<span id="page-0-0"></span>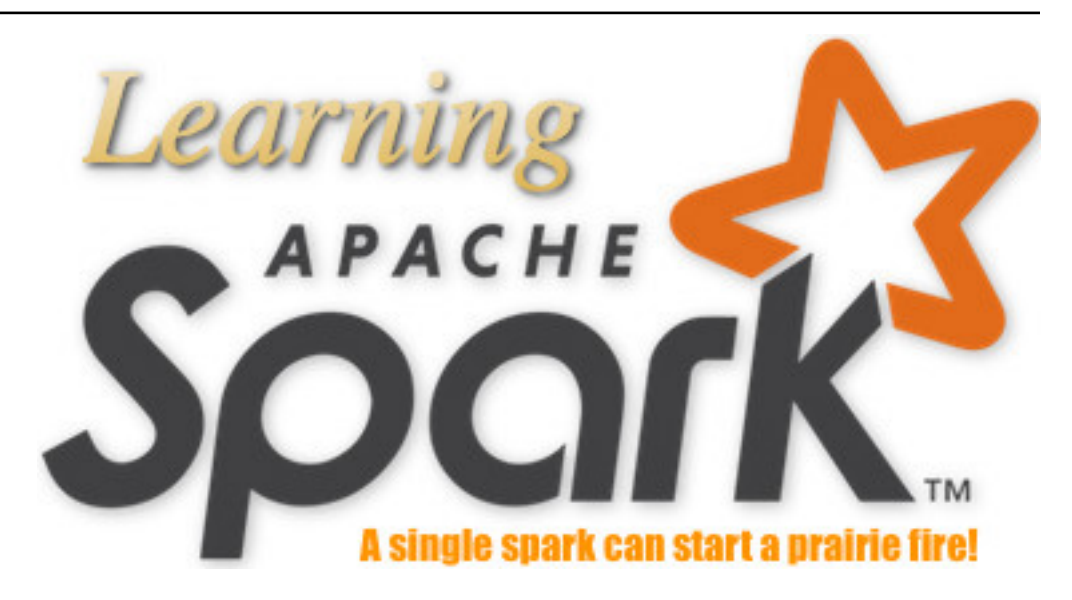

# **Learning Apache Spark with Python**

**Wenqiang Feng**

**December 05, 2021**

# **CONTENTS**

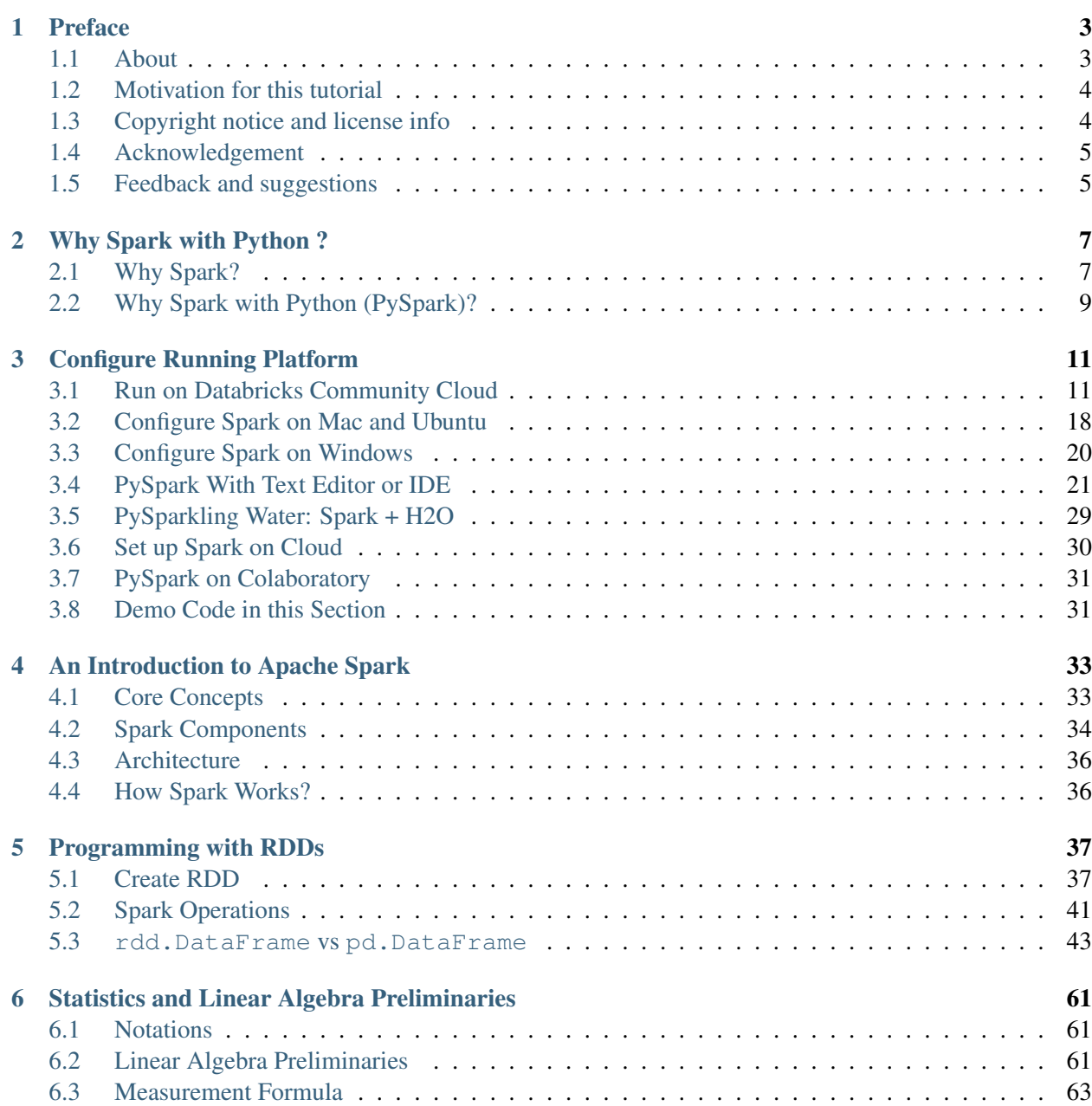

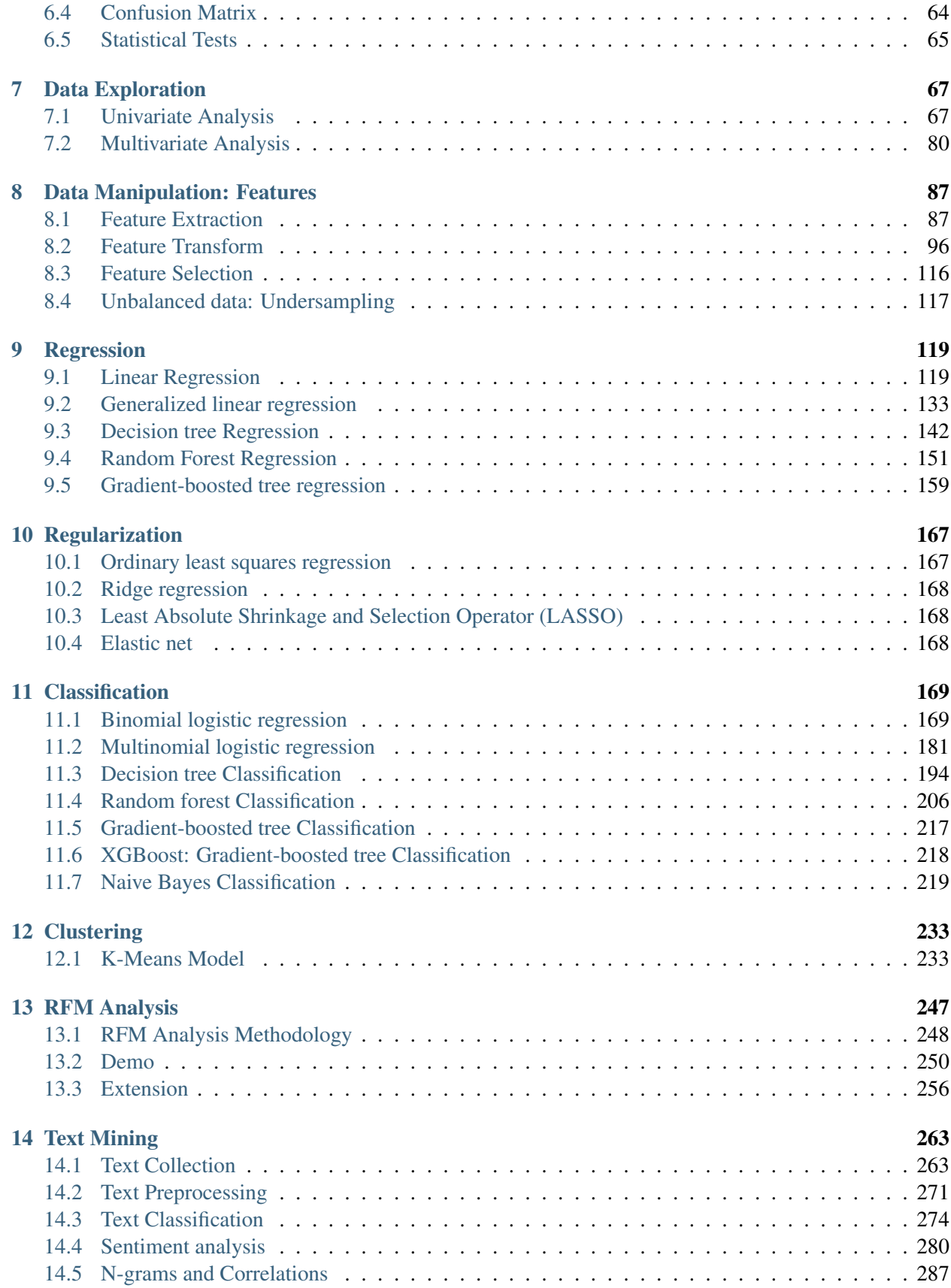

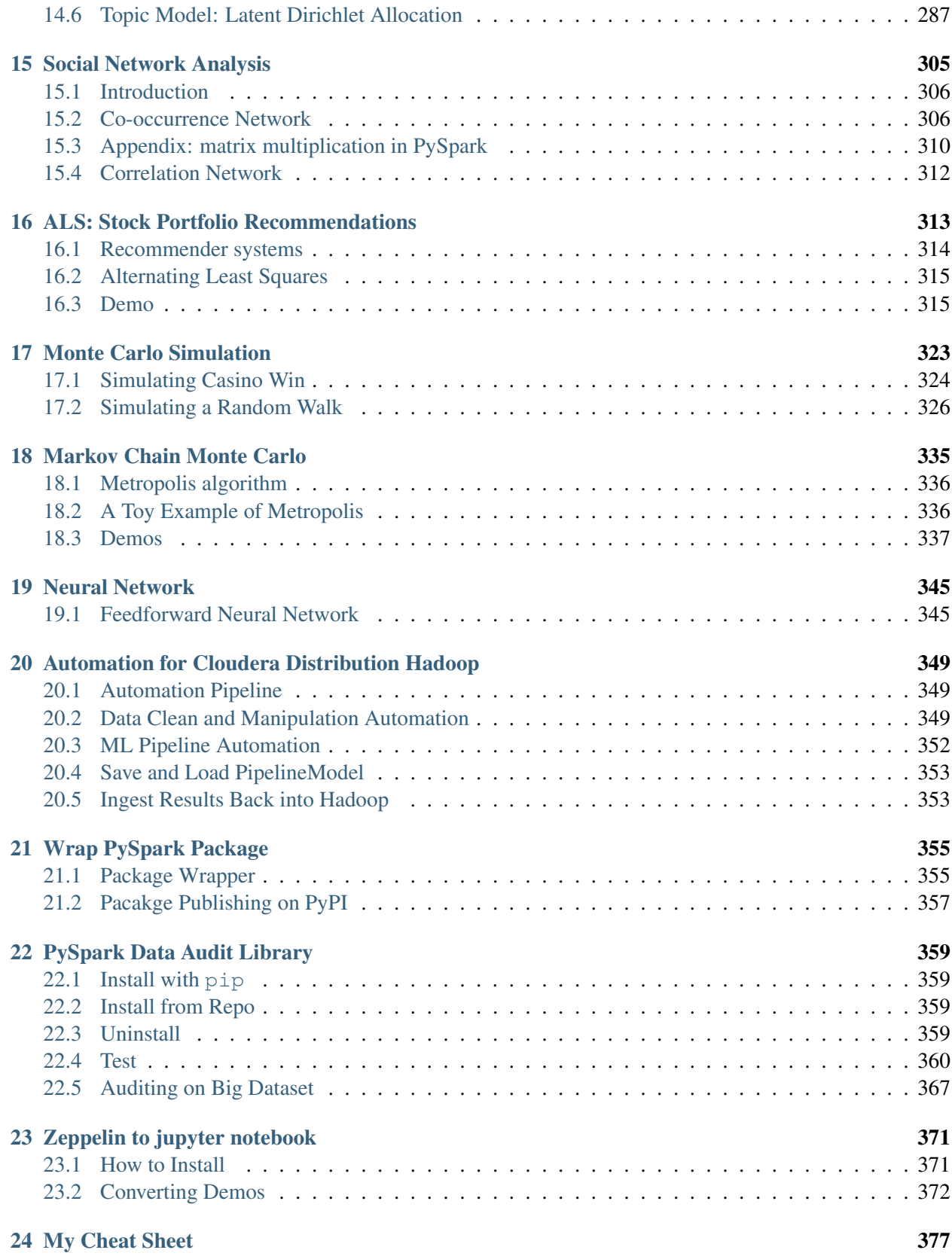

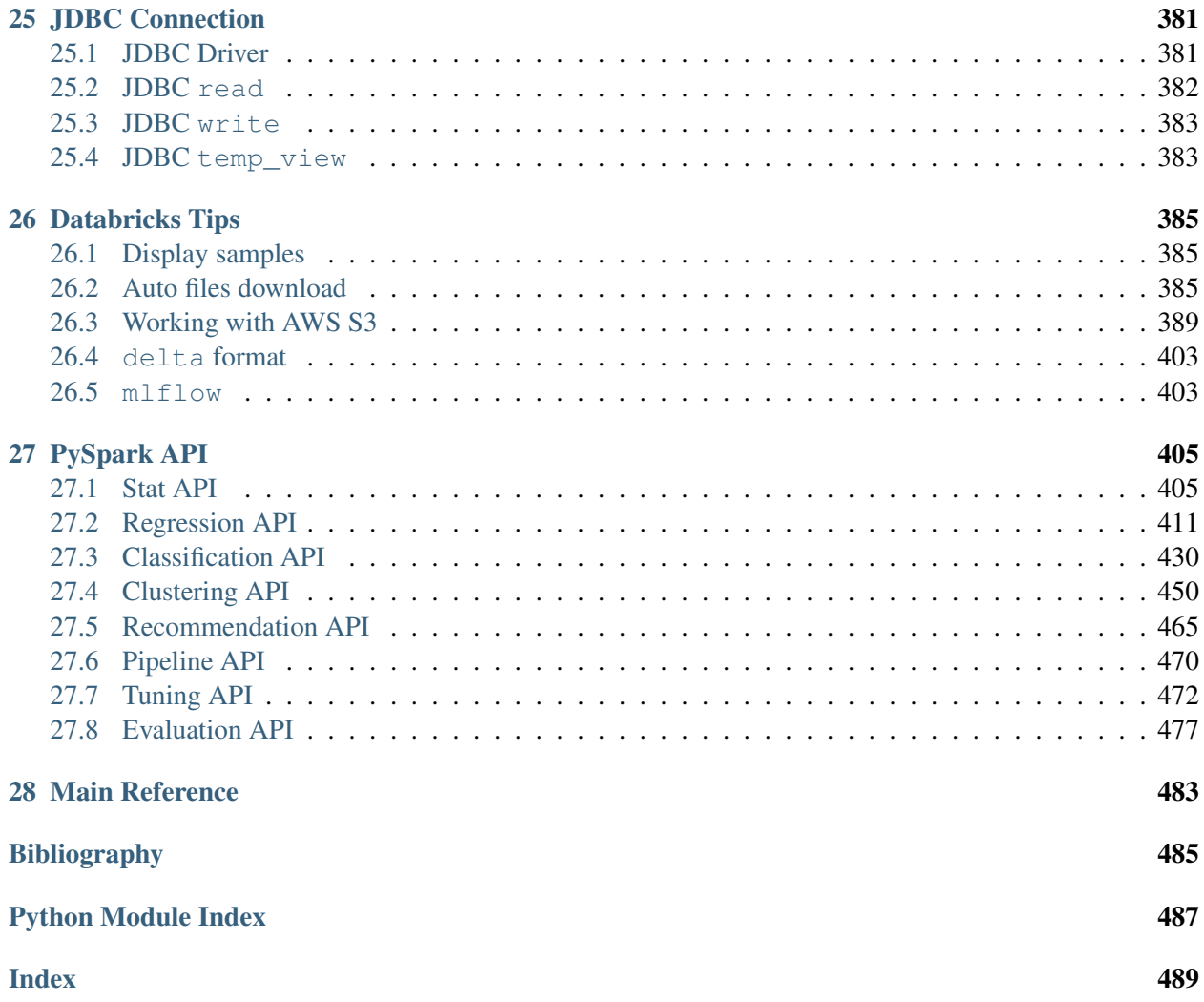

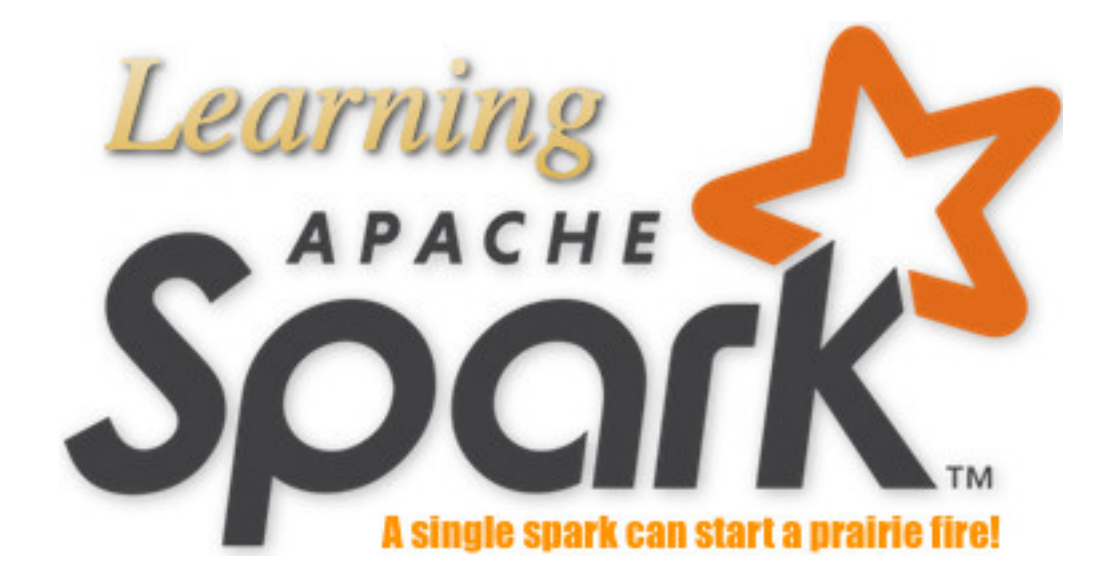

Welcome to my Learning Apache Spark with Python note! In this note, you will learn a wide array of concepts about PySpark in Data Mining, Text Mining, Machine Learning and Deep Learning. The PDF version can be downloaded from [HERE.](#page-0-0)

#### **CHAPTER**

# **ONE**

# **PREFACE**

### <span id="page-8-1"></span><span id="page-8-0"></span>**1.1 About**

#### **1.1.1 About this note**

This is a shared repository for [Learning Apache Spark Notes.](https://github.com/runawayhorse001/LearningApacheSpark) The PDF version can be downloaded from [HERE.](#page-0-0) The first version was posted on Github in [ChenFeng](https://mingchen0919.github.io/learning-apache-spark/index.html) ([\[Feng2017\]](#page-490-1)). This shared repository mainly contains the self-learning and self-teaching notes from Wenqiang during his [IMA Data Science Fellowship.](https://www.ima.umn.edu/2016-2017/SW1.23-3.10.17) The reader is referred to the repository <https://github.com/runawayhorse001/LearningApacheSpark> for more details about the dataset and the .ipynb files.

In this repository, I try to use the detailed demo code and examples to show how to use each main functions. If you find your work wasn't cited in this note, please feel free to let me know.

Although I am by no means an data mining programming and Big Data expert, I decided that it would be useful for me to share what I learned about PySpark programming in the form of easy tutorials with detailed example. I hope those tutorials will be a valuable tool for your studies.

The tutorials assume that the reader has a preliminary knowledge of programming and Linux. And this document is generated automatically by using [sphinx.](http://sphinx.pocoo.org)

#### **1.1.2 About the author**

- Wenqiang Feng
	- Director of Data Science and PhD in Mathematics
	- University of Tennessee at Knoxville
	- Email: [von198@gmail.com](mailto:von198@gmail.com)
- Biography

Wenqiang Feng is the Director of Data Science at American Express (AMEX). Prior to his time at AMEX, Dr. Feng was a Sr. Data Scientist in Machine Learning Lab, H&R Block. Before joining Block, Dr. Feng was a Data Scientist at Applied Analytics Group, DST (now SS&C). Dr. Feng's responsibilities include providing clients with access to cutting-edge skills and technologies, including Big Data analytic solutions, advanced analytic and data enhancement techniques and modeling.

Dr. Feng has deep analytic expertise in data mining, analytic systems, machine learning algorithms, business intelligence, and applying Big Data tools to strategically solve industry problems in a crossfunctional business. Before joining DST, Dr. Feng was an IMA Data Science Fellow at The Institute for Mathematics and its Applications (IMA) at the University of Minnesota. While there, he helped startup companies make marketing decisions based on deep predictive analytics.

Dr. Feng graduated from University of Tennessee, Knoxville, with Ph.D. in Computational Mathematics and Master's degree in Statistics. He also holds Master's degree in Computational Mathematics from Missouri University of Science and Technology (MST) and Master's degree in Applied Mathematics from the University of Science and Technology of China (USTC).

#### • Declaration

The work of Wenqiang Feng was supported by the IMA, while working at IMA. However, any opinion, finding, and conclusions or recommendations expressed in this material are those of the author and do not necessarily reflect the views of the IMA, UTK, DST, HR & Block and AMEX.

# <span id="page-9-0"></span>**1.2 Motivation for this tutorial**

I was motivated by the [IMA Data Science Fellowship](https://www.ima.umn.edu/2016-2017/SW1.23-3.10.17) project to learn PySpark. After that I was impressed and attracted by the PySpark. And I foud that:

- 1. It is no exaggeration to say that Spark is the most powerful Bigdata tool.
- 2. However, I still found that learning Spark was a difficult process. I have to Google it and identify which one is true. And it was hard to find detailed examples which I can easily learned the full process in one file.
- 3. Good sources are expensive for a graduate student.

# <span id="page-9-1"></span>**1.3 Copyright notice and license info**

This [Learning Apache Spark with Python](#page-0-0) PDF file is supposed to be a free and living document, which is why its source is available online at [https://runawayhorse001.github.io/LearningApacheSpark/pyspark.](https://runawayhorse001.github.io/LearningApacheSpark/pyspark.pdf) [pdf.](https://runawayhorse001.github.io/LearningApacheSpark/pyspark.pdf) But this document is licensed according to both [MIT License](https://github.com/runawayhorse001/LearningApacheSpark/blob/master/LICENSE) and [Creative Commons Attribution-](https://creativecommons.org/licenses/by-nc/2.0/legalcode)[NonCommercial 2.0 Generic \(CC BY-NC 2.0\) License.](https://creativecommons.org/licenses/by-nc/2.0/legalcode)

When you plan to use, copy, modify, merge, publish, distribute or sublicense, Please see the terms of those licenses for more details and give the corresponding credits to the author.

# <span id="page-10-0"></span>**1.4 Acknowledgement**

At here, I would like to thank Ming Chen, Jian Sun and Zhongbo Li at the University of Tennessee at Knoxville for the valuable discussion and thank the generous anonymous authors for providing the detailed solutions and source code on the internet. Without those help, this repository would not have been possible to be made. Wenqiang also would like to thank the [Institute for Mathematics and Its Applications \(IMA\)](https://www.ima.umn.edu/) at [University of Minnesota, Twin Cities](https://twin-cities.umn.edu/) for support during his IMA Data Scientist Fellow visit and thank TAN THIAM HUAT and Mark Rabins for finding the typos.

A special thank you goes to [Dr. Haiping Lu,](http://staffwww.dcs.shef.ac.uk/people/H.Lu/) Lecturer in Machine Learning at Department of Computer Science, University of Sheffield, for recommending and heavily using my tutorial in his teaching class and for the valuable suggestions.

# <span id="page-10-1"></span>**1.5 Feedback and suggestions**

Your comments and suggestions are highly appreciated. I am more than happy to receive corrections, suggestions or feedbacks through email [\(von198@gmail.com\)](mailto:von198@gmail.com) for improvements.

#### **CHAPTER**

# **WHY SPARK WITH PYTHON ?**

#### <span id="page-12-0"></span>Chinese proverb

Sharpening the knife longer can make it easier to hack the firewood – old Chinese proverb

I want to answer this question from the following two parts:

### <span id="page-12-1"></span>**2.1 Why Spark?**

I think the following four main reasons from [Apache Spark™](http://spark.apache.org/) official website are good enough to convince you to use Spark.

1. Speed

Run programs up to 100x faster than Hadoop MapReduce in memory, or 10x faster on disk.

Apache Spark has an advanced DAG execution engine that supports acyclic data flow and in-memory computing.

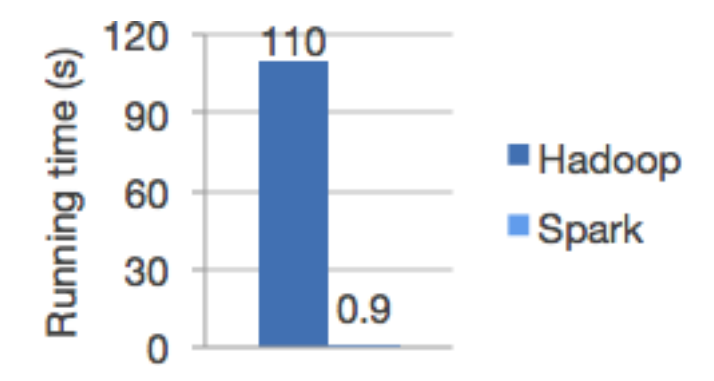

Fig. 1: Logistic regression in Hadoop and Spark

#### 2. Ease of Use

Write applications quickly in Java, Scala, Python, R.

Spark offers over 80 high-level operators that make it easy to build parallel apps. And you can use it interactively from the Scala, Python and R shells.

3. Generality

Combine SQL, streaming, and complex analytics.

Spark powers a stack of libraries including SQL and DataFrames, MLlib for machine learning, GraphX, and Spark Streaming. You can combine these libraries seamlessly in the same application.

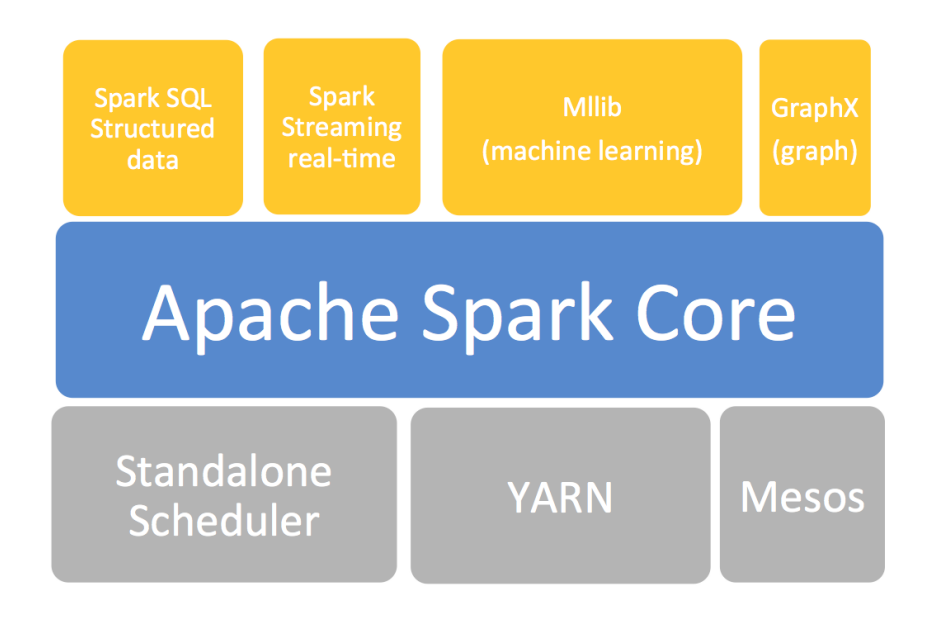

Fig. 2: The Spark stack

4. Runs Everywhere

Spark runs on Hadoop, Mesos, standalone, or in the cloud. It can access diverse data sources including HDFS, Cassandra, HBase, and S3.

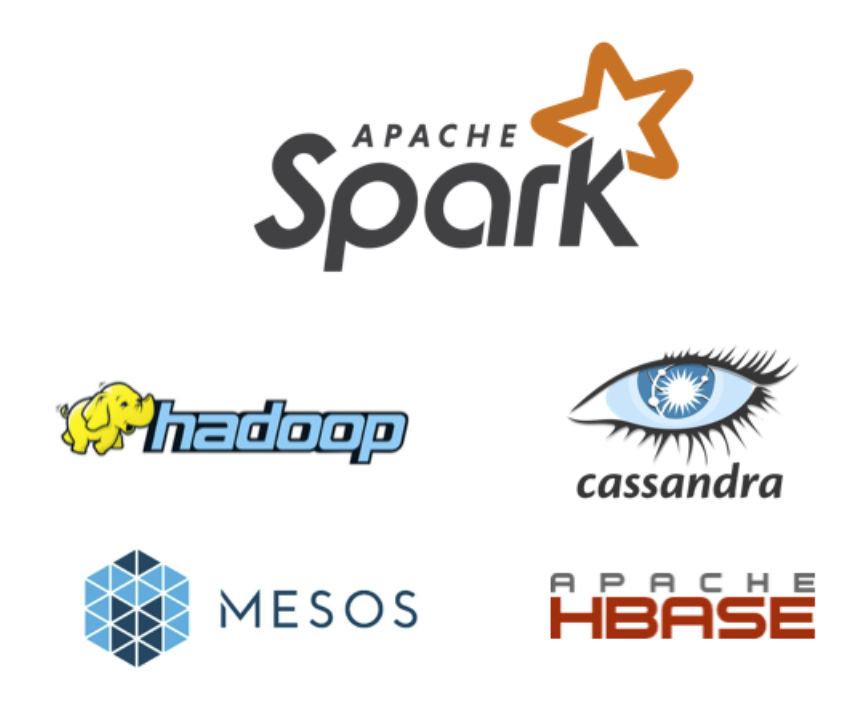

Fig. 3: The Spark platform

# <span id="page-14-0"></span>**2.2 Why Spark with Python (PySpark)?**

No matter you like it or not, Python has been one of the most popular programming languages.

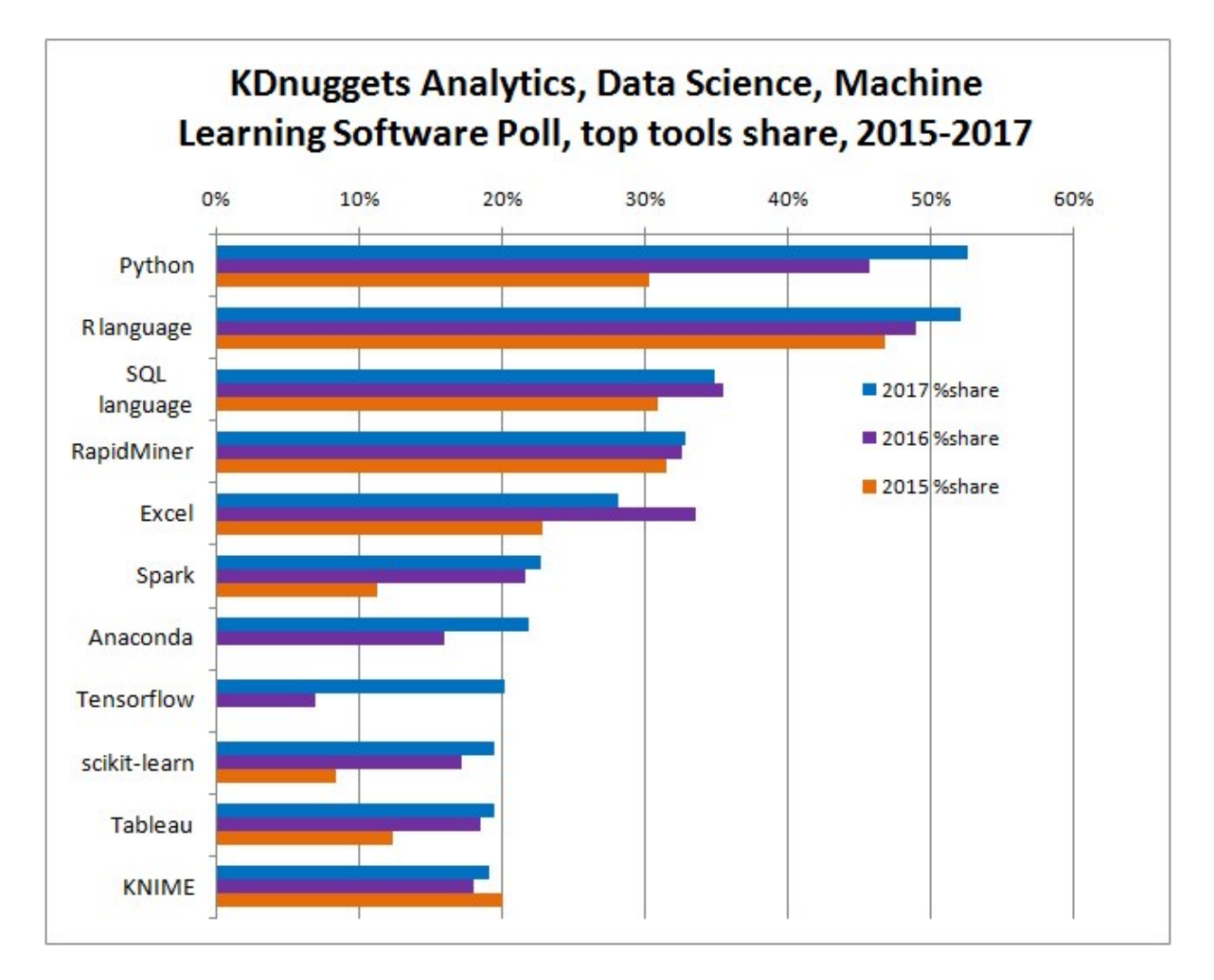

Fig. 4: KDnuggets Analytics/Data Science 2017 Software Poll from [kdnuggets.](http://www.kdnuggets.com/2017/05/poll-analytics-data-science-machine-learning-software-leaders.html)

#### **CHAPTER**

#### **THREE**

# **CONFIGURE RUNNING PLATFORM**

#### <span id="page-16-0"></span>Chinese proverb

#### Good tools are prerequisite to the successful execution of a job. – old Chinese proverb

A good programming platform can save you lots of troubles and time. Herein I will only present how to install my favorite programming platform and only show the easiest way which I know to set it up on Linux system. If you want to install on the other operator system, you can Google it. In this section, you may learn how to set up Pyspark on the corresponding programming platform and package.

# <span id="page-16-1"></span>**3.1 Run on Databricks Community Cloud**

If you don't have any experience with Linux or Unix operator system, I would love to recommend you to use Spark on Databricks Community Cloud. Since you do not need to setup the Spark and it's totally free for Community Edition. Please follow the steps listed below.

1. Sign up a account at: <https://community.cloud.databricks.com/login.html>

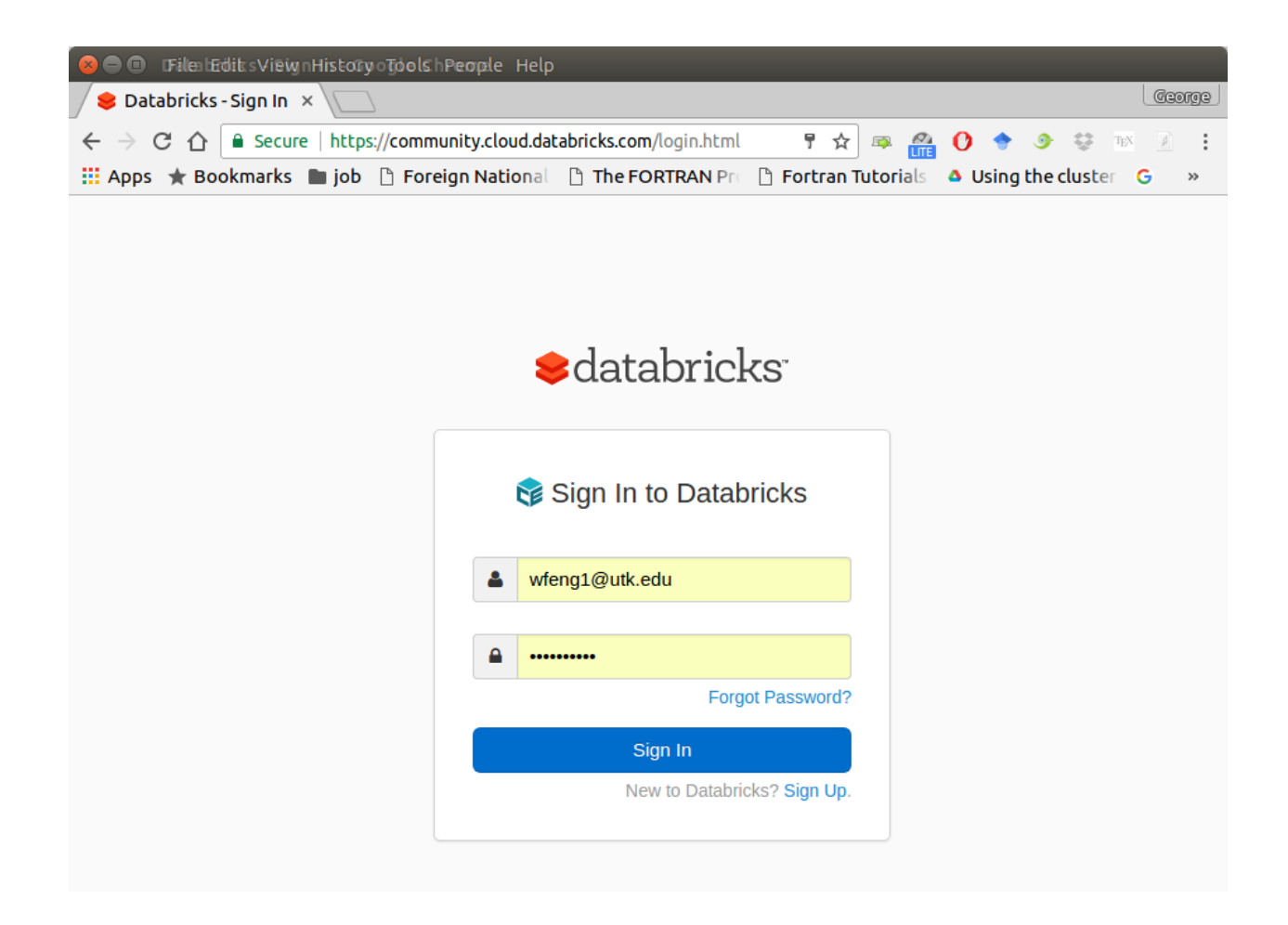

2. Sign in with your account, then you can creat your cluster(machine), table(dataset) and notebook(code).

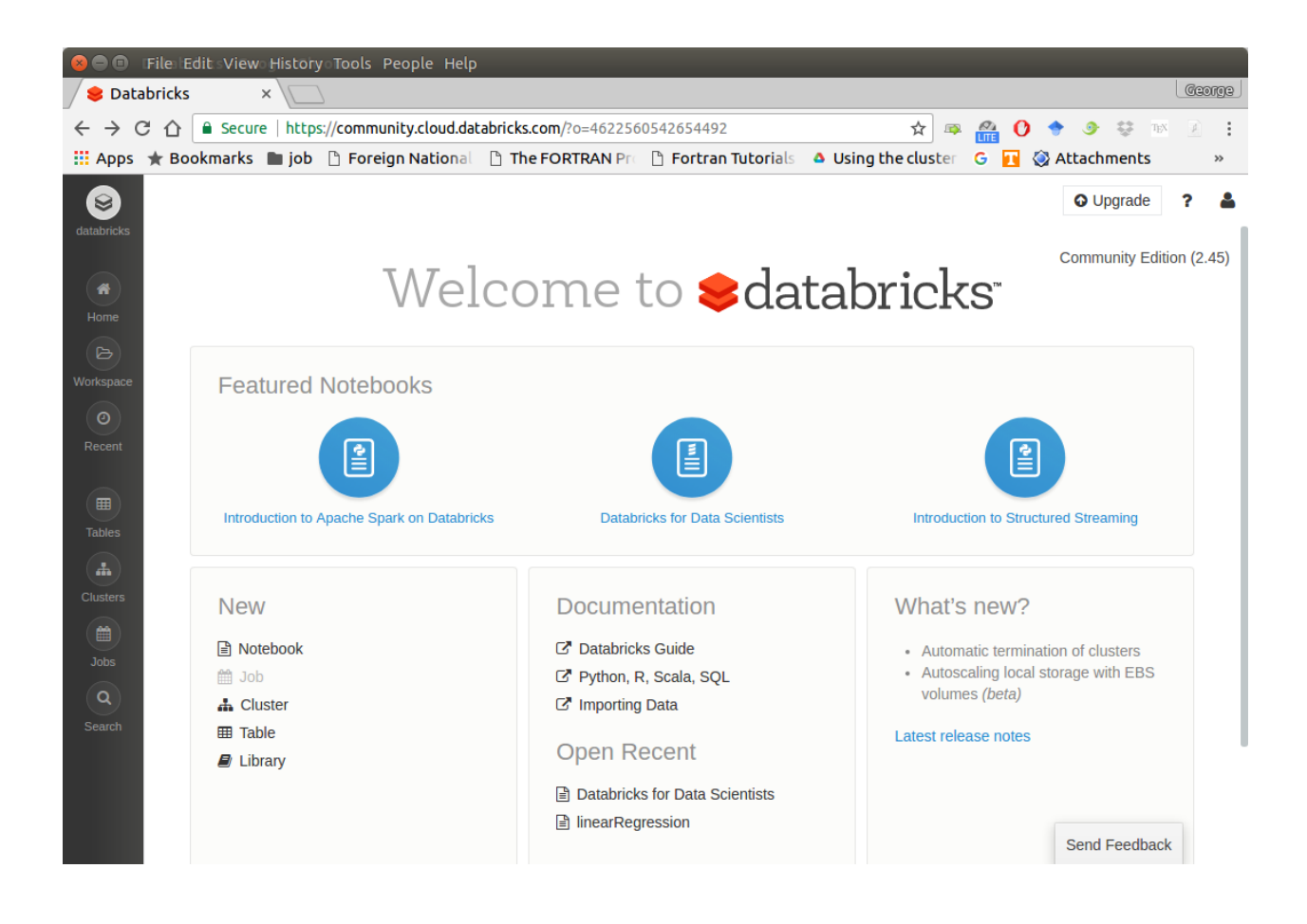

3. Create your cluster where your code will run

### **Learning Apache Spark with Python**

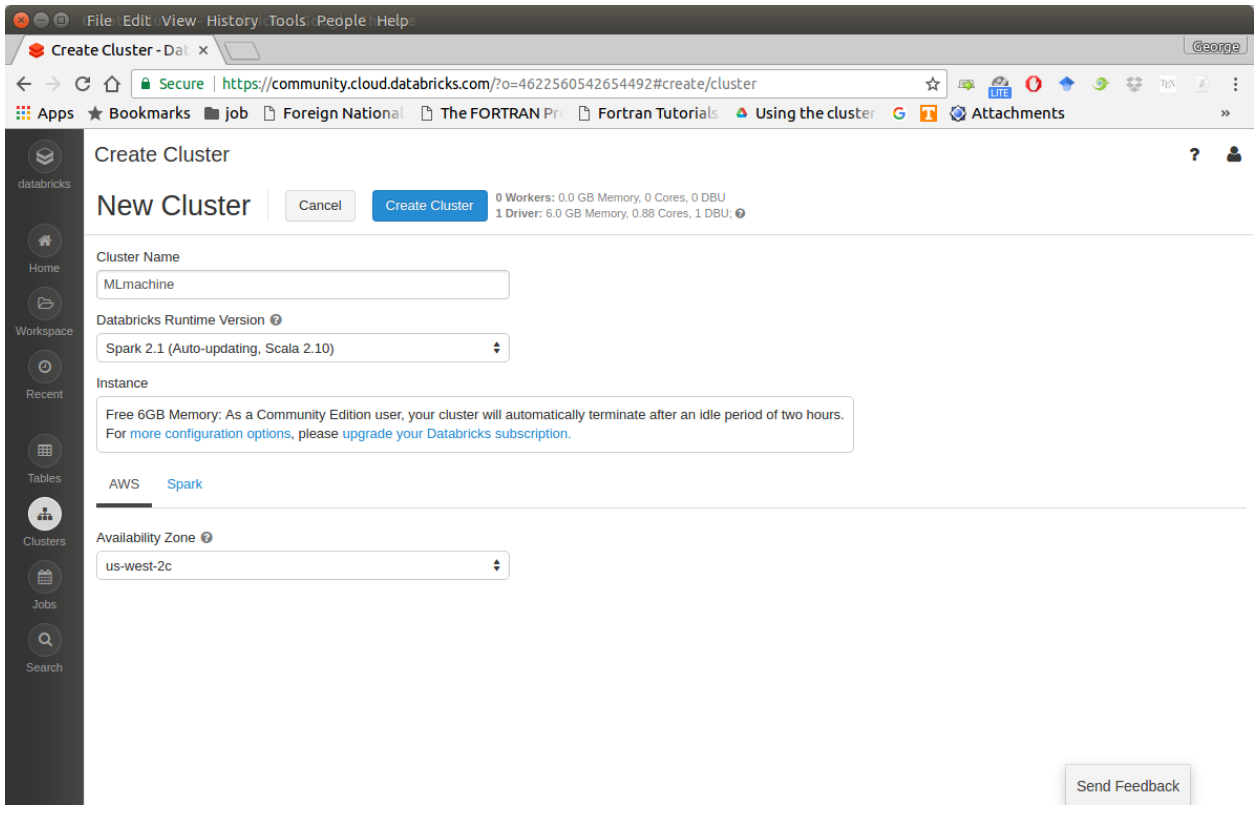

4. Import your dataset

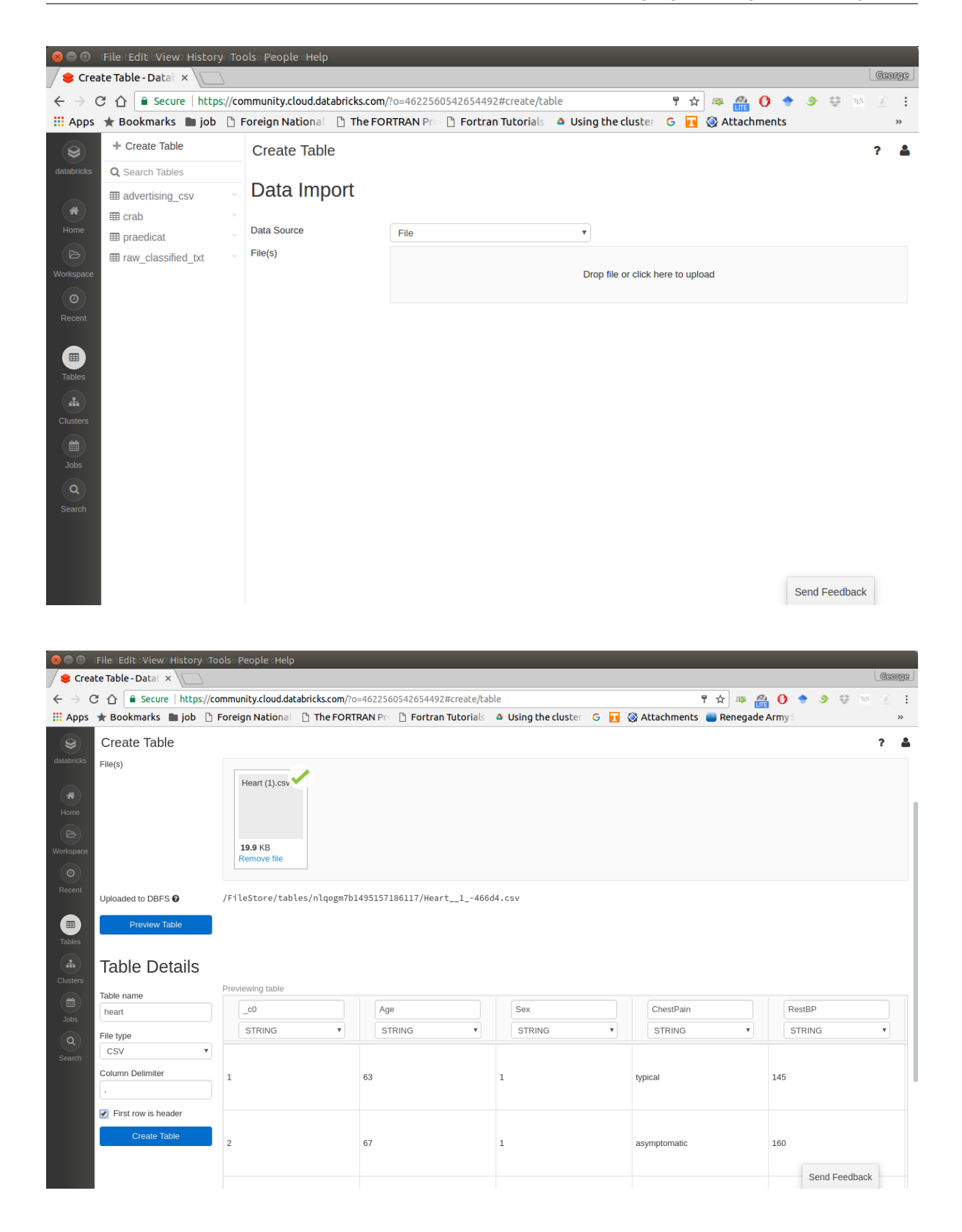

Note: You need to save the path which appears at Uploaded to DBFS: /File-Store/tables/05rmhuqv1489687378010/. Since we will use this path to load the dataset.

5. Create your notebook

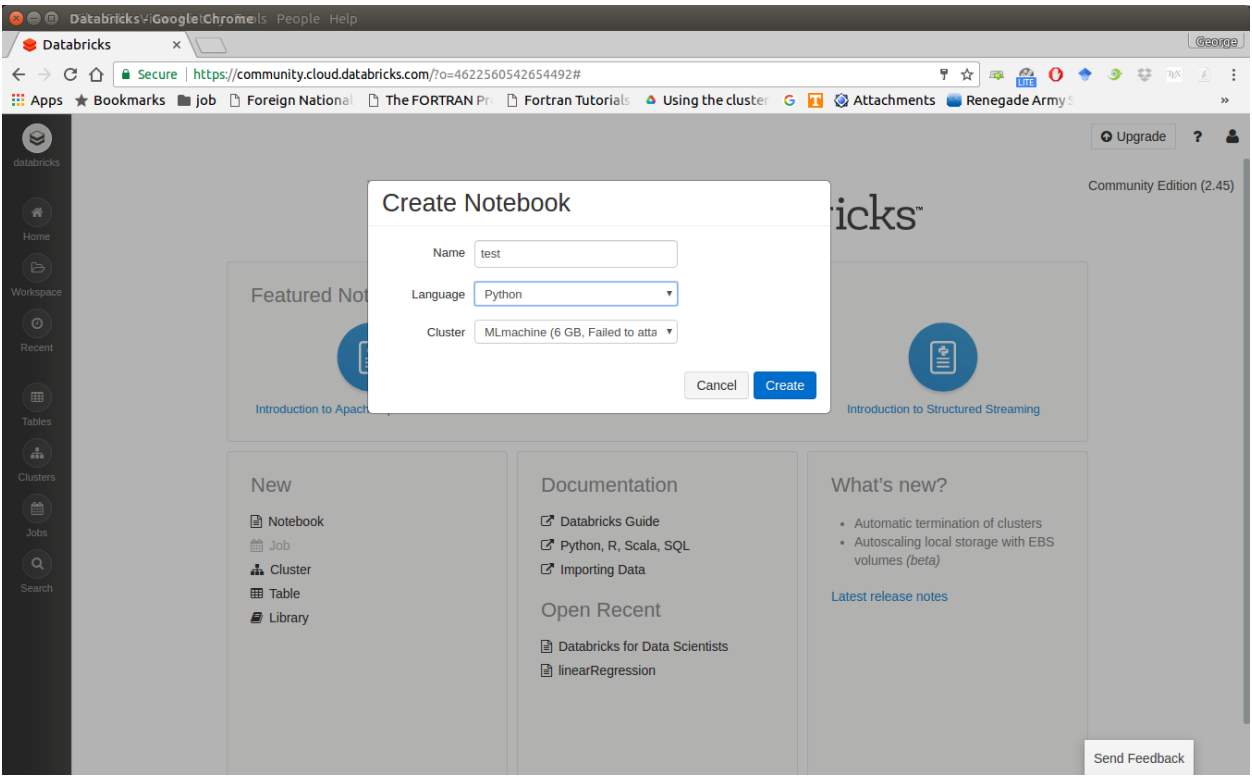

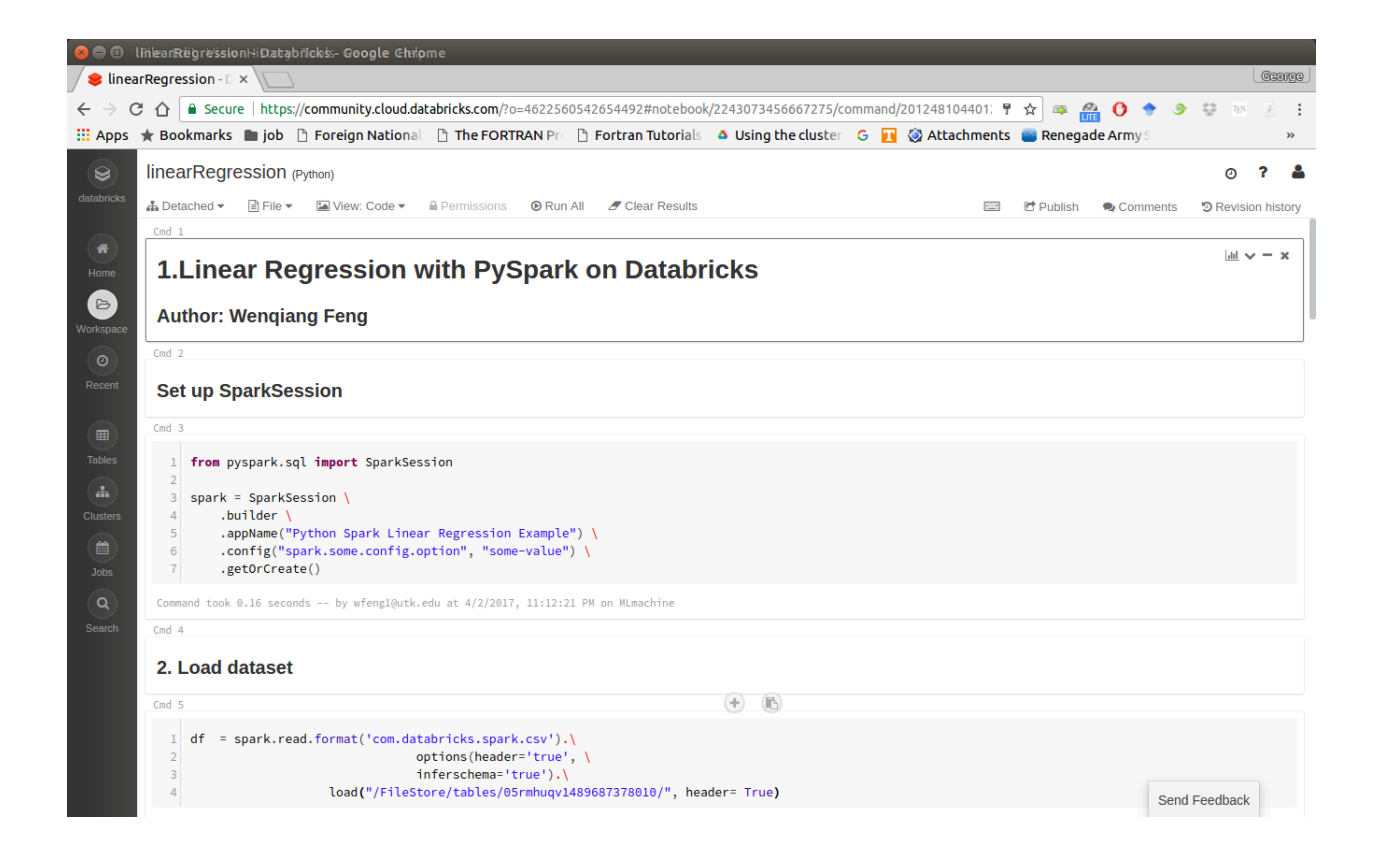

After finishing the above 5 steps, you are ready to run your Spark code on Databricks Community Cloud. I will run all the following demos on Databricks Community Cloud. Hopefully, when you run the demo code, you will get the following results:

```
+---+-----+-----+---------+-----+
|_c0| TV|Radio|Newspaper|Sales|
+---+-----+-----+---------+-----+
  | 1|230.1| 37.8| 69.2| 22.1|
  | 2| 44.5| 39.3| 45.1| 10.4|
  | 3| 17.2| 45.9| 69.3| 9.3|
  | 4|151.5| 41.3| 58.5| 18.5|
| 5|180.8| 10.8| 58.4| 12.9|
+---+-----+-----+---------+-----+
only showing top 5 rows
root
 |--\_c0: integer (nullable = true)
 |-- TV: double (nullable = true)|-- Radio: double (nullable = true)
 |-- Newspaper: double (nullable = true)
 |-- Sales: double (nullable = true)
```
# <span id="page-23-0"></span>**3.2 Configure Spark on Mac and Ubuntu**

#### **3.2.1 Installing Prerequisites**

I will strongly recommend you to install [Anaconda,](https://www.anaconda.com/download/) since it contains most of the prerequisites and support multiple Operator Systems.

#### 1. Install Python

Go to Ubuntu Software Center and follow the following steps:

- a. Open Ubuntu Software Center
- b. Search for python
- c. And click Install

Or Open your terminal and using the following command:

```
sudo apt-get install build-essential checkinstall
sudo apt-get install libreadline-gplv2-dev libncursesw5-dev libssl-dev
                 libsqlite3-dev tk-dev libgdbm-dev libc6-dev libbz2-dev
sudo apt-get install python
sudo easy_install pip
sudo pip install ipython
```
#### **3.2.2 Install Java**

Java is used by many other softwares. So it is quite possible that you have already installed it. You can by using the following command in Command Prompt:

java -version

Otherwise, you can follow the steps in [How do I install Java for my Mac?](https://java.com/en/download/help/mac_install.xml) to install java on Mac and use the following command in Command Prompt to install on Ubuntu:

```
sudo apt-add-repository ppa:webupd8team/java
sudo apt-get update
sudo apt-get install oracle-java8-installer
```
#### **3.2.3 Install Java SE Runtime Environment**

I installed ORACLE [Java JDK.](http://www.oracle.com/technetwork/java/javase/downloads/index-jsp-138363.html)

Warning: Installing Java and Java SE Runtime Environment steps are very important, since Spark is a domain-specific language written in Java.

You can check if your Java is available and find it's version by using the following command in Command Prompt:

java -version

If your Java is installed successfully, you will get the similar results as follows:

```
java version "1.8.0_131"
Java(TM) SE Runtime Environment (build 1.8.0_131-b11)
Java HotSpot(TM) 64-Bit Server VM (build 25.131-b11, mixed mode)
```
#### **3.2.4 Install Apache Spark**

Actually, the Pre-build version doesn't need installation. You can use it when you unpack it.

- a. Download: You can get the Pre-built Apache Spark<sup>™</sup> from Download Apache Spark<sup>™</sup>.
- b. Unpack: Unpack the Apache Spark™ to the path where you want to install the Spark.
- c. Test: Test the Prerequisites: change the direction spark-# $\cdot$ # $\cdot$ # $\cdot$ # $\cdot$ bin-hadoop# $\cdot$ #/ bin and run

./pyspark

```
Python 2.7.13 |Anaconda 4.4.0 (x86_64)| (default, Dec 20 2016,
\rightarrow 23:05:08[GCC 4.2.1 Compatible Apple LLVM 6.0 (clang-600.0.57)] on darwin
Type "help", "copyright", "credits" or "license" for more
˓→information.
Anaconda is brought to you by Continuum Analytics.
Please check out: http://continuum.io/thanks and https://anaconda.org
Using Spark's default log4j profile: org/apache/spark/log4j-defaults.
˓→properties
Setting default log level to "WARN".
To adjust logging level use sc.setLogLevel(newLevel). For SparkR,
use setLogLevel(newLevel).
17/08/30 13:30:12 WARN NativeCodeLoader: Unable to load native-hadoop
library for your platform... using builtin-java classes where..
˓→applicable
17/08/30 13:30:17 WARN ObjectStore: Failed to get database global_
˓→temp,
returning NoSuchObjectException
Welcome to
       ____ __
      / __/__ ___ ____/ /__
     \perp\ \/ _ \/ _ `/ _/ \perp/__ / .__/\_,_/_/ /_/\_\ version 2.1.1
       /_/
Using Python version 2.7.13 (default, Dec 20 2016 23:05:08)
SparkSession available as 'spark'.
```
#### **3.2.5 Configure the Spark**

a. Mac Operator System: open your bash\_profile in Terminal

```
vim ~/.bash_profile
```
And add the following lines to your bash\_profile (remember to change the path)

```
# add for spark
export SPARK_HOME=your_spark_installation_path
export PATH=$PATH:$SPARK_HOME/bin:$SPARK_HOME/sbin
export PATH=$PATH:$SPARK_HOME/bin
export PYSPARK_DRIVER_PYTHON="jupyter"
export PYSPARK_DRIVER_PYTHON_OPTS="notebook"
```
At last, remember to source your bash\_profile

source ~/.bash\_profile

b. Ubuntu Operator Sysytem: open your bashrc in Terminal

vim ~/.bashrc

And add the following lines to your bashrc (remember to change the path)

```
# add for spark
export SPARK_HOME=your_spark_installation_path
export PATH=$PATH:$SPARK_HOME/bin:$SPARK_HOME/sbin
export PATH=$PATH:$SPARK_HOME/bin
export PYSPARK DRIVE PYTHON="jupyter"
export PYSPARK_DRIVE_PYTHON_OPTS="notebook"
```
At last, remember to source your bashrc

source ~/.bashrc

### <span id="page-25-0"></span>**3.3 Configure Spark on Windows**

Installing open source software on Windows is always a nightmare for me. Thanks for Deelesh Mandloi. You can follow the detailed procedures in the blog [Getting Started with PySpark on Windows](http://deelesh.github.io/pyspark-windows.html) to install the Apache Spark™ on your Windows Operator System.

# <span id="page-26-0"></span>**3.4 PySpark With Text Editor or IDE**

#### **3.4.1 PySpark With Jupyter Notebook**

After you finishing the above setup steps in *[Configure Spark on Mac and Ubuntu](#page-23-0)*, then you should be good to write and run your PySpark Code in Jupyter notebook.

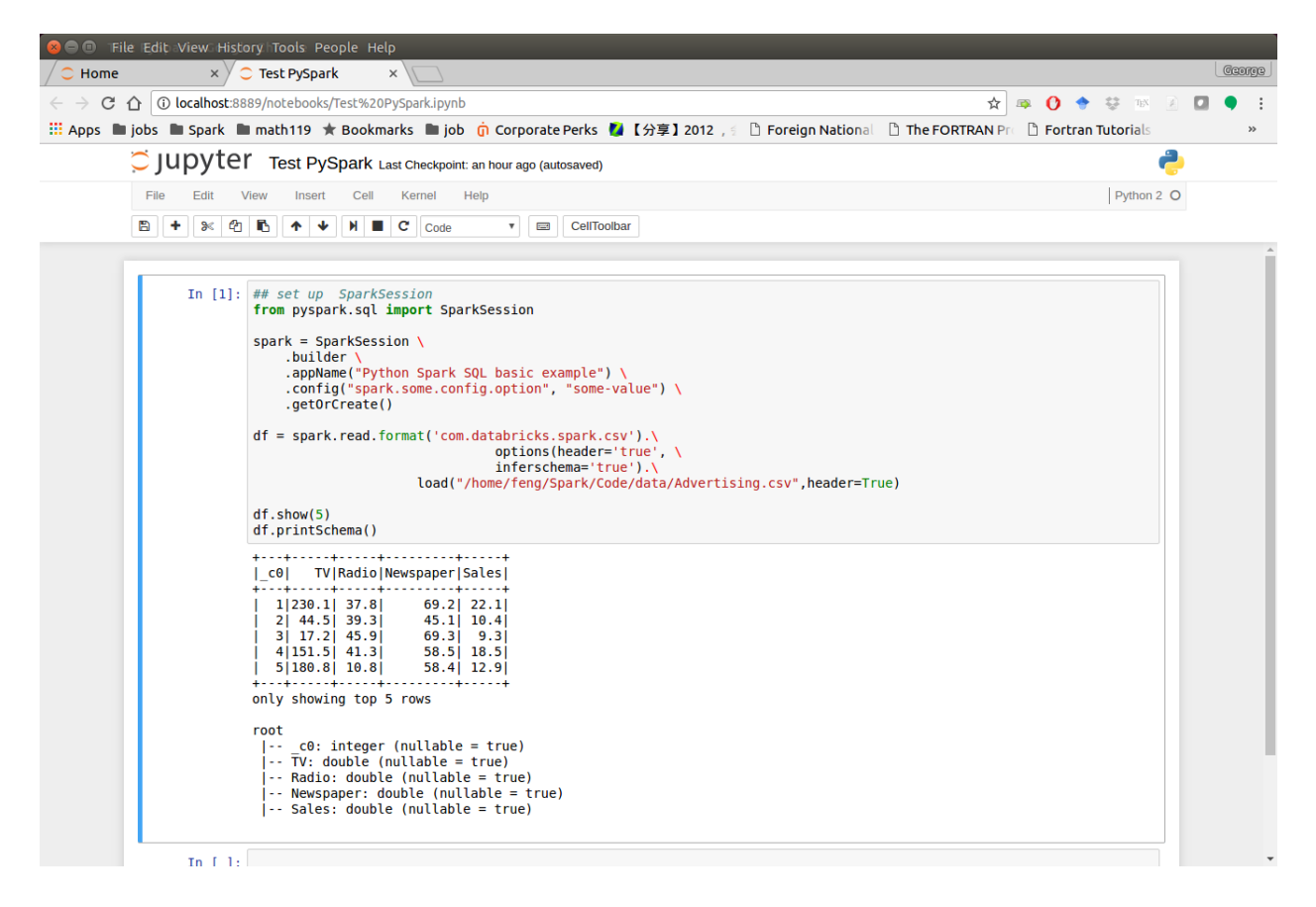

### **3.4.2 PySpark With PyCharm**

After you finishing the above setup steps in *[Configure Spark on Mac and Ubuntu](#page-23-0)*, then you should be good to add the PySpark to your PyCharm project.

1. Create a new PyCharm project

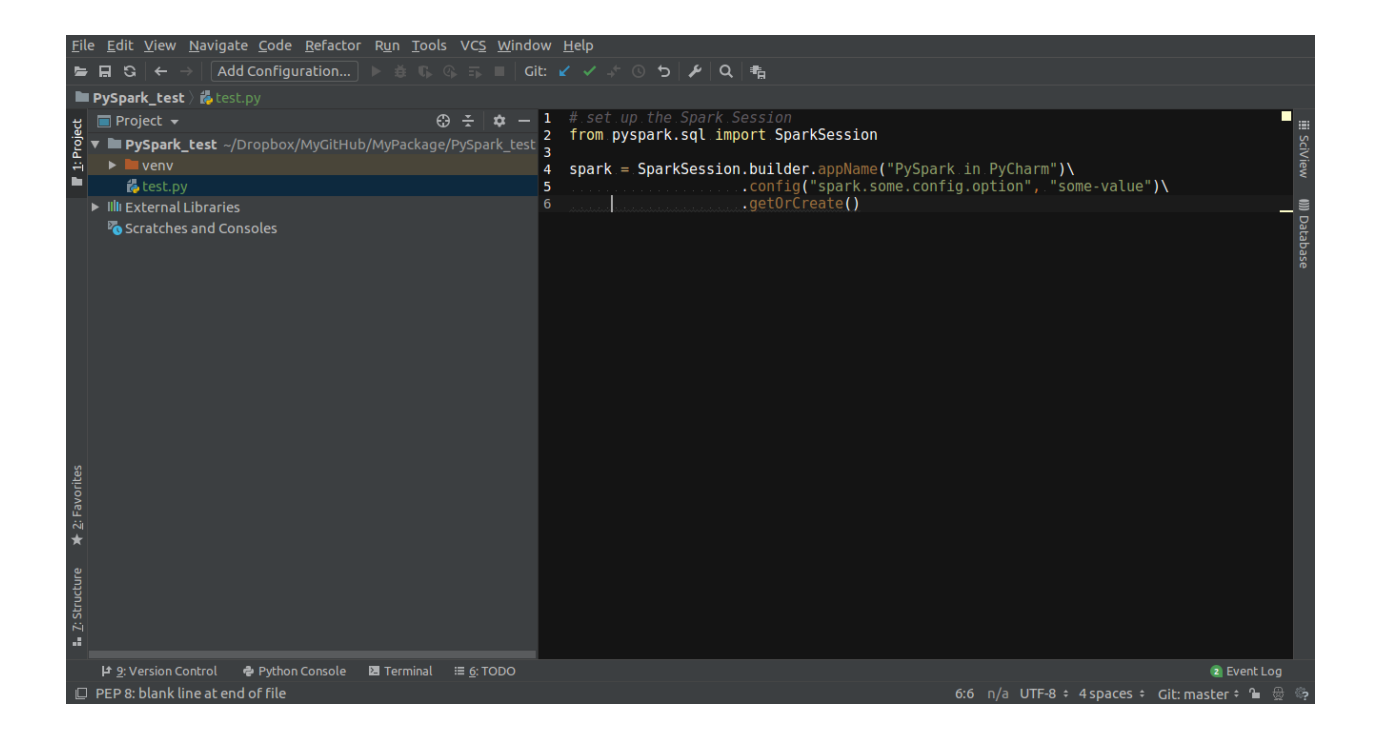

2. Go to Project Structure

Option 1: File -> Settings -> Project: -> Project Structure

Option 2: PyCharm -> Preferences -> Project: -> Project Structure

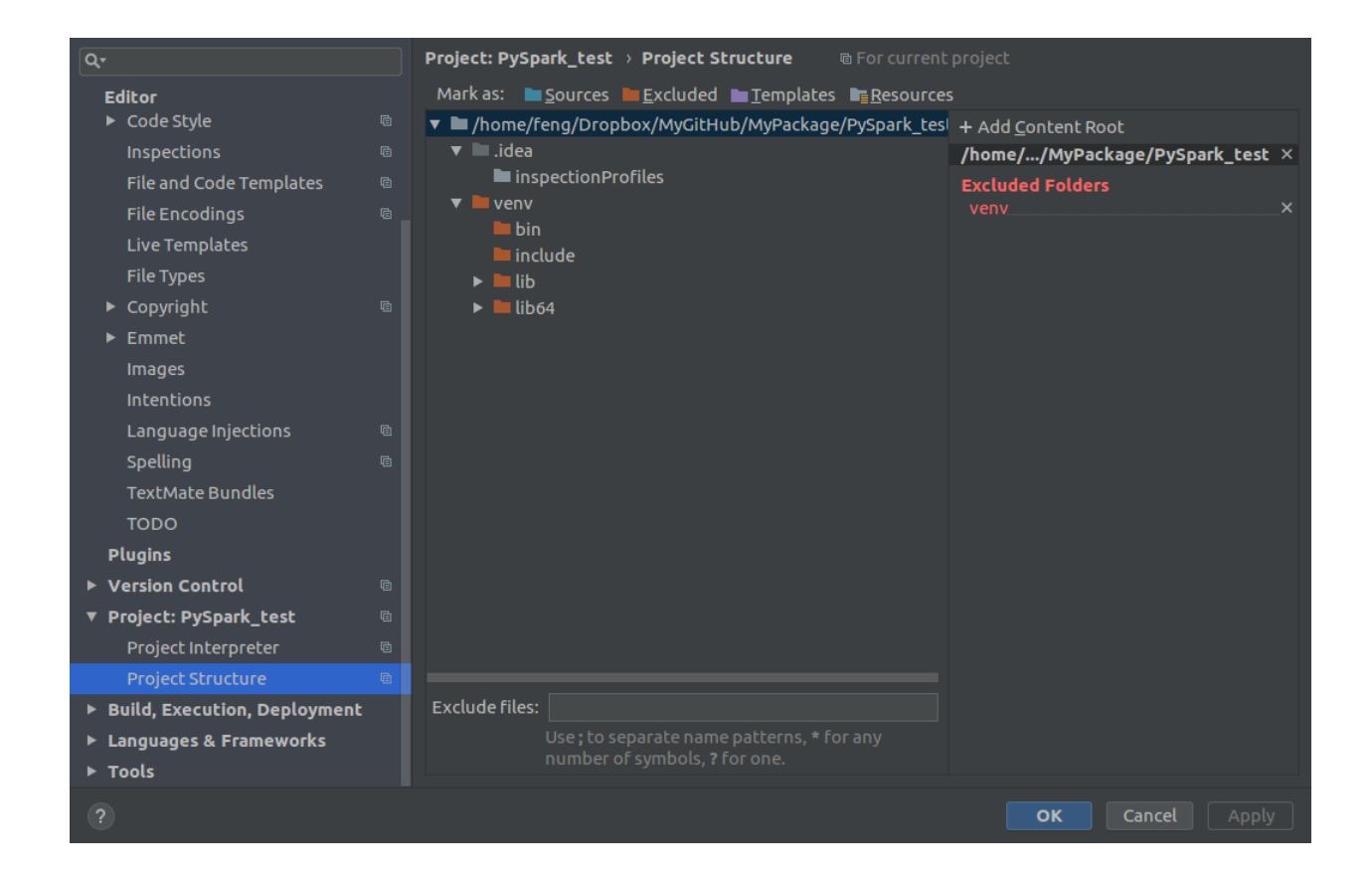

3. Add Content Root: all ZIP files from \$SPARK\_HOME/python/lib

### **Learning Apache Spark with Python**

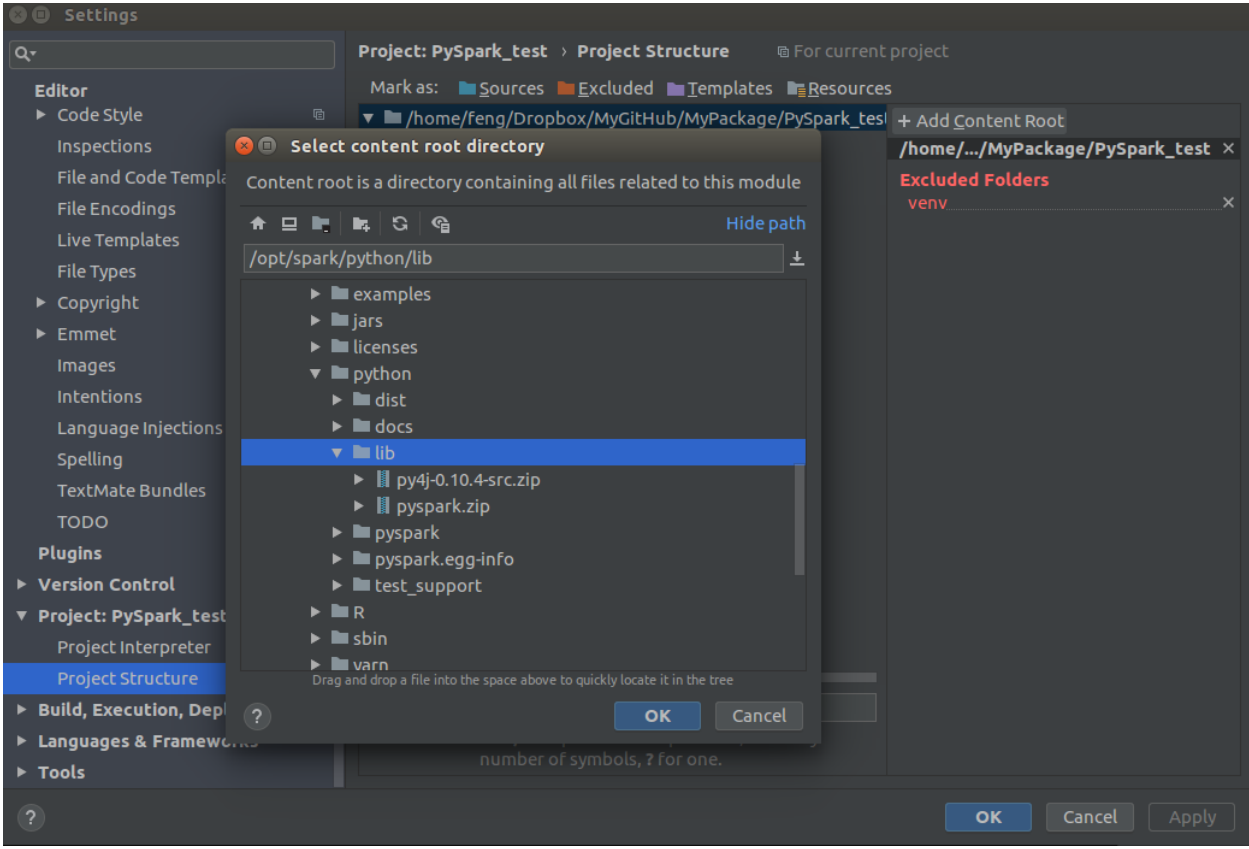

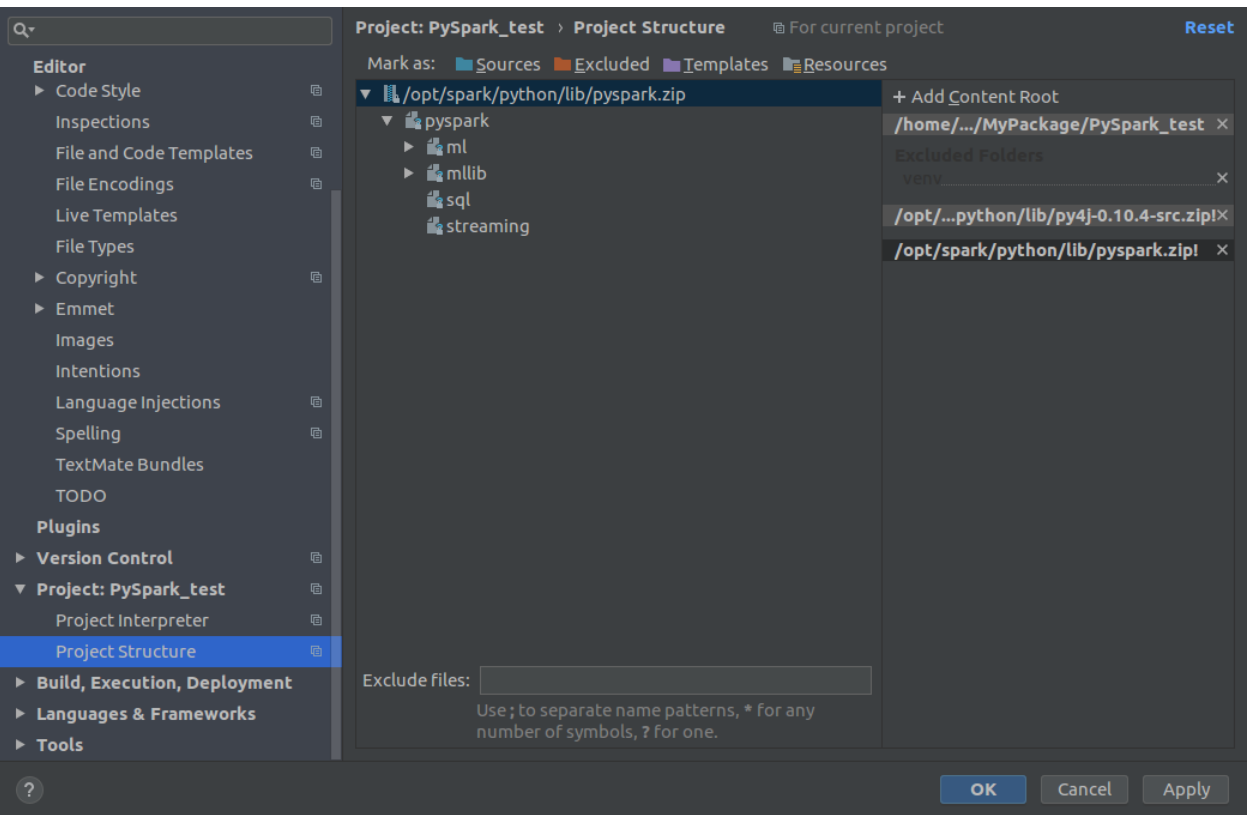

#### 4. Run your script

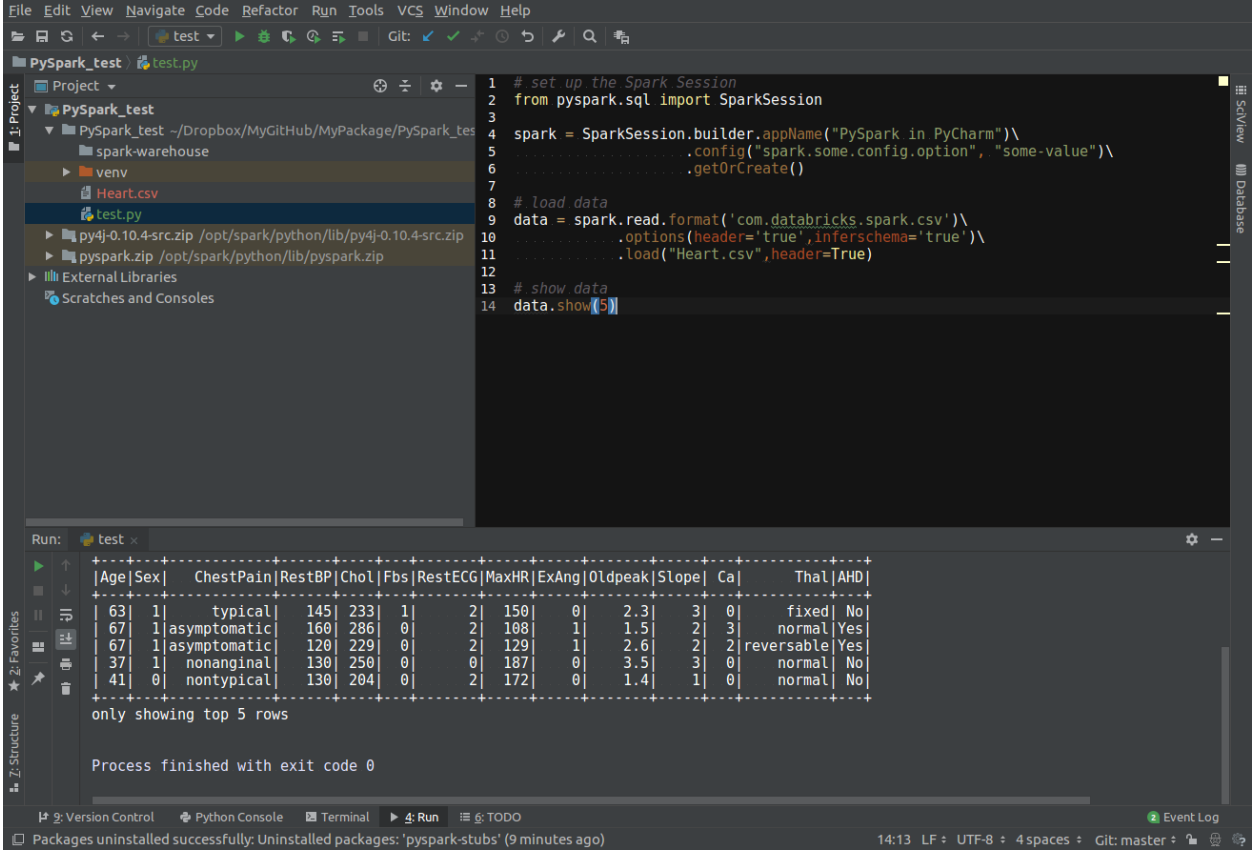

### **3.4.3 PySpark With Apache Zeppelin**

After you finishing the above setup steps in *[Configure Spark on Mac and Ubuntu](#page-23-0)*, then you should be good to write and run your PySpark Code in Apache Zeppelin.

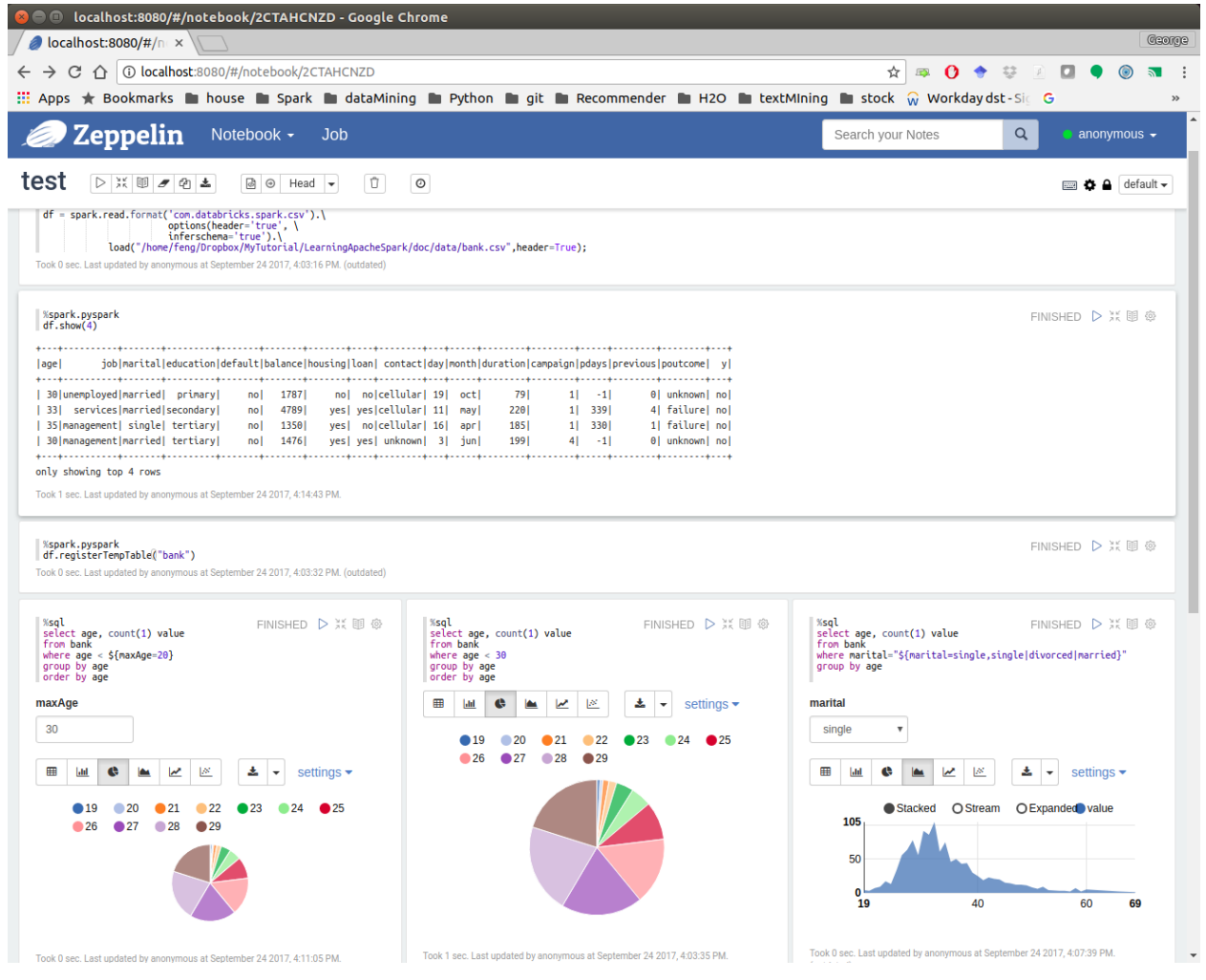

### **3.4.4 PySpark With Sublime Text**

After you finishing the above setup steps in *[Configure Spark on Mac and Ubuntu](#page-23-0)*, then you should be good to use Sublime Text to write your PySpark Code and run your code as a normal python code in Terminal.

```
python test_pyspark.py
```
Then you should get the output results in your terminal.

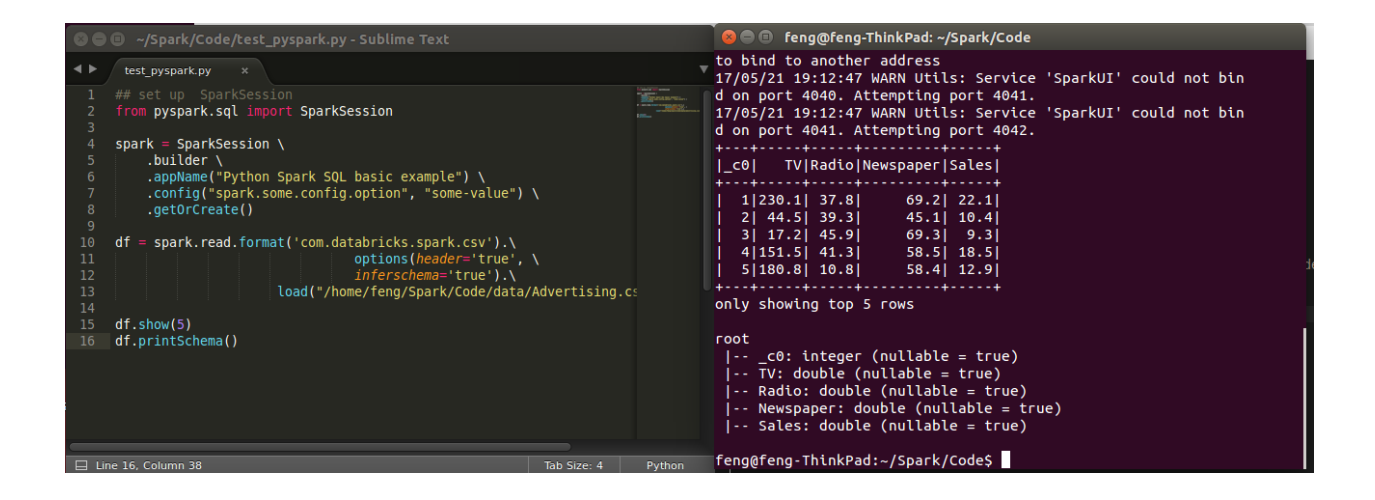

### **3.4.5 PySpark With Eclipse**

If you want to run PySpark code on Eclipse, you need to add the paths for the External Libraries for your Current Project as follows:

1. Open the properties of your project

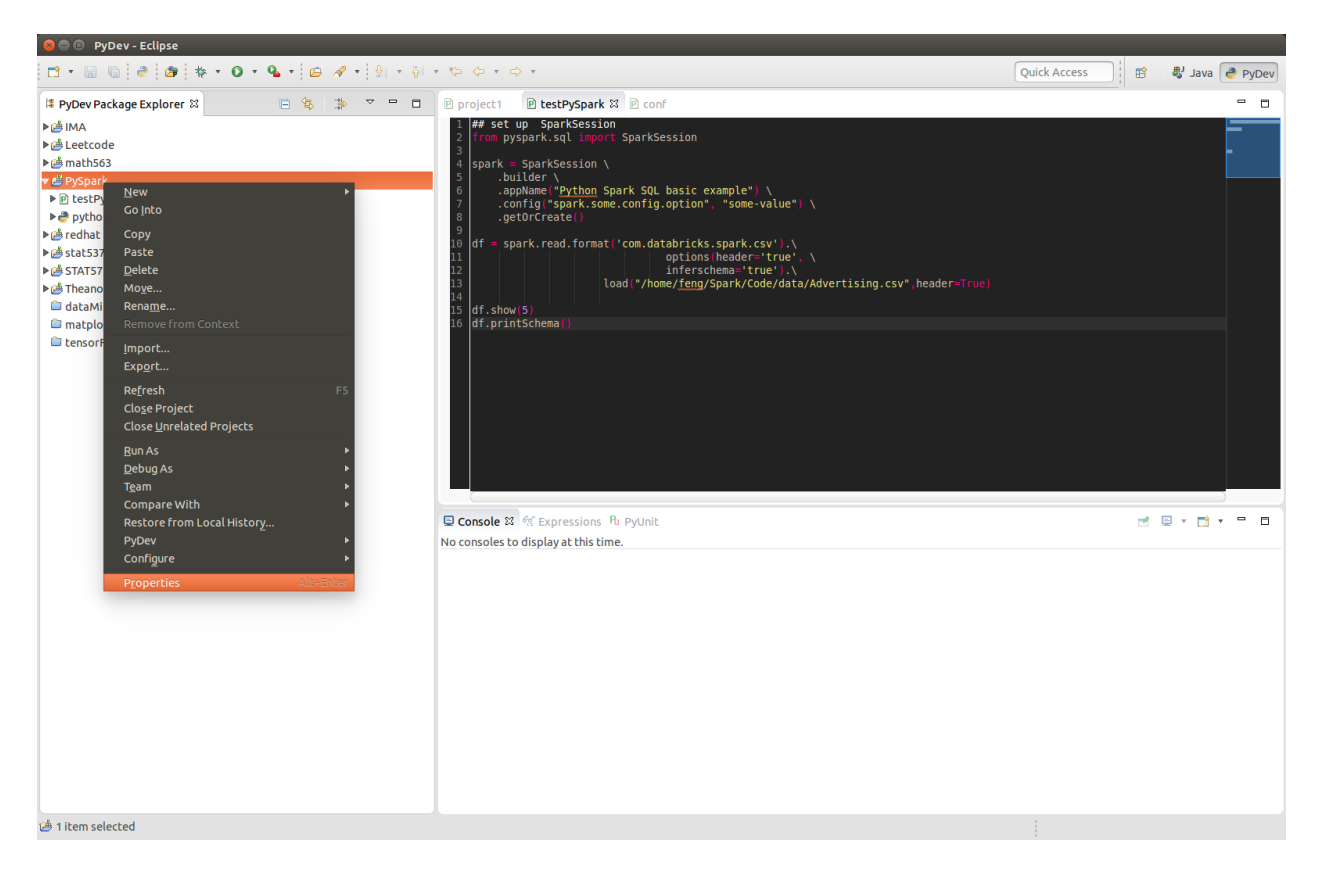

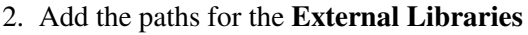

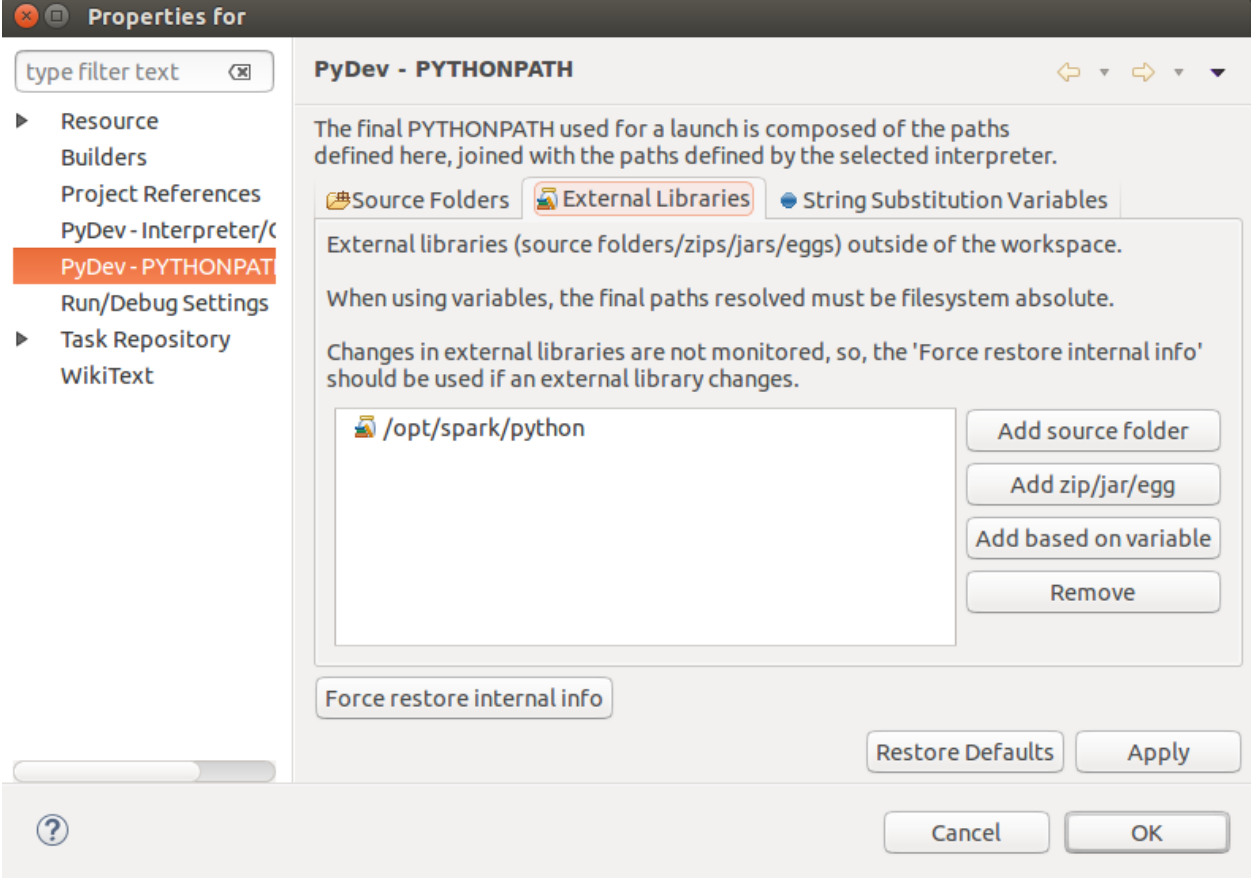

And then you should be good to run your code on Eclipse with PyDev.

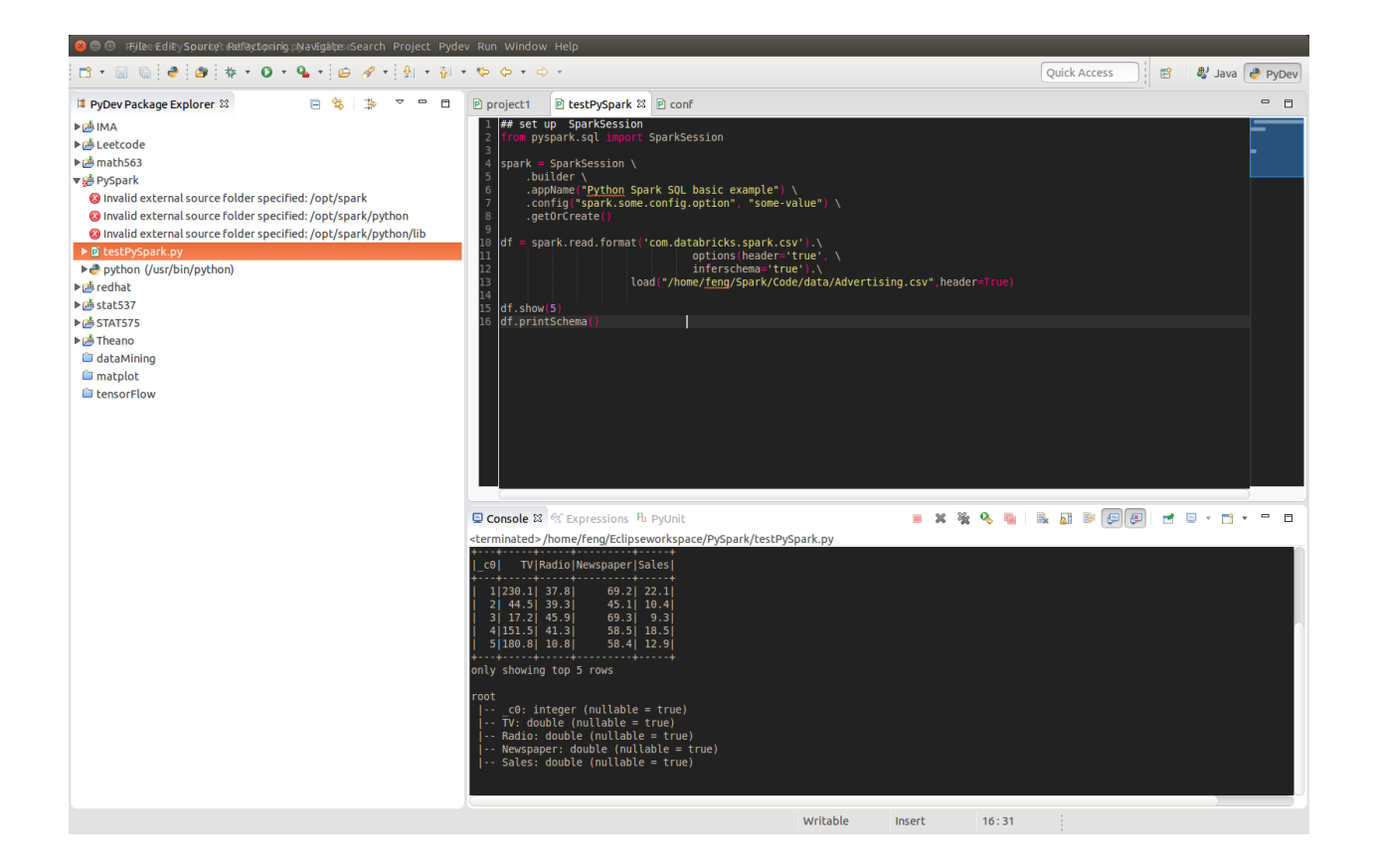

# <span id="page-34-0"></span>**3.5 PySparkling Water: Spark + H2O**

1. Download Sparkling Water from: [https://s3.amazonaws.com/h2o-release/sparkling-water/](https://s3.amazonaws.com/h2o-release/sparkling-water/rel-2.4/5/index.html) [rel-2.4/5/index.html](https://s3.amazonaws.com/h2o-release/sparkling-water/rel-2.4/5/index.html)

#### 2. Test PySparking

```
unzip sparkling-water-2.4.5.zip
cd ~/sparkling-water-2.4.5/bin
./pysparkling
```
If you have a correct setup for PySpark, then you will get the following results:

```
Using Spark defined in the SPARK_HOME=/Users/dt216661/spark environmental,
˓→property
Python 3.7.1 (default, Dec 14 2018, 13:28:58)
[GCC 4.2.1 Compatible Apple LLVM 6.0 (clang-600.0.57)] on darwin
Type "help", "copyright", "credits" or "license" for more information.
2019-02-15 14:08:30 WARN NativeCodeLoader:62 - Unable to load native-hadoop
˓→library for your platform... using builtin-java classes where applicable
Setting default log level to "WARN".
```
(continues on next page)

(continued from previous page)

```
Using Spark's default log4j profile: org/apache/spark/log4j-defaults.
˓→properties
Setting default log level to "WARN".
To adjust logging level use sc.setLogLevel(newLevel). For SparkR, use,
˓→setLogLevel(newLevel).
2019-02-15 14:08:31 WARN Utils:66 - Service 'SparkUI' could not bind on port
˓→4040. Attempting port 4041.
2019-02-15 14:08:31 WARN Utils:66 - Service 'SparkUI' could not bind on port
˓→4041. Attempting port 4042.
17/08/30 13:30:12 WARN NativeCodeLoader: Unable to load native-hadoop
library for your platform... using builtin-java classes where applicable
17/08/30 13:30:17 WARN ObjectStore: Failed to get database global_temp,
returning NoSuchObjectException
Welcome to
       ____ __
      / __/__ ___ ____/ /__
     \Box \/ \Box \/ \Box `/ \Box/ \Box/__ / .__/\_,_/_/ /_/\_\ version 2.4.0
       /_/
Using Python version 3.7.1 (default, Dec 14 2018 13:28:58)
SparkSession available as 'spark'.
```
3. Setup pysparkling with Jupyter notebook

Add the following alias to your bashrc (Linux systems) or bash\_profile (Mac system)

```
alias sparkling="PYSPARK_DRIVER_PYTHON="ipython" PYSPARK_DRIVER_PYTHON_OPTS=,
˓→ "notebook" /~/~/sparkling-water-2.4.5/bin/pysparkling"
```
4. Open pysparkling in terminal

sparkling

# <span id="page-35-0"></span>**3.6 Set up Spark on Cloud**

Following the setup steps in *[Configure Spark on Mac and Ubuntu](#page-23-0)*, you can set up your own cluster on the cloud, for example AWS, Google Cloud. Actually, for those clouds, they have their own Big Data tool. You can run them directly whitout any setting just like Databricks Community Cloud. If you want more details, please feel free to contact with me.
# **3.7 PySpark on Colaboratory**

Colaboratory is a free Jupyter notebook environment that requires no setup and runs entirely in the cloud.

# **3.7.1 Installation**

```
!pip install pyspark
```
# **3.7.2 Testing**

```
from pyspark.sql import SparkSession
spark = SparkSession \
   .builder \
    .appName("Python Spark create RDD example") \
    .config("spark.some.config.option", "some-value") \
    .getOrCreate()
df = spark.sparkContext\
          .parallelize([(1, 2, 3, 'a b c'),
                        (4, 5, 6, 1d \in f),
                        (7, 8, 9, 'g h i')).toDF(['col1', 'col2', 'col3','col4'])
df.show()
```
Output:

```
+----+----+----+-----+
|col1|col2|col3| col4|
+----+----+----+-----+
   | 1| 2| 3|a b c|
   | 4| 5| 6|d e f|
   | 7| 8| 9|g h i|
  +----+----+----+-----+
```
# **3.8 Demo Code in this Section**

The Jupyter notebook can be download from [installation on colab.](https://colab.research.google.com/drive/15LvijFl1gFoazvWlPxGFbYUl43KubrW1#scrollTo=mGHjEx_yixDx)

• Python Source code

```
## set up SparkSession
from pyspark.sql import SparkSession
spark = SparkSession \
```

```
.builder \
    .appName("Python Spark SQL basic example") \
    .config("spark.some.config.option", "some-value") \
    .getOrCreate()
df = spark.read.format('com.databricks.spark.csv').\
                               options(header='true', \
                               inferschema='true').\
                     load("/home/feng/Spark/Code/data/Advertising.csv
˓→",header=True)
df.show(5)
df.printSchema()
```
# **CHAPTER**

**FOUR**

# **AN INTRODUCTION TO APACHE SPARK**

#### Chinese proverb

Know yourself and know your enemy, and you will never be defeated – idiom, from Sunzi's Art of War

# **4.1 Core Concepts**

Most of the following content comes from [\[Kirillov2016\]](#page-490-0). So the copyright belongs to **Anton Kirillov**. I will refer you to get more details from [Apache Spark core concepts, architecture and internals.](http://datastrophic.io/core-concepts-architecture-and-internals-of-apache-spark/)

Before diving deep into how Apache Spark works, lets understand the jargon of Apache Spark

- Job: A piece of code which reads some input from HDFS or local, performs some computation on the data and writes some output data.
- Stages: Jobs are divided into stages. Stages are classified as a Map or reduce stages (Its easier to understand if you have worked on Hadoop and want to correlate). Stages are divided based on computational boundaries, all computations (operators) cannot be Updated in a single Stage. It happens over many stages.
- Tasks: Each stage has some tasks, one task per partition. One task is executed on one partition of data on one executor (machine).
- DAG: DAG stands for Directed Acyclic Graph, in the present context its a DAG of operators.
- Executor: The process responsible for executing a task.
- Master: The machine on which the Driver program runs
- Slave: The machine on which the Executor program runs

# **4.2 Spark Components**

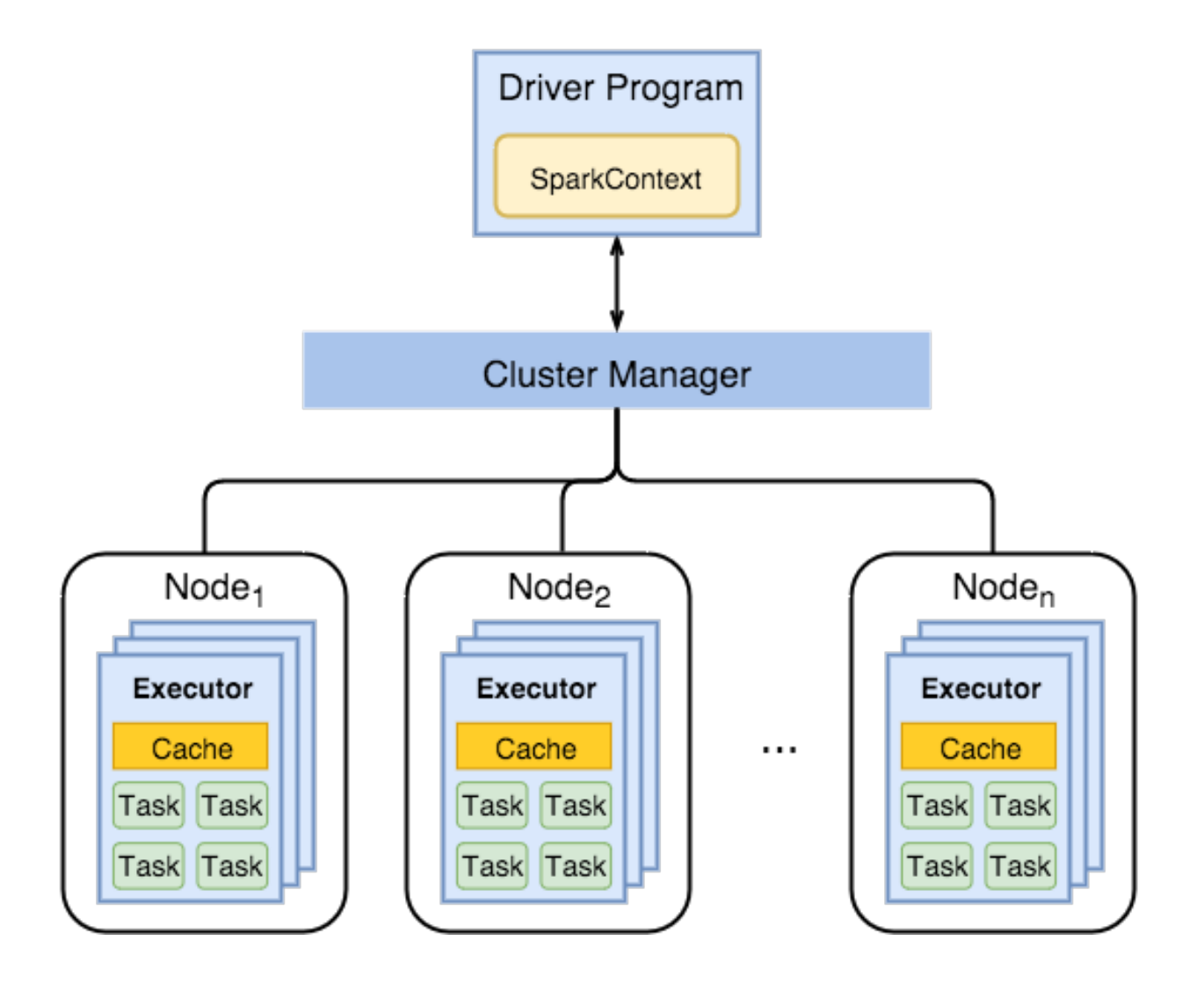

- 1. Spark Driver
- separate process to execute user applications
- creates SparkContext to schedule jobs execution and negotiate with cluster manager
- 2. Executors
- run tasks scheduled by driver
- store computation results in memory, on disk or off-heap
- interact with storage systems
- 3. Cluster Manager
- Mesos
- YARN
- Spark Standalone

Spark Driver contains more components responsible for translation of user code into actual jobs executed on cluster:

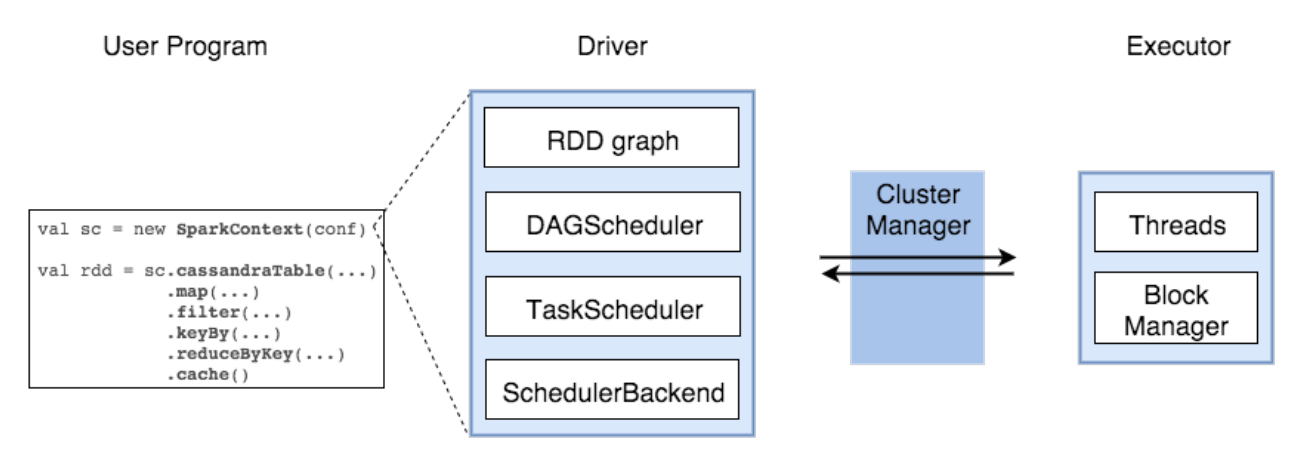

- SparkContext
	- represents the connection to a Spark cluster, and can be used to create RDDs, accumulators and broadcast variables on that cluster
- DAGScheduler
	- computes a DAG of stages for each job and submits them to TaskScheduler determines preferred locations for tasks (based on cache status or shuffle files locations) and finds minimum schedule to run the jobs
- TaskScheduler
	- responsible for sending tasks to the cluster, running them, retrying if there are failures, and mitigating stragglers
- SchedulerBackend
	- backend interface for scheduling systems that allows plugging in different implementations(Mesos, YARN, Standalone, local)
- BlockManager
	- provides interfaces for putting and retrieving blocks both locally and remotely into various stores (memory, disk, and off-heap)

# **4.3 Architecture**

# **4.4 How Spark Works?**

Spark has a small code base and the system is divided in various layers. Each layer has some responsibilities. The layers are independent of each other.

The first layer is the interpreter, Spark uses a Scala interpreter, with some modifications. As you enter your code in spark console (creating RDD's and applying operators), Spark creates a operator graph. When the user runs an action (like collect), the Graph is submitted to a DAG Scheduler. The DAG scheduler divides operator graph into (map and reduce) stages. A stage is comprised of tasks based on partitions of the input data. The DAG scheduler pipelines operators together to optimize the graph. For e.g. Many map operators can be scheduled in a single stage. This optimization is key to Sparks performance. The final result of a DAG scheduler is a set of stages. The stages are passed on to the Task Scheduler. The task scheduler launches tasks via cluster manager. (Spark Standalone/Yarn/Mesos). The task scheduler doesn't know about dependencies among stages.

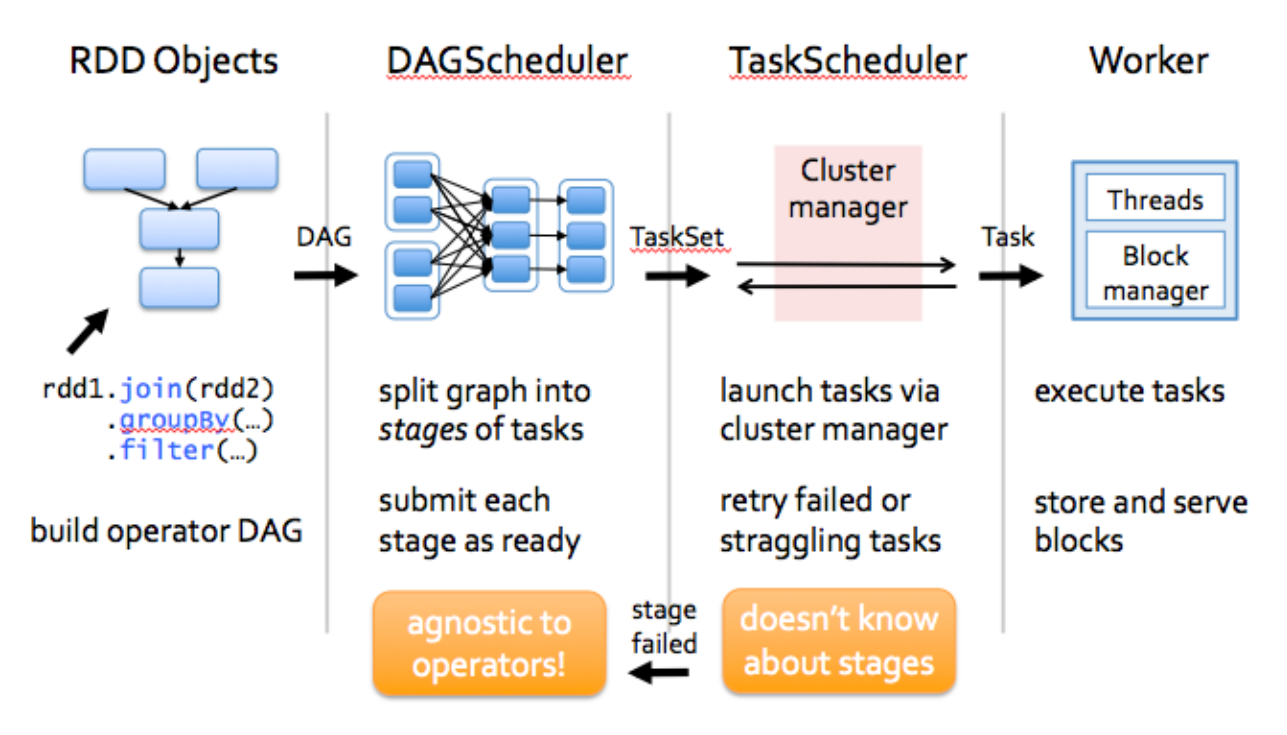

## **CHAPTER**

# **PROGRAMMING WITH RDDS**

Chinese proverb

If you only know yourself, but not your opponent, you may win or may lose. If you know neither yourself nor your enemy, you will always endanger yourself – idiom, from Sunzi's Art of War

RDD represents Resilient Distributed Dataset. An RDD in Spark is simply an immutable distributed collection of objects sets. Each RDD is split into multiple partitions (similar pattern with smaller sets), which may be computed on different nodes of the cluster.

# **5.1 Create RDD**

Usually, there are two popular ways to create the RDDs: loading an external dataset, or distributing a set of collection of objects. The following examples show some simplest ways to create RDDs by using parallelize() fucntion which takes an already existing collection in your program and pass the same to the Spark Context.

1. By using parallelize( ) function

```
from pyspark.sql import SparkSession
spark = SparkSession \setminus.builder \
    .appName("Python Spark create RDD example") \
    .config("spark.some.config.option", "some-value") \
    .getOrCreate()
df = spark.sparkContext.parallelize([(1, 2, 3, 3, 6, 6)],
             (4, 5, 6, 'd e f'),
             (7, 8, 9, 'g h i')]).toDF(['col1', 'col2', 'col3','col4'])
```
Then you will get the RDD data:

df.show() +----+----+----+-----+

```
|col1|col2|col3| col4|
+----+----+----+-----+
   | 1| 2| 3|a b c|
   | 4| 5| 6|d e f|
   | 7| 8| 9|g h i|
  +----+----+----+-----+
```

```
from pyspark.sql import SparkSession
spark = SparkSession \
    .builder \
    .appName("Python Spark create RDD example") \
    .config("spark.some.config.option", "some-value") \
    .getOrCreate()
myData = spark.\nsparkContext.\nparallest.\nparallelize([1,2), (3,4), (5,6), (7,8), (9,10)])
```
Then you will get the RDD data:

myData.collect()  $[(1, 2), (3, 4), (5, 6), (7, 8), (9, 10)]$ 

2. By using createDataFrame( ) function

```
from pyspark.sql import SparkSession
spark = SparkSession \ \ \ \ \.builder \
    .appName("Python Spark create RDD example") \
    .config("spark.some.config.option", "some-value") \
    .getOrCreate()
Employee = spark.createDataFrame([
                        ('1', 'Joe', '70000', '1'),
                        ('2', 'Henry', '80000', '2'),
                        ('3', 'Sam', '60000', '2'),
                        ('4', 'Max', '90000', '1')],
                        ['Id', 'Name', 'Sallary','DepartmentId']
                       )
```
Then you will get the RDD data:

```
+---+-----+-------+------------+
| Id| Name|Sallary|DepartmentId|
+---+-----+-------+------------+
 | 1| Joe| 70000| 1|
| 2|Henry| 80000| 2|
 | 3| Sam| 60000| 2|
 | 4| Max| 90000| 1|
 +---+-----+-------+------------+
```
- 3. By using read and load functions
	- a. Read dataset from .csv file

```
## set up SparkSession
from pyspark.sql import SparkSession
spark = SparkSession \setminus.builder \
    .appName("Python Spark create RDD example") \
    .config("spark.some.config.option", "some-value") \
    .getOrCreate()
df = spark.read.format('com.databricks.spark.csv').\
                                options(header='true', \
                                inferschema='true').\
                load("/home/feng/Spark/Code/data/Advertising.csv",
˓→header=True)
df.show(5)
df.printSchema()
```
Then you will get the RDD data:

```
+---+-----+-----+---------+-----+
|_c0| TV|Radio|Newspaper|Sales|
+---+-----+-----+---------+-----+
| 1|230.1| 37.8| 69.2| 22.1|
| 2| 44.5| 39.3| 45.1| 10.4|
| 3| 17.2| 45.9| 69.3| 9.3|
| 4|151.5| 41.3| 58.5| 18.5|
| 5|180.8| 10.8| 58.4| 12.9|
+---+-----+-----+---------+-----+
only showing top 5 rows
root
 |-- _c0: integer (nullable = true)
|-- TV: double (nullable = true)|-- Radio: double (nullable = true)
 |-- Newspaper: double (nullable = true)
 |-- Sales: double (nullable = true)
```
Once created, RDDs offer two types of operations: transformations and actions.

#### b. Read dataset from DataBase

```
## set up SparkSession
from pyspark.sql import SparkSession
spark = SparkSession \
            .builder \
            .appName("Python Spark create RDD example") \
            .config("spark.some.config.option", "some-value") \
```

```
.getOrCreate()
## User information
user = 'your_username'
pw = 'your_password'
## Database information
table name = 'table name'
url = 'jdbc:postgresql://##.###.###.##:5432/dataset?user='+user+'&
˓→password='+pw
properties ={'driver': 'org.postgresql.Driver', 'password': pw,'user
˓→': user}
df = spark.read.jdbc(url=url, table=table_name,
˓→properties=properties)
df.show(5)
df.printSchema()
```
Then you will get the RDD data:

```
+---+-----+-----+---------+-----+
|_c0| TV|Radio|Newspaper|Sales|
+---+-----+-----+---------+-----+
 | 1|230.1| 37.8| 69.2| 22.1|
 | 2| 44.5| 39.3| 45.1| 10.4|
| 3| 17.2| 45.9| 69.3| 9.3|
| 4|151.5| 41.3| 58.5| 18.5|
| 5|180.8| 10.8| 58.4| 12.9|
+---+-----+-----+---------+-----+
only showing top 5 rows
root
|-- _c0: integer (nullable = true)
|-- TV: double (nullable = true)|-- Radio: double (nullable = true)
 |-- Newspaper: double (nullable = true)
 |-- Sales: double (nullable = true)
```
Note: Reading tables from Database needs the proper drive for the corresponding Database. For example, the above demo needs org.postgresql.Driver and you need to download it and put it in jars folder of your spark installation path. I download  $postgresq1-42.1.1.$  jar from the official website and put it in jars folder.

#### C. Read dataset from HDFS

```
from pyspark.conf import SparkConf
from pyspark.context import SparkContext
from pyspark.sql import HiveContext
```

```
sc= SparkContext('local','example')
hc = HiveContext (sc)
tf1 = sc.textFile("hdfs://cdhstltest/user/data/demo.CSV")
print(tf1.first())
hc.sql("use intq cme w")
spf = hc.sql("SELECT * FROM spf LIMIT 100")print(spf.show(5))
```
# **5.2 Spark Operations**

Warning: All the figures below are from Jeffrey Thompson. The interested reader is referred to [pyspark](https://github.com/jkthompson/pyspark-pictures) [pictures](https://github.com/jkthompson/pyspark-pictures)

There are two main types of Spark operations: Transformations and Actions [\[Karau2015\]](#page-490-1).

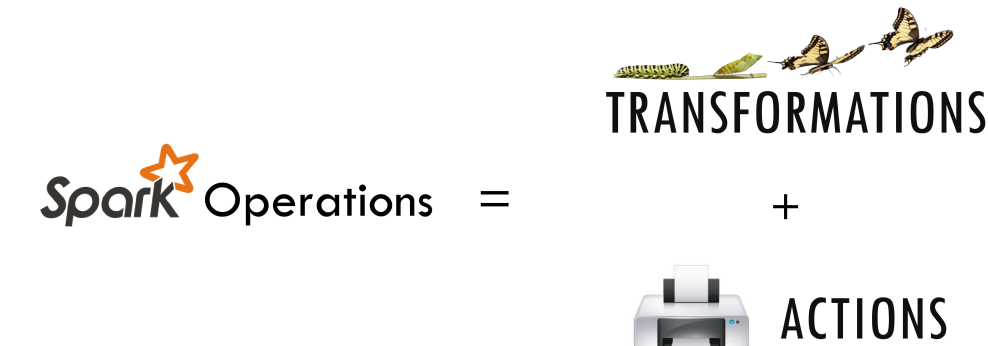

Note: Some people defined three types of operations: Transformations, Actions and Shuffles.

# **5.2.1 Spark Transformations**

Transformations construct a new RDD from a previous one. For example, one common transformation is filtering data that matches a predicate.

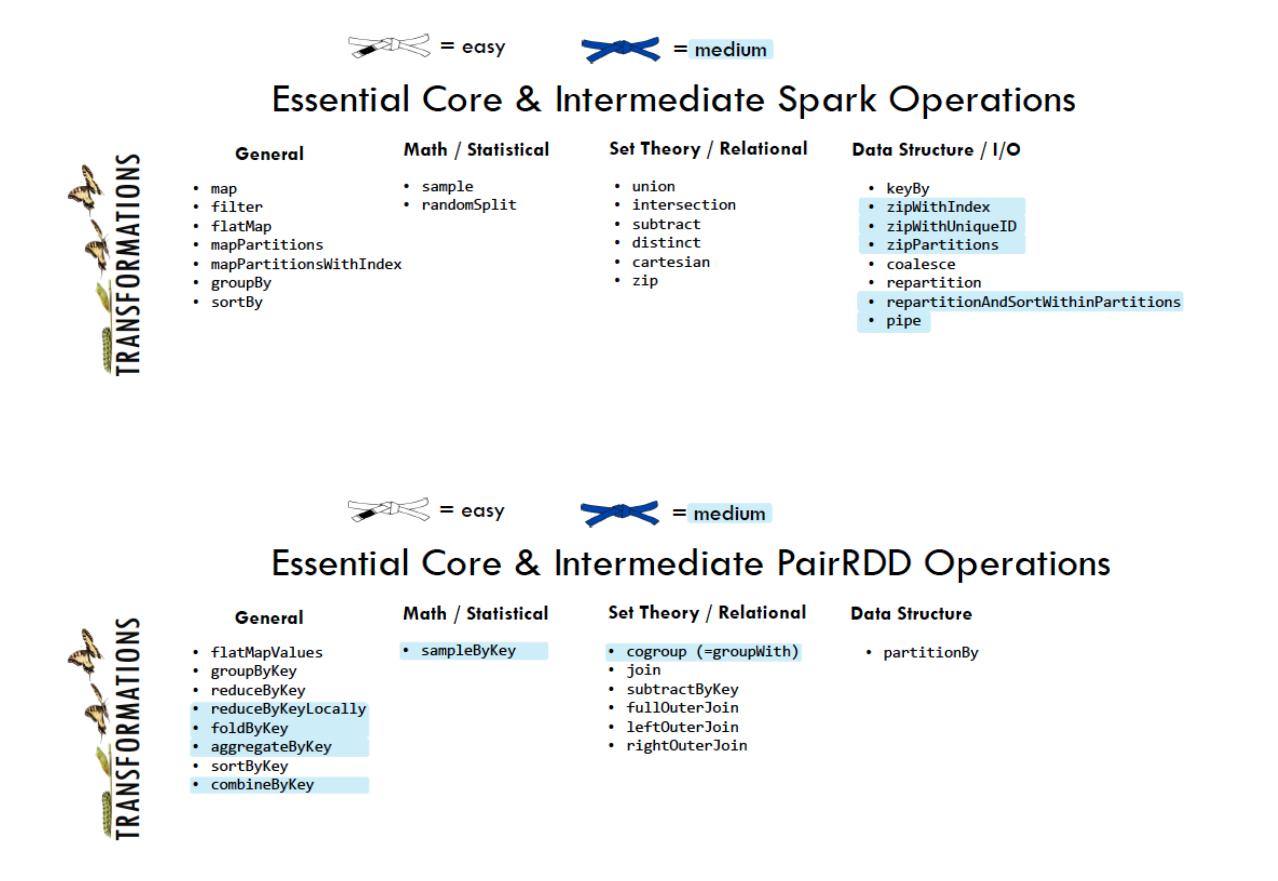

# **5.2.2 Spark Actions**

Actions, on the other hand, compute a result based on an RDD, and either return it to the driver program or save it to an external storage system (e.g., HDFS).

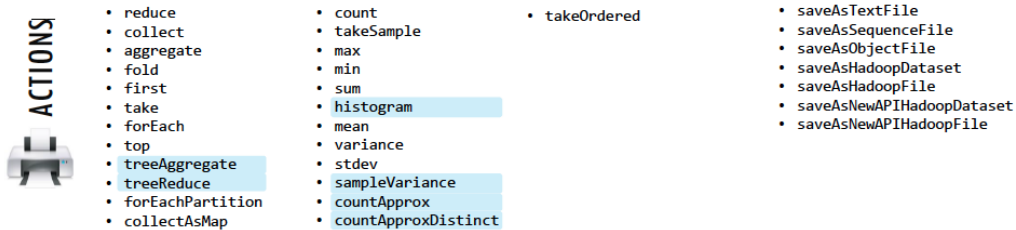

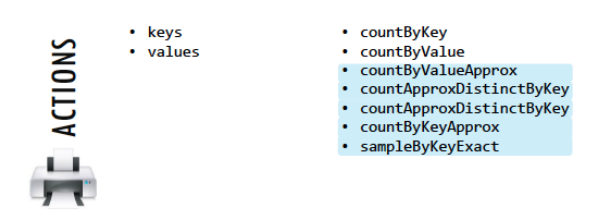

# **5.3 rdd.DataFrame vs pd.DataFrame**

# **5.3.1 Create DataFrame**

1. From List

```
my\_list = [['a', 1, 2], ['b', 2, 3], [c', 3, 4]]col\_name = ['A', 'B', 'C']
```
#### :: Python Code:

```
# caution for the columns=
pd.DataFrame(my_list,columns= col_name)
#
spark.createDataFrame(my_list, col_name).show()
```
:: Comparison:

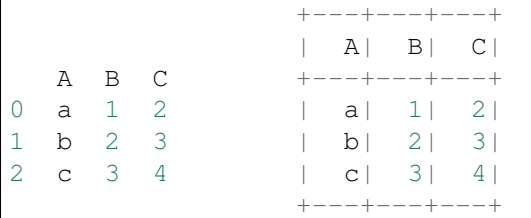

Attention: Pay attentation to the parameter columns= in pd. DataFrame. Since the default value will make the list as rows.

:: Python Code:

```
# caution for the columns=
pd.DataFrame(my_list, columns= col_name)
#
pd.DataFrame(my_list, col_name)
```

```
:: Comparison:
```
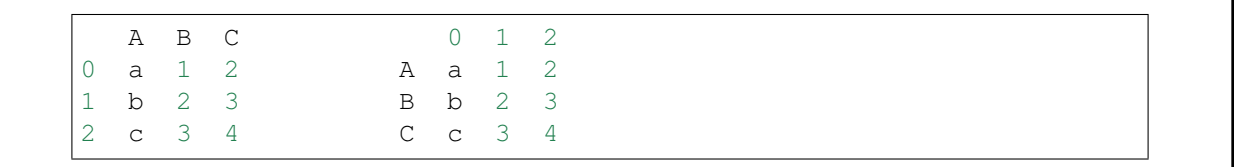

### 2. From Dict

 $d = {'}A': [0, 1, 0],$ 'B': [1, 0, 1], 'C': [1, 0, 0]}

#### :: Python Code:

```
pd.DataFrame(d)for
# Tedious for PySpark
spark.createDataFrame(np.array(list(d.values())).T.tolist(),list(d.keys())).
\rightarrowshow()
```
#### :: Comparison:

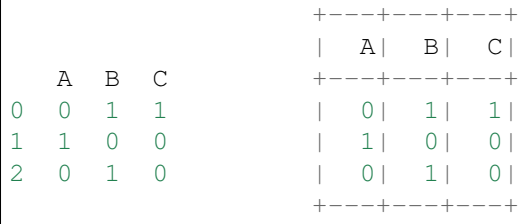

# **5.3.2 Load DataFrame**

1. From DataBase

Most of time, you need to share your code with your colleagues or release your code for Code Review or Quality assurance(QA). You will definitely do not want to have your User Information in the code. So you can save them in login.txt:

runawayhorse001 PythonTips

and use the following code to import your User Information:

```
#User Information
try:
   login = pd.read_csv(r'login.txt', header=None)
   user = login[0][0]pw = login[0][1]print('User information is ready!')
except:
   print('Login information is not available!!!')
```

```
#Database information
host = '##.###.###.##'
db_name = 'db_name'table_name = 'table_name'
```
:: Comparison:

```
conn = psycopq2.connect(host=host, database=db_name, user=user, password=pw)
cur = conn.cursor()
sql = """"select *
      from {table_name}
      """.format(table_name=table_name)
dp = pd.read_sql(sql, conn)
```

```
# connect to database
url = 'jdbc:postgresql://'+host+':5432/'+db_name+'?user='+user+'&password='+pw
properties ={'driver': 'org.postgresql.Driver', 'password': pw,'user': user}
ds = spark.read.jdbc(url=url, table=table_name, properties=properties)
```
Attention: Reading tables from Database with PySpark needs the proper drive for the corresponding Database. For example, the above demo needs org.postgresql.Driver and you need to download it and put it in jars folder of your spark installation path. I download postgresql-42.1.1.jar from the official website and put it in jars folder.

2. From .csv

:: Comparison:

```
# pd.DataFrame dp: DataFrame pandas
dp = pd.read_csv('Advertising.csv')
#rdd.DataFrame. dp: DataFrame spark
ds = spark.read.csv(path='Advertising.csv',
# sep=',',
# encoding='UTF-8',
# comment=None,
            header=True,
             inferSchema=True)
```
3. From .json

Data from: <http://api.luftdaten.info/static/v1/data.json>

```
dp = pd.read_json("data/data.json")
ds = spark.read.json('data/data.json')
```
:: Python Code:

```
dp[['id','timestamp']].head(4)
#
ds[['id','timestamp']].show(4)
```
:: Comparison:

```
+ - - - - - - - -\leftrightarrow| id|
˓→timestamp|
       id timestamp +----------+------------------
\rightarrow0 2994551481 2019-02-28 17:23:52 |2994551481|2019-02-28
\rightarrow17:23:52|
1 2994551482 2019-02-28 17:23:52 |2994551482|2019-02-28
\rightarrow 17:23:52|
2 2994551483 2019-02-28 17:23:52 |2994551483|2019-02-28
\rightarrow 17:23:52|
3 2994551484 2019-02-28 17:23:52 |2994551484|2019-02-28
\rightarrow 17:23:52|
                                             +----------+------------------
ightharpoonuponly showing top 4 rows
```
## **5.3.3 First n Rows**

:: Python Code:

```
dp.head(4)
#
ds.show(4)
```
:: Comparison:

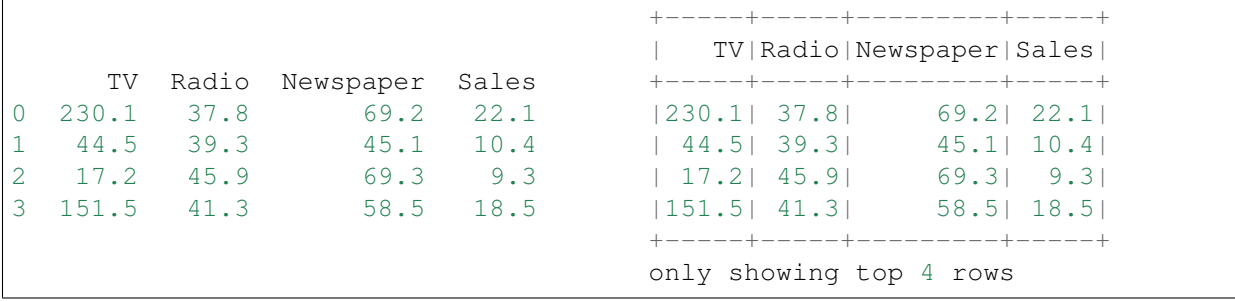

# **5.3.4 Column Names**

:: Python Code:

```
dp.columns
#
ds.columns
```
:: Comparison:

```
Index(['TV', 'Radio', 'Newspaper', 'Sales'], dtype='object')
['TV', 'Radio', 'Newspaper', 'Sales']
```
### **5.3.5 Data types**

:: Python Code:

dp.dtypes # ds.dtypes

:: Comparison:

```
TV float64 [('TV', 'double'),
Radio float64 ('Radio', 'double'),
Sales float64 ('Sales', 'double')]
dtype: object
```

```
Newspaper float64 ('Newspaper', 'double'),
```
# **5.3.6 Fill Null**

```
my_list = [['male', 1, None], ['female', 2, 3],['male', 3, 4]]
dp = pd.DataFrame(my_list, columns=['A', 'B', 'C'])ds = spark.createDataFrame(my_list, ['A', 'B', 'C'])#
dp.head()
ds.show()
```
:: Comparison:

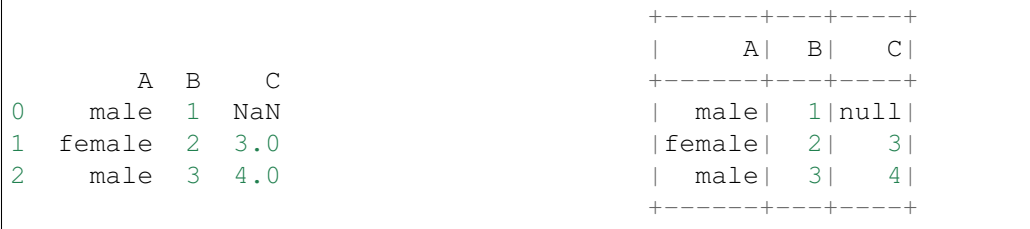

:: Python Code:

dp.fillna(-99) # ds.fillna(-99).show()

:: Comparison:

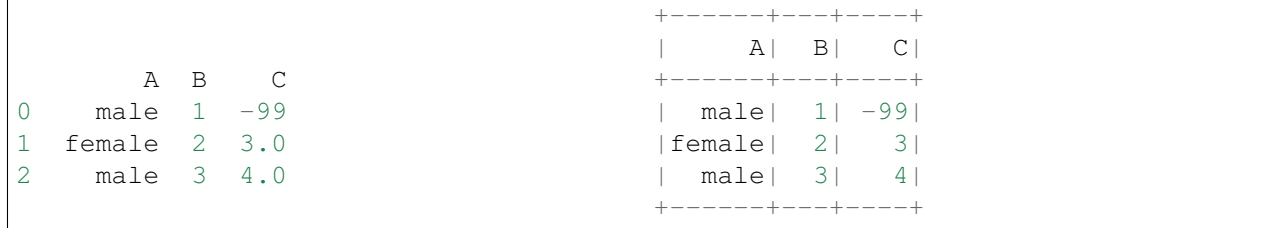

### **5.3.7 Replace Values**

:: Python Code:

```
# caution: you need to chose specific col
dp.A.replace(['male', 'female'],[1, 0], inplace=True)
dp
#caution: Mixed type replacements are not supported
ds.na.replace(['male','female'],['1','0']).show()
```
:: Comparison:

```
+---+---+----+
                  | A| B| C|
 A B C +---+---+----+
0 1 1 NaN | 1| 1| 1| null|
1 0 2 3.0 | 0| 2| 3|
2 1 3 4.0 | 1| 3| 4|
                  +---+---+---+
```
### **5.3.8 Rename Columns**

#### 1. Rename all columns

:: Python Code:

```
dp.column = ['a', 'b', 'c', 'd']dp.head(4)
#
ds.toDF('a','b','c','d').show(4)
```
:: Comparison:

+-----+----+----+----+ | a| b| c| d| (continues on next page)

```
a b c d +-----+----+----+----+
0 230.1 37.8 69.2 22.1 |230.1|37.8|69.2|22.1|
1 44.5 39.3 45.1 10.4 | 44.5|39.3|45.1|10.4|
2 17.2 45.9 69.3 9.3 | 17.2|45.9|69.3| 9.3|
3 151.5 41.3 58.5 18.5 |151.5|41.3|58.5|18.5|
```

```
+-----+----+----+----+
only showing top 4 rows
```
#### 2. Rename one or more columns

```
mapping = {'Newspaper':'C','Sales':'D'}
```
:: Python Code:

```
dp.rename(columns=mapping).head(4)
#
new_names = [mapping.get(col,col) for col in ds.columns]
ds.toDF(*new_names).show(4)
```
#### :: Comparison:

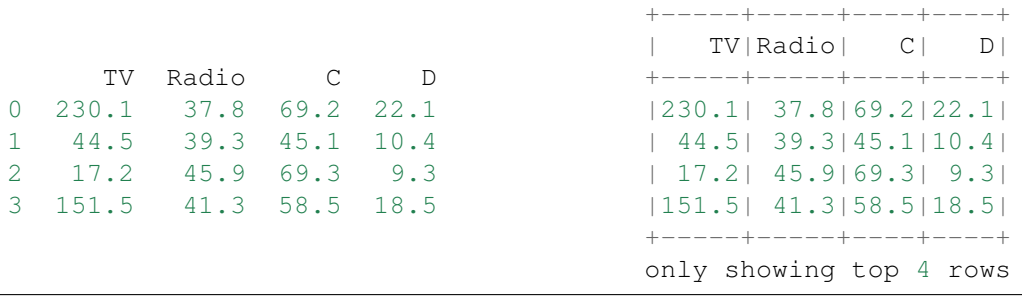

Note: You can also use with Column Renamed to rename one column in PySpark.

:: Python Code:

ds.withColumnRenamed('Newspaper','Paper').show(4

:: Comparison:

```
+-----+-----+-----+-----+
| TV|Radio|Paper|Sales|
+-----+-----+-----+-----+
|230.1| 37.8| 69.2| 22.1|
| 44.5| 39.3| 45.1| 10.4|
| 17.2| 45.9| 69.3| 9.3|
|151.5| 41.3| 58.5| 18.5|
+-----+-----+-----+-----+
only showing top 4 rows
```
### **5.3.9 Drop Columns**

drop\_name = ['Newspaper','Sales']

:: Python Code:

dp.drop(drop\_name,axis=1).head(4)

ds.drop(\*drop\_name).show(4)

:: Comparison:

#

```
+----+---++| TV|Radio|
   TV Radio +-----+-----+
0 230.1 37.8 |230.1| 37.8|
1 44.5 39.3 | 44.5| 39.3|
2 17.2 45.9 | 17.2| 45.9|
3 151.5 41.3 |151.5| 41.3|
                      + - - - - + - - - - +only showing top 4 rows
```
## **5.3.10 Filter**

```
dp = pd.read_csv('Advertising.csv')
#
ds = spark.read.csv(path='Advertising.csv',
                    header=True,
                    inferSchema=True)
```
:: Python Code:

```
dp[dp.Newspaper<20].head(4)
#
ds[ds.Newspaper<20].show(4)
```
:: Comparison:

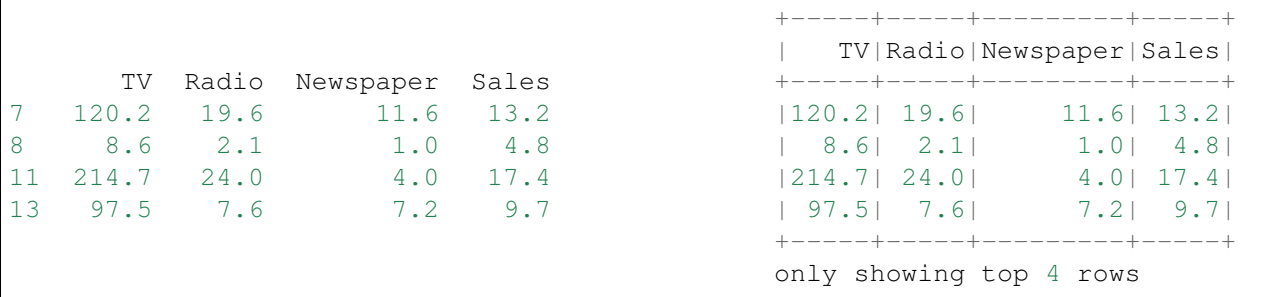

:: Python Code:

```
dp[(dp.Newspaper<20)&(dp.TV>100)].head(4)
#
ds[(ds.Newspaper<20)&(ds.TV>100)].show(4)
```
:: Comparison:

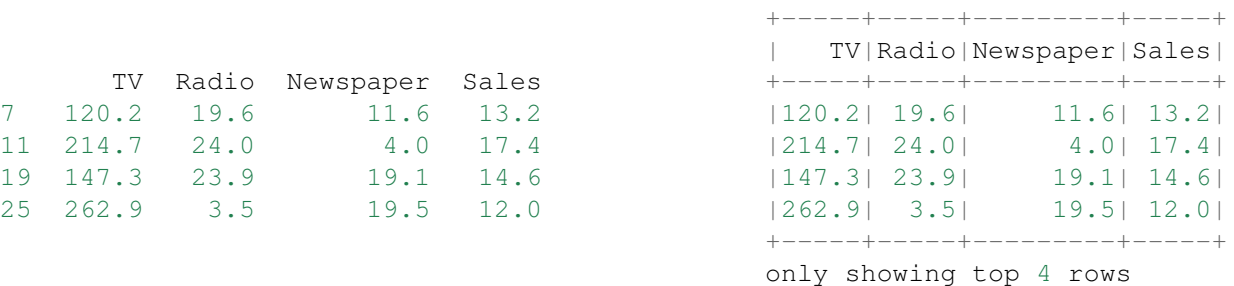

## **5.3.11 With New Column**

:: Python Code:

```
dp['tv\_norm'] = dp.TV/sum(dp.TV)dp.head(4)
#
ds.withColumn('tv_norm', ds.TV/ds.groupBy().agg(F.sum("TV")).collect()[0][0]).
\rightarrowshow(4)
```
:: Comparison:

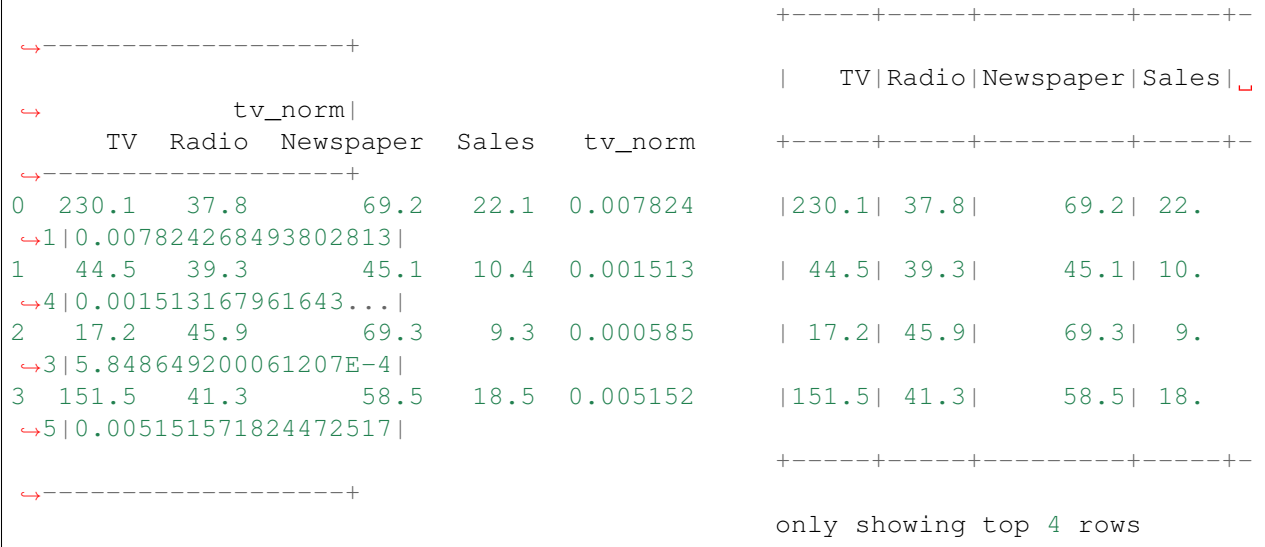

:: Python Code:

dp['cond'] = dp.apply(**lambda** c: 1 **if** ((c.TV>100)&(c.Radio<40)) **else** 2 **if** c. ˓<sup>→</sup>Sales> 10 **else** 3,axis=1) # ds.withColumn('cond',F.when((ds.TV>100)&(ds.Radio<40),1)\ .when(ds.Sales>10, 2)\ .otherwise $(3)$ ).show $(4)$ 

:: Comparison:

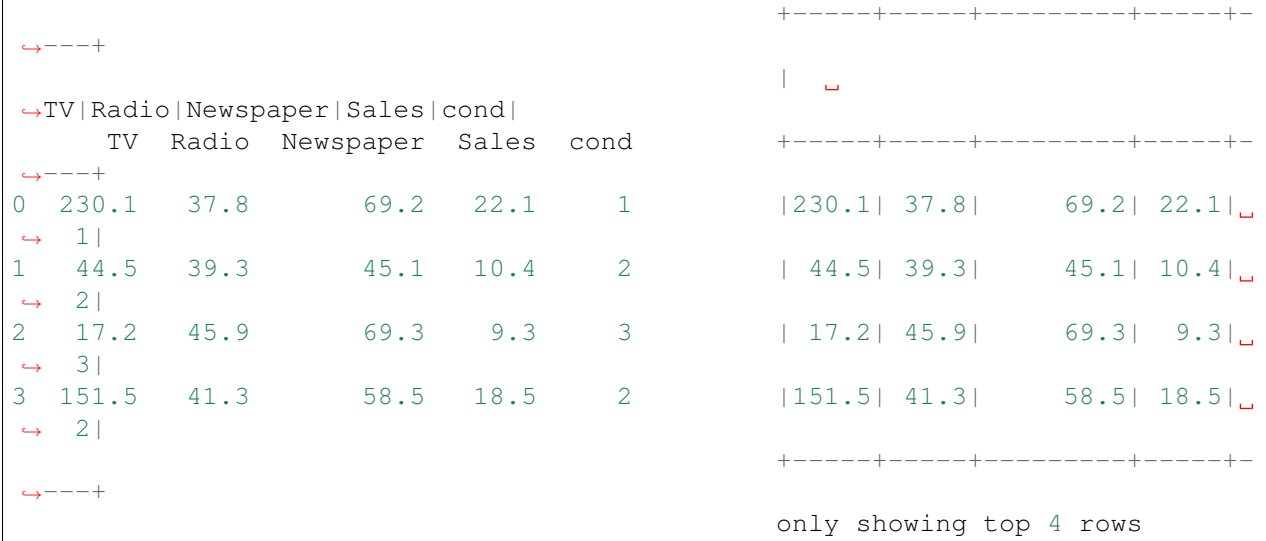

:: Python Code:

```
dp['log_t v'] = np.log(dp.TV)dp.head(4)
#
import pyspark.sql.functions as F
ds.withColumn('log_tv',F.log(ds.TV)).show(4)
```
:: Comparison:

```
+-----+-----+---------+-----+-
˓→-----------------+
                                        | TV|Radio|Newspaper|Sales|
          log_tv|
    TV Radio Newspaper Sales log_tv +-----+-----+---------+-----+-
˓→-----------------+
0 230.1 37.8 69.2 22.1 5.438514 |230.1| 37.8| 69.2| 22.1|
\rightarrow 5.43851399704132|
1 44.5 39.3 45.1 10.4 3.795489 | 44.5| 39.3| 45.1| 10.
˓→4|3.7954891891721947|
2 17.2 45.9 69.3 9.3 2.844909 | 17.2| 45.9| 69.3| 9.
˓→3|2.8449093838194073|
3 151.5 41.3 58.5 18.5 5.020586 |151.5| 41.3| 58.5| 18.5|
˓→5.020585624949423|
                                         +-----+-----+---------+-----+-
˓→-----------------+
```
only showing top 4 rows

:: Python Code:

```
dp['tv+10'] = dp.TV.appendy(lambda x: x+10)dp.head(4)
#
ds.withColumn('tv+10', ds.TV+10).show(4)
```
:: Comparison:

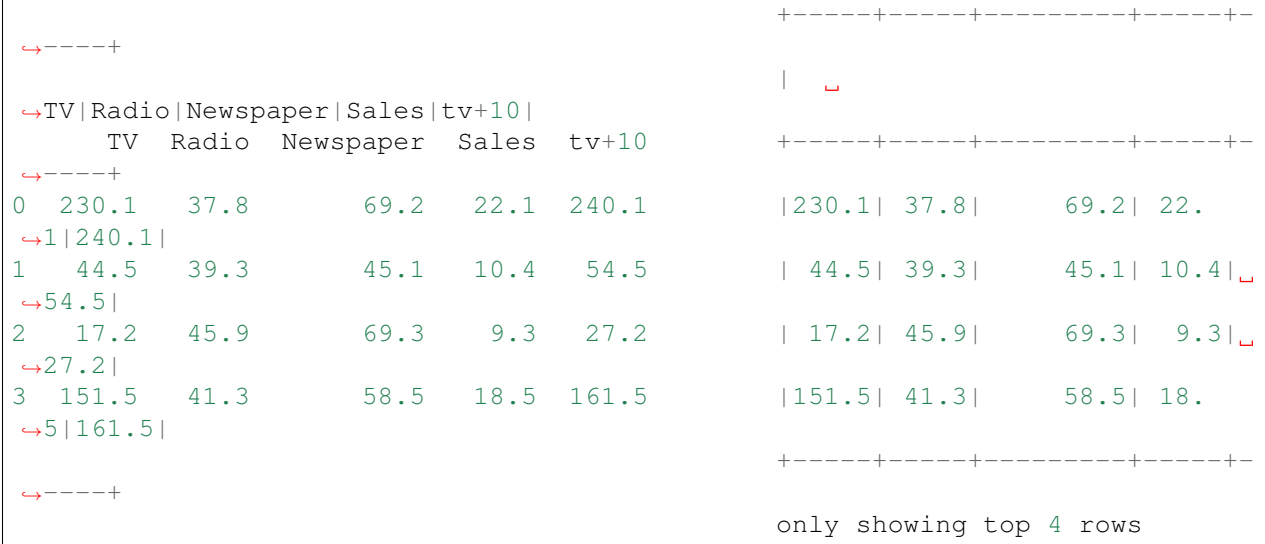

## **5.3.12 Join**

```
leftp = pd.DataFrame({'A': ['A0', 'A1', 'A2', 'A3'],
                   'B': ['B0', 'B1', 'B2', 'B3'],
                   'C': ['C0', 'C1', 'C2', 'C3'],
                  'D': ['D0', 'D1', 'D2', 'D3']},
                  index=[0, 1, 2, 3])
rightp = pd.DataFrame({'A': ['A0', 'A1', 'A6', 'A7'],
                     'F': ['B4', 'B5', 'B6', 'B7'],
                     'G': ['C4', 'C5', 'C6', 'C7'],
                     'H': ['D4', 'D5', 'D6', 'D7']},
                     index=[4, 5, 6, 7])
lefts = spark.createDataFrame(leftp)
rights = spark.createDataFrame(rightp)
   A B C D A F G H
0 A0 B0 C0 D0 4 A0 B4 C4 D4
```
1 A1 B1 C1 D1 5 A1 B5 C5 D5

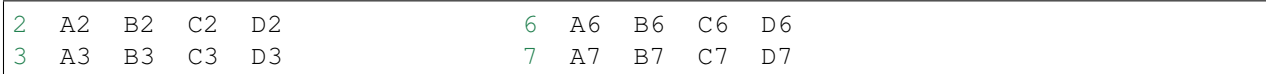

#### 1. Left Join

:: Python Code:

```
leftp.merge(rightp,on='A',how='left')
#
lefts.join(rights,on='A',how='left')
     .orderBy('A',ascending=True).show()
```
:: Comparison:

```
+---+---+---+---+----+---
\rightarrow-+----+
                                    | A| B| C| D| F|
\rightarrowG| H|
  A B C D F G H +---+---+---+---+----+---
\rightarrow-+----+
0 A0 B0 C0 D0 B4 C4 D4 | A0| B0| C0| D0| B4| _
\rightarrowC4| D4|
1 A1 B1 C1 D1 B5 C5 D5 | A1| B1| C1| D1| B5| ..
\rightarrowC5| D5|
2 A2 B2 C2 D2 NaN NaN NaN | A2| B2| C2|
˓→D2|null|null|null|
3 A3 B3 C3 D3 NaN NaN NaN | A3| B3| C3|
˓→D3|null|null|null|
                                    +---+---+---+---+----+---
\rightarrow -+---+
```
#### 2. Right Join

:: Python Code:

```
leftp.merge(rightp,on='A',how='right')
#
lefts.join(rights,on='A',how='right')
    .orderBy('A',ascending=True).show()
```
:: Comparison:

```
+---+----+----+----+---+-
\rightarrow--+---+
                                   | A| B| C| D| F|
ightharpoonup G| H|
  A B C D F G H +---+----+----+----+---+-
  -+---+0 A0 B0 C0 D0 B4 C4 D4 | A0| B0| C0| D0| B4|
\rightarrowC4| D4|
1 A1 B1 C1 D1 B5 C5 D5 | A1| B1| C1| D1| B5|
\rightarrowC5| D5|
```

```
2 A6 NaN NaN NaN B6 C6 D6 | A6|null|null|null| B6|.
˓→C6| D6|
3 A7 NaN NaN NaN B7 C7 D7 | A7|null|null|null| B7|
˓→C7| D7|
                                    +---+----+----+----+---+-
\leftarrow -+ - - - +
```
### 3. Inner Join

:: Python Code:

```
leftp.merge(rightp,on='A',how='inner')
#
lefts.join(rights,on='A',how='inner')
     .orderBy('A',ascending=True).show()
```
#### :: Comparison:

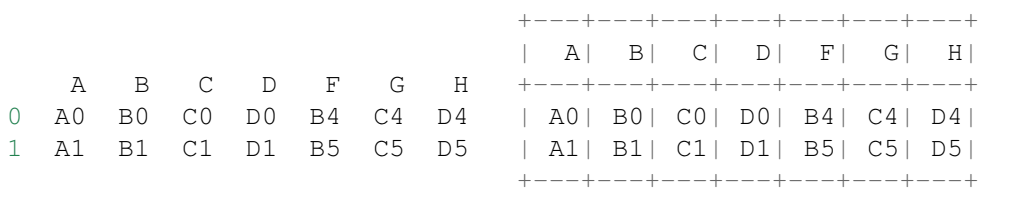

#### 4. Full Join

:: Python Code:

```
leftp.merge(rightp,on='A',how='outer')
#
lefts.join(rights,on='A',how='full')
     .orderBy('A',ascending=True).show()
```
:: Comparison:

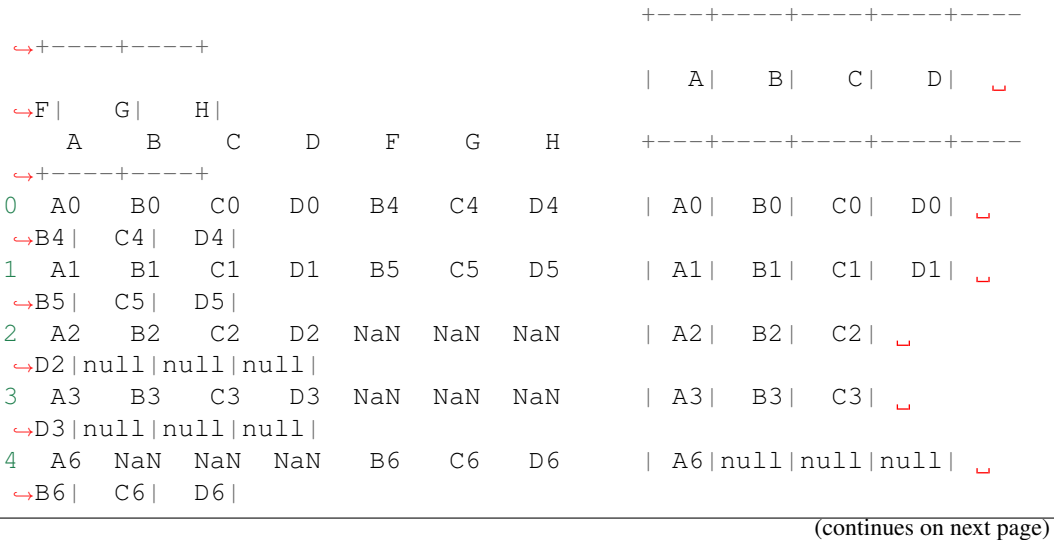

```
5 A7 NaN NaN NaN B7 C7 D7 | A7|null|null|null|
˓→B7| C7| D7|
                                     +---+----+----+----+----
\rightarrow+----+----+
```
## **5.3.13 Concat Columns**

```
my\_list = [('a', 2, 3),]('b', 5, 6),
           ('c', 8, 9),('a', 2, 3),('b', 5, 6),
           ('c', 8, 9)]
col_name = ['coll', 'col2', 'col3']#
dp = pd.DataFrame(my_list,columns=col_name)
ds = spark.createDataFrame(my_list,schema=col_name)
```
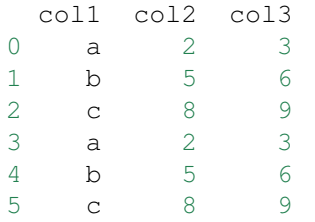

:: Python Code:

```
dp['concat'] = dp.apply(lambda x:'%s%s'%(x['col1'],x['col2']),axis=1)
dp
#
ds.withColumn('concat',F.concat('col1','col2')).show()
```
:: Comparison:

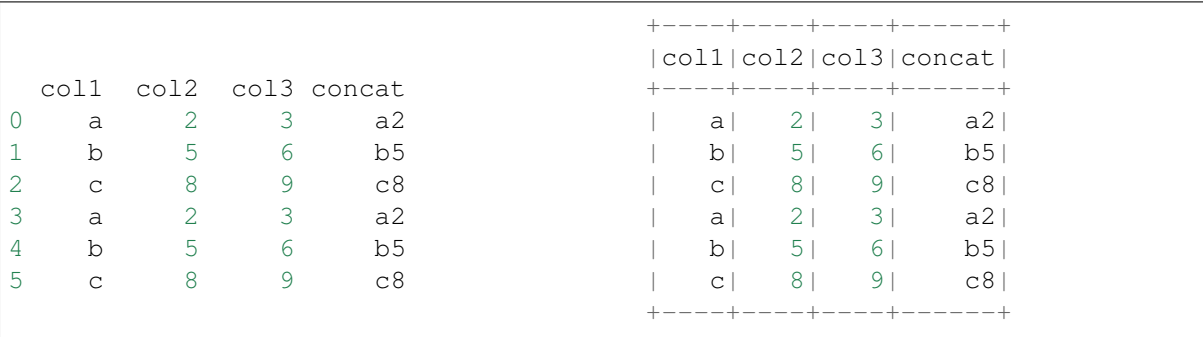

## **5.3.14 GroupBy**

:: Python Code:

```
dp.groupby(['col1']).agg({'col2':'min','col3':'mean'})
#
ds.groupBy(['col1']).agg({'col2': 'min', 'col3': 'avg'}).show()
```
:: Comparison:

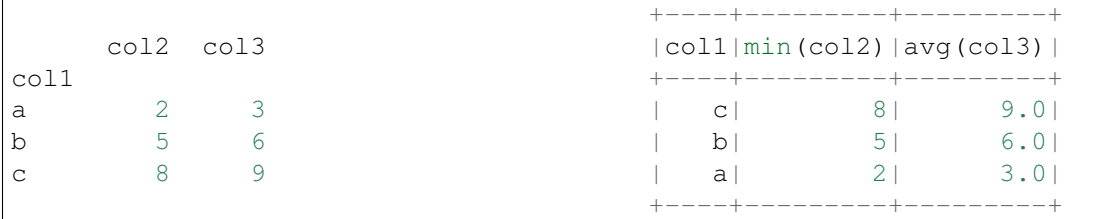

### **5.3.15 Pivot**

:: Python Code:

```
pd.pivot_table(dp, values='col3', index='col1', columns='col2', aggfunc=np.
˓→sum)
#
ds.groupBy(['col1']).pivot('col2').sum('col3').show()
```
:: Comparison:

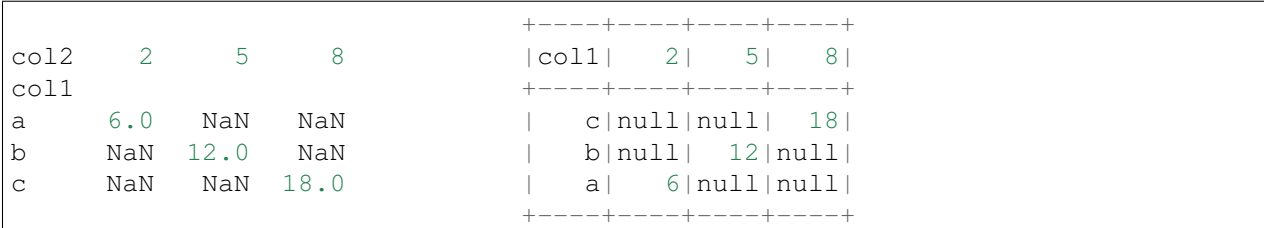

# **5.3.16 Window**

```
d = { 'A': [ 'a', 'b', 'c', 'd'], 'B': [ 'm', 'm', 'n', 'n'], 'C': [1, 2, 3, 6] }dp = pd.DataFrame(d)
ds = spark.createDataFrame(dp)
```
:: Python Code:

```
dp['rank'] = dp.groupby('B')['C'].rank('dense',ascending=False)
#
```
**from pyspark.sql.window import** Window

```
w = Window.partitionBy('B').orderBy(ds.C.desc())
ds = ds \cdot withColumn('rank', F, rank()) \cdot over(w))
```
:: Comparison:

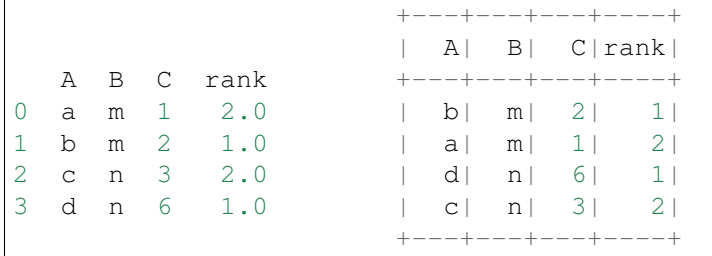

### **5.3.17 rank vs dense\_rank**

```
d = \{ 'Id': [1, 2, 3, 4, 5, 6],'Score': [4.00, 4.00, 3.85, 3.65, 3.65, 3.50]}
#
data = pd.DataFrame(d)dp = data.copy()ds = spark.createDataFrame(data)
```
Id Score 0 1 4.00 1 2 4.00 2 3 3.85 3 4 3.65 4 5 3.65 5 6 3.50

:: Python Code:

```
dp['Rank_dense'] = dp['Score'].rank(method='dense',ascending =False)
dp['Rank'] = dp['Score'].rank(method='min',ascending =False)
dp
#
import pyspark.sql.functions as F
from pyspark.sql.window import Window
w = Window.orderBy(ds.Score.desc())
ds = ds.withColumn('Rank_spark_dense',F.dense_rank().over(w))
ds = ds.withColumn('Rank_spark', F.rank(),over(w))ds.show()
```
:: Comparison:

```
+---+-----+----------------+----------+
                            | Id|Score|Rank_spark_dense|Rank_spark|
Id Score Rank_dense Rank +---+-----+----------------+----------+
```
# **Learning Apache Spark with Python**

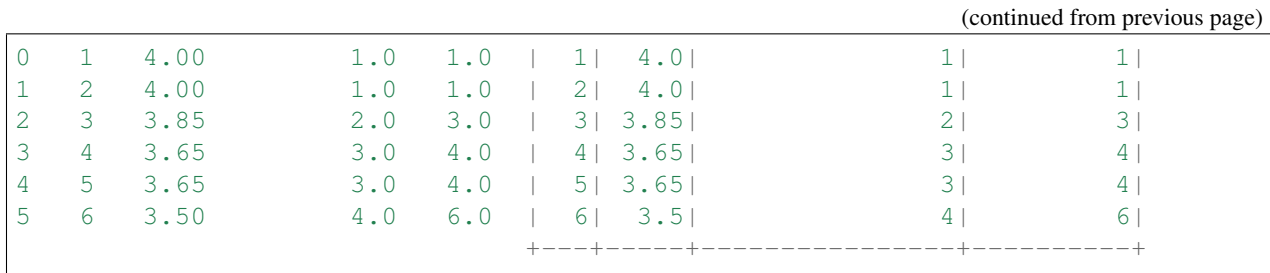

# **CHAPTER**

# **STATISTICS AND LINEAR ALGEBRA PRELIMINARIES**

#### Chinese proverb

If you only know yourself, but not your opponent, you may win or may lose. If you know neither yourself nor your enemy, you will always endanger yourself – idiom, from Sunzi's Art of War

# **6.1 Notations**

- m : the number of the samples
- n : the number of the features
- $y_i$ : i-th label
- $\hat{y}_i$ : i-th predicted label
- $\cdot$   $\bar{y} = \frac{1}{n}$  $\frac{1}{m}\sum_{i=1}^{m} y_i$ : the mean of  $\boldsymbol{y}$ .
- $y$ : the label vector.
- $\hat{y}$ : the predicted label vector.

# **6.2 Linear Algebra Preliminaries**

Since I have documented the Linear Algebra Preliminaries in my Prelim Exam note for Numerical Analysis, the interested reader is referred to [\[Feng2014\]](#page-490-2) for more details (Figure. *[Linear Algebra Preliminaries](#page-67-0)*).

```
Wenqiang Feng
```
Page 5

#### Preliminaries  $\mathbf{1}$

# 1.1 Linear Algebra Preliminaries

#### 1.1.1 Common Properties

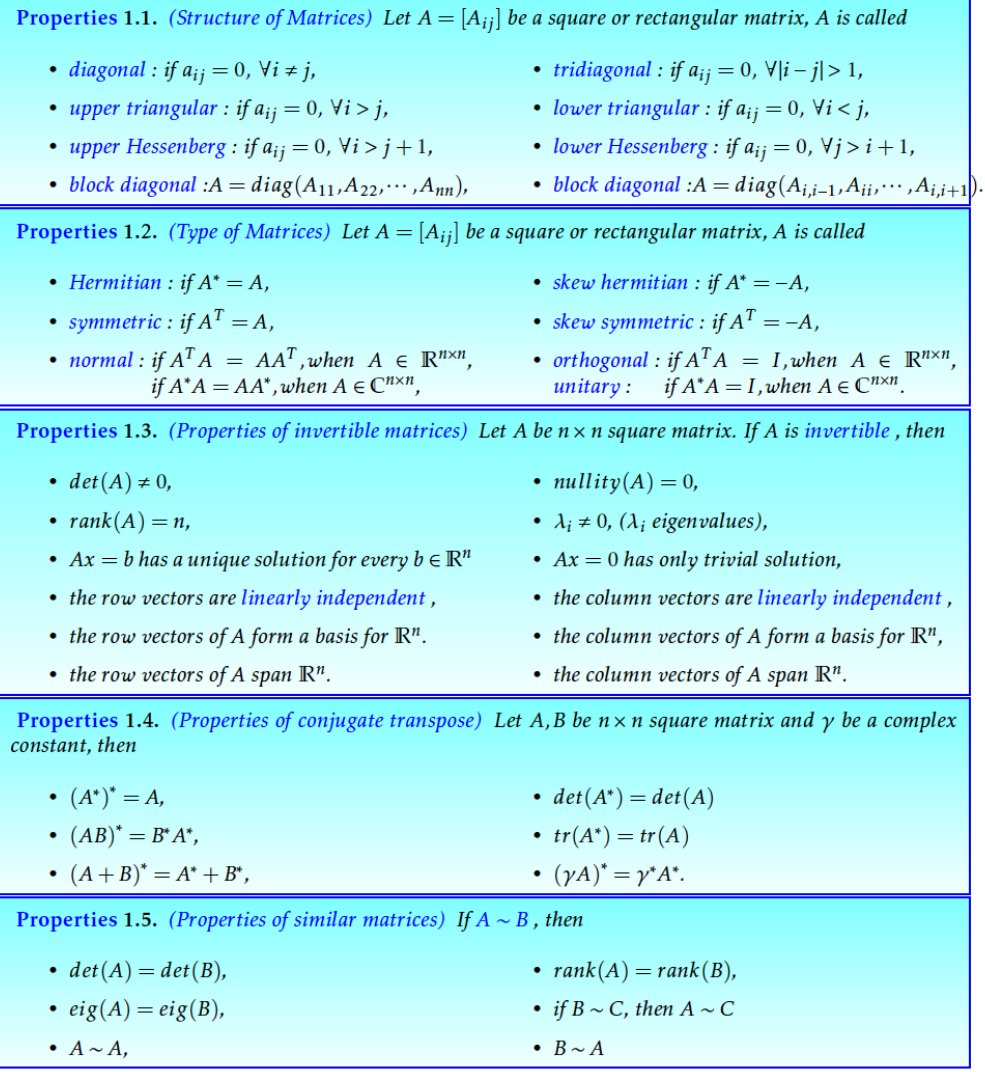

Page 5 of 236

Fig. 1: Linear Algebra Preliminaries

# **6.3 Measurement Formula**

#### **6.3.1 Mean absolute error**

In statistics, MAE [\(Mean absolute error\)](https://en.wikipedia.org/wiki/Mean_absolute_error) is a measure of difference between two continuous variables. The Mean Absolute Error is given by:

$$
\text{MAE} = \frac{1}{m} \sum_{i=1}^{m} |\hat{y}_i - y_i|.
$$

#### **6.3.2 Mean squared error**

In statistics, the MSE [\(Mean Squared Error\)](https://en.wikipedia.org/wiki/Mean_squared_error) of an estimator (of a procedure for estimating an unobserved quantity) measures the average of the squares of the errors or deviations—that is, the difference between the estimator and what is estimated.

$$
MSE = \frac{1}{m} \sum_{i=1}^{m} (\hat{y}_i - y_i)^2
$$

#### **6.3.3 Root Mean squared error**

RMSE = 
$$
\sqrt{\text{MSE}}
$$
 =  $\sqrt{\frac{1}{m} \sum_{i=1}^{m} (\hat{y}_i - y_i)^2}$ 

#### **6.3.4 Total sum of squares**

In statistical data analysis the TSS [\(Total Sum of Squares\)](https://en.wikipedia.org/wiki/Total_sum_of_squares) is a quantity that appears as part of a standard way of presenting results of such analyses. It is defined as being the sum, over all observations, of the squared differences of each observation from the overall mean.

$$
TSS = \sum_{i=1}^{m} (y_i - \bar{y})^2
$$

#### **6.3.5 Explained Sum of Squares**

In statistics, the ESS [\(Explained sum of squares\)](https://en.wikipedia.org/wiki/Explained_sum_of_squares), alternatively known as the model sum of squares or sum of squares due to regression.

The ESS is the sum of the squares of the differences of the predicted values and the mean value of the response variable which is given by:

$$
ESS = \sum_{i=1}^{m} (\hat{y}_i - \bar{y})^2
$$

### **6.3.6 Residual Sum of Squares**

In statistics, RSS [\(Residual sum of squares\)](https://en.wikipedia.org/wiki/Residual_sum_of_squares), also known as the sum of squared residuals (SSR) or the sum of squared errors of prediction (SSE), is the sum of the squares of residuals which is given by:

$$
RSS = \sum_{i=1}^{m} (\hat{y}_i - y_i)^2
$$

# **6.3.7 Coefficient of determination**  $R^2$

$$
R^2 := \frac{ESS}{TSS} = 1 - \frac{RSS}{TSS}.
$$

**Note:** In general  $(y^T \bar{y} = \hat{y}^T \bar{y})$ , total sum of squares = explained sum of squares + residual sum of squares, i.e.:

TSS = ESS + RSS if and only if 
$$
\mathbf{y}^T \bar{\mathbf{y}} = \hat{\mathbf{y}}^T \bar{\mathbf{y}}
$$
.

More details can be found at [Partitioning in the general ordinary least squares model.](https://en.wikipedia.org/wiki/Explained_sum_of_squares)

# **6.4 Confusion Matrix**

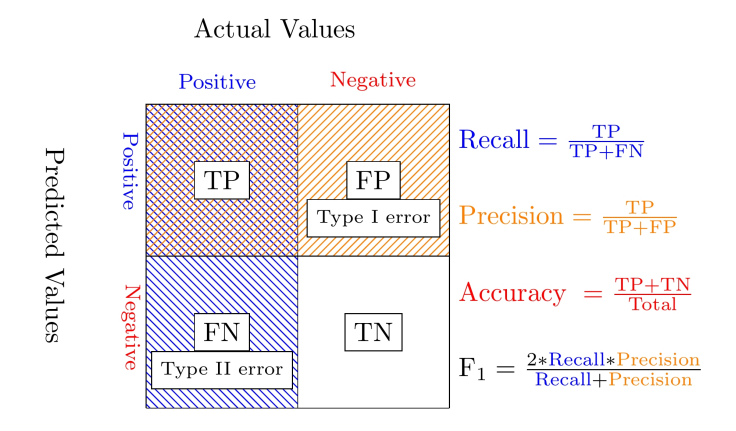

Fig. 2: Confusion Matrix

### **6.4.1 Recall**

$$
Recall = \frac{TP}{TP + FN}
$$

# **6.4.2 Precision**

```
Precision = \frac{TP}{TP \cdot T}TP+FP
```
# **6.4.3 Accuracy**

$$
Accuracy = \frac{TP + TN}{Total}
$$

**6.4.4**  $F_1$ -score

 $F_1 = \frac{2 * Recall * Precision}{Total + Precision}$ Recall + Precision

# **6.5 Statistical Tests**

# **6.5.1 Correlational Test**

- Pearson correlation: Tests for the strength of the association between two continuous variables.
- Spearman correlation: Tests for the strength of the association between two ordinal variables (does not rely on the assumption of normal distributed data).
- Chi-square: Tests for the strength of the association between two categorical variables.

# **6.5.2 Comparison of Means test**

- Paired T-test: Tests for difference between two related variables.
- Independent T-test: Tests for difference between two independent variables.
- ANOVA: Tests the difference between group means after any other variance in the outcome variable is accounted for.

# **6.5.3 Non-parametric Test**

- Wilcoxon rank-sum test: Tests for difference between two independent variables takes into account magnitude and direction of difference.
- Wilcoxon sign-rank test: Tests for difference between two related variables takes into account magnitude and direction of difference.
- Sign test: Tests if two related variables are different ignores magnitude of change, only takes into account direction.
## **CHAPTER**

# **SEVEN**

# **DATA EXPLORATION**

#### Chinese proverb

A journey of a thousand miles begins with a single step – idiom, from Laozi.

I wouldn't say that understanding your dataset is the most difficult thing in data science, but it is really important and time-consuming. Data Exploration is about describing the data by means of statistical and visualization techniques. We explore data in order to understand the features and bring important features to our models.

# **7.1 Univariate Analysis**

In mathematics, univariate refers to an expression, equation, function or polynomial of only one variable. "Uni" means "one", so in other words your data has only one variable. So you do not need to deal with the causes or relationships in this step. Univariate analysis takes data, summarizes that variables (attributes) one by one and finds patterns in the data.

There are many ways that can describe patterns found in univariate data include central tendency (mean, mode and median) and dispersion: range, variance, maximum, minimum, quartiles (including the interquartile range), coefficient of variation and standard deviation. You also have several options for visualizing and describing data with univariate data. Such as frequency Distribution Tables, bar Charts, histograms, frequency Polygons, pie Charts.

The variable could be either categorical or numerical, I will demostrate the different statistical and visulization techniques to investigate each type of the variable.

- The Jupyter notebook can be download from [Data Exploration.](_static/Data_exploration.ipynb)
- The data can be download from [German Credit.](_static/german_credit.csv)

# **7.1.1 Numerical Variables**

#### **Describe**

The describe function in pandas and spark will give us most of the statistical results, such as min, median, max, quartiles and standard deviation. With the help of the user defined function, you can get even more statistical results.

```
# selected varables for the demonstration
num_cols = ['Account Balance','No of dependents']
df.select(num_cols).describe().show()
```

```
+-------+------------------+-------------------+
|summary| Account Balance| No of dependents|
+-------+------------------+-------------------+
 | count| 1000| 1000|
| mean| 2.577| 1.155|
| stddev|1.2576377271108936|0.36208577175319395|
| min| 1| 1|
| max| 4| 2|
+-------+------------------+-------------------+
```
You may find out that the default function in PySpark does not include the quartiles. The following function will help you to get the same results in Pandas

```
def describe_pd(df_in, columns, deciles=False):
    \boldsymbol{I} , \boldsymbol{I} , \boldsymbol{I}Function to union the basic stats results and deciles
    :param df_in: the input dataframe
    :param columns: the cloumn name list of the numerical variable
    :param deciles: the deciles output
    :return : the numerical describe info. of the input dataframe
    :author: Ming Chen and Wenqiang Feng
    :email: von198@gmail.com
    \boldsymbol{I} , \boldsymbol{I} , \boldsymbol{I}if deciles:
        percentiles = np.array(range(0, 110, 10))else:
        percentiles = [25, 50, 75]percs = np.transpose([np.percentile(df_in.select(x).collect(),
˓→percentiles) for x in columns])
    percs = pd.DataFrame(percs, columns=columns)
    percs['summary'] = [str(p) + '<sup>8</sup>' for p in percentiles]
    spark_describe = df_in.describe().toPandas()
    new_df = pd.concat([spark_describe, percs],ignore_index=True)
    new_d f = new_d f.round(2)
    return new_df[['summary'] + columns]
```
describe\_pd(df,num\_cols)

```
+-------+------------------+-----------------+
|summary| Account Balance| No of dependents|
+-------+------------------+-----------------+
 | count| 1000.0| 1000.0|
  mean| 2.577| 1.155|
| stddev|1.2576377271108936|0.362085771753194|
   | min| 1.0| 1.0| 1.0|
   max| 4.0| 2.0|
   | 25%| 1.0| 1.0|
| 50%| 2.0| 1.0|
| 75%| 4.0| 1.0|
+-------+------------------+-----------------+
```
Sometimes, because of the confidential data issues, you can not deliver the real data and your clients may ask more statistical results, such as deciles. You can apply the follwing function to achieve it.

describe\_pd(df,num\_cols,deciles=**True**)

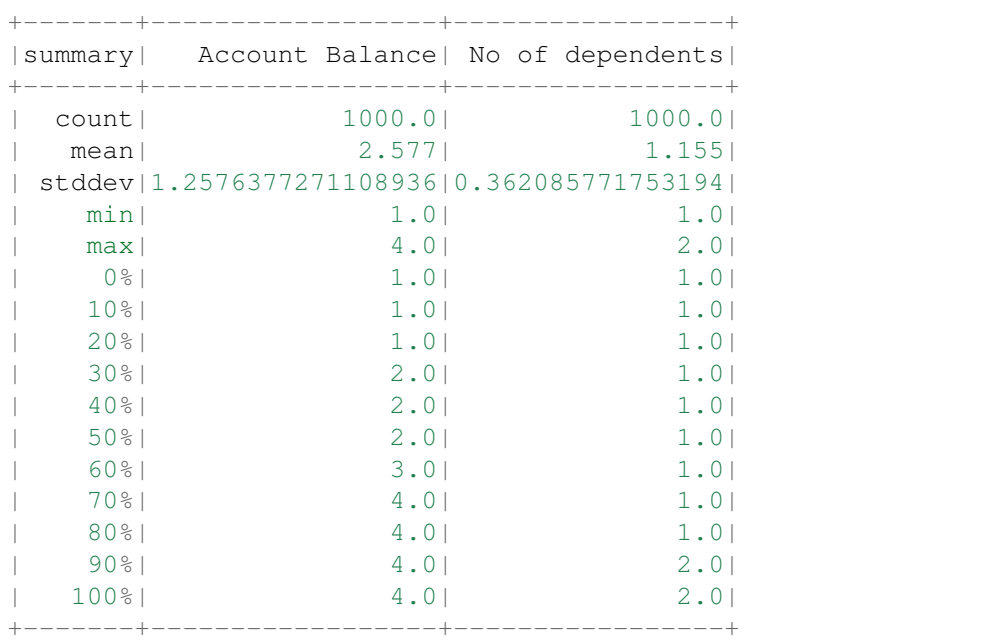

#### **Skewness and Kurtosis**

This subsection comes from Wikipedia [Skewness.](https://en.wikipedia.org/wiki/Skewness)

In probability theory and statistics, skewness is a measure of the asymmetry of the probability distribution of a real-valued random variable about its mean. The skewness value can be positive or negative, or undefined.For a unimodal distribution, negative skew commonly indicates that the tail is on the left side of the distribution, and positive skew indicates that the tail is on the right.

Consider the two distributions in the figure just below. Within each graph, the values on the right side of the

distribution taper differently from the values on the left side. These tapering sides are called tails, and they provide a visual means to determine which of the two kinds of skewness a distribution has:

- 1. negative skew: The left tail is longer; the mass of the distribution is concentrated on the right of the figure. The distribution is said to be left-skewed, left-tailed, or skewed to the left, despite the fact that the curve itself appears to be skewed or leaning to the right; left instead refers to the left tail being drawn out and, often, the mean being skewed to the left of a typical center of the data. A left-skewed distribution usually appears as a right-leaning curve.
- 2. positive skew: The right tail is longer; the mass of the distribution is concentrated on the left of the figure. The distribution is said to be right-skewed, right-tailed, or skewed to the right, despite the fact that the curve itself appears to be skewed or leaning to the left; right instead refers to the right tail being drawn out and, often, the mean being skewed to the right of a typical center of the data. A right-skewed distribution usually appears as a left-leaning curve.

This subsection comes from Wikipedia [Kurtosis.](https://en.wikipedia.org/wiki/Kurtosis)

In probability theory and statistics, kurtosis (kyrtos or kurtos, meaning "curved, arching") is a measure of the "tailedness" of the probability distribution of a real-valued random variable. In a similar way to the concept of skewness, kurtosis is a descriptor of the shape of a probability distribution and, just as for skewness, there are different ways of quantifying it for a theoretical distribution and corresponding ways of estimating it from a sample from a population.

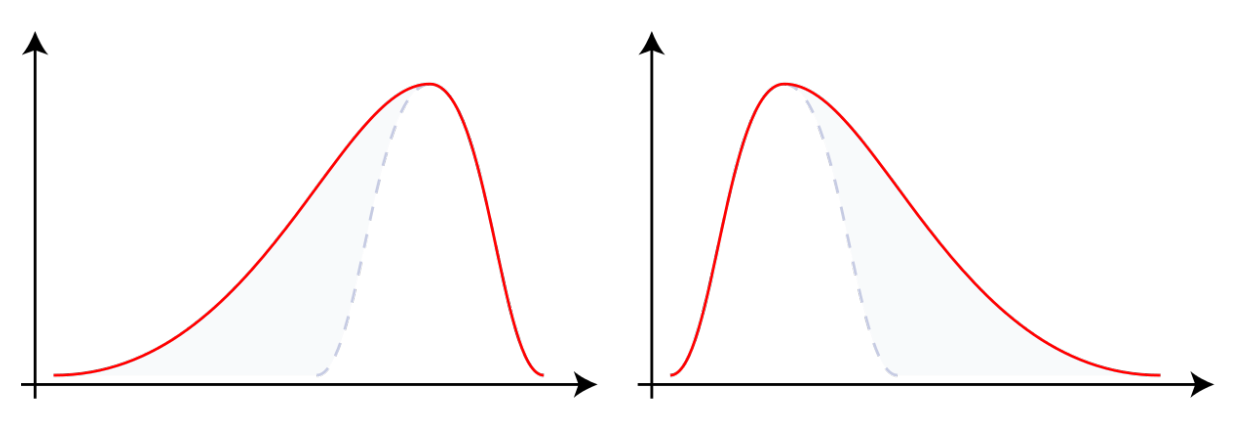

**Negative Skew** 

**Positive Skew** 

```
from pyspark.sql.functions import col, skewness, kurtosis
df.select(skewness(var),kurtosis(var)).show()
```

```
+---------------------+---------------------+
|skewness(Age (years))|kurtosis(Age (years))|
                                        +---------------------+---------------------+
    | 1.0231743160548064| 0.6114371688367672|
+---------------------+---------------------+
```
Warning: Sometimes the statistics can be misleading!

F. J. Anscombe once said that make both calculations and graphs. Both sorts of output should be studied; each will contribute to understanding. These 13 datasets in Figure *[Same Stats, Different Graphs](#page-76-0)* (the Datasaurus, plus 12 others) each have the same summary statistics (x/y mean, x/y standard deviation, and Pearson's correlation) to two decimal places, while being drastically different in appearance. This work describes the technique we developed to create this dataset, and others like it. More details and interesting results can be found in [Same Stats Different Graphs.](https://www.autodeskresearch.com/publications/samestats)

<span id="page-76-0"></span>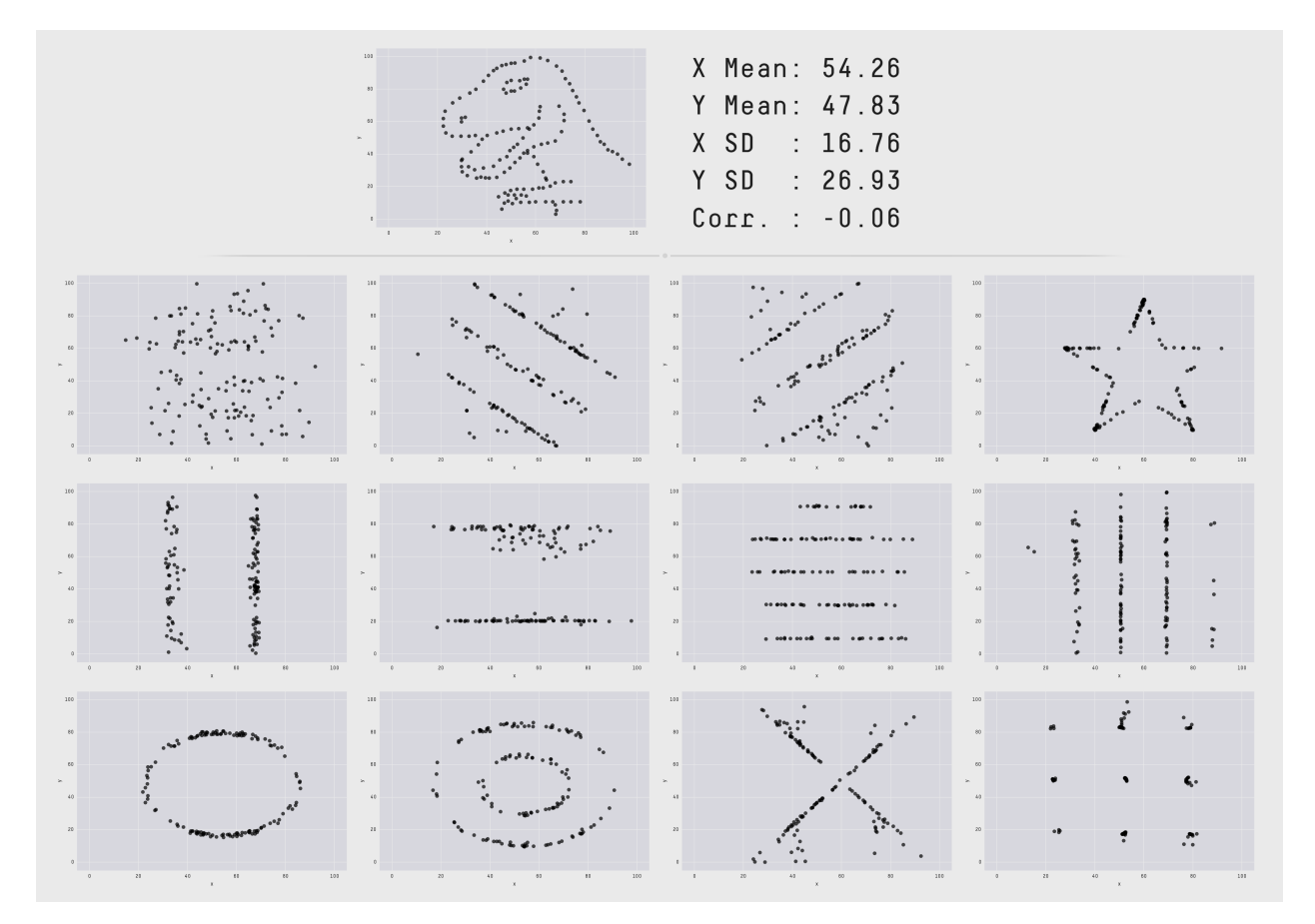

Fig. 1: Same Stats, Different Graphs

# **Histogram**

#### Warning: Histograms are often confused with Bar graphs!

The fundamental difference between histogram and bar graph will help you to identify the two easily is that there are gaps between bars in a bar graph but in the histogram, the bars are adjacent to each other. The interested reader is referred to [Difference Between Histogram and Bar Graph.](https://keydifferences.com/difference-between-histogram-and-bar-graph.html)

```
var = 'Age (years)'
x = data1[var]bins = np.arange(0, 100, 5.0)
```

```
plt.figure(figsize=(10,8))
# the histogram of the data
plt.hist(x, bins, alpha=0.8, histtype='bar', color='gold',
         ec='black',weights=np.zeros_like(x) + 100. / x.size)
plt.xlabel(var)
plt.ylabel('percentage')
plt.xticks(bins)
plt.show()
fig.savefig(var+".pdf", bbox_inches='tight')
```
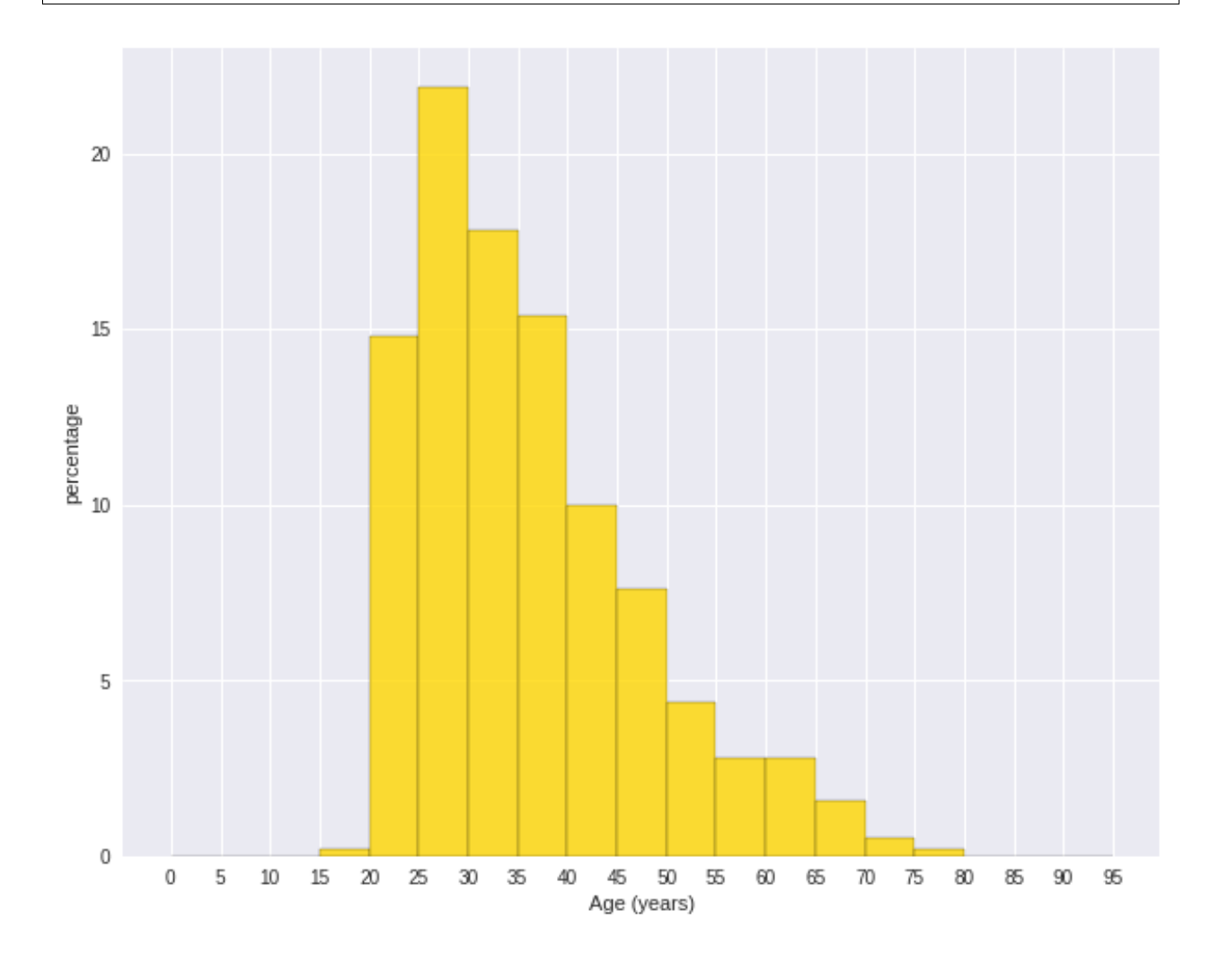

```
var = 'Age (years)'
x = data1[var]bins = np.arange(0, 100, 5.0)
```

```
########################################################################
hist, bin edges = np.histogram(x,bins,
                               weights=np.zeros like(x) + 100. / x.size)
# make the histogram
fig = plt.figure(figsize=(20, 8))ax = fig.addsubplot(1, 2, 1)# Plot the histogram heights against integers on the x axis
ax.bar(range(len(hist)),hist,width=1,alpha=0.8,ec ='black', color='gold')
# # Set the ticks to the middle of the bars
ax.set_xticks([0.5+i for i,j in enumerate(hist)])
# Set the xticklabels to a string that tells us what the bin edges were
labels =[' ]'. format (int (bins [i+1])) for i, j in enumerate (hist)]
labels.insert(0,'0')
ax.set_xticklabels(labels)
plt.xlabel(var)
plt.ylabel('percentage')
########################################################################
hist, bin_edges = np.histogram(x,bins) # make the histogram
ax = fig.addsubplot(1, 2, 2)# Plot the histogram heights against integers on the x axis
ax.bar(range(len(hist)),hist,width=1,alpha=0.8,ec ='black', color='gold')
# # Set the ticks to the middle of the bars
ax.set_xticks([0.5+i for i,j in enumerate(hist)])
# Set the xticklabels to a string that tells us what the bin edges were
labels =[' ]<sup>'</sup>.format(int(bins[i+1])) for i, j in enumerate(hist)]
labels.insert(0,'0')
ax.set_xticklabels(labels)
plt.xlabel(var)
plt.ylabel('count')
plt.suptitle('Histogram of \{ ): Left with percentage output; Right with count.
˓→output'
             .format(var), size=16)
plt.show()
fig.savefig(var+".pdf", bbox_inches='tight')
```
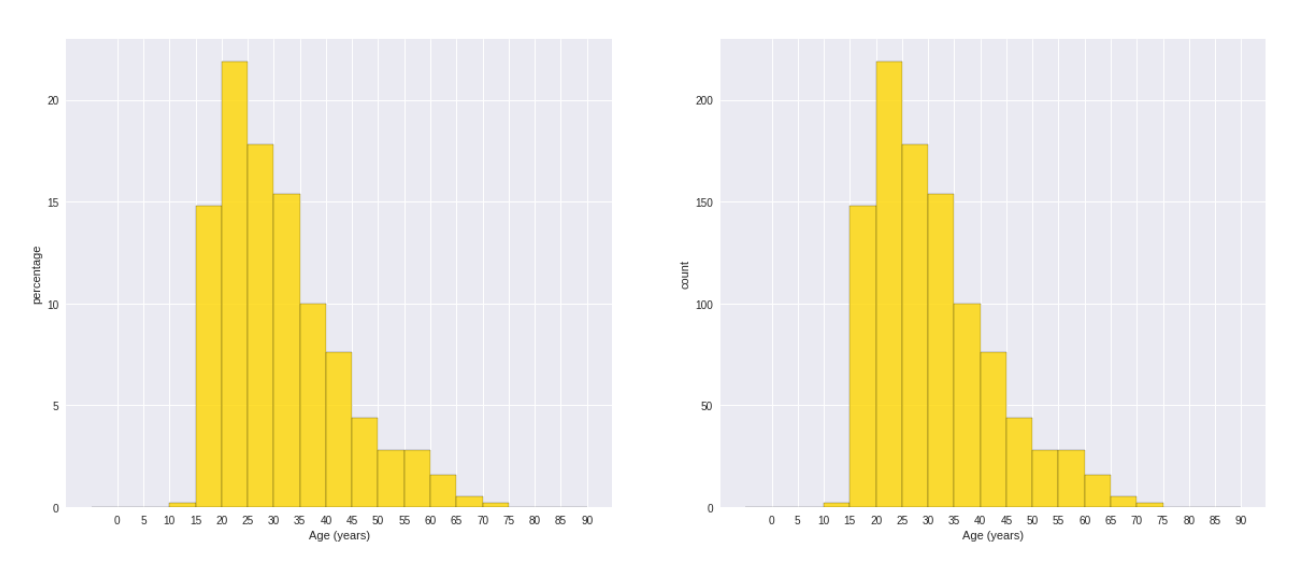

Histogram of Age (years): Left with percentage output; Right with count output

Sometimes, some people will ask you to plot the unequal width (invalid argument for histogram) of the bars. You can still achieve it by the following trick.

```
var = 'Credit Amount'
plot_data = df.select(var).toPandas()
x= plot_data[var]
bins =[0,200,400,600,700,800,900,1000,2000,3000,4000,5000,6000,10000,25000]
hist, bin_edges = np.histogram(x,bins,weights=np.zeros_like(x) + 100. / x.
˓→size) # make the histogram
fig = plt.figure(figsize = (10, 8))ax = fig.add\_subplot(1, 1, 1)# Plot the histogram heights against integers on the x axis
ax.bar(range(len(hist)),hist,width=1,alpha=0.8,ec ='black',color = 'gold')
# # Set the ticks to the middle of the bars
ax.set_xticks([0.5+i for i,j in enumerate(hist)])
# Set the xticklabels to a string that tells us what the bin edges were
#labels =['{}k'.format(int(bins[i+1]/1000)) for i,j in enumerate(hist)]
labels =['{}' ]'. format (bins[i+1]) for i, j in enumerate (hist)]
labels.insert(0,'0')
ax.set_xticklabels(labels)
#plt.text(-0.6, -1.4, '0')plt.xlabel(var)
plt.ylabel('percentage')
plt.show()
```
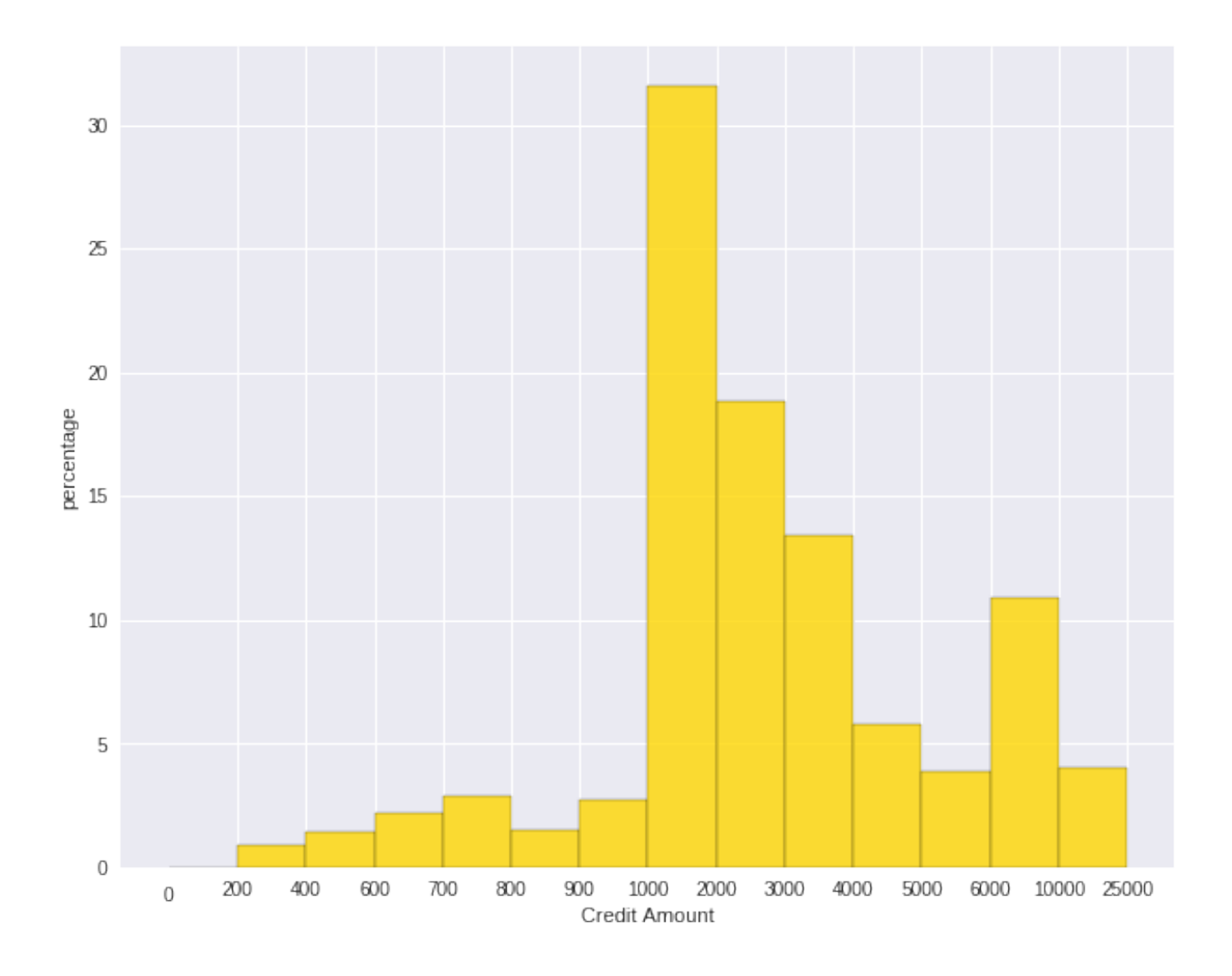

# **Box plot and violin plot**

Note that although violin plots are closely related to Tukey's (1977) box plots, the violin plot can show more information than box plot. When we perform an exploratory analysis, nothing about the samples could be known. So the distribution of the samples can not be assumed to a normal distribution and usually when you get a big data, the normal distribution will show some out liars in box plot.

However, the violin plots are potentially misleading for smaller sample sizes, where the density plots can appear to show interesting features (and group-differences therein) even when produced for standard normal data. Some poster suggested the sample size should larger that 250. The sample sizes (e.g. n>250 or ideally even larger), where the kernel density plots provide a reasonably accurate representation of the distributions, potentially showing nuances such as bimodality or other forms of non-normality that would be invisible or less clear in box plots. More details can be found in [A simple comparison of box plots and violin plots.](https://figshare.com/articles/A_simple_comparison_of_box_plots_and_violin_plots/1544525)

```
x = df.setect(var).toPandas()fig = plt.figure(figsize=(20, 8))ax = fig.add\_subplot(1, 2, 1)ax =sns.boxplot(data=x)
```
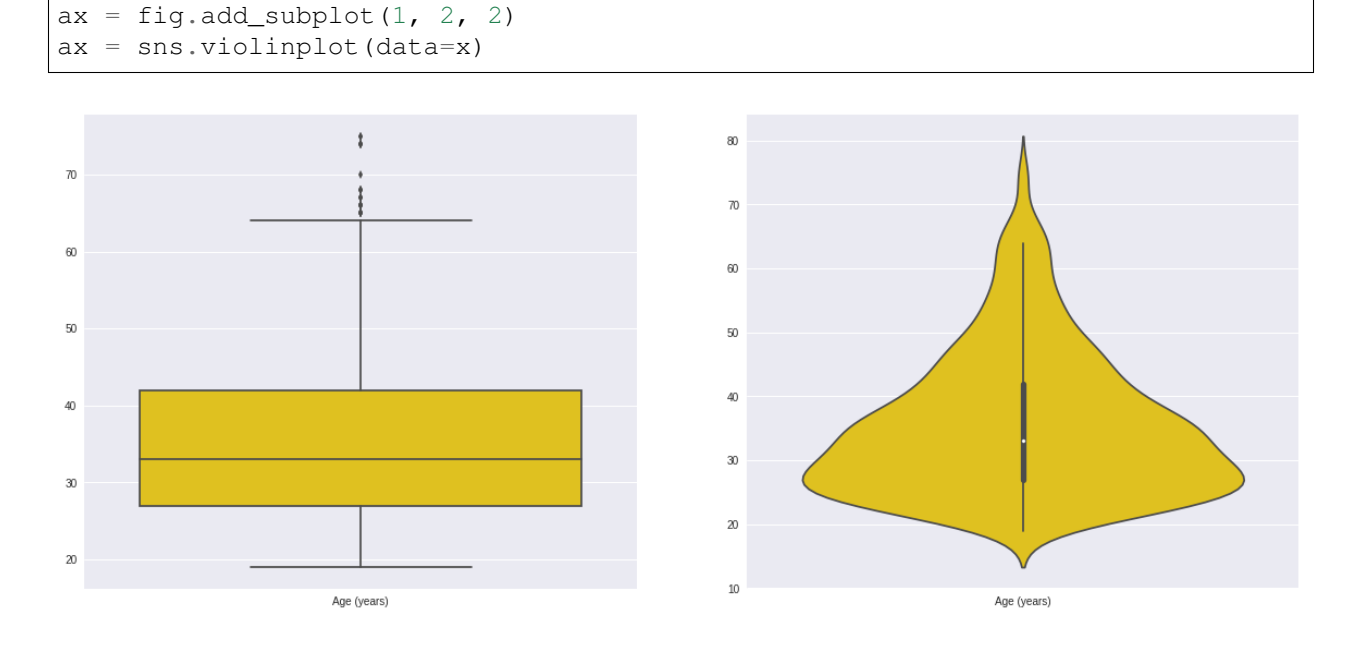

# **7.1.2 Categorical Variables**

Compared with the numerical variables, the categorical variables are much more easier to do the exploration.

### **Frequency table**

```
from pyspark.sql import functions as F
from pyspark.sql.functions import rank, sum, col
from pyspark.sql import Window
window = Window.rowsBetween(Window.unboundedPreceding, Window.
˓→unboundedFollowing)
# withColumn('Percent %',F.format_string("%5.0f%%\n",col('Credit_num')*100/
\rightarrowcol('total'))).
tab = df.select(['age_class','Credit Amount']).\
  groupBy('age_class').\
  agg(F.count('Credit Amount').alias('Credit_num'),
       F.mean('Credit Amount').alias('Credit_avg'),
       F.min('Credit Amount').alias('Credit_min'),
       F.max('Credit Amount').alias('Credit_max')).\
  withColumn('total',sum(col('Credit_num')).over(window)).\
  withColumn('Percent',col('Credit_num')*100/col('total')).\
   drop(col('total'))
```
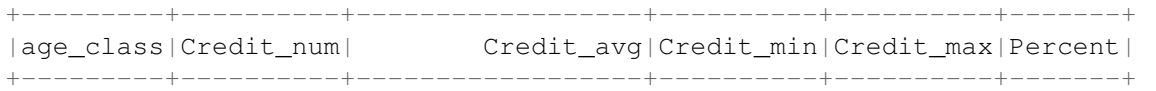

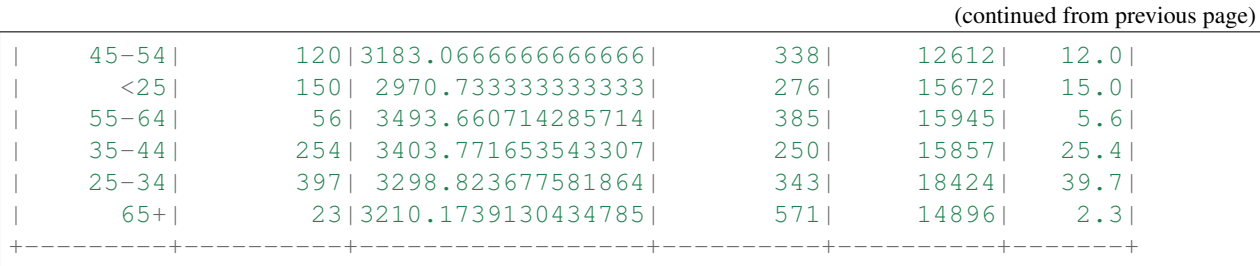

## **Pie plot**

```
# Data to plot
labels = plot_data.age_class
sizes = plot_data.Percent
colors = ['gold', 'yellowgreen', 'lightcoral','blue', 'lightskyblue','green',
˓→'red']
explode = (0, 0.1, 0, 0, 0, 0) # explode 1st slice
# Plot
plt.figure(figsize=(10,8))
plt.pie(sizes, explode=explode, labels=labels, colors=colors,
        autopct='%1.1f%%', shadow=True, startangle=140)
plt.axis('equal')
plt.show()
```
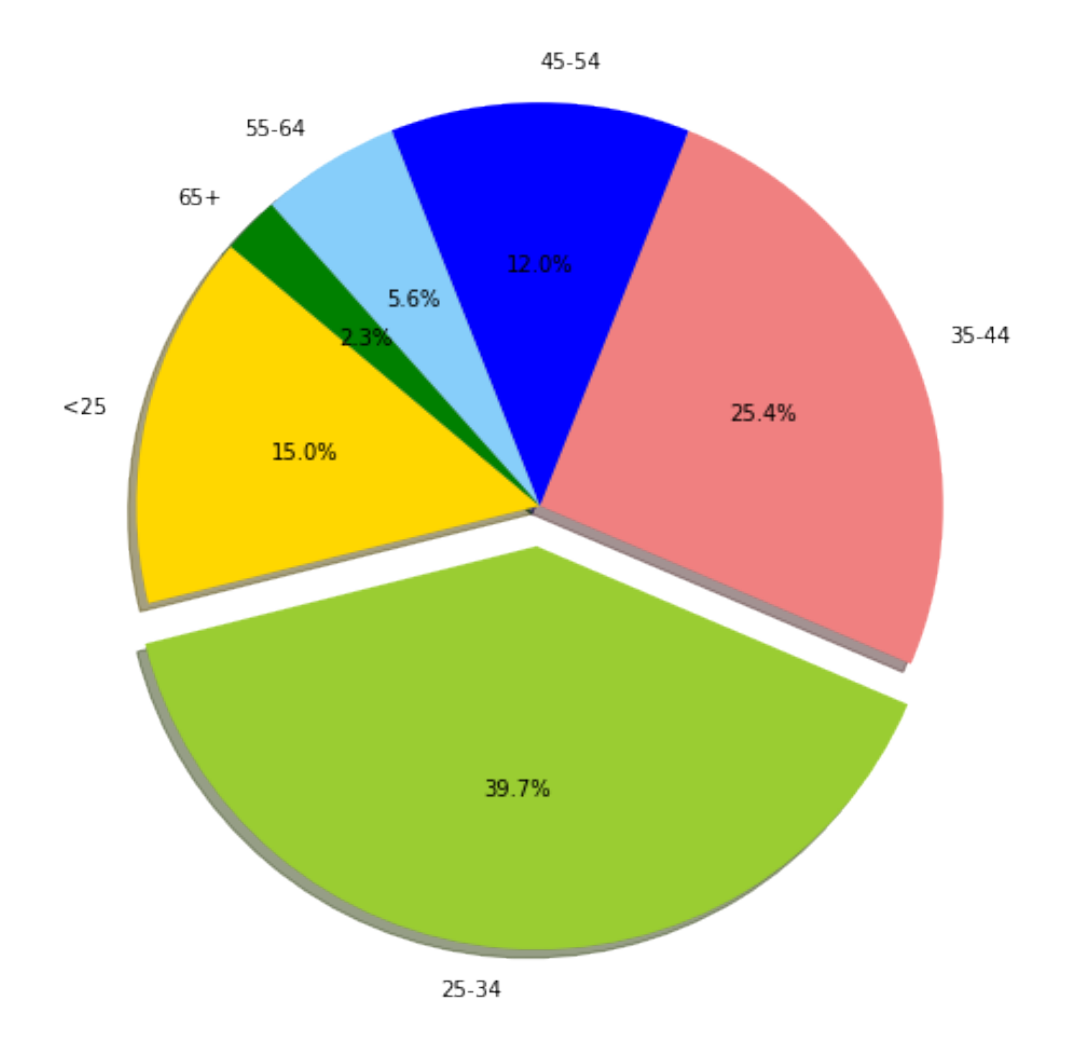

# **Bar plot**

```
labels = plot_data.age_class
missing = plot_data.Percent
ind = [x for x, \_ in enumerate(labels)]
plt.figure(figsize=(10,8))
plt.bar(ind, missing, width=0.8, label='missing', color='gold')
plt.xticks(ind, labels)
plt.ylabel("percentage")
plt.show()
```
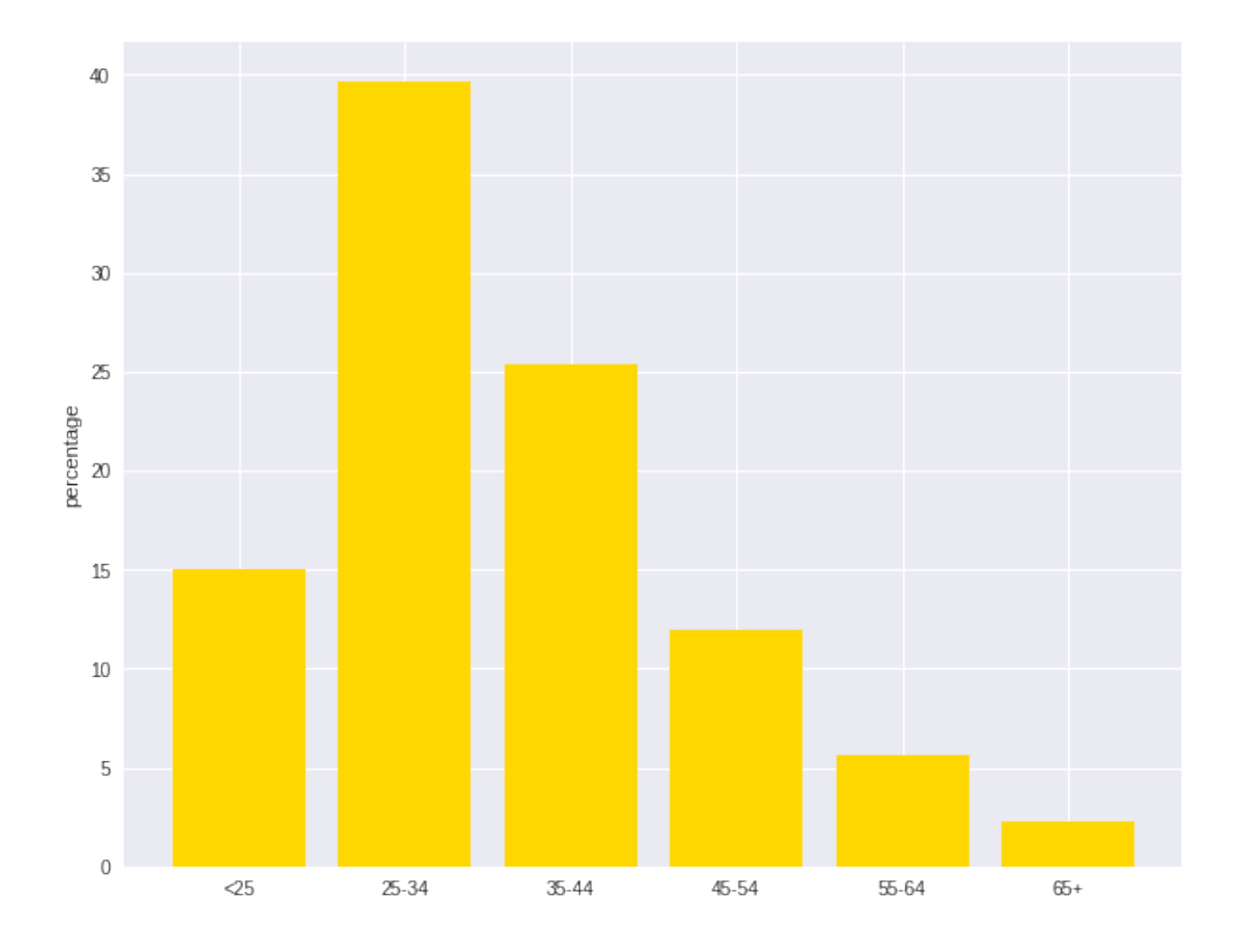

```
labels = \lceil'missing', '<25', '25-34', '35-44', '45-54', '55-64', '65+']
missing = np.array([0.000095, 0.024830, 0.028665, 0.029477, 0.031918,0.037073,
˓→0.026699])
man = np.array([0.000147, 0.036311, 0.038684, 0.044761, 0.051269, 0.059542, 0.
\rightarrow 054259])
women = np.array([0.004035, 0.032935, 0.035351, 0.041778, 0.048437, 0.056236,
\leftrightarrow0.048091])
ind = [x for x, \_ in enumerate(labels)]
plt.figure(figsize=(10,8))
plt.bar(ind, women, width=0.8, label='women', color='gold',
˓→bottom=man+missing)
plt.bar(ind, man, width=0.8, label='man', color='silver', bottom=missing)
plt.bar(ind, missing, width=0.8, label='missing', color='#CD853F')
plt.xticks(ind, labels)
plt.ylabel("percentage")
plt.legend(loc="upper left")
plt.title("demo")
plt.show()
```
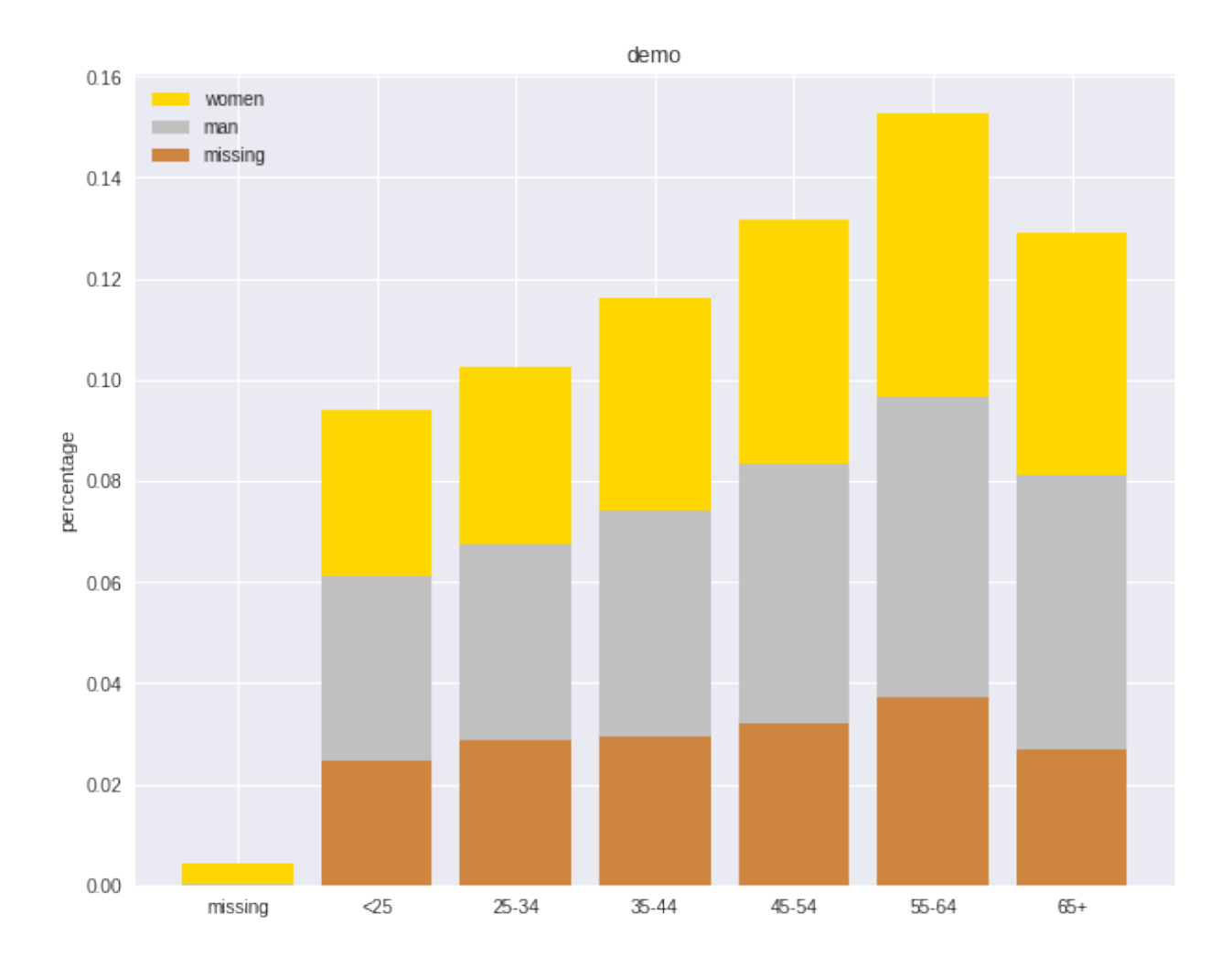

# **7.2 Multivariate Analysis**

In this section, I will only demostrate the bivariate analysis. Since the multivariate analysis is the generation of the bivariate.

# **7.2.1 Numerical V.S. Numerical**

### **Correlation matrix**

```
from pyspark.mllib.stat import Statistics
import pandas as pd
corr_data = df.select(num_cols)
col_names = corr_data.columns
features = corr_data.rdd.map(lambda row: row[0:])
corr_mat=Statistics.corr(features, method="pearson")
```

```
corr_df = pd.DataFrame(corr_mat)
corr_df.index, corr_df.columns = col_names, col_names
```

```
print(corr_df.to_string())
```

```
+--------------------+--------------------+
| Account Balance| No of dependents|
+--------------------+--------------------+
                 | 1.0|-0.01414542650320914|
|-0.01414542650320914| 1.0|
      +--------------------+--------------------+
```
#### **Scatter Plot**

```
import seaborn as sns
sns.set(style="ticks")
df = sns.load_dataset("iris")
sns.pairplot(df, hue="species")
plt.show()
```
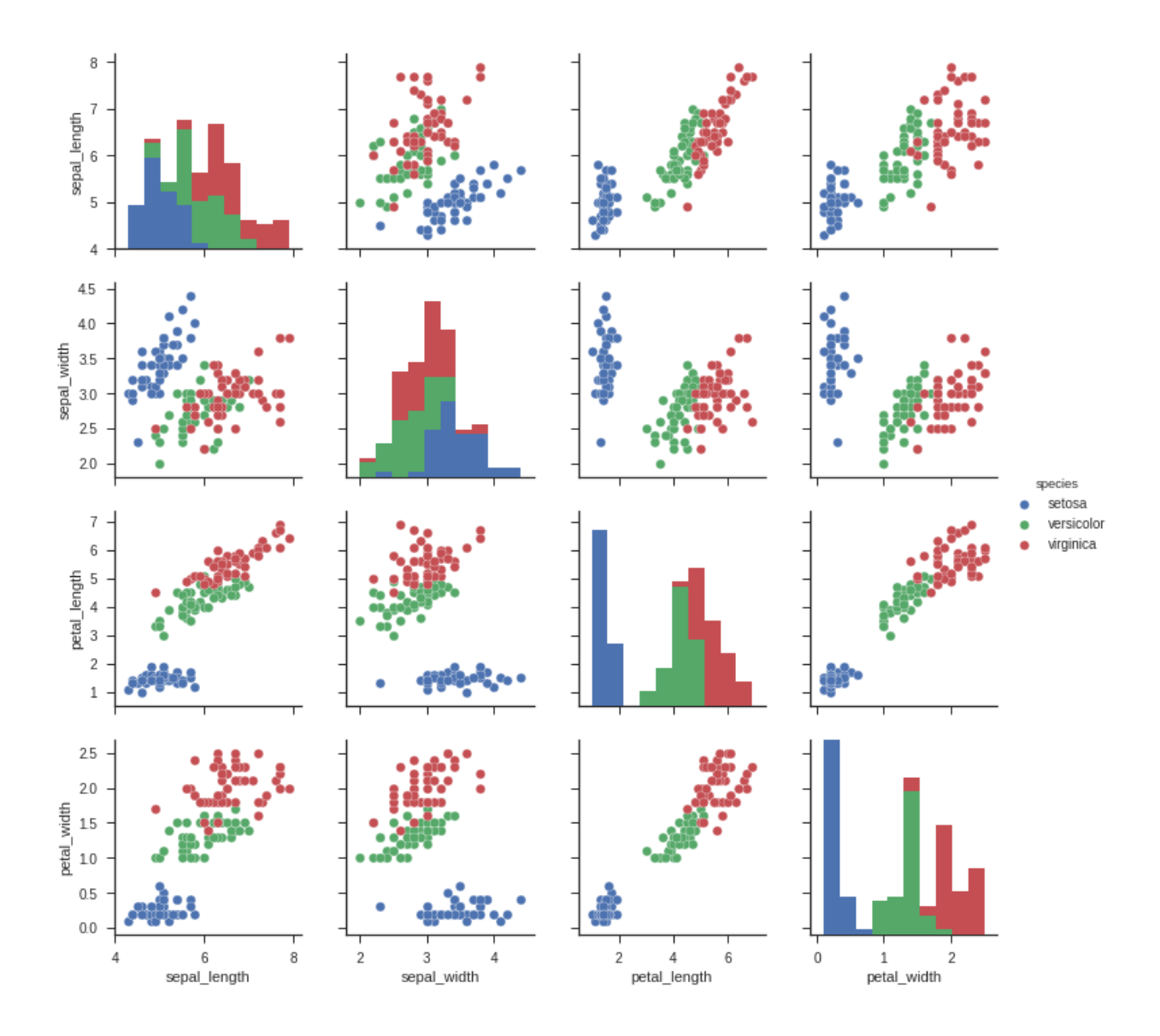

# **7.2.2 Categorical V.S. Categorical**

# **Pearson's Chi-squared test**

Warning: pyspark.ml.stat is only available in Spark 2.4.0.

```
from pyspark.ml.linalg import Vectors
from pyspark.ml.stat import ChiSquareTest
data = [(0.0, Vectors.dense(0.5, 10.0)),(0.0, Vectors.dense(1.5, 20.0)),
        (1.0, Vectors.dense(1.5, 30.0)),
        (0.0, Vectors.dense(3.5, 30.0)),
```

```
(0.0, Vectors.dense(3.5, 40.0)),
        (1.0, Vectors.dense(3.5, 40.0))]
df = spark.createDataFrame(data, ["label", "features"])
r = ChiSquareTest.test(df, "features", "label").head()
print("pValues: " + str(r.pValues))
print("degreesOfFreedom: " + str(r.degreesOfFreedom))
print("statistics: " + str(r.statistics))
```

```
pValues: [0.687289278791,0.682270330336]
degreesOfFreedom: [2, 3]
statistics: [0.75,1.5]
```
#### **Cross table**

```
df.stat.crosstab("age_class", "Occupation").show()
```

```
+--------------------+---+---+---+---+
|age_class_Occupation| 1| 2| 3| 4|
      +--------------------+---+---+---+---+
                  | <25| 4| 34|108| 4|
                 | 55-64| 1| 15| 31| 9|
                | 25-34| 7| 61|269| 60|
                | 35-44| 4| 58|143| 49|
                  | 65+| 5| 3| 6| 9|
                 | 45-54| 1| 29| 73| 17|
              +--------------------+---+---+---+---+
```
### **Stacked plot**

```
labels = ['missing', ' < 25', '25-34', '35-44', '45-54', '55-64', '65+']missing = np.array([0.000095, 0.024830, 0.028665, 0.029477, 0.031918, 0.037073,\rightarrow 0.026699])
man = np.array([0.000147, 0.036311, 0.038684, 0.044761, 0.051269, 0.059542, 0.
\leftrightarrow054259])
women = np.array([0.004035, 0.032935, 0.035351, 0.041778, 0.048437, 0.056236,
\rightarrow 0.048091])
ind = [x for x, \_ in enumerate(labels)]
plt.figure(figsize=(10,8))
plt.bar(ind, women, width=0.8, label='women', color='gold',
˓→bottom=man+missing)
plt.bar(ind, man, width=0.8, label='man', color='silver', bottom=missing)
plt.bar(ind, missing, width=0.8, label='missing', color='#CD853F')
plt.xticks(ind, labels)
plt.ylabel("percentage")
```
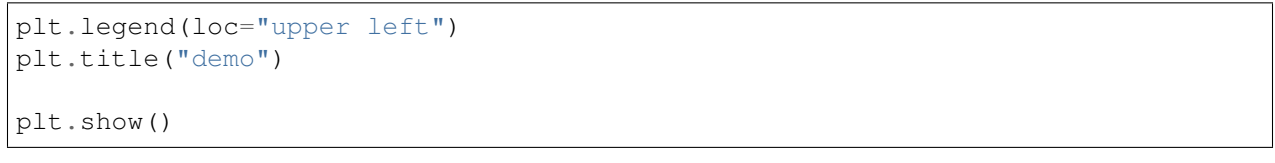

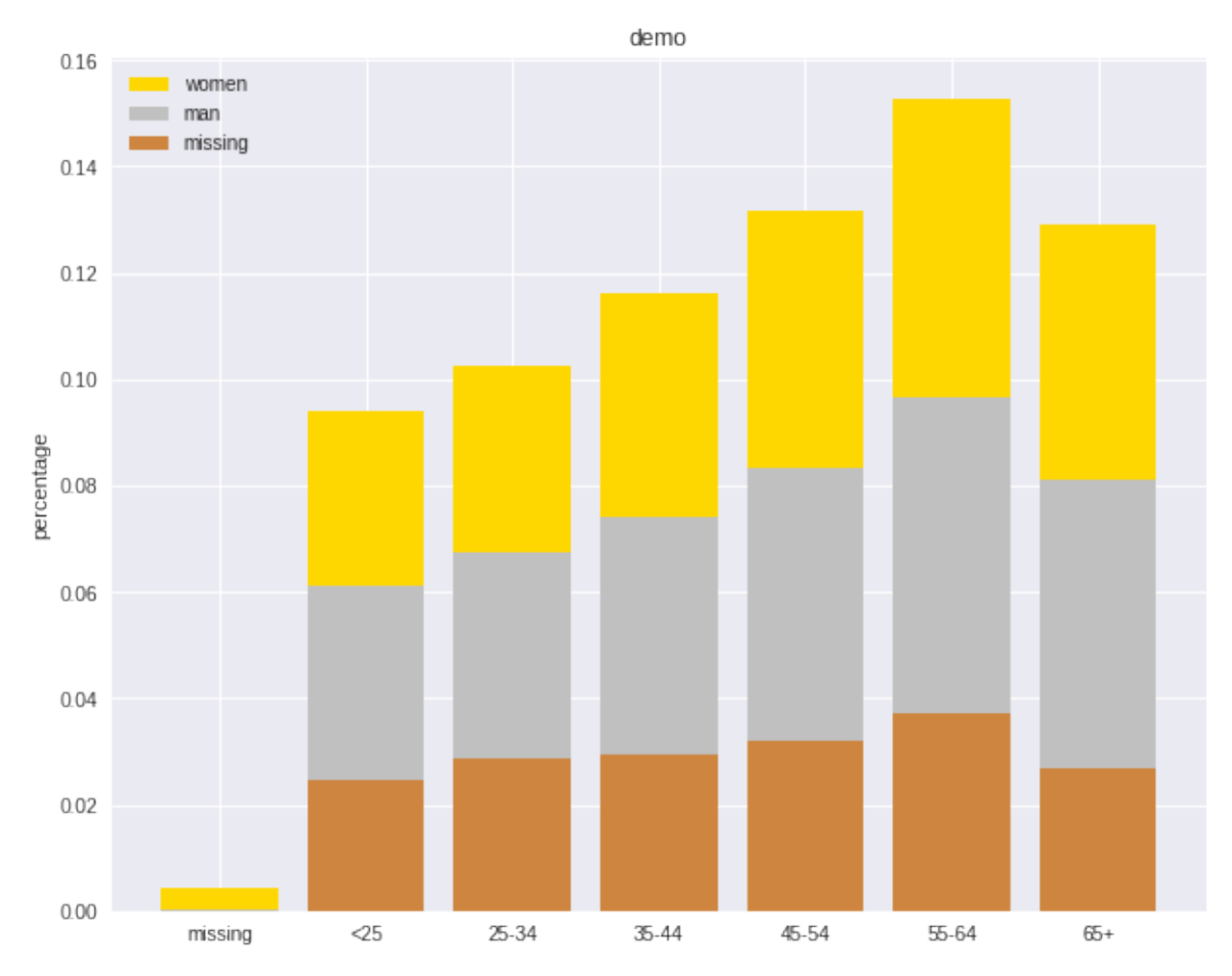

# **7.2.3 Numerical V.S. Categorical**

### **Line Chart with Error Bars**

```
import pandas as pd
import numpy as np
import matplotlib.pyplot as plt
import seaborn as sns
from scipy import stats
%matplotlib inline
plt.rcParams['figure.figsize'] =(16,9)
plt.style.use('ggplot')
```
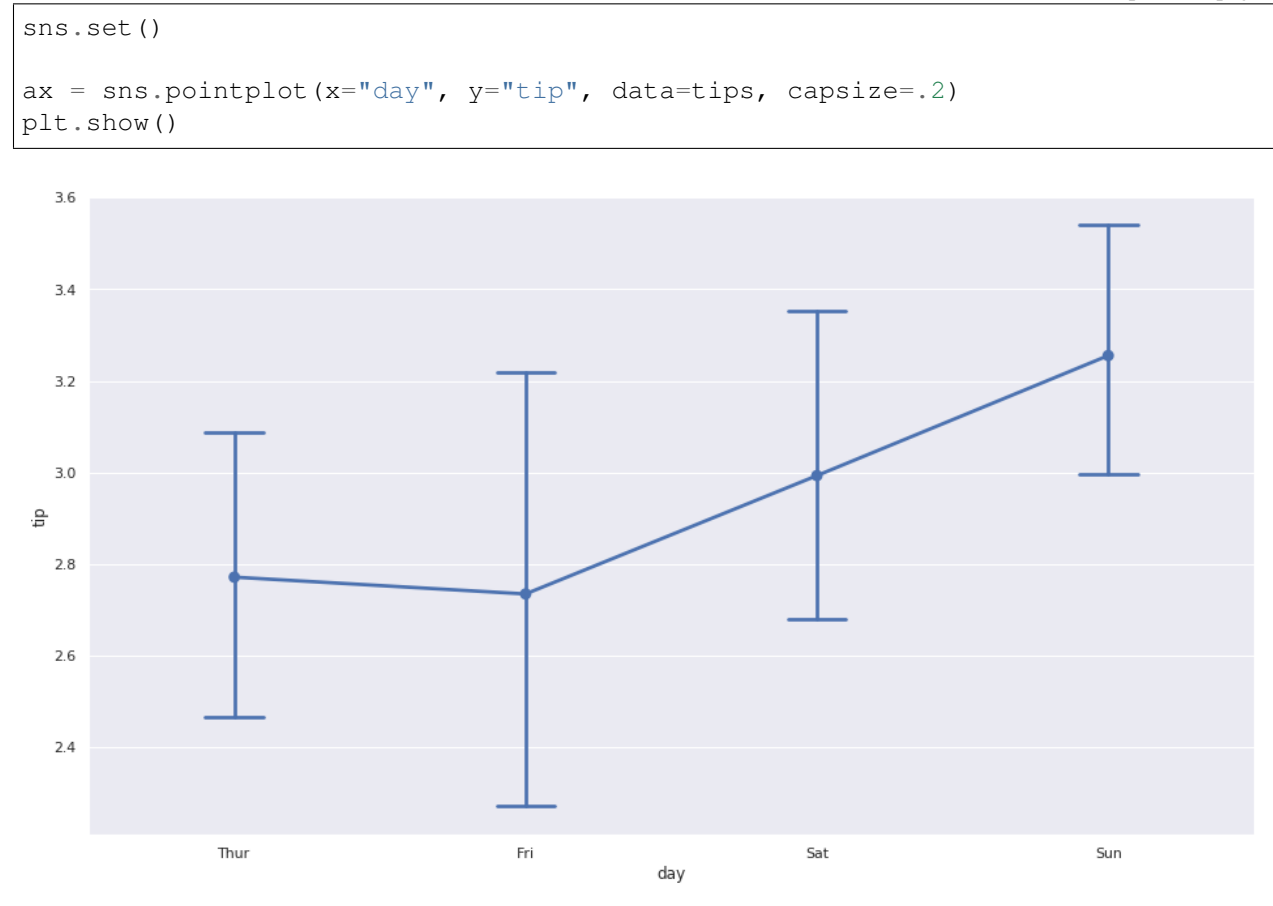

#### **Combination Chart**

```
import pandas as pd
import numpy as np
import matplotlib.pyplot as plt
import seaborn as sns
from scipy import stats
%matplotlib inline
plt.rcParams['figure.figsize'] =(16,9)
plt.style.use('ggplot')
sns.set()
#create list of months
Month = ['Jan', 'Feb', 'Mar', 'Apr', 'May', 'June',
         'July', 'Aug', 'Sep', 'Oct', 'Nov', 'Dec']
#create list for made up average temperatures
Avg_Temp = [35, 45, 55, 65, 75, 85, 95, 100, 85, 65, 45, 35]
#create list for made up average percipitation %
Avg Percipitation Perc = [.90, .75, .55, .10, .35, .05, .05, .08, .20, .45, .-65, .80]
```

```
#assign lists to a value
data = {'Month': Month, 'Avg_Temp': Avg_Temp, 'Avg_Percipitation_Perc': Avg_
˓→Percipitation_Perc}
#convert dictionary to a dataframe
df = pd.DataFrame(data)
fig, ax1 = plt.subplots(figsize=(10, 6))ax1.set_title('Average Percipitation Percentage by Month', fontsize=16)
ax1.tick_params(axis='y')
ax2 = sns.barplot(x='Month', y='Avg_Temp', data = df, color = 'gold')ax2 = ax1.twinx()ax2 = sns.lineplot (x='Month', y='Avg_Percipitation_Perc', data = df,
˓→sort=False, color=color)
ax1.set_xlabel('Month', fontsize=16)
ax1.set_ylabel('Avg Temp', fontsize=16)
ax2.tick_params(axis='y', color=color)
ax2.set_ylabel('Avg Percipitation %', fontsize=16)
plt.show()
```
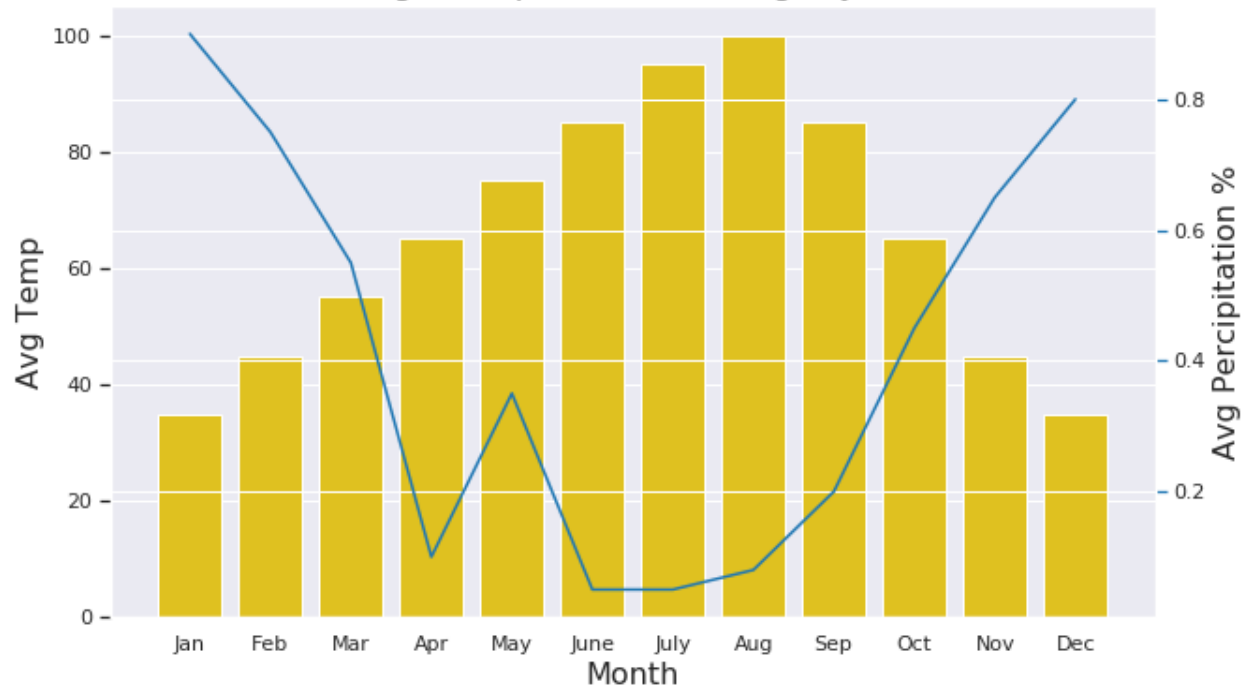

#### Average Percipitation Percentage by Month

# **CHAPTER**

# **EIGHT**

# **DATA MANIPULATION: FEATURES**

#### Chinese proverb

#### All things are diffcult before they are easy!

Feature building is a super important step for modeling which will determine the success or failure of your model. Otherwise, you will get: garbage in; garbage out! The techniques have been covered in the following chapters, the followings are the brief summary. I recently found that the Spark official website did a really good job for tutorial documentation. The chapter is based on [Extracting transforming and selecting features.](https://spark.apache.org/docs/latest/ml-features)

# **8.1 Feature Extraction**

### **8.1.1 TF-IDF**

Term frequency-inverse document frequency (TF-IDF) is a feature vectorization method widely used in text mining to reflect the importance of a term to a document in the corpus. More details can be found at: <https://spark.apache.org/docs/latest/ml-features#feature-extractors>

[Stackoverflow TF:](https://stackoverflow.com/questions/35205865/what-is-the-difference-between-hashingtf-and-countvectorizer-in-spark) Both HashingTF and CountVectorizer can be used to generate the term frequency vectors. A few important differences:

- a. partially reversible (CountVectorizer) vs irreversible (HashingTF) since hashing is not reversible you cannot restore original input from a hash vector. From the other hand count vector with model (index) can be used to restore unordered input. As a consequence models created using hashed input can be much harder to interpret and monitor.
- b. memory and computational overhead HashingTF requires only a single data scan and no additional memory beyond original input and vector. CountVectorizer requires additional scan over the data to build a model and additional memory to store vocabulary (index). In case of unigram language model it is usually not a problem but in case of higher n-grams it can be prohibitively expensive or not feasible.
- c. hashing depends on a size of the vector , hashing function and a document. Counting depends on a size of the vector, training corpus and a document.

d. a source of the information loss - in case of HashingTF it is dimensionality reduction with possible collisions. CountVectorizer discards infrequent tokens. How it affects downstream models depends on a particular use case and data.

HashingTF and CountVectorizer are the two popular alogoritms which used to generate term frequency vectors. They basically convert documents into a numerical representation which can be fed directly or with further processing into other algorithms like LDA, MinHash for Jaccard Distance, Cosine Distance.

- $\bullet$  t: term
- $d$ : document
- $D$ : corpus
- $|D|$ : the number of the elements in corpus
- $TF(t, d)$ : Term Frequency: the number of times that term t appears in document d
- $DF(t, D)$ : Document Frequency: the number of documents that contains term t
- $IDF(t, D)$ : Inverse Document Frequency is a numerical measure of how much information a term provides

$$
IDF(t, D) = \log \frac{|D| + 1}{DF(t, D) + 1}
$$

•  $TFIDF(t, d, D)$  the product of TF and IDF

$$
TFIDF(t, d, D) = TF(t, d) \cdot IDF(t, D)
$$

Let's look at the example:

```
from pyspark.ml import Pipeline
from pyspark.ml.feature import HashingTF, IDF, Tokenizer
sentenceData = spark.createDataFrame([
    (0, "Python python Spark Spark"),
    (1, "Python SQL")],
 ["document", "sentence"])
```

```
sentenceData.show(truncate=False)
+--------+-------------------------+
|document|sentence |
+--------+-------------------------+
|0 |Python python Spark Spark|
|1 |Python SQL |
```
+--------+-------------------------+

Then:

- $TF(python, document1) = 1, TF(spark, document1) = 2$
- $DF(Spark, D) = 2, DF(sql, D) = 1$
- IDF:

$$
IDF(python, D) = \log \frac{|D| + 1}{DF(t, D) + 1} = \log(\frac{2 + 1}{2 + 1}) = 0
$$
  

$$
IDF(spark, D) = \log \frac{|D| + 1}{DF(t, D) + 1} = \log(\frac{2 + 1}{1 + 1}) = 0.4054651081081644
$$
  

$$
IDF(sql, D) = \log \frac{|D| + 1}{DF(t, D) + 1} = \log(\frac{2 + 1}{1 + 1}) = 0.4054651081081644
$$

• TFIDF

 $TFIDF(python, document1, D) = 3 * 0 = 0$ 

```
TFIDF(spark, document1, D) = 2 * 0.4054651081081644 = 0.8109302162163288TFIDF(sql, document1, D) = 1 * 0.4054651081081644 = 0.4054651081081644
```
#### **Countvectorizer**

[Stackoverflow TF:](https://stackoverflow.com/questions/35205865/what-is-the-difference-between-hashingtf-and-countvectorizer-in-spark) CountVectorizer and CountVectorizerModel aim to help convert a collection of text documents to vectors of token counts. When an a-priori dictionary is not available, CountVectorizer can be used as an Estimator to extract the vocabulary, and generates a CountVectorizerModel. The model produces sparse representations for the documents over the vocabulary, which can then be passed to other algorithms like LDA.

```
from pyspark.ml import Pipeline
from pyspark.ml.feature import CountVectorizer
from pyspark.ml.feature import HashingTF, IDF, Tokenizer
sentenceData = spark.createDataFrame([
    (0, "Python python Spark Spark"),
    (1, "Python SQL")],
 ["document", "sentence"])
tokenizer = Tokenizer(inputCol="sentence", outputCol="words")
vectorizer = CountVectorizer(inputCol="words", outputCol="rawFeatures")
idf = IDF(inputCol="rawFeatures", outputCol="features")
pipeline = Pipeline(stages=[tokenizer, vectorizer, idf])
model = pipeline.fit(sentenceData)
```

```
import numpy as np
total_counts = model.transform(sentenceData)\
                    .select('rawFeatures').rdd\
                    .map(lambda row: row['rawFeatures'].toArray())\
                    .reduce(lambda x,y: [x[i]+y[i] for i in range(len(y))])
vocabList = model.stages[1].vocabulary
d = {'vocabList':vocabList,'counts':total_counts}
```

```
spark.createDataFrame(np.array(list(d.values())).T.tolist(),list(d.keys())).
\rightarrowshow()
```
Row(rawFeatures=SparseVector(8, {0: 1.0, 3: 1.0, 5: 1.0, 6: 1.0, 7: 1.0}))]

```
counts = model.transform(sentenceData).select('rawFeatures').collect()
counts
[Row(rawFeatures=SparseVector(8, {0: 1.0, 1: 1.0, 2: 1.0})Row(rawFeatures=SparseVector(8, {0: 1.0, 1: 1.0, 4: 1.0})),
```

```
+---------+------+
|vocabList|counts|
+---------+------+
 | python| 3.0|
   | spark| 2.0|
     \text{sgl} \mid 1.0|+---------+------+
```
model.transform(sentenceData).show(truncate=**False**)

```
+--------+-------------------------+------------------------------+-----------
˓→--------+----------------------------------+
|document|sentence |words
→|rawFeatures |features |
+--------+-------------------------+------------------------------+-----------
   ˓→--------+----------------------------------+
|0 |Python python Spark Spark|[python, python, spark, spark]|(3,[0,1],
\rightarrow[2.0,2.0])|(3,[0,1],[0.0,0.8109302162163288])|
|1 |Python SQL |[python, sql] |(3,[0,2],
\rightarrow[1.0,1.0])|(3,[0,2],[0.0,0.4054651081081644])|
+--------+-------------------------+------------------------------+-----------
˓→--------+----------------------------------+
```
**from pyspark.sql.types import** ArrayType, StringType

```
def termsIdx2Term(vocabulary):
   def termsIdx2Term(termIndices):
       return [vocabulary[int(index)] for index in termIndices]
   return udf(termsIdx2Term, ArrayType(StringType()))
```
 $vectorizerModel = model $[1]$$ vocabList = vectorizerModel.vocabulary vocabList

['python', 'spark', 'sql']

```
rawFeatures = model.transform(sentenceData).select('rawFeatures')
rawFeatures.show()
```

```
+-------------------+
         | rawFeatures|
    +-------------------+
|(3, [0,1], [2.0, 2.0])||(3, [0, 2], [1.0, 1.0])|+-------------------+
```

```
from pyspark.sql.functions import udf
import pyspark.sql.functions as F
from pyspark.sql.types import StringType, DoubleType, IntegerType
indices_udf = udf(lambda vector: vector.indices.tolist(),
˓→ArrayType(IntegerType()))
values_udf = udf(lambda vector: vector.toArray().tolist(),
˓→ArrayType(DoubleType()))
rawFeatures.withColumn('indices', indices_udf(F.col('rawFeatures')))\
           .withColumn('values', values_udf(F.col('rawFeatures')))\
           .withColumn("Terms", termsIdx2Term(vocabList)("indices")).show()
```

```
+-------------------+-------+---------------+---------------+
         | rawFeatures|indices| values| Terms|
       +-------------------+-------+---------------+---------------+
|(3, [0,1], [2.0, 2.0])| [0, 1] |[2.0, 2.0, 0.0]| [python, spark]
|(3, [0, 2], [1.0, 1.0])| [0, 2] |[1.0, 0.0, 1.0]| [python, sql]
        +-------------------+-------+---------------+---------------+
```
# **HashingTF**

[Stackoverflow TF:](https://stackoverflow.com/questions/35205865/what-is-the-difference-between-hashingtf-and-countvectorizer-in-spark) HashingTF is a Transformer which takes sets of terms and converts those sets into fixedlength feature vectors. In text processing, a "set of terms" might be a bag of words. HashingTF utilizes the hashing trick. A raw feature is mapped into an index (term) by applying a hash function. The hash function used here is MurmurHash 3. Then term frequencies are calculated based on the mapped indices. This approach avoids the need to compute a global term-to-index map, which can be expensive for a large corpus, but it suffers from potential hash collisions, where different raw features may become the same term after hashing.

```
from pyspark.ml import Pipeline
from pyspark.ml.feature import HashingTF, IDF, Tokenizer
sentenceData = spark.createDataFrame([
    (0, "Python python Spark Spark"),
    (1, "Python SQL")],
["document", "sentence"])
tokenizer = Tokenizer(inputCol="sentence", outputCol="words")
```

```
vectorizer = HashingTF(inputCol="words", outputCol="rawFeatures",
˓→numFeatures=5)
idf = IDF(inputCol="rawFeatures", outputCol="features")
pipeline = Pipeline(stages=[tokenizer, vectorizer, idf])
model = pipeline.fit(sentenceData)model.transform(sentenceData).show(truncate=False)
```

```
+--------+-------------------------+------------------------------+-----------
˓→--------+----------------------------------+
|document|sentence |words
→|rawFeatures |features |
+--------+-------------------------+------------------------------+-----------
    ˓→--------+----------------------------------+
|0 |Python python Spark Spark|[python, python, spark, spark]|(5,[0,4],
\rightarrow[2.0,2.0])|(5,[0,4],[0.8109302162163288,0.0])|
|1 |Python SOL |[python, sql] |(5,[1,4],\rightarrow[1.0,1.0])|(5,[1,4],[0.4054651081081644,0.0])|
+--------+-------------------------+------------------------------+-----------
             ˓→--------+----------------------------------+
```
# **8.1.2 Word2Vec**

### **Word Embeddings**

Word2Vec is one of the popupar method to implement the Word Embeddings. [Word embeddings](https://cbail.github.io/textasdata/word2vec/rmarkdown/word2vec.html) (The best tutorial I have read. The following word and images content are from Chris Bail, PhD Duke University. So the copyright belongs to Chris Bail, PhD Duke University.) gained fame in the world of automated text analysis when it was demonstrated that they could be used to identify analogies. Figure 1 illustrates the output of a word embedding model where individual words are plotted in three dimensional space generated by the model. By examining the adjacency of words in this space, word embedding models can complete analogies such as "Man is to woman as king is to queen." If you'd like to explore what the output of a large word embedding model looks like in more detail, check out this fantastic visualization of most words in the English language that was produced using a word embedding model called GloVE.

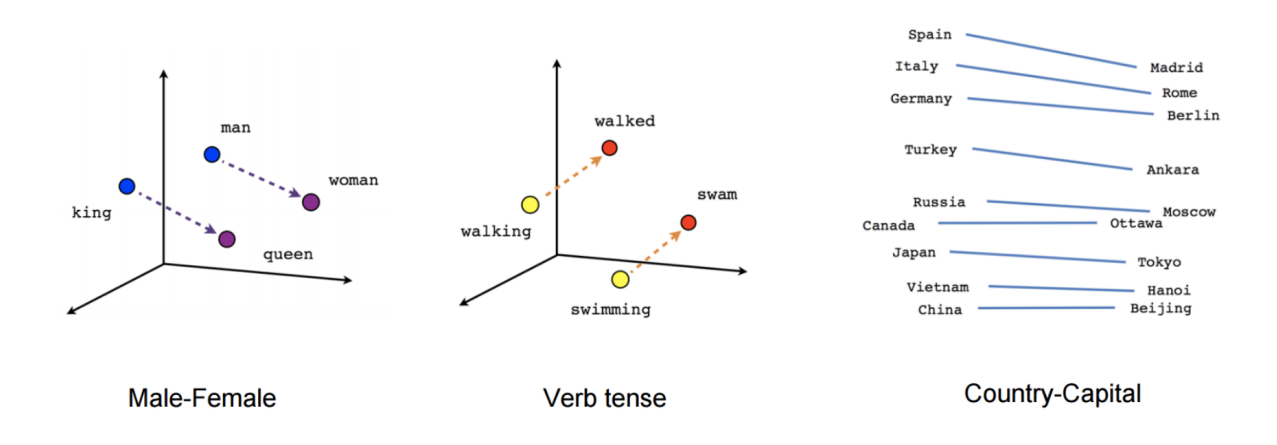

Fig. 1: output of a word embedding model

## **The Context Window**

Word embeddings are created by identifying the words that occur within something called a "Context Window." The Figure below illustrates context windows of varied length for a single sentence. The context window is defined by a string of words before and after a focal or "center" word that will be used to train a word embedding model. Each center word and context words can be represented as a vector of numbers that describe the presence or absence of unique words within a dataset, which is perhaps why word embedding models are often described as "word vector" models, or "word2vec" models.

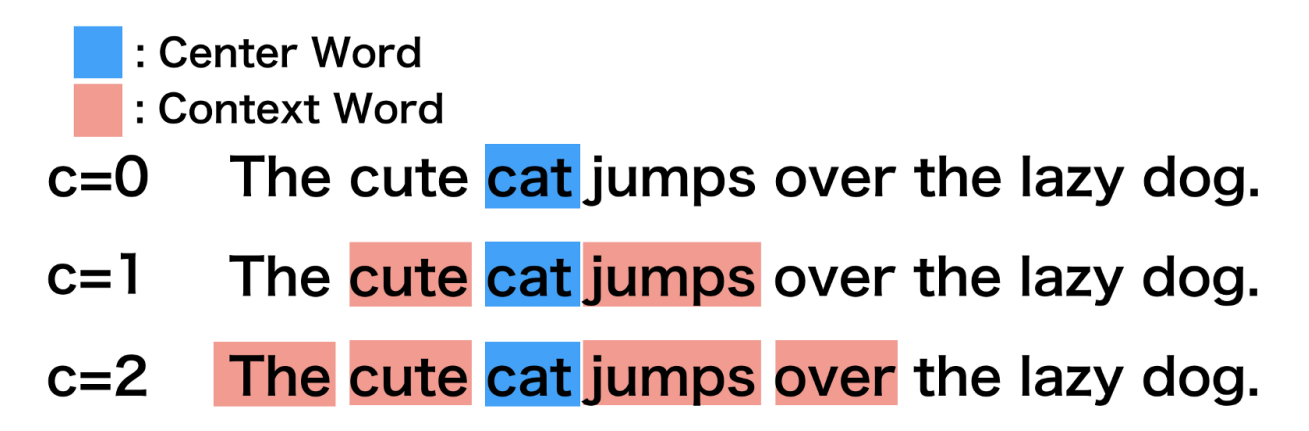

### **Two Types of Embedding Models**

Word embeddings are usually performed in one of two ways: "Continuous Bag of Words" (CBOW) or a "Skip-Gram Model." The figure below illustrates the differences between the two models. The CBOW model reads in the context window words and tries to predict the most likely center word. The Skip-Gram Model predicts the context words given the center word. The examples above were created using the Skip-Gram model, which is perhaps most useful for people who want to identify patterns within texts to represent them in multimensional space, whereas the CBOW model is more useful in practical applications such as predictive web search.

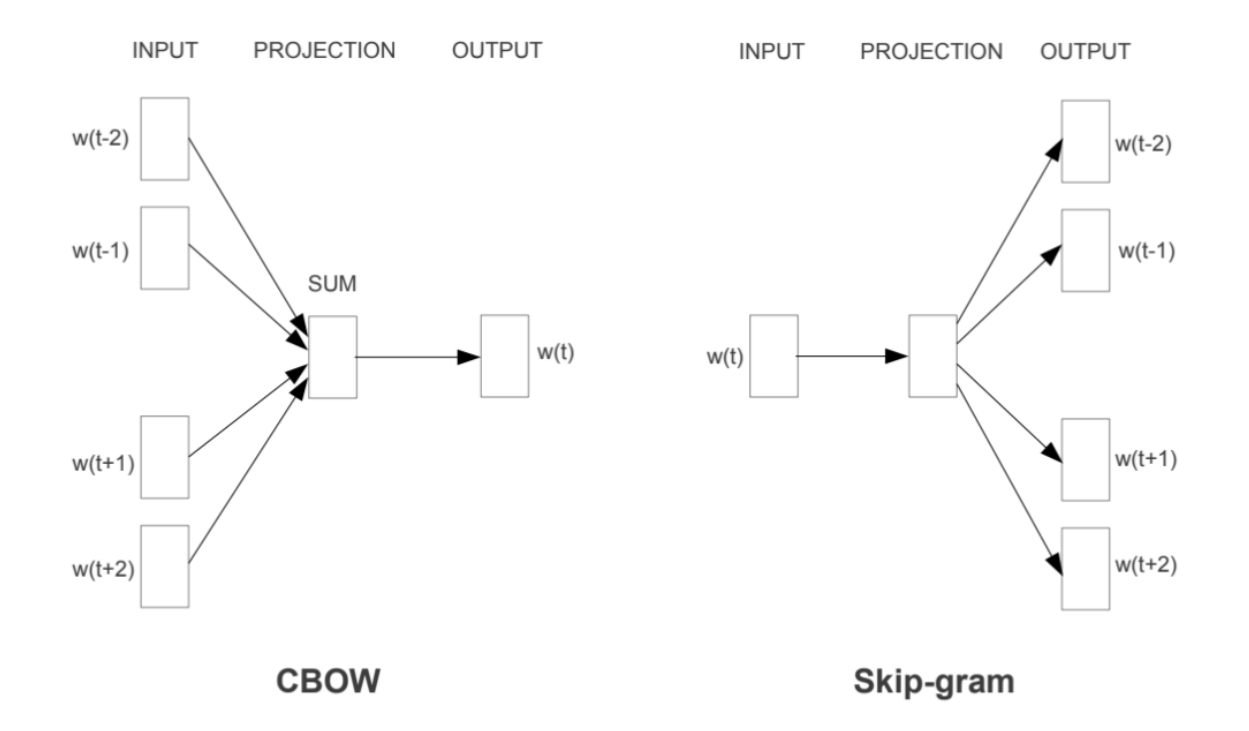

#### **Word Embedding Models in PySpark**

```
from pyspark.ml.feature import Word2Vec
from pyspark.ml import Pipeline
tokenizer = Tokenizer(inputCol="sentence", outputCol="words")
word2Vec = Word2Vec(vectorSize=3, minCount=0, inputCol="words", outputCol=
˓→"feature")
pipeline = Pipeline(stages=[tokenizer, word2Vec])
model = pipeline.fit(sentenceData)result = model.transform(sentenceData)
```

```
result.show()
+-----+--------------------+--------------------+--------------------+
|label| sentence| words| feature|
+-----+--------------------+--------------------+--------------------+
0.0| I love Spark| [i, love, spark]|[0.05594437588782...|<br>| 0.0| I love python| [i, love, python]|[-0.0350368790871...|
| 0.0| I love python| [i, love, python]|[-0.0350368790871...|
 | 1.0|I think ML is awe...|[i, think, ml, is...|[0.01242086507845...|
+-----+--------------------+--------------------+--------------------+
```

```
w2v = model.stages[1]w2v.getVectors().show()
```

```
+-------+-----------------------------------------------------------------+
|word |vector |
+-------+-----------------------------------------------------------------+
|is |[0.13657838106155396,0.060924094170331955,-0.03379475697875023] |
|awesome|[0.037024181336164474,-0.023855900391936302,0.0760037824511528] |
|i |[-0.0014482572441920638,0.049365971237421036,0.12016955763101578]|
|ml |[-0.14006119966506958,0.01626444421708584,0.042281970381736755] |
|spark |[0.1589149385690689,-0.10970081388950348,-0.10547549277544022] |
|think |[0.030011219903826714,-0.08994936943054199,0.16471518576145172] |
|love |[0.01036644633859396,-0.017782460898160934,0.08870164304971695] |
|python |[-0.11402882635593414,0.045119188725948334,-0.029877422377467155]|
+-------+-----------------------------------------------------------------+
```

```
from pyspark.sql.functions import format_number as fmt
w2v.findSynonyms("could", 2).select("word", fmt("similarity", 5).alias(
˓→"similarity")).show()
```

```
+-------+----------+
 | word|similarity|
+-------+----------+
|classes| 0.90232|
| i| 0.75424|
 +-------+----------+
```
# **8.1.3 FeatureHasher**

```
from pyspark.ml.feature import FeatureHasher
dataset = spark.createDataFrame([
    (2.2, True, "1", "foo"),
    (3.3, False, "2", "bar"),
    (4.4, False, "3", "baz"),
    (5.5, False, "4", "foo")
], ["real", "bool", "stringNum", "string"])
hasher = FeatureHasher(inputCols=["real", "bool", "stringNum", "string"],
                       outputCol="features")
featurized = hasher.transform(dataset)featurized.show(truncate=False)
```

```
+----+-----+---------+------+-------------------------------------------------
˓→-------+
|real|bool |stringNum|string|features
                                                                                  ш.
˓→ |
         +----+-----+---------+------+-------------------------------------------------
˓→-------+
|2.2 |true |1 |foo |(262144,[174475,247670,257907,262126],[2.2,1.0,1.
\rightarrow 0, 1, 0] | (continues on next page)
```
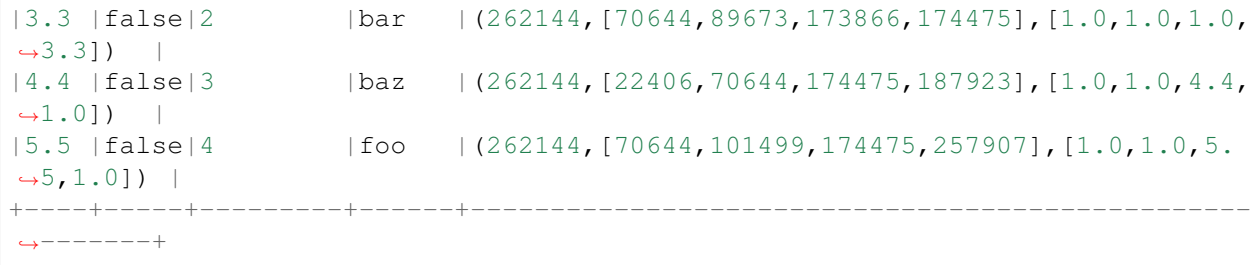

## **8.1.4 RFormula**

```
from pyspark.ml.feature import RFormula
dataset = spark.createDataFrame(
   [(7, "US", 18, 1.0)],(8, "CA", 12, 0.0),(9, "CA", 15, 0.0)],["id", "country", "hour", "clicked"])
formula = RFormula(
   formula="clicked ~ country + hour",
   featuresCol="features",
   labelCol="label")
output = formula.fit(dataset).transform(dataset)
output.select("features", "label").show()
```

```
+----------+-----+
 | features|label|
+----------+-----+
|[0.0,18.0]| 1.0|
|[1.0,12.0]| 0.0|
|[1.0,15.0]| 0.0|
+----------+-----+
```
# **8.2 Feature Transform**

### **8.2.1 Tokenizer**

```
from pyspark.ml.feature import Tokenizer, RegexTokenizer
from pyspark.sql.functions import col, udf
from pyspark.sql.types import IntegerType
sentenceDataFrame = spark.createDataFrame([
    (0, "Hi I heard about Spark"),
    (1, "I wish Java could use case classes"),
```

```
(2, "Logistic,regression,models,are,neat")
], ["id", "sentence"])
tokenizer = Tokenizer(inputCol="sentence", outputCol="words")
regexTokenizer = RegexTokenizer(inputCol="sentence", outputCol="words",
˓→pattern="\\W")
# alternatively, pattern="\\w+", gaps(False)
countTokens = udf(lambda words: len(words), IntegerType())
tokenized = tokenizer.transform(sentenceDataFrame)
tokenized.select("sentence", "words")\
   .withColumn("tokens", countTokens(col("words"))).show(truncate=False)
regexTokenized = regexTokenizer.transform(sentenceDataFrame)
regexTokenized.select("sentence", "words") \
   .withColumn("tokens", countTokens(col("words"))).show(truncate=False)
```

```
+-----------------------------------+-----------------------------------------
\cdot \cdot-+------+
|sentence | words
                                                                                       \Box˓→ |tokens|
+-----------------------------------+-----------------------------------------
˓→-+------+
|Hi I heard about Spark | [hi, i, heard, about, spark]
                                                                                       \Box\leftrightarrow |5 |
|I wish Java could use case classes | [i, wish, java, could, use, case,
\rightarrowclasses]|7 |
|Logistic,regression,models,are,neat|[logistic,regression,models,are,neat]
                                                                                       \mathbf{r}_{\mathrm{min}}\rightarrow |1 |
+-----------------------------------+-----------------------------------------
˓→-+------+
              +-----------------------------------+-----------------------------------------
˓→-+------+
|sentence | words
                                                                                       \Box˓→ |tokens|
+-----------------------------------+-----------------------------------------
\rightarrow-+------+
|Hi I heard about Spark | [hi, i, heard, about, spark]
                                                                                       \sim 1
\leftrightarrow |5 |
|I wish Java could use case classes | [i, wish, java, could, use, case,
\rightarrowclasses]|7 |
|Logistic, regression, models, are, neat|[logistic, regression, models, are,
\rightarrowneat] |5 |
+-----------------------------------+-----------------------------------------
˓→-+------+
```
## **8.2.2 StopWordsRemover**

```
from pyspark.ml.feature import StopWordsRemover
sentenceData = spark.createDataFrame([
   (0, ["I", "saw", "the", "red", "balloon"]),
   (1, ["Mary", "had", "a", "little", "lamb"])
], ["id", "raw"])
remover = StopWordsRemover(inputCol="raw", outputCol="removeded")
remover.transform(sentenceData).show(truncate=False)
```
+---+----------------------------+--------------------+ |id |raw | removeded +---+----------------------------+--------------------+ |0 |[I, saw, the, red, balloon] |[saw, red, balloon] | |1 |[Mary, had, a, little, lamb]|[Mary, little, lamb]| +---+----------------------------+--------------------+

#### **8.2.3 NGram**

```
from pyspark.ml import Pipeline
from pyspark.ml.feature import CountVectorizer
from pyspark.ml.feature import HashingTF, IDF, Tokenizer
from pyspark.ml.feature import NGram
sentenceData = spark.createDataFrame([
   (0.0, "I love Spark"),
    (0.0, "I love python"),
    (1.0, "I think ML is awesome")],
["label", "sentence"])
tokenizer = Tokenizer(inputCol="sentence", outputCol="words")
ngram = NGram(n=2, inputCol="words", outputCol="ngrams")
idf = IDF(inputCol="rawFeatures", outputCol="features")
pipeline = Pipeline(stages=[tokenizer, ngram])
model = pipeline.fit(sentenceData)model.transform(sentenceData).show(truncate=False)
```
+-----+---------------------+---------------------------+--------------------- ˓<sup>→</sup>-----------------+ | label|sentence | words | words | ngrams  $\rightarrow$ +-----+---------------------+---------------------------+--------------------- ˓<sup>→</sup>-----------------+

```
|0.0| |I love Spark |1\rangle |[i, love, spark] |1\rangle love, love spark].
˓→ |
|0.0 \rangle |I love python |1, \rangle love, python] |1, \rangle love, love, love,
→python] |
|1.0 |I think ML is awesome|[i, think, ml, is, awesome]|[i think, think ml,
˓→ml is, is awesome]|
+-----+---------------------+---------------------------+---------------------
 ˓→-----------------+
```
## **8.2.4 Binarizer**

```
from pyspark.ml.feature import Binarizer
continuousDataFrame = spark.createDataFrame([
    (0, 0.1),(1, 0.8),
    (2, 0.2),
    (3, 0.5)], ["id", "feature"])
binarizer = Binarizer(threshold=0.5, inputCol="feature", outputCol="binarized_
˓→feature")
binarizedDataFrame = binarizer.transform(continuousDataFrame)
print("Binarizer output with Threshold = \frac{2}{T}" % binarizer.getThreshold())
binarizedDataFrame.show()
```

```
Binarizer output with Threshold = 0.500000
+---+-------+-----------------+
| id|feature|binarized_feature|
+---+-------+-----------------+
| 0| 0.1| 0.0|
| 1| 0.8| 1.0|
| 2| 0.2| 0.0|
 | 3| 0.5| 0.0|
 +---+-------+-----------------+
```
## **8.2.5 Bucketizer**

[Bucketizer][\(https://spark.apache.org/docs/latest/ml-features.html#bucketizer\)](https://spark.apache.org/docs/latest/ml-features.html#bucketizer) transforms a column of continuous features to a column of feature buckets, where the buckets are specified by users.

```
from pyspark.ml.feature import QuantileDiscretizer, Bucketizer
data = [(0, 18.0), (1, 19.0), (2, 8.0), (3, 5.0), (4, 2.0)]df = spark.createDataFrame(data, ["id", "age"])
```

```
splits = [-float("inf"), 3, 10, float("inf"))]result_bucketizer = Bucketizer(splits=splits, inputCol="age",outputCol="result
˓→").transform(df)
result_bucketizer.show()
```
 $+---+---+$ | id| age|  $+---+----+$ | 0|18.0| | 1|19.0| | 2| 8.0| | 3| 5.0| | 4| 2.0|  $+---+---+$ **None** +---+----+------+ | id| age|result| +---+----+------+ | 0|18.0| 2.0| | 1|19.0| 2.0| | 2| 8.0| 1.0| | 3| 5.0| 1.0| | 4| 2.0| 0.0| +---+----+------+

print(df.show())

# **8.2.6 QuantileDiscretizer**

QuantileDiscretizer takes a column with continuous features and outputs a column with binned categorical features. The number of bins is set by the numBuckets parameter. It is possible that the number of buckets used will be smaller than this value, for example, if there are too few distinct values of the input to create enough distinct quantiles.

```
from pyspark.ml.feature import QuantileDiscretizer, Bucketizer
data = [(0, 18.0), (1, 19.0), (2, 8.0), (3, 5.0), (4, 2.0)]df = spark.createDataFrame(data, ["id", "age"])
print(df.show())
qds = QuantileDiscretizer(numBuckets=5, inputCol="age", outputCol="buckets",
                               relativeError=0.01, handleInvalid="error")
bucketizer = qds.fit(df)
bucketizer.transform(df).show()
bucketizer.setHandleInvalid("skip").transform(df).show()
```

```
+ - - - + - - - +| id| age|
```
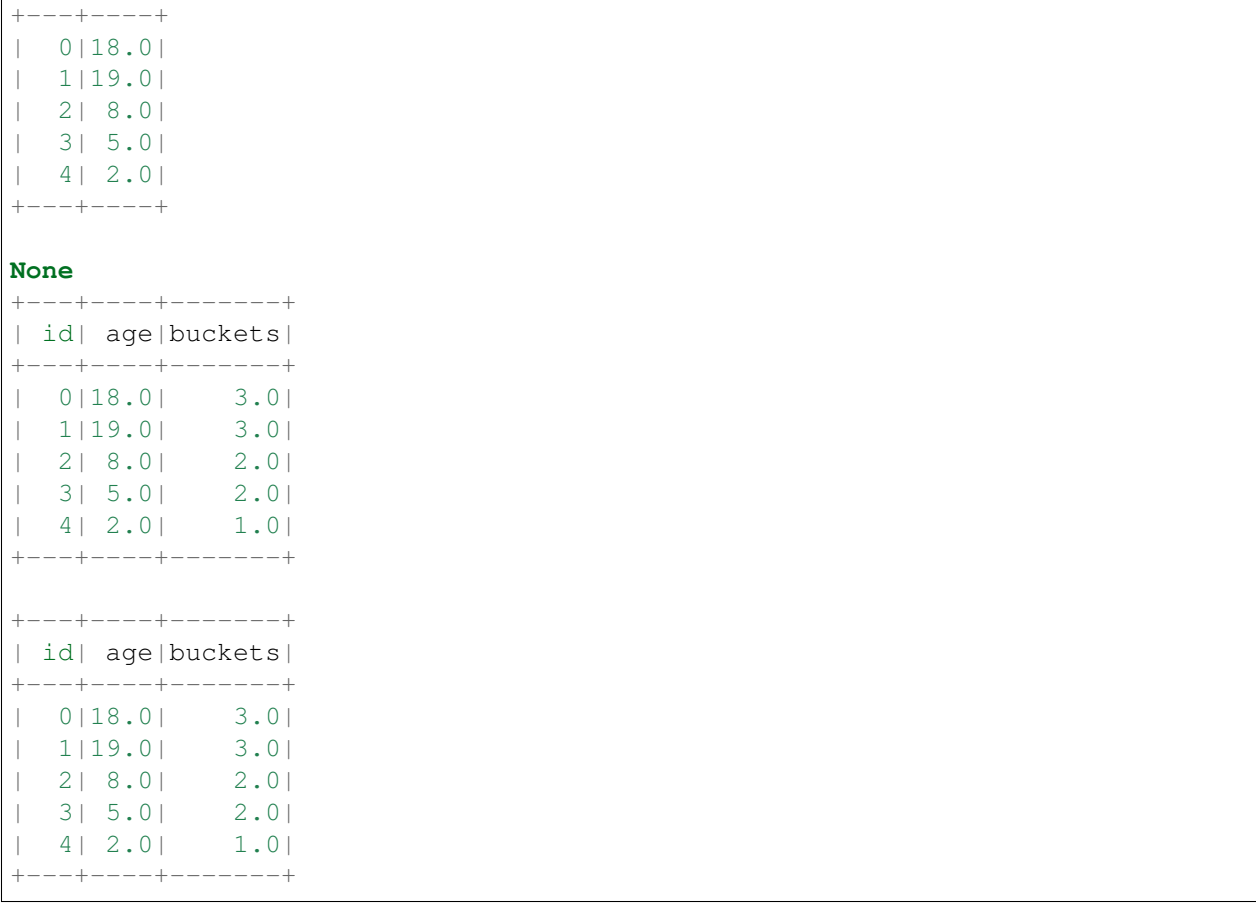

If the data has NULL values, then you will get the following results:

```
from pyspark.ml.feature import QuantileDiscretizer, Bucketizer
data = [(0, 18.0), (1, 19.0), (2, 8.0), (3, 5.0), (4, None)]
df = spark.createDataFrame(data, ["id", "age"])
print(df.show())
splits = [-float("inf"), 3, 10, float("inf")]result_bucketizer = Bucketizer(splits=splits,
                               inputCol="age",outputCol="result").
˓→transform(df)
result_bucketizer.show()
qds = QuantileDiscretizer(numBuckets=5, inputCol="age", outputCol="buckets",
                               relativeError=0.01, handleInvalid="error")
bucketizer = qds.fit(df)
bucketizer.transform(df).show()
bucketizer.setHandleInvalid("skip").transform(df).show()
```

```
+---+----+
```
| id| age|

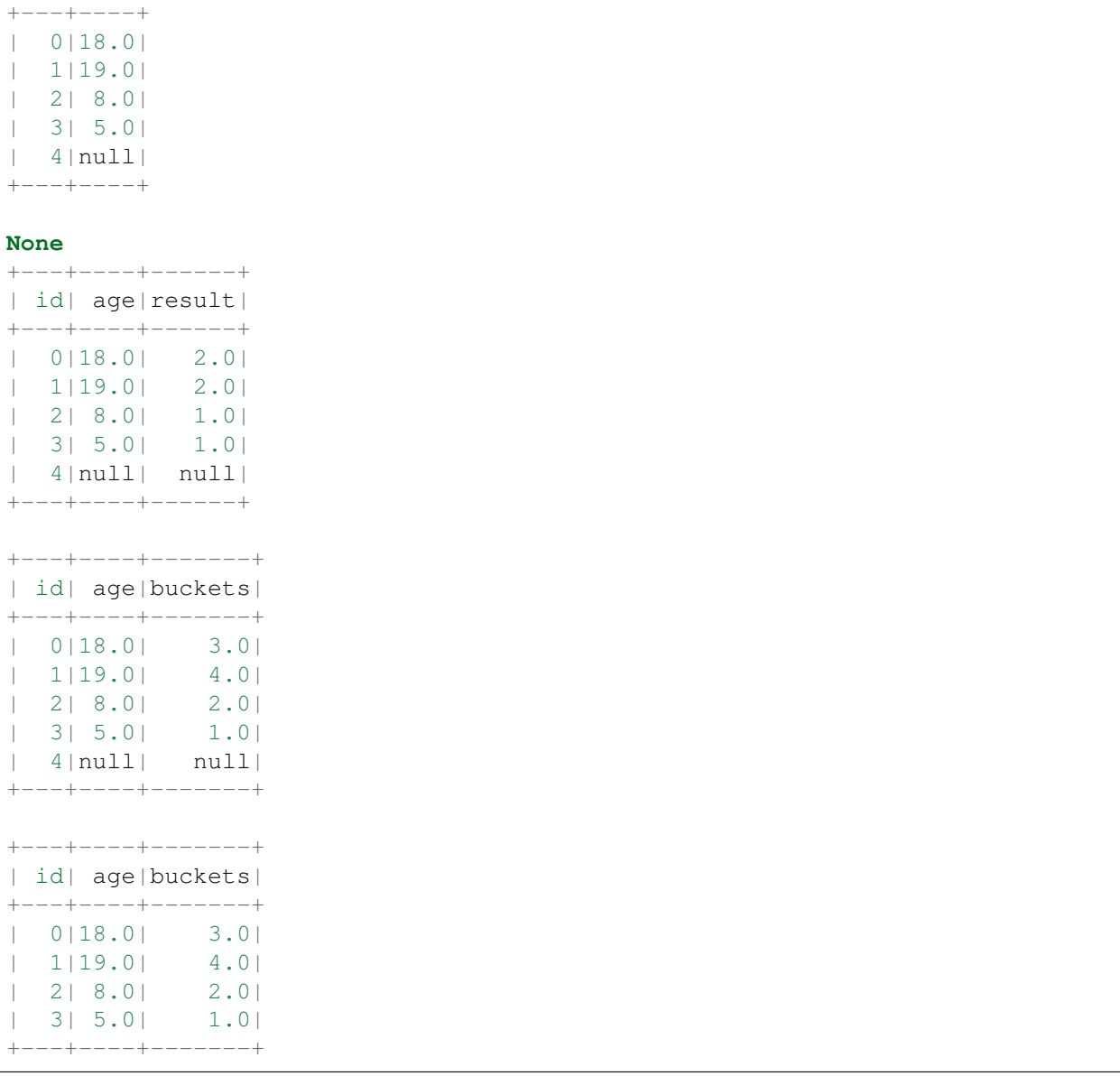

# **8.2.7 StringIndexer**

```
from pyspark.ml.feature import StringIndexer
df = spark.createDataFrame(
    [(0, \pi a)^n, (1, \pi b)^n, (2, \pi c)^n, (3, \pi a)^n, (4, \pi a)^n, (5, \pi c)^n],["id", "category"])
indexer = StringIndexer(inputCol="category", outputCol="categoryIndex")
indezed = indexer.fit(df).transform(df)indexed.show()
```
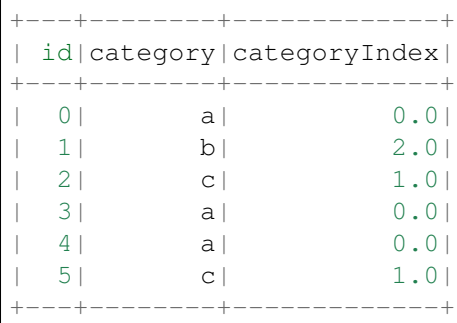

### **8.2.8 labelConverter**

```
from pyspark.ml.feature import IndexToString, StringIndexer
df = spark.createDataFrame(
    [(0, "Yes"), (1, "Yes"), (2, "Yes"), (3, "No"), (4, "No"), (5, "No"))],["id", "label"])
indexer = StringIndexer(inputCol="label", outputCol="labelIndex")
model = indexer.fit(df)indezed = model.transpose(f)print("Transformed string column '%s' to indexed column '%s'"
      % (indexer.getInputCol(), indexer.getOutputCol()))
indexed.show()
print("StringIndexer will store labels in output column metadata\n")
converter = IndexToString(inputCol="labelIndex", outputCol="originalLabel")
converted = converter.transform(indexed)
print ("Transformed indexed column '%s' back to original string column '%s'.
˓→using "
      "labels in metadata" % (converter.getInputCol(), converter.
˓→getOutputCol()))
converted.select("id", "labelIndex", "originalLabel").show()
```

```
Transformed string column 'label' to indexed column 'labelIndex'
+---+-----+----------+
| id|label|labelIndex|
+---+-----+----------+
 | 0| Yes| 1.0|
| 1| Yes| 1.0|
 | 2| Yes| 1.0|
 | 3| No| 0.0|
  | 4| No| 0.0|
 | 5| No| 0.0|
  +---+-----+----------+
```

```
StringIndexer will store labels in output column metadata
Transformed indexed column 'labelIndex' back to original string column
˓→'originalLabel' using labels in metadata
+---+----------+-------------+
| id|labelIndex|originalLabel|
+---+----------+-------------+
| 0| 1.0| Yes|
| 1| 1.0| Yes|
| 2| 1.0| Yes|
 | 3| 0.0| No|
| 4| 0.0| No|
| 5| 0.0| No|
+---+----------+-------------+
```

```
from pyspark.ml import Pipeline
from pyspark.ml.feature import IndexToString, StringIndexer
df = spark.createDataFrame(
    [(0, "Yes"), (1, "Yes"), (2, "Yes"), (3, "No"), (4, "No"), (5, "No"))],["id", "label"])
indexer = StringIndexer(inputCol="label", outputCol="labelIndex")
converter = IndexToString(inputCol="labelIndex", outputCol="originalLabel")
pipeline = Pipeline(stages=[indexer, converter])
model = pipeline.fit(df)result = model.transpose(df)result.show()
```
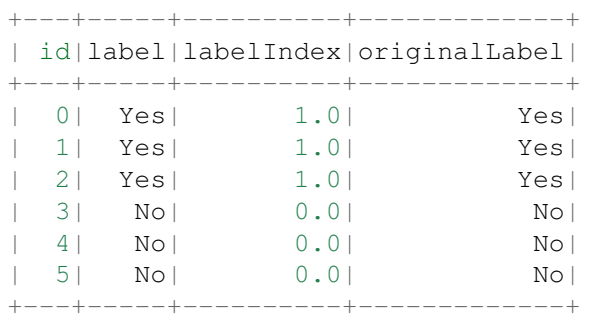

### **8.2.9 VectorIndexer**

```
from pyspark.ml import Pipeline
from pyspark.ml.regression import LinearRegression
from pyspark.ml.feature import VectorIndexer
from pyspark.ml.evaluation import RegressionEvaluator
from pyspark.ml.feature import RFormula
df = spark.createDataFrame([
    (0, 2.2, True, "1", "foo", 'CA'),
    (1, 3.3, False, "2", "bar", 'US'),
    (0, 4.4, False, "3", "baz", 'CHN'),
    (1, 5.5, False, "4", "foo", 'AUS')
], ['label',"real", "bool", "stringNum", "string","country"])
formula = RFormula(
   formula="label \sim real + bool + stringNum + string + country",
    featuresCol="features",
   labelCol="label")
# Automatically identify categorical features, and index them.
# We specify maxCategories so features with > 4 distinct values
# are treated as continuous.
featureIndexer = VectorIndexer(inputCol="features", \setminusoutputCol="indexedFeatures",\
                               maxCategories=2)
pipeline = Pipeline(stages=[formula, featureIndexer])
model = pipeline.fit(df)result = model.transpose(df)result.show()
```

```
+-----+----+-----+---------+------+-------+--------------------+--------------
˓→------+
|label|real| bool|stringNum|string|country| features|
˓→indexedFeatures|
+-----+----+-----+---------+------+-------+--------------------+--------------
˓→------+
| 0| 2.2| true| 1| foo| CA| (10, [0,1,5,7], [2...][10, [0,1,5,7],\rightarrow [2....|
| 1| 3.3|false| 2| bar| US|(10,[0,3,8],[3.3,...|(10,[0,3,8],
\rightarrow[3.3,...|
| 0| 4.4|false| 3| baz| CHN|(10,[0,4,6,9],[4....|(10,[0,4,6,9],
\rightarrow[4....|
| 1| 5.5|false| 4| foo| AUS|(10,[0,2,5],[5.5,...|(10,[0,2,5],
\rightarrow[5.5,...]
+-----+----+-----+---------+------+-------+--------------------+--------------
˓→------+
```
### **8.2.10 VectorAssembler**

```
from pyspark.ml.linalg import Vectors
from pyspark.ml.feature import VectorAssembler
dataset = spark.createDataFrame(
   [(0, 18, 1.0, Vectors.dense([0.0, 10.0, 0.5]), 1.0)],["id", "hour", "mobile", "userFeatures", "clicked"])
assembler = VectorAssembler(
    inputCols=["hour", "mobile", "userFeatures"],
   outputCol="features")
output = assembler.transform(dataset)
print("Assembled columns 'hour', 'mobile', 'userFeatures' to vector column
˓→'features'")
output.select("features", "clicked").show(truncate=False)
```

```
Assembled columns 'hour', 'mobile', 'userFeatures' to vector column 'features'
+-----------------------+-------+
|features |clicked|
            +-----------------------+-------+
|[18.0,1.0,0.0,10.0,0.5]|1.0 |
+-----------------------+-------+
```
### **8.2.11 OneHotEncoder**

This is the note I wrote for one of my readers for explaining the OneHotEncoder. I would like to share it at here:

#### **Import and creating SparkSession**

```
from pyspark.sql import SparkSession
spark = SparkSession \
   .builder \
    .appName("Python Spark create RDD example") \
    .config("spark.some.config.option", "some-value") \
    .getOrCreate()
```

```
df = spark.createDataFrame([
      (0, \sqrt[n]{a^n}),
       (1, \sqrt[m]{b}),
       (2, \sqrt{\mathbf{C}}),
       (3, "a"),
       (4, \sqrt{\ }^{\mathsf{m}} a^{\mathsf{m}}),
       (5, \sqrt{\sqrt{6}})], ["id", "category"])
df.show()
```
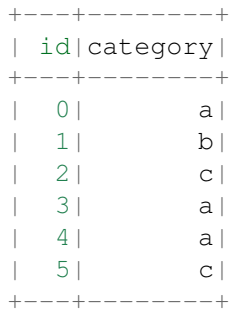

### **OneHotEncoder**

#### **Encoder**

```
from pyspark.ml.feature import OneHotEncoder, StringIndexer
stringIndexer = StringIndexer(inputCol="category", outputCol="categoryIndex")
model = stringIndexer.fit(df)
indexed = model.transform(df)
# default setting: dropLast=True
encoder = OneHotEncoder(inputCol="categoryIndex", outputCol="categoryVec",
˓→dropLast=False)
encoded = encoder.transform(indexed)
encoded.show()
```

```
+---+--------+-------------+-------------+
| id|category|categoryIndex| categoryVec|
+---+--------+-------------+-------------+
| 0 | a| 0.0|(3,[0],[1.0])|
| 1 | 1 | 1 | 2.0 | (3, [2], [1.0])|| 2| c | 1.0 | (3, [1], [1.0])|| 3| a| 0.0|(3,[0],[1.0])|
| 4| a| 0.0|(3,[0],[1.0])|
 | 5| c| 1.0|(3,[1],[1.0])|
       +---+--------+-------------+-------------+
```
Note: The default setting of OneHotEncoder is: dropLast=True

```
# default setting: dropLast=True
encoder = OneHotEncoder(inputCol="categoryIndex", outputCol=
˓→"categoryVec")
encoded = encoder.transform(indexed)
encoded.show()
```
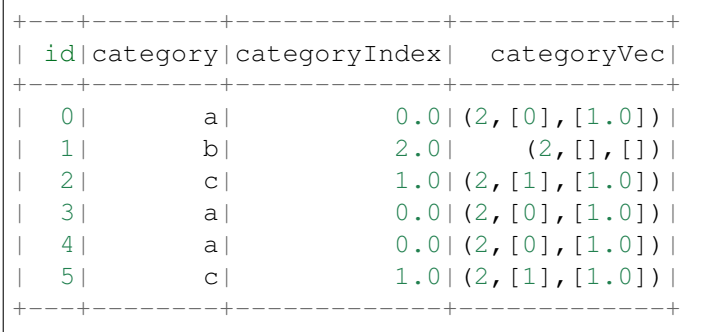

### **Vector Assembler**

```
from pyspark.ml import Pipeline
from pyspark.ml.feature import VectorAssembler
categoricalCols = ['category']
indexers = [StringIndexer(inputCol=c, outputCol="0]/[indexed", format(c)]for c in categoricalCols ]
# default setting: dropLast=True
encoders = [ OneHotEncoder(inputCol=indexer.getOutputCol(),
                 outputCol="{0}_encoded".format(indexer.getOutputCol()),
˓→dropLast=False)
                for indexer in indexers ]
assembler = VectorAssembler(inputCols=[encoder.getOutputCol() for encoder in
˓→encoders]
                            , outputCol="features")
pipeline = Pipeline(stages=indexers + encoders + [assembler])
model=pipeline.fit(df)
data = model.transpose(M)
```
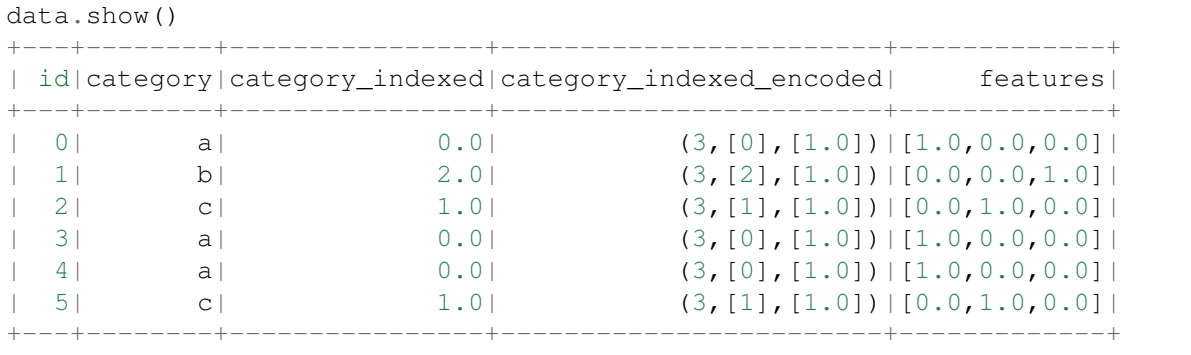

#### **Application: Get Dummy Variable**

```
def get_dummy(df,indexCol,categoricalCols,continuousCols,labelCol,
˓→dropLast=False):
    \hat{r} , \hat{r} , \hat{r}Get dummy variables and concat with continuous variables for ml modeling.
    :param df: the dataframe
    :param categoricalCols: the name list of the categorical data
    :param continuousCols: the name list of the numerical data
    :param labelCol: the name of label column
    :param dropLast: the flag of drop last column
    :return: feature matrix
    :author: Wenqiang Feng
    :email: von198@gmail.com
    >>> df = spark.createDataFrame([
                   (0, \mathbf{u}^{\mathsf{T}}a^{\mathsf{T}}),
                   (1, "b"),
                   (2, \frac{\pi}{c}),(3, 4^{n}),
                   (4, 4a"),
                   (5, "c")], ["id", "category"])
    >>> indexCol = 'id'
    >>> categoricalCols = ['category']
    >>> continuousCols = []
    \gg labelCol = [>>> mat = get_dummy(df,indexCol,categoricalCols,continuousCols,labelCol)
    >>> mat.show()
    >>>
        +---+-------------+
        | id| features|
        +---+-------------+
        | 0|[1.0,0.0,0.0]|
        | 1|[0.0,0.0,1.0]|
        | 2|[0.0,1.0,0.0]|
        | 3|[1.0,0.0,0.0]|
        | 4|[1.0,0.0,0.0]|
        | 5|[0.0,1.0,0.0]|
        +---+-------------+
    \mathbf{r}from pyspark.ml import Pipeline
    from pyspark.ml.feature import StringIndexer, OneHotEncoder,
˓→VectorAssembler
    from pyspark.sql.functions import col
```

```
indexers = [StringIndexer(inputCol=c, outputCol="0],indexed", format(c))for c in categoricalCols ]
   # default setting: dropLast=True
   encoders = [ OneHotEncoder(inputCol=indexer.getOutputCol(),
                outputCol="{0}_encoded".format(indexer.getOutputCol()),
˓→dropLast=dropLast)
                for indexer in indexers ]
   assembler = VectorAssembler(inputCols=[encoder.getOutputCol() for encoder
˓→in encoders]
                                + continuousCols, outputCol="features")
   pipeline = Pipeline(stages=indexers + encoders + [assembler])
   model=pipeline.fit(df)
   data = model.transpose(df)if indexCol and labelCol:
       # for supervised learning
       data = data.withColumn('label',col(labelCol))
       return data.select(indexCol,'features','label')
   elif not indexCol and labelCol:
       # for supervised learning
       data = data.withColumn('label',col(labelCol))
       return data.select('features','label')
   elif indexCol and not labelCol:
       # for unsupervised learning
       return data.select(indexCol,'features')
   elif not indexCol and not labelCol:
       # for unsupervised learning
       return data.select('features')
```
### **Unsupervised scenario**

```
df = spark.createDataFrame([
     (0, \ \ ^{\mathfrak{m}} a^{\mathfrak{m}}),
      (1, \sqrt[m]{b}),
     (2, \mathbf{C}^{\mathbf{m}}),
     (3, \sqrt[n]{a^n}),
     (4, \pi a),
     (5, \mathsf{''c''})], ["id", "category"])
df.show()
indexCol = 'id'
categoricalCols = ['category']
continuousCols = []
labelCol = []
```
mat = get\_dummy(df,indexCol,categoricalCols,continuousCols,labelCol)

```
mat.show()
+---+-------------+
| id| features|
+---+-------------+
| 0|[1.0,0.0,0.0]|
| 1|[0.0,0.0,1.0]|
 2| [0.0, 1.0, 0.0] || 3|[1.0,0.0,0.0]|
 4|[1.0,0.0,0.0]|
| 5|[0.0,1.0,0.0]|
  +---+-------------+
```
#### **Supervised scenario**

```
df = spark.read.csv(path='bank.csv',
                   sep=',',encoding='UTF-8',comment=None,
                    header=True,inferSchema=True)
indexCol = []catCols = ['job','marital','education','default',
           'housing','loan','contact','poutcome']
contCols = ['balance', 'duration','campaign','pdays','previous']
labelCol = 'y'data = get_dummy(df,indexCol,catCols,contCols,labelCol,dropLast=False)
data.show(5)
```
+--------------------+-----+ | features|label| +--------------------+-----+  $|(37, [8, 12, 17, 19, 2...|$  no| |(37,[4,12,15,19,2...| no| |(37,[0,13,16,19,2...| no|  $|(37, [0, 12, 16, 19, 2...|$  no| |(37,[1,12,15,19,2...| no| +--------------------+-----+ only showing top 5 rows

The Jupyter Notebook can be found on Colab: [OneHotEncoder](https://colab.research.google.com/drive/1pbrFQ-mcyijsVJNPP5GHbOeJaKdTLte3#scrollTo=kLU4xy3XLQG3) .

### **8.2.12 Scaler**

```
from pyspark.ml.feature import Normalizer, StandardScaler, MinMaxScaler,
˓→MaxAbsScaler
scaler_type = 'Normal'
if scaler_type=='Normal':
   scaler = Normalizer(inputCol="features", outputCol="scaledFeatures", p=1.
\leftrightarrow0)
elif scaler_type=='Standard':
    scaler = StandardScaler(inputCol="features", outputCol="scaledFeatures",
                            withStd=True, withMean=False)
elif scaler_type=='MinMaxScaler':
   scaler = MinMaxScaler(inputCol="features", outputCol="scaledFeatures")
elif scaler_type=='MaxAbsScaler':
   scaler = MaxAbsScaler(inputCol="features", outputCol="scaledFeatures")
```

```
from pyspark.ml import Pipeline
from pyspark.ml.linalg import Vectors
df = spark.createDataFrame([
    (0, Vectors.dense([1.0, 0.5, -1.0]),),
    (1, Vectors.dense([2.0, 1.0, 1.0]),),
    (2, Vectors.dense([4.0, 10.0, 2.0]),)
], ["id", "features"])
df.show()
pipeline = Pipeline(stages=[scaler])
model =pipeline.fit(df)
data = model.transform(df)
data.show()
```

```
+---+--------------+
| id| features|
+---+--------------+
| 0| [1.0, 0.5, -1.0] || 1 | [2.0, 1.0, 1.0] || 2|[4.0,10.0,2.0]|
+---+--------------+
+---+--------------+------------------+
| id| features| scaledFeatures|
+---+--------------+------------------+
 0|[1.0,0.5,-1.0]| [0.4,0.2,-0.4]|
| 1 | [2.0, 1.0, 1.0] | 0.5, 0.25, 0.25]| 2| [4.0, 10.0, 2.0] | [0.25, 0.625, 0.125] |+---+--------------+------------------+
```
**Normalizer**

```
from pyspark.ml.feature import Normalizer
from pyspark.ml.linalg import Vectors
dataFrame = spark.createDataFrame([
    (0, Vectors.dense([1.0, 0.5, -1.0]),),
    (1, Vectors.dense([2.0, 1.0, 1.0]),),
    (2, Vectors.dense([4.0, 10.0, 2.0]),], ["id", "features"])
# Normalize each Vector using $L^1$ norm.
normalizer = Normalizer(inputCol="features", outputCol="normFeatures", p=1.0)
l1NormData = normalizer.transform(dataFrame)
print("Normalized using L^1 norm")
l1NormData.show()
# Normalize each Vector using $L^\infty$ norm.
lInfNormData = normalizer.transform(dataFrame, {normalizer.p: float("inf")})
print("Normalized using L^inf norm")
lInfNormData.show()
```

```
Normalized using L^1 norm
+---+--------------+------------------+
| id| features| normFeatures|
+---+--------------+------------------+
| 0|[1.0,0.5,-1.0]| [0.4,0.2,-0.4]|
| 1 | [2.0, 1.0, 1.0] | [0.5, 0.25, 0.25] || 2|[4.0,10.0,2.0]|[0.25,0.625,0.125]|
+---+--------------+------------------+
```
Normalized using L^inf norm

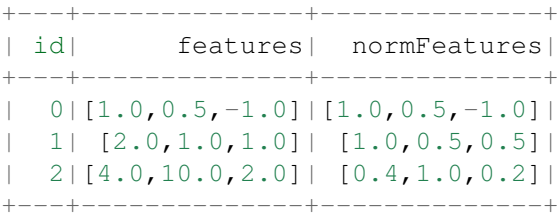

### **StandardScaler**

```
from pyspark.ml.feature import Normalizer, StandardScaler, MinMaxScaler,
˓→MaxAbsScaler
from pyspark.ml.linalg import Vectors
dataFrame = spark.createDataFrame([
   (0, \text{Vectors.dense}([1.0, 0.5, -1.0]),(1, Vectors.dense([2.0, 1.0, 1.0]),),
```
 $(2, \text{Vectors}.\text{dense}([4.0, 10.0, 2.0]),$ 

(continued from previous page)

```
], ["id", "features"])
scaler = StandardScaler(inputCol="features", outputCol="scaledFeatures",
                            withStd=True, withMean=False)
scaleredData = scaler.fit((dataFrame)).transform(dataFrame)
scaleredData.show(truncate=False)
```

```
+---+--------------+----------------------------------------------------------
\rightarrow -+|id | features | scaledFeatures
                                                                                      Ē,
˓→ |
+---+--------------+----------------------------------------------------------
\rightarrow -+|0 | [1.0, 0.5, -1.0] | [0.6546536707079772, 0.09352195295828244, -0.˓→6546536707079771]|
|1 |[2.0,1.0,1.0] |[1.3093073414159544,0.1870439059165649,0.
˓→6546536707079771] |
|2 |[4.0,10.0,2.0]|[2.618614682831909,1.870439059165649,1.3093073414159542]
˓→ |
+---+--------------+----------------------------------------------------------
\rightarrow -+
```
#### **MinMaxScaler**

```
from pyspark.ml.feature import Normalizer, StandardScaler, MinMaxScaler,
˓→MaxAbsScaler
from pyspark.ml.linalg import Vectors
dataFrame = spark.createDataFrame([
   (0, \text{ Vectors.dense}([1.0, 0.5, -1.0]),(1, Vectors.dense([2.0, 1.0, 1.0]),),
    (2, Vectors.dense([4.0, 10.0, 2.0]),)
], ["id", "features"])
scaler = MinMaxScaler(inputCol="features", outputCol="scaledFeatures")
scaledData = scaler.fit((dataFrame)).transform(dataFrame)
scaledData.show(truncate=False)
+---+--------------+----------------------------------------------------------
ightharpoonup|id | features | scaledFeatures
                                                                                            ب
˓→ |
            +---+--------------+----------------------------------------------------------
\rightarrow|0 | [1.0, 0.5, -1.0] | [0.0, 0.0, 0.0]Ē,
\rightarrow |
```

```
|1 |[2.0,1.0,1.0] |[0.3333333333333333,0.05263157894736842,0.
```
˓<sup>→</sup>6666666666666666]| (continues on next page)

```
\begin{bmatrix} 2 & | & [4.0,10.0,2.0] & | & [1.0,1.0,1.0] \end{bmatrix}ightharpoonup |
+---+--------------+----------------------------------------------------------
\leftarrow
```
#### **MaxAbsScaler**

```
from pyspark.ml.feature import Normalizer, StandardScaler, MinMaxScaler,
˓→MaxAbsScaler
from pyspark.ml.linalg import Vectors
dataFrame = spark.createDataFrame([
   (0, \text{Vectors.dense}([1.0, 0.5, -1.0]),(1, Vectors.dense([2.0, 1.0, 1.0]),),
   (2, Vectors.dense([4.0, 10.0, 2.0]),)
], ["id", "features"])
scaler = MaxAbsScaler(inputCol="features", outputCol="scaledFeatures")
scaledData = scaler.fit((dataFrame)).transform(dataFrame)
scaledData.show(truncate=False)
```

```
+---+--------------+----------------+
|id | features | scaledFeatures |
+---+--------------+----------------+
|0 | [1.0, 0.5, -1.0] | [0.25, 0.05, -0.5] ||1 | [2.0, 1.0, 1.0] | [0.5, 0.1, 0.5]|2 | [4.0, 10.0, 2.0] | [1.0, 1.0, 1.0] |+---+--------------+----------------+
```
## **8.2.13 PCA**

```
from pyspark.ml.feature import PCA
from pyspark.ml.linalg import Vectors
data = [(Vectors.\text{sparse}(5, [(1, 1.0), (3, 7.0)]),])(Vectors.dense([2.0, 0.0, 3.0, 4.0, 5.0]),),
        (Vectors.dense([4.0, 0.0, 0.0, 6.0, 7.0]),)]
df = spark.createDataFrame(data, ["features"])
pca = PCA(k=3, inputCol="features", outputCol="pcaFeatures")
model = pca.fit(df)result = model.transform(df).select("pcaFeatures")
result.show(truncate=False)
```

```
+-----------------------------------------------------------+
|pcaFeatures
+-----------------------------------------------------------+
|[1.6485728230883807,-4.013282700516296,-5.524543751369388] |
|[-4.645104331781534,-1.1167972663619026,-5.524543751369387]|
|[-6.428880535676489,-5.337951427775355,-5.524543751369389] |
+-----------------------------------------------------------+
```
## **8.2.14 DCT**

```
from pyspark.ml.feature import DCT
from pyspark.ml.linalg import Vectors
df = spark.createDataFrame([
    (Vectors.dense([0.0, 1.0, -2.0, 3.0]),),
    (Vectors.dense([-1.0, 2.0, 4.0, -7.0]),),
    (Vectors.dense([14.0, -2.0, -5.0, 1.0]),)], ["features"])
dct = DCT(inverse=False, inputCol="features", outputCol="featuresDCT")
dctDf = det.transform(df)dctDf.select("featuresDCT").show(truncate=False)
```

```
+----------------------------------------------------------------+
|featuresDCT |
+----------------------------------------------------------------+
|[1.0,-1.1480502970952693,2.0000000000000004,-2.7716385975338604]|
|[-1.0,3.378492794482933,-7.000000000000001,2.9301512653149677] |
|[4.0,9.304453421915744,11.000000000000002,1.5579302036357163] |
+----------------------------------------------------------------+
```
# **8.3 Feature Selection**

## **8.3.1 LASSO**

Variable selection and the removal of correlated variables. The Ridge method shrinks the coefficients of correlated variables while the LASSO method picks one variable and discards the others. The elastic net penalty is a mixture of these two; if variables are correlated in groups then  $\alpha = 0.5$  tends to select the groups as in or out. If is close to 1, the elastic net performs much like the LASSO method and removes any degeneracies and wild behavior caused by extreme correlations.

## **8.3.2 RandomForest**

[AutoFeatures](https://github.com/runawayhorse001/AutoFeatures) library based on RandomForest is coming soon. . . . . . . . . . . . .

# **8.4 Unbalanced data: Undersampling**

Since we use PySpark to deal with the big data, Undersampling for Unbalanced Classification is a useful method to deal with the Unbalanced data. Undersampling is a popular technique for unbalanced datasets to reduce the skew in class distributions. However, it is well-known that undersampling one class modifies the priors of the training set and consequently biases the posterior probabilities of a classifier. After you applied the Undersampling, you need to recalibrate the Probability [Calibrating Probability with Undersampling for](https://www3.nd.edu/~dial/publications/dalpozzolo2015calibrating.pdf) [Unbalanced Classification.](https://www3.nd.edu/~dial/publications/dalpozzolo2015calibrating.pdf)

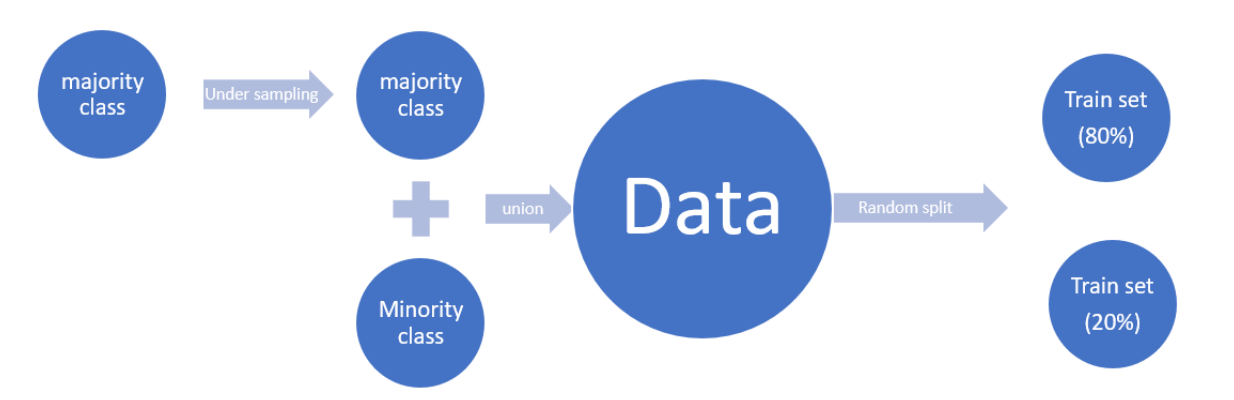

```
df = spark.createDataFrame([
      (0, \mathbf{TYes}^{\mathbf{m}}),
      (1, \sqrt{\texttt{Yes}}),
      (2, "Yes"),
      (3, \sqrt{\texttt{Yes}}),(4, "No"),
      (5, "No")], ["id", "label"])
df.show()
```
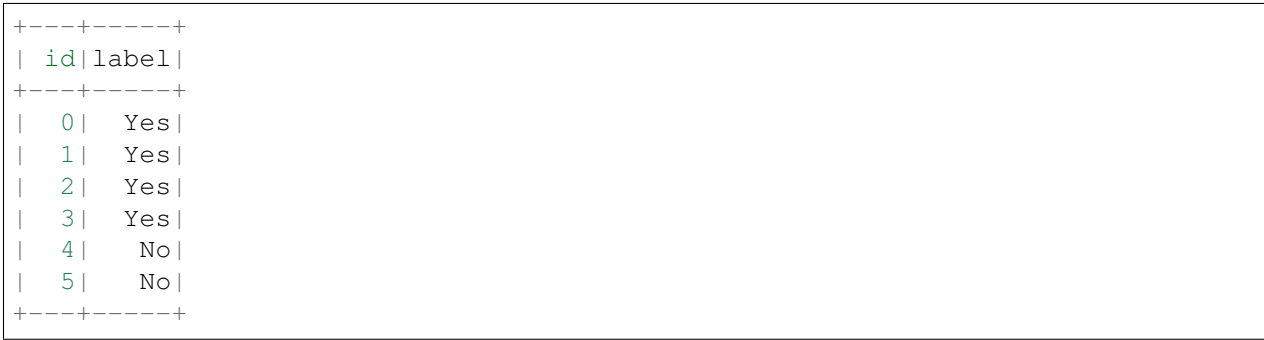

### **8.4.1 Calculate undersampling Ratio**

```
import math
def round_up(n, decimals=0):
    multiplier = 10 \leftrightarrow decimalsreturn math.ceil(n * multiplier) / multiplier
  # drop missing value rows
df = df.dropna()# under-sampling majority set
label Y = df.filter(df.labe1=='Yes')label_N = df.filter(df.label=='No')
sampleRatio = round_up(label_N.count() / df.count(),2)
```
## **8.4.2 Undersampling**

```
label_Y_sample = label_Y.sample(False, sampleRatio)
# union minority set and the under-sampling majority set
data = label_N.unionAll(label_Y_sample)
data.show()
```
+---+-----+ | id|label| +---+-----+ | 4| No| | 5| No| | 1| Yes| | 2| Yes| +---+-----+

## **8.4.3 Recalibrating Probability**

Undersampling is a popular technique for unbalanced datasets to reduce the skew in class distributions. However, it is well-known that undersampling one class modifies the priors of the training set and consequently biases the posterior probabilities of a classifier [Calibrating Probability with Undersampling for](https://www3.nd.edu/~dial/publications/dalpozzolo2015calibrating.pdf) [Unbalanced Classification.](https://www3.nd.edu/~dial/publications/dalpozzolo2015calibrating.pdf)

```
predication.withColumn('adj_probability',sampleRatio*F.col('probability')/
˓→((sampleRatio-1)*F.col('probability')+1))
```
### **CHAPTER**

# **REGRESSION**

#### Chinese proverb

#### A journey of a thousand miles begins with a single step. – old Chinese proverb

In statistical modeling, regression analysis focuses on investigating the relationship between a dependent variable and one or more independent variables. [Wikipedia Regression analysis](https://en.wikipedia.org/wiki/Regression_analysis)

In data mining, Regression is a model to represent the relationship between the value of lable ( or target, it is numerical variable) and on one or more features (or predictors they can be numerical and categorical variables).

## **9.1 Linear Regression**

### **9.1.1 Introduction**

Given that a data set  $\{x_{i1},...,x_{in},y_i\}_{i=1}^m$  which contains n features (variables) and m samples (data points), in simple linear regression model for modeling  $m$  data points with  $j$  independent variables:  $x_{ij}$ , the formula is given by:

$$
y_i = \beta_0 + \beta_j x_{ij}
$$
, where,  $i = 1, \dots m, j = 1, \dots n$ .

<span id="page-124-0"></span>In matrix notation, the data set is written as  $\mathbf{X} = [\mathbf{x}_1, \cdots, \mathbf{x}_n]$  with  $\mathbf{x}_j = \{x_{ij}\}_{i=1}^m$ ,  $\mathbf{y} = \{y_i\}_{i=1}^m$  (see Fig. *[Feature matrix and label](#page-125-0)*) and  $\boldsymbol{\beta}^T = {\beta_j}_{j=1}^n$ . Then the matrix format equation is written as

$$
y = \mathbf{X}\boldsymbol{\beta}.\tag{9.1}
$$

<span id="page-125-0"></span>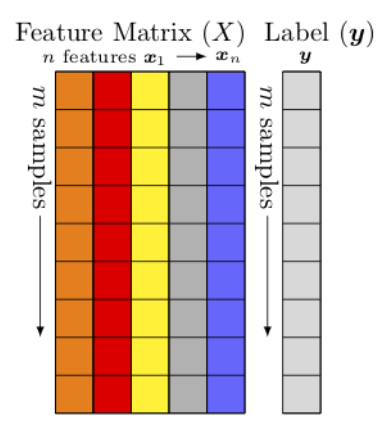

Fig. 1: Feature matrix and label

## **9.1.2 How to solve it?**

- 1. Direct Methods (For more information please refer to my [Prelim Notes for Numerical Analysis\)](http://web.utk.edu/~wfeng1/doc/PrelimNum.pdf)
	- For squared or rectangular matrices
		- Singular Value Decomposition
		- Gram-Schmidt orthogonalization
		- QR Decomposition
	- For squared matrices
		- LU Decomposition
		- Cholesky Decomposition
		- Regular Splittings
- 2. Iterative Methods
	- Stationary cases iterative method
		- Jacobi Method
		- Gauss-Seidel Method
		- Richardson Method
		- Successive Over Relaxation (SOR) Method
	- Dynamic cases iterative method
		- Chebyshev iterative Method
		- Minimal residuals Method
		- Minimal correction iterative method
		- Steepest Descent Method

– Conjugate Gradients Method

### **9.1.3 Ordinary Least Squares**

In mathematics, [\(9.1\)](#page-124-0) is a overdetermined system. The method of ordinary least squares can be used to find an approximate solution to overdetermined systems. For the system overdetermined system [\(9.1\)](#page-124-0), the least squares formula is obtained from the problem

$$
\min_{\beta} ||\mathbf{X}\boldsymbol{\beta} - \boldsymbol{y}||, \tag{9.2}
$$

<span id="page-126-1"></span><span id="page-126-0"></span>the solution of which can be written with the normal equations:

$$
\boldsymbol{\beta} = (\mathbf{X}^T \mathbf{X})^{-1} \mathbf{X}^T \mathbf{y} \tag{9.3}
$$

where T indicates a matrix transpose, provided  $(X^TX)^{-1}$  exists (that is, provided X has full column rank).

Note: Actually, [\(9.3\)](#page-126-0) can be derivated by the following way: multiply  $X<sup>T</sup>$  on side of [\(9.1\)](#page-124-0) and then multiply  $(\mathbf{X}^T\mathbf{X})^{-1}$  on both side of the former result. You may also apply the Extreme Value Theorem to [\(9.2\)](#page-126-1) and find the solution [\(9.3\)](#page-126-0).

#### **9.1.4 Gradient Descent**

Let's use the following hypothesis:

$$
h_{\beta} = \beta_0 + \beta_j x_j, \text{where}, j = 1, \cdots n.
$$

Then, solving  $(9.2)$  is equivalent to minimize the following cost fucntion:

#### <span id="page-126-2"></span>**9.1.5 Cost Function**

$$
J(\beta) = \frac{1}{2m} \sum_{i=1}^{m} \left( h_{\beta}(x^{(i)}) - y^{(i)}) \right)^2
$$
\n(9.4)

Note: The reason why we prefer to solve [\(9.4\)](#page-126-2) rather than [\(9.2\)](#page-126-1) is because (9.4) is convex and it has some nice properties, such as it's uniquely solvable and energy stable for small enough learning rate. the interested reader who has great interest in non-convex cost function (energy) case. is referred to [\[Feng2016PSD\]](#page-490-0) for more details.

<span id="page-127-0"></span>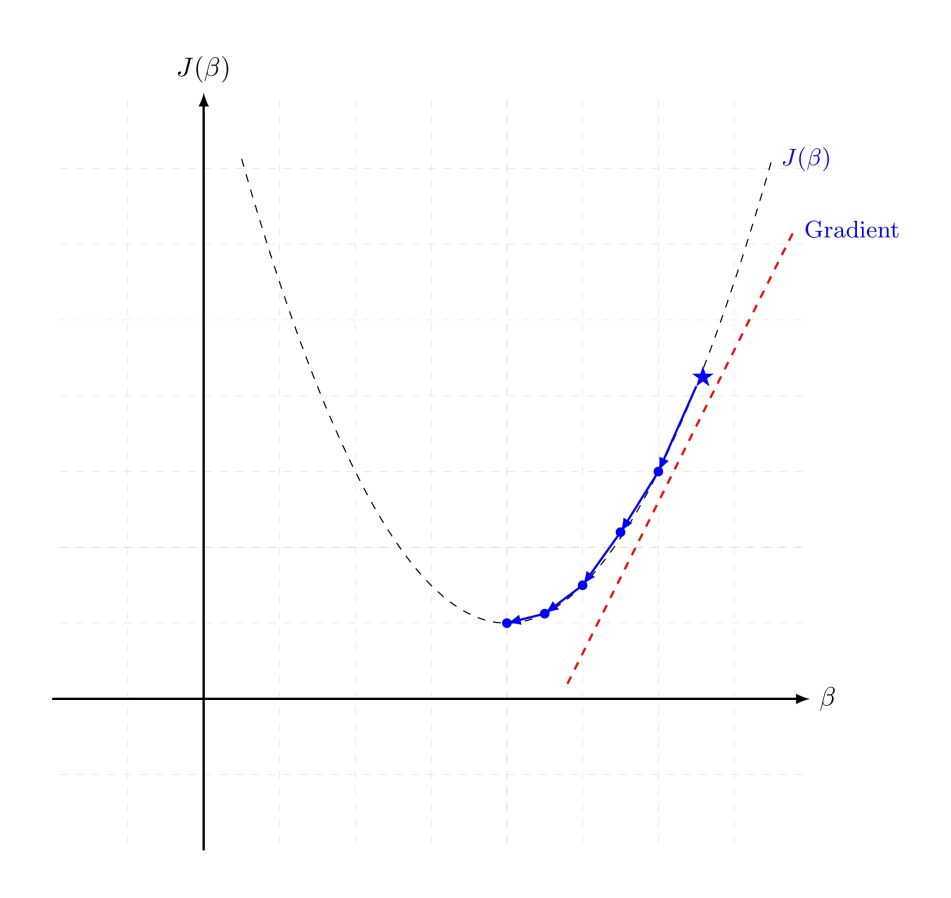

Fig. 2: Gradient Descent in 1D

<span id="page-127-1"></span>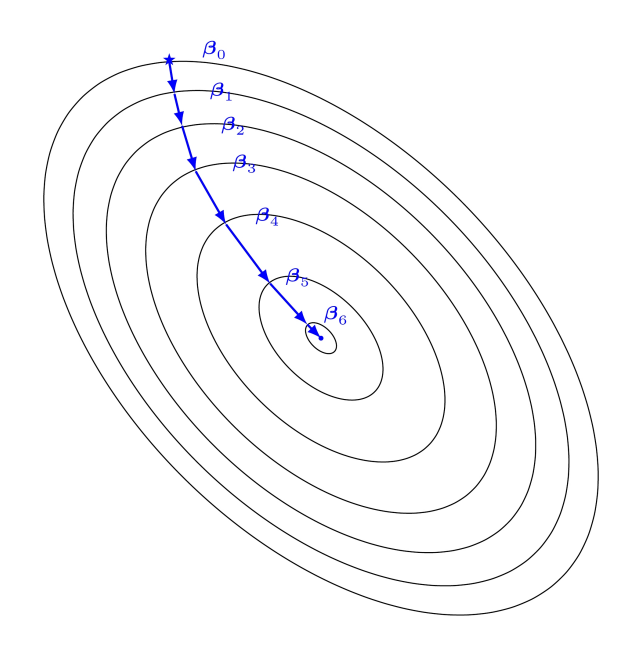

Fig. 3: Gradient Descent in 2D

### **9.1.6 Batch Gradient Descent**

Gradient descent is a first-order iterative optimization algorithm for finding the minimum of a function. It searchs with the direction of the steepest desscent which is defined by the negative of the gradient (see Fig. *[Gradient Descent in 1D](#page-127-0)* and *[Gradient Descent in 2D](#page-127-1)* for 1D and 2D, respectively) and with learning rate (search step)  $\alpha$ .

### **9.1.7 Stochastic Dradient Descent**

### **9.1.8 Mini-batch Gradient Descent**

### **9.1.9 Demo**

- The Jupyter notebook can be download from [Linear Regression](_static/LinearRegression.ipynb) which was implemented without using Pipeline.
- The Jupyter notebook can be download from [Linear Regression with Pipeline](_static/LinearRegressionWpipeline.ipynb) which was implemented with using Pipeline.
- I will only present the code with pipeline style in the following.
- For more details about the parameters, please visit [Linear Regression API](http://takwatanabe.me/pyspark/generated/generated/ml.regression.LinearRegression.html) .
- 1. Set up spark context and SparkSession

```
from pyspark.sql import SparkSession
spark = SparkSession \setminus.builder \
    .appName("Python Spark regression example") \
    .config("spark.some.config.option", "some-value") \
    .getOrCreate()
```
### 2. Load dataset

```
df = spark.read.format('com.data bricks.springframework.csv').options(header='true', \
                        inferschema='true').\
            load("../data/Advertising.csv",header=True);
```
check the data set

```
df.show(5,True)
df.printSchema()
```
#### Then you will get

```
+-----+-----+---------+-----+
   | TV|Radio|Newspaper|Sales|
  +-----+-----+---------+-----+
|230.1| 37.8| 69.2| 22.1|
```

```
| 44.5| 39.3| 45.1| 10.4|
| 17.2| 45.9| 69.3| 9.3|
|151.5| 41.3| 58.5| 18.5|
|180.8| 10.8| 58.4| 12.9|
+-----+-----+---------+-----+
only showing top 5 rows
root
|-- TV: double (nullable = true)
|-- Radio: double (nullable = true)
|-- Newspaper: double (nullable = true)
|-- Sales: double (nullable = true)
```
You can also get the Statistical results from the data frame (Unfortunately, it only works for numerical).

```
df.describe().show()
```
Then you will get

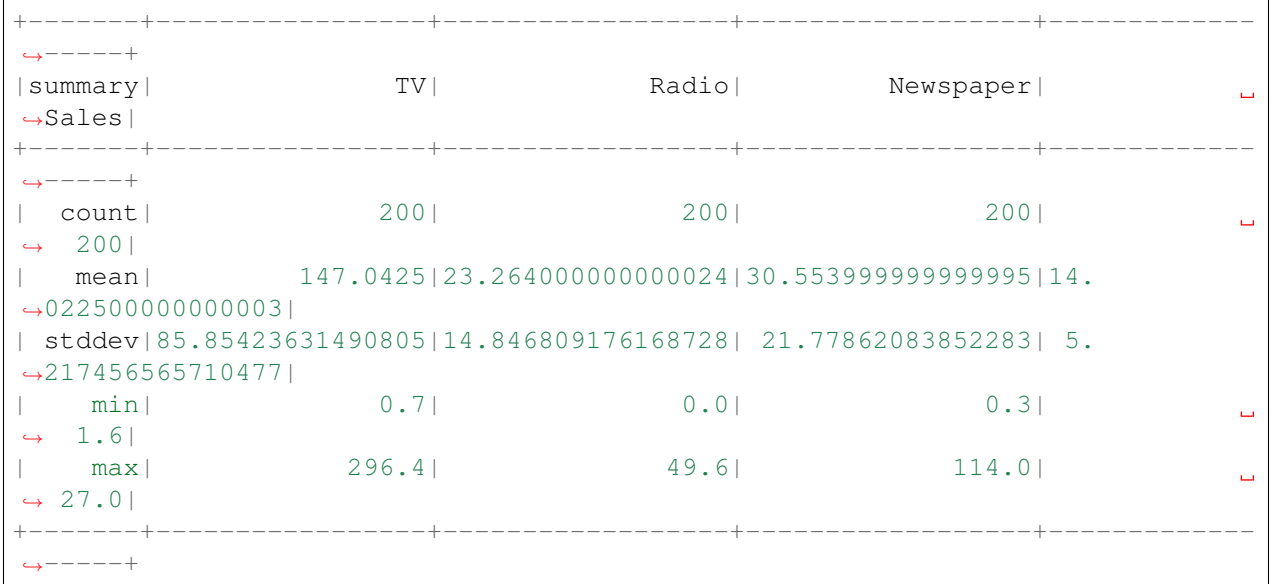

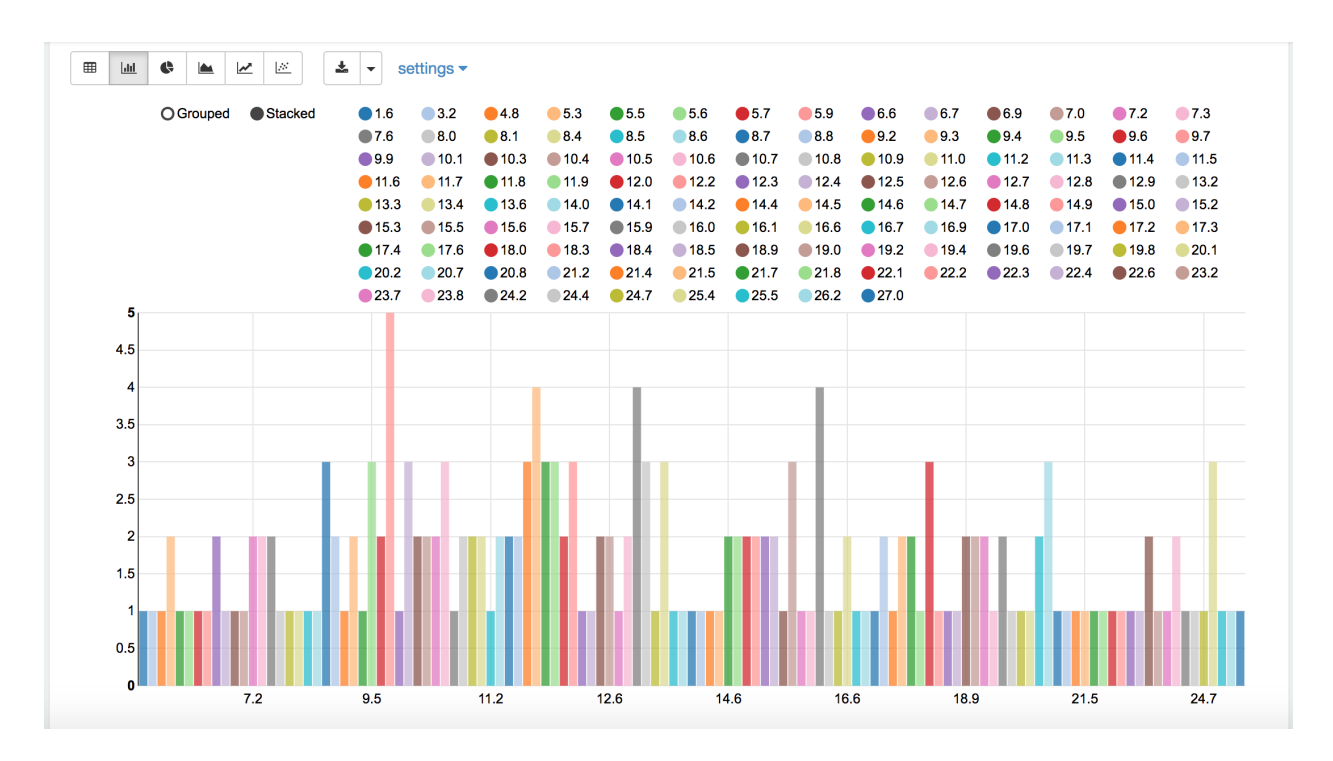

Fig. 4: Sales distribution

3. Convert the data to dense vector (features and label)

```
from pyspark.sql import Row
from pyspark.ml.linalg import Vectors
# I provide two ways to build the features and labels
# method 1 (good for small feature):
#def transData(row):
# return Row(label=row["Sales"],
# features=Vectors.dense([row["TV"],
# row["Radio"],
# row["Newspaper"]]))
# Method 2 (good for large features):
def transData(data):
return data.rdd.map(lambda r: [Vectors.dense(r[:-1]),r[-1]]).toDF(['features',
˓→'label'])
```
#### Note:

You are strongly encouraged to try my  $qet_d$  dummy function for dealing with the categorical data in comple dataset.

Supervised learning version:

**def** get\_dummy(df,indexCol,categoricalCols,continuousCols, ˓<sup>→</sup>labelCol):

```
from pyspark.ml import Pipeline
   from pyspark.ml.feature import StringIndexer,
˓→OneHotEncoder, VectorAssembler
   from pyspark.sql.functions import col
   indexers = [ StringIndexer(inputCol=c, outputCol="{0}
˓→indexed".format(c))
                for c in categoricalCols ]
   # default setting: dropLast=True
   encoders = [ OneHotEncoder(inputCol=indexer.
˓→getOutputCol(),
                outputCol="{0}_encoded".format(indexer.
˓→getOutputCol()))
                for indexer in indexers ]
   assembler = VectorAssembler(inputCols=[encoder.
˓→getOutputCol() for encoder in encoders]
                                + continuousCols, outputCol=
˓→"features")
   pipeline = Pipeline(stages=indexers + encoders +
˓→[assembler])
   model=pipeline.fit(df)
   data = model.transpose(df)data = data.withColumn('label',col(labelCol))
   if indexCol:
       return data.select(indexCol,'features','label')
   else:
       return data.select('features','label')
```
Unsupervised learning version:

```
def get_dummy(df,indexCol,categoricalCols,continuousCols):
     \mathbf{r} \mathbf{r}Get dummy variables and concat with continuous variables,
˓→for unsupervised learning.
    :param df: the dataframe
    : param categoricalCols: the name list of the categorical,
\leftrightarrowdata
    : param continuousCols: the name list of the numerical.
\leftrightarrowdata
    :return k: feature matrix
    :author: Wenqiang Feng
    :email: von198@gmail.com
     \bar{r} , \bar{r} , \bar{r}
```

```
indexers = [StringIndexer(inputCol=c, outputCol="0]˓→indexed".format(c))
                for c in categoricalCols ]
   # default setting: dropLast=True
   encoders = [ OneHotEncoder(inputCol=indexer.
˓→getOutputCol(),
                outputCol="{0}_encoded".format(indexer.
˓→getOutputCol()))
                for indexer in indexers ]
   assembler = VectorAssembler(inputCols=[encoder.
˓→getOutputCol() for encoder in encoders]
                                + continuousCols, outputCol=
˓→"features")
   pipeline = Pipeline(stages=indexers + encoders +
˓→[assembler])
   model=pipeline.fit(df)
   data = model.transpose(df)if indexCol:
       return data.select(indexCol,'features')
   else:
       return data.select('features')
```
Two in one:

```
def get_dummy(df,indexCol,categoricalCols,continuousCols,labelCol,
˓→dropLast=False):
    \mathbf{r} \mathbf{r}Get dummy variables and concat with continuous variables for ml<sub>u</sub>˓→modeling.
    :param df: the dataframe
    :param categoricalCols: the name list of the categorical data
    :param continuousCols: the name list of the numerical data
    :param labelCol: the name of label column
    :param dropLast: the flag of drop last column
    :return: feature matrix
    :author: Wenqiang Feng
    :email: von198@gmail.com
    >>> df = spark.createDataFrame([
                   (0, Ta"),
                   (1, "b"),
                    (2, \frac{\pi}{c}),(3, 4^{n}),
                    (4, 4a"),
                    (5, \frac{\pi}{c})
```

```
], ["id", "category"])
   >>> indexCol = 'id'
   >>> categoricalCols = ['category']
   >>> continuousCols = []
   >>> labelCol = []
   >>> mat = get_dummy(df,indexCol,categoricalCols,continuousCols,
˓→labelCol)
   >>> mat.show()
   >>>
        +---+-------------+
       | id| features|
        +---+-------------+
        | 0|[1.0,0.0,0.0]|
       | 1|[0.0,0.0,1.0]|
       | 2|[0.0,1.0,0.0]|
       | 3|[1.0,0.0,0.0]|
        | 4|[1.0,0.0,0.0]|
       | 5|[0.0,1.0,0.0]|
       +---+-------------+
    T T Tfrom pyspark.ml import Pipeline
   from pyspark.ml.feature import StringIndexer, OneHotEncoder,
˓→VectorAssembler
   from pyspark.sql.functions import col
   indexers = [ StringIndexer(inputCol=c, outputCol="{0}]_indexed".
\rightarrowformat(c))
                 for c in categoricalCols ]
   # default setting: dropLast=True
   encoders = [ OneHotEncoder(inputCol=indexer.getOutputCol(),
                outputCol="{0}_encoded".format(indexer.
˓→getOutputCol()),dropLast=dropLast)
                for indexer in indexers ]
   assember = VectorAssembler(inputCols=[encoder.getOutputCol)),˓→for encoder in encoders]
                                + continuousCols, outputCol="features
\hookrightarrow")
   pipeline = Pipeline(stages=indexers + encoders + [assembler])
   model=pipeline.fit(df)
   data = model.transpose(m(df))if indexCol and labelCol:
       # for supervised learning
       data = data.withColumn('label',col(labelCol))
```

```
return data.select(indexCol,'features','label')
elif not indexCol and labelCol:
    # for supervised learning
    data = data.withColumn('label',col(labelCol))
    return data.select('features','label')
elif indexCol and not labelCol:
    # for unsupervised learning
   return data.select(indexCol,'features')
elif not indexCol and not labelCol:
   # for unsupervised learning
    return data.select('features')
```
4. Transform the dataset to DataFrame

transformed= transData(df) transformed.show(5)

```
+-----------------+-----+
          | features|label|
    +-----------------+-----+
|[230.1,37.8,69.2]| 22.1|
| [44.5,39.3,45.1]| 10.4|
| [17.2,45.9,69.3]| 9.3|
|[151.5,41.3,58.5]| 18.5|
|[180.8,10.8,58.4]| 12.9|
+-----------------+-----+
only showing top 5 rows
```
Note: You will find out that all of the supervised machine learning algorithms in Spark are based on the features and label (unsupervised machine learning algorithms in Spark are based on the features). That is to say, you can play with all of the machine learning algorithms in Spark when you get ready the features and label in pipeline architecture.

5. Deal With Categorical Variables

```
from pyspark.ml import Pipeline
from pyspark.ml.regression import LinearRegression
from pyspark.ml.feature import VectorIndexer
from pyspark.ml.evaluation import RegressionEvaluator
# Automatically identify categorical features, and index them.
# We specify maxCategories so features with > 4 distinct values are treated_
˓→as continuous.
featureIndexer = VectorIndexer(inputCol="features", \
                              outputCol="indexedFeatures",\
                               maxCategories=4).fit(transformed)
```
data = featureIndexer.transform(transformed)

#### Now you check your dataset with

data.show(5,**True**)

you will get

```
+-----------------+-----+-----------------+
          | features|label| indexedFeatures|
      +-----------------+-----+-----------------+
|[230.1,37.8,69.2]| 22.1|[230.1,37.8,69.2]|
| [44.5,39.3,45.1]| 10.4| [44.5,39.3,45.1]|
| [17.2,45.9,69.3]| 9.3| [17.2,45.9,69.3]|
|[151.5,41.3,58.5]| 18.5|[151.5,41.3,58.5]|
|[180.8,10.8,58.4]| 12.9|[180.8,10.8,58.4]|
+-----------------+-----+-----------------+
only showing top 5 rows
```
6. Split the data into training and test sets (40% held out for testing)

# Split the data into training and test sets (40% held out for testing)  $(trainingData, testData) = transformed.randomSplit([0.6, 0.4])$ 

You can check your train and test data as follows (In my opinion, it is always to good to keep tracking your data during prototype pahse):

trainingData.show(5) testData.show(5)

Then you will get

```
+---------------+-----+---------------+
        | features|label|indexedFeatures|
       +---------------+-----+---------------+
| [4.1,11.6,5.7]| 3.2| [4.1,11.6,5.7]|
| [5.4,29.9,9.4]| 5.3| [5.4,29.9,9.4]|
|[7.3,28.1,41.4]| 5.5|[7.3,28.1,41.4]|
|[7.8,38.9,50.6]| 6.6|[7.8,38.9,50.6]|
| [8.6,2.1,1.0]| 4.8| [8.6,2.1,1.0]|
  +---------------+-----+---------------+
only showing top 5 rows
+----------------+-----+----------------+
        | features|label| indexedFeatures|
  +----------------+-----+----------------+
| [0.7,39.6,8.7]| 1.6| [0.7,39.6,8.7]|
\begin{bmatrix} 8.4, 27.2, 2.1 \end{bmatrix} [8.4, 27.2, 2.1]
|[11.7,36.9,45.2]| 7.3|[11.7,36.9,45.2]|
|[13.2,15.9,49.6]| 5.6|[13.2,15.9,49.6]|
```

```
|[16.9,43.7,89.4]| 8.7|[16.9,43.7,89.4]|
+----------------+-----+----------------+
only showing top 5 rows
```
#### 7. Fit Ordinary Least Square Regression Model

For more details about the parameters, please visit [Linear Regression API](http://takwatanabe.me/pyspark/generated/generated/ml.regression.LinearRegression.html) .

```
# Import LinearRegression class
from pyspark.ml.regression import LinearRegression
# Define LinearRegression algorithm
lr = LinearRegression()
```
8. Pipeline Architecture

```
# Chain indexer and tree in a Pipeline
pipeline = Pipeline(stages=[featureIndexer, lr])
model = pipeline.fit(trainingData)
```
#### 9. Summary of the Model

Spark has a poor summary function for data and model. I wrote a summary function which has similar format as R output for the linear regression in PySpark.

```
def modelsummary(model):
    import numpy as np
   print ("Note: the last rows are the information for Intercept")
   print ("##","-------------------------------------------------")
   print ("##"," Estimate | Std.Error | t Values | P-value")
    coef = np.append(list(model.coefficients),model.intercept)
    Summary=model.summary
    for i in range(len(Summary.pValues)):
        print (""","':10.6f]'.format(coef[i]),
        ' \{f:10.6f\}'.format(Summary.coefficientStandardErrors[i]),
        '{:8.3f}'.format(Summary.tValues[i]),\
        '{:10.6f}'.format(Summary.pValues[i]))
   print (" \# \# " , ' --- ' )print ("##", "Mean squared error: \frac{1}{6} . 6f'' \
           % Summary.meanSquaredError, ", RMSE: % . 6f" \
          % Summary.rootMeanSquaredError )
   print ("##","Multiple R-squared: %f" % Summary.r2, ", \
            Total iterations: %i"% Summary.totalIterations)
```

```
modelsummary(model.stages[-1])
```
You will get the following summary results:

```
Note: the last rows are the information for Intercept
('##', '-------------------------------------------------')
('##', ' Estimate | Std.Error | t Values | P-value')
( ^{\frac{1}{n}+} ^{\frac{1}{n}} ^{\frac{1}{n}} 0.044186', ^{\frac{1}{n}} 0.001663', ' 26.573', ' 0.000000')
('##', ' 0.206311', ' 0.010846', ' 19.022', ' 0.000000')
('##', ' 0.001963', ' 0.007467', ' 0.263', ' 0.793113')
(\frac{1}{1} | \frac{1}{1} | \frac{2.596154}{1} | \frac{0.379550}{1} | 6.840', \frac{1}{1} 0.000000')
(1 \# 1, 1 \# 1, 1 \# 1)('##', 'Mean squared error: 2.588230', ', RMSE: 1.608798')
('##', 'Multiple R-squared: 0.911869', ', Total iterations: 1')
```
#### 10. Make predictions

# Make predictions. predictions = model.transform(testData)

```
# Select example rows to display.
predictions.select("features","label","prediction").show(5)
```

```
+----------------+-----+------------------+
        | features|label| prediction|
+----------------+-----+------------------+
| [0.7,39.6,8.7]| 1.6| 10.81405928637388|
| [8.4,27.2,2.1]| 5.7| 8.583086404079918|
|[11.7,36.9,45.2]| 7.3|10.814712818232422|
|[13.2,15.9,49.6]| 5.6| 6.557106943899219|
|[16.9,43.7,89.4]| 8.7|12.534151375058645|
+----------------+-----+------------------+
only showing top 5 rows
```
#### 9. Evaluation

```
from pyspark.ml.evaluation import RegressionEvaluator
# Select (prediction, true label) and compute test error
evaluator = RegressionEvaluator(labelCol="label",
                                 predictionCol="prediction",
                                 metricName="rmse")
rmse = evaluator.evaluate(predictions)
print ("Root Mean Squared Error (RMSE) on test data = \frac{6}{3}g'' % rmse)
```
The final Root Mean Squared Error (RMSE) is as follows:

Root Mean Squared Error (RMSE) on test data = 1.63114

You can also check the  $R^2$  value for the test data:

```
y_true = predictions.select("label").toPandas()
y_pred = predictions.select("prediction").toPandas()
import sklearn.metrics
```

```
r2_score = sklearn.metrics.r2_score(y_true, y_pred)
print('r2_score: {0}'.format(r2_score))
```
#### Then you will get

```
r2_score: 0.854486655585
```
**Warning:** You should know most softwares are using different formula to calculate the  $R^2$  value when no intercept is included in the model. You can get more information from the [disscussion at](https://stats.stackexchange.com/questions/26176/removal-of-statistically-significant-intercept-term-increases-r2-in-linear-mo) [StackExchange.](https://stats.stackexchange.com/questions/26176/removal-of-statistically-significant-intercept-term-increases-r2-in-linear-mo)

## **9.2 Generalized linear regression**

#### **9.2.1 Introduction**

### **9.2.2 How to solve it?**

#### **9.2.3 Demo**

- The Jupyter notebook can be download from [Generalized Linear Regression.](_static/GLM.ipynb)
- For more details about the parameters, please visit [Generalized Linear Regression API](http://takwatanabe.me/pyspark/generated/generated/ml.regression.GeneralizedLinearRegression.html) .
- 1. Set up spark context and SparkSession

```
from pyspark.sql import SparkSession
spark = SparkSession \
    .builder \
    .appName("Python Spark regression example") \
    .config("spark.some.config.option", "some-value") \
    .getOrCreate()
```
2. Load dataset

```
df = spark.read.format('com.databirds.spark.csv').options(header='true', \
                      inferschema='true').\
           load("../data/Advertising.csv",header=True);
```
check the data set

```
df.show(5,True)
df.printSchema()
```
Then you will get

```
+-----+-----+---------+-----+
| TV|Radio|Newspaper|Sales|
+-----+-----+---------+-----+
|230.1| 37.8| 69.2| 22.1|
| 44.5| 39.3| 45.1| 10.4|
| 17.2| 45.9| 69.3| 9.3|
|151.5| 41.3| 58.5| 18.5|
|180.8| 10.8| 58.4| 12.9|
+-----+-----+---------+-----+
only showing top 5 rows
root
|-- TV: double (nullable = true)|-- Radio: double (nullable = true)
|-- Newspaper: double (nullable = true)
 |-- Sales: double (nullable = true)
```
You can also get the Statistical resutls from the data frame (Unfortunately, it only works for numerical).

df.describe().show()

Then you will get

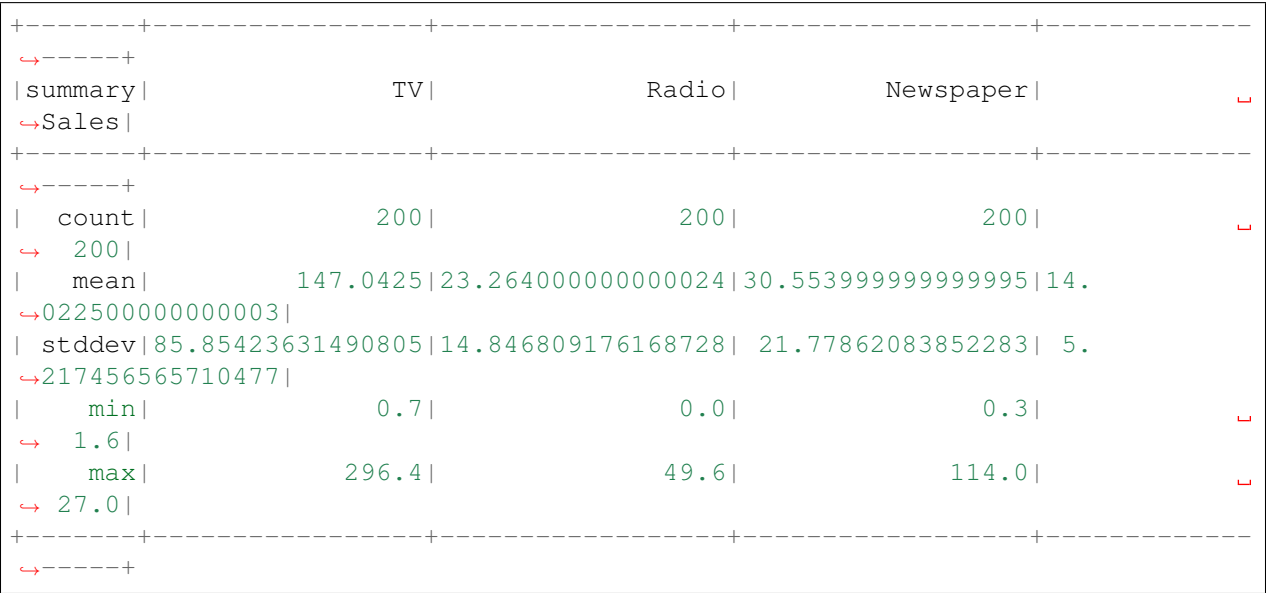

#### 3. Convert the data to dense vector (features and label)

#### Note:

You are strongly encouraged to try my  $qet_d$  dummy function for dealing with the categorical data in comple dataset.

Supervised learning version:

```
def get_dummy(df,indexCol,categoricalCols,continuousCols,
˓→labelCol):
   from pyspark.ml import Pipeline
   from pyspark.ml.feature import StringIndexer,
˓→OneHotEncoder, VectorAssembler
   from pyspark.sql.functions import col
   indexers = [ StringIndexer(inputCol=c, outputCol="{0}
˓→indexed".format(c))
                 for c in categoricalCols ]
    # default setting: dropLast=True
   encoders = [ OneHotEncoder(inputCol=indexer.
˓→getOutputCol(),
                 outputCol="{0}_encoded".format(indexer.
˓→getOutputCol()))
                 for indexer in indexers ]
   assembler = VectorAssembler(inputCols=[encoder.
˓→getOutputCol() for encoder in encoders]
                                + continuousCols, outputCol=
˓→"features")
   pipeline = Pipeline(stages=indexers + encoders +
˓→[assembler])
   model=pipeline.fit(df)
   data = model.transpose(df)data = data.withColumn('label',col(labelCol))
   if indexCol:
        return data.select(indexCol,'features','label')
   else:
        return data.select('features','label')
```
Unsupervised learning version:

```
def get_dummy(df,indexCol,categoricalCols,continuousCols):
    T<sup>'</sup>T<sup>'</sup>
    Get dummy variables and concat with continuous variables
˓→for unsupervised learning.
    :param df: the dataframe
    :param categoricalCols: the name list of the categorical.
\rightarrowdata
    :param continuousCols: the name list of the numerical
\leftrightarrowdata
    :return k: feature matrix
    :author: Wenqiang Feng
    :email: von198@gmail.com
```
 $\mathbf{r}$ 

```
(continued from previous page)
```

```
indexers = [ StringIndexer(inputCol=c, outputCol="(0)˓→indexed".format(c))
                for c in categoricalCols ]
   # default setting: dropLast=True
   encoders = [ OneHotEncoder(inputCol=indexer.
˓→getOutputCol(),
                outputCol="{0}_encoded".format(indexer.
˓→getOutputCol()))
                for indexer in indexers ]
   assembler = VectorAssembler(inputCols=[encoder.
˓→getOutputCol() for encoder in encoders]
                               + continuousCols, outputCol=
˓→"features")
   pipeline = Pipeline(stages=indexers + encoders +
˓→[assembler])
   model=pipeline.fit(df)
   data = model.transpose(f)if indexCol:
       return data.select(indexCol,'features')
   else:
       return data.select('features')
```
Two in one:

```
def get_dummy(df,indexCol,categoricalCols,continuousCols,labelCol,
˓→dropLast=False):
    \bar{r} , \bar{r} , \bar{r}Get dummy variables and concat with continuous variables for ml
˓→modeling.
    :param df: the dataframe
    :param categoricalCols: the name list of the categorical data
    :param continuousCols: the name list of the numerical data
    :param labelCol: the name of label column
    :param dropLast: the flag of drop last column
    :return: feature matrix
    :author: Wenqiang Feng
    :email: von198@gmail.com
    >>> df = spark.createDataFrame([
                   (0, "a"),(1, "b"),
                   (2, \sqrt[n]{c^n}),
                   (3, 4^{n}),
```

```
(continued from previous page)
```

```
(4, 4a),
                  (5, \frac{\pi}{c})], ["id", "category"])
   >>> indexCol = 'id'
   >>> categoricalCols = ['category']
   >>> continuousCols = []
   \gg labelCol = [>>> mat = get_dummy(df,indexCol,categoricalCols,continuousCols,
˓→labelCol)
   >>> mat.show()
   >>>
        +---+-------------+
        | id| features|
        +---+-------------+
        | 0|[1.0,0.0,0.0]|
        | 1|[0.0,0.0,1.0]|
        | 2|[0.0,1.0,0.0]|
       | 3|[1.0,0.0,0.0]|
       | 4|[1.0,0.0,0.0]|
       | 5|[0.0,1.0,0.0]|
       +---+-------------+
    \bar{t} , \bar{t} , \bar{t}from pyspark.ml import Pipeline
   from pyspark.ml.feature import StringIndexer, OneHotEncoder,
˓→VectorAssembler
   from pyspark.sql.functions import col
   indexers = [ StringIndexer(inputCol=c, outputCol="(0)_indexed".
\rightarrowformat(c))
                 for c in categoricalCols ]
   # default setting: dropLast=True
   encoders = [ OneHotEncoder(inputCol=indexer.getOutputCol(),
                 outputCol="{0}_encoded".format(indexer.
˓→getOutputCol()),dropLast=dropLast)
                 for indexer in indexers ]
   assember = VectorAssembler(inputCols=[encoder.getOutputCol))˓→for encoder in encoders]
                                 + continuousCols, outputCol="features
ightharpoonup")
   pipeline = Pipeline(stages=indexers + encoders + [assembler])
   model=pipeline.fit(df)
   data = model.transpose(df)if indexCol and labelCol:
```

```
# for supervised learning
   data = data.withColumn('label',col(labelCol))
   return data.select(indexCol,'features','label')
elif not indexCol and labelCol:
    # for supervised learning
    data = data.withColumn('label',col(labelCol))
   return data.select('features','label')
elif indexCol and not labelCol:
   # for unsupervised learning
   return data.select(indexCol,'features')
elif not indexCol and not labelCol:
    # for unsupervised learning
   return data.select('features')
```

```
from pyspark.sql import Row
from pyspark.ml.linalg import Vectors
```

```
# I provide two ways to build the features and labels
# method 1 (good for small feature):
#def transData(row):
# return Row(label=row["Sales"],
# features=Vectors.dense([row["TV"],
# row["Radio"],
# row["Newspaper"]]))
# Method 2 (good for large features):
def transData(data):
return data.rdd.map(lambda r: [Vectors.dense(r[:-1]),r[-1]]).toDF(['features',
˓→'label'])
```

```
transformed= transData(df)
transformed.show(5)
```

```
+-----------------+-----+
          | features|label|
    +-----------------+-----+
|[230.1,37.8,69.2]| 22.1|
| [44.5,39.3,45.1]| 10.4|
| [17.2,45.9,69.3]| 9.3|
|[151.5,41.3,58.5]| 18.5|
|[180.8,10.8,58.4]| 12.9|
 +-----------------+-----+
only showing top 5 rows
```
Note: You will find out that all of the machine learning algorithms in Spark are based on the **features** and label. That is to say, you can play with all of the machine learning algorithms in Spark when you get ready
### the features and label.

4. Convert the data to dense vector

```
# convert the data to dense vector
def transData(data):
   return data.rdd.map(lambda r: [r[-1], Vectors.dense(r[:-1])]).\
           toDF(['label','features'])
from pyspark.sql import Row
from pyspark.ml.linalg import Vectors
data= transData(df)
data.show()
```
5. Deal with the Categorical variables

```
from pyspark.ml import Pipeline
from pyspark.ml.regression import LinearRegression
from pyspark.ml.feature import VectorIndexer
from pyspark.ml.evaluation import RegressionEvaluator
# Automatically identify categorical features, and index them.
# We specify maxCategories so features with > 4# distinct values are treated as continuous.
featureIndexer = VectorIndexer(inputCol="features", \setminusoutputCol="indexedFeatures",\
                               maxCategories=4).fit(transformed)
```
data = featureIndexer.transform(transformed)

When you check you data at this point, you will get

```
+-----------------+-----+-----------------+
          | features|label| indexedFeatures|
        +-----------------+-----+-----------------+
|[230.1,37.8,69.2]| 22.1|[230.1,37.8,69.2]|
| [44.5,39.3,45.1]| 10.4| [44.5,39.3,45.1]|
| [17.2,45.9,69.3]| 9.3| [17.2,45.9,69.3]|
|[151.5,41.3,58.5]| 18.5|[151.5,41.3,58.5]|
|[180.8,10.8,58.4]| 12.9|[180.8,10.8,58.4]|
+-----------------+-----+-----------------+
only showing top 5 rows
```
6. Split the data into training and test sets (40% held out for testing)

# Split the data into training and test sets (40% held out for testing) (trainingData, testData) = transformed.randomSplit([0.6, 0.4])

You can check your train and test data as follows (In my opinion, it is always to good to keep tracking your data during prototype phase):

```
trainingData.show(5)
testData.show(5)
```
Then you will get

```
+----------------+-----+----------------+
         | features|label| indexedFeatures|
      +----------------+-----+----------------+
 [5.4, 29.9, 9.4]| 5.3| [5.4, 29.9, 9.4]|
| [7.8,38.9,50.6]| 6.6| [7.8,38.9,50.6]|
| [8.4,27.2,2.1]| 5.7| [8.4,27.2,2.1]|
| [8.7,48.9,75.0]| 7.2| [8.7,48.9,75.0]|
|[11.7,36.9,45.2]| 7.3|[11.7,36.9,45.2]|
+----------------+-----+----------------+
only showing top 5 rows
      +---------------+-----+---------------+
       | features|label|indexedFeatures|
    +---------------+-----+---------------+
| [0.7,39.6,8.7]| 1.6| [0.7,39.6,8.7]|
| [4.1,11.6,5.7]| 3.2| [4.1,11.6,5.7]|
|[7.3,28.1,41.4]| 5.5|[7.3,28.1,41.4]|
| [8.6,2.1,1.0]| 4.8| [8.6,2.1,1.0]|
|[17.2,4.1,31.6]| 5.9|[17.2,4.1,31.6]|
+---------------+-----+---------------+
only showing top 5 rows
```
7. Fit Generalized Linear Regression Model

```
# Import LinearRegression class
from pyspark.ml.regression import GeneralizedLinearRegression
# Define LinearRegression algorithm
g1r = GeneralizedLinearRegression(family="gaussian", link="identity",\
                            maxIter=10, regParam=0.3)
```
### 8. Pipeline Architecture

```
# Chain indexer and tree in a Pipeline
pipeline = Pipeline(stages=[featureIndexer, glr])
model = pipeline.fit(trainingData)
```
9. Summary of the Model

Spark has a poor summary function for data and model. I wrote a summary function which has similar format as R output for the linear regression in PySpark.

```
def modelsummary(model):
   import numpy as np
   print ("Note: the last rows are the information for Intercept")
   print ("##","-------------------------------------------------")
```

```
print ("##"," Estimate | Std.Error | t Values | P-value")
   coef = np.append(list(model.coefficients),model.intercept)
   Summary=model.summary
   for i in range(len(Summary.pValues)):
       print ("{\#}\nparallel", '{:10.6f}'.format(coef[i]),\
       ' \{:10.6f\}'.format(Summary.coefficientStandardErrors[i]),\
       '{:8.3f}'.format(Summary.tValues[i]),\
       '{:10.6f}'.format(Summary.pValues[i]))
   print ("##",'---')
     print ("##", "Mean squared error: \frac{1}{6} .6f" \
# % Summary.meanSquaredError, ", RMSE: % .6f" \
# % Summary.rootMeanSquaredError )
# print ("##","Multiple R-squared: %f" % Summary.r2, ", \
# Total iterations: %i"% Summary.totalIterations)
```
modelsummary(model.stages[-1])

You will get the following summary results:

```
Note: the last rows are the information for Intercept
('##', '-------------------------------------------------')
('##', ' Estimate | Std.Error | t Values | P-value')
('##', ' 0.042857', ' 0.001668', ' 25.692', ' 0.000000')
('##', ' 0.199922', ' 0.009881', ' 20.232', ' 0.000000')
('##', ' -0.001957', ' 0.006917', ' -0.283', ' 0.777757')
('##', ' 3.007515', ' 0.406389', ' 7.401', ' 0.000000')('\#\#', '---'')
```
#### 10. Make predictions

```
# Make predictions.
predictions = model.transform(testData)
```

```
# Select example rows to display.
predictions.select("features","label","predictedLabel").show(5)
```

```
+---------------+-----+------------------+
      | features|label| prediction|
+---------------+-----+------------------+
| [0.7,39.6,8.7]| 1.6|10.937383732327625|
| [4.1,11.6,5.7]| 3.2| 5.491166258750164|
|[7.3,28.1,41.4]| 5.5| 8.8571603947873|
| [8.6,2.1,1.0]| 4.8| 3.793966281660073|
|[17.2,4.1,31.6]| 5.9| 4.502507124763654|
+---------------+-----+------------------+
only showing top 5 rows
```
11. Evaluation

```
from pyspark.ml.evaluation import RegressionEvaluator
from pyspark.ml.evaluation import RegressionEvaluator
# Select (prediction, true label) and compute test error
evaluator = RegressionEvaluator(labelCol="label",
                                 predictionCol="prediction",
                                 metricName="rmse")
rmse = evaluator.evaluate(predictions)
print ("Root Mean Squared Error (RMSE) on test data = \frac{2}{3}g'' % rmse)
```
The final Root Mean Squared Error (RMSE) is as follows:

Root Mean Squared Error (RMSE) on test data = 1.89857

```
y_true = predictions.select("label").toPandas()
y_pred = predictions.select("prediction").toPandas()
import sklearn.metrics
r2_score = sklearn.metrics.r2_score(y_true, y_pred)
print('r2_score: {0}'.format(r2_score))
```
Then you will get the  $R^2$  value:

r2\_score: 0.87707391843

# **9.3 Decision tree Regression**

## **9.3.1 Introduction**

## **9.3.2 How to solve it?**

## **9.3.3 Demo**

- The Jupyter notebook can be download from [Decision Tree Regression.](_static/DecisionTreeR.ipynb)
- For more details about the parameters, please visit [Decision Tree Regressor API](http://takwatanabe.me/pyspark/generated/generated/ml.regression.DecisionTreeRegressor.html) .
- 1. Set up spark context and SparkSession

```
from pyspark.sql import SparkSession
spark = SparkSession \
    .builder \
    .appName("Python Spark regression example") \
    .config("spark.some.config.option", "some-value") \
    .getOrCreate()
```
### 2. Load dataset

```
df = spark.read.format('com.databirds.spark.csv').\options(header='true', \
                      inferschema='true').\
           load("../data/Advertising.csv",header=True);
```
check the data set

df.show(5,**True**) df.printSchema()

### Then you will get

```
+-----+-----+---------+-----+
| TV|Radio|Newspaper|Sales|
+-----+-----+---------+-----+
|230.1| 37.8| 69.2| 22.1|
| 44.5| 39.3| 45.1| 10.4|
| 17.2| 45.9| 69.3| 9.3|
|151.5| 41.3| 58.5| 18.5|
|180.8| 10.8| 58.4| 12.9|
+-----+-----+---------+-----+
only showing top 5 rows
root
|-- TV: double (nullable = true)
|-- Radio: double (nullable = true)
|-- Newspaper: double (nullable = true)
|-- Sales: double (nullable = true)
```
You can also get the Statistical resutls from the data frame (Unfortunately, it only works for numerical).

df.describe().show()

### Then you will get

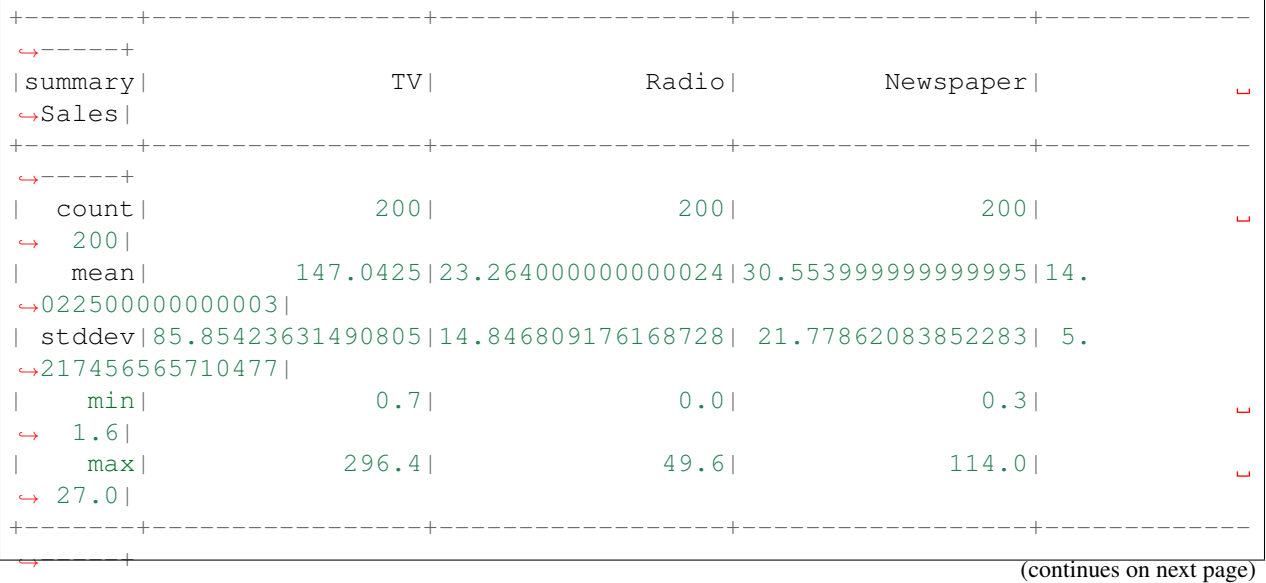

3. Convert the data to dense vector (features and label)

#### Note:

You are strongly encouraged to try my get dummy function for dealing with the categorical data in comple dataset.

Supervised learning version:

```
def get_dummy(df,indexCol,categoricalCols,continuousCols,
˓→labelCol):
   from pyspark.ml import Pipeline
   from pyspark.ml.feature import StringIndexer,
˓→OneHotEncoder, VectorAssembler
   from pyspark.sql.functions import col
   indexers = [ StringIndexer(inputCol=c, outputCol="[0]˓→indexed".format(c))
                 for c in categoricalCols ]
   # default setting: dropLast=True
   encoders = [ OneHotEncoder(inputCol=indexer.
˓→getOutputCol(),
                 outputCol="{0}_encoded".format(indexer.
˓→getOutputCol()))
                 for indexer in indexers ]
   assembler = VectorAssembler(inputCols=[encoder.
˓→getOutputCol() for encoder in encoders]
                                + continuousCols, outputCol=
˓→"features")
   pipeline = Pipeline(stages=indexers + encoders +
˓→[assembler])
   model=pipeline.fit(df)
   data = model.transpose(df)data = data.withColumn('label',col(labelCol))
   return data.select(indexCol,'features','label')
```
Unsupervised learning version:

```
def get_dummy(df,indexCol,categoricalCols,continuousCols):
     \mathbf{r} '\mathbf{r}Get dummy variables and concat with continuous variables.
˓→for unsupervised learning.
```

```
:param df: the dataframe
   :param categoricalCols: the name list of the categorical.
\rightarrowdata
   : param continuousCols: the name list of the numerical.
\leftrightarrowdata
   :return k: feature matrix
   :author: Wenqiang Feng
   :email: von198@gmail.com
    \bar{I} , \bar{I} , \bar{I}indexers = [ StringIndexer(inputCol=c, outputCol="{0}}
˓→indexed".format(c))
                 for c in categoricalCols ]
   # default setting: dropLast=True
   encoders = [ OneHotEncoder(inputCol=indexer.
˓→getOutputCol(),
                 outputCol="{0}_encoded".format(indexer.
˓→getOutputCol()))
                 for indexer in indexers ]
   assembler = VectorAssembler(inputCols=[encoder.
˓→getOutputCol() for encoder in encoders]
                                 + continuousCols, outputCol=
˓→"features")
   pipeline = Pipeline(stages=indexers + encoders +
˓→[assembler])
   model=pipeline.fit(df)
   data = model.transpose(df)return data.select(indexCol,'features')
```
Two in one:

```
def get_dummy(df,indexCol,categoricalCols,continuousCols,labelCol,
˓→dropLast=False):
    \mathbf{r} \mathbf{r} \mathbf{r}Get dummy variables and concat with continuous variables for ml.
˓→modeling.
   :param df: the dataframe
    :param categoricalCols: the name list of the categorical data
    :param continuousCols: the name list of the numerical data
   :param labelCol: the name of label column
    :param dropLast: the flag of drop last column
    :return: feature matrix
    :author: Wenqiang Feng
    :email: von198@gmail.com
```

```
>>> df = spark.createDataFrame([
                 (0, T_a),
                  (1, "b"),
                  (2, \frac{\pi}{c}),
                  (3, 4^{n}),
                  (4, 4a"),
                  (5, \sqrt{''c''})], ["id", "category"])
   >>> indexCol = 'id'
   >>> categoricalCols = ['category']
   >>> continuousCols = []
   >>> labelCol = []
   \gg mat = get_dummy(df,indexCol,categoricalCols,continuousCols,
˓→labelCol)
   >>> mat.show()
   >>>
        +---+-------------+
        | id| features|
        +---+-------------+
        | 0|[1.0,0.0,0.0]|
        | 1|[0.0,0.0,1.0]|
        | 2|[0.0,1.0,0.0]|
        | 3|[1.0,0.0,0.0]|
        | 4|[1.0,0.0,0.0]|
       | 5|[0.0,1.0,0.0]|
       +---+-------------+
    \tau , \tau , \taufrom pyspark.ml import Pipeline
   from pyspark.ml.feature import StringIndexer, OneHotEncoder,
˓→VectorAssembler
   from pyspark.sql.functions import col
   indexers = [ StringIndexer(inputCol=c, outputCol="{0}]_indexed".
\rightarrowformat(c))
                 for c in categoricalCols ]
   # default setting: dropLast=True
   encoders = [ OneHotEncoder(inputCol=indexer.getOutputCol(),
                 outputCol="{0}_encoded".format(indexer.
˓→getOutputCol()),dropLast=dropLast)
                 for indexer in indexers ]
   assembler = VectorAssembler(inputCols=[encoder.getOutputCol()
˓→for encoder in encoders]
                                 + continuousCols, outputCol="features
ightharpoonup")
```

```
(continues on next page)
```

```
pipeline = Pipeline(stages=indexers + encoders + [assembler])
model=pipeline.fit(df)
data = model.transpose(df)if indexCol and labelCol:
    # for supervised learning
    data = data.withColumn('label',col(labelCol))
    return data.select(indexCol,'features','label')
elif not indexCol and labelCol:
    # for supervised learning
    data = data.withColumn('label',col(labelCol))
    return data.select('features','label')
elif indexCol and not labelCol:
    # for unsupervised learning
    return data.select(indexCol,'features')
elif not indexCol and not labelCol:
    # for unsupervised learning
   return data.select('features')
```

```
from pyspark.sql import Row
from pyspark.ml.linalg import Vectors
# I provide two ways to build the features and labels
# method 1 (good for small feature):
#def transData(row):
# return Row(label=row["Sales"],
# features=Vectors.dense([row["TV"],
# row["Radio"],
# row["Newspaper"]]))
# Method 2 (good for large features):
def transData(data):
return data.rdd.map(lambda r: [Vectors.dense(r[:-1]),r[-1]]).toDF(['features',
\leftrightarrow'label'])
```
transformed= transData(df) transformed.show(5)

```
+-----------------+-----+
         | features|label|
    +-----------------+-----+
|[230.1,37.8,69.2]| 22.1|
| [44.5,39.3,45.1]| 10.4|
| [17.2,45.9,69.3]| 9.3|
|[151.5,41.3,58.5]| 18.5|
|[180.8,10.8,58.4]| 12.9|
+-----------------+-----+
only showing top 5 rows
```
Note: You will find out that all of the machine learning algorithms in Spark are based on the features and label. That is to say, you can play with all of the machine learning algorithms in Spark when you get ready the features and label.

4. Convert the data to dense vector

```
# convert the data to dense vector
def transData(data):
   return data.rdd.map(lambda r: [r[-1], Vectors.dense(r[:-1])]).\
          toDF(['label','features'])
transformed = transData(df)transformed.show(5)
```
5. Deal with the Categorical variables

```
from pyspark.ml import Pipeline
from pyspark.ml.regression import LinearRegression
from pyspark.ml.feature import VectorIndexer
from pyspark.ml.evaluation import RegressionEvaluator
# Automatically identify categorical features, and index them.
# We specify maxCategories so features with > 4# distinct values are treated as continuous.
featureIndexer = VectorIndexer(inputCol="features", \setminusoutputCol="indexedFeatures",\
                               maxCategories=4).fit(transformed)
```
data = featureIndexer.transform(transformed)

When you check you data at this point, you will get

```
+-----------------+-----+-----------------+
          | features|label| indexedFeatures|
   +-----------------+-----+-----------------+
|[230.1,37.8,69.2]| 22.1|[230.1,37.8,69.2]|
| [44.5,39.3,45.1]| 10.4| [44.5,39.3,45.1]|
| [17.2,45.9,69.3]| 9.3| [17.2,45.9,69.3]|
|[151.5,41.3,58.5]| 18.5|[151.5,41.3,58.5]|
|[180.8,10.8,58.4]| 12.9|[180.8,10.8,58.4]|
+-----------------+-----+-----------------+
only showing top 5 rows
```
6. Split the data into training and test sets (40% held out for testing)

```
# Split the data into training and test sets (40% held out for testing)
(trainingData, testData) = transformed.randomSplit([0.6, 0.4])
```
You can check your train and test data as follows (In my opinion, it is always to good to keep tracking your data during prototype pahse):

```
trainingData.show(5)
testData.show(5)
```
Then you will get

```
+---------------+-----+---------------+
        | features|label|indexedFeatures|
       +---------------+-----+---------------+
| [4.1,11.6,5.7]| 3.2| [4.1,11.6,5.7]|
|[7.3,28.1,41.4]| 5.5|[7.3,28.1,41.4]|
| [8.4,27.2,2.1]| 5.7| [8.4,27.2,2.1]|
| [8.6,2.1,1.0]| 4.8| [8.6,2.1,1.0]|
|[8.7,48.9,75.0]| 7.2|[8.7,48.9,75.0]|
+---------------+-----+---------------+
only showing top 5 rows
       +----------------+-----+----------------+
        | features|label| indexedFeatures|
    +----------------+-----+----------------+
 [0.7,39.6,8.7]| 1.6| [0.7,39.6,8.7]|
  [5.4, 29.9, 9.4]| 5.3| [5.4, 29.9, 9.4]|
| [7.8,38.9,50.6]| 6.6| [7.8,38.9,50.6]|
|[17.2,45.9,69.3]| 9.3|[17.2,45.9,69.3]|
|[18.7,12.1,23.4]| 6.7|[18.7,12.1,23.4]|
+----------------+-----+----------------+
only showing top 5 rows
```
## 7. Fit Decision Tree Regression Model

```
from pyspark.ml.regression import DecisionTreeRegressor
# Train a DecisionTree model.
dt = DecisionTreeRegressor(featuresCol="indexedFeatures")
```
### 8. Pipeline Architecture

```
# Chain indexer and tree in a Pipeline
pipeline = Pipeline(stages=[featureIndexer, dt])
model = pipeline.fit(trainingData)
```
### 9. Make predictions

```
# Make predictions.
predictions = model.transform(testData)
```

```
# Select example rows to display.
predictions.select("features","label","predictedLabel").show(5)
```

```
+----------+-----+----------------+
|prediction|label| features|
```

```
+----------+-----+----------------+
         | 7.2| 1.6| [0.7,39.6,8.7]|
        | 7.3| 5.3| [5.4,29.9,9.4]|
        | 7.2| 6.6| [7.8,38.9,50.6]|
        | 8.64| 9.3|[17.2,45.9,69.3]|
        | 6.45| 6.7|[18.7,12.1,23.4]|
           +----------+-----+----------------+
only showing top 5 rows
```
### 10. Evaluation

```
from pyspark.ml.evaluation import RegressionEvaluator
from pyspark.ml.evaluation import RegressionEvaluator
# Select (prediction, true label) and compute test error
evaluator = RegressionEvaluator(labelCol="label",
                               predictionCol="prediction",
                                metricName="rmse")
rmse = evaluator.evaluate(predictions)
```
print ("Root Mean Squared Error (RMSE) on test data =  $\frac{1}{2}g''$  % rmse)

The final Root Mean Squared Error (RMSE) is as follows:

Root Mean Squared Error (RMSE) on test data = 1.50999

```
y_true = predictions.select("label").toPandas()
y_pred = predictions.select("prediction").toPandas()
import sklearn.metrics
r2_score = sklearn.metrics.r2_score(y_true, y_pred)
print('r2_score: {0}'.format(r2_score))
```
Then you will get the  $R^2$  value:

r2\_score: 0.911024318967

You may also check the importance of the features:

model.stages[1].featureImportances

The you will get the weight for each features

```
SparseVector(3, {0: 0.6811, 1: 0.3187, 2: 0.0002})
```
# **9.4 Random Forest Regression**

# **9.4.1 Introduction**

# **9.4.2 How to solve it?**

## **9.4.3 Demo**

- The Jupyter notebook can be download from [Random Forest Regression.](_static/RandomForestR.ipynb)
- For more details about the parameters, please visit [Random Forest Regressor API](http://takwatanabe.me/pyspark/generated/generated/ml.regression.RandomForestRegressor.html) .
- 1. Set up spark context and SparkSession

```
from pyspark.sql import SparkSession
spark = SparkSession \
   .builder \
   .appName("Python Spark RandomForest Regression example") \
    .config("spark.some.config.option", "some-value") \
    .getOrCreate()
```
## 2. Load dataset

```
df = spark.read.format('com.databricks.spark.csv').\
                               options(header='true', \
                               inferschema='true').\
                               load("../data/Advertising.csv",header=True);
df.show(5,True)
df.printSchema()
```

```
+-----+-----+---------+-----+
 | TV|Radio|Newspaper|Sales|
+-----+-----+---------+-----+
|230.1| 37.8| 69.2| 22.1|
| 44.5| 39.3| 45.1| 10.4|
| 17.2| 45.9| 69.3| 9.3|
|151.5| 41.3| 58.5| 18.5|
|180.8| 10.8| 58.4| 12.9|
+-----+-----+---------+-----+
only showing top 5 rows
root
|-- TV: double (nullable = true)|-- Radio: double (nullable = true)
|-- Newspaper: double (nullable = true)
|-- Sales: double (nullable = true)
```
df.describe().show()

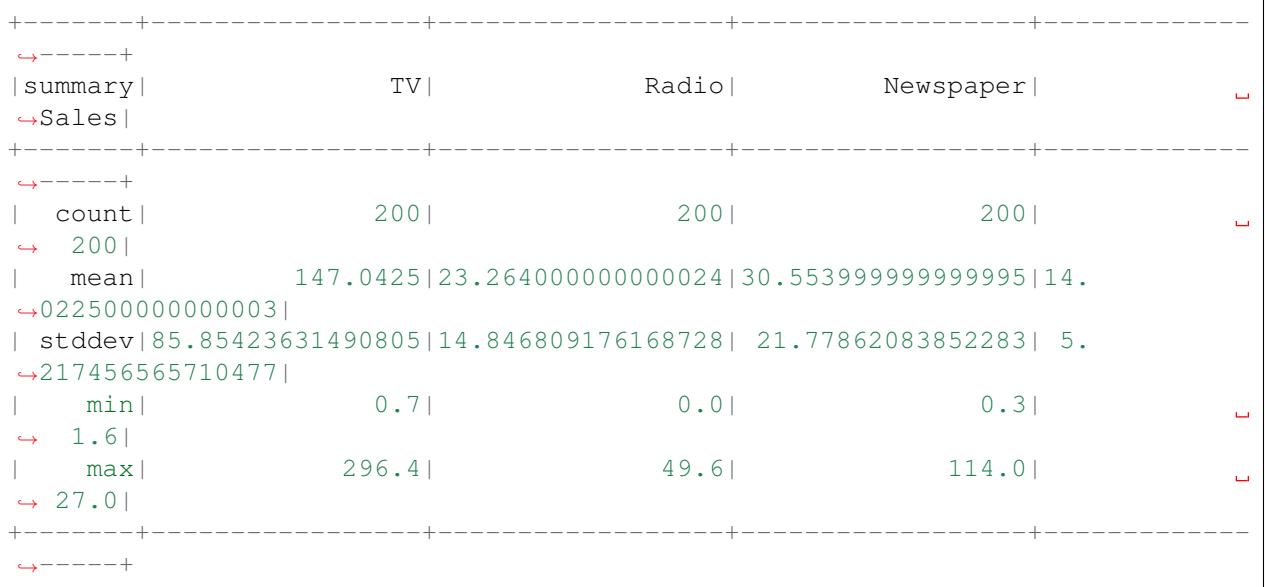

#### 3. Convert the data to dense vector (features and label)

#### Note:

You are strongly encouraged to try my  $get\_dummy$  function for dealing with the categorical data in comple dataset.

Supervised learning version:

```
def get_dummy(df,indexCol,categoricalCols,continuousCols,
˓→labelCol):
   from pyspark.ml import Pipeline
   from pyspark.ml.feature import StringIndexer,
˓→OneHotEncoder, VectorAssembler
   from pyspark.sql.functions import col
   indexers = [ StringIndexer(inputCol=c, outputCol="{0}
˓→indexed".format(c))
                 for c in categoricalCols ]
    # default setting: dropLast=True
   encoders = [ OneHotEncoder(inputCol=indexer.
˓→getOutputCol(),
                 outputCol="{0}_encoded".format(indexer.
˓→getOutputCol()))
                 for indexer in indexers ]
   assembler = VectorAssembler(inputCols=[encoder.
˓→getOutputCol() for encoder in encoders]
                                + continuousCols, outputCol=
˓→"features")
```

```
pipeline = Pipeline(stages=indexers + encoders +
˓→[assembler])
   model=pipeline.fit(df)
   data = model.transpose(f)data = data.withColumn('label',col(labelCol))
   return data.select(indexCol,'features','label')
```
Unsupervised learning version:

```
def get_dummy(df,indexCol,categoricalCols,continuousCols):
    \mathbf{r} \mathbf{r}Get dummy variables and concat with continuous variables
˓→for unsupervised learning.
    :param df: the dataframe
    :param categoricalCols: the name list of the categorical
\rightarrowdata
    :param continuousCols: the name list of the numerical
˓→data
    :return k: feature matrix
    :author: Wenqiang Feng
    :email: von198@gmail.com
    \mathbf{r} 'n \mathbf{r}indexers = [ StringIndexer(inputCol=c, outputCol="[0]˓→indexed".format(c))
                 for c in categoricalCols ]
    # default setting: dropLast=True
    encoders = [ OneHotEncoder(inputCol=indexer.
˓→getOutputCol(),
                 outputCol="{0}_encoded".format(indexer.
˓→getOutputCol()))
                 for indexer in indexers ]
    assembler = VectorAssembler(inputCols=[encoder.
˓→getOutputCol() for encoder in encoders]
                                 + continuousCols, outputCol=
˓→"features")
    pipeline = Pipeline(stages=indexers + encoders +
˓→[assembler])
   model=pipeline.fit(df)
    data = model.transpose(df)return data.select(indexCol,'features')
```
Two in one:

```
def get_dummy(df,indexCol,categoricalCols,continuousCols,labelCol,
˓→dropLast=False):
    \mathbf{r} 'n \mathbf{r}Get dummy variables and concat with continuous variables for ml.
˓→modeling.
    :param df: the dataframe
    :param categoricalCols: the name list of the categorical data
    :param continuousCols: the name list of the numerical data
    :param labelCol: the name of label column
    :param dropLast: the flag of drop last column
    :return: feature matrix
    :author: Wenqiang Feng
    :email: von198@gmail.com
    >>> df = spark.createDataFrame([
                   (0, \ \ ^{n}a^{n}),(1, "b"),
                   (2, \frac{\pi}{c}),(3, 4^{n}),
                   (4, 4^{n}),
                   (5, \sqrt{''c''})], ["id", "category"])
    >>> indexCol = 'id'
    >>> categoricalCols = ['category']
    >>> continuousCols = []
    >>> labelCol = []
    >>> mat = get_dummy(df,indexCol,categoricalCols,continuousCols,
˓→labelCol)
    >>> mat.show()
    >>>
        +---+-------------+
        | id| features|
        +---+-------------+
        | 0|[1.0,0.0,0.0]|
        | 1|[0.0,0.0,1.0]|
        | 2|[0.0,1.0,0.0]|
        | 3|[1.0,0.0,0.0]|
        | 4|[1.0,0.0,0.0]|
        | 5|[0.0,1.0,0.0]|
        +---+-------------+
    \bar{t} , \bar{t} , \bar{t}from pyspark.ml import Pipeline
    from pyspark.ml.feature import StringIndexer, OneHotEncoder,
˓→VectorAssembler
    from pyspark.sql.functions import col
```

```
(continued from previous page)
```

```
indexers = [ StringIndexer(inputCol=c, outputCol="\{0\} indexed".
\rightarrowformat(c))
                 for c in categoricalCols ]
   # default setting: dropLast=True
   encoders = [ OneHotEncoder(inputCol=indexer.getOutputCol(),
                 outputCol="{0}_encoded".format(indexer.
˓→getOutputCol()),dropLast=dropLast)
                 for indexer in indexers ]
   assembler = VectorAssembler(inputCols=[encoder.getOutputCol()
˓→for encoder in encoders]
                                + continuousCols, outputCol="features
\hookrightarrow")
   pipeline = Pipeline(stages=indexers + encoders + [assembler])
   model=pipeline.fit(df)
   data = model.transpose(df)if indexCol and labelCol:
       # for supervised learning
       data = data.withColumn('label',col(labelCol))
       return data.select(indexCol,'features','label')
   elif not indexCol and labelCol:
       # for supervised learning
       data = data.withColumn('label',col(labelCol))
       return data.select('features','label')
   elif indexCol and not labelCol:
       # for unsupervised learning
       return data.select(indexCol,'features')
   elif not indexCol and not labelCol:
       # for unsupervised learning
       return data.select('features')
```

```
from pyspark.sql import Row
from pyspark.ml.linalg import Vectors
# convert the data to dense vector
#def transData(row):
# return Row(label=row["Sales"],
# features=Vectors.dense([row["TV"],
# row["Radio"],
                                   row["Newspaper"]]))
def transData(data):
   return data.rdd.map(lambda r: [Vectors.dense(r[:-1]),r[-1]]).toDF([
˓→'features','label'])
```
4. Convert the data to dense vector

```
transformed= transData(df)
transformed.show(5)
```

```
+-----------------+-----+
         | features|label|
    +-----------------+-----+
|[230.1,37.8,69.2]| 22.1|
| [44.5,39.3,45.1]| 10.4|
| [17.2,45.9,69.3]| 9.3|
|[151.5,41.3,58.5]| 18.5|
|[180.8,10.8,58.4]| 12.9|
+-----------------+-----+
only showing top 5 rows
```
5. Deal with the Categorical variables

```
from pyspark.ml import Pipeline
from pyspark.ml.regression import LinearRegression
from pyspark.ml.feature import VectorIndexer
from pyspark.ml.evaluation import RegressionEvaluator
featureIndexer = VectorIndexer(inputCol="features", \setminusoutputCol="indexedFeatures",\
                                maxCategories=4).fit(transformed)
data = featureIndexer.transform(transformed)
data.show(5,True)
```

```
+-----------------+-----+-----------------+
        | features|label| indexedFeatures|
+-----------------+-----+-----------------+
|[230.1,37.8,69.2]| 22.1|[230.1,37.8,69.2]|
| [44.5,39.3,45.1]| 10.4| [44.5,39.3,45.1]|
| [17.2,45.9,69.3]| 9.3| [17.2,45.9,69.3]|
|[151.5,41.3,58.5]| 18.5|[151.5,41.3,58.5]|
|[180.8,10.8,58.4]| 12.9|[180.8,10.8,58.4]|
+-----------------+-----+-----------------+
only showing top 5 rows
```
6. Split the data into training and test sets (40% held out for testing)

```
# Split the data into training and test sets (40% held out for testing)
(trainingData, testData) = data.randomSplit([0.6, 0.4])trainingData.show(5)
testData.show(5)
```

```
+----------------+-----+----------------+
       | features|label| indexedFeatures|
   +----------------+-----+----------------+
[0.7,39.6,8.7]| 1.6| [0.7,39.6,8.7]|
```

```
[8.6, 2.1, 1.0] [8.6, 2.1, 1.0]| [8.7,48.9,75.0]| 7.2| [8.7,48.9,75.0]|
|[11.7,36.9,45.2]| 7.3|[11.7,36.9,45.2]|
|[13.2,15.9,49.6]| 5.6|[13.2,15.9,49.6]|
+----------------+-----+----------------+
only showing top 5 rows
   +---------------+-----+---------------+
      | features|label|indexedFeatures|
+---------------+-----+---------------+
| [4.1,11.6,5.7]| 3.2| [4.1,11.6,5.7]|
| [5.4,29.9,9.4]| 5.3| [5.4,29.9,9.4]|
|[7.3,28.1,41.4]| 5.5|[7.3,28.1,41.4]|
|[7.8,38.9,50.6]| 6.6|[7.8,38.9,50.6]|
| [8.4,27.2,2.1]| 5.7| [8.4,27.2,2.1]|
+---------------+-----+---------------+
only showing top 5 rows
```
### 7. Fit RandomForest Regression Model

```
# Import LinearRegression class
from pyspark.ml.regression import RandomForestRegressor
# Define LinearRegression algorithm
rf = RandomForestRegressor() # featuresCol="indexedFeatures",numTrees=2,.
˓→maxDepth=2, seed=42
```
Note: If you decide to use the indexedFeatures features, you need to add the parameter featuresCol="indexedFeatures".

### 8. Pipeline Architecture

```
# Chain indexer and tree in a Pipeline
pipeline = Pipeline(stages=[featureIndexer, rf])
model = pipeline.fit(trainingData)
```
### 9. Make predictions

```
predictions = model.transform(testData)
# Select example rows to display.
predictions.select("features","label", "prediction").show(5)
```

```
+---------------+-----+------------------+
      | features|label| prediction|
 +---------------+-----+------------------+
| [4.1,11.6,5.7]| 3.2| 8.155439814814816|
| [5.4,29.9,9.4]| 5.3|10.412769901394899|
|[7.3,28.1,41.4]| 5.5| 12.13735648148148|
```

```
|[7.8,38.9,50.6]| 6.6|11.321796703296704|
| [8.4,27.2,2.1]| 5.7|12.071421957671957|
+---------------+-----+------------------+
only showing top 5 rows
```
#### 10. Evaluation

```
# Select (prediction, true label) and compute test error
evaluator = RegressionEvaluator(
   labelCol="label", predictionCol="prediction", metricName="rmse")
rmse = evaluator.evaluate(predictions)
print ("Root Mean Squared Error (RMSE) on test data = \frac{2}{9}" % rmse)
```
Root Mean Squared Error (RMSE) on test data = 2.35912

```
import sklearn.metrics
r2_score = sklearn.metrics.r2_score(y_true, y_pred)
print('r2_score: {:4.3f}'.format(r2_score))
```
r2\_score: 0.831

#### 11. Feature importances

model.stages[-1].featureImportances

SparseVector(3, {0: 0.4994, 1: 0.3196, 2: 0.181})

model.stages[-1].trees

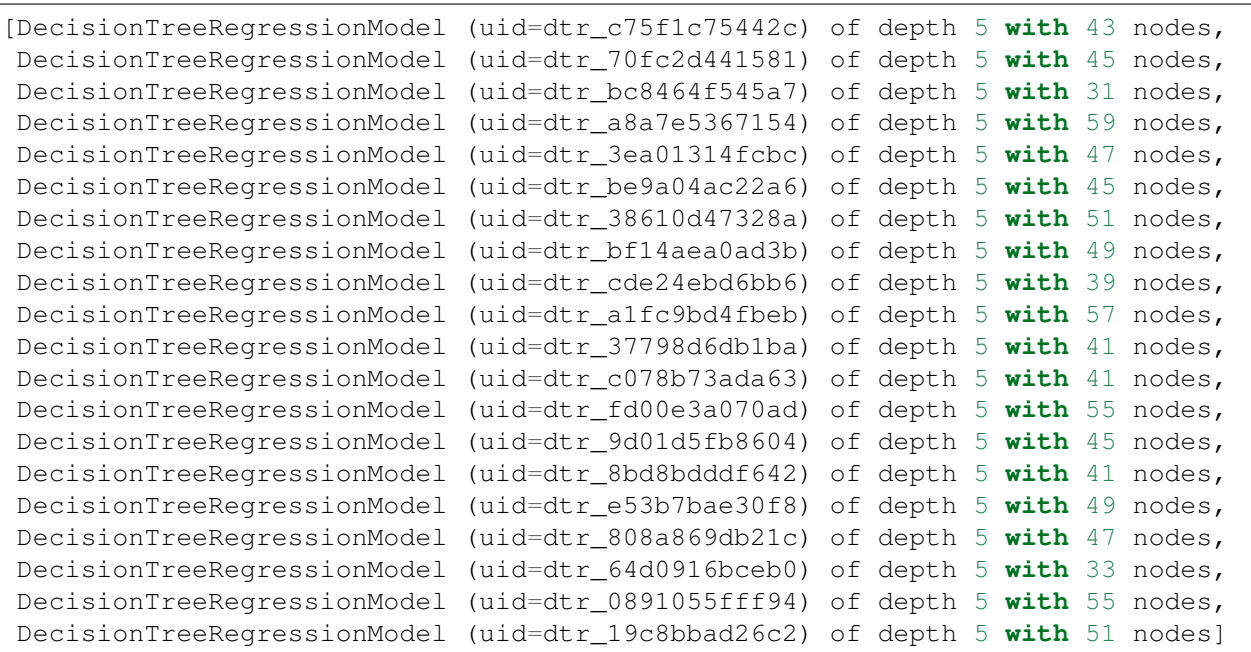

# **9.5 Gradient-boosted tree regression**

# **9.5.1 Introduction**

# **9.5.2 How to solve it?**

## **9.5.3 Demo**

- The Jupyter notebook can be download from [Gradient-boosted tree regression.](_static/GLM.ipynb)
- For more details about the parameters, please visit [Gradient boosted tree API](http://takwatanabe.me/pyspark/generated/generated/ml.regression.GBTRegressor.html) .
- 1. Set up spark context and SparkSession

```
from pyspark.sql import SparkSession
spark = SparkSession \
   .builder \
   .appName("Python Spark GBTRegressor example") \
    .config("spark.some.config.option", "some-value") \
    .getOrCreate()
```
## 2. Load dataset

```
df = spark.read.format('com.databricks.spark.csv').\
                               options(header='true', \
                               inferschema='true').\
                               load("../data/Advertising.csv",header=True);
df.show(5,True)
df.printSchema()
```

```
+-----+-----+---------+-----+
  | TV|Radio|Newspaper|Sales|
+-----+-----+---------+-----+
|230.1| 37.8| 69.2| 22.1|
| 44.5| 39.3| 45.1| 10.4|
| 17.2| 45.9| 69.3| 9.3|
|151.5| 41.3| 58.5| 18.5|
|180.8| 10.8| 58.4| 12.9|
+-----+-----+---------+-----+
only showing top 5 rows
root
|-- TV: double (nullable = true)
|-- Radio: double (nullable = true)
|-- Newspaper: double (nullable = true)
|-- Sales: double (nullable = true)
```
df.describe().show()

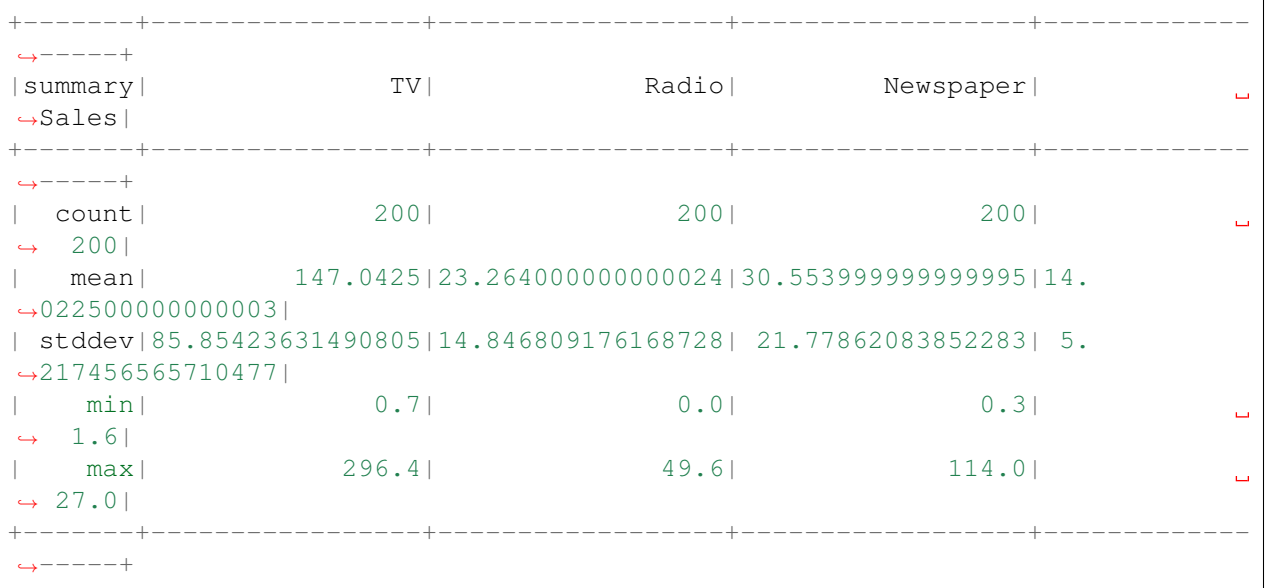

#### 3. Convert the data to dense vector (features and label)

#### Note:

You are strongly encouraged to try my  $get\_dummy$  function for dealing with the categorical data in comple dataset.

Supervised learning version:

```
def get_dummy(df,indexCol,categoricalCols,continuousCols,
˓→labelCol):
   from pyspark.ml import Pipeline
   from pyspark.ml.feature import StringIndexer,
˓→OneHotEncoder, VectorAssembler
   from pyspark.sql.functions import col
   indexers = [ StringIndexer(inputCol=c, outputCol="{0}
˓→indexed".format(c))
                 for c in categoricalCols ]
    # default setting: dropLast=True
   encoders = [ OneHotEncoder(inputCol=indexer.
˓→getOutputCol(),
                 outputCol="{0}_encoded".format(indexer.
˓→getOutputCol()))
                 for indexer in indexers ]
   assembler = VectorAssembler(inputCols=[encoder.
˓→getOutputCol() for encoder in encoders]
                                + continuousCols, outputCol=
˓→"features")
```

```
pipeline = Pipeline(stages=indexers + encoders +
˓→[assembler])
   model=pipeline.fit(df)
   data = model.transpose(f)data = data.withColumn('label',col(labelCol))
   return data.select(indexCol,'features','label')
```
Unsupervised learning version:

```
def get_dummy(df,indexCol,categoricalCols,continuousCols):
    \mathbf{r} \mathbf{r}Get dummy variables and concat with continuous variables
˓→for unsupervised learning.
    :param df: the dataframe
    :param categoricalCols: the name list of the categorical
\rightarrowdata
    :param continuousCols: the name list of the numerical
˓→data
    :return k: feature matrix
    :author: Wenqiang Feng
    :email: von198@gmail.com
    \mathbf{r} 'n \mathbf{r}indexers = [ StringIndexer(inputCol=c, outputCol="[0]˓→indexed".format(c))
                 for c in categoricalCols ]
    # default setting: dropLast=True
    encoders = [ OneHotEncoder(inputCol=indexer.
˓→getOutputCol(),
                 outputCol="{0}_encoded".format(indexer.
˓→getOutputCol()))
                 for indexer in indexers ]
    assembler = VectorAssembler(inputCols=[encoder.
˓→getOutputCol() for encoder in encoders]
                                 + continuousCols, outputCol=
˓→"features")
    pipeline = Pipeline(stages=indexers + encoders +
˓→[assembler])
   model=pipeline.fit(df)
    data = model.transpose(df)return data.select(indexCol,'features')
```
Two in one:

```
def get_dummy(df,indexCol,categoricalCols,continuousCols,labelCol,
˓→dropLast=False):
    \mathbf{r} 'n \mathbf{r}Get dummy variables and concat with continuous variables for ml.
˓→modeling.
    :param df: the dataframe
    :param categoricalCols: the name list of the categorical data
    :param continuousCols: the name list of the numerical data
    :param labelCol: the name of label column
    :param dropLast: the flag of drop last column
    :return: feature matrix
    :author: Wenqiang Feng
    :email: von198@gmail.com
    >>> df = spark.createDataFrame([
                   (0, \ \ ^{n}a^{n}),(1, "b"),
                   (2, \frac{\pi}{c}),(3, 4^{n}),
                   (4, 4^{n}),
                   (5, "c")], ["id", "category"])
    >>> indexCol = 'id'
    >>> categoricalCols = ['category']
    >>> continuousCols = []
    >>> labelCol = []
    >>> mat = get_dummy(df,indexCol,categoricalCols,continuousCols,
˓→labelCol)
    >>> mat.show()
    >>>
        +---+-------------+
        | id| features|
        +---+-------------+
        | 0|[1.0,0.0,0.0]|
        | 1|[0.0,0.0,1.0]|
        | 2|[0.0,1.0,0.0]|
        | 3|[1.0,0.0,0.0]|
        | 4|[1.0,0.0,0.0]|
        | 5|[0.0,1.0,0.0]|
        +---+-------------+
    \bar{t} , \bar{t} , \bar{t}from pyspark.ml import Pipeline
    from pyspark.ml.feature import StringIndexer, OneHotEncoder,
˓→VectorAssembler
    from pyspark.sql.functions import col
```

```
(continued from previous page)
```

```
indexers = [ StringIndexer(inputCol=c, outputCol="\{0\} indexed".
\rightarrowformat(c))
                 for c in categoricalCols ]
   # default setting: dropLast=True
   encoders = [ OneHotEncoder(inputCol=indexer.getOutputCol(),
                 outputCol="{0}_encoded".format(indexer.
˓→getOutputCol()),dropLast=dropLast)
                 for indexer in indexers ]
   assembler = VectorAssembler(inputCols=[encoder.getOutputCol()
˓→for encoder in encoders]
                                + continuousCols, outputCol="features
\hookrightarrow")
   pipeline = Pipeline(stages=indexers + encoders + [assembler])
   model=pipeline.fit(df)
   data = model.transpose(df)if indexCol and labelCol:
       # for supervised learning
       data = data.withColumn('label',col(labelCol))
       return data.select(indexCol,'features','label')
   elif not indexCol and labelCol:
       # for supervised learning
       data = data.withColumn('label',col(labelCol))
       return data.select('features','label')
   elif indexCol and not labelCol:
       # for unsupervised learning
       return data.select(indexCol,'features')
   elif not indexCol and not labelCol:
       # for unsupervised learning
       return data.select('features')
```

```
from pyspark.sql import Row
from pyspark.ml.linalg import Vectors
# convert the data to dense vector
#def transData(row):
# return Row(label=row["Sales"],
# features=Vectors.dense([row["TV"],
# row["Radio"],
                                   row["Newspaper"]]))
def transData(data):
   return data.rdd.map(lambda r: [Vectors.dense(r[:-1]),r[-1]]).toDF([
˓→'features','label'])
```
4. Convert the data to dense vector

```
transformed= transData(df)
transformed.show(5)
```

```
+-----------------+-----+
         | features|label|
    +-----------------+-----+
|[230.1,37.8,69.2]| 22.1|
| [44.5,39.3,45.1]| 10.4|
| [17.2,45.9,69.3]| 9.3|
|[151.5,41.3,58.5]| 18.5|
|[180.8,10.8,58.4]| 12.9|
+-----------------+-----+
only showing top 5 rows
```
5. Deal with the Categorical variables

```
from pyspark.ml import Pipeline
from pyspark.ml.regression import GBTRegressor
from pyspark.ml.feature import VectorIndexer
from pyspark.ml.evaluation import RegressionEvaluator
featureIndexer = VectorIndexer(inputCol="features", \setminusoutputCol="indexedFeatures",\
                                maxCategories=4).fit(transformed)
data = featureIndexer.transform(transformed)
data.show(5,True)
```

```
+-----------------+-----+-----------------+
        | features|label| indexedFeatures|
+-----------------+-----+-----------------+
|[230.1,37.8,69.2]| 22.1|[230.1,37.8,69.2]|
| [44.5,39.3,45.1]| 10.4| [44.5,39.3,45.1]|
| [17.2,45.9,69.3]| 9.3| [17.2,45.9,69.3]|
|[151.5,41.3,58.5]| 18.5|[151.5,41.3,58.5]|
|[180.8,10.8,58.4]| 12.9|[180.8,10.8,58.4]|
+-----------------+-----+-----------------+
only showing top 5 rows
```
6. Split the data into training and test sets (40% held out for testing)

```
# Split the data into training and test sets (40% held out for testing)
(trainingData, testData) = data.randomSplit([0.6, 0.4])trainingData.show(5)
testData.show(5)
```

```
+----------------+-----+----------------+
       | features|label| indexedFeatures|
   +----------------+-----+----------------+
[0.7,39.6,8.7]| 1.6| [0.7,39.6,8.7]|
```

```
[8.6, 2.1, 1.0] [8.6, 2.1, 1.0]| [8.7,48.9,75.0]| 7.2| [8.7,48.9,75.0]|
|[11.7,36.9,45.2]| 7.3|[11.7,36.9,45.2]|
|[13.2,15.9,49.6]| 5.6|[13.2,15.9,49.6]|
+----------------+-----+----------------+
only showing top 5 rows
    +---------------+-----+---------------+
      | features|label|indexedFeatures|
    +---------------+-----+---------------+
| [4.1,11.6,5.7]| 3.2| [4.1,11.6,5.7]|
| [5.4,29.9,9.4]| 5.3| [5.4,29.9,9.4]|
|[7.3,28.1,41.4]| 5.5|[7.3,28.1,41.4]|
|[7.8,38.9,50.6]| 6.6|[7.8,38.9,50.6]|
| [8.4,27.2,2.1]| 5.7| [8.4,27.2,2.1]|
  +---------------+-----+---------------+
only showing top 5 rows
```
### 7. Fit RandomForest Regression Model

```
# Import LinearRegression class
from pyspark.ml.regression import GBTRegressor
# Define LinearRegression algorithm
rf = GBTRequest() #numTrees=2, maxDepth=2, seed=42
```
Note: If you decide to use the indexedFeatures features, you need to add the parameter featuresCol="indexedFeatures".

### 8. Pipeline Architecture

```
# Chain indexer and tree in a Pipeline
pipeline = Pipeline(stages=[featureIndexer, rf])
model = pipeline.fit(trainingData)
```
### 9. Make predictions

```
predictions = model.transform(testData)
# Select example rows to display.
predictions.select("features","label", "prediction").show(5)
```

```
+----------------+-----+------------------+
        | features|label| prediction|
      +----------------+-----+------------------+
| [7.8,38.9,50.6]| 6.6| 6.836040343319862|
 | [8.6,2.1,1.0]| 4.8| 5.652202764688849|
| [8.7,48.9,75.0]| 7.2| 6.908750296855572|
| [13.1,0.4,25.6]| 5.3| 5.784020210692574|
```

```
|[19.6,20.1,17.0]| 7.6|6.8678921062629295|
       +----------------+-----+------------------+
only showing top 5 rows
```
### 10. Evaluation

```
# Select (prediction, true label) and compute test error
evaluator = RegressionEvaluator(
   labelCol="label", predictionCol="prediction", metricName="rmse")
rmse = evaluator.evaluate(predictions)
print ("Root Mean Squared Error (RMSE) on test data = \partial q'' % rmse)
```
Root Mean Squared Error (RMSE) on test data = 1.36939

```
import sklearn.metrics
```

```
r2_score = sklearn.metrics.r2_score(y_true, y_pred)
print('r2_score: {:4.3f}'.format(r2_score))
```
r2\_score: 0.932

#### 11. Feature importances

```
model.stages[-1].featureImportances
```
SparseVector(3, {0: 0.3716, 1: 0.3525, 2: 0.2759})

model.stages[-1].trees

```
[DecisionTreeRegressionModel (uid=dtr_7f5cd2ef7cb6) of depth 5 with 61 nodes,
DecisionTreeRegressionModel (uid=dtr_ef3ab6baeac9) of depth 5 with 39 nodes,
DecisionTreeRegressionModel (uid=dtr_07c6e3cf3819) of depth 5 with 45 nodes,
DecisionTreeRegressionModel (uid=dtr_ce724af79a2b) of depth 5 with 47 nodes,
DecisionTreeRegressionModel (uid=dtr_d149ecc71658) of depth 5 with 55 nodes,
DecisionTreeRegressionModel (uid=dtr_d3a79bdea516) of depth 5 with 43 nodes,
DecisionTreeRegressionModel (uid=dtr_7abc1a337844) of depth 5 with 51 nodes,
DecisionTreeRegressionModel (uid=dtr_480834b46d8f) of depth 5 with 33 nodes,
DecisionTreeRegressionModel (uid=dtr_0cbd1eaa3874) of depth 5 with 39 nodes,
DecisionTreeRegressionModel (uid=dtr_8088ac71a204) of depth 5 with 57 nodes,
DecisionTreeRegressionModel (uid=dtr_2ceb9e8deb45) of depth 5 with 47 nodes,
DecisionTreeRegressionModel (uid=dtr_cc334e84e9a2) of depth 5 with 57 nodes,
DecisionTreeRegressionModel (uid=dtr_a665c562929e) of depth 5 with 41 nodes,
DecisionTreeRegressionModel (uid=dtr_2999b1ffd2dc) of depth 5 with 45 nodes,
DecisionTreeRegressionModel (uid=dtr_29965cbe8cfc) of depth 5 with 55 nodes,
DecisionTreeRegressionModel (uid=dtr_731df51bf0ad) of depth 5 with 41 nodes,
DecisionTreeRegressionModel (uid=dtr_354cf33424da) of depth 5 with 51 nodes,
DecisionTreeRegressionModel (uid=dtr_4230f200b1c0) of depth 5 with 41 nodes,
DecisionTreeRegressionModel (uid=dtr_3279cdc1ce1d) of depth 5 with 45 nodes,
DecisionTreeRegressionModel (uid=dtr_f474a99ff06e) of depth 5 with 55 nodes]
```
# **CHAPTER**

# **REGULARIZATION**

In mathematics, statistics, and computer science, particularly in the fields of machine learning and inverse problems, regularization is a process of introducing additional information in order to solve an ill-posed problem or to prevent overfitting [\(Wikipedia Regularization\)](https://en.wikipedia.org/wiki/Regularization_(mathematics)).

Due to the sparsity within our data, our training sets will often be ill-posed (singular). Applying regularization to the regression has many advantages, including:

- 1. Converting ill-posed problems to well-posed by adding additional information via the penalty parameter  $\lambda$
- 2. Preventing overfitting
- 3. Variable selection and the removal of correlated variables [\(Glmnet Vignette\)](https://web.stanford.edu/~hastie/Papers/Glmnet_Vignette.pdf). The Ridge method shrinks the coefficients of correlated variables while the LASSO method picks one variable and discards the others. The elastic net penalty is a mixture of these two; if variables are correlated in groups then  $\alpha = 0.5$  tends to select the groups as in or out. If  $\alpha$  is close to 1, the elastic net performs much like the LASSO method and removes any degeneracies and wild behavior caused by extreme correlations.

# **10.1 Ordinary least squares regression**

$$
\min_{\bm{\beta} \in \mathbb{R}^n} \frac{1}{n} \| \mathbf{X}\bm{\beta} - \bm{y} \|^2
$$

When  $\lambda = 0$  (i.e. reqParam = 0), then there is no penalty.

```
LinearRegression(featuresCol="features", labelCol="label", predictionCol=
˓→"prediction", maxIter=100,
regParam=0.0, elasticNetParam=0.0, tol=1e-6, fitIntercept=True,
˓→standardization=True, solver="auto",
weightCol=None, aggregationDepth=2)
```
# **10.2 Ridge regression**

$$
\min_{\bm{\beta} \in \mathbb{R}^n} \frac{1}{n} \| \mathbf{X}\bm{\beta} - \bm{y} \|^2 + \lambda \|\bm{\beta}\|_2^2
$$

When  $\lambda > 0$  (i.e. regParam  $> 0$ ) and  $\alpha = 0$  (i.e. elasticNetParam = 0), then the penalty is an L2 penalty.

```
LinearRegression(featuresCol="features", labelCol="label", predictionCol=
˓→"prediction", maxIter=100,
regParam=0.1, elasticNetParam=0.0, tol=1e-6, fitIntercept=True,
˓→standardization=True, solver="auto",
weightCol=None, aggregationDepth=2)
```
# **10.3 Least Absolute Shrinkage and Selection Operator (LASSO)**

$$
\min_{\bm{\beta} \in \mathbb{R}^n} \frac{1}{n} \| \mathbf{X}\bm{\beta} - \bm{y} \|^2 + \lambda \|\bm{\beta}\|_1
$$

When  $\lambda > 0$  (i.e. regParam > 0) and  $\alpha = 1$  (i.e. elasticNetParam = 1), then the penalty is an L1 penalty.

```
LinearRegression(featuresCol="features", labelCol="label", predictionCol=
˓→"prediction", maxIter=100,
regParam=0.0, elasticNetParam=0.0, tol=1e-6, fitIntercept=True,
˓→standardization=True, solver="auto",
weightCol=None, aggregationDepth=2)
```
# **10.4 Elastic net**

$$
\min_{\boldsymbol{\beta} \in \mathbb{R}^n} \frac{1}{n} \| \mathbf{X}\boldsymbol{\beta} - \boldsymbol{y} \|^2 + \lambda(\alpha \|\boldsymbol{\beta}\|_1 + (1 - \alpha) \|\boldsymbol{\beta}\|_2^2), \alpha \in (0, 1)
$$

When  $\lambda > 0$  (i.e. regParam > 0) and elasticNetParam  $\in (0,1)$  (i.e.  $\alpha \in (0,1)$ ), then the penalty is an  $L1 + L2$  penalty.

```
LinearRegression(featuresCol="features", labelCol="label", predictionCol=
˓→"prediction", maxIter=100,
regParam=0.0, elasticNetParam=0.0, tol=1e-6, fitIntercept=True,
˓→standardization=True, solver="auto",
weightCol=None, aggregationDepth=2)
```
# **CHAPTER**

# **ELEVEN**

# **CLASSIFICATION**

Chinese proverb

Birds of a feather folock together. – old Chinese proverb

# **11.1 Binomial logistic regression**

## **11.1.1 Introduction**

## **11.1.2 Demo**

- The Jupyter notebook can be download from [Logistic Regression.](_static/logisticRegression.ipynb)
- For more details, please visit [Logistic Regression API](http://takwatanabe.me/pyspark/generated/generated/ml.classification.BinaryLogisticRegressionSummary.html) .

Note: In this demo, I introduced a new function get\_dummy to deal with the categorical data. I highly recommend you to use my get\_dummy function in the other cases. This function will save a lot of time for you.

1. Set up spark context and SparkSession

```
from pyspark.sql import SparkSession
        spark = SparkSession \setminus.builder \
            .appName("Python Spark Logistic Regression example") \
            .config("spark.some.config.option", "some-value") \
            .getOrCreate()
```
2. Load dataset

```
df = spark.read.format('com.data bricks.springframework.csv') \ \ \ \ \.options(header='true', inferschema='true') \
```

```
.load("./data/bank.csv",header=True);
df.drop('day','month','poutcome').show(5)
```
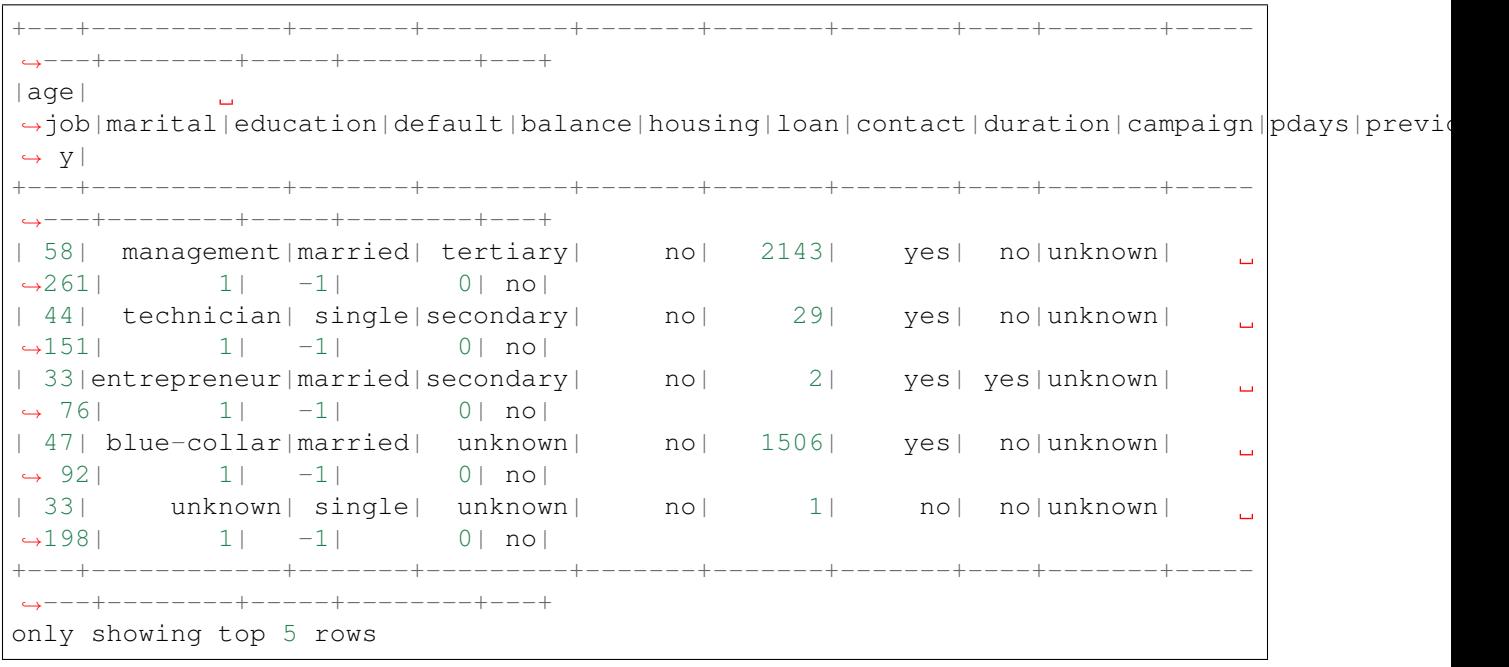

df.printSchema()

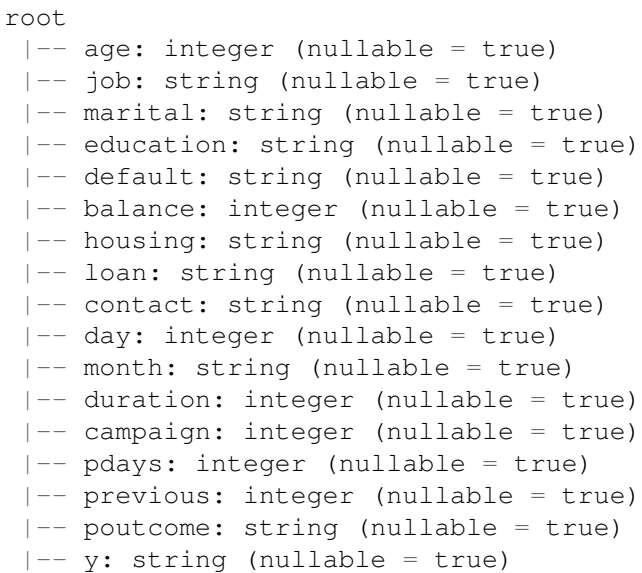

### Note:

You are strongly encouraged to try my  $get\_dummy$  function for dealing with the categorical data in complex dataset.

Supervised learning version:

```
def get_dummy(df,indexCol,categoricalCols,continuousCols,
˓→labelCol):
    from pyspark.ml import Pipeline
   from pyspark.ml.feature import StringIndexer,
˓→OneHotEncoder, VectorAssembler
   from pyspark.sql.functions import col
    indexers = [ StringIndexer(inputCol=c, outputCol="{0}
˓→indexed".format(c))
                 for c in categoricalCols ]
    # default setting: dropLast=True
   encoders = [ OneHotEncoder(inputCol=indexer.
˓→getOutputCol(),
                 outputCol="{0}_encoded".format(indexer.
˓→getOutputCol()))
                 for indexer in indexers ]
   assembler = VectorAssembler(inputCols=[encoder.
˓→getOutputCol() for encoder in encoders]
                                + continuousCols, outputCol=
˓→"features")
   pipeline = Pipeline(stages=indexers + encoders +
˓→[assembler])
   model=pipeline.fit(df)
   data = model.transpose(df)data = data.withColumn('label',col(labelCol))
   return data.select(indexCol,'features','label')
```
Unsupervised learning version:

```
def get_dummy(df,indexCol,categoricalCols,continuousCols):
     \boldsymbol{I} , \boldsymbol{I} , \boldsymbol{I}Get dummy variables and concat with continuous variables.
˓→for unsupervised learning.
    :param df: the dataframe
     : param categoricalCols: the name list of the categorical,
\rightarrowdata
    : param continuousCols: the name list of the numerical.
\rightarrowdata
     :return k: feature matrix
     :author: Wenqiang Feng
     :email: von198@gmail.com
     \boldsymbol{t} , \boldsymbol{t} , \boldsymbol{t}
```

```
(continued from previous page)
```

```
indexers = [StringIndexer(inputCol=c, outputCol="0)]˓→indexed".format(c))
                for c in categoricalCols ]
   # default setting: dropLast=True
   encoders = [ OneHotEncoder(inputCol=indexer.
˓→getOutputCol(),
                outputCol="{0}_encoded".format(indexer.
˓→getOutputCol()))
                for indexer in indexers ]
   assembler = VectorAssembler(inputCols=[encoder.
˓→getOutputCol() for encoder in encoders]
                                + continuousCols, outputCol=
˓→"features")
   pipeline = Pipeline(stages=indexers + encoders +
˓→[assembler])
   model=pipeline.fit(df)
   data = model.transpose(df)return data.select(indexCol,'features')
```
Two in one:

```
def get_dummy(df,indexCol,categoricalCols,continuousCols,labelCol,
˓→dropLast=False):
    \bar{t} , \bar{t} , \bar{t}Get dummy variables and concat with continuous variables for ml_{\square}˓→modeling.
    :param df: the dataframe
    :param categoricalCols: the name list of the categorical data
    :param continuousCols: the name list of the numerical data
    :param labelCol: the name of label column
    :param dropLast: the flag of drop last column
    :return: feature matrix
    :author: Wenqiang Feng
    :email: von198@gmail.com
    >>> df = spark.createDataFrame([
                    (0, \mathbf{u}^{\mathsf{T}}a^{\mathsf{T}}),
                     (1, \sqrt[n]{b}),
                     (2, \frac{\pi}{c}),(3, 7a),
                    (4, "a"),
                     (5, \frac{\pi}{c})], ["id", "category"])
    >>> indexCol = 'id'
```

```
>>> categoricalCols = ['category']
   >>> continuousCols = []
   >>> labelCol = []
   >>> mat = get_dummy(df,indexCol,categoricalCols,continuousCols,
˓→labelCol)
   >>> mat.show()
   >>>
       +---+-------------+
        | id| features|
        +---+-------------+
        | 0|[1.0,0.0,0.0]|
       | 1|[0.0,0.0,1.0]|
        | 2|[0.0,1.0,0.0]|
       | 3|[1.0,0.0,0.0]|
       | 4|[1.0,0.0,0.0]|
       | 5|[0.0,1.0,0.0]|
       +---+-------------+
    \mathbf{r} \mathbf{r}from pyspark.ml import Pipeline
   from pyspark.ml.feature import StringIndexer, OneHotEncoder,
˓→VectorAssembler
   from pyspark.sql.functions import col
   indexers = [ StringIndexer(inputCol=c, outputCol="[0]_indexed".
\rightarrowformat(c))
                 for c in categoricalCols ]
   # default setting: dropLast=True
   encoders = [ OneHotEncoder(inputCol=indexer.getOutputCol(),
                 outputCol="{0}_encoded".format(indexer.
˓→getOutputCol()),dropLast=dropLast)
                 for indexer in indexers ]
   assembler = VectorAssembler(inputCols=[encoder.getOutputCol()
˓→for encoder in encoders]
                                + continuousCols, outputCol="features
\hookrightarrow")
   pipeline = Pipeline(stages=indexers + encoders + [assembler])
   model=pipeline.fit(df)
   data = model.transpose(df)if indexCol and labelCol:
       # for supervised learning
       data = data.withColumn('label',col(labelCol))
       return data.select(indexCol,'features','label')
   elif not indexCol and labelCol:
       # for supervised learning
```

```
data = data.withColumn('label',col(labelCol))
   return data.select('features','label')
elif indexCol and not labelCol:
    # for unsupervised learning
   return data.select(indexCol,'features')
elif not indexCol and not labelCol:
   # for unsupervised learning
   return data.select('features')
```

```
def get_dummy(df,categoricalCols,continuousCols,labelCol):
   from pyspark.ml import Pipeline
   from pyspark.ml.feature import StringIndexer, OneHotEncoder,
˓→VectorAssembler
   from pyspark.sql.functions import col
   indexers = [ StringIndexer(inputCol=c, outputCol="{0}] indexed".format(c))
                 for c in categoricalCols ]
    # default setting: dropLast=True
   encoders = [ OneHotEncoder(inputCol=indexer.getOutputCol(),
                 outputCol="{0}_encoded".format(indexer.getOutputCol()))
                 for indexer in indexers ]
   assembler = VectorAssembler(inputCols=[encoder.getOutputCol() for encoder
˓→in encoders]
                                + continuousCols, outputCol="features")
   pipeline = Pipeline(stages=indexers + encoders + [assembler])
   model=pipeline.fit(df)
   data = model.transpose(df)data = data.withColumn('label',col(labelCol))
   return data.select('features','label')
```
3. Deal with categorical data and Convert the data to dense vector

```
catcols = ['job','marital','education','default',
           'housing','loan','contact','poutcome']
num_cols = ['balance', 'duration','campaign','pdays','previous',]
labelCol = 'y'data = get_dummy(df,catcols,num_cols,labelCol)
data.show(5)
```
+--------------------+-----+ | features|label|
+--------------------+-----+  $|(29, [1, 11, 14, 16, 1...|$  no|  $|(29, [2, 12, 13, 16, 1...|$  no|  $|(29, [7, 11, 13, 16, 1...|$  no|  $|(29, [0, 11, 16, 17, 1...|$  no|  $|(29, [12, 16, 18, 20, \ldots)$  no| +--------------------+-----+ only showing top 5 rows

4. Deal with Categorical Label and Variables

```
from pyspark.ml.feature import StringIndexer
# Index labels, adding metadata to the label column
labelIndexer = StringIndexer(inputCol='label',
                             outputCol='indexedLabel').fit(data)
labelIndexer.transform(data).show(5, True)
```

```
+--------------------+-----+------------+
           | features|label|indexedLabel|
+--------------------+-----+------------+
|(29,[1,11,14,16,1...| no| 0.0|
|(29,[2,12,13,16,1...| no| 0.0|
|(29, [7, 11, 13, 16, 1...| no| 0.0
|(29, [0, 11, 16, 17, 1...| no| 0.0
|(29,[12,16,18,20,...| no| 0.0|
+--------------------+-----+------------+
only showing top 5 rows
```

```
from pyspark.ml.feature import VectorIndexer
# Automatically identify categorical features, and index them.
# Set maxCategories so features with > 4 distinct values are treated as,
˓→continuous.
featureIndexer =VectorIndexer(inputCol="features", \
                                  outputCol="indexedFeatures", \
                                  maxCategories=4).fit(data)
featureIndexer.transform(data).show(5, True)
```

```
+--------------------+-----+--------------------+
             | features|label| indexedFeatures|
+--------------------+-----+--------------------+
|(29, [1,11,14,16,1...| no|(29, [1,11,14,16,1...||(29, [2, 12, 13, 16, 1...| no|(29, [2, 12, 13, 16, 1...||(29,[7,11,13,16,1...| no|(29,[7,11,13,16,1...|
|(29,[0,11,16,17,1...| no|(29,[0,11,16,17,1...|
|(29, [12, 16, 18, 20, ...) no|(29, [12, 16, 18, 20, ...)+--------------------+-----+--------------------+
only showing top 5 rows
```
5. Split the data to training and test data sets

```
# Split the data into training and test sets (40% held out for testing)
(trainingData, testData) = data.randomSplit([0.6, 0.4])
```

```
trainingData.show(5,False)
testData.show(5,False)
```

```
+-----------------------------------------------------------------------------
˓→--------------------+-----+
|features
→ |label|
+-----------------------------------------------------------------------------
˓→--------------------+-----+
|(29,[0,11,13,16,17,18,19,21,24,25,26,27],[1.0,1.0,1.0,1.0,1.0,1.0,1.0,1.0,-
\rightarrow731.0,401.0,4.0,-1.0])|no
|(29,[0,11,13,16,17,18,19,21,24,25,26,27],[1.0,1.0,1.0,1.0,1.0,1.0,1.0,1.0,-
\rightarrow723.0,112.0,2.0,-1.0])|no |
|(29,[0,11,13,16,17,18,19,21,24,25,26,27],[1.0,1.0,1.0,1.0,1.0,1.0,1.0,1.0,-
\rightarrow 626.0, 205.0, 1.0, -1.0])|no |
|(29,[0,11,13,16,17,18,19,21,24,25,26,27],[1.0,1.0,1.0,1.0,1.0,1.0,1.0,1.0,-
\rightarrow498.0,357.0,1.0,-1.0])|no |
|(29,[0,11,13,16,17,18,19,21,24,25,26,27],[1.0,1.0,1.0,1.0,1.0,1.0,1.0,1.0,-
\rightarrow477.0,473.0,2.0,-1.0])|no |
+-----------------------------------------------------------------------------
˓→--------------------+-----+
only showing top 5 rows
+-----------------------------------------------------------------------------
˓→--------------------+-----+
|features
→ |label|
+-----------------------------------------------------------------------------
      ˓→--------------------+-----+
|(29,[0,11,13,16,17,18,19,21,24,25,26,27],[1.0,1.0,1.0,1.0,1.0,1.0,1.0,1.0,-
\rightarrow648.0,280.0,2.0,-1.0])|no |
|(29,[0,11,13,16,17,18,19,21,24,25,26,27],[1.0,1.0,1.0,1.0,1.0,1.0,1.0,1.0,-
\rightarrow596.0,147.0,1.0,-1.0])|no |
|(29,[0,11,13,16,17,18,19,21,24,25,26,27],[1.0,1.0,1.0,1.0,1.0,1.0,1.0,1.0,-
\rightarrow529.0,416.0,4.0,-1.0])|no |
|(29,[0,11,13,16,17,18,19,21,24,25,26,27],[1.0,1.0,1.0,1.0,1.0,1.0,1.0,1.0,-
\rightarrow518.0,46.0,5.0,-1.0]) | no |
|(29,[0,11,13,16,17,18,19,21,24,25,26,27],[1.0,1.0,1.0,1.0,1.0,1.0,1.0,1.0,-
\rightarrow470.0,275.0,2.0,-1.0])|no |
+-----------------------------------------------------------------------------
˓→--------------------+-----+
only showing top 5 rows
```
### 6. Fit Logistic Regression Model

```
from pyspark.ml.classification import LogisticRegression
logr = LogisticRegression(featuresCol='indexedFeatures', labelCol=
˓→'indexedLabel')
```
### 7. Pipeline Architecture

```
# Convert indexed labels back to original labels.
labelConverter = IndexToString(inputCol="prediction", outputCol=
˓→"predictedLabel",
```

```
labels=labelIndexer.labels)
```

```
# Chain indexers and tree in a Pipeline
pipeline = Pipeline(stages=[labelIndexer, featureIndexer, logr,
˓→labelConverter])
```

```
# Train model. This also runs the indexers.
model = pipeline.fit(trainingData)
```
### 8. Make predictions

```
# Make predictions.
predictions = model.transform(testData)
# Select example rows to display.
predictions.select("features","label","predictedLabel").show(5)
```

```
+--------------------+-----+--------------+
           | features|label|predictedLabel|
+--------------------+-----+--------------+
|(29,[0,11,13,16,1...| no| no|
|(29, [0, 11, 13, 16, 1...| no| no|
|(29,[0,11,13,16,1...| no| no|
|(29,[0,11,13,16,1...| no| no|
|(29,[0,11,13,16,1...| no| no|
+--------------------+-----+--------------+
only showing top 5 rows
```
### 9. Evaluation

```
from pyspark.ml.evaluation import MulticlassClassificationEvaluator
# Select (prediction, true label) and compute test error
evaluator = MulticlassClassificationEvaluator(
   labelCol="indexedLabel", predictionCol="prediction", metricName="accuracy
\Box")
accuracy = evaluator.evaluate(predictions)
print ("Test Error = \frac{6}{9}" \frac{6}{9} (1.0 - accuracy))
```
Test Error =  $0.0987688$ 

```
lrModel = model<math>[2]trainingSummary = lrModel.summary
# Obtain the objective per iteration
# objectiveHistory = trainingSummary.objectiveHistory
# print("objectiveHistory:")
# for objective in objectiveHistory:
```
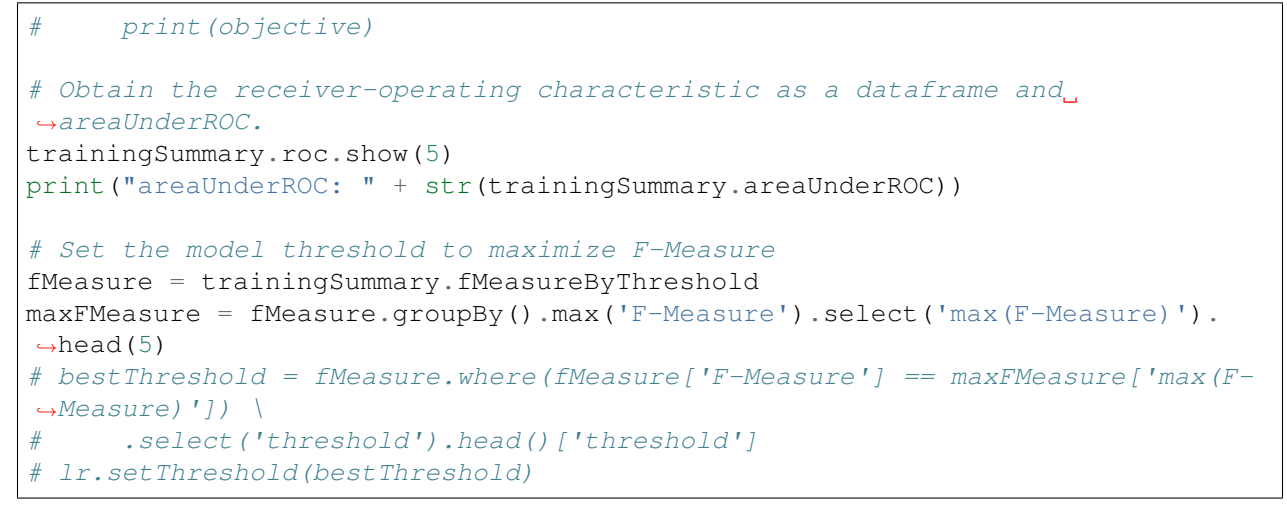

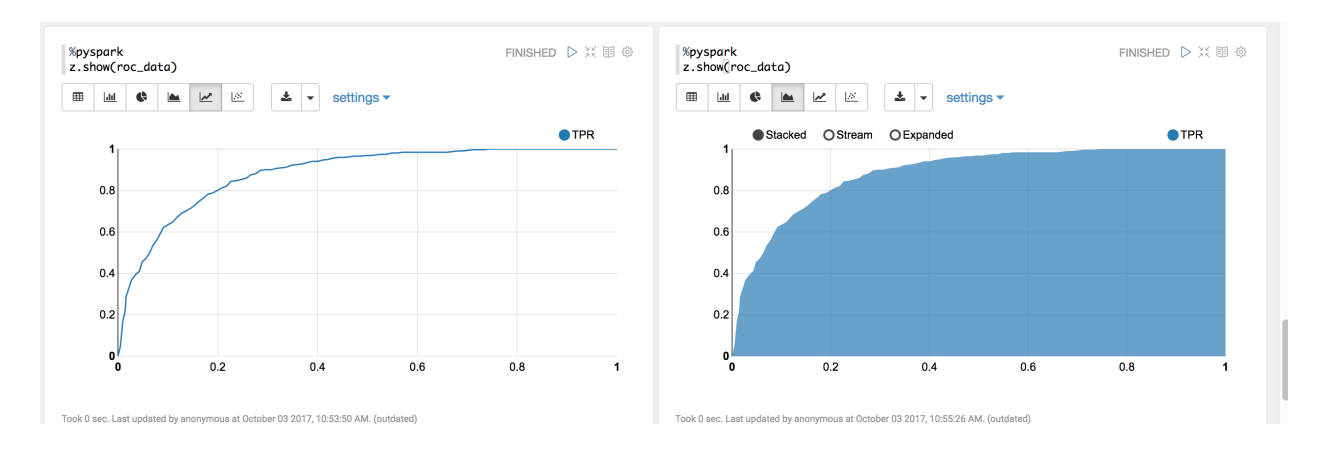

You can use z.show() to get the data and plot the ROC curves:

You can also register a TempTable data.registerTempTable('roc\_data') and then use sql to plot the ROC curve:

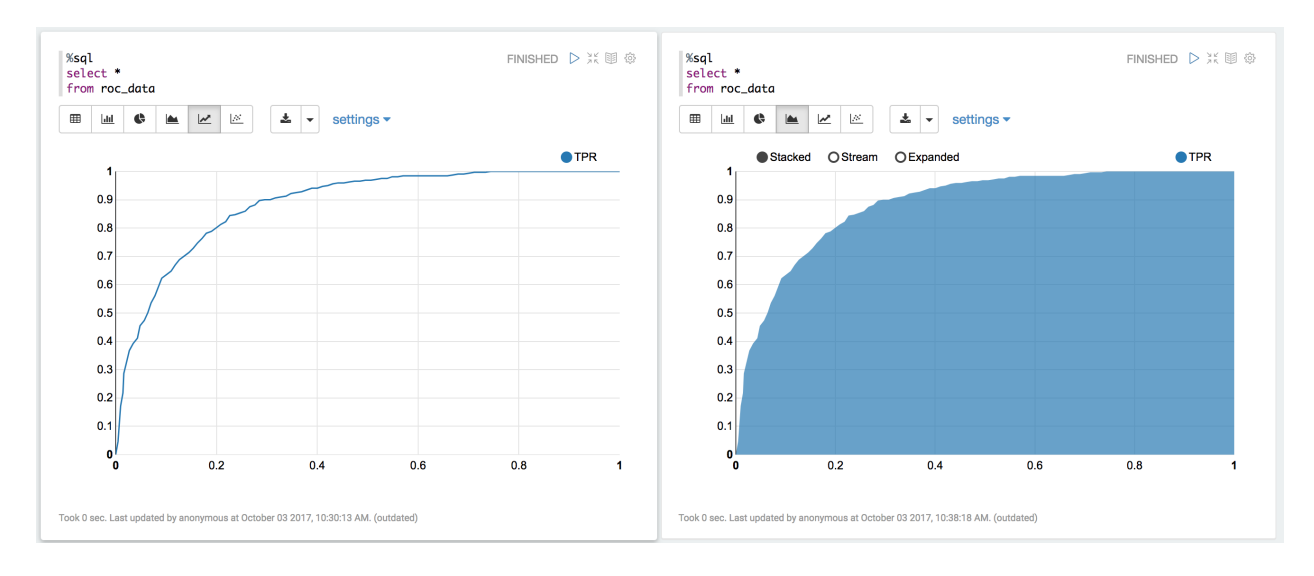

10. visualization

```
import matplotlib.pyplot as plt
import numpy as np
import itertools
def plot_confusion_matrix(cm, classes,
                           normalize=False,
                           title='Confusion matrix',
                           cmap=plt.cm.Blues):
    \overline{u}" \overline{u}This function prints and plots the confusion matrix.
    Normalization can be applied by setting `normalize=True`.
    "''"''"''"if normalize:
        cm = cm.astype('float') / cm.sum(axis=1)[:, np.newaxis]
        print("Normalized confusion matrix")
    else:
        print('Confusion matrix, without normalization')
   print(cm)
   plt.imshow(cm, interpolation='nearest', cmap=cmap)
   plt.title(title)
    plt.colorbar()
    tick_marks = np.arange(len(classes))
    plt.xticks(tick_marks, classes, rotation=45)
    plt.yticks(tick_marks, classes)
    fmt = '.2f' if normalize else 'd'
    thresh = cm.max() / 2.
    for i, j in itertools.product(range(cm.shape[0]), range(cm.shape[1])):
        plt.text(j, i, format(cm[i, j], fmt),
                 horizontalalignment="center",
                 color="white" if cm[i, j] > thresh else "black")
    plt.tight_layout()
    plt.ylabel('True label')
    plt.xlabel('Predicted label')
```

```
class_temp = predictions.select("label").groupBy("label")\
                        .count().sort('count', ascending=False).toPandas()
class_temp = class_temp["label"].values.tolist()
class\_names = map(str, class\_temp)# # # print(class_name)
class_names
```
['no', 'yes']

```
from sklearn.metrics import confusion_matrix
y_true = predictions.select("label")
y_true = y_true.toPandas()
```

```
y_pred = predictions.select("predictedLabel")
y_pred = y_pred.toPandas()
cnf_matrix = confusion_matrix(y_true, y_pred,labels=class_names)
cnf_matrix
```
array([[15657, 379], [ 1410, 667]])

```
# Plot non-normalized confusion matrix
plt.figure()
plot_confusion_matrix(cnf_matrix, classes=class_names,
                      title='Confusion matrix, without normalization')
plt.show()
```

```
Confusion matrix, without normalization
[[15657 379]
[ 1410 667]]
```
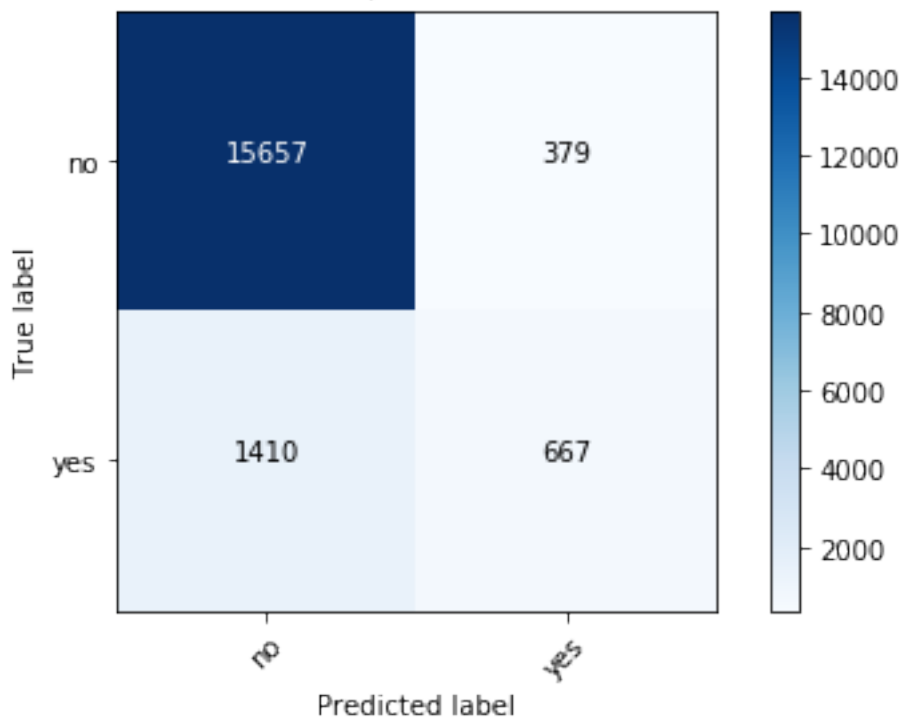

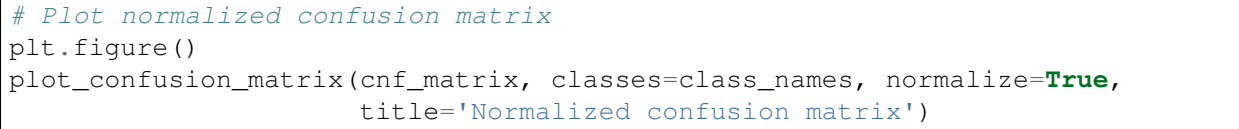

(continues on next page)

# Confusion matrix, without normalization

plt.show()

```
Normalized confusion matrix
[[ 0.97636568 0.02363432]
 [ 0.67886375 0.32113625]]
```
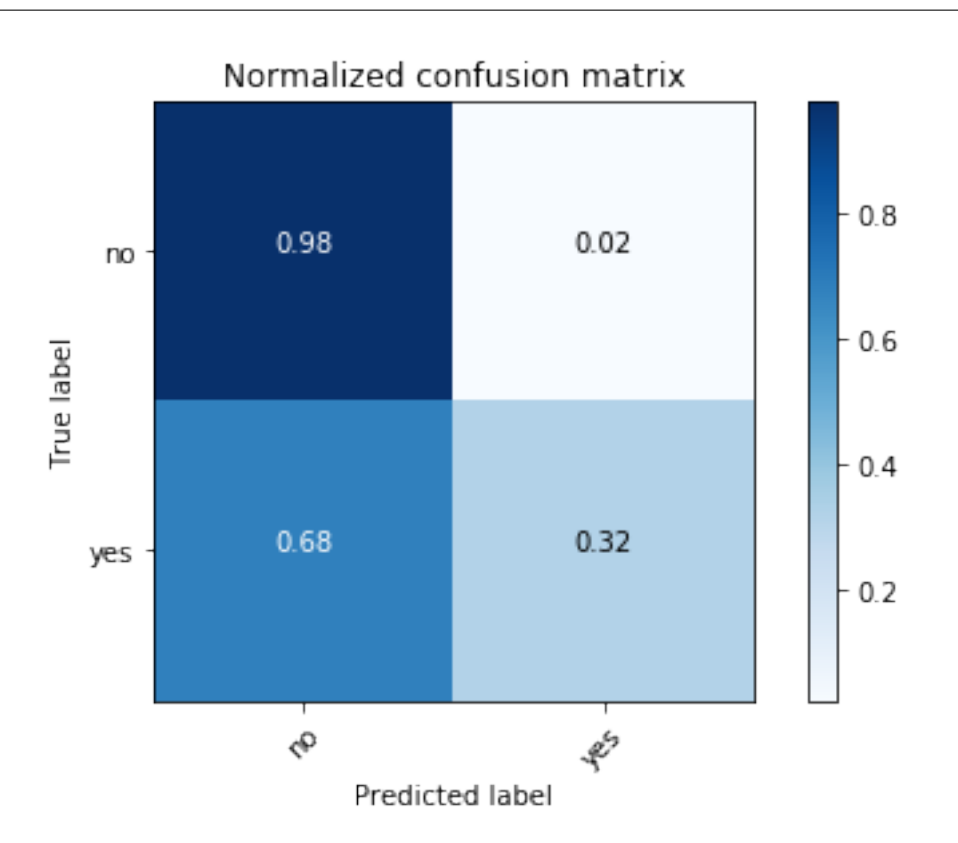

# **11.2 Multinomial logistic regression**

# **11.2.1 Introduction**

# **11.2.2 Demo**

- The Jupyter notebook can be download from [Logistic Regression.](_static/logisticRegression.ipynb)
- For more details, please visit [Logistic Regression API](http://takwatanabe.me/pyspark/generated/generated/ml.classification.BinaryLogisticRegressionSummary.html) .

Note: In this demo, I introduced a new function get\_dummy to deal with the categorical data. I highly recommend you to use my get\_dummy function in the other cases. This function will save a lot of time for you.

1. Set up spark context and SparkSession

```
from pyspark.sql import SparkSession
spark = SparkSession \setminus.builder \
    .appName("Python Spark MultinomialLogisticRegression classification") \
   .config("spark.some.config.option", "some-value") \
    .getOrCreate()
```
## 2. Load dataset

```
df = spark.read.format('com.databirds.spark.csv').options(header='true', inferschema='true') \
           .load("./data/WineData2.csv",header=True);
df.show(5)
```

```
+-----+--------+------+-----+---------+----+-----+-------+----+---------+-----
 ˓→--+-------+
|fixed|volatile|citric|sugar|chlorides|free|total|density|
˓→pH|sulphates|alcohol|quality|
+-----+--------+------+-----+---------+----+-----+-------+----+---------+-----
\rightarrow -+-----++| 7.4| 0.7| 0.0| 1.9| 0.076|11.0| 34.0| 0.9978|3.51| 0.56|
\rightarrow9.4| 5|
| 7.8| 0.88| 0.0| 2.6| 0.098|25.0| 67.0| 0.9968| 3.2| 0.68|
˓→9.8| 5|
| 7.8| 0.76| 0.04| 2.3| 0.092|15.0| 54.0| 0.997|3.26| 0.65|
                                                                         College
˓→9.8| 5|
| 11.2| 0.28| 0.56| 1.9| 0.075|17.0| 60.0| 0.998|3.16| 0.58| 0.58| 0.58|
\rightarrow9.8|
| 7.4| 0.7| 0.0| 1.9| 0.076|11.0| 34.0| 0.9978|3.51| 0.56|
                                                                         \sim 10\rightarrow9.4| 5|
+-----+--------+------+-----+---------+----+-----+-------+----+---------+-----
˓→--+-------+
only showing top 5 rows
```
df.printSchema()

```
root
|-- fixed: double (nullable = true)
|-- volatile: double (nullable = true)
|-- citric: double (nullable = true)
|-- sugar: double (nullable = true)
|-- chlorides: double (nullable = true)
|-- free: double (nullable = true)
|-- total: double (nullable = true)
|-- density: double (nullable = true)
|-- pH: double (nullable = true)
|-- sulphates: double (nullable = true)
|-- alcohol: double (nullable = true)
|-- quality: string (nullable = true)
```

```
# Convert to float format
def string to float(x):
   return float(x)
#
def condition(r):
   if (0 \le r \le 4):
        label = "low"elif(4 < r \le 6):
       label = "median"else:
        label = "high"return label
from pyspark.sql.functions import udf
from pyspark.sql.types import StringType, DoubleType
string to float udf = udf(\text{string to float}, \text{DoubleType}())quality_udf = udf(lambda x: condition(x), StringType())
df = df. with Column("quality", quality\_udf("quality"))df.show(5,True)
```

```
+-----+--------+------+-----+---------+----+-----+-------+----+---------+-----
˓→--+-------+
|fixed|volatile|citric|sugar|chlorides|free|total|density|
˓→pH|sulphates|alcohol|quality|
+-----+--------+------+-----+---------+----+-----+-------+----+---------+-----
˓→--+-------+
 | 7.4| 0.7| 0.0| 1.9| 0.076|11.0| 34.0| 0.9978|3.51| 0.56|
˓→9.4| medium|
| 7.8| 0.88| 0.0| 2.6| 0.098|25.0| 67.0| 0.9968| 3.2| 0.68|
                                                                          \overline{\phantom{a}}˓→9.8| medium|
| 7.8| 0.76| 0.04| 2.3| 0.092|15.0| 54.0| 0.997|3.26| 0.65|
                                                                          اسه
˓→9.8| medium|
| 11.2| 0.28| 0.56| 1.9| 0.075|17.0| 60.0| 0.998|3.16| 0.58|
˓→9.8| medium|
| 7.4| 0.7| 0.0| 1.9| 0.076|11.0| 34.0| 0.9978|3.51| 0.56|
\rightarrow9.4| medium|
+-----+--------+------+-----+---------+----+-----+-------+----+---------+-----
\leftrightarrow --+-------+
only showing top 5 rows
```
df.printSchema()

```
root
|-- fixed: double (nullable = true)
|-- volatile: double (nullable = true)
|-- citric: double (nullable = true)
|-- sugar: double (nullable = true)
 |-- chlorides: double (nullable = true)
```

```
|-- free: double (nullable = true)
|-- total: double (nullable = true)
|-- density: double (nullable = true)
|-- pH: double (nullable = true)
|-- sulphates: double (nullable = true)
|-- alcohol: double (nullable = true)
|-- quality: string (nullable = true)
```
3. Deal with categorical data and Convert the data to dense vector

### Note:

You are strongly encouraged to try my  $get\_dummy$  function for dealing with the categorical data in complex dataset.

Supervised learning version:

```
def get_dummy(df,indexCol,categoricalCols,continuousCols,
˓→labelCol):
   from pyspark.ml import Pipeline
   from pyspark.ml.feature import StringIndexer,
˓→OneHotEncoder, VectorAssembler
   from pyspark.sql.functions import col
   indexers = [ StringIndexer(inputCol=c, outputCol="{0}
˓→indexed".format(c))
                 for c in categoricalCols ]
    # default setting: dropLast=True
   encoders = [ OneHotEncoder(inputCol=indexer.
˓→getOutputCol(),
                 outputCol="{0}_encoded".format(indexer.
˓→getOutputCol()))
                 for indexer in indexers ]
   assembler = VectorAssembler(inputCols=[encoder.
˓→getOutputCol() for encoder in encoders]
                                + continuousCols, outputCol=
˓→"features")
   pipeline = Pipeline(stages=indexers + encoders +
˓→[assembler])
   model=pipeline.fit(df)
   data = model.transpose(df)data = data.withColumn('label',col(labelCol))
   return data.select(indexCol,'features','label')
```
Unsupervised learning version:

```
def get_dummy(df,indexCol,categoricalCols,continuousCols):
    \mathcal{T} \subset \mathcal{T} \subset \mathcal{T}Get dummy variables and concat with continuous variables,
˓→for unsupervised learning.
    :param df: the dataframe
    : param categoricalCols: the name list of the categorical.
\leftrightarrowdata
    : param continuousCols: the name list of the numerical
\leftrightarrowdata
    :return k: feature matrix
    :author: Wenqiang Feng
    :email: von198@gmail.com
    \boldsymbol{I} , \boldsymbol{I} , \boldsymbol{I}indexers = [ StringIndexer(inputCol=c, outputCol="{0}
˓→indexed".format(c))
                   for c in categoricalCols ]
    # default setting: dropLast=True
    encoders = [ OneHotEncoder(inputCol=indexer.
˓→getOutputCol(),
                   outputCol="{0}_encoded".format(indexer.
˓→getOutputCol()))
                   for indexer in indexers ]
    assembler = VectorAssembler(inputCols=[encoder.
˓→getOutputCol() for encoder in encoders]
                                    + continuousCols, outputCol=
˓→"features")
    pipeline = Pipeline(stages=indexers + encoders +
˓→[assembler])
    model=pipeline.fit(df)
    data = model.transpose(m(df)return data.select(indexCol,'features')
```
Two in one:

```
def get_dummy(df,indexCol,categoricalCols,continuousCols,labelCol,
˓→dropLast=False):
    T T TGet dummy variables and concat with continuous variables for ml_{1},
˓→modeling.
   :param df: the dataframe
   :param categoricalCols: the name list of the categorical data
    :param continuousCols: the name list of the numerical data
    :param labelCol: the name of label column
    :param dropLast: the flag of drop last column
```
:return: feature matrix

(continued from previous page)

```
:author: Wenqiang Feng
    :email: von198@gmail.com
   >>> df = spark.createDataFrame([
                  (0, "a"),
                  (1, \sqrt[n]{b}),
                  (2, \frac{\pi}{c}),
                  (3, 7a),
                  (4, 4a"),
                  (5, \frac{\pi}{c})], ["id", "category"])
   >>> indexCol = 'id'
   >>> categoricalCols = ['category']
   >>> continuousCols = []
   >>> labelCol = []
   >>> mat = get dummy(df,indexCol,categoricalCols,continuousCols,
˓→labelCol)
   >>> mat.show()
   >>>
        +---+-------------+
        | id| features|
        +---+-------------+
        | 0|[1.0,0.0,0.0]|
        | 1|[0.0,0.0,1.0]|
        | 2|[0.0,1.0,0.0]|
        | 3|[1.0,0.0,0.0]|
        | 4|[1.0,0.0,0.0]|
       | 5|[0.0,1.0,0.0]|
        +---+-------------+
    \mathbf{r}^{\top}\mathbf{r}^{\top}\mathbf{r}^{\top}from pyspark.ml import Pipeline
   from pyspark.ml.feature import StringIndexer, OneHotEncoder,
˓→VectorAssembler
   from pyspark.sql.functions import col
   indexers = [ StringIndexer(inputCol=c, outputCol="[0]_indexed".
\rightarrowformat(c))
                 for c in categoricalCols ]
    # default setting: dropLast=True
   encoders = [ OneHotEncoder(inputCol=indexer.getOutputCol(),
                 outputCol="{0}_encoded".format(indexer.
˓→getOutputCol()),dropLast=dropLast)
                 for indexer in indexers ]
   assember = VectorAssembler(inputCols=[encoder.getOutputCol)),˓→for encoder in encoders] (continues on next page)
```

```
+ continuousCols, outputCol="features
\hookrightarrow")
   pipeline = Pipeline(stages=indexers + encoders + [assembler])
   model=pipeline.fit(df)
   data = model.transpose(df)if indexCol and labelCol:
       # for supervised learning
       data = data.withColumn('label',col(labelCol))
       return data.select(indexCol,'features','label')
   elif not indexCol and labelCol:
       # for supervised learning
       data = data.withColumn('label',col(labelCol))
       return data.select('features','label')
   elif indexCol and not labelCol:
       # for unsupervised learning
       return data.select(indexCol,'features')
   elif not indexCol and not labelCol:
       # for unsupervised learning
       return data.select('features')
```

```
def get_dummy(df,categoricalCols,continuousCols,labelCol):
    from pyspark.ml import Pipeline
    from pyspark.ml.feature import StringIndexer, OneHotEncoder,
˓→VectorAssembler
    from pyspark.sql.functions import col
    indexers = [ StringIndexer(inputCol=c, outputCol="{0}}_indexed".format(c))
                 for c in categoricalCols ]
    # default setting: dropLast=True
   encoders = [ OneHotEncoder(inputCol=indexer.getOutputCol(),
                 outputCol="{0}_encoded".format(indexer.getOutputCol()))
                 for indexer in indexers ]
   assembler = VectorAssembler(inputCols=[encoder.getOutputCol() for encoder
˓→in encoders]
                                + continuousCols, outputCol="features")
   pipeline = Pipeline(stages=indexers + encoders + [assembler])
   model=pipeline.fit(df)
   data = model.transpose(df)data = data.withColumn('label',col(labelCol))
   return data.select('features','label')
```
4. Transform the dataset to DataFrame

```
from pyspark.ml.linalg import Vectors # !!!!caution: not from pyspark.mllib.
˓→linalg import Vectors
from pyspark.ml import Pipeline
from pyspark.ml.feature import IndexToString,StringIndexer, VectorIndexer
from pyspark.ml.tuning import CrossValidator, ParamGridBuilder
from pyspark.ml.evaluation import MulticlassClassificationEvaluator
def transData(data):
return data.rdd.map(lambda r: [Vectors.dense(r[:-1]),r[-1]]).toDF(['features',
\rightarrow'label'])
```
 $transformed = transData(df)$ transformed.show(5)

```
+--------------------+------+
              | features| label|
           +--------------------+------+
|[7.4,0.7,0.0,1.9,...|medium|
|[7.8,0.88,0.0,2.6...|medium|
|[7.8,0.76,0.04,2....|medium|
|[11.2,0.28,0.56,1...|medium|
|[7.4,0.7,0.0,1.9,...|medium|
      +--------------------+------+
only showing top 5 rows
```
## 4. Deal with Categorical Label and Variables

```
# Index labels, adding metadata to the label column
labelIndexer = StringIndexer(inputCol='label',
                             outputCol='indexedLabel').fit(transformed)
labelIndexer.transform(transformed).show(5, True)
```
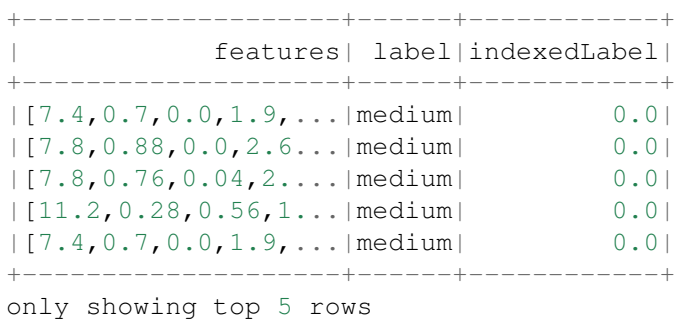

```
# Automatically identify categorical features, and index them.
# Set maxCategories so features with > 4 distinct values are treated as,
˓→continuous.
featureIndexer =VectorIndexer(inputCol="features", \
                              outputCol="indexedFeatures", \
                              maxCategories=4).fit(transformed)
featureIndexer.transform(transformed).show(5, True)
```

```
+--------------------+------+--------------------+
             | features| label| indexedFeatures|
             +--------------------+------+--------------------+
|[7.4,0.7,0.0,1.9,...|medium|[7.4,0.7,0.0,1.9,...|
|[7.8,0.88,0.0,2.6...|medium|[7.8,0.88,0.0,2.6...|
|[7.8,0.76,0.04,2....|medium|[7.8,0.76,0.04,2....|
|[11.2,0.28,0.56,1...|medium|[11.2,0.28,0.56,1...|
|[7.4,0.7,0.0,1.9,...|medium|[7.4,0.7,0.0,1.9,...|
+--------------------+------+--------------------+
only showing top 5 rows
```
5. Split the data to training and test data sets

```
# Split the data into training and test sets (40% held out for testing)
(trainingData, testData) = data.randomSplit([0.6, 0.4])
```
trainingData.show(5,**False**) testData.show(5,**False**)

```
+---------------------------------------------------------+------+
|features |label |
+---------------------------------------------------------+------+
[(4.7, 0.6, 0.17, 2.3, 0.058, 17.0, 106.0, 0.9932, 3.85, 0.6, 12.9] |medium|
|[5.0,0.38,0.01,1.6,0.048,26.0,60.0,0.99084,3.7,0.75,14.0]|medium|
|[5.0, 0.4, 0.5, 4.3, 0.046, 29.0, 80.0, 0.9902, 3.49, 0.66, 13.6]| | medium|
|[5.0,0.74,0.0,1.2,0.041,16.0,46.0,0.99258,4.01,0.59,12.5]|medium|
|[5.1,0.42,0.0,1.8,0.044,18.0,88.0,0.99157,3.68,0.73,13.6]|high |
+---------------------------------------------------------+------+
only showing top 5 rows
                 +---------------------------------------------------------+------+
|features |label |
+---------------------------------------------------------+------+
[(4.6, 0.52, 0.15, 2.1, 0.054, 8.0, 65.0, 0.9934, 3.9, 0.56, 13.1] |low|[4.9,0.42,0.0,2.1,0.048,16.0,42.0,0.99154,3.71,0.74,14.0]|high |
|[5.0,0.42,0.24,2.0,0.06,19.0,50.0,0.9917,3.72,0.74,14.0] |high |
|[5.0,1.02,0.04,1.4,0.045,41.0,85.0,0.9938,3.75,0.48,10.5]|low |
|[5.0,1.04,0.24,1.6,0.05,32.0,96.0,0.9934,3.74,0.62,11.5]| |medium|
+---------------------------------------------------------+------+
only showing top 5 rows
```
### 6. Fit Multinomial logisticRegression Classification Model

```
from pyspark.ml.classification import LogisticRegression
logr = LogisticRegression(featuresCol='indexedFeatures', labelCol=
˓→'indexedLabel')
```
## 7. Pipeline Architecture

```
# Convert indexed labels back to original labels.
labelConverter = IndexToString(inputCol="prediction", outputCol=
˓→"predictedLabel",
```

```
labels=labelIndexer.labels)
```

```
# Chain indexers and tree in a Pipeline
pipeline = Pipeline(stages=[labelIndexer, featureIndexer, logr,
˓→labelConverter])
```

```
# Train model. This also runs the indexers.
model = pipeline.fit(trainingData)
```
### 8. Make predictions

```
# Make predictions.
predictions = model.transform(testData)
# Select example rows to display.
predictions.select("features","label","predictedLabel").show(5)
```

```
+--------------------+------+--------------+
            | features| label|predictedLabel|
      +--------------------+------+--------------+
|[4.6,0.52,0.15,2....| low| medium|
|[4.9,0.42,0.0,2.1...| high| high|
|[5.0, 0.42, 0.24, 2...| high
|[5.0,1.02,0.04,1....| low| medium|
|[5.0,1.04,0.24,1....|medium| medium|
+--------------------+------+--------------+
only showing top 5 rows
```
9. Evaluation

```
from pyspark.ml.evaluation import MulticlassClassificationEvaluator
# Select (prediction, true label) and compute test error
evaluator = MulticlassClassificationEvaluator(
    labelCol="indexedLabel", predictionCol="prediction", metricName="accuracy
\hookrightarrow")
accuracy = evaluator.evaluate(predictions)
print ("Test Error = \frac{6}{9}" \frac{6}{9} (1.0 - accuracy))
```
Test Error =  $0.181287$ 

```
lrModel = model.stages[2]
trainingSummary = lrModel.summary
# Obtain the objective per iteration
# objectiveHistory = trainingSummary.objectiveHistory
# print("objectiveHistory:")
# for objective in objectiveHistory:
# print(objective)
```

```
# Obtain the receiver-operating characteristic as a dataframe and,
˓→areaUnderROC.
trainingSummary.roc.show(5)
print("areaUnderROC: " + str(trainingSummary.areaUnderROC))
# Set the model threshold to maximize F-Measure
fMeasure = trainingSummary.fMeasureByThreshold
maxFMeasure = fMeasure.groupBy().max('F-Measure').select('max(F-Measure)').
\rightarrowhead(5)
# bestThreshold = fMeasure.where(fMeasure['F-Measure'] == maxFMeasure['max(F-
˓→Measure)']) \
# .select('threshold').head()['threshold']
# lr.setThreshold(bestThreshold)
```
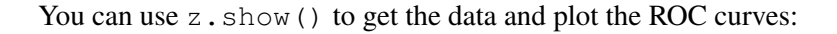

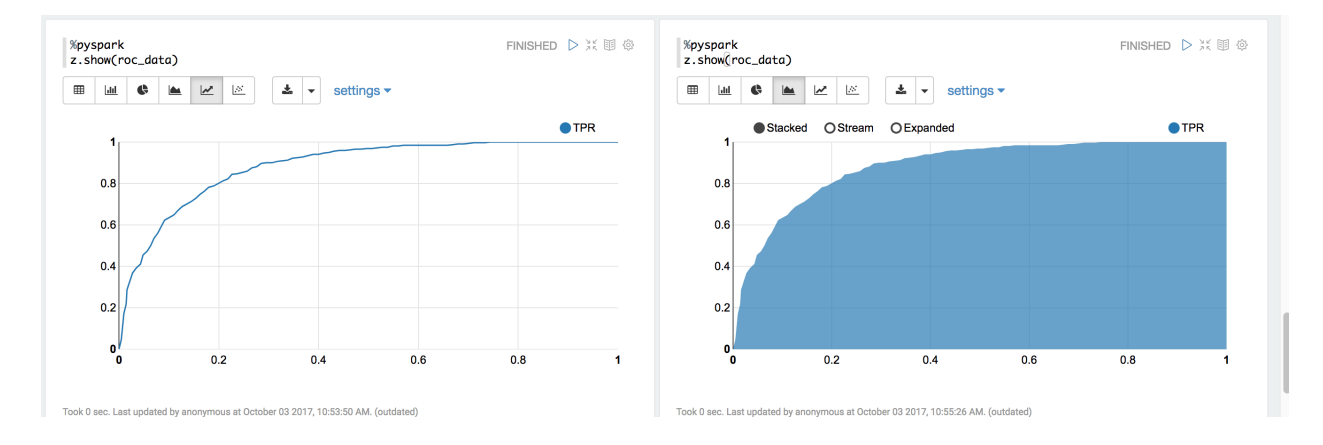

You can also register a TempTable data.registerTempTable('roc\_data') and then use sql to plot the ROC curve:

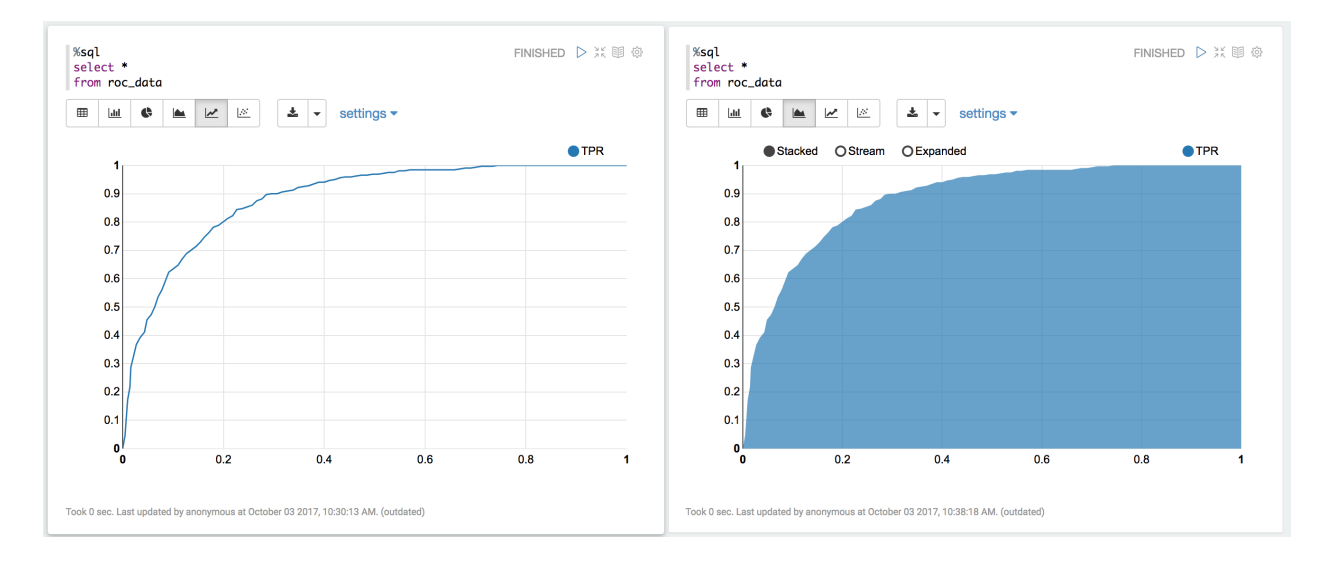

10. visualization

```
import matplotlib.pyplot as plt
import numpy as np
import itertools
def plot_confusion_matrix(cm, classes,
                           normalize=False,
                           title='Confusion matrix',
                           cmap=plt.cm.Blues):
    \bar{n}/\bar{n}/\bar{n}This function prints and plots the confusion matrix.
    Normalization can be applied by setting `normalize=True`.
    "''"''"''"if normalize:
        cm = cm.astype('float') / cm.sum(axis=1)[:, np.newaxis]
        print("Normalized confusion matrix")
    else:
        print('Confusion matrix, without normalization')
   print(cm)
   plt.imshow(cm, interpolation='nearest', cmap=cmap)
   plt.title(title)
    plt.colorbar()
    tick_marks = np.arange(len(classes))
    plt.xticks(tick_marks, classes, rotation=45)
    plt.yticks(tick_marks, classes)
    fmt = '.2f' if normalize else 'd'
    thresh = cm.max() / 2.
    for i, j in itertools.product(range(cm.shape[0]), range(cm.shape[1])):
        plt.text(j, i, format(cm[i, j], fmt),
                 horizontalalignment="center",
                 color="white" if cm[i, j] > thresh else "black")
   plt.tight_layout()
   plt.ylabel('True label')
    plt.xlabel('Predicted label')
```

```
class_temp = predictions.select("label").groupBy("label")\
                        .count().sort('count', ascending=False).toPandas()
class_temp = class_temp["label"].values.tolist()
class\_names = map(str, class\_temp)# # # print(class_name)
class_names
```
['medium', 'high', 'low']

```
from sklearn.metrics import confusion_matrix
y_true = predictions.select("label")
y_true = y_true.toPandas()
```

```
y_pred = predictions.select("predictedLabel")
y_pred = y_pred.toPandas()
cnf_matrix = confusion_matrix(y_true, y_pred,labels=class_names)
cnf_matrix
```
array([[526, 11, 2],  $[ 73, 33, 0],$  $[38, 0, 1]]$ 

```
# Plot non-normalized confusion matrix
plt.figure()
plot_confusion_matrix(cnf_matrix, classes=class_names,
                      title='Confusion matrix, without normalization')
plt.show()
```

```
Confusion matrix, without normalization
[[526 11 2]
[ 73 33 0]
[ 38 0 1]]
```
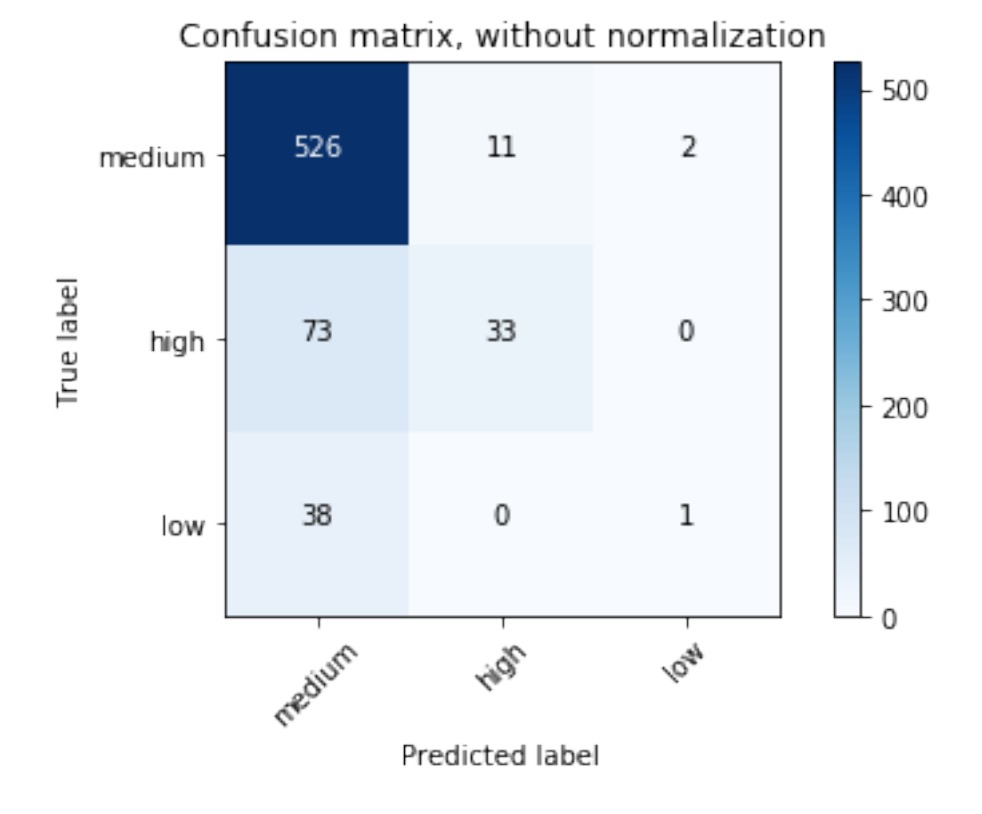

```
# Plot normalized confusion matrix
plt.figure()
plot_confusion_matrix(cnf_matrix, classes=class_names, normalize=True,
```

```
title='Normalized confusion matrix')
```
plt.show()

```
Normalized confusion matrix
[[0.97588126 0.02040816 0.00371058]
[0.68867925 0.31132075 0.
 [0.97435897 0. 0.02564103]]
```
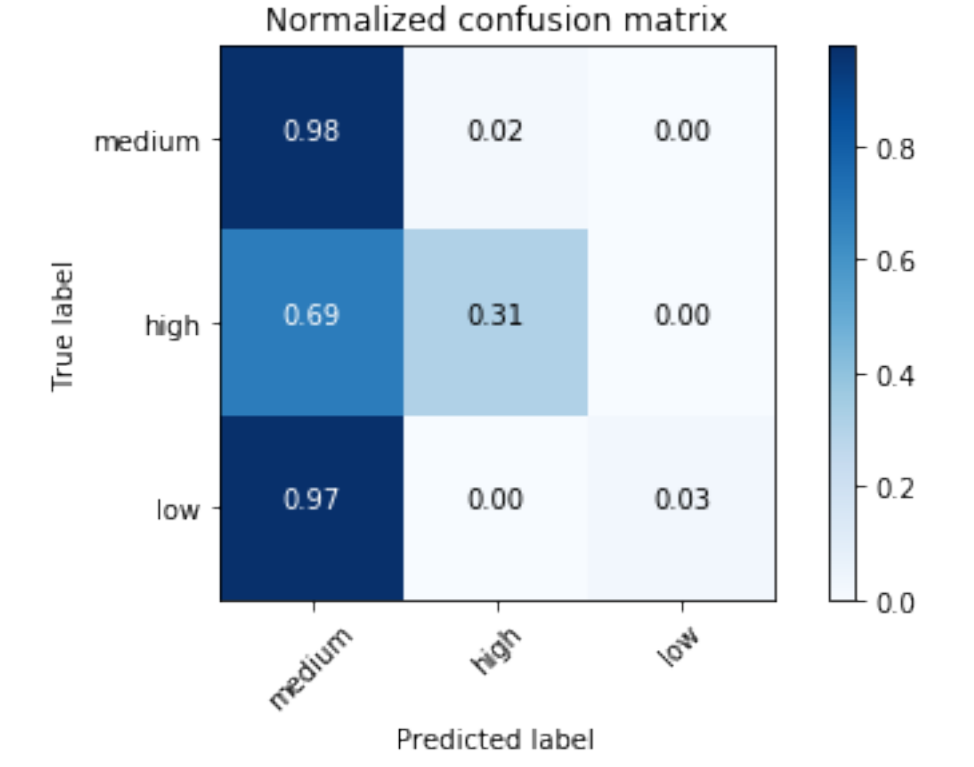

# **11.3 Decision tree Classification**

# **11.3.1 Introduction**

# **11.3.2 Demo**

- The Jupyter notebook can be download from [Decision Tree Classification.](_static/DecisionTreeC.ipynb)
- For more details, please visit [DecisionTreeClassifier API](http://takwatanabe.me/pyspark/generated/generated/ml.classification.DecisionTreeClassifier.html) .
- 1. Set up spark context and SparkSession

```
from pyspark.sql import SparkSession
```

```
spark = SparkSession \
   .builder \
    .appName("Python Spark Decision Tree classification") \
    .config("spark.some.config.option", "some-value") \
    .getOrCreate()
```
### 2. Load dataset

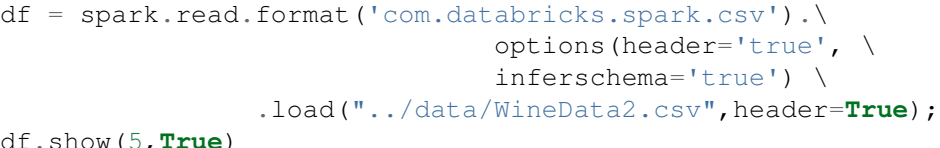

df.show(5,**True**)

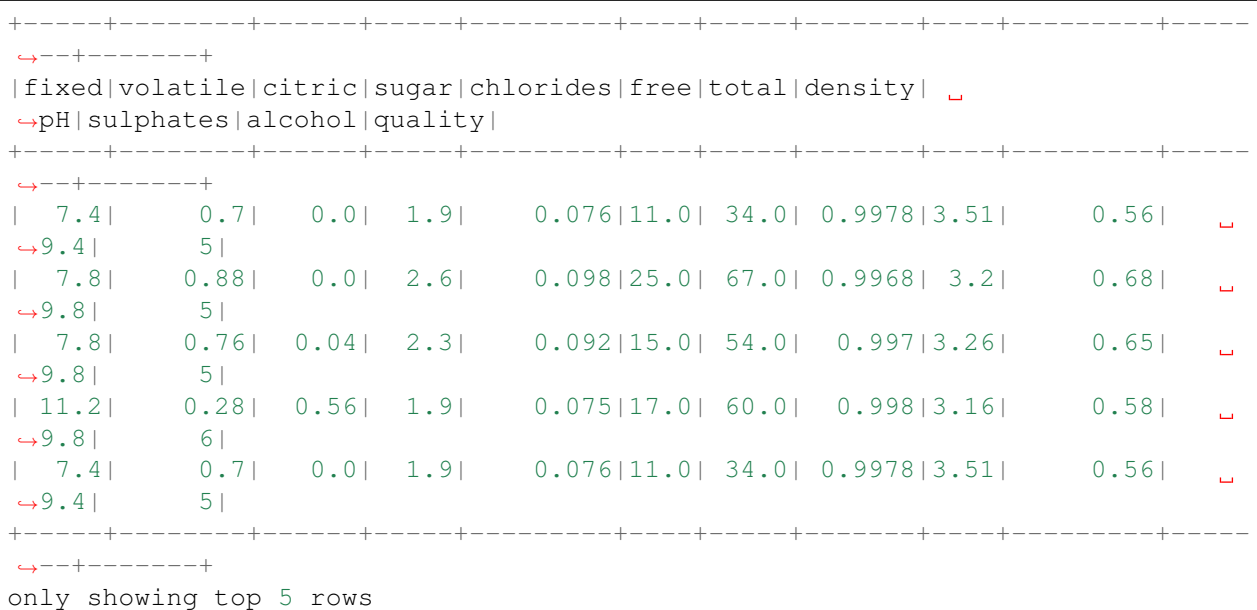

```
# Convert to float format
def string_to_float(x):
   return float(x)
#
def condition(r):
   if (0 \le r \le 4):
        label = "low"elif(4 < r \le 6):
        label = "median"else:
        label = "high"return label
```

```
from pyspark.sql.functions import udf
from pyspark.sql.types import StringType, DoubleType
```

```
string_to_fload_idf = udf(string_to_fload, DoubleType())quality_udf = udf(lambda x: condition(x), StringType())
```

```
df = df. with Column("quality", quality\_udf("quality"))df.show(5,True)
df.printSchema()
```

```
+-----+--------+------+-----+---------+----+-----+-------+----+---------+-----
\leftarrow--+-------+
|fixed|volatile|citric|sugar|chlorides|free|total|density|
˓→pH|sulphates|alcohol|quality|
+-----+--------+------+-----+---------+----+-----+-------+----+---------+-----
˓→--+-------+
| 7.4| 0.7| 0.0| 1.9| 0.076|11.0| 34.0| 0.9978|3.51| 0.56|
˓→9.4| medium|
 | 7.8| 0.88| 0.0| 2.6| 0.098|25.0| 67.0| 0.9968| 3.2| 0.68|
˓→9.8| medium|
| 7.8| 0.76| 0.04| 2.3| 0.092|15.0| 54.0| 0.997|3.26| 0.65|
                                                                        است
˓→9.8| medium|
| 11.2| 0.28| 0.56| 1.9| 0.075|17.0| 60.0| 0.998|3.16| 0.58|
                                                                        ات ا
˓→9.8| medium|
| 7.4| 0.7| 0.0| 1.9| 0.076|11.0| 34.0| 0.9978|3.51| 0.56|
˓→9.4| medium|
+-----+--------+------+-----+---------+----+-----+-------+----+---------+-----
\leftrightarrow --+-------+
only showing top 5 rows
```
root

```
|-- fixed: double (nullable = true)
|-- volatile: double (nullable = true)
|-- citric: double (nullable = true)
|-- sugar: double (nullable = true)
|-- chlorides: double (nullable = true)
|-- free: double (nullable = true)
|-- total: double (nullable = true)
|-- density: double (nullable = true)
|-- pH: double (nullable = true)
|-- sulphates: double (nullable = true)
|-- alcohol: double (nullable = true)
|-- quality: string (nullable = true)
```
3. Convert the data to dense vector

### Note:

You are strongly encouraged to try my  $get\_dummy$  function for dealing with the categorical data in complex dataset.

Supervised learning version:

```
def get_dummy(df,indexCol,categoricalCols,continuousCols,
˓→labelCol):
   from pyspark.ml import Pipeline
   from pyspark.ml.feature import StringIndexer,
˓→OneHotEncoder, VectorAssembler
   from pyspark.sql.functions import col
   indexers = [ StringIndexer(inputCol=c, outputCol="{0}
˓→indexed".format(c))
                 for c in categoricalCols ]
    # default setting: dropLast=True
   encoders = [ OneHotEncoder(inputCol=indexer.
˓→getOutputCol(),
                 outputCol="{0}_encoded".format(indexer.
˓→getOutputCol()))
                 for indexer in indexers ]
   assembler = VectorAssembler(inputCols=[encoder.
˓→getOutputCol() for encoder in encoders]
                                + continuousCols, outputCol=
˓→"features")
   pipeline = Pipeline(stages=indexers + encoders +
˓→[assembler])
   model=pipeline.fit(df)
   data = model.transpose(df)data = data.withColumn('label',col(labelCol))
   return data.select(indexCol,'features','label')
```
Unsupervised learning version:

```
def get_dummy(df,indexCol,categoricalCols,continuousCols):
     \mathbf{r} \mathbf{r}Get dummy variables and concat with continuous variables,
˓→for unsupervised learning.
    :param df: the dataframe
    : param categoricalCols: the name list of the categorical.
\leftrightarrowdata
    :param continuousCols: the name list of the numerical
\rightarrowdata
    :return k: feature matrix
    :author: Wenqiang Feng
    :email: von198@gmail.com
     \bar{r} , \bar{r} , \bar{r}indexers = [ StringIndexer(inputCol=c, outputCol="{0}
  indexed".format(c))
                                                      (continues on next page)
```

```
for c in categoricalCols ]
   # default setting: dropLast=True
   encoders = [ OneHotEncoder(inputCol=indexer.
˓→getOutputCol(),
                outputCol="{0}_encoded".format(indexer.
˓→getOutputCol()))
                for indexer in indexers ]
   assembler = VectorAssembler(inputCols=[encoder.
˓→getOutputCol() for encoder in encoders]
                                + continuousCols, outputCol=
˓→"features")
   pipeline = Pipeline(stages=indexers + encoders +
˓→[assembler])
   model=pipeline.fit(df)
   data = model.transpose(df)return data.select(indexCol,'features')
```
Two in one:

```
def get_dummy(df,indexCol,categoricalCols,continuousCols,labelCol,
˓→dropLast=False):
    \bar{r} , \bar{r} , \bar{r}Get dummy variables and concat with continuous variables for ml.
˓→modeling.
    :param df: the dataframe
    :param categoricalCols: the name list of the categorical data
    :param continuousCols: the name list of the numerical data
    :param labelCol: the name of label column
    :param dropLast: the flag of drop last column
    :return: feature matrix
    :author: Wenqiang Feng
    :email: von198@gmail.com
    >>> df = spark.createDataFrame([
                   (0, \, ^{n}a^{n}),(1, "b"),
                   (2, \frac{\pi}{c}),(3, 4^{n}),
                   (4, 7a),
                   (5, "C")], ["id", "category"])
    >>> indexCol = 'id'
    >>> categoricalCols = ['category']
    >>> continuousCols = []
```

```
\gg labelCol = [>>> mat = get dummy(df,indexCol,categoricalCols,continuousCols,
˓→labelCol)
   >>> mat.show()
   >>>
       +---+-------------+
        | id| features|
        +---+-------------+
        | 0|[1.0,0.0,0.0]|
        | 1|[0.0,0.0,1.0]|
       | 2|[0.0,1.0,0.0]|
       | 3|[1.0,0.0,0.0]|
       | 4|[1.0,0.0,0.0]|
       | 5|[0.0,1.0,0.0]|
       +---+-------------+
    \mathbf{r} 'n \mathbf{r}from pyspark.ml import Pipeline
   from pyspark.ml.feature import StringIndexer, OneHotEncoder,
˓→VectorAssembler
   from pyspark.sql.functions import col
   indexers = [StringIndexer(inputCol=c, outputCol="{0}, \n1]\rightarrowformat(c))
                 for c in categoricalCols ]
   # default setting: dropLast=True
   encoders = [ OneHotEncoder(inputCol=indexer.getOutputCol(),
                outputCol="{0}_encoded".format(indexer.
˓→getOutputCol()),dropLast=dropLast)
                for indexer in indexers ]
   assembler = VectorAssembler(inputCols=[encoder.getOutputCol()
˓→for encoder in encoders]
                                + continuousCols, outputCol="features
\hookrightarrow")
   pipeline = Pipeline(stages=indexers + encoders + [assembler])
   model=pipeline.fit(df)
   data = model.transpose(df)if indexCol and labelCol:
       # for supervised learning
       data = data.withColumn('label',col(labelCol))
       return data.select(indexCol,'features','label')
   elif not indexCol and labelCol:
        # for supervised learning
       data = data.withColumn('label',col(labelCol))
       return data.select('features','label')
```

```
elif indexCol and not labelCol:
    # for unsupervised learning
   return data.select(indexCol,'features')
elif not indexCol and not labelCol:
    # for unsupervised learning
    return data.select('features')
```

```
# !!!!caution: not from pyspark.mllib.linalg import Vectors
from pyspark.ml.linalg import Vectors
from pyspark.ml import Pipeline
from pyspark.ml.feature import IndexToString,StringIndexer, VectorIndexer
from pyspark.ml.tuning import CrossValidator, ParamGridBuilder
from pyspark.ml.evaluation import MulticlassClassificationEvaluator
```

```
def transData(data):
   return data.rdd.map(lambda r: [Vectors.dense(r[:-1]),r[-1]]).toDF([
˓→'features','label'])
```
### 4. Transform the dataset to DataFrame

 $transformed = transData(df)$ transformed.show(5)

```
+--------------------+------+
             | features| label|
      +--------------------+------+
|[7.4,0.7,0.0,1.9,...|medium|
|[7.8,0.88,0.0,2.6...|medium|
|[7.8,0.76,0.04,2....|medium|
|[11.2,0.28,0.56,1...|medium|
|[7.4,0.7,0.0,1.9,...|medium|
+--------------------+------+
only showing top 5 rows
```
## 5. Deal with Categorical Label and Variables

```
# Index labels, adding metadata to the label column
labelIndexer = StringIndexer(inputCol='label',
                             outputCol='indexedLabel').fit(transformed)
labelIndexer.transform(transformed).show(5, True)
```

```
+--------------------+------+------------+
            | features| label|indexedLabel|
   +--------------------+------+------------+
|[7.4,0.7,0.0,1.9,...|medium| 0.0|
|[7.8,0.88,0.0,2.6...|medium| 0.0|
|[7.8,0.76,0.04,2....|medium| 0.0|
|[11.2,0.28,0.56,1...|medium| 0.0|
|[7.4,0.7,0.0,1.9,...|medium| 0.0|
```

```
+--------------------+------+------------+
only showing top 5 rows
```

```
# Automatically identify categorical features, and index them.
    # Set maxCategories so features with > 4 distinct values are treated as.
˓→continuous.
   featureIndexer =VectorIndexer(inputCol="features", \
                                  outputCol="indexedFeatures", \
                                  maxCategories=4).fit(transformed)
featureIndexer.transform(transformed).show(5, True)
```

```
+--------------------+------+--------------------+
              | features| label| indexedFeatures|
+--------------------+------+--------------------+
|[7.4, 0.7, 0.0, 1.9, \ldots] medium|[7.4, 0.7, 0.0, 1.9, \ldots]|[7.8,0.88,0.0,2.6...|medium|[7.8,0.88,0.0,2.6...|
|[7.8,0.76,0.04,2....|medium|[7.8,0.76,0.04,2....|
|[11.2,0.28,0.56,1...|medium|[11.2,0.28,0.56,1...|
|[7.4, 0.7, 0.0, 1.9, \ldots] medium|[7.4, 0.7, 0.0, 1.9, \ldots]+--------------------+------+--------------------+
only showing top 5 rows
```
#### 6. Split the data to training and test data sets

```
# Split the data into training and test sets (40% held out for testing)
(trainingData, testData) = transformed.randomSplit([0.6, 0.4])
trainingData.show(5)
testData.show(5)
```

```
+--------------------+------+
            | features| label|
+--------------------+------+
|[4.6,0.52,0.15,2....| low|
|[4.7,0.6,0.17,2.3...|medium|
|[5.0,1.02,0.04,1...| low
|[5.0,1.04,0.24,1....|medium|
|[5.1,0.585,0.0,1....| high|
+--------------------+------+
only showing top 5 rows
     +--------------------+------+
            | features| label|
      +--------------------+------+
|[4.9,0.42,0.0,2.1...| high|
|[5.0,0.38,0.01,1....|medium|
|[5.0,0.4,0.5,4.3,...|medium|
|[5.0,0.42,0.24,2....| high|
|[5.0,0.74,0.0,1.2...|medium|
+--------------------+------+
only showing top 5 rows
```
7. Fit Decision Tree Classification Model

```
from pyspark.ml.classification import DecisionTreeClassifier
```

```
# Train a DecisionTree model
dTree = DecisionTreeClassifier(labelCol='indexedLabel', featuresCol=
˓→'indexedFeatures')
```
#### 8. Pipeline Architecture

```
# Convert indexed labels back to original labels.
labelConverter = IndexToString(inputCol="prediction", outputCol=
˓→"predictedLabel",
```

```
labels=labelIndexer.labels)
```

```
# Chain indexers and tree in a Pipeline
pipeline = Pipeline(stages=[labelIndexer, featureIndexer, dTree,
˓→labelConverter])
```
# Train model. This also runs the indexers.  $model = pipeline.fit(trainingData)$ 

#### 9. Make predictions

```
# Make predictions.
predictions = model.transform(testData)
# Select example rows to display.
predictions.select("features","label","predictedLabel").show(5)
```

```
+--------------------+------+--------------+
             | features| label|predictedLabel|
    +--------------------+------+--------------+
|[4.9,0.42,0.0,2.1...| high| high|
|[5.0,0.38,0.01,1....|medium| medium|
|[5.0,0.4,0.5,4.3,...|medium| medium|
|[5.0,0.42,0.24,2....| high| medium|<br>|[5.0,0.74,0.0,1.2...|medium| medium|
|[5.0, 0.74, 0.0, 1.2...| medium
+--------------------+------+--------------+
only showing top 5 rows
```
10. Evaluation

```
from pyspark.ml.evaluation import MulticlassClassificationEvaluator
# Select (prediction, true label) and compute test error
evaluator = MulticlassClassificationEvaluator(
    labelCol="indexedLabel", predictionCol="prediction", metricName="accuracy
\hookrightarrow")
accuracy = evaluator.evaluate(predictions)
print ("Test Error = \frac{2}{3}q" \frac{8}{3} (1.0 - accuracy))
```

```
rfModel = model<math>=[-2]print(rfModel) # summary only
```

```
Test Error = 0.45509DecisionTreeClassificationModel (uid=DecisionTreeClassifier_
˓→4545ac8dca9c8438ef2a)
of depth 5 with 59 nodes
```
11. visualization

```
import matplotlib.pyplot as plt
import numpy as np
import itertools
def plot_confusion_matrix(cm, classes,
                            normalize=False,
                            title='Confusion matrix',
                            cmap=plt.cm.Blues):
    \bar{n} \bar{n} \bar{n}This function prints and plots the confusion matrix.
    Normalization can be applied by setting `normalize=True`.
    \boldsymbol{H}^{\dagger}\boldsymbol{H}^{\dagger}\boldsymbol{H}if normalize:
        cm = cm.astype('float') / cm.sum(axis=1)[:, np.newaxis]
        print("Normalized confusion matrix")
    else:
        print('Confusion matrix, without normalization')
    print(cm)
    plt.imshow(cm, interpolation='nearest', cmap=cmap)
    plt.title(title)
    plt.colorbar()
    tick_marks = np.arange(len(classes))
    plt.xticks(tick_marks, classes, rotation=45)
    plt.yticks(tick_marks, classes)
    fmt = '.2f' if normalize else 'd'
    thresh = cm.max() / 2.
    for i, j in itertools.product(range(cm.shape[0]), range(cm.shape[1])):
        plt.text(j, i, format(cm[i, j], fmt),
                  horizontalalignment="center",
                  color="white" if cm[i, j] > thresh else "black")
    plt.tight_layout()
    plt.ylabel('True label')
    plt.xlabel('Predicted label')
```

```
class_temp = predictions.select("label").groupBy("label")\
                        .count().sort('count', ascending=False).toPandas()
class_temp = class_temp["label"].values.tolist()
```

```
class\_names = map(str, class\_temp)# # # print(class_name)
class_names
```
['medium', 'high', 'low']

```
from sklearn.metrics import confusion_matrix
y_true = predictions.select("label")
y_true = y_true.toPandas()
y_pred = predictions.select("predictedLabel")
y_pred = y_pred.toPandas()
cnf_matrix = confusion_matrix(y_time, y</u>=pred, labels=class_names)cnf_matrix
```
array([[497, 29, 7],  $[40, 42, 0],$  $[22, 0, 2]]$ 

```
# Plot non-normalized confusion matrix
plt.figure()
plot_confusion_matrix(cnf_matrix, classes=class_names,
                      title='Confusion matrix, without normalization')
plt.show()
```

```
Confusion matrix, without normalization
[[497 29 7]
[ 40 42 0]
[ 22 0 2]]
```
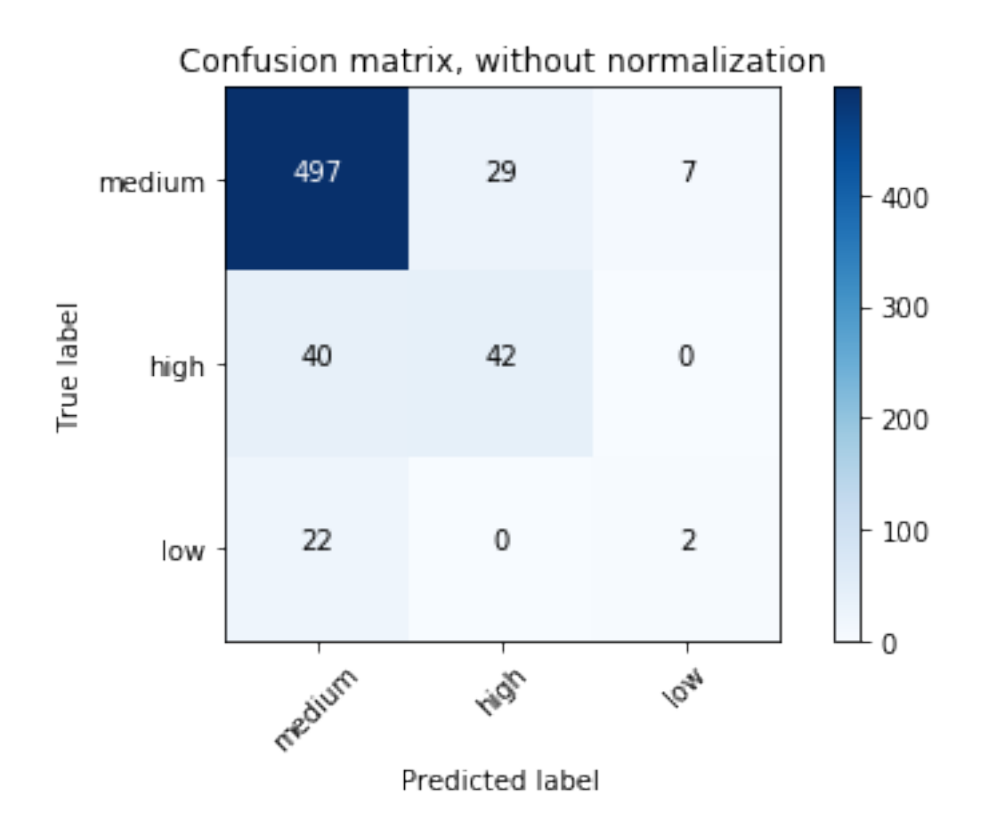

```
# Plot normalized confusion matrix
plt.figure()
plot_confusion_matrix(cnf_matrix, classes=class_names, normalize=True,
                      title='Normalized confusion matrix')
```
plt.show()

```
Normalized confusion matrix
[[ 0.93245779 0.05440901 0.01313321]
[ 0.48780488 0.51219512 0. ]
[ 0.91666667 0. 0.08333333]]
```
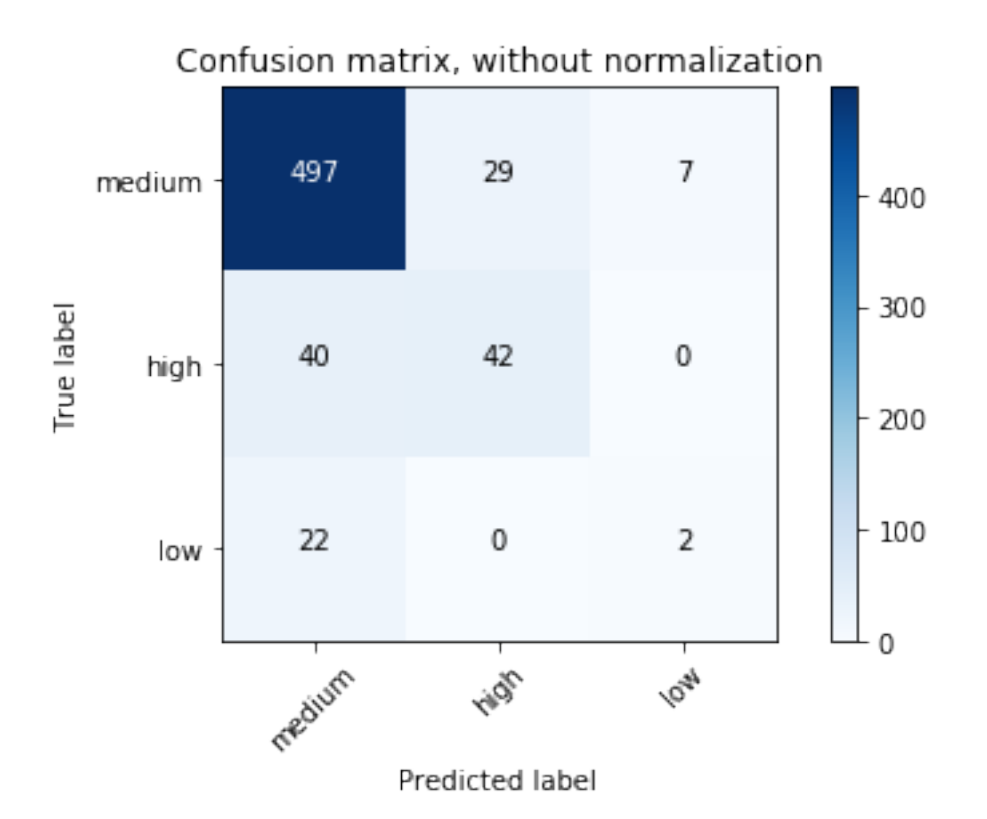

# **11.4 Random forest Classification**

# **11.4.1 Introduction**

# **11.4.2 Demo**

- The Jupyter notebook can be download from [Random forest Classification.](_static/RandomForestC3.ipynb)
- For more details, please visit [RandomForestClassifier API](http://takwatanabe.me/pyspark/generated/generated/ml.classification.RandomForestClassifier.html) .
- 1. Set up spark context and SparkSession

```
from pyspark.sql import SparkSession
        spark = SparkSession \
            .builder \
            .appName("Python Spark Decision Tree classification") \
            .config("spark.some.config.option", "some-value") \
            .getOrCreate()
```
2. Load dataset

```
df = spark.read.format('com.databricks.spark.csv').\
                               options(header='true', \
                               inferschema='true') \
```

```
.load("../data/WineData2.csv",header=True);
```
df.show(5,**True**)

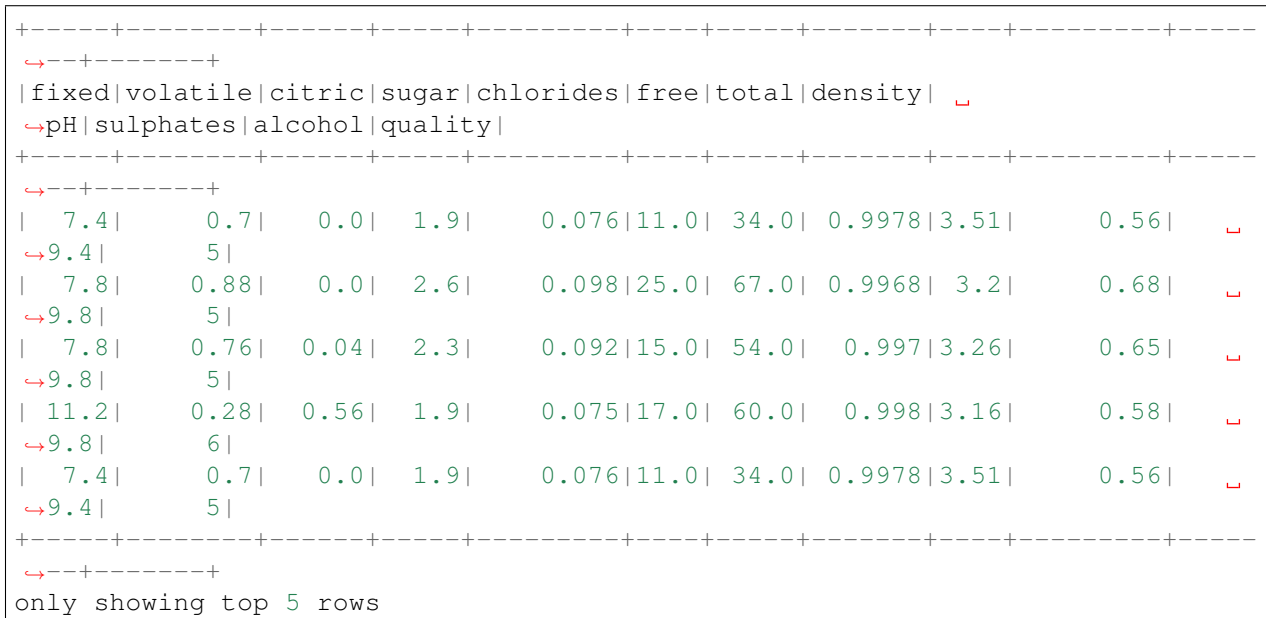

```
# Convert to float format
def string_to_float(x):
   return float(x)
#
def condition(r):
   if (0 \le r \le 4):
       label = "low"elif(4 < r \le 6):
        label = "median"else:
        label = "high"return label
```

```
from pyspark.sql.functions import udf
from pyspark.sql.types import StringType, DoubleType
string_to_float_udf = udf(string_to_float, DoubleType())
quality_udf = udf(lambda x: condition(x), StringType())
```

```
df = df. with Column("quality", quality\_udf("quality"))df.show(5,True)
df.printSchema()
```

```
+-----+--------+------+-----+---------+----+-----+-------+----+---------+-----
\leftrightarrow --+-------+
|fixed|volatile|citric|sugar|chlorides|free|total|density|
˓→pH|sulphates|alcohol|quality|
```
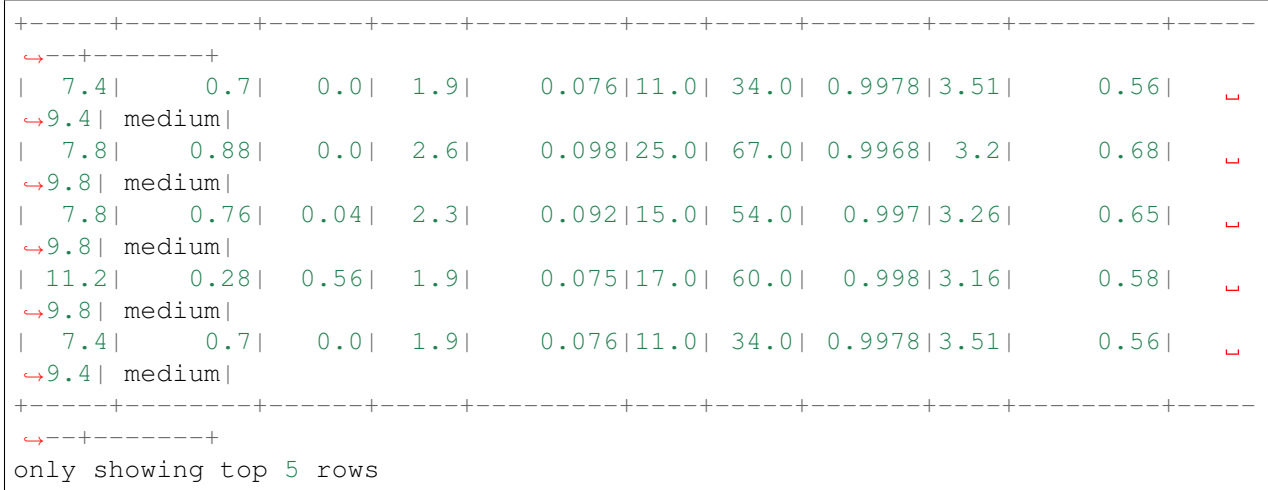

```
root
```
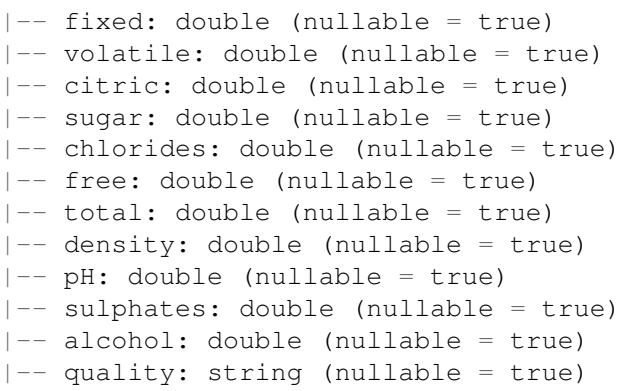

3. Convert the data to dense vector

### Note:

You are strongly encouraged to try my get\_dummy function for dealing with the categorical data in complex dataset.

Supervised learning version:

```
def get_dummy(df,indexCol,categoricalCols,continuousCols,
˓→labelCol):
   from pyspark.ml import Pipeline
   from pyspark.ml.feature import StringIndexer,
˓→OneHotEncoder, VectorAssembler
    from pyspark.sql.functions import col
    indexers = [ StringIndexer(inputCol=c, outputCol="{0}_
˓→indexed".format(c))
                 for c in categoricalCols ]
```

```
# default setting: dropLast=True
   encoders = [ OneHotEncoder(inputCol=indexer.
˓→getOutputCol(),
                 outputCol="{0}_encoded".format(indexer.
˓→getOutputCol()))
                 for indexer in indexers ]
   assembler = VectorAssembler(inputCols=[encoder.
˓→getOutputCol() for encoder in encoders]
                                + continuousCols, outputCol=
˓→"features")
   pipeline = Pipeline(stages=indexers + encoders +
\rightarrow[assembler])
   model=pipeline.fit(df)
   data = model.transpose(df)data = data.withColumn('label',col(labelCol))
   return data.select(indexCol,'features','label')
```
Unsupervised learning version:

```
def get_dummy(df,indexCol,categoricalCols,continuousCols):
    \boldsymbol{I} \in \boldsymbol{I} \cap \boldsymbol{I}Get dummy variables and concat with continuous variables,
˓→for unsupervised learning.
    :param df: the dataframe
    :param categoricalCols: the name list of the categorical
\rightarrowdata
    :param continuousCols: the name list of the numerical
\rightarrowdata
    :return k: feature matrix
    :author: Wenqiang Feng
    :email: von198@gmail.com
    \bar{r} , \bar{r} , \bar{r}indexers = [StringIndexer(inputCol=c, outputCol="0]/])˓→indexed".format(c))
                   for c in categoricalCols ]
    # default setting: dropLast=True
    encoders = [ OneHotEncoder(inputCol=indexer.
˓→getOutputCol(),
                   outputCol="{0}_encoded".format(indexer.
˓→getOutputCol()))
                   for indexer in indexers ]
    assembler = VectorAssembler(inputCols=[encoder.
˓→getOutputCol() for encoder in encoders]
```

```
+ continuousCols, outputCol=
˓→"features")
   pipeline = Pipeline(stages=indexers + encoders +
˓→[assembler])
   model=pipeline.fit(df)
   data = model.transpose(df)return data.select(indexCol,'features')
```
Two in one:

```
def get_dummy(df,indexCol,categoricalCols,continuousCols,labelCol,
˓→dropLast=False):
    \bar{r} , \bar{r} , \bar{r}Get dummy variables and concat with continuous variables for ml.
˓→modeling.
   :param df: the dataframe
    :param categoricalCols: the name list of the categorical data
    :param continuousCols: the name list of the numerical data
    :param labelCol: the name of label column
    :param dropLast: the flag of drop last column
    :return: feature matrix
    :author: Wenqiang Feng
    :email: von198@gmail.com
    >>> df = spark.createDataFrame([
                   (0, "a"),(1, "b"),
                   (2, \sqrt[n]{c^n}),
                   (3, 4^{n}),
                   (4, 7a),
                   (5, \, ^{\prime\prime}C^{\prime\prime})], ["id", "category"])
    >>> indexCol = 'id'
    >>> categoricalCols = ['category']
    >>> continuousCols = []
    \gg labelCol = []
    >>> mat = get_dummy(df,indexCol,categoricalCols,continuousCols,
˓→labelCol)
    >>> mat.show()
    >>>
        +---+-------------+
        | id| features|
         +---+-------------+
        | 0|[1.0,0.0,0.0]|
```
```
| 1|[0.0,0.0,1.0]|
        | 2|[0.0,1.0,0.0]|
        | 3|[1.0,0.0,0.0]|
        | 4|[1.0,0.0,0.0]|
        | 5|[0.0,1.0,0.0]|
        +---+-------------+
    \mathbf{r}from pyspark.ml import Pipeline
   from pyspark.ml.feature import StringIndexer, OneHotEncoder,
˓→VectorAssembler
   from pyspark.sql.functions import col
   indexers = [ StringIndexer(inputCol=c, outputCol="[0] indexed".
\rightarrowformat(c))
                 for c in categoricalCols ]
   # default setting: dropLast=True
   encoders = [ OneHotEncoder(inputCol=indexer.getOutputCol(),
                 outputCol="{0}_encoded".format(indexer.
˓→getOutputCol()),dropLast=dropLast)
                 for indexer in indexers ]
   assembler = VectorAssembler(inputCols=[encoder.getOutputCol()
˓→for encoder in encoders]
                                + continuousCols, outputCol="features
\hookrightarrow")
   pipeline = Pipeline(stages=indexers + encoders + [assembler])
   model=pipeline.fit(df)
   data = model.transpose(df)if indexCol and labelCol:
       # for supervised learning
       data = data.withColumn('label',col(labelCol))
       return data.select(indexCol,'features','label')
   elif not indexCol and labelCol:
        # for supervised learning
       data = data.withColumn('label',col(labelCol))
       return data.select('features','label')
   elif indexCol and not labelCol:
       # for unsupervised learning
       return data.select(indexCol,'features')
   elif not indexCol and not labelCol:
        # for unsupervised learning
       return data.select('features')
```
# !!!!caution: not from pyspark.mllib.linalg import Vectors **from pyspark.ml.linalg import** Vectors

```
from pyspark.ml import Pipeline
from pyspark.ml.feature import IndexToString,StringIndexer, VectorIndexer
from pyspark.ml.tuning import CrossValidator, ParamGridBuilder
from pyspark.ml.evaluation import MulticlassClassificationEvaluator
```

```
def transData(data):
   return data.rdd.map(lambda r: [Vectors.dense(r[:-1]),r[-1]]).toDF([
˓→'features','label'])
```
#### 4. Transform the dataset to DataFrame

 $transformed = transData(df)$ transformed.show(5)

```
+--------------------+------+
            | features| label|
      +--------------------+------+
|[7.4,0.7,0.0,1.9,...|medium|
|[7.8,0.88,0.0,2.6...|medium|
|[7.8,0.76,0.04,2....|medium|
|[11.2,0.28,0.56,1...|medium|
|[7.4,0.7,0.0,1.9,...|medium|
+--------------------+------+
only showing top 5 rows
```
#### 5. Deal with Categorical Label and Variables

```
# Index labels, adding metadata to the label column
labelIndexer = StringIndexer(inputCol='label',
                             outputCol='indexedLabel').fit(transformed)
labelIndexer.transform(transformed).show(5, True)
```

```
+--------------------+------+------------+
           | features| label|indexedLabel|
      +--------------------+------+------------+
|[7.4, 0.7, 0.0, 1.9, ...] medium | 0.0
|[7.8,0.88,0.0,2.6...|medium| 0.0|
|[7.8,0.76,0.04,2....|medium| 0.0|
|[11.2,0.28,0.56,1...|medium| 0.0|
|[7.4,0.7,0.0,1.9,...|medium| 0.0|
+--------------------+------+------------+
only showing top 5 rows
```

```
# Automatically identify categorical features, and index them.
    # Set maxCategories so features with > 4 distinct values are treated as.
˓→continuous.
    featureIndexer =VectorIndexer(inputCol="features", \
                                  outputCol="indexedFeatures", \
                                  maxCategories=4).fit(transformed)
featureIndexer.transform(transformed).show(5, True)
```

```
+--------------------+------+--------------------+
              | features| label| indexedFeatures|
                 +--------------------+------+--------------------+
|[7.4,0.7,0.0,1.9,...|medium|[7.4,0.7,0.0,1.9,...|
|[7.8,0.88,0.0,2.6...|medium|[7.8,0.88,0.0,2.6...|
|[7.8,0.76,0.04,2....|medium|[7.8,0.76,0.04,2....|
|[11.2,0.28,0.56,1...|medium|[11.2,0.28,0.56,1...|
|[7.4,0.7,0.0,1.9,...|medium|[7.4,0.7,0.0,1.9,...|
+--------------------+------+--------------------+
only showing top 5 rows
```
6. Split the data to training and test data sets

```
# Split the data into training and test sets (40% held out for testing)
(trainingData, testData) = transformed.randomSplit([0.6, 0.4])
trainingData.show(5)
testData.show(5)
```

```
+--------------------+------+
             | features| label|
+--------------------+------+
|[4.6, 0.52, 0.15, 2...| low
|[4.7,0.6,0.17,2.3...|medium|
|[5.0,1.02,0.04,1...| low
|[5.0,1.04,0.24,1....|medium|
|[5.1,0.585,0.0,1....| high|
+--------------------+------+
only showing top 5 rows
             +--------------------+------+
            | features| label|
+--------------------+------+
|[4.9,0.42,0.0,2.1...| high|
|[5.0,0.38,0.01,1....|medium|
|[5.0,0.4,0.5,4.3,...|medium|
|[5.0,0.42,0.24,2....| high|
|[5.0,0.74,0.0,1.2...|medium|
+--------------------+------+
only showing top 5 rows
```
### 7. Fit Random Forest Classification Model

```
from pyspark.ml.classification import RandomForestClassifier
# Train a RandomForest model.
rf = RandomForestClassifier(labelCol="indexedLabel", featuresCol=
˓→"indexedFeatures", numTrees=10)
```
8. Pipeline Architecture

```
# Convert indexed labels back to original labels.
labelConverter = IndexToString(inputCol="prediction", outputCol=
˓→"predictedLabel",
```

```
labels=labelIndexer.labels)
```

```
# Chain indexers and tree in a Pipeline
pipeline = Pipeline(stages=[labelIndexer, featureIndexer, rf,labelConverter])
```

```
# Train model. This also runs the indexers.
model = pipeline.fit(trainingData)
```
### 9. Make predictions

```
# Make predictions.
predictions = model.transform(testData)
# Select example rows to display.
predictions.select("features","label","predictedLabel").show(5)
```

```
+--------------------+------+--------------+
           | features| label|predictedLabel|
+--------------------+------+--------------+
|[4.9,0.42,0.0,2.1...| high| high|
|[5.0,0.38,0.01,1....|medium| medium|
|[5.0,0.4,0.5,4.3,...|medium| medium|
|[5.0,0.42,0.24,2....| high| medium|
|[5.0,0.74,0.0,1.2...|medium| medium|
+--------------------+------+--------------+
only showing top 5 rows
```
### 10. Evaluation

```
from pyspark.ml.evaluation import MulticlassClassificationEvaluator
# Select (prediction, true label) and compute test error
evaluator = MulticlassClassificationEvaluator(
    labelCol="indexedLabel", predictionCol="prediction", metricName="accuracy
\hookrightarrow")
accuracy = evaluator.evaluate(predictions)
print ("Test Error = \frac{2}{9}q" \frac{8}{9} (1.0 - accuracy))
rfModel = model<math>=[-2]print(rfModel) # summary only
```
Test Error =  $0.173502$ RandomForestClassificationModel (uid=rfc\_a3395531f1d2) **with** 10 trees

11. visualization

```
import matplotlib.pyplot as plt
import numpy as np
```

```
import itertools
def plot confusion matrix(cm, classes,
                            normalize=False,
                            title='Confusion matrix',
                            cmap=plt.cm.Blues):
    \bar{n} \bar{n} \bar{n}This function prints and plots the confusion matrix.
    Normalization can be applied by setting `normalize=True`.
    \boldsymbol{H}^{\dagger}\boldsymbol{H}^{\dagger}\boldsymbol{H}if normalize:
        cm = cm.astype('float') / cm. sum(axis=1) [:, np.newaxis]print("Normalized confusion matrix")
    else:
        print('Confusion matrix, without normalization')
    print(cm)
    plt.imshow(cm, interpolation='nearest', cmap=cmap)
    plt.title(title)
    plt.colorbar()
    tick_marks = np.arange(len(classes))
    plt.xticks(tick_marks, classes, rotation=45)
    plt.yticks(tick_marks, classes)
    fmt = '.2f' if normalize else 'd'
    thresh = cm.max() / 2.
    for i, j in itertools.product(range(cm.shape[0]), range(cm.shape[1])):
        plt.text(j, i, format(cm[i, j], fmt),
                  horizontalalignment="center",
                  color="white" if cm[i, j] > thresh else "black")
    plt.tight_layout()
    plt.ylabel('True label')
    plt.xlabel('Predicted label')
```

```
class temp = predictions.select("label").groupBy("label")\
                        .count().sort('count', ascending=False).toPandas()
class_temp = class_temp["label"].values.tolist()
class\_names = map(str, class\_temp)# # # print(class_name)
class_names
```
['medium', 'high', 'low']

```
from sklearn.metrics import confusion_matrix
y_true = predictions.select("label")
y true = y true.toPandas()
y_pred = predictions.select("predictedLabel")
```

```
y_pred = y_pred.toPandas()
cnf_matrix = confusion_matrix(y_time, y</u>-pred, labels=class_names)cnf_matrix
```
array([[502, 9, 0],  $[ 73, 22, 0],$  $[28, 0, 0]$ 

```
# Plot non-normalized confusion matrix
plt.figure()
plot_confusion_matrix(cnf_matrix, classes=class_names,
                      title='Confusion matrix, without normalization')
plt.show()
```

```
Confusion matrix, without normalization
[[502 9 0]
[ 73 22 0]
 [ 28 0 0]]
```
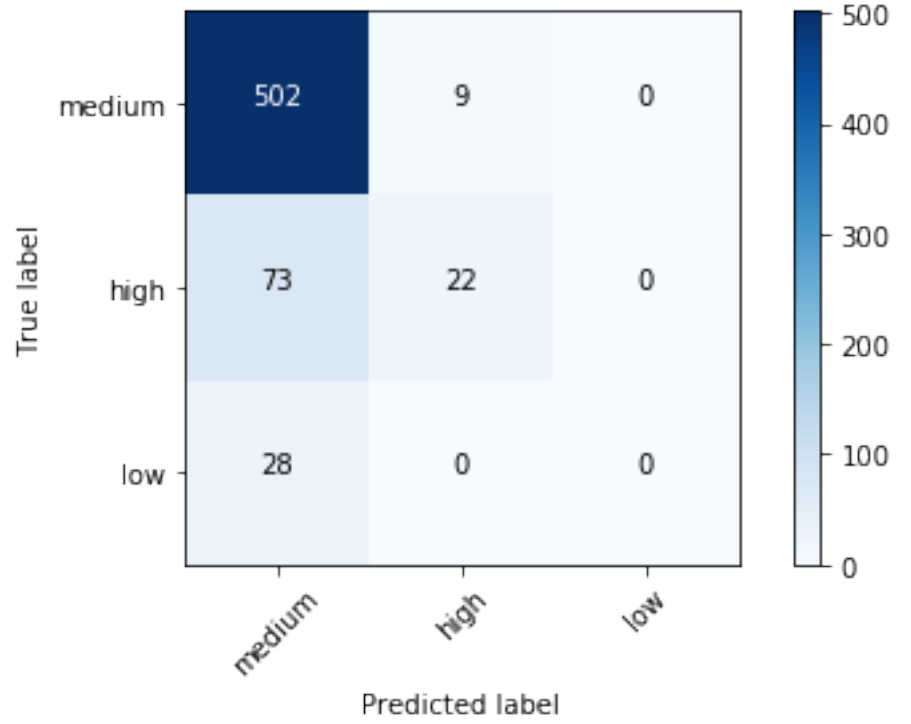

#### # Plot normalized confusion matrix plt.figure() plot\_confusion\_matrix(cnf\_matrix, classes=class\_names, normalize=**True**, title='Normalized confusion matrix')

(continues on next page)

# Confusion matrix, without normalization

plt.show()

```
Normalized confusion matrix
[[ 0.98238748 0.01761252 0. ]
[ 0.76842105 0.23157895 0. ]
[ 1. 0. 0. ]]
```
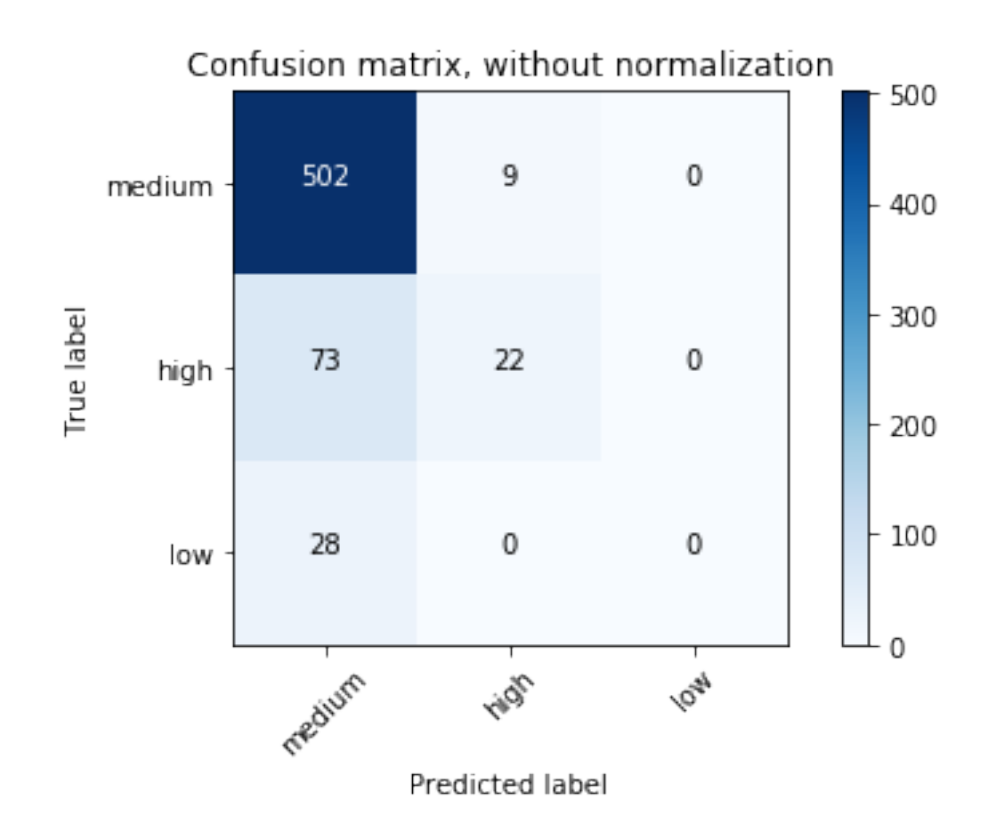

# **11.5 Gradient-boosted tree Classification**

## **11.5.1 Introduction**

## **11.5.2 Demo**

- The Jupyter notebook can be download from [Gradient boosted tree Classification.](_static/gbtC3.ipynb)
- For more details, please visit [GBTClassifier API](http://takwatanabe.me/pyspark/generated/generated/ml.classification.GBTClassifier.html) .

Warning: Unfortunately, the GBTClassifier currently only supports binary labels.

# **11.6 XGBoost: Gradient-boosted tree Classification**

## **11.6.1 Introduction**

## **11.6.2 Demo**

- The Jupyter notebook can be download from [Gradient boosted tree Classification.](_static/gbtC3.ipynb)
- For more details, please visit [GBTClassifier API](http://takwatanabe.me/pyspark/generated/generated/ml.classification.GBTClassifier.html) .

Warning: Unfortunately, I didn't find a good way to setup the XGBoost directly in Spark. But I do get the XGBoost work with pysparkling on my machine.

1. Start H2O cluster inside the Spark environment

```
from pysparkling import *
hc = H2OContext.getOrCreate(spark)
```

```
Connecting to H2O server at http://192.168.0.102:54323... successful.
H2O cluster uptime: 07 secs
H2O cluster timezone: America/Chicago
H2O data parsing timezone: UTC
H2O cluster version: 3.22.1.3
H2O cluster version age: 20 days
H2O cluster name: sparkling-water-dt216661_local-1550259209801
H2O cluster total nodes: 1
H2O cluster free memory: 848 Mb
H2O cluster total cores: 8
H<sub>2</sub>O cluster allowed cores: 8
H2O cluster status: accepting new members, healthy
H2O connection url: http://192.168.0.102:54323
H2O connection proxy: None
H2O internal security: False
H2O API Extensions: XGBoost, Algos, AutoML, Core V3, Core V4
Python version: 3.7.1 final
Sparkling Water Context:
* H2O name: sparkling-water-dt216661_local-1550259209801
* cluster size: 1
 * list of used nodes:
 (executorId, host, port)
  ------------------------
  (driver,192.168.0.102,54323)
  ------------------------
 Open H2O Flow in browser: http://192.168.0.102:54323 (CMD + click in Mac
\leftrightarrow OSX)
```
2. Parse the data using H2O and convert them to Spark Frame

```
import h2o
frame = h2o.import_file("https://raw.githubusercontent.com/h2oai/sparkling-
˓→water/master/examples/smalldata/prostate/prostate.csv")
spark_frame = hc.as_spark_frame(frame)
```
**IN AN EN EN EN EN EN EN EN EN EN EN 100%** 

spark\_frame.show(4)

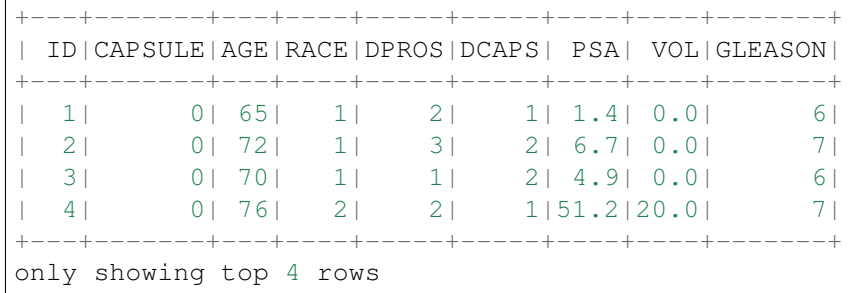

#### 3. Train the model

```
from pysparkling.ml import H2OXGBoost
estimator = H2OXGBoost(predictionCol="AGE")
model = estimator.fit(spark_frame)
```
### 4. Run Predictions

```
predictions = model.transform(spark_frame)
predictions.show(4)
```

```
+---+-------+---+----+-----+-----+----+----+-------+-------------------+
| ID|CAPSULE|AGE|RACE|DPROS|DCAPS| PSA| VOL|GLEASON| prediction_output|
+---+-------+---+----+-----+-----+----+----+-------+-------------------+
| 1| 0| 65| 1| 2| 1| 1.4| 0.0| 6|[64.85852813720703]|
| 2| 0| 72| 1| 3| 2| 6.7| 0.0| 7| [72.0611801147461]|
| 3| 0| 70| 1| 1| 2| 4.9| 0.0| 6|[70.26496887207031]|
| 4| 0| 76| 2| 2| 1|51.2|20.0| 7|[75.26521301269531]|
+---+-------+---+----+-----+-----+----+----+-------+-------------------+
only showing top 4 rows
```
# **11.7 Naive Bayes Classification**

### **11.7.1 Introduction**

### **11.7.2 Demo**

• The Jupyter notebook can be download from [Naive Bayes Classification.](_static/NaiveBayes.ipynb)

- For more details, please visit [NaiveBayes API](http://takwatanabe.me/pyspark/generated/generated/ml.classification.NaiveBayes.html) .
- 1. Set up spark context and SparkSession

```
from pyspark.sql import SparkSession
spark = SparkSession \
   .builder \
   .appName("Python Spark Naive Bayes classification") \
   .config("spark.some.config.option", "some-value") \
    .getOrCreate()
```
### 2. Load dataset

```
df = spark.read.format('com.databirds.spark.csv') \ \ \ \ \.options(header='true', inferschema='true') \
            .load("./data/WineData2.csv",header=True);
df.show(5)
```

```
+-----+--------+------+-----+---------+----+-----+-------+----+---------+-----
\leftrightarrow --+-------+
|fixed|volatile|citric|sugar|chlorides|free|total|density|
˓→pH|sulphates|alcohol|quality|
   +-----+--------+------+-----+---------+----+-----+-------+----+---------+-----
˓→--+-------+
| 7.4| 0.7| 0.0| 1.9| 0.076|11.0| 34.0| 0.9978|3.51| 0.56|
\leftarrow 9.4| 5|
| 7.8| 0.88| 0.0| 2.6| 0.098|25.0| 67.0| 0.9968| 3.2| 0.68|
˓→9.8| 5|
| 7.8| 0.76| 0.04| 2.3| 0.092|15.0| 54.0| 0.997|3.26| 0.65|
                                                                           \sim˓→9.8| 5|
| 11.2| 0.28| 0.56| 1.9| 0.075|17.0| 60.0| 0.998|3.16| 0.58|
                                                                            \mathbf{r} .
˓→9.8| 6|
| 7.4| 0.7| 0.0| 1.9| 0.076|11.0| 34.0| 0.9978|3.51| 0.56|
                                                                            \mathbf{r}\leftarrow 9.4| 5|
+-----+--------+------+-----+---------+----+-----+-------+----+---------+-----
\leftrightarrow--+-------+
only showing top 5 rows
```
df.printSchema()

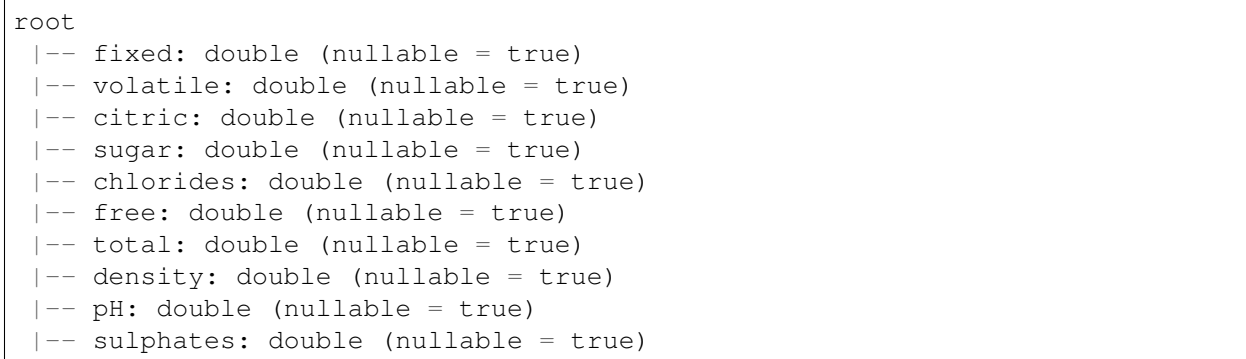

```
|-- alcohol: double (nullable = true)
|-- quality: string (nullable = true)
# Convert to float format
```

```
def string_to_float(x):
   return float(x)
#
def condition(r):
   if (0 \le r \le 6):
       label = "low"else:
       label = "high"return label
from pyspark.sql.functions import udf
from pyspark.sql.types import StringType, DoubleType
string_to_float_udf = udf(string_to_float, DoubleType())
quality_udf = udf(lambda x: condition(x), StringType())
```
 $df = df. with Column("quality", quality\_udf("quality"))$ 

df.show(5,**True**)

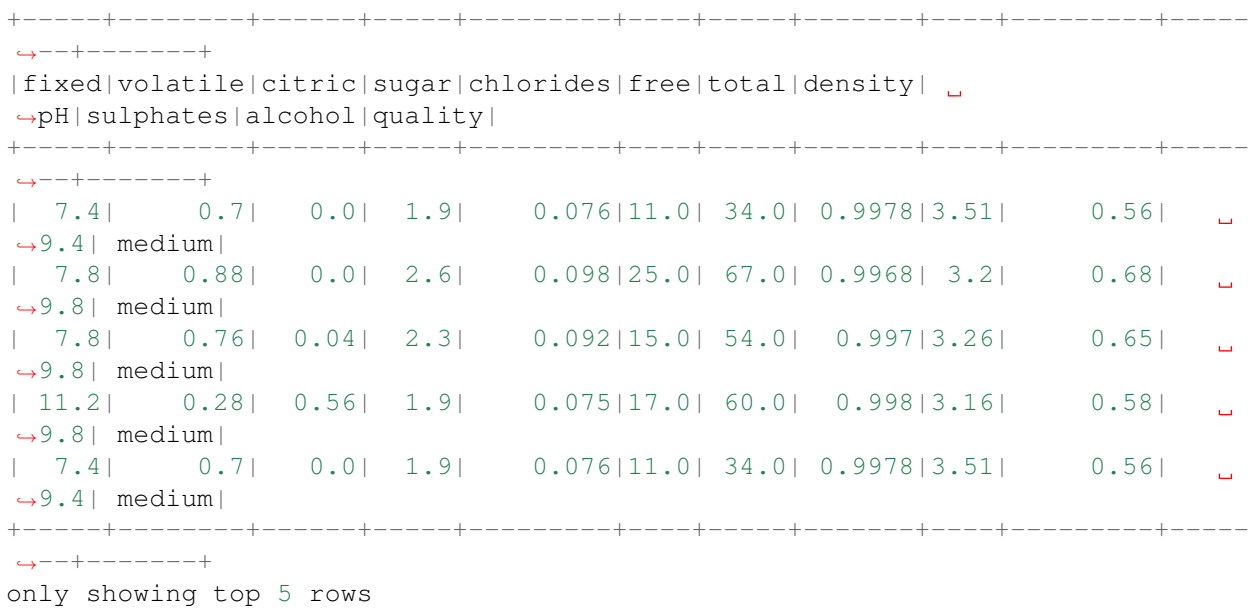

df.printSchema()

root

 $|--$  fixed: double (nullable = true) |-- volatile: double (nullable = true)  $|--$  citric: double (nullable = true)

```
|-- sugar: double (nullable = true)
|-- chlorides: double (nullable = true)
|-- free: double (nullable = true)
|-- total: double (nullable = true)
|-- density: double (nullable = true)
|-- pH: double (nullable = true)
|-- sulphates: double (nullable = true)
|-- alcohol: double (nullable = true)
|-- quality: string (nullable = true)
```
3. Deal with categorical data and Convert the data to dense vector

#### Note:

You are strongly encouraged to try my  $get\_dummy$  function for dealing with the categorical data in complex dataset.

Supervised learning version:

```
def get_dummy(df,indexCol,categoricalCols,continuousCols,
˓→labelCol):
   from pyspark.ml import Pipeline
   from pyspark.ml.feature import StringIndexer,
˓→OneHotEncoder, VectorAssembler
   from pyspark.sql.functions import col
   indexers = [ StringIndexer(inputCol=c, outputCol="{0}
˓→indexed".format(c))
                 for c in categoricalCols ]
    # default setting: dropLast=True
   encoders = [ OneHotEncoder(inputCol=indexer.
˓→getOutputCol(),
                 outputCol="{0}_encoded".format(indexer.
˓→getOutputCol()))
                 for indexer in indexers ]
   assembler = VectorAssembler(inputCols=[encoder.
˓→getOutputCol() for encoder in encoders]
                                + continuousCols, outputCol=
˓→"features")
   pipeline = Pipeline(stages=indexers + encoders +
˓→[assembler])
   model=pipeline.fit(df)
   data = model.transpose(m(df))data = data.withColumn('label',col(labelCol))
   return data.select(indexCol,'features','label')
```
Unsupervised learning version:

```
def get_dummy(df,indexCol,categoricalCols,continuousCols):
    \boldsymbol{I} , \boldsymbol{I} , \boldsymbol{I}Get dummy variables and concat with continuous variables.
˓→for unsupervised learning.
    :param df: the dataframe
    :param categoricalCols: the name list of the categorical.
\rightarrowdata
    :param continuousCols: the name list of the numerical
\rightarrowdata
    :return k: feature matrix
    :author: Wenqiang Feng
    :email: von198@gmail.com
    \boldsymbol{I} , \boldsymbol{I} , \boldsymbol{I}indexers = [ StringIndexer(inputCol=c, outputCol="{0}
˓→indexed".format(c))
                   for c in categoricalCols ]
    # default setting: dropLast=True
    encoders = [ OneHotEncoder(inputCol=indexer.
˓→getOutputCol(),
                   outputCol="{0}_encoded".format(indexer.
˓→getOutputCol()))
                   for indexer in indexers ]
    assembler = VectorAssembler(inputCols=[encoder.
˓→getOutputCol() for encoder in encoders]
                                    + continuousCols, outputCol=
˓→"features")
    pipeline = Pipeline(stages=indexers + encoders +
˓→[assembler])
    model=pipeline.fit(df)
    data = model.transpose(m(df)return data.select(indexCol,'features')
```
Two in one:

```
def get_dummy(df,indexCol,categoricalCols,continuousCols,labelCol,
˓→dropLast=False):
    \bar{t} , \bar{t} , \bar{t}Get dummy variables and concat with continuous variables for m.
˓→modeling.
    :param df: the dataframe
    :param categoricalCols: the name list of the categorical data
    :param continuousCols: the name list of the numerical data
    :param labelCol: the name of label column
```

```
:param dropLast: the flag of drop last column
   :return: feature matrix
   :author: Wenqiang Feng
   :email: von198@gmail.com
   >>> df = spark.createDataFrame([
                  (0, \mathbf{u}^{\dagger}a^{\dagger}),
                  (1, "b"),
                  (2, \frac{\pi}{c}),(3, 4^{n}),
                  (4, 4a"),
                  (5, "c")], ["id", "category"])
   >>> indexCol = 'id'
   >>> categoricalCols = ['category']
   >>> continuousCols = []
   \gg> labelCol = []
   >>> mat = get_dummy(df,indexCol,categoricalCols,continuousCols,
˓→labelCol)
   >>> mat.show()
   >>>
        +---+-------------+
        | id| features|
        +---+-------------+
        | 0|[1.0,0.0,0.0]|
        | 1|[0.0,0.0,1.0]|
        | 2|[0.0,1.0,0.0]|
        | 3|[1.0,0.0,0.0]|
       | 4|[1.0,0.0,0.0]|
       | 5|[0.0,1.0,0.0]|
        +---+-------------+
    \mathbf{r}from pyspark.ml import Pipeline
   from pyspark.ml.feature import StringIndexer, OneHotEncoder,
˓→VectorAssembler
   from pyspark.sql.functions import col
   indexers = [ StringIndexer(inputCol=c, outputCol="{0}]_indexed".
\rightarrowformat(c))
                 for c in categoricalCols ]
   # default setting: dropLast=True
   encoders = [ OneHotEncoder(inputCol=indexer.getOutputCol(),
                 outputCol="{0}_encoded".format(indexer.
˓→getOutputCol()),dropLast=dropLast)
                 for indexer in indexers ]
```

```
assember = VectorAssembler(inputCols=[encoder.getOutputCol(),˓→for encoder in encoders]
                                + continuousCols, outputCol="features
\hookrightarrow")
   pipeline = Pipeline(stages=indexers + encoders + [assembler])
   model=pipeline.fit(df)
   data = model.transpose(df)if indexCol and labelCol:
       # for supervised learning
       data = data.withColumn('label',col(labelCol))
       return data.select(indexCol,'features','label')
   elif not indexCol and labelCol:
        # for supervised learning
       data = data.withColumn('label',col(labelCol))
       return data.select('features','label')
   elif indexCol and not labelCol:
        # for unsupervised learning
       return data.select(indexCol,'features')
   elif not indexCol and not labelCol:
        # for unsupervised learning
       return data.select('features')
```

```
def get_dummy(df,categoricalCols,continuousCols,labelCol):
   from pyspark.ml import Pipeline
    from pyspark.ml.feature import StringIndexer, OneHotEncoder,
˓→VectorAssembler
   from pyspark.sql.functions import col
   indexers = [StringIndexer(inputCol=c, outputCol="0]/indexed", format(c))for c in categoricalCols ]
    # default setting: dropLast=True
   encoders = [ OneHotEncoder(inputCol=indexer.getOutputCol(),
                 outputCol="{0}_encoded".format(indexer.getOutputCol()))
                 for indexer in indexers ]
   assembler = VectorAssembler(inputCols=[encoder.getOutputCol() for encoder
˓→in encoders]
                                + continuousCols, outputCol="features")
   pipeline = Pipeline(stages=indexers + encoders + [assembler])
   model=pipeline.fit(df)
   data = model.transpose(df)data = data.withColumn('label',col(labelCol))
```

```
return data.select('features','label')
```
4. Transform the dataset to DataFrame

```
from pyspark.ml.linalg import Vectors # !!!!caution: not from pyspark.mllib.
˓→linalg import Vectors
from pyspark.ml import Pipeline
from pyspark.ml.feature import IndexToString,StringIndexer, VectorIndexer
from pyspark.ml.tuning import CrossValidator, ParamGridBuilder
from pyspark.ml.evaluation import MulticlassClassificationEvaluator
def transData(data):
return data.rdd.map(lambda r: [Vectors.dense(r[:-1]),r[-1]]).toDF(['features',
˓→'label'])
```
 $transformed = transData(df)$ transformed.show(5)

```
+--------------------+-----+
             | features|label|
      +--------------------+-----+
|[7.4,0.7,0.0,1.9,...| low|
|[7.8,0.88,0.0,2.6...| low|
|[7.8,0.76,0.04,2....| low|
|[11.2,0.28,0.56,1...| low|
|[7.4,0.7,0.0,1.9,...| low|
+--------------------+-----+
only showing top 5 rows
```
#### 4. Deal with Categorical Label and Variables

```
# Index labels, adding metadata to the label column
labelIndexer = StringIndexer(inputCol='label',
                             outputCol='indexedLabel').fit(transformed)
labelIndexer.transform(transformed).show(5, True)
```

```
+--------------------+-----+------------+
            | features|label|indexedLabel|
+--------------------+-----+------------+
|[7.4, 0.7, 0.0, 1.9, ...| \text{ low}| 0.0
|[7.8,0.88,0.0,2.6...| low| 0.0|
|[7.8,0.76,0.04,2....| low| 0.0|
|[11.2,0.28,0.56,1...| low| 0.0|
|[7.4, 0.7, 0.0, 1.9, ...| \quad \text{low}| 0.0
+--------------------+-----+------------+
only showing top 5 rows
```

```
# Automatically identify categorical features, and index them.
# Set maxCategories so features with > 4 distinct values are treated as.
 ˓→continuous. (continues on next page)
```

```
featureIndexer =VectorIndexer(inputCol="features", \
                              outputCol="indexedFeatures", \
                              maxCategories=4).fit(transformed)
featureIndexer.transform(transformed).show(5, True)
```

```
+--------------------+-----+--------------------+
               | features|label| indexedFeatures|
            +--------------------+-----+--------------------+
|[7.4, 0.7, 0.0, 1.9, \ldots| \quad \text{low}| [7.4, 0.7, 0.0, 1.9, \ldots||[7.8,0.88,0.0,2.6...| low|[7.8,0.88,0.0,2.6...|
|[7.8,0.76,0.04,2....| low|[7.8,0.76,0.04,2....|
|[11.2, 0.28, 0.56, 1...| \quad \text{low} | [11.2, 0.28, 0.56, 1...||[7.4, 0.7, 0.0, 1.9, \ldots] low|[7.4, 0.7, 0.0, 1.9, \ldots]+--------------------+-----+--------------------+
only showing top 5 rows
```
#### 5. Split the data to training and test data sets

```
# Split the data into training and test sets (40% held out for testing)
(trainingData, testData) = data.randomSplit([0.6, 0.4])
```

```
trainingData.show(5,False)
testData.show(5,False)
```
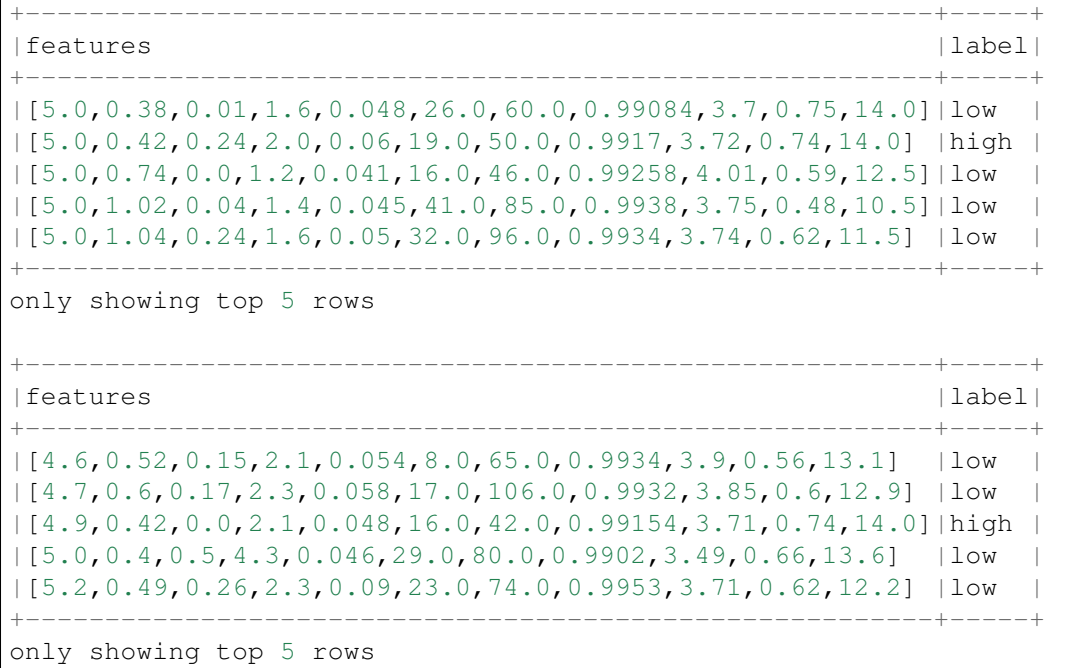

#### 6. Fit Naive Bayes Classification Model

```
from pyspark.ml.classification import NaiveBayes
nb = NaiveBayes(featuresCol='indexedFeatures', labelCol='indexedLabel')
```
#### 7. Pipeline Architecture

```
# Convert indexed labels back to original labels.
labelConverter = IndexToString(inputCol="prediction", outputCol=
˓→"predictedLabel",
```

```
labels=labelIndexer.labels)
```

```
# Chain indexers and tree in a Pipeline
pipeline = Pipeline(stages=[labelIndexer, featureIndexer, nb,labelConverter])
```

```
# Train model. This also runs the indexers.
model = pipeline.fit(trainingData)
```
#### 8. Make predictions

```
# Make predictions.
predictions = model.transform(testData)
# Select example rows to display.
predictions.select("features","label","predictedLabel").show(5)
```

```
+--------------------+-----+--------------+
            | features|label|predictedLabel|
       +--------------------+-----+--------------+
|[4.6,0.52,0.15,2....| low| low|
|[4.7,0.6,0.17,2.3...| low| low|
|[4.9,0.42,0.0,2.1...| high| low|
|[5.0, 0.4, 0.5, 4.3, ...| \quad \text{low}| low
|[5.2,0.49,0.26,2....| low| low|
+--------------------+-----+--------------+
only showing top 5 rows
```
#### 9. Evaluation

```
from pyspark.ml.evaluation import MulticlassClassificationEvaluator
# Select (prediction, true label) and compute test error
evaluator = MulticlassClassificationEvaluator(
    labelCol="indexedLabel", predictionCol="prediction", metricName="accuracy
\hookrightarrow")
accuracy = evaluator.evaluate(predictions)
print ("Test Error = \frac{2}{3}q" \frac{8}{3} (1.0 - accuracy))
```
Test Error =  $0.307339$ 

```
lrModel = model<math>[2]trainingSummary = lrModel.summary
# Obtain the objective per iteration
# objectiveHistory = trainingSummary.objectiveHistory
# print("objectiveHistory:")
# for objective in objectiveHistory:
```
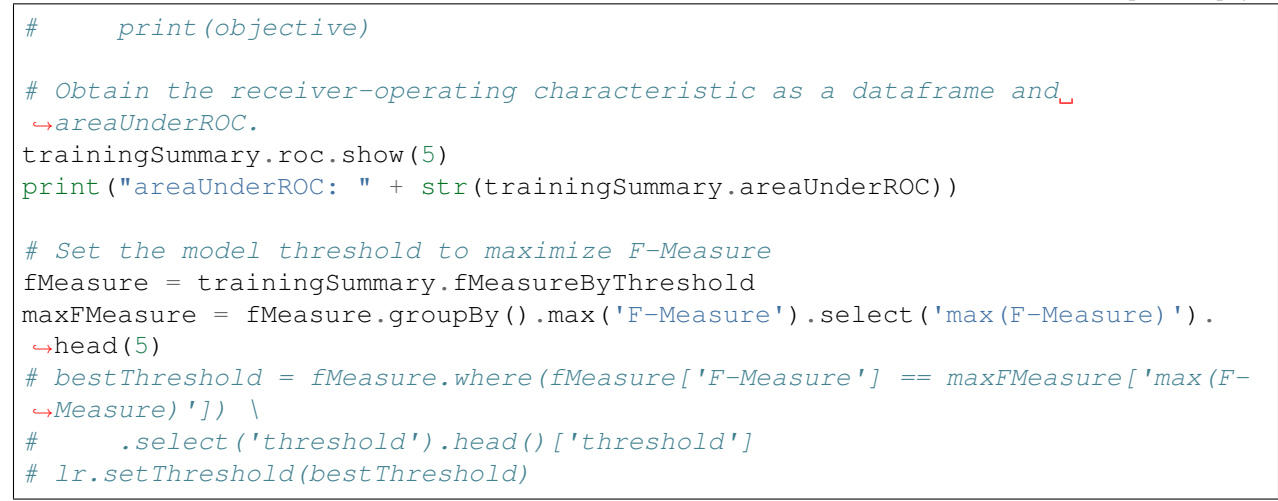

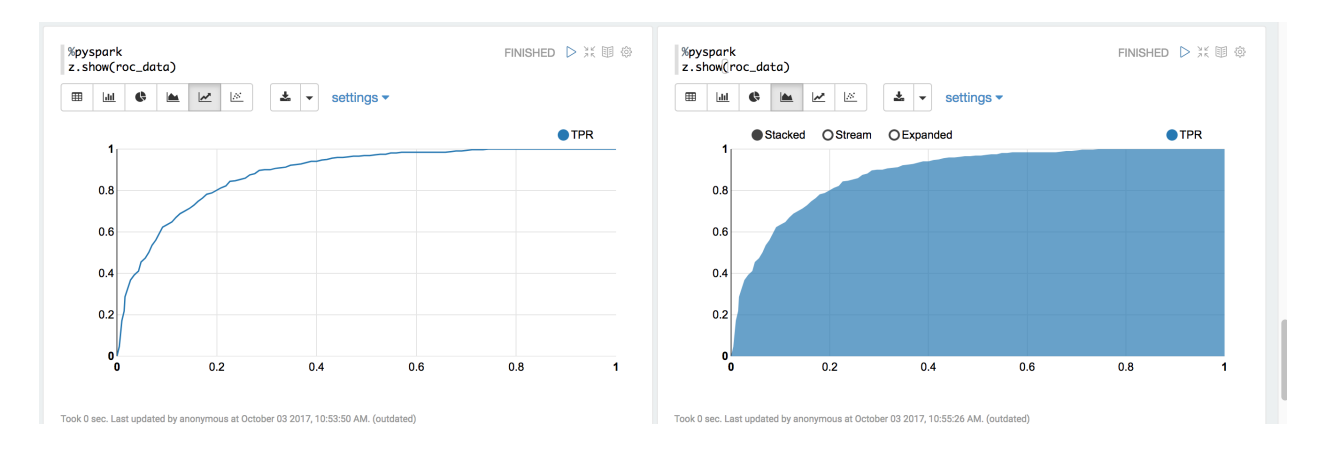

You can use z.show() to get the data and plot the ROC curves:

You can also register a TempTable data.registerTempTable('roc\_data') and then use sql to plot the ROC curve:

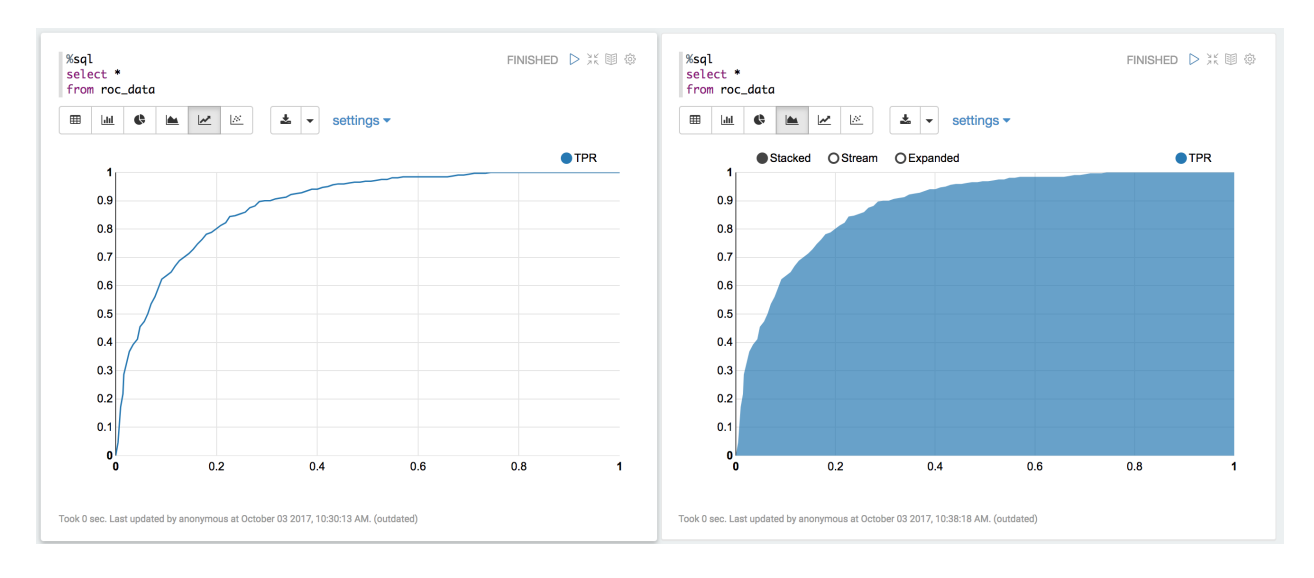

```
10. visualization
```

```
import matplotlib.pyplot as plt
import numpy as np
import itertools
def plot_confusion_matrix(cm, classes,
                           normalize=False,
                           title='Confusion matrix',
                           cmap=plt.cm.Blues):
    \overline{u}" \overline{u}This function prints and plots the confusion matrix.
    Normalization can be applied by setting `normalize=True`.
    "''"''"''"if normalize:
        cm = cm.astype('float') / cm.sum(axis=1)[:, np.newaxis]
        print("Normalized confusion matrix")
    else:
        print('Confusion matrix, without normalization')
   print(cm)
   plt.imshow(cm, interpolation='nearest', cmap=cmap)
   plt.title(title)
    plt.colorbar()
    tick_marks = np.arange(len(classes))
    plt.xticks(tick_marks, classes, rotation=45)
    plt.yticks(tick_marks, classes)
    fmt = '.2f' if normalize else 'd'
    thresh = cm.max() / 2.
    for i, j in itertools.product(range(cm.shape[0]), range(cm.shape[1])):
        plt.text(j, i, format(cm[i, j], fmt),
                 horizontalalignment="center",
                 color="white" if cm[i, j] > thresh else "black")
    plt.tight_layout()
    plt.ylabel('True label')
    plt.xlabel('Predicted label')
```

```
class_temp = predictions.select("label").groupBy("label")\
                        .count().sort('count', ascending=False).toPandas()
class_temp = class_temp["label"].values.tolist()
class\_names = map(str, class\_temp)# # # print(class_name)
class_names
```
['low', 'high']

```
from sklearn.metrics import confusion_matrix
y_true = predictions.select("label")
y_true = y_true.toPandas()
```

```
y_pred = predictions.select("predictedLabel")
y_pred = y_pred.toPandas()
cnf_matrix = confusion_matrix(y_true, y_pred,labels=class_names)
cnf_matrix
```

```
array([[392, 169],
       [ 32, 61]])
```

```
# Plot non-normalized confusion matrix
plt.figure()
plot_confusion_matrix(cnf_matrix, classes=class_names,
                      title='Confusion matrix, without normalization')
plt.show()
```

```
Confusion matrix, without normalization
[[392 169]
[ 32 61]]
```
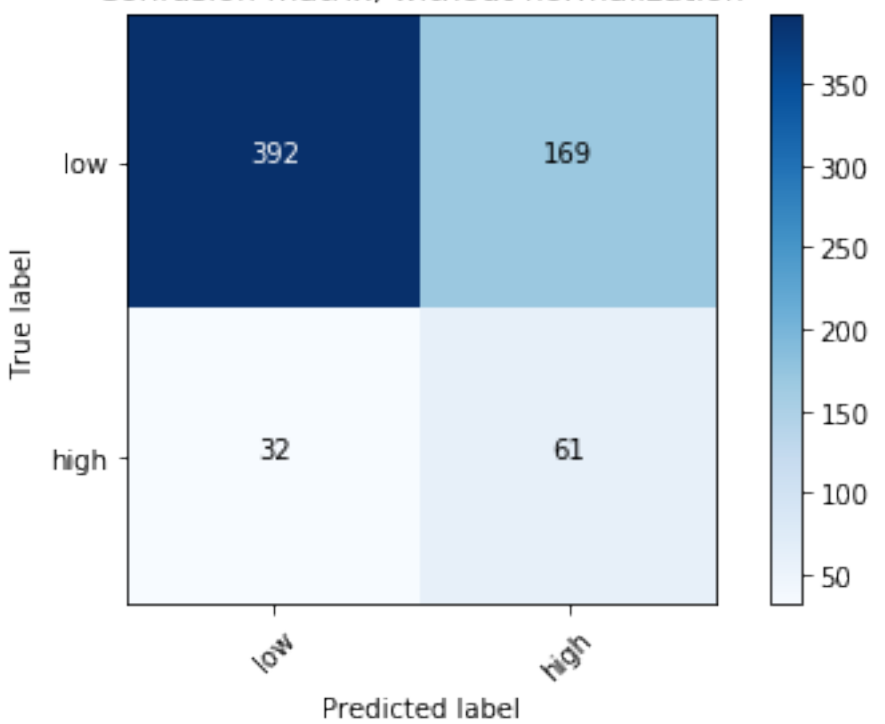

# Confusion matrix, without normalization

```
# Plot normalized confusion matrix
plt.figure()
plot_confusion_matrix(cnf_matrix, classes=class_names, normalize=True,
                      title='Normalized confusion matrix')
```
plt.show()

```
Normalized confusion matrix
[[0.69875223 0.30124777]
 [0.34408602 0.65591398]]
```
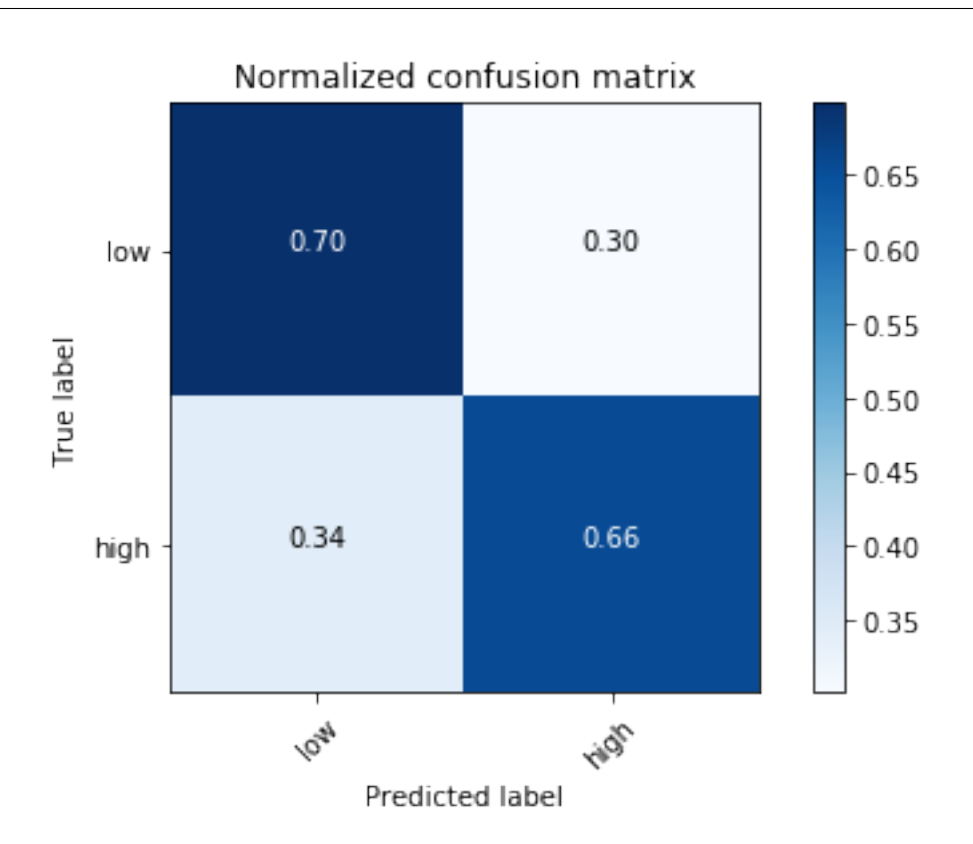

## **CHAPTER**

# **TWELVE**

# **CLUSTERING**

#### Chinese proverb

Sharpening the knife longer can make it easier to hack the firewood – old Chinese proverb

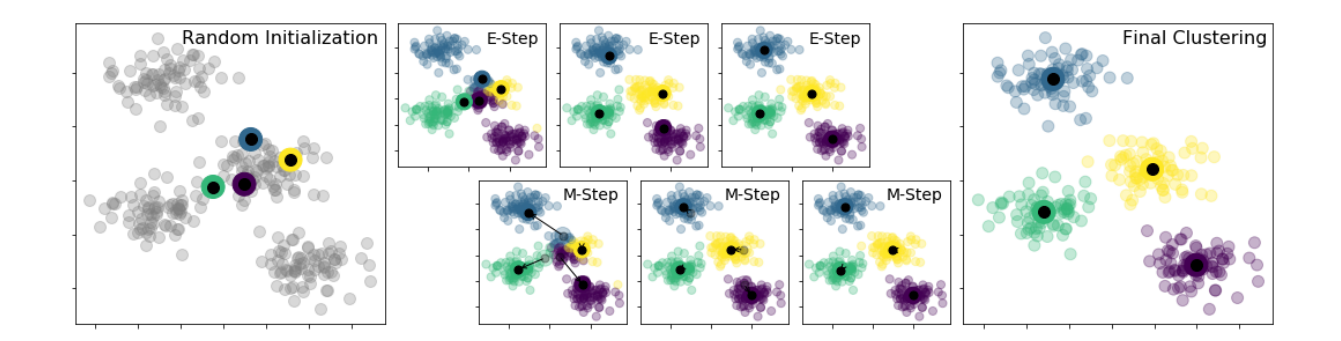

The above figure was generated by the code from: [Python Data Science Handbook.](https://jakevdp.github.io/PythonDataScienceHandbook/06.00-figure-code.html#Expectation-Maximization)

# **12.1 K-Means Model**

## **12.1.1 Introduction**

k-means clustering is a method of vector quantization, originally from signal processing, that is popular for cluster analysis in data mining. The approach k-means follows to solve the problem is called Expectation-Maximization. It can be described as follows:

- 1. Assign some cluter centers
- 2. Repeated until converged
	- E-Step: assign points to the nearest center
	- M-step: set the cluster center to the mean

Given a set of observations  $(x_1, x_2, \dots, x_m)$ . The objective function is

$$
J = \sum_{i=1}^{m} \sum_{k=1}^{K} w_{ik} ||x_i - c_k||^2
$$

where  $w_{ik} = 1$  if  $x_i$  is in cluster k; otherwise  $w_{ik} = 0$  and  $c_k$  is the centroid of  $x_i$  's cluster.

Mathematically, k-means is a minimization problem with two parts: First, we minimize  $J$  w.r.t  $w_{ik}$  with  $c_k$ fixed; Then minimize  $J$  w.r.t  $c_k$  with  $w_{ik}$  fixed. i.e.

E-step:

$$
\frac{\partial J}{\partial w_{ik}} = \sum_{i=1}^{m} \sum_{k=1}^{K} ||x_i - c_k||^2
$$
  
\n
$$
\Rightarrow w_{ik} = \begin{cases} 1, & \text{if } k = argmin_j ||x_i - c_j||^2 \\ 0, & \text{otherwise} \end{cases}
$$

M-step:

$$
\frac{\partial J}{\partial c_k} = 2 \sum_{i=1} m w_{ik} (x_i - c_k) = 0 \Rightarrow c_k = \frac{\sum_{i=1}^m w_{ik} x_i}{\sum_{i=1}^m w_{ik}}
$$

## **12.1.2 Demo**

1. Set up spark context and SparkSession

```
from pyspark.sql import SparkSession
spark = SparkSession \
    .builder \
    .appName("Python Spark K-means example") \
    .config("spark.some.config.option", "some-value") \
    .getOrCreate()
```
### 2. Load dataset

```
df = spark.read.format('com.databricks.spark.csv').\
                       options(header='true', \
                       inferschema='true').\
            load("../data/iris.csv",header=True);
```
check the data set

```
df.show(5,True)
df.printSchema()
```
Then you will get

```
+------------+-----------+------------+-----------+-------+
|sepal_length|sepal_width|petal_length|petal_width|species|
      +------------+-----------+------------+-----------+-------+
| 5.1| 3.5| 1.4| 0.2| setosa|
| 4.9| 3.0| 1.4| 0.2| setosa|
| 4.7| 3.2| 1.3| 0.2| setosa|
        | 4.6| 3.1| 1.5| 0.2| setosa|
        | 5.0| 3.6| 1.4| 0.2| setosa|
+------------+-----------+------------+-----------+-------+
only showing top 5 rows
root
|-- sepal_length: double (nullable = true)
|-- sepal_width: double (nullable = true)
|-- petal_length: double (nullable = true)
|-- petal_width: double (nullable = true)
|-- species: string (nullable = true)
```
You can also get the Statistical resutls from the data frame (Unfortunately, it only works for numerical).

df.describe().show()

#### Then you will get

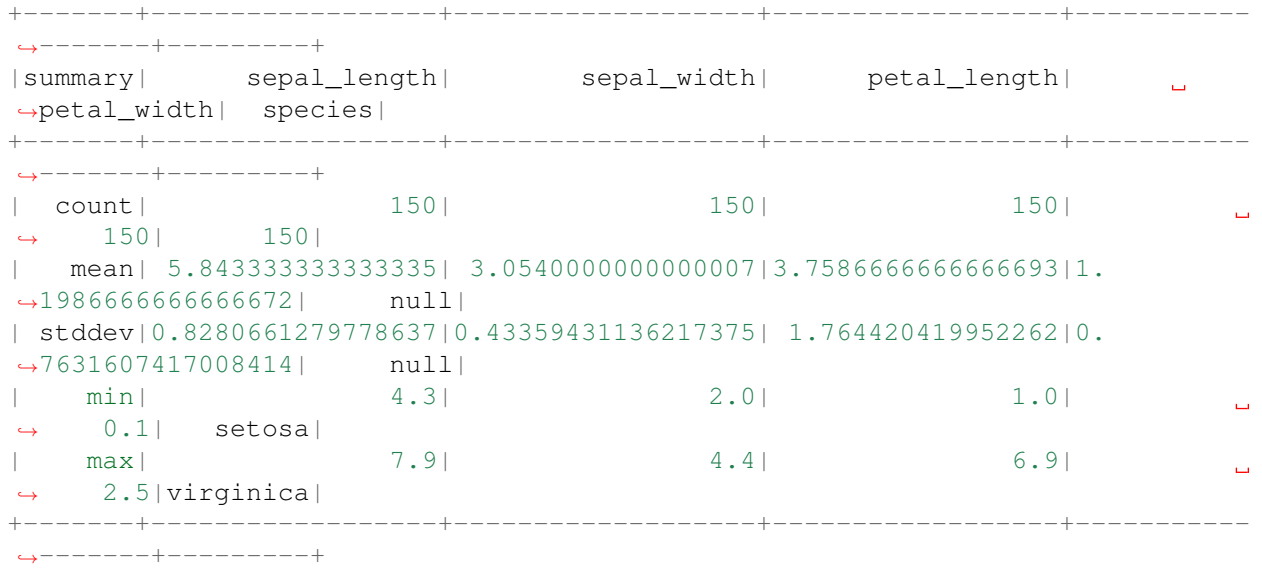

#### 3. Convert the data to dense vector (features)

```
# convert the data to dense vector
from pyspark.mllib.linalg import Vectors
def transData(data):
   return data.rdd.map(lambda r: [Vectors.dense(r[:-1])]).toDF(['features'])
```
Note:

You are strongly encouraged to try my get\_dummy function for dealing with the categorical data in complex dataset.

Supervised learning version:

```
def get_dummy(df,indexCol,categoricalCols,continuousCols,
˓→labelCol):
   from pyspark.ml import Pipeline
   from pyspark.ml.feature import StringIndexer,
˓→OneHotEncoder, VectorAssembler
   from pyspark.sql.functions import col
   indexers = [ StringIndexer(inputCol=c, outputCol="{0}
˓→indexed".format(c))
                 for c in categoricalCols ]
    # default setting: dropLast=True
   encoders = [ OneHotEncoder(inputCol=indexer.
˓→getOutputCol(),
                 outputCol="{0}_encoded".format(indexer.
→getOutputCol()))
                 for indexer in indexers ]
   assembler = VectorAssembler(inputCols=[encoder.
˓→getOutputCol() for encoder in encoders]
                                + continuousCols, outputCol=
˓→"features")
   pipeline = Pipeline(stages=indexers + encoders +
˓→[assembler])
   model=pipeline.fit(df)
   data = model.transpose(df)data = data.withColumn('label',col(labelCol))
   return data.select(indexCol,'features','label')
```
Unsupervised learning version:

```
def get_dummy(df,indexCol,categoricalCols,continuousCols):
    \boldsymbol{I} , \boldsymbol{I} , \boldsymbol{I}Get dummy variables and concat with continuous variables
˓→for unsupervised learning.
    :param df: the dataframe
    :param categoricalCols: the name list of the categorical.
\rightarrowdata
    : param continuousCols: the name list of the numerical,
\rightarrowdata
    :return k: feature matrix
    :author: Wenqiang Feng
```

```
:email: von198@gmail.com
    '''indexers = [ StringIndexer(inputCol=c, outputCol="[0]˓→indexed".format(c))
                for c in categoricalCols ]
   # default setting: dropLast=True
   encoders = [ OneHotEncoder(inputCol=indexer.
˓→getOutputCol(),
                outputCol="{0}_encoded".format(indexer.
˓→getOutputCol()))
                for indexer in indexers ]
   assembler = VectorAssembler(inputCols=[encoder.
˓→getOutputCol() for encoder in encoders]
                                + continuousCols, outputCol=
˓→"features")
   pipeline = Pipeline(stages=indexers + encoders +
˓→[assembler])
   model=pipeline.fit(df)
   data = model.transpose(df)return data.select(indexCol,'features')
```
Two in one:

```
def get_dummy(df,indexCol,categoricalCols,continuousCols,labelCol,
˓→dropLast=False):
    \mathbf{r} \mathbf{r}Get dummy variables and concat with continuous variables for ml.
˓→modeling.
   :param df: the dataframe
    :param categoricalCols: the name list of the categorical data
    :param continuousCols: the name list of the numerical data
    :param labelCol: the name of label column
    :param dropLast: the flag of drop last column
    :return: feature matrix
    :author: Wenqiang Feng
    :email: von198@gmail.com
    >>> df = spark.createDataFrame([
                   (0, Ta"),
                   (1, "b"),
                   (2, \frac{\pi}{c}),(3, 4^{n}),
                   (4, 4a"),
                   (5, \frac{\pi}{c})
```

```
], ["id", "category"])
   >>> indexCol = 'id'
   >>> categoricalCols = ['category']
   >>> continuousCols = []
   >>> labelCol = []
   >>> mat = get_dummy(df,indexCol,categoricalCols,continuousCols,
˓→labelCol)
   >>> mat.show()
   >>>
        +---+-------------+
       | id| features|
        +---+-------------+
        | 0|[1.0,0.0,0.0]|
        | 1|[0.0,0.0,1.0]|
       | 2|[0.0,1.0,0.0]|
       | 3|[1.0,0.0,0.0]|
        | 4|[1.0,0.0,0.0]|
       | 5|[0.0,1.0,0.0]|
       +---+-------------+
    T T Tfrom pyspark.ml import Pipeline
   from pyspark.ml.feature import StringIndexer, OneHotEncoder,
˓→VectorAssembler
   from pyspark.sql.functions import col
   indexers = [ StringIndexer(inputCol=c, outputCol="{0}]_indexed".
\rightarrowformat(c))
                 for c in categoricalCols ]
   # default setting: dropLast=True
   encoders = [ OneHotEncoder(inputCol=indexer.getOutputCol(),
                outputCol="{0}_encoded".format(indexer.
˓→getOutputCol()),dropLast=dropLast)
                for indexer in indexers ]
   assember = VectorAssembler(inputCols=[encoder.getOutputCol)),˓→for encoder in encoders]
                                + continuousCols, outputCol="features
\hookrightarrow")
   pipeline = Pipeline(stages=indexers + encoders + [assembler])
   model=pipeline.fit(df)
   data = model.transpose(m(df))if indexCol and labelCol:
       # for supervised learning
       data = data.withColumn('label',col(labelCol))
```

```
return data.select(indexCol,'features','label')
elif not indexCol and labelCol:
    # for supervised learning
    data = data.withColumn('label',col(labelCol))
    return data.select('features','label')
elif indexCol and not labelCol:
   # for unsupervised learning
   return data.select(indexCol,'features')
elif not indexCol and not labelCol:
   # for unsupervised learning
   return data.select('features')
```
4. Transform the dataset to DataFrame

transformed= transData(df) transformed.show(5, **False**)

```
+-----------------+
| features |
+-----------------+
|[5.1,3.5,1.4,0.2]|
|[4.9,3.0,1.4,0.2]|
|[4.7,3.2,1.3,0.2]|
|[4.6,3.1,1.5,0.2]|
|[5.0,3.6,1.4,0.2]|
+-----------------+
only showing top 5 rows
```
5. Deal With Categorical Variables

```
from pyspark.ml import Pipeline
from pyspark.ml.regression import LinearRegression
from pyspark.ml.feature import VectorIndexer
from pyspark.ml.evaluation import RegressionEvaluator
# Automatically identify categorical features, and index them.
# We specify maxCategories so features with > 4 distinct values are treated,
˓→as continuous.
featureIndexer = VectorIndexer(inputCol="features", \setminusoutputCol="indexedFeatures",\
                               maxCategories=4).fit(transformed)
data = featureIndexer.transform(transformed)
```
Now you check your dataset with

data.show(5,**True**)

you will get

```
+-----------------+-----------------+
| features| indexedFeatures|
             +-----------------+-----------------+
|[5.1,3.5,1.4,0.2]|[5.1,3.5,1.4,0.2]|
|[4.9,3.0,1.4,0.2]|[4.9,3.0,1.4,0.2]|
|[4.7,3.2,1.3,0.2]|[4.7,3.2,1.3,0.2]|
|[4.6,3.1,1.5,0.2]|[4.6,3.1,1.5,0.2]||[5.0,3.6,1.4,0.2]|[5.0,3.6,1.4,0.2]|
+-----------------+-----------------+
only showing top 5 rows
```
Note: Since clustering algorithms including k-means use distance-based measurements to determine the similarity between data points, It's strongly recommended to standardize the data to have a mean of zero and a standard deviation of one.

6. Elbow method to determine the optimal number of clusters for k-means clustering

```
import numpy as np
cost = np \cdot zeros(20)for k in range(2,20):
    kmeans = KMeans().setK(k)\setminus.setSeed(1) \setminus.setFeaturesCol("indexedFeatures")\
             .setPredictionCol("cluster")
    model = kmeans.fit(data)cost[k] = model.compileCost(data) # requires Spark 2.0 or later
```

```
import numpy as np
import matplotlib.mlab as mlab
import matplotlib.pyplot as plt
import seaborn as sbs
from matplotlib.ticker import MaxNLocator
fig, ax = plt.subplots(1, 1, figsize = (8, 6))ax.plot(range(2,20),cost[2:20])
ax.set_xlabel('k')
ax.set_ylabel('cost')
ax.xaxis.set_major_locator(MaxNLocator(integer=True))
plt.show()
```
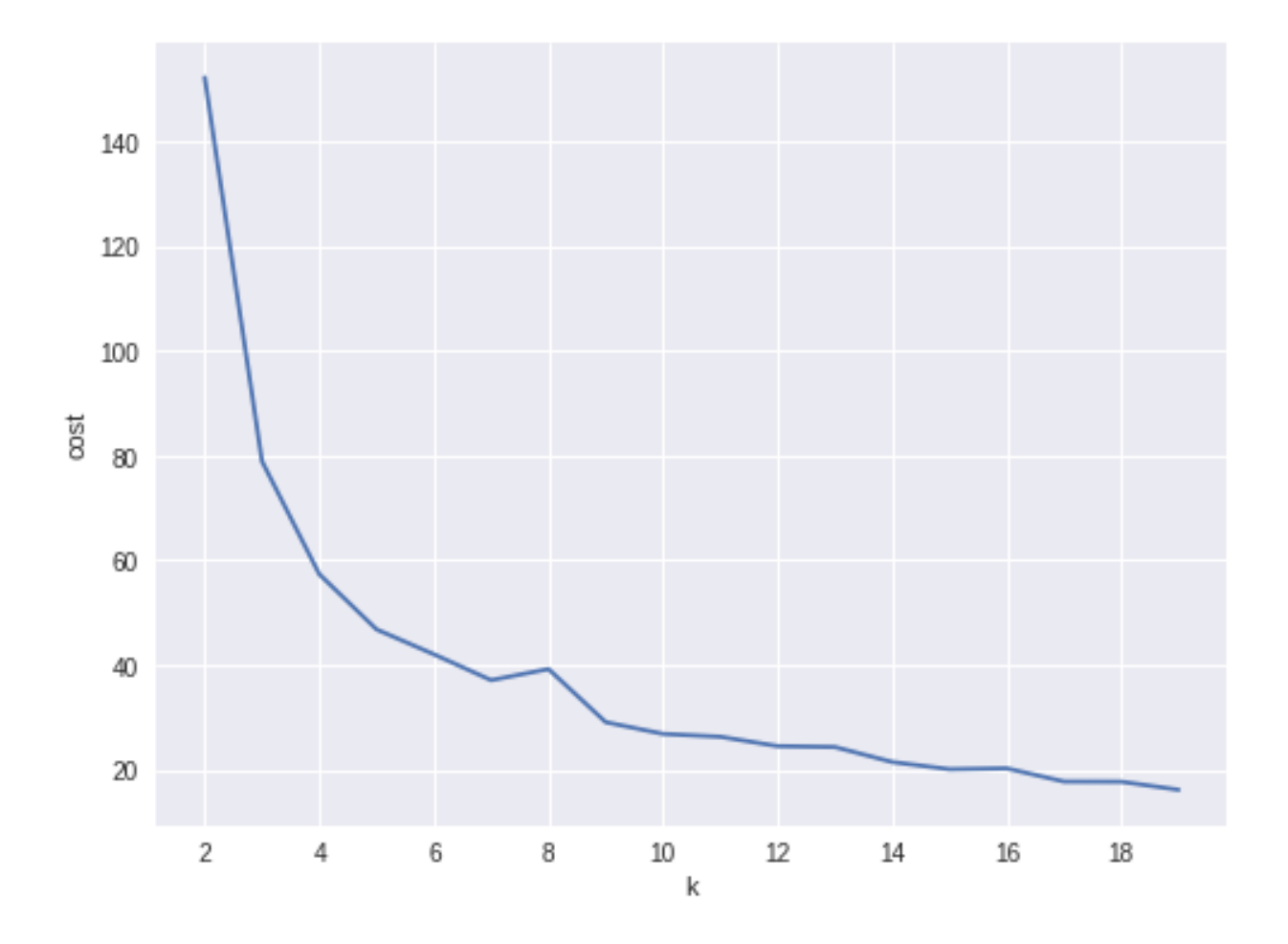

In my opinion, sometimes it's hard to choose the optimal number of the clusters by using the elbow method. As shown in the following Figure, you can choose 3, 5 or even 8. I will choose 3 in this demo.

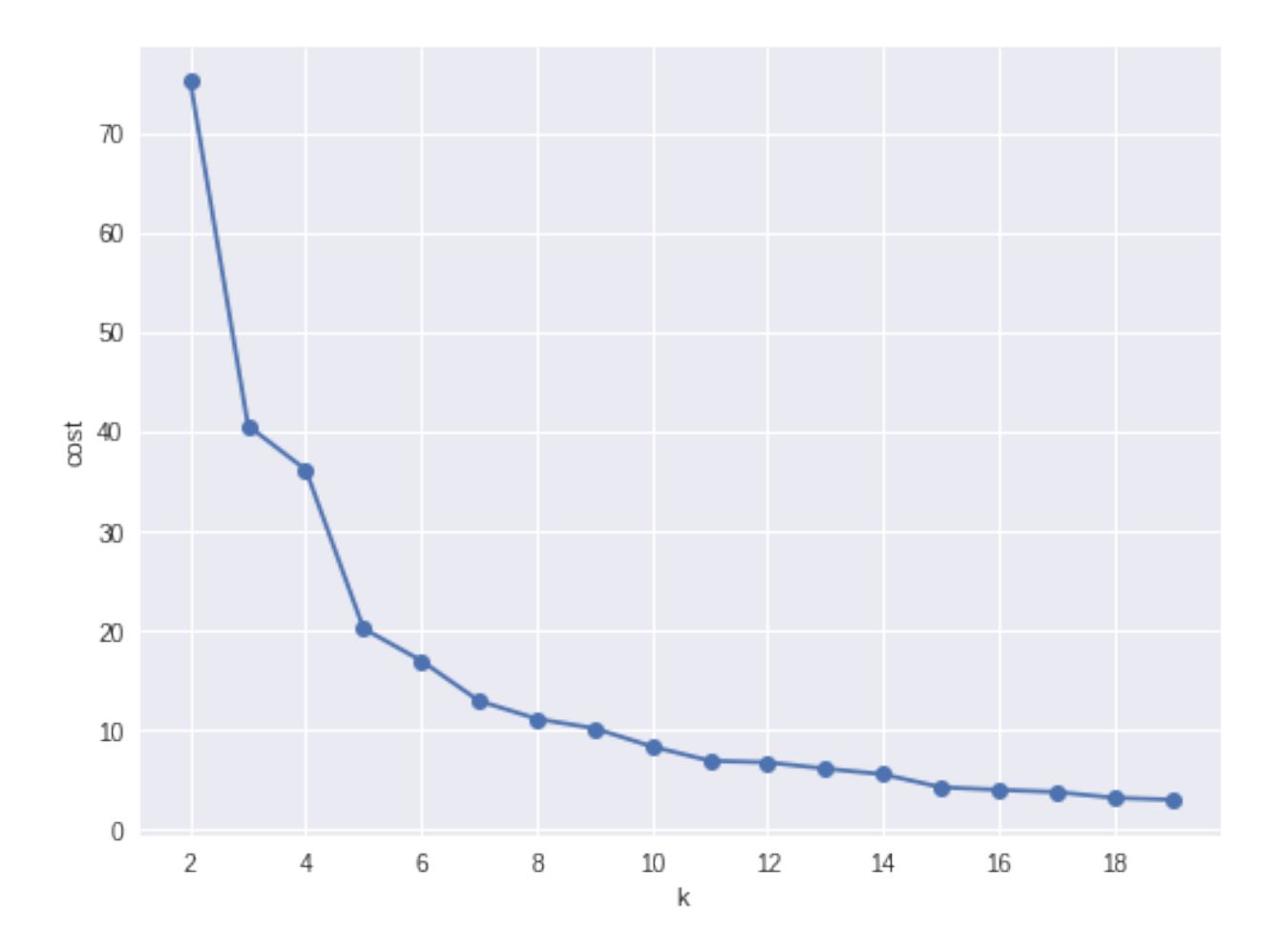

• Silhouette analysis

```
#PySpark libraries
from pyspark.ml import Pipeline
from pyspark.ml.feature import StringIndexer, OneHotEncoder, VectorAssembler
from pyspark.sql.functions import col, percent_rank, lit
from pyspark.sql.window import Window
from pyspark.sql import DataFrame, Row
from pyspark.sql.types import StructType
from functools import reduce # For Python 3.x
from pyspark.ml.clustering import KMeans
from pyspark.ml.evaluation import ClusteringEvaluator
def optimal_k(df_in,index_col,k_min, k_max,num_runs):
    \boldsymbol{I} , \boldsymbol{I} , \boldsymbol{I}Determine optimal number of clusters by using Silhoutte Score Analysis.
    :param df_in: the input dataframe
    :param index_col: the name of the index column
    : param k_min: the minmum number of the clusters
    : param k max: the maxmum number of the clusters
    :param num_runs: the number of runs for each fixed clusters
```

```
:return k: optimal number of the clusters
   :return silh_lst: Silhouette score
    :return r_table: the running results table
   :author: Wenqiang Feng
    :email: von198@gmail.com
    \mathcal{T}^{\prime}(\mathcal{T}^{\prime},\mathcal{T}^{\prime})start = time.time()silh_lst = []k_l = np \cdot \text{area}(k_l, k_l, k_l, k_l, k_l)r_table = df_in.select(index_col).toPandas()
   r_table = r_table.set_index(index_{col})centers = pd.DataFramefor k in k_lst:
       silh val = []
        for run in np.arange(1, num_runs+1):
            # Trains a k-means model.
            kmeans = KMeans().setK(k).setSeed(int(np.random.randint(100, size=1)))
           model = kmeans.fit(df_in)# Make predictions
            predictions = model.transform(df_in)
            r_{\text{table}}['cluster_{k}]_{run}'.format(k=k, run=run)]= predictions.
˓→select('prediction').toPandas()
            # Evaluate clustering by computing Silhouette score
            evaluator = ClusteringEvaluatesilhouette = evaluator.evaluate(predictions)
            silh_val.append(silhouette)
        silh_array=np.asanyarray(silh_val)
        silh_lst.append(silh_array.mean())
   elapsed = time.time() - startsilhouette = pd.DataFrame(list(zip(k_lst,silh_lst)),columns = ['k',˓→'silhouette'])
   print('+------------------------------------------------------------+')
   print("| The finding optimal k phase took 88.0f s. |"
\rightarrow (elapsed))
   print('+------------------------------------------------------------+')
   return k_lst[np.argmax(silh_lst, axis=0)], silhouette , r_table
```
k, silh\_lst,  $r_t$ table = optimal\_k(scaledData,index\_col,k\_min, k\_max,num\_runs) +------------------------------------------------------------+ The finding optimal k phase took 1783 s. +------------------------------------------------------------+

```
spark.createDataFrame(silh_lst).show()
+---+------------------+
| k| silhouette|
+---+------------------+
 | 3|0.8045154385557953|
| 4|0.6993528775512052|
 | 5|0.6689286654221447|
  | 6|0.6356184024841809|
 | 7|0.7174102265711756|
 | 8|0.6720861758298997|
 | 9| 0.601771359881241|
| 10|0.6292447334578428|
 +---+------------------+
```
From the silhouette list, we can choose 3 as the optimal number of the clusters.

Warning: ClusteringEvaluator in pyspark.ml.evaluation requires Spark 2.4 or later!!

#### 7. Pipeline Architecture

```
from pyspark.ml.clustering import KMeans, KMeansModel
kmeans = KMeans() \ \ \ \ \ \.setK(3).setFeaturesCol("indexedFeatures")\
          .setPredictionCol("cluster")
# Chain indexer and tree in a Pipeline
pipeline = Pipeline(stages=[featureIndexer, kmeans])
model = pipeline.fit(transformed)cluster = model.transform(transformed)
```
8. k-means clusters

```
cluster = model.transform(transformed)
```

```
+-----------------+-----------------+-------+
         | features| indexedFeatures|cluster|
               +-----------------+-----------------+-------+
|[5.1,3.5,1.4,0.2]|[5.1,3.5,1.4,0.2]| 1|
|[4.9,3.0,1.4,0.2]|[4.9,3.0,1.4,0.2]| 1
```
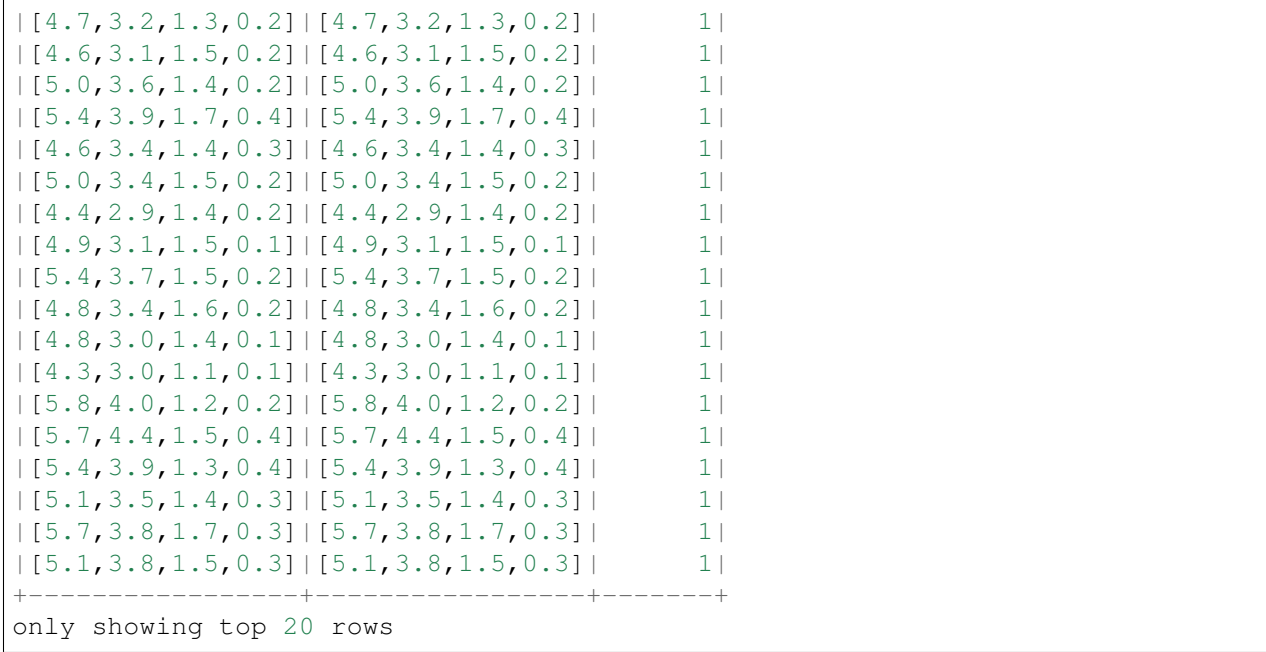
# **CHAPTER**

# **THIRTEEN**

# **RFM ANALYSIS**

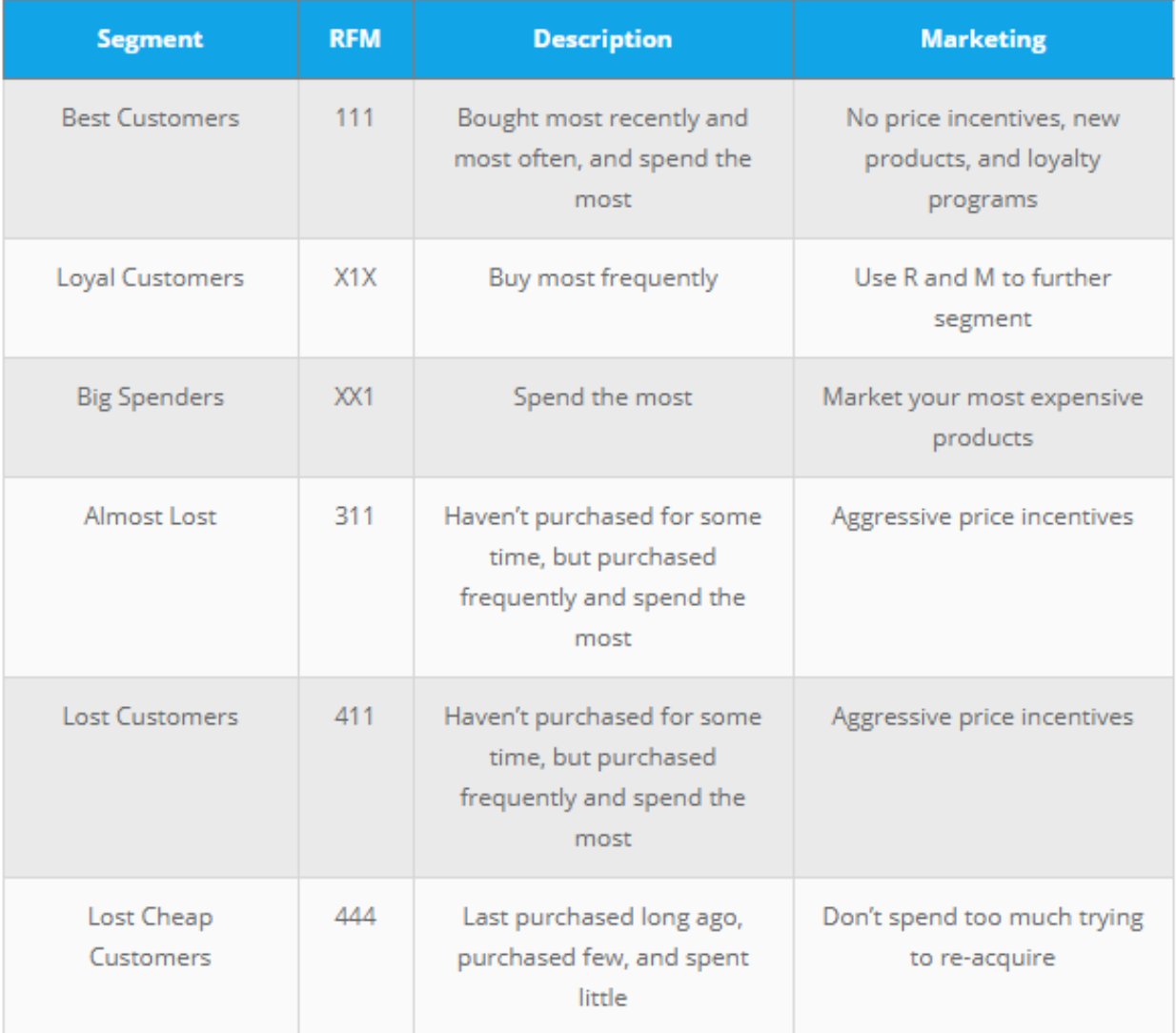

The above figure source: Blast Analytics Marketing

RFM is a method used for analyzing customer value. It is commonly used in database marketing and direct marketing and has received particular attention in retail and professional services industries. More details

can be found at Wikipedia [RFM\\_wikipedia.](https://en.wikipedia.org/wiki/RFM_(customer_value))

RFM stands for the three dimensions:

- Recency How recently did the customer purchase? i.e. Duration since last purchase
- Frequency How often do they purchase? i.e. Total number of purchases
- Monetary Value How much do they spend? i.e. Total money this customer spent

## **13.1 RFM Analysis Methodology**

RFM Analysis contains three main steps:

## **13.1.1 1. Build the RFM features matrix for each customer**

```
+----------+-------+---------+---------+
|CustomerID|Recency|Frequency| Monetary|
   +----------+-------+---------+---------+
     | 14911| 1| 248|132572.62|
| 12748| 0| 224| 29072.1|
| 17841| 1| 169| 40340.78|
     | 17841| 1| 169| 40340.78|<br>| 14606| 1| 128| 11713.85|
     | 15311| 0| 118| 59419.34|
        +----------+-------+---------+---------+
only showing top 5 rows
```
## **13.1.2 2. Determine cutting points for each feature**

```
+----------+-------+---------+--------+-----+-----+-----+
|CustomerID|Recency|Frequency|Monetary|r_seg|f_seg|m_seg|
   +----------+-------+---------+--------+-----+-----+-----+
     | 17420| 50| 3| 598.83| 2| 3| 2|
    | 16861| 59| 3| 151.65| 3| 3| 1|
     | 16503| 106| 5| 1421.43| 3| 2| 3|
     | 15727| 16| 7| 5178.96| 1| 1| 4|
     | 17389| 0| 43|31300.08| 1| 1| 4|
         +----------+-------+---------+--------+-----+-----+-----+
only showing top 5 rows
```
## **13.1.3 3. Determine the RFM scores and summarize the corresponding business value**

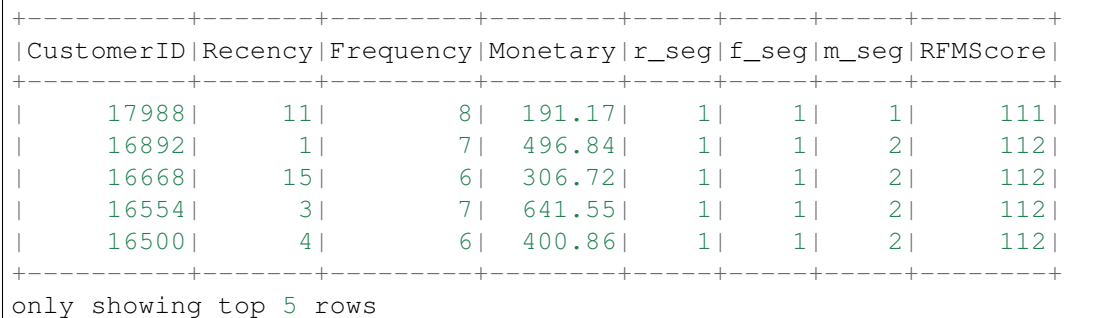

The corresponding business description and marketing value:

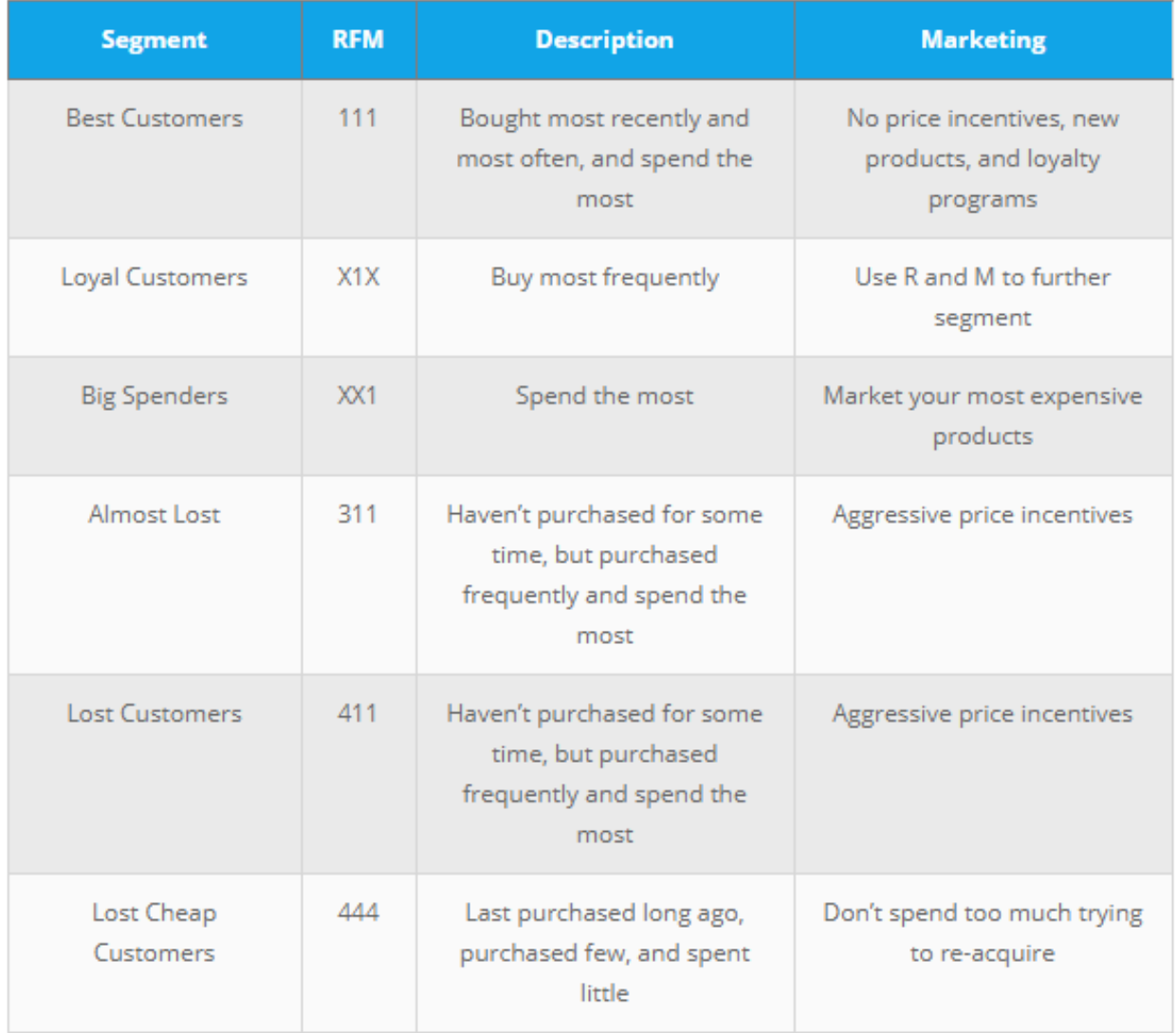

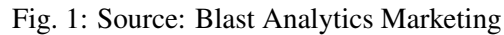

## **13.2 Demo**

- The Jupyter notebook can be download from [Data Exploration.](_static/RFM.ipynb)
- The data can be downloaf from [German Credit.](_static/OnlineRetail.csv)

### **13.2.1 Load and clean data**

1. Set up spark context and SparkSession

```
from pyspark.sql import SparkSession
spark = SparkSession \
   .builder \
   .appName("Python Spark RFM example") \
    .config("spark.some.config.option", "some-value") \
   .getOrCreate()
```
### 2. Load dataset

```
df_raw = spark.read.format('com.databricks.spark.csv').\
                      options(header='true', \
                      inferschema='true').\
           load("Online Retail.csv",header=True);
```
check the data set

df\_raw.show(5) df\_raw.printSchema()

#### Then you will get

```
+---------+---------+--------------------+--------+------------+---------+----
˓→------+--------------+
|InvoiceNo|StockCode| Description|Quantity|
˓→InvoiceDate|UnitPrice|CustomerID| Country|
+---------+---------+--------------------+--------+------------+---------+----
˓→------+--------------+
  | 536365| 85123A|WHITE HANGING HEA...| 6|12/1/10 8:26| 2.55|
˓→ 17850|United Kingdom|
| 536365| 71053| WHITE METAL LANTERN| 6|12/1/10 8:26| 3.39|
˓→ 17850|United Kingdom|
 | 536365| 84406B|CREAM CUPID HEART...| 8|12/1/10 8:26| 2.75|
˓→ 17850|United Kingdom|
| 536365| 84029G|KNITTED UNION FLA...| 6|12/1/10 8:26| 3.39|
˓→ 17850|United Kingdom|
  | 536365| 84029E|RED WOOLLY HOTTIE...| 6|12/1/10 8:26| 3.39|
                                                                        \mathbb{R}^2˓→ 17850|United Kingdom|
+---------+---------+--------------------+--------+------------+---------+----
˓→------+--------------+
only showing top 5 rows
```
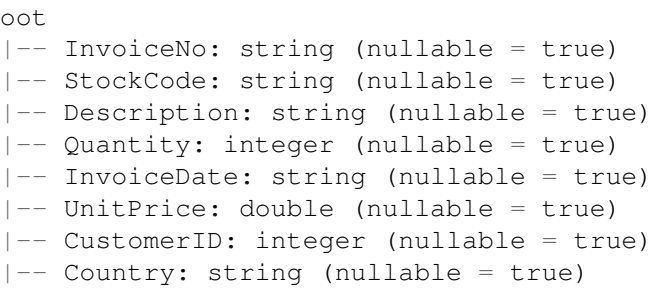

- 3. Data clean and data manipulation
- check and remove the null values

```
from pyspark.sql.functions import count
def my_count(df_in):
   df_in.agg( *[ count(c).alias(c) for c in df_in.columns ] ).show()
```
my\_count(df\_raw)

r

```
+---------+---------+-----------+--------+-----------+---------+----------+---
˓→----+
|InvoiceNo|StockCode|Description|Quantity|InvoiceDate|UnitPrice|CustomerID|Country|
+---------+---------+-----------+--------+-----------+---------+----------+---
˓→----+
 | 541909| 541909| 540455| 541909| 541909| 541909| 406829|
-541909|
+---------+---------+-----------+--------+-----------+---------+----------+---
˓→----+
```
Since the count results are not the same, we have some null value in the CustomerID column. We can drop these records from the dataset.

```
df = df_{raw.dropna(how='any')my_count(df)
```

```
+---------+---------+-----------+--------+-----------+---------+----------+---
˓→----+
|InvoiceNo|StockCode|Description|Quantity|InvoiceDate|UnitPrice|CustomerID|Country|
+---------+---------+-----------+--------+-----------+---------+----------+---
\leftarrow ----+
 | 406829| 406829| 406829| 406829| 406829| 406829| 406829|
-406829|
         +---------+---------+-----------+--------+-----------+---------+----------+---
˓→----+
```
• Dealwith the InvoiceDate

```
from pyspark.sql.functions import to_utc_timestamp, unix_timestamp, lit,
˓→datediff, col
timeFmt = "MM/dd/yy HH:mm"
df = df.withColumn('NewInvoiceDate'
                , to_utc_timestamp(unix_timestamp(col('InvoiceDate'),
˓→timeFmt).cast('timestamp')
                 , ' UTC' ) )
```
df.show(5)

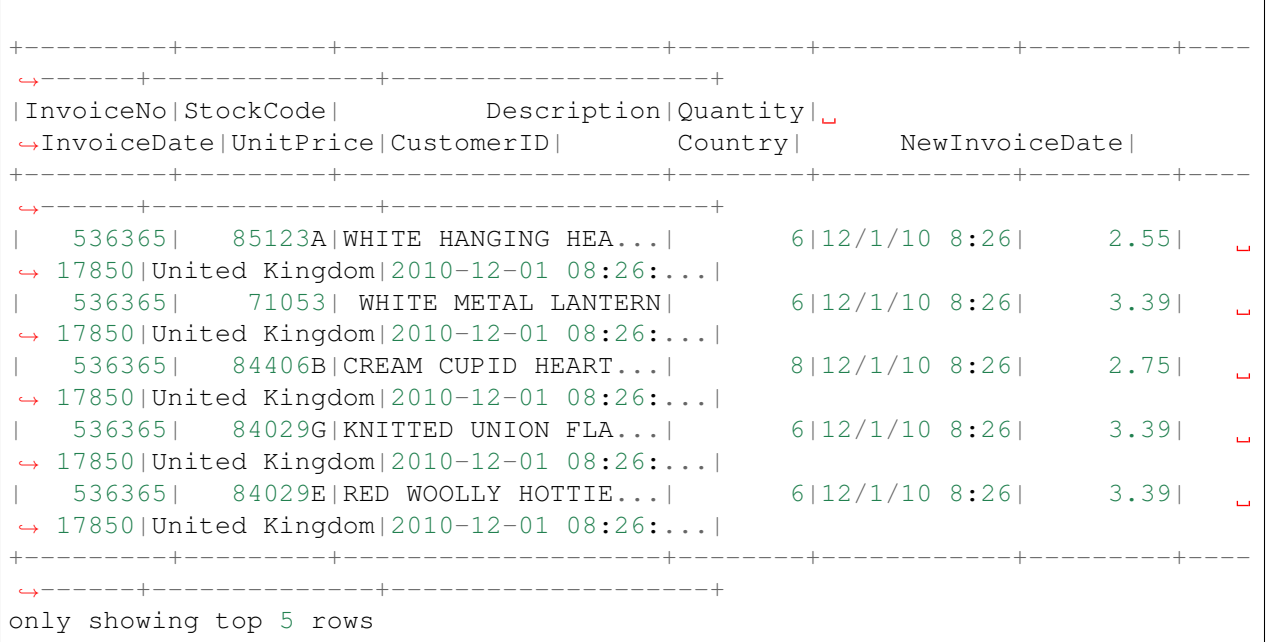

Warning: The spark is pretty sensitive to the date format!

• calculate total price

**from pyspark.sql.functions import** round

```
df = df. withColumn('TotalPrice', round( df.Quantity * df.UnitPrice, 2) )
```
### • calculate the time difference

```
from pyspark.sql.functions import mean, min, max, sum, datediff, to_date
date_max = df.select(max('NewInvoiceDate')).toPandas()
current = to_utc_timestamp( unix_timestamp(lit(str(date_max.iloc[0][0])), \
                             'yy-MM-dd HH:mm').cast('timestamp'), 'UTC' )
# Calculatre Duration
df = df.withColumn('Duration', datediff(lit(current), 'NewInvoiceDate'))
```
• build the Recency, Frequency and Monetary

```
recency = df.groupBy('CustomerID').agg(min('Duration').alias('Recency'))
frequency = df.groupBy('CustomerID', 'InvoiceNo').count()\
                        .groupBy('CustomerID')\
                        .agg(count("*").alias("Frequency"))
monetary = df.groupBy('CustomerID').agg(round(sum('TotalPrice'), 2).alias(
˓→'Monetary'))
rfm = recency.join(frequency,'CustomerID', how = 'inner')\
             .join(monetary,'CustomerID', how = 'inner')
```

```
rfm.show(5)
      +----------+-------+---------+--------+
|CustomerID|Recency|Frequency|Monetary|
   +----------+-------+---------+--------+
     | 17420| 50| 3| 598.83|<br>| 16861| 59| 3| 151.65|
                | 16861| 59| 3| 151.65|
      | 16503| 106| 5| 1421.43|
      | 15727| 16| 7| 5178.96|
      | 17389| 0| 43|31300.08|
        +----------+-------+---------+--------+
only showing top 5 rows
```
## **13.2.2 RFM Segmentation**

4. Determine cutting points

In this section, you can use the techniques (statistical results and visualizations) in *[Data Exploration](#page-72-0)* section to help you determine the cutting points for each attribute. In my opinion, the cutting points are mainly depend on the business sense. You's better talk to your makrting people and get feedback and suggestion from them. I will use the quantile as the cutting points in this demo.

```
cols = ['Recency','Frequency','Monetary']
describe_pd(rfm,cols,1)
```
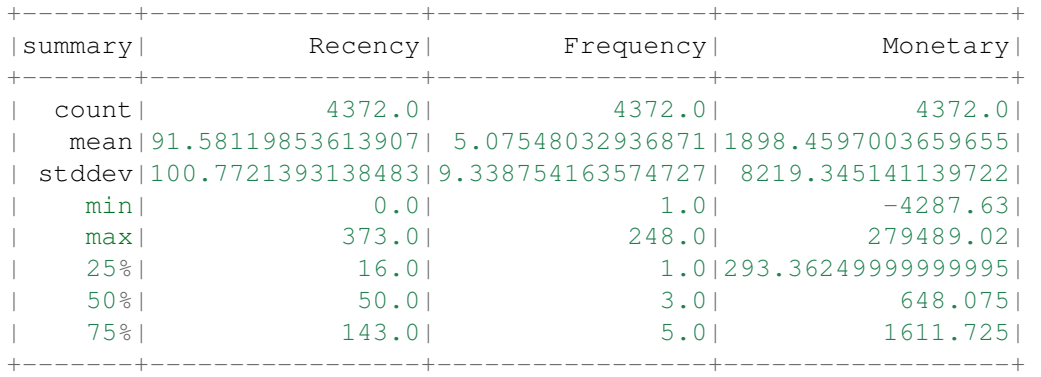

The user defined function by using the cutting points:

```
def RScore(x):
   if x <= 16:
        return 1
    elif x<= 50:
       return 2
    elif x<= 143:
        return 3
    else:
        return 4
def FScore(x):
   if x <= 1:
       return 4
    elif x <= 3:
       return 3
    elif x <= 5:
       return 2
    else:
        return 1
def MScore(x):
    if x \le 293:
        return 4
    elif x <= 648:
       return 3
    elif x <= 1611:
        return 2
    else:
        return 1
from pyspark.sql.functions import udf
from pyspark.sql.types import StringType, DoubleType
R_udf = udf(lambda x: RScore(x), StringType())
F_{udf} = udf(\text{lambda } x: FScore(x), StringType())M_udf = udf(lambda x: MScore(x), StringType())
```
### 5. RFM Segmentation

```
rfm_seg = rfm.withColumn("r_seg", R_udf("Recency"))
rfm_seg = rfm_seg.withColumn("f_seg", F_udf("Frequency"))
rfm_seg = rfm_seg.withColumn("m_seg", M_udf("Monetary"))
rfm_seg.show(5)
```

```
+----------+-------+---------+--------+-----+-----+-----+
|CustomerID|Recency|Frequency|Monetary|r_seg|f_seg|m_seg|
+----------+-------+---------+--------+-----+-----+-----+
| 17420| 50| 3| 598.83| 2| 3| 2|
| 16861| 59| 3| 151.65| 3| 3| 1|
| 16503| 106| 5| 1421.43| 3| 2| 3|
| 15727| 16| 7| 5178.96| 1| 1| 4|
| 17389| 0| 43|31300.08| 1| 1| 4|
```

```
+----------+-------+---------+--------+-----+-----+-----+
```

```
only showing top 5 rows
```

```
rfm_seg = rfm_seg.withColumn('RFMScore',
                             F.concat(F.col('r_seg'),F.col('f_seg'), F.col('m_
\rightarrowseg')))
rfm_seg.sort(F.col('RFMScore')).show(5)
```

```
+----------+-------+---------+--------+-----+-----+-----+--------+
|CustomerID|Recency|Frequency|Monetary|r_seg|f_seg|m_seg|RFMScore|
    +----------+-------+---------+--------+-----+-----+-----+--------+
| 17988| 11| 8| 191.17| 1| 1| 1| 111|
| 16892| 1| 7| 496.84| 1| 1| 2| 112|
    | 16892| 1| 7| 496.84| 1| 1| 2| 112|<br>| 16668| 15| 6| 306.72| 1| 1| 2| 112|
    | 16554| 3| 7| 641.55| 1| 1| 2| 112|
    | 16500| 4| 6| 400.86| 1| 1| 2| 112|
+----------+-------+---------+--------+-----+-----+-----+--------+
only showing top 5 rows
```
### **13.2.3 Statistical Summary**

- 6. Statistical Summary
- simple summary

```
rfm_seg.groupBy('RFMScore')\
      .agg({'Recency':'mean',
             'Frequency': 'mean',
             'Monetary': 'mean'} )\
        .sort(F.col('RFMScore')).show(5)
```

```
+--------+-----------------+------------------+------------------+
|RFMScore| avg(Recency)| avg(Monetary)| avg(Frequency)|
   +--------+-----------------+------------------+------------------+
| 111| 11.0| 191.17| 8.0|
| 112| 8.0| 505.9775| 7.5|
    | 113|7.237113402061856|1223.3604123711339| 7.752577319587629|
    | 114|6.035123966942149| 8828.888595041324|18.882231404958677|
    | 121| 9.6| 207.24| 4.4|
 +--------+-----------------+------------------+------------------+
only showing top 5 rows
```
• complex summary

```
grp = 'RFMScore'
num_cols = ['Recency','Frequency','Monetary']
df input = rfm seg
quantile_grouped = quantile_agg(df_input,grp,num_cols)
```

```
quantile_grouped.toPandas().to_csv(output_dir+'quantile_grouped.csv')
deciles_grouped = deciles_agg(df_input,grp,num_cols)
deciles_grouped.toPandas().to_csv(output_dir+'deciles_grouped.csv')
```
## **13.3 Extension**

You can also apply the K-means clustering in *[Clustering](#page-238-0)* section to do the segmentation.

### **13.3.1 Build feature matrix**

1. build dense feature matrix

```
from pyspark.sql import Row
from pyspark.ml.linalg import Vectors
# method 1 (good for small feature):
#def transData(row):
# return Row(label=row["Sales"],
# features=Vectors.dense([row["TV"],
# row["Radio"],
# row["Newspaper"]]))
# Method 2 (good for large features):
def transData(data):
   return data.rdd.map(lambda r: [r[0],Vectors.dense(r[1:])]).toDF([
˓→'CustomerID','rfm'])
```

```
transformed= transData(rfm)
transformed.show(5)
```

```
+----------+-------------------+
|CustomerID| rfm|
   +----------+-------------------+
     | 17420| [50.0,3.0,598.83]|
     | 16861| [59.0,3.0,151.65]|
     | 16503|[106.0,5.0,1421.43]|
     | 15727| [16.0,7.0,5178.96]|
     | 17389|[0.0,43.0,31300.08]|
           +----------+-------------------+
only showing top 5 rows
```
2. Scaler the feature matrix

```
from pyspark.ml.feature import MinMaxScaler
```

```
scaler = MinMaxScaler (inputCol="rfm", \n\
```

```
outputCol="features")
scalerModel = scaler.fit(transformed)
scaledData = scalerModel.transform(transformed)
scaledData.show(5,False)
```

```
+----------+-------------------+----------------------------------------------
˓→----------------+
|CustomerID|rfm | features
\rightarrow+----------+-------------------+----------------------------------------------
˓→----------------+
|17420 |[50.0,3.0,598.83] |[0.13404825737265416,0.008097165991902834,0.
˓→01721938714830836]|
|16861 |[59.0,3.0,151.65] |[0.1581769436997319,0.008097165991902834,0.
˓→01564357039241953] |
|16503 |[106.0,5.0,1421.43]|[0.28418230563002683,0.016194331983805668,0.
˓→02011814573186342]|
|15727 |[16.0,7.0,5178.96] |[0.04289544235924933,0.024291497975708502,0.
˓→03335929858922501]|
|17389 |[0.0,43.0,31300.08]|[0.0,0.1700404858299595,0.12540746393334334]
\rightarrow+----------+-------------------+----------------------------------------------
˓→----------------+
only showing top 5 rows
```
### **13.3.2 K-means clustering**

3. Find optimal number of cluster

I will present two popular ways to determine the optimal number of the cluster.

• elbow analysis

```
#PySpark libraries
from pyspark.ml import Pipeline
from pyspark.ml.feature import StringIndexer, OneHotEncoder, VectorAssembler
from pyspark.sql.functions import col, percent_rank, lit
from pyspark.sql.window import Window
from pyspark.sql import DataFrame, Row
from pyspark.sql.types import StructType
from functools import reduce # For Python 3.x
from pyspark.ml.clustering import KMeans
#from pyspark.ml.evaluation import ClusteringEvaluator # requires Spark 2.4.
˓→or later
import numpy as np
cost = np \cdot zeros(20)for k in range(2,20):
  kmeans = KMeans()
```

```
.setK(k).setSeed(1) \backslash.setFeaturesCol("features")\
        .setPredictionCol("cluster")
model = kmeans.fit(scaledData)
cost[k] = model.compileCost(scaledData) # requires Spark 2.0 or later
```

```
import numpy as np
import matplotlib.mlab as mlab
import matplotlib.pyplot as plt
import seaborn as sbs
from matplotlib.ticker import MaxNLocator
fig, ax = plt.subplots(1, 1, figsize = (8, 6))ax.plot(range(2,20),cost[2:20], marker = "o")
ax.set_xlabel('k')
ax.set_ylabel('cost')
ax.xaxis.set_major_locator(MaxNLocator(integer=True))
plt.show()
```
<span id="page-264-0"></span>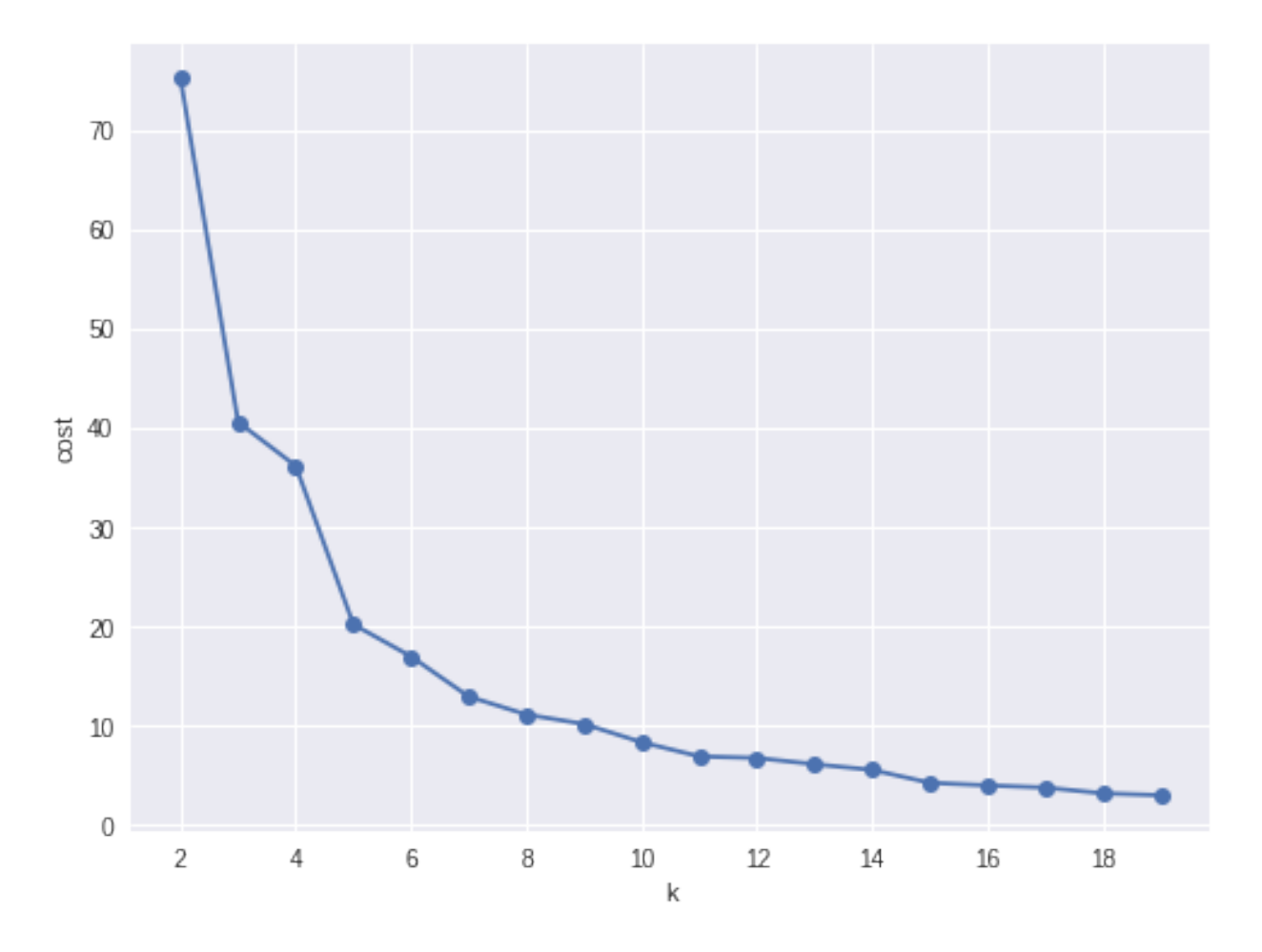

Fig. 2: Cost v.s. the number of the clusters

In my opinion, sometimes it's hard to choose the number of the clusters. As shown in Figure *[Cost v.s. the](#page-264-0) [number of the clusters](#page-264-0)*, you can choose 3, 5 or even 8. I will choose 3 in this demo.

• Silhouette analysis

```
#PySpark libraries
from pyspark.ml import Pipeline
from pyspark.ml.feature import StringIndexer, OneHotEncoder, VectorAssembler
from pyspark.sql.functions import col, percent_rank, lit
from pyspark.sql.window import Window
from pyspark.sql import DataFrame, Row
from pyspark.sql.types import StructType
from functools import reduce # For Python 3.x
from pyspark.ml.clustering import KMeans
from pyspark.ml.evaluation import ClusteringEvaluator
def optimal_k(df_in,index_col,k_min, k_max,num_runs):
    \boldsymbol{I} , \boldsymbol{I} , \boldsymbol{I}Determine optimal number of clusters by using Silhoutte Score Analysis.
```

```
:param df_in: the input dataframe
   :param index_col: the name of the index column
   : param k min: the train dataset
   :param k_min: the minmum number of the clusters
   :param k_max: the maxmum number of the clusters
   :param num_runs: the number of runs for each fixed clusters
   :return k: optimal number of the clusters
   :return silh_lst: Silhouette score
   :return r_table: the running results table
   :author: Wenqiang Feng
   :email: von198@gmail.com.com
   \boldsymbol{I} , \boldsymbol{I} , \boldsymbol{I} ,
   start = time.time()silh_lst = []k_lst = np.arange(k_lmin, k_lmax+1)
   r table = df in.select(index col).toPandas()
   r_table = r_table.set_index(index\_col)centers = pd.DataFrame()
   for k in k_lst:
       silh_val = []for run in np.arange(1, num_runs+1):
            # Trains a k-means model.
            kmeans = KMeans().setK(k).setSeed(int(np.random.randint(100, size=1)))
           model = kmeans.fit(df_in)# Make predictions
            predictions = model.transpose(f_in)r_{\text{table}}['cluster_{k}/_{run}']'.format(k=k, run=run)] = predictions.˓→select('prediction').toPandas()
            # Evaluate clustering by computing Silhouette score
            evaluator = ClusteringEvaluator()
            silhouette = evaluator.evaluate(predictions)
            silh_val.append(silhouette)
        silh_array=np.asanyarray(silh_val)
       silh_lst.append(silh_array.mean())
   elapsed = time.time() - startsilhouette = pd.DataFrame(list(zip(k_lst,silh_lst)),columns = ['k',˓→'silhouette'])
   print('+------------------------------------------------------------+')
```

```
print ("| The finding optimal k phase took 8.0f s. |"
˓→%(elapsed))
   print('+------------------------------------------------------------+')
```
**return** k\_lst[np.argmax(silh\_lst, axis=0)], silhouette , r\_table

k, silh\_lst, r\_table = optimal\_k(scaledData,index\_col,k\_min, k\_max,num\_runs) +------------------------------------------------------------+ The finding optimal k phase took 1783 s.

```
+------------------------------------------------------------+
```

```
spark.createDataFrame(silh_lst).show()
```

```
+---+------------------+
 k| silhouette|
+---+------------------+
 | 3|0.8045154385557953|
 | 4|0.6993528775512052|
  | 5|0.6689286654221447|
 | 6|0.6356184024841809|
 | 7|0.7174102265711756|
 | 8|0.6720861758298997|
 | 9| 0.601771359881241|
| 10|0.6292447334578428|
  +---+------------------+
```
From the silhouette list, we can choose 3 as the optimal number of the clusters.

Warning: ClusteringEvaluator in pyspark.ml.evaluation requires Spark 2.4 or later!!

#### 4. K-means clustering

```
k = 3kmeans = KMeans() .setK(k) .setSeed(1)model = kmeans.fit(scaledData)
# Make predictions
predictions = model.transform(scaledData)
predictions.show(5,False)
```

```
+----------+-------------------+--------------------+----------+
|CustomerID| rfm| features|prediction|
   +----------+-------------------+--------------------+----------+
    | 17420| [50.0,3.0,598.83]|[0.13404825737265...| 0|
    | 16861| [59.0,3.0,151.65]|[0.15817694369973...| 0|
    | 16503|[106.0,5.0,1421.43]|[0.28418230563002...| 2|
    | 15727| [16.0,7.0,5178.96]|[0.04289544235924...| 0|
     | 17389|[0.0,43.0,31300.08]|[0.0,0.1700404858...| 0|
```

```
only showing top 5 rows
```
## **13.3.3 Statistical summary**

5. statistical summary

```
results = rfm.join(predictions.select('CustomerID','prediction'),'CustomerID',
\rightarrowhow='left')
results.show(5)
```
+----------+-------------------+--------------------+----------+

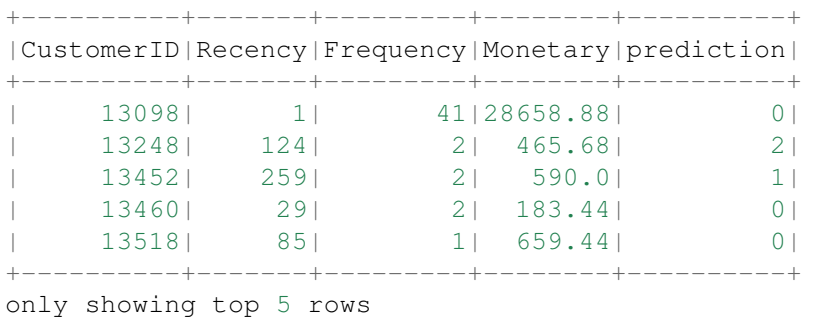

### • simple summary

```
results.groupBy('prediction')\
      .agg({'Recency':'mean',
            'Frequency': 'mean',
             'Monetary': 'mean'} )\
       .sort(F.col('prediction')).show(5)
```

```
+----------+------------------+------------------+------------------+
|prediction| avg(Recency)| avg(Monetary)| avg(Frequency)|
               +----------+------------------+------------------+------------------+
          | 0|30.966337980278816|2543.0355321319284| 6.514450867052023|
          | 1|296.02403846153845|407.16831730769206|1.5592948717948718|
          | 2|154.40148698884758| 702.5096406443623| 2.550185873605948|
      +----------+------------------+------------------+------------------+
```
### • complex summary

```
grp = 'RFMScore'
num_cols = ['Recency','Frequency','Monetary']
df_input = results
quantile_grouped = quantile_agg(df_input,grp,num_cols)
quantile_grouped.toPandas().to_csv(output_dir+'quantile_grouped.csv')
deciles_grouped = deciles_agg(df_input,grp,num_cols)
deciles_grouped.toPandas().to_csv(output_dir+'deciles_grouped.csv')
```
## **CHAPTER**

## **FOURTEEN**

## **TEXT MINING**

#### Chinese proverb

### Articles showed more than intended. – Xianglong Shen

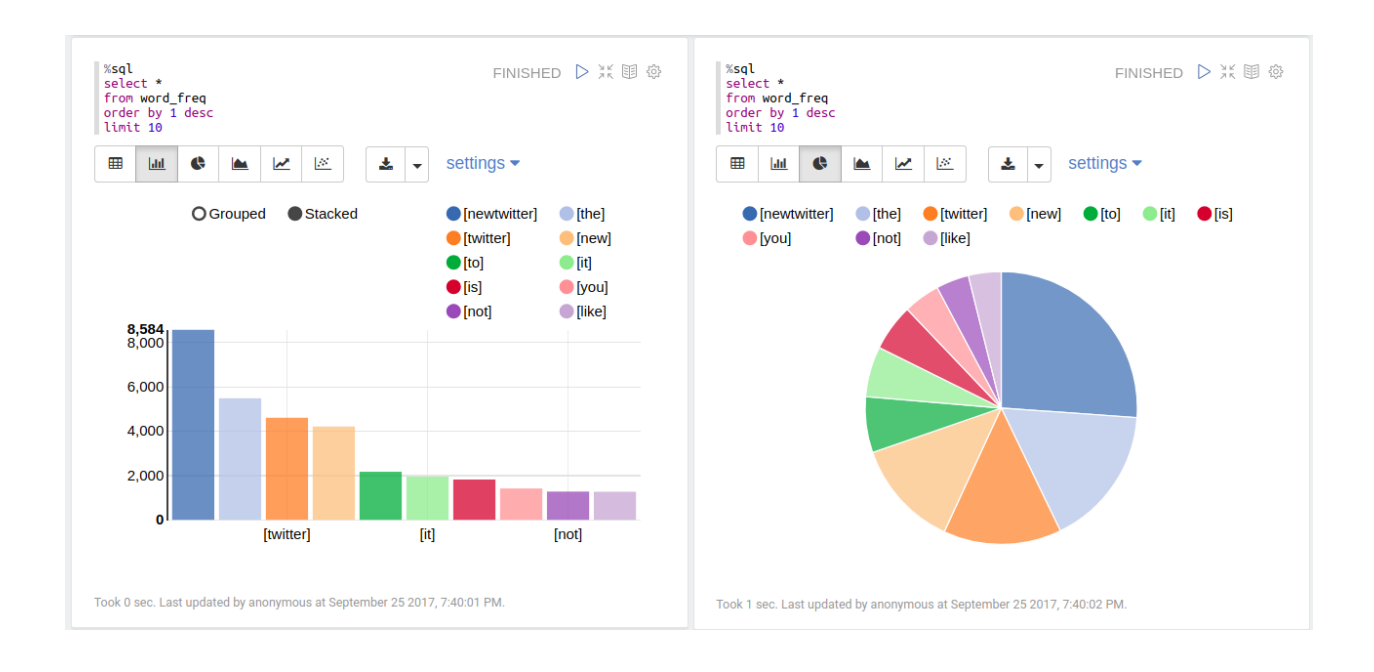

## **14.1 Text Collection**

### **14.1.1 Image to text**

• My img2txt function

```
def img2txt(img_dir):
      \bar{n}/\bar{n}/\bar{n}convert images to text
      \bar{n}/\bar{n}/\bar{n}import os, PythonMagick
```

```
from datetime import datetime
    import PyPDF2
   from PIL import Image
    import pytesseract
    f = open('doc4img.txt', 'wa')for img in [img_file for img_file in os.listdir(img_dir)
                 if (img_file.endswith(".png") or
                     img_file.endswith(".jpg") or
                      img_file.endswith(".jpeg"))]:
        start_time = datetime.now()
        input\_img = img\_dir + "/* + imgprint('---------------------------------------------------------------
      -')
        print(img)
        print('Converting ' + img +'.......')
        print('---------------------------------------------------------------
      -1)
        # extract the text information from images
        text = pytesseract.image_to_string(Image.open(input_img))
        print(text)
        # ouput text file
        f.write( img + "\n\n\mathbf{n}")
        f.write(text.encode('utf-8'))
       print "CPU Time for converting" + img +":"+ str(datetime.now() -..
˓→start_time) +"\n"
        f.write( "\n----------------------------------------------------------
\leftrightarrow ---\ln")
   f.close()
```
### • Demo

I applied my img2txt function to the image in [Image folder.](static/feng.pdf_0.png)

--------------------------------------------------------------------

```
image\_dir = r"Image"img2txt(image_dir)
```
Then I got the following results:

```
feng.pdf_0.png
Converting feng.pdf_0.png.......
```
------------------------------------------------------------------- l I l w Wenqiang Feng Data Scientist DST APPLIED ANALYTICS GROUP Wenqiang Feng is Data Scientist **for** DST's Applied Analytics Group. Dr. Feng's ˓<sup>→</sup>responsibilities include providing DST clients with access to cutting--edge skills and ˓<sup>→</sup>technologies, including Big Data analytic solutions, advanced analytic and data enhancement techniques. ˓<sup>→</sup>and modeling. Dr. Feng has deep analytic expertise in data mining, analytic systems, ˓<sup>→</sup>machine learning algorithms, business intelligence, and applying Big Data tools to →strategically solve industry problems in a cross--functional business. Before joining the DST Applied ˓<sup>→</sup>Analytics Group, Dr. Feng holds a MA Data Science Fellow at The Institute **for** Mathematics and Its ˓<sup>→</sup>Applications {IMA) at the University of Minnesota. While there, he helped startup ˓<sup>→</sup>companies make marketing decisions based on deep predictive analytics. Dr. Feng graduated from University of Tennessee, Knoxville with PhD in ˓<sup>→</sup>Computational mathematics and Master's degree in Statistics. He also holds Master's degree ˓<sup>→</sup>in Computational Mathematics at Missouri University of Science and Technology (MST) and ˓<sup>→</sup>Master's degree in Applied Mathematics at University of science and technology of China (USTC). CPU Time **for** convertingfeng.pdf\_0.png:0:00:02.061208

### **14.1.2 Image Enhnaced to text**

• My img2txt\_enhance function

```
def img2txt_enhance(img_dir,scaler):
     "''"''"''"convert images files to text
     \boldsymbol{H} . \boldsymbol{H}import numpy as np
    import os, PythonMagick
    from datetime import datetime
    import PyPDF2
```

```
from PIL import Image, ImageEnhance, ImageFilter
   import pytesseract
   f = open('doc4img.txt', 'wa')for img in [img_file for img_file in os.listdir(img_dir)
                if (img_file.endswith(".png") or
                    img_file.endswith(".jpg") or
                    img_file.endswith(".jpeg"))]:
       start_time = datetime.now()
       input\_img = img\_dir + "/* + imgenhanced_imq = img\_dir + "/* "Enhanced" + "/* 'imgim = Image.open(input\_img) # the second oneim = im.filter(ImageFilter.MedianFilter())
       enhancer = ImageEnhance.Contrast(im)
       im = enhancer{.enhance(1)}im = im.\text{convert}('1')im.save(enhanced_img)
       for scale in np.ones(scaler):
            im = Image.open(enhanced\_img) # the second one
            im = im.filter(ImageFilter.MedianFilter())
            enhancer = ImageEnhance.Contrast(im)im = enhancer.enhance(scale)
            im = im.count('1')im.save(enhanced_img)
       print('---------------------------------------------------------------
      -1)
       print(img)
       print('Converting ' + img +'.......')
       print('---------------------------------------------------------------
  ˓→-----')
        # extract the text information from images
       text = pytesseract.image_to_string(Image.open(enhanced_img))
       print(text)
        # ouput text file
       f.write( img + "\n")
       f.write(text.encode('utf-8'))
       print "CPU Time for converting" + img +":"+ str(datetime.now() -..
˓→start_time) +"\n"
       f.write( "\n----------------------------------------------------------
˓→---\n")
```
f.close()

#### • Demo

I applied my img2txt\_enhance function to the following noised image in [Enhance folder.](images/noised.jpg)

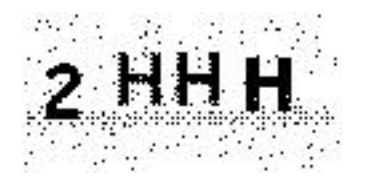

 $image\_dir = r"Enhance"$ 

pdf2txt\_enhance(image\_dir)

Then I got the following results:

```
--------------------------------------------------------------------
noised.jpg
Converting noised.jpg.......
                                             --------------------------------------------------------------------
zHHH
CPU Time for convertingnoised.jpg:0:00:00.135465
```
while the result from img2txt function is

```
--------------------------------------------------------------------
noised.jpg
Converting noised.jpg.......
--------------------------------------------------------------------
,2 WW
CPU Time for convertingnoised.jpg:0:00:00.133508
```
which is not correct.

## **14.1.3 PDF to text**

• My pdf2txt function

```
def pdf2txt(pdf_dir,image_dir):
    \bar{n}/\bar{n}/\bar{n}convert PDF to text
     "''"''"import os, PythonMagick
    from datetime import datetime
    import PyPDF2
```

```
from PIL import Image
   import pytesseract
   f = open('doc.txt', 'wa')for pdf in [pdf_file for pdf_file in os.listdir(pdf_dir) if pdf_file.
˓→endswith(".pdf")]:
       start_time = datetime.now()
        input\_pdf = pdf\_dir + "/* + pdfpdf_im = PyPDF2.PdfFileReader(file(input_pdf, "rb"))
        npage = pdf_im.getNumPages()
       print('---------------------------------------------------------------
˓→-----')
       print(pdf)
       print('Converting %d pages.' % npage)
       print('---------------------------------------------------------------
\leftrightarrow -----')
       f.write( "\n----------------------------------------------------------
˓→----------\n")
        for p in range(npage):
            pdf\_file = input\_pdf + '[' + str(p) +']'image_file = image_dict +<mark>y' + pdf + '_'+ str(p) + ' .</math></mark>
            # convert PDF files to Images
            im = PythonMagick.Image()
            im.density('300')
            im.read(pdf_file)
            im.write(image_file)
            # extract the text information from images
            text = pytesseract.image_to_string(Image.open(image_file))
            #print(text)
            # ouput text file
            f.write( pdf + "\n")
            f.write(text.encode('utf-8'))
       print "CPU Time for converting" + pdf + ":" + str(datatime.now() - _˓→start_time) +"\n"
   f.close()
```
• Demo

I applied my pdf2txt function to my scaned bio pdf file in [pdf folder.](#page-0-0)

```
pdf dir = r"pdf"image\_dir = r"Image"pdf2txt(pdf_dir,image_dir)
```
Then I got the following results:

```
--------------------------------------------------------------------
feng.pdf
Converting 1 pages.
--------------------------------------------------------------------
l I l w
Wenqiang Feng
Data Scientist
DST APPLIED ANALYTICS GROUP
Wenqiang Feng is Data Scientist for DST's Applied Analytics Group. Dr. Feng's
˓→responsibilities
include providing DST clients with access to cutting--edge skills and
˓→technologies, including Big
Data analytic solutions, advanced analytic and data enhancement techniques,
˓→and modeling.
Dr. Feng has deep analytic expertise in data mining, analytic systems,
˓→machine learning
algorithms, business intelligence, and applying Big Data tools to
˓→strategically solve industry
problems in a cross--functional business. Before joining the DST Applied
˓→Analytics Group, Dr.
Feng holds a MA Data Science Fellow at The Institute for Mathematics and Its
˓→Applications
{IMA) at the University of Minnesota. While there, he helped startup
˓→companies make
marketing decisions based on deep predictive analytics.
Dr. Feng graduated from University of Tennessee, Knoxville with PhD in.
˓→Computational
mathematics and Master's degree in Statistics. He also holds Master's degree,
˓→in Computational
Mathematics at Missouri University of Science and Technology (MST) and
˓→Master's degree in
Applied Mathematics at University of science and technology of China (USTC).
CPU Time for convertingfeng.pdf:0:00:03.143800
```
### **14.1.4 Audio to text**

• My audio2txt function

```
def audio2txt(audio_dir):
    ''' convert audio to text'''
    import speech_recognition as sr
   r = sr.Recognizer()
   f = open('doc.txt', 'wa')for audio_n in [audio_file for audio_file in os.listdir(audio_dir) \
                  if audio_file.endswith(".wav")]:
        filename = audio dir + ''/" + audio n
        # Read audio data
        with sr.AudioFile(filename) as source:
            audio = r. record(source) # read the entire audio file
        # Google Speech Recognition
        text = r.recognize_google(audio)
        # ouput text file
        f.write( audio_n + " : ")
        f.write(text.encode('utf-8'))
        f.write("\n")
       print('You said: ' + text)
    f.close()
```
### • Demo

I applied my audio2txt function to my audio records in [audio folder.](#page-0-0)

```
audio_dir = r"audio"
audio2txt(audio_dir)
```
Then I got the following results:

```
You said: hello this is George welcome to my tutorial
You said: mathematics is important in daily life
You said: call me tomorrow
You said: do you want something to eat
You said: I want to speak with him
You said: nice to see you
You said: can you speak slowly
You said: have a good day
```
By the way, you can use my following python code to record your own audio and play with  $\alpha$ udio2txt function in Command-line python record.py "demo2.wav":

```
import sys, getopt
import speech_recognition as sr
audio_filename = sys.argv[1]r = sr. Recognizer()
with sr.Microphone() as source:
   r.adjust_for_ambient_noise(source)
   print("Hey there, say something, I am recording!")
   audio = r.listen(source)
   print("Done listening!")
with open(audio_filename, "wb") as f:
    f.write(audio.get_wav_data())
```
# **14.2 Text Preprocessing**

• check to see if a row only contains whitespace

```
def check_blanks(data_str):
   is_blank = str(data_str.isspace())
   return is_blank
```
• Determine whether the language of the text content is english or not: Use langid module to classify the language to make sure we are applying the correct cleanup actions for English langid

```
def check_lang(data_str):
   predict_lang = langid.classify(data_str)
    if predict_lang[1] >= .9:
        language = predict_lang[0]
    else:
        language = 'NA'
    return language
```
• Remove features

```
def remove_features(data_str):
    # compile regex
    url_re = re.compile('https?://(www.)?\w+\.\w+(/\w+)*/?')
    punc_re = re.compile('[ ss]' \frac{1}{2} re.escape(string.punctuation))
   num re = re.compile('(\lambda d+)')
   mention_re = re.compile('@(\forall w+)')
    alpha_num_re = re.compile("^[a-z0-9_.]+$")
    # convert to lowercase
   data_str = data_str.lower()
    # remove hyperlinks
    data_str = url_re.sub(' ', data_str)# remove @mentions
    data_str = mention_re.sub(' ', data_str)
```

```
# remove puncuation
data_str = punc_re.sub(' ', data_str)# remove numeric 'words'
data_str = num_re.sub(' ', data_str)# remove non a-z 0-9 characters and words shorter than 3 characters
list_pos = 0cleaned str = ''for word in data_str.split():
    if list_pos == 0:if alpha_num_re.match(word) and len(word) > 2:
            cleaned_str = word
        else:
           cleaned_str = 'else:
        if alpha_num_re.match(word) and len(word) > 2:
            cleaned_str = cleaned_str + ' ' + word
        else:
           cleaned_str += ' '
    list pos += 1return cleaned_str
```
• removes stop words

```
def remove_stops(data_str):
   # expects a string
   stops = set(stopwords.words("english"))
   list_pos = 0
   cleaned_str = ''
   text = data\_str.split()for word in text:
       if word not in stops:
            # rebuild cleaned_str
            if list_pos == 0:cleaned str = wordelse:
                cleaned_str = cleaned_str + ' ' + word
            list\_pos += 1return cleaned_str
```
• tagging text

```
def tag_and_remove(data_str):
   cleaned_str = ' '
    # noun tags
   nn_tags = ['NN', 'NNP', 'NNP', 'NNPS', 'NNS']
   # adjectives
   jj_tags = ['JJ', 'JJR', 'JJS']
   # verbs
   vb\_tags = ['VB', 'VBD', 'VBG', 'VBN', 'VBP', 'VBE']nltk_tags = nn_tags + jj_tags + vb_tags
```

```
# break string into 'words'
text = data\_str.split()# tag the text and keep only those with the right tags
taged\_text = pos\_tag(text)for tagged_word in tagged_text:
    if tagged_word[1] in nltk_tags:
        cleaned_str += tagged_word[0] + ' '
```
**return** cleaned\_str

• lemmatization

```
def lemmatize(data_str):
   # expects a string
   list_pos = 0cleaned_str = ''
   lmtzr = WordNetLemmaizer()text = data_str.split()
   tagged_words = pos_tag(text)
   for word in tagged_words:
       if 'v' in word[1].lower():
            lemma = lmtzr.lemmaticize(word[0], pos='v')else:
            lemma = lmtzr.lemmaticize(word[0], pos='n')if list_pos == 0:cleaned_str = lemma
        else:
            cleaned_str = cleaned_str + ' ' + lemma
       list_{pos} += 1return cleaned_str
```
define the preprocessing function in PySpark

```
from pyspark.sql.functions import udf
from pyspark.sql.types import StringType
import preproc as pp
check\_lang\_udf = udf(pp.check\_lang, StringType())remove_stops_udf = udf(pp.remove_stops, StringType())
remove_features_udf = udf(pp.remove_features, StringType())
tag_and_remove_udf = udf(pp.tag_and_remove, StringType())
lemmatize_udf = udf(pp.lemmatize, StringType())
check_blanks_udf = udf(pp.check_blanks, StringType())
```
# **14.3 Text Classification**

Theoretically speaking, you may apply any classification algorithms to do classification. I will only present Naive Bayes method is the following.

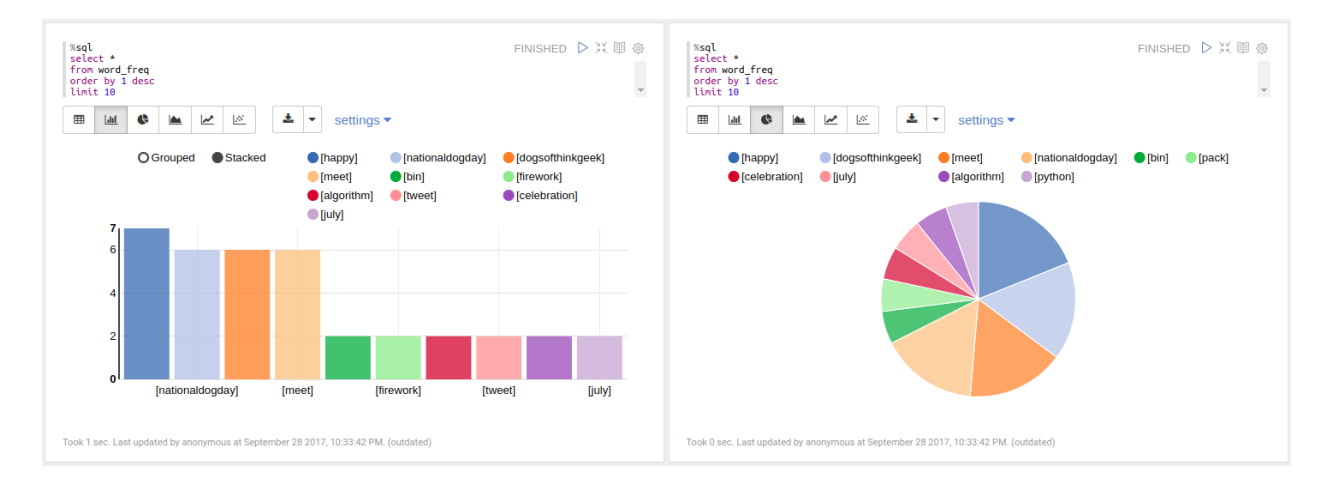

## **14.3.1 Introduction**

### **14.3.2 Demo**

1. create spark contexts

```
import pyspark
from pyspark.sql import SQLContext
# create spark contexts
sc = pyspark.SparkContext()
sqlContext = SQLContext(sc)
```
2. load dataset

```
# Load a text file and convert each line to a Row.
data_rdd = sc.textFile("../data/raw_data.txt")
parts_rdd = data_rdd.map(lambda l: l.split("\t"))
# Filter bad rows out
garantee_col_rdd = parts_rdd.filter(lambda l: len(l) == 3)
typed_rdd = garantee_col_rdd.map(lambda p: (p[0], p[1], float(p[2])))
#Create DataFrame
data_df = sqlContext.createDataFrame(typed_rdd, ["text", "id", "label"])
# get the raw columns
raw_cols = data_df.columns
#data_df.show()
data_df.printSchema()
```

```
root
|-- text: string (nullable = true)
|-- id: string (nullable = true)
|--| label: double (nullable = true)
```

```
+--------------------+------------------+-----+
              | text| id|label|
+--------------------+------------------+-----+
|Fresh install of ...| 1018769417| 1.0|
|Well. Now I know ...| 10284216536| 1.0|
|"Literally six we...| 10298589026| 1.0|
|Mitsubishi i MiEV...|109017669432377344| 1.0|
+--------------------+------------------+-----+
only showing top 4 rows
```
3. setup pyspark udf function

```
from pyspark.sql.functions import udf
from pyspark.sql.types import StringType
import preproc as pp
```

```
# Register all the functions in Preproc with Spark Context
check\_lang\_udf = udf(pp.check\_lang, StringType())remove_stops_udf = udf(pp.remove_stops, StringType())
remove_features_udf = udf(pp.remove_features, StringType())
tag_and_remove_idf = udf(pp.taq_and_remove, StringType())lemmatize udf = udf(pp.lengthematic), StringType())
check_blanks_udf = udf(pp.check_blanks, StringType())
```
### 4. language identification

```
lang_df = data_df.withColumn("lang", check_lang_udf(data_df["text"]))
en_d f = lang_d f. filter(lang_d f["lang"] == "en")en_df.show(4)
```

```
+--------------------+------------------+-----+----+
| text| id|label|lang|
+--------------------+------------------+-----+----+
|RT @goeentertain:...|665305154954989568| 1.0| en|
|Teforia Uses Mach...|660668007975268352| 1.0| en|
| Apple TV or Roku?| 25842461136| 1.0| en|
|Finished http://t...| 9412369614| 1.0| en|
+--------------------+------------------+-----+----+
only showing top 4 rows
```
### 5. remove stop words

```
rm\_stops\_df = en\_df.setect(raw\_cols).withColumn("stop_text", remove_stops_udf(en_df["text"]))
rm_stops_df.show(4)
```
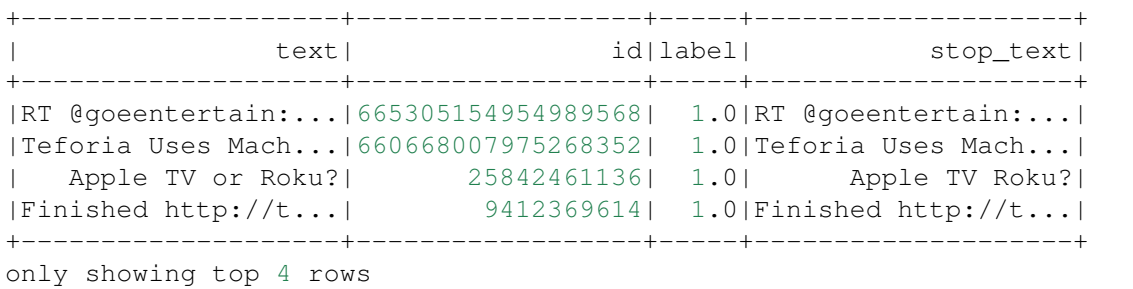

### 6. remove irrelevant features

```
rm_features_df = rm_stops_df.select(raw_cols+["stop_text"])\
                          .withColumn("feat_text", \
                          remove_features_udf(rm_stops_df["stop_text"]))
```
rm\_features\_df.show(4)

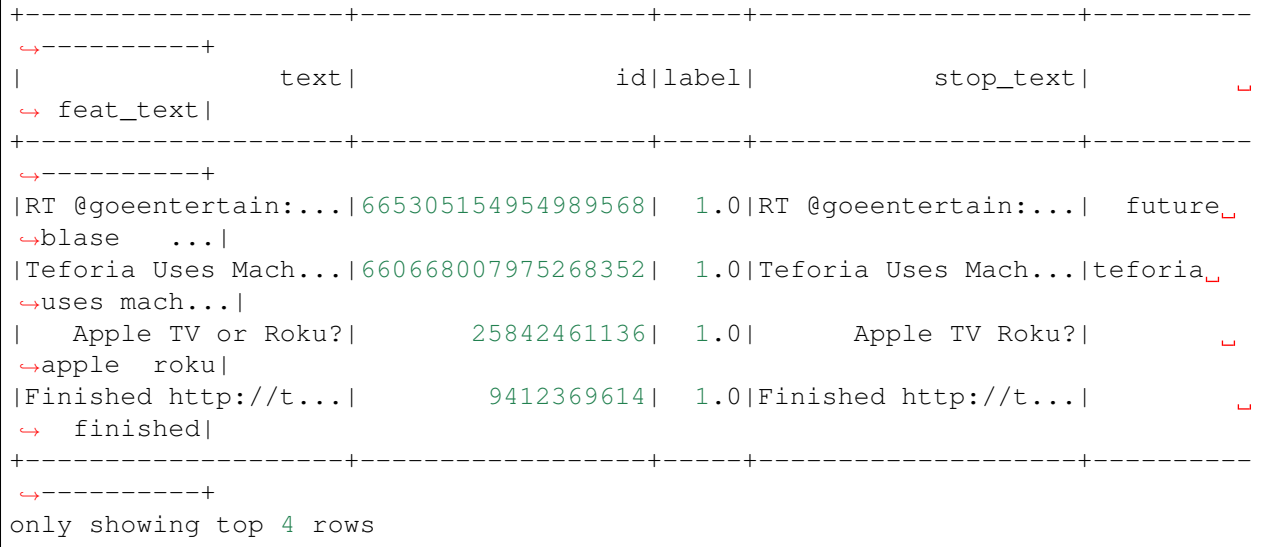

### 7. tag the words

```
tagged_df = rm_features_df.select(raw_cols+["feat_text"]) \
                         .withColumn("tagged_text", \
                          tag_and_remove_udf(rm_features_df.feat_text))
```
tagged\_df.show(4)

```
+--------------------+------------------+-----+--------------------+----------
  ˓→----------+
               | text| id|label| feat_text|
                                                                       \Box˓→tagged_text|
+--------------------+------------------+-----+--------------------+----------
˓→----------+
|RT @goeentertain:...|665305154954989568| 1.0| future blase ...| future
˓→blase vic...|
```
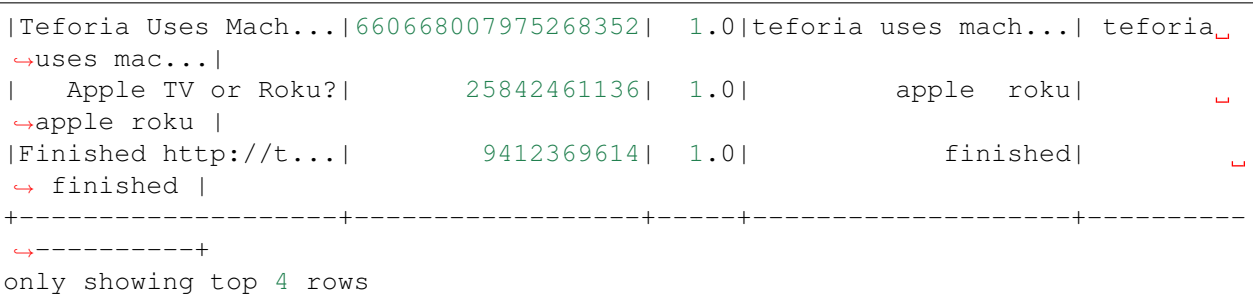

### 8. lemmatization of words

```
lemm_df = tagged_df.select(raw_cols+["tagged_text"]) \
                  .withColumn("lemm_text", lemmatize_udf(tagged_df["tagged_
˓→text"]))
lemm_df.show(4)
```

```
+--------------------+------------------+-----+--------------------+----------
˓→----------+
| text| id|label| tagged_text|
                                                                       فتت
˓→ lemm_text|
+--------------------+------------------+-----+--------------------+----------
˓→----------+
|RT @goeentertain:...|665305154954989568| 1.0| future blase vic...|future
˓→blase vice...|
|Teforia Uses Mach...|660668007975268352| 1.0| teforia uses mac...|teforia
˓→use machi...|
| Apple TV or Roku?| 25842461136| 1.0| apple roku |
                                                                     البارات
˓→apple roku|
|Finished http://t...| 9412369614| 1.0| finished |
                                                                     سا ا
ightharpoonup finish
+--------------------+------------------+-----+--------------------+----------
˓→----------+
only showing top 4 rows
```
### 9. remove blank rows and drop duplicates

```
check_blanks_df = lemm_df.select(raw_cols+["lemm_text"])\
                            .withColumn("is_blank", check_blanks_udf(lemm_df[
˓→"lemm_text"]))
   # remove blanks
   no_blanks_df = check_blanks_df.filter(check_blanks_df["is_blank"] ==
\rightarrow"False")
# drop duplicates
dedup_df = no_blanks_df.dropDuplicates(['text', 'label'])
   dedup_df.show(4)
```
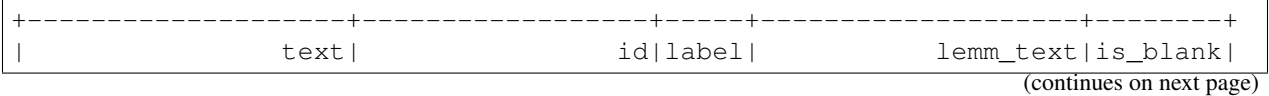

```
+--------------------+------------------+-----+--------------------+--------+
|RT @goeentertain:...|665305154954989568| 1.0|future blase vice...| False|
|Teforia Uses Mach...|660668007975268352| 1.0|teforia use machi...| False|
| Apple TV or Roku?| 25842461136| 1.0| apple roku| False|
|Finished http://t...| 9412369614| 1.0| finish| False|
+--------------------+------------------+-----+--------------------+--------+
only showing top 4 rows
```
10. add unieuq ID

```
from pyspark.sql.functions import monotonically_increasing_id
# Create Unique ID
dedup_df = dedup_df.withColumn("uid", monotonically_increasing_id())
dedup_df.show(4)
```

```
+--------------------+------------------+-----+--------------------+--------+-
˓→-----------+
             text| id|label| lemm_text|is_blank|
       uid|
+--------------------+------------------+-----+--------------------+--------+-
˓→-----------+
 | dragon| 1546813742| 1.0| dragon| False|
˓→85899345920|
| hurt much| 1558492525| 1.0| hurt much|
˓→False|111669149696|
|seth blog word se...|383221484023709697| 1.0|seth blog word se...|
˓→False|128849018880|
|teforia use machi...|660668007975268352| 1.0|teforia use machi...|
˓→False|137438953472|
+--------------------+------------------+-----+--------------------+--------+-
˓→-----------+
only showing top 4 rows
```
### 11. create final dataset

```
data = dedup_df.select('uid','id', 'text','label')
data.show(4)
```

```
+------------+------------------+--------------------+-----+
        | uid| id| text|label|
+------------+------------------+--------------------+-----+
| 85899345920| 1546813742| dragon| 1.0|
|111669149696| 1558492525| hurt much| 1.0|
|128849018880|383221484023709697|seth blog word se...| 1.0|
|137438953472|660668007975268352|teforia use machi...| 1.0|
+------------+------------------+--------------------+-----+
only showing top 4 rows
```
12. Create taining and test sets

```
# Split the data into training and test sets (40% held out for testing)
(trainingData, testData) = data.randomSplit([0.6, 0.4])
```
13. NaiveBayes Pipeline

```
from pyspark.ml.feature import HashingTF, IDF, Tokenizer
from pyspark.ml import Pipeline
from pyspark.ml.classification import NaiveBayes, RandomForestClassifier
from pyspark.ml.classification import DecisionTreeClassifier
from pyspark.ml.evaluation import MulticlassClassificationEvaluator
from pyspark.ml.tuning import ParamGridBuilder
from pyspark.ml.tuning import CrossValidator
from pyspark.ml.feature import IndexToString, StringIndexer, VectorIndexer
from pyspark.ml.feature import CountVectorizer
# Configure an ML pipeline, which consists of tree stages: tokenizer,
˓→hashingTF, and nb.
tokenizer = Tokenizer(inputCol="text", outputCol="words")
hashingTF = HashingTF(inputCol=tokenizer.getOutputCol(), outputCol=
˓→"rawFeatures")
# vectorizer = CountVectorizer(inputCol= "words", outputCol="rawFeatures")
idf = IDF(minDocFreq=3, inputCol="rawFeatures", outputCol="features")
# Naive Bayes model
nb = NaiveBayes()
# Pipeline Architecture
pipeline = Pipeline(stages=[tokenizer, hashingTF, idf, nb])
# Train model. This also runs the indexers.
model = pipeline.fit(trainingData)
```
### 14. Make predictions

```
predictions = model.transform(testData)
# Select example rows to display.
predictions.select("text", "label", "prediction").show(5,False)
```
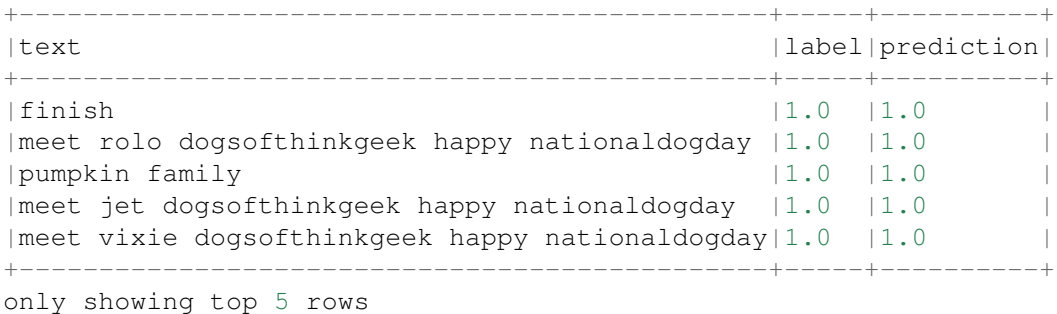

15. evaluation

```
from pyspark.ml.evaluation import MulticlassClassificationEvaluator
evaluator = Multiclass ClassificationEvaluation (predictionCol="prediction")evaluator.evaluate(predictions)
```
0.912655971479501

# **14.4 Sentiment analysis**

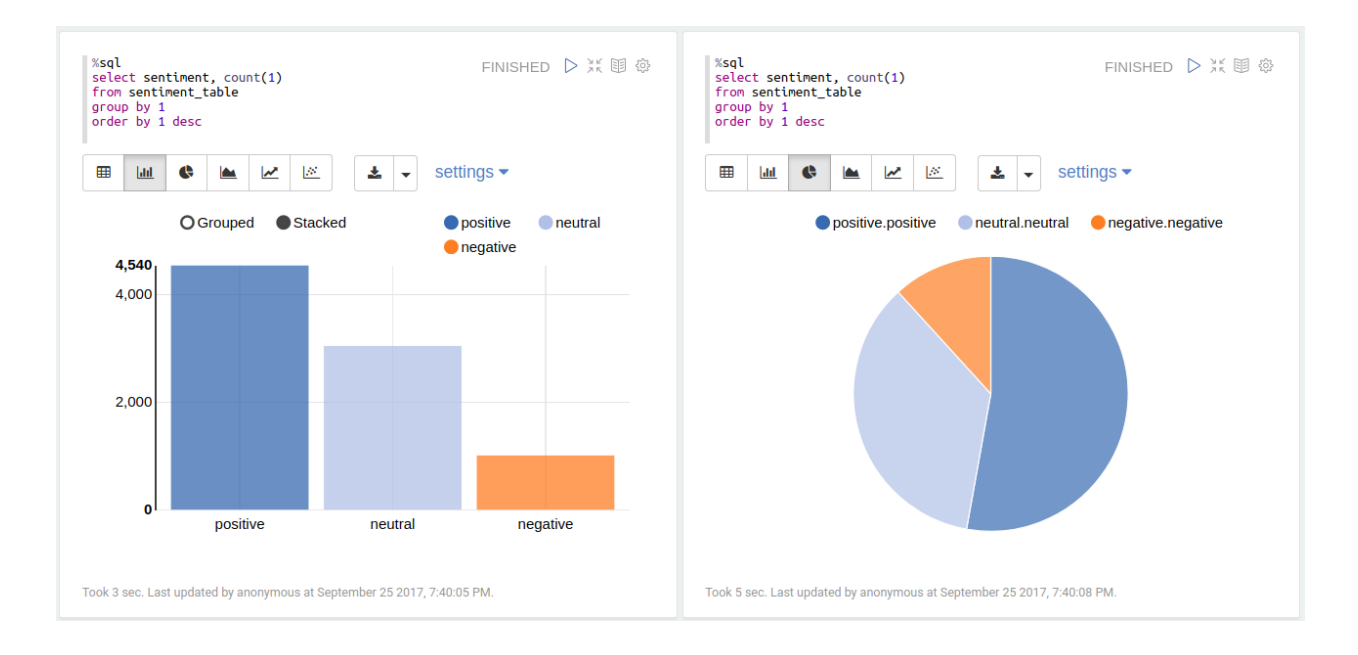

## **14.4.1 Introduction**

[Sentiment analysis](https://en.wikipedia.org/wiki/Sentiment_analysis) (sometimes known as opinion mining or emotion AI) refers to the use of natural language processing, text analysis, computational linguistics, and biometrics to systematically identify, extract, quantify, and study affective states and subjective information. Sentiment analysis is widely applied to voice of the customer materials such as reviews and survey responses, online and social media, and healthcare materials for applications that range from marketing to customer service to clinical medicine.

Generally speaking, sentiment analysis aims to **determine the attitude** of a speaker, writer, or other subject with respect to some topic or the overall contextual polarity or emotional reaction to a document, interaction, or event. The attitude may be a judgment or evaluation (see appraisal theory), affective state (that is to say, the emotional state of the author or speaker), or the intended emotional communication (that is to say, the emotional effect intended by the author or interlocutor).

Sentiment analysis in business, also known as opinion mining is a process of identifying and cataloging a piece of text according to the tone conveyed by it. It has broad application:

- Sentiment Analysis in Business Intelligence Build up
- Sentiment Analysis in Business for Competitive Advantage

• Enhancing the Customer Experience through Sentiment Analysis in Business

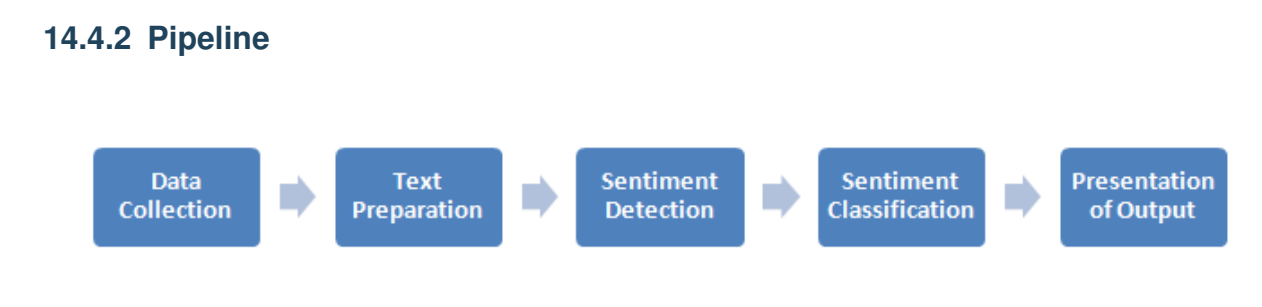

Fig. 1: Sentiment Analysis Pipeline

### **14.4.3 Demo**

1. Set up spark context and SparkSession

```
from pyspark.sql import SparkSession
spark = SparkSession \setminus.builder \
    .appName("Python Spark Sentiment Analysis example") \
    .config("spark.some.config.option", "some-value") \
    .getOrCreate()
```
### 2. Load dataset

```
df = spark.read.format('com.databricks.spark.csv').\
                               options(header='true', \
                               inferschema='true').\
            load("../data/newtwitter.csv",header=True);
```

```
+--------------------+----------+-------+
                  | text| id|pubdate|
               +--------------------+----------+-------+
|10 Things Missing...|2602860537| 18536|
|RT @_NATURALBWINN...|2602850443| 18536|
|RT @HBO24 yo the ...|2602761852| 18535|
|Aaaaaaaand I have...|2602738438| 18535|
|can I please have...|2602684185| 18535|
+--------------------+----------+-------+
only showing top 5 rows
```
- 3. Text Preprocessing
- remove non ASCII characters

```
from pyspark.sql.functions import udf
from pyspark.sql.types import StringType
```

```
from nltk.stem.wordnet import WordNetLemmatizer
from nltk.corpus import stopwords
from nltk import pos_tag
import string
import re
# remove non ASCII characters
def strip_non_ascii(data_str):
    ''' Returns the string without non ASCII characters'''
    stripped = (c for c in data_str if <math>0 < ord(c) < 127</math>)return ''.join(stripped)
# setup pyspark udf function
strip_non_ascii_udf = udf(strip_non_ascii, StringType())
```
check:

```
df = df. with Column('text nonasci', strip non ascii udf(df['text'])df.show(5,True)
```
ouput:

```
+--------------------+----------+-------+--------------------+
                 | text| id|pubdate| text_non_asci|
            +--------------------+----------+-------+--------------------+
|10 Things Missing...|2602860537| 18536|10 Things Missing...|
|RT @_NATURALBWINN...|2602850443| 18536|RT @_NATURALBWINN...|
|RT @HBO24 yo the ...|2602761852| 18535|RT @HBO24 yo the ...|
|Aaaaaaaand I have...|2602738438| 18535|Aaaaaaaand I have...|
|can I please have...|2602684185| 18535|can I please have...|
+--------------------+----------+-------+--------------------+
only showing top 5 rows
```
• fixed abbreviation

```
# fixed abbreviation
def fix abbreviation(data str):
   data str = data str.lower()data_str = re.sub(r'\bthats\b', 'that is', data_str)
   data_str = re.sub(r'\bive\b', 'i have', data_str)
   data_str = re.sub(r'\bim\b', 'i am', data_str)
   data_str = re.sub(r'\bya\b', 'yeah', data_str)
   data_str = re.sub(r'\bcant\b', 'can not', data_str)
   data_str = re.sub(r'\bdont\b', 'do not', data_str)
   data_str = re.sub(r'\bwont\b', 'will not', data_str)
   data_str = re.sub(r'\bid\b', 'i would', data_str)
   data_str = re.sub(r'wtf', 'what the fuck', data_str)
   data_str = re.sub(r'\bwth\b', 'what the hell', data_str)
   data_str = re.sub(r'\br\b', 'are', data_str)
   data_str = re.sub(r'\bu\b', 'you', data_str)
   data_str = re.sub(r'\bk\b', 'OK', data_str)
   data_str = re.sub(r'\bsux\b', 'sucks', data_str)
```
```
data_str = re.sub(r'\bno+\b', 'no', data_str)data_str = re.sub(r'\bcoo+\b', 'cool', data_str)
data str = re.sub(r'rt\b', '', data str)
data\_str = data\_str.strip()return data_str
```
fix abbreviation udf = udf(fix abbreviation, StringType())

check:

```
df = df.withColumn('fixed_abbrev',fix_abbreviation_udf(df['text_non_asci
˓→']))
df.show(5,True)
```
ouput:

```
+--------------------+----------+-------+--------------------+----------------
˓→----+
| text| id|pubdate| text_non_asci| fixed_
˓→abbrev|
+--------------------+----------+-------+--------------------+----------------
˓→----+
|10 Things Missing...|2602860537| 18536|10 Things Missing...|10 things
˓→missing...|
|RT @_NATURALBWINN...|2602850443| 18536|RT @_NATURALBWINN...|@_
˓→naturalbwinner ...|
|RT @HBO24 yo the ...|2602761852| 18535|RT @HBO24 yo the ...|@hbo24 yo the
\rightarrow \#ne...|Aaaaaaaaand I have...|2602738438| 18535|Aaaaaaaaand I have...|aaaaaaaand i.
\rightarrowhave...
|can I please have...|2602684185| 18535|can I please have...|can i please,
\rightarrowhave...|
+--------------------+----------+-------+--------------------+----------------
˓→----+
only showing top 5 rows
```
• remove irrelevant features

```
def remove_features(data_str):
   # compile regex
   url_re = re.compile('https?://(www.)?\\w+,\\w+((\forall w+)*/?')punc_re = re.compile('[ ss]' \frac{1}{2} re.escape(string.punctuation))
   num_re = re.compile('(\lambda d+)')mention_re = re.compile('@(\forall w+)')
    alpha_num_re = re.compile("^[a-z0-9].]+$")
    # convert to lowercase
    data\_str = data\_str.lower()# remove hyperlinks
    data_str = url_re.sub(' ', data_str)# remove @mentions
    data_str = mention_re.sub(' ', data_str)
```

```
# remove puncuation
   data_str = punc_re.sub(' ', data_str)# remove numeric 'words'
   data_str = num_re.sub(' ', data_str)# remove non a-z 0-9 characters and words shorter than 1 characters
   list_pos = 0cleaned_str = ''
    for word in data_str.split():
       if list_pos == 0:if alpha_num_re.match(word) and len(word) > 1:
               cleaned_str = word
            else:
               cleaned_str = ' '
       else:
            if alpha_num_re.match(word) and len(word) > 1:
                cleaned_str = cleaned_str + ' ' + word
            else:
               cleaned_str += ' '
       list pos += 1# remove unwanted space, *.split() will automatically split on
    # whitespace and discard duplicates, the " ".join() joins the
    # resulting list into one string.
   return " ".join(cleaned_str.split())
# setup pyspark udf function
remove_features_udf = udf(remove_features, StringType())
```
#### check:

df = df.withColumn('removed',remove\_features\_udf(df['fixed\_abbrev'])) df.show(5,**True**)

#### ouput:

```
+--------------------+----------+-------+--------------------+----------------
˓→----+--------------------+
                text| id|pubdate| text_non_asci| fixed_
˓→abbrev| removed|
+--------------------+----------+-------+--------------------+----------------
˓→----+--------------------+
|10 Things Missing...|2602860537| 18536|10 Things Missing...|10 things
˓→missing...|things missing in...|
|RT @_NATURALBWINN...|2602850443| 18536|RT @_NATURALBWINN...|@_
˓→naturalbwinner ...|oh and do not lik...|
|RT @HBO24 yo the ...|2602761852| 18535|RT @HBO24 yo the ...|@hbo24 yo the
˓→#ne...|yo the newtwitter...|
|Aaaaaaaand I have...|2602738438| 18535|Aaaaaaaand I have...|aaaaaaaand i
˓→have...|aaaaaaaand have t...|
|can I please have...|2602684185| 18535|can I please have...|can i please
˓→have...|can please have t...|
+--------------------+----------+-------+--------------------+----------------
˓→----+--------------------+
only showing top 5 rows
```
4. Sentiment Analysis main function

```
from pyspark.sql.types import FloatType
from textblob import TextBlob
def sentiment_analysis(text):
   return TextBlob(text).sentiment.polarity
sentiment_analysis_udf = udf(sentiment_analysis , FloatType())
```

```
df = df.withColumn("sentiment_score", sentiment_analysis_udf( df['removed']
˓→))
df.show(5,True)
```
• Sentiment score

```
+--------------------+---------------+
              | removed|sentiment_score|
+--------------------+---------------+
|things missing in...| -0.03181818|
|oh and do not lik...| -0.03181818|
|yo the newtwitter...| 0.3181818|
|aaaaaaaand have t...| 0.11818182|
|can please have t...| 0.13636364|
+--------------------+---------------+
only showing top 5 rows
```
• Words frequency

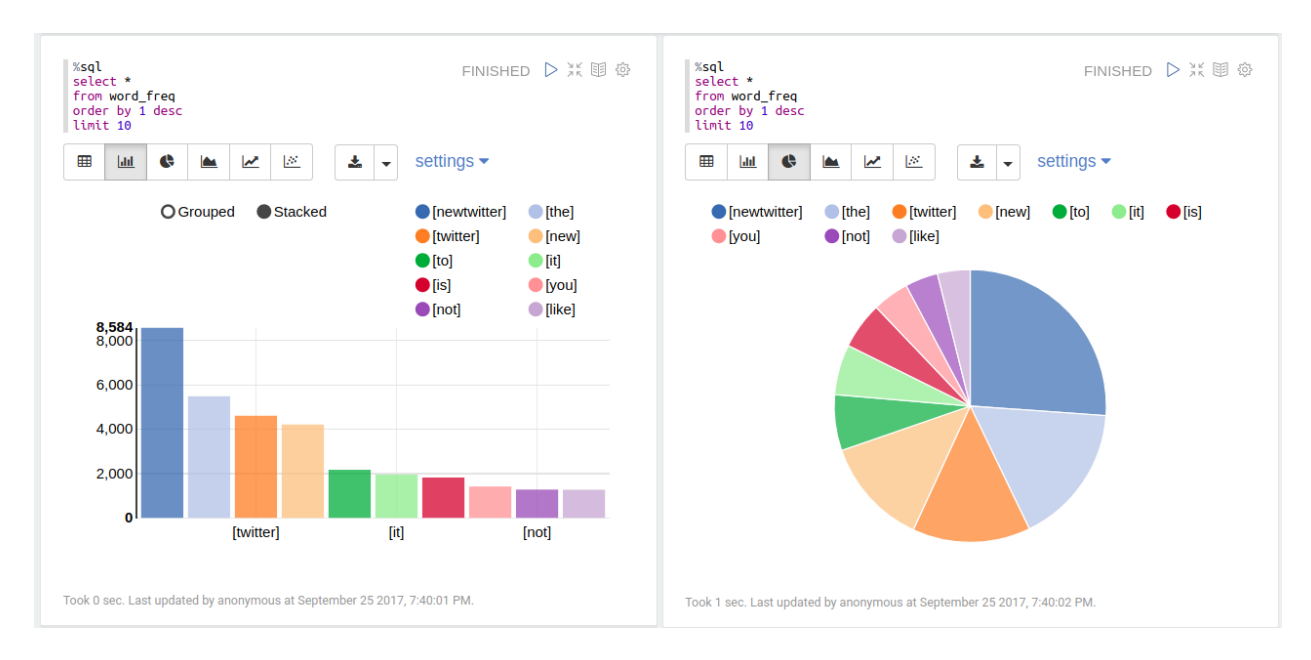

• Sentiment Classification

```
def condition(r):
    if (r \ge 0.1):
        label = "positive"
    elif(r \le -0.1):
        label = "negative"else:
        label = "neutral"return label
sentiment_udf = udf(lambda x: condition(x), StringType())
```
### 5. Output

• Sentiment Class

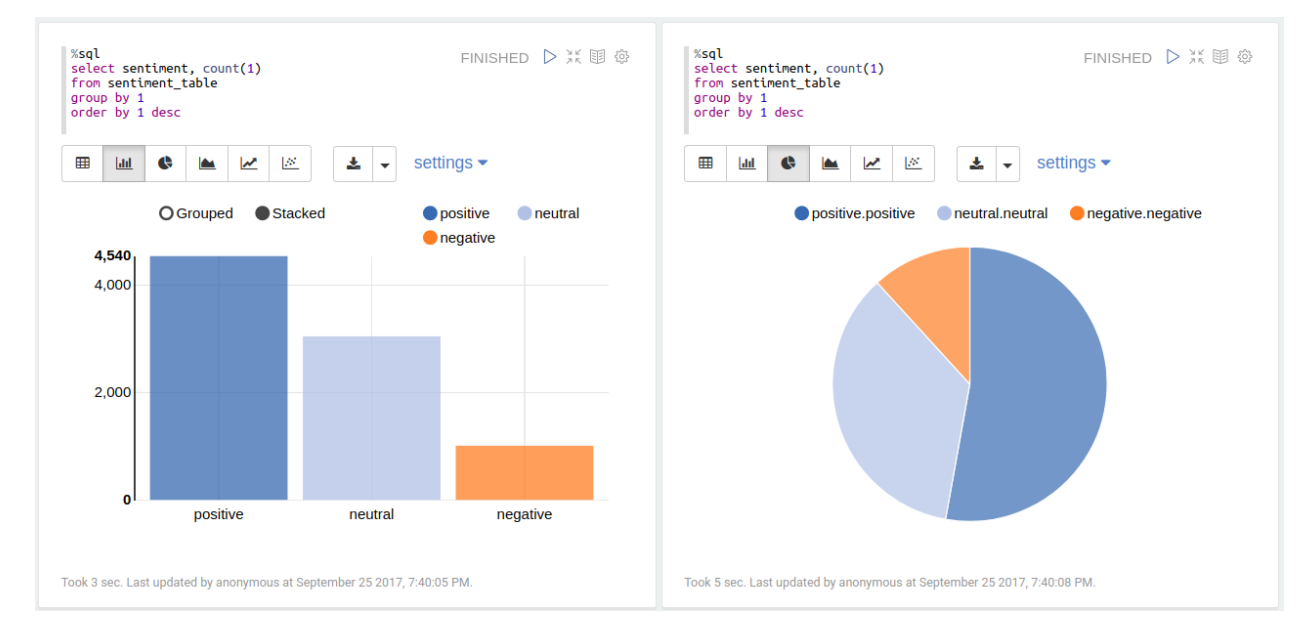

### • Top tweets from each sentiment class

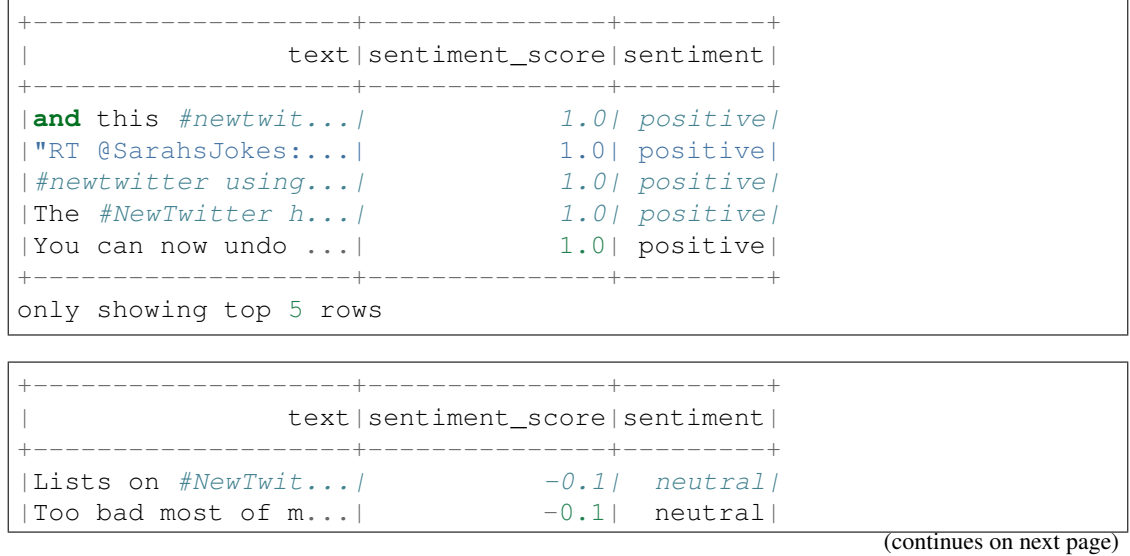

**286 Chapter 14. Text Mining**

```
| the \#newtwitter i...| -0.1| neutral|
|Looks like our re...| -0.1| neutral|
|i switched to the...| -0.1| neutral|
+--------------------+---------------+---------+
only showing top 5 rows
```
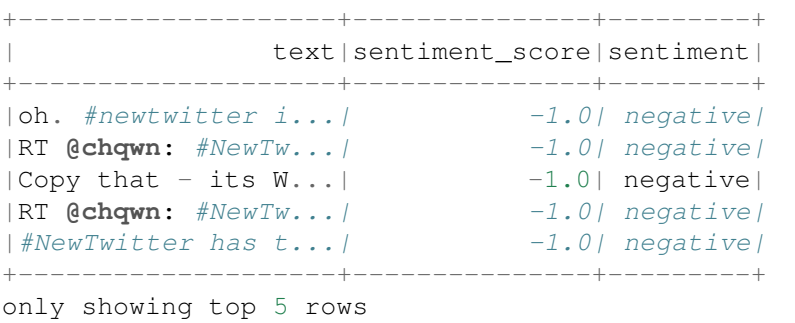

# **14.5 N-grams and Correlations**

## **14.6 Topic Model: Latent Dirichlet Allocation**

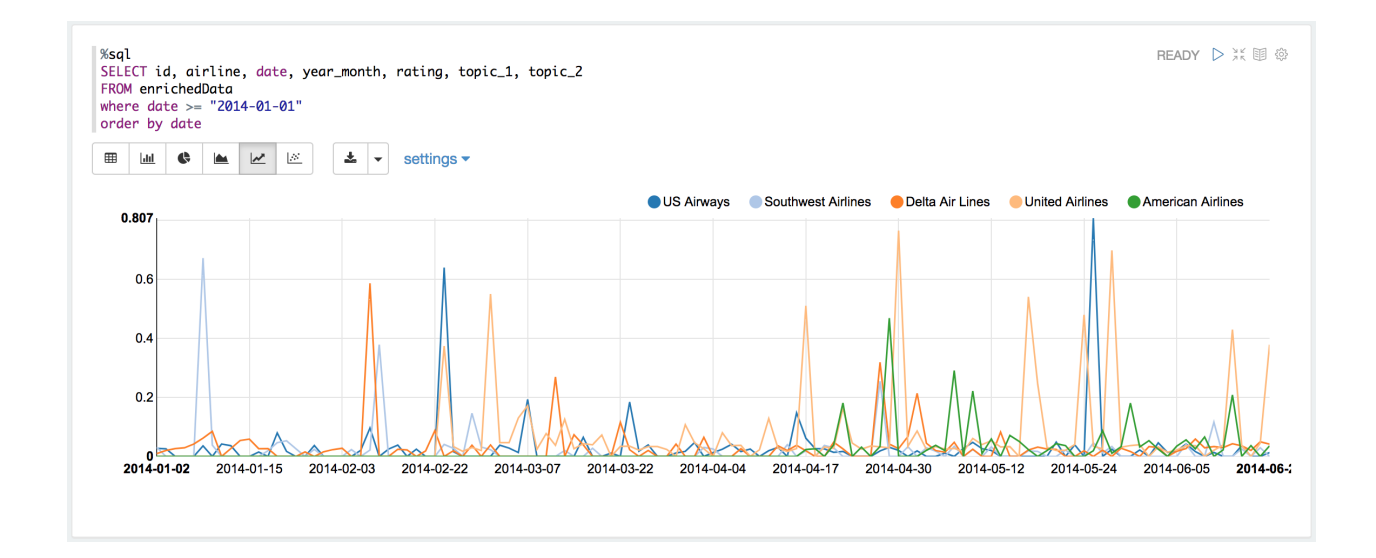

## **14.6.1 Introduction**

In text mining, a topic model is a unsupervised model for discovering the abstract "topics" that occur in a collection of documents.

Latent Dirichlet Allocation (LDA) is a mathematical method for estimating both of these at the same time: finding the mixture of words that is associated with each topic, while also determining the mixture of topics that describes each document.

### **14.6.2 Demo**

1. Load data

```
rawdata = spark.read.load("../data/airlines.csv", format="csv",
˓→header=True)
rawdata.show(5)
```

```
+-----+---------------+---------+--------+------+--------+-----+-----
˓→------+--------------------+
| id| airline| date|location|rating|
→cabin|value|recommended| review|
+-----+---------------+---------+--------+------+--------+-----+-----
 ˓→------+--------------------+
|10001|Delta Air Lines|21-Jun-14|Thailand| 7| Economy| 4|
                                                             ت
˓→ YES|Flew Mar 30 NRT t...|
|10002|Delta Air Lines|19-Jun-14| USA| 0| Economy| 2| \Box˓→ NO|Flight 2463 leavi...|
|10003|Delta Air Lines|18-Jun-14| USA| 0| Economy| 1|
                                                             ا سا
˓→ NO|Delta Website fro...|
|10004|Delta Air Lines|17-Jun-14| USA| 9|Business| 4|
˓→ YES|"I just returned ...|
|10005|Delta Air Lines|17-Jun-14| Ecuador| 7| Economy| 3|
                                                             \Box˓→ YES|"Round-trip fligh...|
+-----+---------------+---------+--------+------+--------+-----+-----
˓→------+--------------------+
only showing top 5 rows
```
### 1. Text preprocessing

I will use the following raw column names to keep my table concise:

```
raw cols = rawdata.columns
raw_cols
```

```
['id', 'airline', 'date', 'location', 'rating', 'cabin', 'value',
˓→'recommended', 'review']
```
rawdata = rawdata.dropDuplicates(['review'])

```
from pyspark.sql.functions import udf, col
from pyspark.sql.types import StringType, DoubleType, DateType
from nltk.stem.wordnet import WordNetLemmatizer
from nltk.corpus import stopwords
from nltk import pos_tag
import langid
import string
import re
```
• remove non ASCII characters

```
# remove non ASCII characters
def strip non ascii(data str):
    ''' Returns the string without non ASCII characters'''
    stripped = (c for c in data_str if 0 < \text{ord}(c) < 127return ''.join(stripped)
```
• check it blank line or not

```
# check to see if a row only contains whitespace
def check_blanks(data_str):
    is_blank = str(data_str.isspace())
    return is_blank
```
• check the language (a little bit slow, I skited this step)

```
# check the language (only apply to english)
def check_lang(data_str):
   from langid.langid import LanguageIdentifier, model
   identifier = LanguageIdentifier.from_modelstring(model, norm_
˓→probs=True)
   predict_lang = identifier.classify(data_str)
   if predict_lang[1] >= .9:
       language = predict\_lang[0]else:
       language = predict_lang[0]
   return language
```
• fixed abbreviation

```
# fixed abbreviation
def fix_abbreviation(data_str):
   data_str = data_str.lower()
   data_str = re.sub(r'\bthats\b', 'that is', data_str)
   data_str = re.sub(r'\bive\b', 'i have', data_str)
   data_str = re.sub(r'\bim\b', 'i am', data_str)
   data_str = re.sub(r' \by a \b', 'yeah', data_str)
   data_str = re.sub(r'\bcant\b', 'can not', data_str)
   data_str = re.sub(r'\bdont\b', 'do not', data_str)
   data_str = re.sub(r'\bwont\b', 'will not', data_str)
   data_str = re.sub(r'\bid\b', 'i would', data_str)
   data_str = re.sub(r'wtf', 'what the fuck', data_str)data_str = re.sub(r'\bwth\b', 'what the hell', data_str)
   data_str = re.sub(r'\br\b', 'are', data_str)
   data_str = re.sub(r'\bu\b', 'you', data_str)
   data_str = re.sub(r'\bk\b', 'OK', data_str)
   data_str = re.sub(r'\bsux\b', 'sucks', data_str)
   data_str = re.sub(r'\bno+\b', 'no', data_str)
   data_str = re.sub(r'\bcoo+\b', 'cool', data_str)
   data_str = re.sub(r'rt\b', '', data_str)
   data\_str = data\_str.strip()return data_str
```
• remove irrelevant features

```
# remove irrelevant features
def remove_features(data_str):
    # compile regex
    url_re = re.compile('https?://(www.)?\\w+\\.\\w+((\\w+)*/?')punc re = re.compile('[8s]' % re.escape(string.punctuation))
   num_re = re.compile('(\lambda\ddot{\theta}))mention re = re.compile('@(\wedge w+)')
    alpha_num_re = re.compile("^[a-z0-9].]+$")
   # convert to lowercase
   data\_str = data\_str.lower()# remove hyperlinks
   data\_str = url\_re.sub(' ', data\_str)# remove @mentions
    data_str = mention_re.sub(' ', data_str)
    # remove puncuation
    data_str = punc_re.sub(' ', data_str)# remove numeric 'words'
    data_str = num_re.sub(' ', data_str)
    # remove non a-z 0-9 characters and words shorter than 1,
˓→characters
   list_pos = 0cleaned_str = ''
    for word in data_str.split():
        if list pos == 0:
            if alpha_num_re.match(word) and len(word) > 1:
                cleaned str = wordelse:
                cleaned str = ' 'else:
            if alpha_num_re.match(word) and len(word) > 1:
                cleaned_str = cleaned_str + ' ' + word
            else:
                cleaned_str += ' '
        list pos += 1# remove unwanted space, *.split() will automatically split on
    # whitespace and discard duplicates, the " ".join() joins the
    # resulting list into one string.
    return " ".join(cleaned_str.split())
```
• removes stop words

```
# removes stop words
def remove_stops(data_str):
   # expects a string
   stops = set(stopwords.words("english"))
   list_pos = 0cleaned_str = ''text = data_str.split()
   for word in text:
       if word not in stops:
            # rebuild cleaned_str
```

```
if list_pos == 0:cleaned str = wordelse:
            cleaned_str = cleaned_str + ' ' + word
        list pos += 1return cleaned_str
```
• Part-of-Speech Tagging

```
# Part-of-Speech Tagging
def tag and remove(data str):
   cleaned str = ' '# noun tags
   nn_tags = ['NN', 'NNP', 'NNP', 'NNPS', 'NNS']
   # adjectives
   jj\_tags = ['JJ', 'JJR', 'JJS']# verbs
   vb_tags = ['VB', 'VBD', 'VBG', 'VBN', 'VBP', 'VBZ']
   nltk_tags = nn_tags + jj_tags + vb_tags
   # break string into 'words'
   text = data\_str.split()# tag the text and keep only those with the right tags
   tagged_text = pos_tag(text)
    for tagged_word in tagged_text:
        if tagged_word[1] in nltk_tags:
            cleaned_str += tagged_word[0] + ' '
```
**return** cleaned\_str

• lemmatization

```
# lemmatization
def lemmatize(data_str):
   # expects a string
   list_pos = 0cleaned_str = ''lmtzr = WordNetLemmaitzer()text = data\_str.split()tagged_words = pos_tag(text)
   for word in tagged_words:
        if 'v' in word[1].lower():
            lemma = lmtzr.lemmatize(word[0], pos='v')
       else:
            lemma = lmtzr.lemmatize(word[0], pos='n')
        if list_pos == 0:cleaned_str = lemma
        else:
            cleaned_str = cleaned_str + ' ' + lemma
       list\_pos += 1return cleaned_str
```
• setup pyspark udf function

```
# setup pyspark udf function
strip_non_ascii_udf = udf(strip_non_ascii, StringType())
check_blanks_udf = udf(check_blanks, StringType())
check\_lang\_udf = udf(check\_lang, StringType())fix abbreviation udf = udf(fix abbreviation, StringType())
remove_stops_udf = udf(remove_stops, StringType())
remove features udf = udf(remove features, StringType())
tag_and_remove_udf = udf(tag_and_remove, StringType())
lemmatize_udf = udf(lemmatize, StringType())
```
- 1. Text processing
- correct the data schema

rawdata = rawdata.withColumn('rating', rawdata.rating.cast('float'))

rawdata.printSchema()

```
root
|-- id: string (nullable = true)
|-- airline: string (nullable = true)
|-- date: string (nullable = true)
|-- location: string (nullable = true)
|-- rating: float (nullable = true)
|-- cabin: string (nullable = true)
|-- value: string (nullable = true)
|-- recommended: string (nullable = true)
|-- review: string (nullable = true)
```

```
from datetime import datetime
from pyspark.sql.functions import col
# https://docs.python.org/2/library/datetime.html#strftime-and-
˓→strptime-behavior
# 21-Jun-14 <----> %d-%b-%y
to_date = udf (lambda x: datetime.strptime(x, '%d-%b-%y'),
```

```
˓→DateType())
```
rawdata = rawdata.withColumn('date', to\_date(col('date')))

rawdata.printSchema()

```
root
|-- id: string (nullable = true)
|-- airline: string (nullable = true)
 |-- date: date (nullable = true)
 |-- location: string (nullable = true)
 |-- rating: float (nullable = true)
 |-- cabin: string (nullable = true)
```

```
|-- value: string (nullable = true)
|-- recommended: string (nullable = true)
|-- review: string (nullable = true)
```
rawdata.show(5)

```
+-----+------------------+----------+--------+------+--------+-----+-
˓→----------+--------------------+
| id| airline| date|location|rating|
→cabin|value|recommended| review|
+-----+------------------+----------+--------+------+--------+-----+-
˓→----------+--------------------+
|10551|Southwest Airlines|2013-11-06| USA|1.0|Business|2|˓→ NO|Flight 3246 from ...|
|10298| US Airways|2014-03-31| UK| 1.0|Business| 0|
˓→ NO|Flight from Manch...|
|10564|Southwest Airlines|2013-09-06| USA| 10.0| Economy| 5|˓→ YES|I'm Executive Pla...|
|10134| Delta Air Lines|2013-12-10| USA| 8.0| Economy| 4|
˓→ YES|MSP-JFK-MXP and r...|
|10912| United Airlines|2014-04-07| USA| 3.0| Economy| 1|
˓→ NO|Worst airline I h...|
+-----+------------------+----------+--------+------+--------+-----+-
˓→----------+--------------------+
only showing top 5 rows
```

```
rawdata = rawdata.withColumn('non_asci', strip_non_ascii_udf(rawdata[
˓→'review']))
+-----+------------------+----------+--------+------+--------+-----+-
˓→----------+--------------------+--------------------+
| id| airline| date|location|rating|
→cabin|value|recommended| review| non_asci|
+-----+------------------+----------+--------+------+--------+-----+-
˓→----------+--------------------+--------------------+
|10551|Southwest Airlines|2013-11-06| USA| 1.0|Business| 2|
˓→ NO|Flight 3246 from ...|Flight 3246 from ...|
|10298| US Airways|2014-03-31| UK| 1.0|Business| 0|
˓→ NO|Flight from Manch...|Flight from Manch...|
|10564|Southwest Airlines|2013-09-06| USA| 10.0| Economy| 5|
˓→ YES|I'm Executive Pla...|I'm Executive Pla...|
|10134| Delta Air Lines|2013-12-10| USA| 8.0| Economy| 4|
˓→ YES|MSP-JFK-MXP and r...|MSP-JFK-MXP and r...|
|10912| United Airlines|2014-04-07| USA| 3.0| Economy| 1|
˓→ NO|Worst airline I h...|Worst airline I h...|
+-----+------------------+----------+--------+------+--------+-----+-
˓→----------+--------------------+--------------------+
only showing top 5 rows
```

```
rawdata = rawdata.select(raw_cols+['non_asci'])\
              .withColumn('fixed_abbrev',fix_abbreviation_
˓→udf(rawdata['non_asci']))
+-----+------------------+----------+--------+------+--------+-----+-
˓→----------+--------------------+--------------------+--------------
˓→------+
| id| airline| date|location|rating|
→cabin|value|recommended| review| non_asci|
˓→ fixed_abbrev|
+-----+------------------+----------+--------+------+--------+-----+-
˓→----------+--------------------+--------------------+--------------
˓→------+
|10551|Southwest Airlines|2013-11-06| USA| 1.0|Business| 2|
˓→ NO|Flight 3246 from ...|Flight 3246 from ...|flight 3246
˓→from ...|
|10298| US Airways|2014-03-31| UK| 1.0|Business| 0|
˓→ NO|Flight from Manch...|Flight from Manch...|flight from
˓→manch...|
|10564|Southwest Airlines|2013-09-06| USA| 10.0| Economy| 5|
˓→ YES|I'm Executive Pla...|I'm Executive Pla...|i'm executive
\rightarrowpla...|
|10134| Delta Air Lines|2013-12-10| USA| 8.0| Economy| 4|
˓→ YES|MSP-JFK-MXP and r...|MSP-JFK-MXP and r...|msp-jfk-mxp
˓→and r...|
|10912| United Airlines|2014-04-07| USA| 3.0| Economy| 1|
˓→ NO|Worst airline I h...|Worst airline I h...|worst airline
\rightarrow i h...|
+-----+------------------+----------+--------+------+--------+-----+-
˓→----------+--------------------+--------------------+--------------
˓→------+
only showing top 5 rows
```

```
rawdata = rawdata.select(raw_cols+['fixed_abbrev'])\
               .withColumn('stop_text',remove_stops_udf(rawdata[
˓→'fixed_abbrev']))
        +-----+------------------+----------+--------+------+--------+-----+-
˓→----------+--------------------+--------------------+--------------
˓→------+
| id| airline| date|location|rating|
→cabin|value|recommended| review| fixed_abbrev|
˓→ stop_text|
+-----+------------------+----------+--------+------+--------+-----+-
    ˓→----------+--------------------+--------------------+--------------
˓→------+
|10551|Southwest Airlines|2013-11-06| USA| 1.0|Business| 2|
˓→ NO|Flight 3246 from ...|flight 3246 from ...|flight 3246
˓→chica...|
|10298| US Airways|2014-03-31| UK| 1.0|Business| 0|
˓→ NO|Flight from Manch...|flight from manch...|flight
˓→manchester...|
                                                 (continues on next page)
```

```
294 Chapter 14. Text Mining
```

```
|10564|Southwest Airlines|2013-09-06| USA| 10.0| Economy| 5|
˓→ YES|I'm Executive Pla...|i'm executive pla...|i'm executive
\rightarrowpla...|
|10134| Delta Air Lines|2013-12-10| USA| 8.0| Economy| 4|
˓→ YES|MSP-JFK-MXP and r...|msp-jfk-mxp and r...|msp-jfk-mxp
˓→retur...|
|10912| United Airlines|2014-04-07| USA| 3.0| Economy| 1|
˓→ NO|Worst airline I h...|worst airline i h...|worst airline
˓→eve...|
+-----+------------------+----------+--------+------+--------+-----+-
˓→----------+--------------------+--------------------+--------------
˓→------+
only showing top 5 rows
rawdata = rawdata.select(raw_cols+['stop_text'])\
               .withColumn('feat_text', remove_features_udf(rawdata[
˓→'stop_text']))
 +-----+------------------+----------+--------+------+--------+-----+-
 ˓→----------+--------------------+--------------------+--------------
˓→------+
| id| airline| date|location|rating|
→cabin|value|recommended| review| stop_text|
˓→ feat_text|
+-----+------------------+----------+--------+------+--------+-----+-
 ˓→----------+--------------------+--------------------+--------------
˓→------+
|10551|Southwest Airlines|2013-11-06| USA| 1.0|Business| 2|
˓→ NO|Flight 3246 from ...|flight 3246 chica...|flight
˓→chicago mi...|
|10298| US Airways|2014-03-31| UK| 1.0|Business| 0|
˓→ NO|Flight from Manch...|flight manchester...|flight
˓→manchester...|
|10564|Southwest Airlines|2013-09-06| USA| 10.0| Economy| 5|
˓→ YES|I'm Executive Pla...|i'm executive pla...|executive
˓→platinu...|
|10134| Delta Air Lines|2013-12-10| USA| 8.0| Economy| 4|
˓→ YES|MSP-JFK-MXP and r...|msp-jfk-mxp retur...|msp jfk mxp
˓→retur...|
|10912| United Airlines|2014-04-07| USA| 3.0| Economy| 1|
˓→ NO|Worst airline I h...|worst airline eve...|worst airline
\leftrightarroweve...|
+-----+------------------+----------+--------+------+--------+-----+-
˓→----------+--------------------+--------------------+--------------
˓→------+
only showing top 5 rows
```

```
rawdata = rawdata.select(raw_cols+['feat_text'])\
   .withColumn('tagged text', tag and remove
˓→udf(rawdata['feat_text']))
```

```
+-----+------------------+----------+--------+------+--------+-----+-
˓→----------+--------------------+--------------------+--------------
˓→------+
| id| airline| date|location|rating|
→cabin|value|recommended| review| feat_text|
˓→ tagged_text|
+-----+------------------+----------+--------+------+--------+-----+-
˓→----------+--------------------+--------------------+--------------
˓→------+
|10551|Southwest Airlines|2013-11-06| USA|1.0|Business|2|˓→ NO|Flight 3246 from ...|flight chicago mi...| flight
˓→chicago m...|
|10298| US Airways|2014-03-31| UK| 1.0|Business| 0|
˓→ NO|Flight from Manch...|flight manchester...| flight
˓→mancheste...|
|10564|Southwest Airlines|2013-09-06| USA| 10.0| Economy| 5|
˓→ YES|I'm Executive Pla...|executive platinu...| executive
˓→platin...|
|10134| Delta Air Lines|2013-12-10| USA| 8.0| Economy| 4|
˓→ YES|MSP-JFK-MXP and r...|msp jfk mxp retur...| msp jfk mxp
˓→retu...|
|10912| United Airlines|2014-04-07| USA| 3.0| Economy| 1|
˓→ NO|Worst airline I h...|worst airline eve...| worst
˓→airline ua...|
+-----+------------------+----------+--------+------+--------+-----+-
˓→----------+--------------------+--------------------+--------------
˓→------+
only showing top 5 rows
```

```
rawdata = rawdata.select(raw_cols+['tagged_text']) \
               .withColumn('lemm_text',lemmatize_udf(rawdata[
˓→'tagged_text'])
 +-----+------------------+----------+--------+------+--------+-----+-
˓→----------+--------------------+--------------------+--------------
˓→------+
| id| airline| date|location|rating|
→cabin|value|recommended| review| tagged_text|
˓→ lemm_text|
+-----+------------------+----------+--------+------+--------+-----+-
˓→----------+--------------------+--------------------+--------------
˓→------+
|10551|Southwest Airlines|2013-11-06| USA|1.0|Business|2|˓→ NO|Flight 3246 from ...| flight chicago m...|flight
˓→chicago mi...|
|10298| US Airways|2014-03-31| UK| 1.0|Business| 0|
˓→ NO|Flight from Manch...| flight mancheste...|flight
˓→manchester...|
|10564|Southwest Airlines|2013-09-06| USA| 10.0| Economy| 5|
˓→ YES|I'm Executive Pla...| executive platin...|executive
˓→platinu...| (continues on next page)
```

```
|10134| Delta Air Lines|2013-12-10| USA| 8.0| Economy| 4|
˓→ YES|MSP-JFK-MXP and r...| msp jfk mxp retu...|msp jfk mxp
˓→retur...|
|10912| United Airlines|2014-04-07| USA| 3.0| Economy| 1|
˓→ NO|Worst airline I h...| worst airline ua...|worst airline
\rightarrowual...|
              +-----+------------------+----------+--------+------+--------+-----+-
˓→----------+--------------------+--------------------+--------------
˓→------+
only showing top 5 rows
```

```
rawdata = rawdata.select(raw_cols+['lemm_text']) \
               .withColumn("is_blank", check_blanks_udf(rawdata[
\rightarrow"lemm text"]))
+-----+------------------+----------+--------+------+--------+-----+-
 ˓→----------+--------------------+--------------------+--------+
| id| airline| date|location|rating|
→cabin|value|recommended| review| lemm_
˓→text|is_blank|
+-----+------------------+----------+--------+------+--------+-----+-
˓→----------+--------------------+--------------------+--------+
|10551|Southwest Airlines|2013-11-06| USA| 1.0|Business| 2|
˓→ NO|Flight 3246 from ...|flight chicago mi...| False|
|10298| US Airways|2014-03-31| UK| 1.0|Business| 0|
˓→ NO|Flight from Manch...|flight manchester...| False|
|10564|Southwest Airlines|2013-09-06| USA| 10.0| Economy| 5|
˓→ YES|I'm Executive Pla...|executive platinu...| False|
|10134| Delta Air Lines|2013-12-10| USA|8.0| Economy|4|˓→ YES|MSP-JFK-MXP and r...|msp jfk mxp retur...| False|
|10912| United Airlines|2014-04-07| USA| 3.0| Economy| 1|
       ˓→ NO|Worst airline I h...|worst airline ual...| False|
+-----+------------------+----------+--------+------+--------+-----+-
˓→----------+--------------------+--------------------+--------+
only showing top 5 rows
```

```
from pyspark.sql.functions import monotonically_increasing_id
# Create Unique ID
rawdata = rawdata.withColumn("uid", monotonically_increasing_id())
data = rawdata.fitter(rawdata["is_blank"] == "False")+-----+------------------+----------+--------+------+--------+-----+-
˓→----------+--------------------+--------------------+--------+---+
| id| airline| date|location|rating|
→cabin|value|recommended| review| lemm_
˓→text|is_blank|uid|
+-----+------------------+----------+--------+------+--------+-----+-
  ˓→----------+--------------------+--------------------+--------+---+
|10551|Southwest Airlines|2013-11-06| USA| 1.0|Business| 2|
˓→ NO|Flight 3246 from ...|flight chicago mi...| False| 0|
                                                  (continues on next page)
```

```
|10298| US Airways|2014-03-31| UK| 1.0|Business| 0|
˓→ NO|Flight from Manch...|flight manchester...| False| 1|
|10564|Southwest Airlines|2013-09-06| USA| 10.0| Economy| 5|
˓→ YES|I'm Executive Pla...|executive platinu...| False| 2|
|10134| Delta Air Lines|2013-12-10| USA| 8.0| Economy| 4|
˓→ YES|MSP-JFK-MXP and r...|msp jfk mxp retur...| False| 3|
|10912| United Airlines|2014-04-07| USA| 3.0| Economy| 1|
˓→ NO|Worst airline I h...|worst airline ual...| False| 4|
+-----+------------------+----------+--------+------+--------+-----+-
˓→----------+--------------------+--------------------+--------+---+
only showing top 5 rows
```
# Pipeline for LDA model

```
from pyspark.ml.feature import HashingTF, IDF, Tokenizer
from pyspark.ml import Pipeline
from pyspark.ml.classification import NaiveBayes,
˓→RandomForestClassifier
from pyspark.ml.clustering import LDA
from pyspark.ml.classification import DecisionTreeClassifier
from pyspark.ml.evaluation import MulticlassClassificationEvaluator
from pyspark.ml.tuning import ParamGridBuilder
from pyspark.ml.tuning import CrossValidator
from pyspark.ml.feature import IndexToString, StringIndexer,
˓→VectorIndexer
from pyspark.ml.feature import CountVectorizer
# Configure an ML pipeline, which consists of tree stages: tokenizer,
˓→ hashingTF, and nb.
tokenizer = Tokenizer(inputCol="lemm_text", outputCol="words")
#data = tokenizer.transform(data)
vectorizer = CountVectorizer(inputCol= "words", outputCol=
˓→"rawFeatures")
idf = IDF(inputCol="rawFeatures", outputCol="features")
\#idfModel = idf.fit(data)lda = LDA(k=20, seed=1, optimize r="em")pipeline = Pipeline(stages=[tokenizer, vectorizer,idf, lda])
```
 $model = pipeline.fit(data)$ 

- 1. Results presentation
- Topics

```
+-----+--------------------+--------------------+
|topic| termIndices| termWeights|
    +-----+--------------------+--------------------+
   0| [60, 7, 12, 483, ... | [0.01349507958269...]1|[363, 29, 187, 55...|[0.01247250144447...|
```

```
2|[46, 107, 672, 27...][0.01188684264641...]| 3|[76, 43, 285, 152...|[0.01132638300115...|
 | 4|[201, 13, 372, 69...|[0.01337529863256...|
 | 5|[122, 103, 181, 4...|[0.00930415977117...|
 6|[14, 270, 18, 74,...|[0.01253817708163...|
 | 7|[111, 36, 341, 10...|[0.01269584954257...|
 | 8|[477, 266, 297, 1...|[0.01017486869509...|
 | 9|[10, 73, 46, 1, 2...|[0.01050875237546...|
| 10|[57, 29, 411, 10,...|[0.01777350667863...|
| 11|[293, 119, 385, 4...|[0.01280305149305...|
| 12|[116, 218, 256, 1...|[0.01570714218509...|
| 13|[433, 171, 176, 3...|[0.00819684813575...|
| 14|[74, 84, 45, 108,...|[0.01700630002172...|
| 15|[669, 215, 14, 58...|[0.00779310974971...|
| 16|[198, 21, 98, 164...|[0.01030577084202...|
| 17|[96, 29, 569, 444...|[0.01297142577633...|
| 18|[18, 60, 140, 64,...|[0.01306356985169...|
| 19|[33, 178, 95, 2, ...|[0.00907425683229...|
+-----+--------------------+--------------------+
```
• Topic terms

```
from pyspark.sql.types import ArrayType, StringType
def termsIdx2Term(vocabulary):
   def termsIdx2Term(termIndices):
        return [vocabulary[int(index)] for index in termIndices]
   return udf(termsIdx2Term, ArrayType(StringType()))
vectorizerModel = model<math>[1]vocabList = vectorizerModel.vocabulary
final = ldatopics.withColumn("Terms", termsIdx2Term(vocabList)(
```

```
˓→"termIndices"))
```

```
+-----+------------------------------------------------+-------------
˓→-------------------------------------------------------------------
˓→-----+
| topic|termIndices | Terms | Terms | Terms | Terms | Terms | Terms | Terms | Terms | Terms | Terms | Terms | Terms | Terms | Terms | Terms | Terms | Terms | Terms | Terms | Terms | Terms | Terms | Terms | Terms | Terms | 
\rightarrowĒ,
       \rightarrow |
+-----+------------------------------------------------+-------------
                            ˓→-------------------------------------------------------------------
˓→-----+
|0 |[60, 7, 12, 483, 292, 326, 88, 4, 808, 32] |[pm, plane,
˓→board, kid, online, lga, schedule, get, memphis, arrive]
                                                                                       ب
˓→ |
|1 \t| |[363, 29, 187, 55, 48, 647, 30, 9, 204, 457] |[dublin,
→class, th, sit, entertainment, express, say, delay, dl, son]
\rightarrow|2 |[46, 107, 672, 274, 92, 539, 23, 27, 279, 8] |[economy,
˓→sfo, milwaukee, decent, comfortable, iad, return, united, average,
\rightarrowairline]|
                                                                     (continues on next page)
```
|3 |[76, 43, 285, 152, 102, 34, 300, 113, 24, 31] |[didn, pay, ˓<sup>→</sup>lose, different, extra, bag, mile, baggage, leave, day] Ц. ˓<sup>→</sup> | |4 |[201, 13, 372, 692, 248, 62, 211, 187, 105, 110]|[houston, →crew, heathrow, louisville, london, great, denver, th, land, jfk] ˓<sup>→</sup> | |5 |[122, 103, 181, 48, 434, 10, 121, 147, 934, 169]|[lhr, serve, →screen, entertainment, ny, delta, excellent, atl, sin, newark] ˓<sup>→</sup> |  $[14, 270, 18, 74, 70, 37, 16, 450, 3, 20]$  [check, →employee, gate, line, change, wait, take, fll, time, tell]  $\rightarrow$  $|7 \t|$  [111, 36, 341, 10, 320, 528, 844, 19, 195, 524] |[atlanta, ˓<sup>→</sup>first, toilet, delta, washington, card, **global**, staff, route, →amsterdam] |8 |[477, 266, 297, 185, 1, 33, 22, 783, 17, 908] |[fuel, group, ˓<sup>→</sup> pas, boarding, seat, trip, minute, orleans, make, select] ˓<sup>→</sup> | |9 |[10, 73, 46, 1, 248, 302, 213, 659, 48, 228] |[delta, lax, →economy, seat, london, detroit, comfo, weren, entertainment, wife]. ˓<sup>→</sup> | |10 |[57, 29, 411, 10, 221, 121, 661, 19, 805, 733] |[business, →class, fra, delta, lounge, excellent, syd, staff, nov, mexico]  $\rightarrow$ |11 |[293, 119, 385, 481, 503, 69, 13, 87, 176, 545] |[march, ua, ˓<sup>→</sup>manchester, phx, envoy, drink, crew, american, aa, canada]  $\leftrightarrow$  | |12 |[116, 218, 256, 156, 639, 20, 365, 18, 22, 136] |[san, clt, →francisco, second, text, tell, captain, gate, minute, available] <sub>u</sub>  $\rightarrow$ |13 |[433, 171, 176, 339, 429, 575, 10, 26, 474, 796]|[daughter, →small, aa, ba, segment, proceed, delta, passenger, size, similar] u ˓<sup>→</sup> | |14 |[74, 84, 45, 108, 342, 111, 315, 87, 52, 4] |[line, agent, → next, hotel, standby, atlanta, dallas, american, book, get] ˓<sup>→</sup> | |15 |[669, 215, 14, 58, 561, 59, 125, 179, 93, 5] |[fit, carry, →check, people, bathroom, ask, thing, row, don, fly]  $\rightarrow$ |16 |[198, 21, 98, 164, 57, 141, 345, 62, 121, 174] |[ife, good, ˓<sup>→</sup>nice, much, business, lot, dfw, great, excellent, carrier]  $\leftrightarrow$ |17 |[96, 29, 569, 444, 15, 568, 21, 103, 657, 505] |[phl, class, →diego, lady, food, wheelchair, good, serve, miami, mia]  $\rightarrow$ |18 | [18, 60, 140, 64, 47, 40, 31, 35, 2, 123] | [gate, pm, →phoenix, connection, cancel, connect, day, airpo, hour, charlotte] ˓<sup>→</sup> |  $|19 \t| [33, 178, 95, 2, 9, 284, 42, 4, 89, 31]$  [trip, →counter, philadelphia, hour, delay, stay, way, get, southwest,  $\rightarrow$ day] +-----+------------------------------------------------+------------- ˓<sup>→</sup>------------------------------------------------------------------- (continues on next page)

˓<sup>→</sup>-----+

### • LDA results

```
+-----+------------------+----------+-----------+------+-------------
˓→-------+--------------------+--------------------+
| id| airline| date| cabin|rating|
˓→ words| features| topicDistribution|
+-----+------------------+----------+-----------+------+-------------
       ˓→-------+--------------------+--------------------+
|10551|Southwest Airlines|2013-11-06| Business| 1.0|[flight,
\rightarrowchicago,...|(4695,[0,2,3,6,11...|[0.03640342580508...|
|10298| US Airways|2014-03-31| Business| 1.0|[flight,
˓→manchest...|(4695,[0,1,2,6,7,...|[0.01381306271470...|
|10564|Southwest Airlines|2013-09-06| Economy| 10.0|[executive,
\rightarrowplati...|(4695,[0,1,6,7,11...|[0.05063554352934...|
|10134| Delta Air Lines|2013-12-10| Economy| 8.0|[msp, jfk,
\rightarrowmxp, r...|(4695,[0,1,3,10,1...|[0.01494708959842...|
|10912| United Airlines|2014-04-07| Economy| 3.0|[worst,
˓→airline, ...|(4695,[0,1,7,8,13...|[0.04421751181232...|
|10089| Delta Air Lines|2014-02-18| Economy| 2.0|[dl, mia,
\rightarrowlax, im...|(4695,[2,4,5,7,8,...|[0.02158861273876...|
|10385| US Airways|2013-10-21| Economy| 10.0|[flew, gla,
\rightarrowphl, ...|(4695,[0,1,3,5,14...|[0.03343845991816...|
|10249| US Airways|2014-06-17| Economy| 1.0|[friend,
\rightarrowbook, fl...|(4695,[0,2,3,4,5,...|[0.02362432562165...|
|10289| US Airways|2014-04-12| Economy| 10.0|[flew, air,
\rightarrowrome,...|(4695,[0,1,5,8,13...|[0.01664012816210...|
|10654|Southwest Airlines|2012-07-10| Economy 8.0 [lhr, jfk,
\rightarrowthink,...|(4695,[0,4,5,6,8,...|[0.01526072330297...|
|10754| American Airlines|2014-05-04| Economy| 10.0|[san, diego,
˓→moli...|(4695,[0,2,8,15,2...|[0.03571177612496...|
|10646|Southwest Airlines|2012-08-17| Economy| 7.0|[toledo, co,
˓→stop...|(4695,[0,2,3,4,7,...|[0.02394775146271...|
|10097| Delta Air Lines|2014-02-03|First Class| 10.0|[honolulu,
\rightarrowla, fi...|(4695,[0,4,6,7,13...|[0.02008375619661...|
|10132| Delta Air Lines|2013-12-16| Economy| 7.0|[manchester,
\rightarrowuk, ... | (4695, [0, 1, 2, 3, 5, ... | [0.01463126146601...|
|10560|Southwest Airlines|2013-09-20| Economy| 9.0|[first, time,
\rightarrow sou...|(4695,[0,3,7,8,9,...|[0.04934836409896...|
|10579|Southwest Airlines|2013-07-25| Economy| 0.0|[plane, land,
\rightarrow pm,...|(4695,[2,3,4,5,7,...|[0.06106959241722...|
|10425| US Airways|2013-08-06| Economy| 3.0|[airway, bad,
\rightarrow pro...|(4695,[2,3,4,7,8,...|[0.01770471771322...|
|10650|Southwest Airlines|2012-07-27| Economy| 9.0|[flew, jfk,
\rightarrowlhr, ... | (4695, [0, 1, 6, 13, 1... | [0.02676226245086... |
|10260| US Airways|2014-06-03| Economy| 1.0|[february,
\rightarrowair, u...|(4695,[0,2,4,17,2...|[0.02887390875079...|
|10202| Delta Air Lines|2013-09-14| Economy| 10.0|[aug, lhr,
\rightarrowjfk, b... | (4695, [1,2,4,7,10... | [0.02377704988307... |
         +-----+------------------+----------+-----------+------+-------------
    ˓→-------+--------------------+--------------------+
                                                       (continues on next page)
```
only showing top 20 rows

• Average rating and airlines for each day

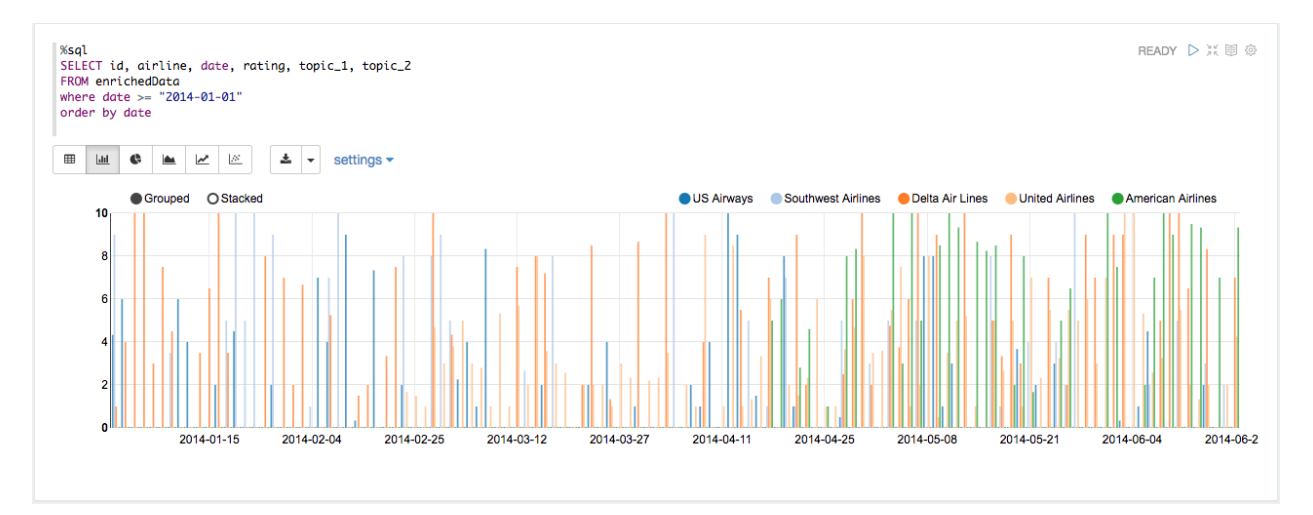

### • Average rating and airlines for each month

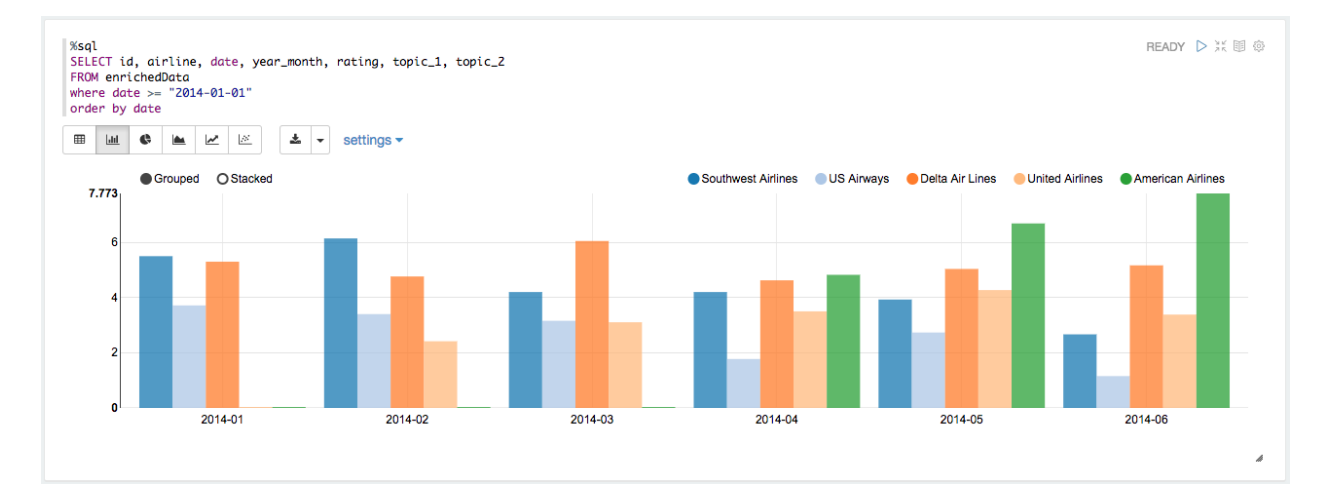

• Topic 1 corresponding to time line

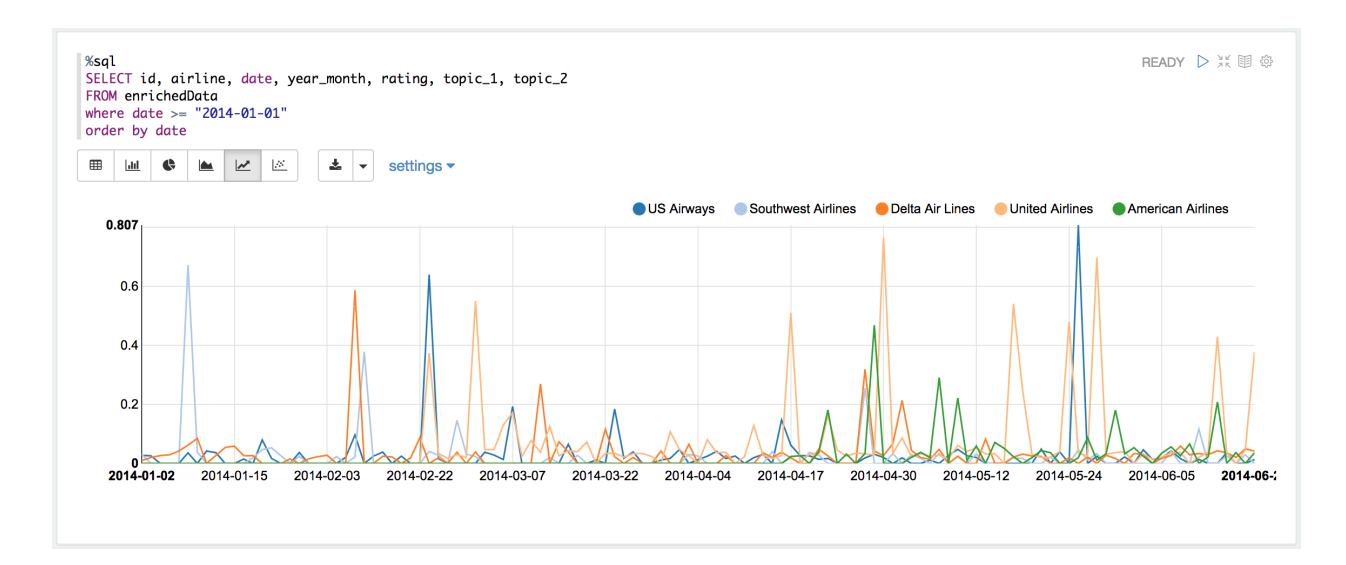

• reviews (documents) relate to topic 1

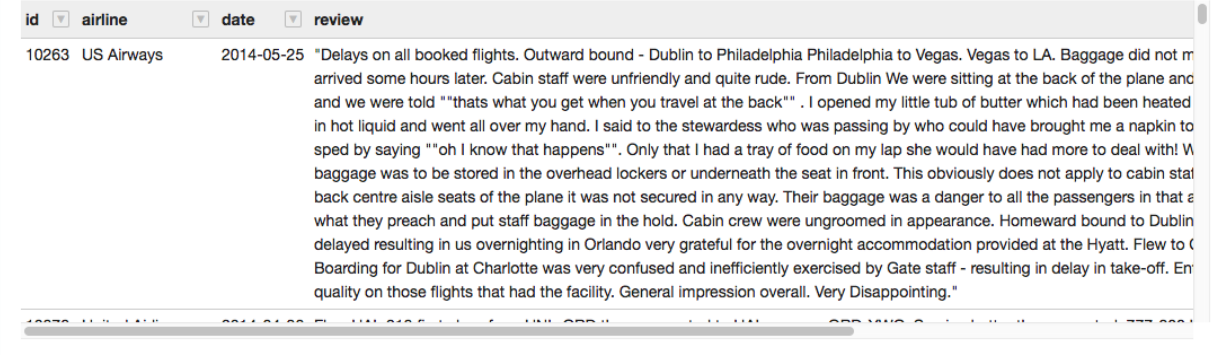

## **CHAPTER**

# **FIFTEEN**

# **SOCIAL NETWORK ANALYSIS**

Chinese proverb

A Touch of Cloth,linked in countless ways. – old Chinese proverb

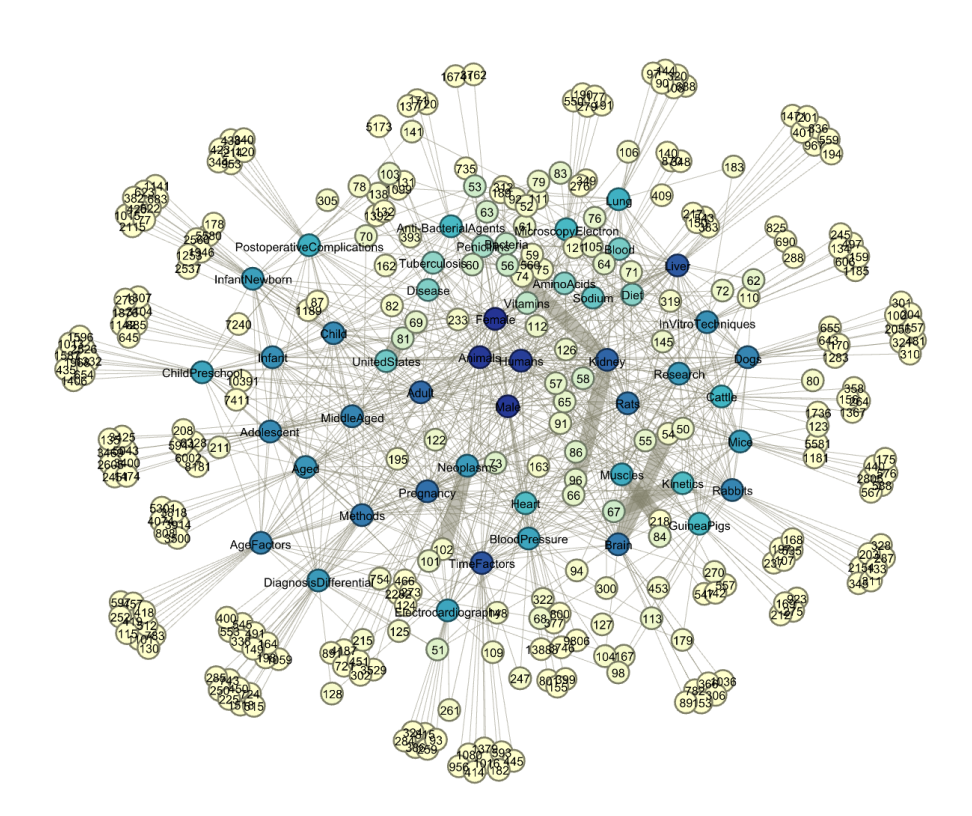

## **15.1 Introduction**

## **15.2 Co-occurrence Network**

[Co-occurrence networks](https://en.wikipedia.org/wiki/Co-occurrence_networks) are generally used to provide a graphic visualization of potential relationships between people, organizations, concepts or other entities represented within written material. The generation and visualization of co-occurrence networks has become practical with the advent of electronically stored text amenable to text mining.

## **15.2.1 Methodology**

- Build Corpus C
- Build Document-Term matrix D based on Corpus C
- Compute Term-Document matrix  $D<sup>T</sup>$
- Adjacency Matrix  $A = D^T \cdot D$

There are four main components in this algorithm in the algorithm: Corpus C, Document-Term matrix D, Term-Document matrix  $D<sup>T</sup>$  and Adjacency Matrix A. In this demo part, I will show how to build those four main components.

Given that we have three groups of friends, they are

```
+-------------------------------------+
|words |
+-------------------------------------+
|[[george] [jimmy] [john] [peter]] |
|[[vincent] [george] [stefan] [james]]|
|[[emma] [james] [olivia] [george]] |
+-------------------------------------+
```
### 1. Corpus C

Then we can build the following corpus based on the unique elements in the given group data:

```
[u'george', u'james', u'jimmy', u'peter', u'stefan', u'vincent', u
˓→'olivia', u'john', u'emma']
```
The corresponding elements frequency:

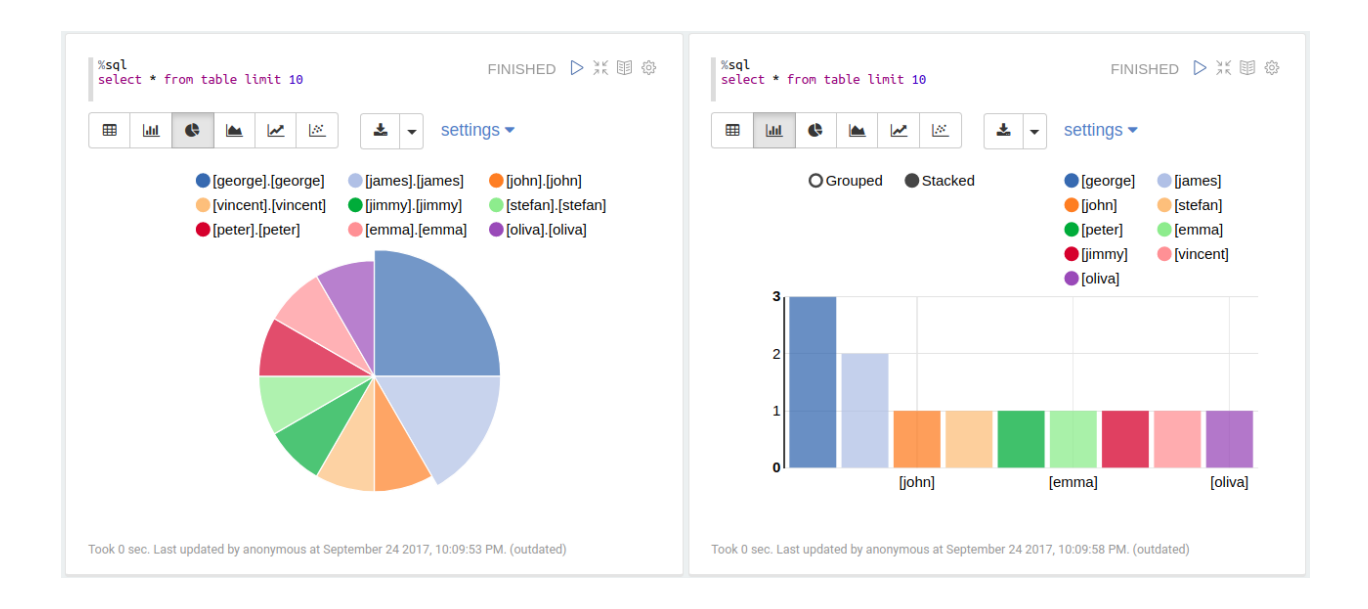

2. Document-Term matrix D based on Corpus C (CountVectorizer)

```
from pyspark.ml.feature import CountVectorizer
count_vectorizer_wo = CountVectorizer(inputCol='term', outputCol=
˓→'features')
# with total unique vocabulary
countVectorizer_mod_wo = count_vectorizer_wo.fit(df)
countVectorizer_twitter_wo = countVectorizer_mod_wo.transform(df)
# with truncated unique vocabulary (99%)
count_vectorizer = CounterVectorizer (vocabSize=48, inputCol='term',˓→outputCol='features')
countVectorizer_model = count</u>vectorizer, fit(df)countVectorizer_twitter = countVectorizer_mod.transform(df)
```

```
+-------------------------------+
|features |
+-------------------------------+
|(9,[0,2,3,7],[1.0,1.0,1.0,1.0])|
|(9,[0,1,4,5],[1.0,1.0,1.0,1.0])|
|(9,[0,1,6,8],[1.0,1.0,1.0,1.0])|
             +-------------------------------+
```
• Term-Document matrix  $D<sup>T</sup>$ 

RDD:

```
[array([ 1., 1., 1.]), array([ 0., 1., 1.]), array([ 1., 0., 0.\rightarrow]),
array([ 1., 0., 0.]), array([ 0., 1., 0.]), array([ 0., 1., 0.\leftrightarrow]),
array([ 0., 0., 1.]), array([ 1., 0., 0.]), array([ 0., 0., 1.]˓→])]
```
Matrix:

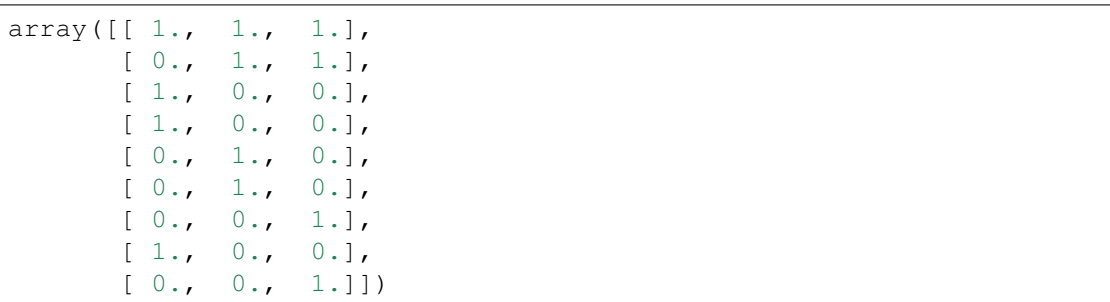

3. Adjacency Matrix  $A = D<sup>T</sup> \cdot D$ 

RDD:

```
[array([ 1., 1., 1.]), array([ 0., 1., 1.]), array([ 1., 0., 0.\leftrightarrow]),
array([ 1., 0., 0.]), array([ 0., 1., 0.]), array([ 0., 1., 0.\rightarrow]),
array([ 0., 0., 1.]), array([ 1., 0., 0.]), array([ 0., 0., 1.˓→])]
```
### Matrix:

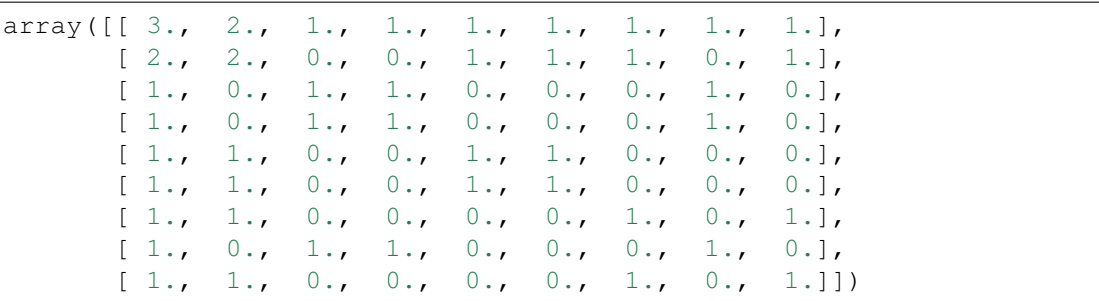

### **15.2.2 Coding Puzzle from my interview**

• Problem

The attached utf-8 encoded text file contains the tags associated with an online biomedical scientific article formatted as follows (size: 100000). Each Scientific article is represented by a line in the file delimited by carriage return.

```
-----++| words|
                +--------------------+
|[ACTH Syndrome, E...|
|[Antibody Formati...|
|[Adaptation, Phys...|
|[Aerosol Propella...|
+--------------------+
only showing top 4 rows
```
Write a program that, using this file as input, produces a list of pairs of tags which appear TOGETHER in any order and position in at least fifty different Scientific articles. For example, in the above sample, [Female] and [Humans] appear together twice, but every other pair appears only once. Your program should output the pair list to stdout in the same form as the input (eg tag 1, tag 2n).

• My solution

The corresponding words frequency:

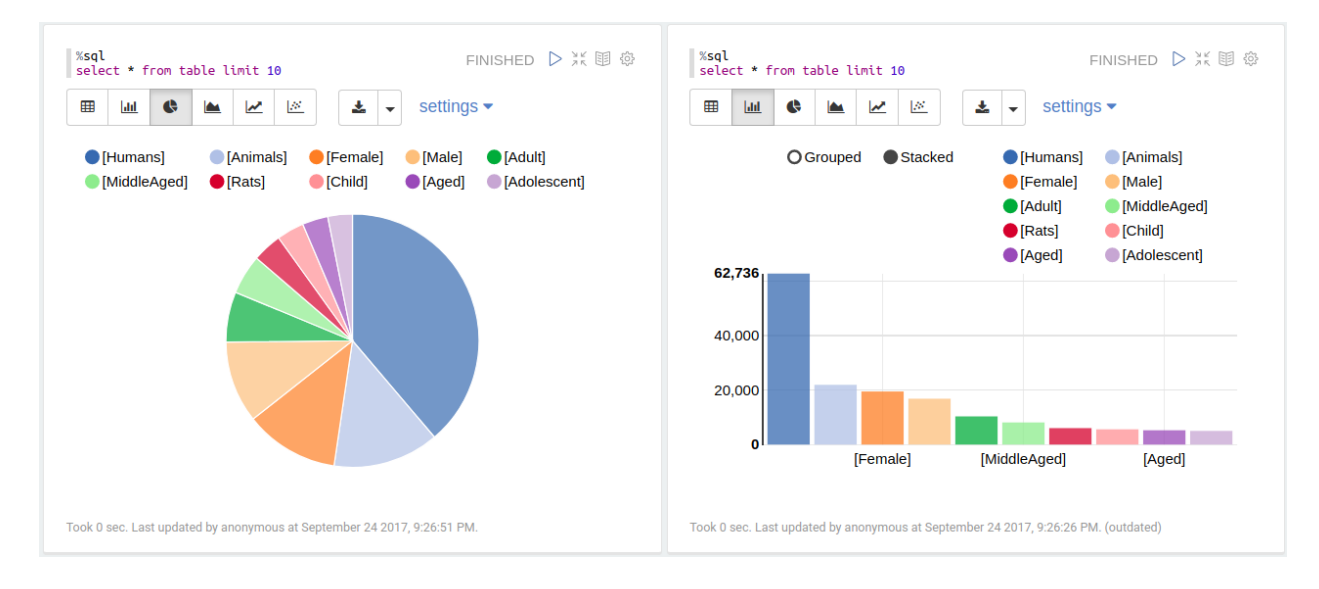

Fig. 1: Word frequency

Output:

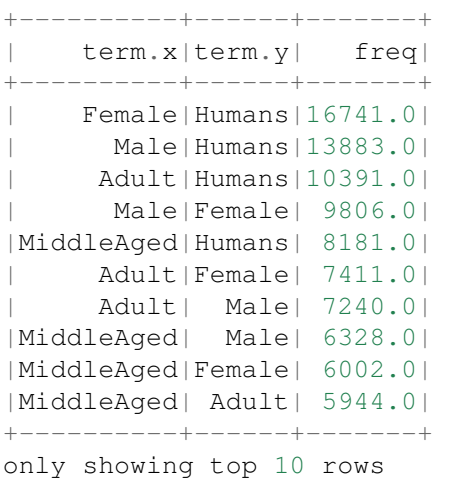

The corresponding Co-occurrence network:

<span id="page-315-0"></span>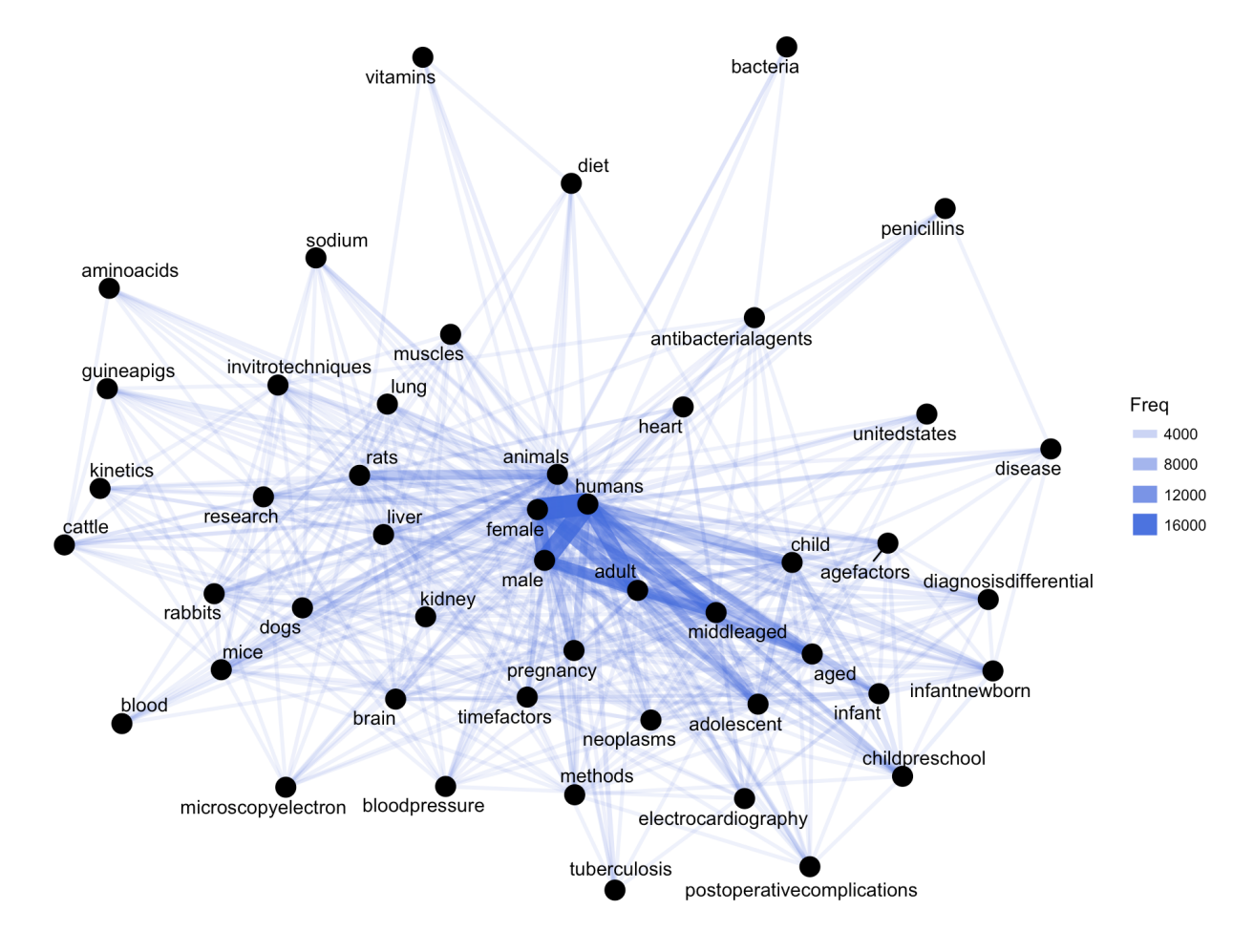

Fig. 2: Co-occurrence network

Then you will get Figure *[Co-occurrence network](#page-315-0)*

# **15.3 Appendix: matrix multiplication in PySpark**

### 1. load test matrix

```
df = spark.read.csv("matrix1.txt",sep=",",inferSchema=True)
df.show()
```

```
+---+---+---+---+
 |c0| |c1| |c2| |c3|+---+---+---+---+
|1.2|3.4|2.3|1.1|
|2.3|1.1|1.5|2.2|
|3.3|1.8|4.5|3.3|
```
|5.3|2.2|4.5|4.4| |9.3|8.1|0.3|5.5| |4.5|4.3|2.1|6.6| +---+---+---+---+

### 2. main function for matrix multiplication in PySpark

```
from pyspark.sql import functions as F
from functools import reduce
# reference: https://stackoverflow.com/questions/44348527/matrix-
˓→multiplication-at-a-in-pyspark
# do the sum of the multiplication that we want, and get
# one data frame for each column
colDFS = []for c2 in df.columns:
   colDFs.append( df.setect( [ F.sum(df[c1]*df[c2]) . alias("op_{0}/" .˓→format(i)) for i,c1 in enumerate(df.columns) ] ) )
# now union those separate data frames to build the "matrix"
mtxDF = reduce(lambda a,b: a.select(a.columns).union(b.select(a.columns)),
˓→colDFs )
mtxDF.show()
```
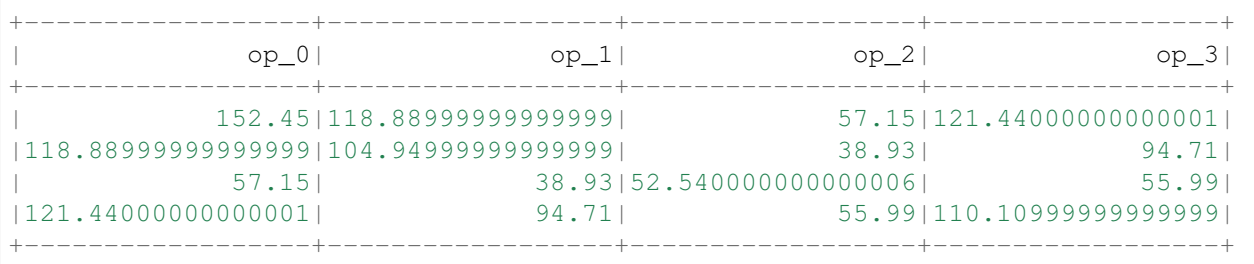

### 3. Validation with python version

```
import numpy as np
a = np.genfromtxt("matrix1.txt",delimiter=",")
np.dot(a.T, a)
```
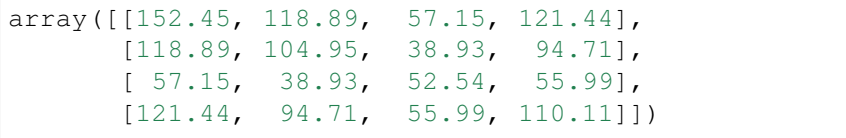

# **15.4 Correlation Network**

TODO ..

### **CHAPTER**

## **SIXTEEN**

# **ALS: STOCK PORTFOLIO RECOMMENDATIONS**

Chinese proverb

Don't put all your eggs in one basket.

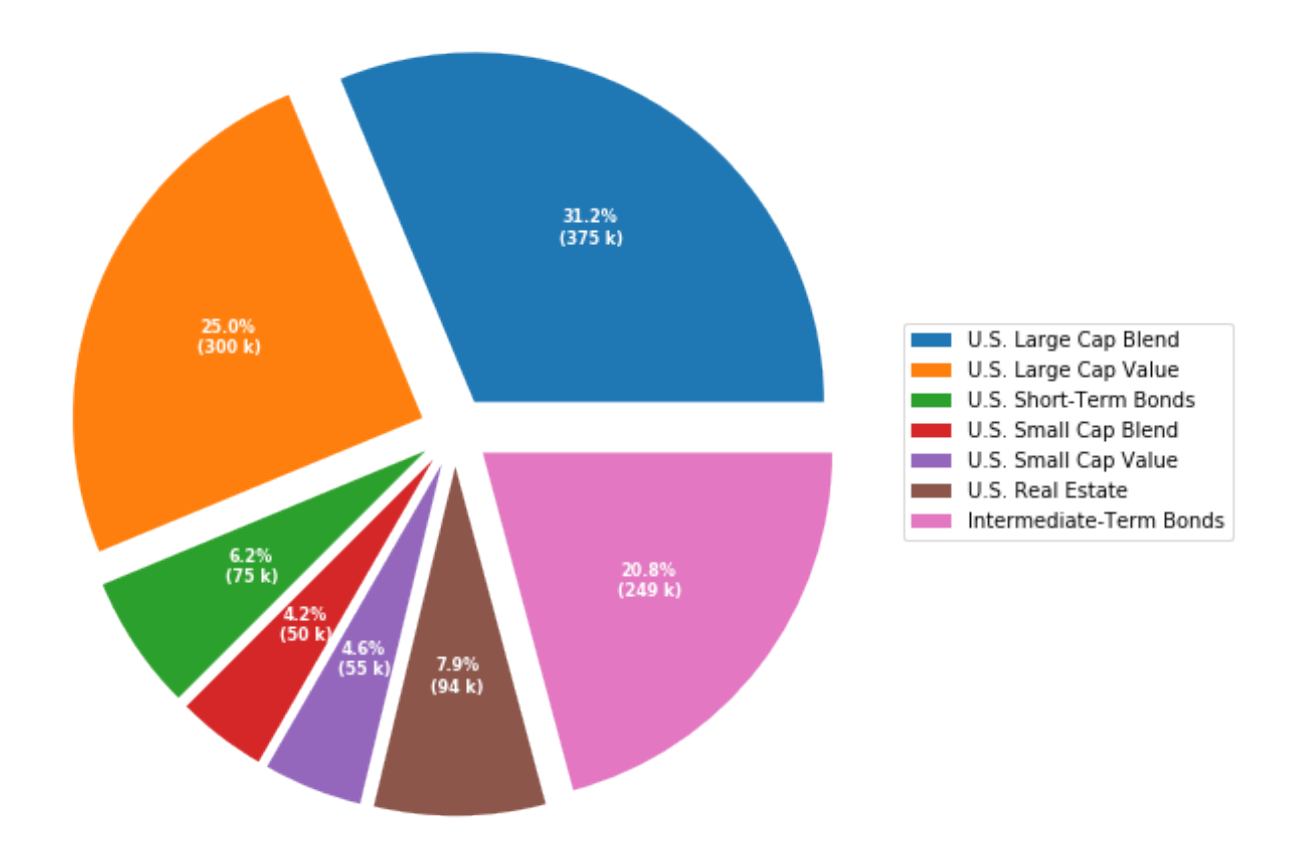

Code for the above figure:

```
import numpy as np
import matplotlib.pyplot as plt
fig, ax = plt.subplots(figsize=(10, 8), subplot_kw=dict(aspect="equal"))
recipe = ['375 k U.S. Large Cap Blend","300 k U.S. Large Cap Value",
          "75 k U.S. Short-Term Bonds",
          "50 k U.S. Small Cap Blend",
          "55 k U.S. Small Cap Value",
          "95 k U.S. Real Estate",
          "250 k Intermediate-Term Bonds"]
data = [float(x.split()[0]) for x in recipe]
ingredients = [' ' . join(x.split() [2:]) for x in recipe]
print(data)
print(ingredients)
def func(pct, allvals):
    absolute = int(pct/100.*np.sum(allvals))return "{:.1f}%\n({:d} k)".format(pct, absolute)
explode = np.empty(len(data))#(0.1, 0.1, 0.1, 0.1, 0.1, 0.1) # explode 1st.
˓→slice
explode.fill(0.1)
wedges, texts, autotexts = ax.pie(data, explode=explode, autopct=lambda pct:
˓→func(pct, data),
                                  textprops=dict(color="w"))
ax.legend(wedges, ingredients,
         #title="Stock portfolio",
          loc="center left",
         bbox_to_anchor=(1, 0, 0.5, 1))
plt.setp(autotexts, size=8, weight="bold")
#ax.set_title("Stock portfolio")
plt.show()
```
## **16.1 Recommender systems**

Recommender systems or recommendation systems (sometimes replacing "system" with a synonym such as platform or engine) are a subclass of information filtering system that seek to predict the "rating" or "preference" that a user would give to an item."

The main idea is to build a matrix users R items rating values and try to factorize it, to recommend main products rated by other users. A popular approach for this is matrix factorization is Alternating Least Squares (ALS)

# **16.2 Alternating Least Squares**

Apache Spark ML implements ALS for collaborative filtering, a very popular algorithm for making recommendations.

ALS recommender is a matrix factorization algorithm that uses Alternating Least Squares with Weighted-Lamda-Regularization (ALS-WR). It factors the user to item matrix A into the user-to-feature matrix  $U$  and the item-to-feature matrix M: It runs the ALS algorithm in a parallel fashion. The ALS algorithm should uncover the latent factors that explain the observed user to item ratings and tries to find optimal factor weights to minimize the least squares between predicted and actual ratings.

<https://www.elenacuoco.com/2016/12/22/alternating-least-squares-als-spark-ml/>

## **16.3 Demo**

- The Jupyter notebook can be download from [ALS Recommender systems.](_static/ALS.ipynb)
- The data can be downloaf from [German Credit.](_static/OnlineRetail.csv)

## **16.3.1 Load and clean data**

1. Set up spark context and SparkSession

```
from pyspark.sql import SparkSession
spark = SparkSession \setminus.builder \
    .appName("Python Spark RFM example") \
    .config("spark.some.config.option", "some-value") \
    .getOrCreate()
```
### 2. Load dataset

```
df raw = spark.read.format('com.databricks.spark.csv').\
                       options(header='true', \
                       inferschema='true').\
            load("Online Retail.csv",header=True);
```
check the data set

```
df_raw.show(5)
df_raw.printSchema()
```
Then you will get

```
+---------+---------+--------------------+--------+------------+---------+----
  ˓→------+--------------+
|InvoiceNo|StockCode| Description|Quantity|
˓→InvoiceDate|UnitPrice|CustomerID| Country|
```
#### +---------+---------+--------------------+--------+------------+---------+---- ˓<sup>→</sup>------+--------------+ | 536365| 85123A|WHITE HANGING HEA...| 6|12/1/10 8:26| 2.55| سا ˓<sup>→</sup> 17850|United Kingdom| | 536365| 71053| WHITE METAL LANTERN| 6|12/1/10 8:26| 3.39| ˓<sup>→</sup> 17850|United Kingdom| | 536365| 84406B|CREAM CUPID HEART...| 8|12/1/10 8:26| 2.75|  $\sim$ ˓<sup>→</sup> 17850|United Kingdom| | 536365| 84029G|KNITTED UNION FLA...| 6|12/1/10 8:26| 3.39| ˓<sup>→</sup> 17850|United Kingdom| | 536365| 84029E|RED WOOLLY HOTTIE...| 6|12/1/10 8:26| 3.39| i. ˓<sup>→</sup> 17850|United Kingdom| +---------+---------+--------------------+--------+------------+---------+---- ˓<sup>→</sup>------+--------------+ only showing top 5 rows root |-- InvoiceNo: string (nullable = true) |-- StockCode: string (nullable = true)  $|--$  Description: string (nullable = true) |-- Quantity: integer (nullable = true) |-- InvoiceDate: string (nullable = true) |-- UnitPrice: double (nullable = true) |-- CustomerID: integer (nullable = true) |-- Country: string (nullable = true)

(continued from previous page)

- 3. Data clean and data manipulation
- check and remove the null values

```
from pyspark.sql.functions import count
def my_count(df_in):
   df_in.agg( *[ count(c).alias(c) for c in df_in.columns ] ).show()
```

```
import pyspark.sql.functions as F
from pyspark.sql.functions import round
df raw = df raw.withColumn('Asset',round( F.col('Quantity') * F.col('UnitPrice
\leftrightarrow<sup>'</sup>), 2 ))
df = df_raw.withColumnRenamed('StockCode', 'Cusip')\
          .select('CustomerID','Cusip','Quantity','UnitPrice','Asset')
```
my\_count(df)

```
+----------+------+--------+---------+------+
|CustomerID| Cusip|Quantity|UnitPrice| Asset|
+----------+------+--------+---------+------+
    | 406829|541909| 541909| 541909|541909|
+----------+------+--------+---------+------+
```
Since the count results are not the same, we have some null value in the CustomerID column. We can

drop these records from the dataset.

```
df = df.fiter(F,col('Asset')>=0)df = df.dropna(how='any')my_count(df)
```

```
+----------+------+--------+---------+------+
|CustomerID| Cusip|Quantity|UnitPrice| Asset|
+----------+------+--------+---------+------+
    | 397924|397924| 397924| 397924|397924|
    +----------+------+--------+---------+------+
```
df.show(3)

```
+----------+------+--------+---------+-----+
|CustomerID| Cusip|Quantity|UnitPrice|Asset|
   +----------+------+--------+---------+-----+
    | 17850|85123A| 6| 2.55| 15.3|
| 17850| 71053| 6| 3.39|20.34|
| 17850|84406B| 8| 2.75| 22.0|
+----------+------+--------+---------+-----+
only showing top 3 rows
```
• Convert the Cusip to consistent format

```
from pyspark.sql.functions import udf
from pyspark.sql.types import StringType, DoubleType
def toUpper(s):
   return s.upper()
upper_udf = udf(lambda x: toUpper(x), StringType())
```
• Find the most top n stockes

```
pop = df.groupBy('Cusip')\.agg(F.count('CustomerID').alias('Customers'),F.round(F.sum('Asset'),2).
˓→alias('TotalAsset'))\
  .sort([F.col('Customers'),F.col('TotalAsset')],ascending=[0,0])
```
pop.show(5)

```
+------+---------+----------+
| Cusip|Customers|TotalAsset|
+------+---------+----------+
|85123A| 2035| 100603.5|
| 22423| 1724| 142592.95|
|85099B| 1618| 85220.78|
| 84879| 1408| 56580.34|
| 47566| 1397| 68844.33|
+------+---------+----------+
only showing top 5 rows
```
### **16.3.2 Build feature matrix**

• Fetch the top n cusip list

```
top = 10cusip_lst = pd.DataFrame(pop.select('Cusip').head(top)).astype('str').iloc[:,
˓→0].tolist()
cusip_lst.insert(0,'CustomerID')
```
### • Create the portfolio table for each customer

```
pivot_tab = df.groupBy('CustomerID').pivot('Cusip').sum('Asset')
pivot_tab = pivot_tab.fillna(0)
```
#### • Fetch the most n stock's portfolio table for each customer

```
selected_tab = pivot_tab.select(cusip_lst)
selected_tab.show(4)
```

```
+----------+------+-----+------+-----+-----+-----+-----+-----+----+-----+
|CustomerID|85123A|22423|85099B|84879|47566|20725|22720|20727|POST|23203|
    +----------+------+-----+------+-----+-----+-----+-----+-----+----+-----+
     | 16503| 0.0| 0.0| 0.0| 0.0| 0.0| 0.0| 0.0| 33.0| 0.0| 0.0|
     | 15727| 123.9| 25.5| 0.0| 0.0| 0.0| 33.0| 99.0| 0.0| 0.0| 0.0|
     | 14570| 0.0| 0.0| 0.0| 0.0| 0.0| 0.0| 0.0| 0.0| 0.0| 0.0|
    | 14450| 0.0| 0.0| 8.32| 0.0| 0.0| 0.0| 49.5| 0.0| 0.0| 0.0|
        +----------+------+-----+------+-----+-----+-----+-----+-----+----+-----+
only showing top 4 rows
```
• Build the rating matrix

```
def elemwiseDiv(df_in):
    num = len(df_in.columns)
    temp = df_in.rdd.map(lambda x: list(flatten([x[0],[x[i]/float(sum(x[1:]))
                                                            if sum(x[1:])>0 else
\leftrightarrowx[i]
                                                            for i in range(1,
\rightarrownum)]])))
    return spark.createDataFrame(temp,df_in.columns)
ratings = elemwiseDiv(selected_tab)
```

```
ratings.show(4)
          +----------+------+-----+------+-----+-----+-----+-----+-----+----+-----+
|CustomerID|85123A|22423|85099B|84879|47566|20725|22720|20727|POST|23203|
     +----------+------+-----+------+-----+-----+-----+-----+-----+----+-----+
     | 16503| 0.0| 0.0| 0.0| 0.0| 0.0| 0.0| 0.0| 1.0| 0.0| 0.0|
     | 15727| 0.44| 0.09| 0.0| 0.0| 0.0| 0.12| 0.35| 0.0| 0.0| 0.0|
```
```
| 14570| 0.0| 0.0| 0.0| 0.0| 0.0| 0.0| 0.0| 0.0| 0.0| 0.0|
  | 14450| 0.0| 0.0| 0.14| 0.0| 0.0| 0.0| 0.86| 0.0| 0.0| 0.0|
+----------+------+-----+------+-----+-----+-----+-----+-----+----+-----+
```
• Convert rating matrix to long table

```
from pyspark.sql.functions import array, col, explode, struct, lit
def to_long(df, by):
        \pi \pi \pireference: https://stackoverflow.com/questions/37864222/transpose-
˓→column-to-row-with-spark
        \pi \pi \pi# Filter dtypes and split into column names and type description
    cols, dtypes = \text{zip}(\star((c, t) \text{ for } (c, t) \text{ in } df.\text{dtypes if } c \text{ not in } by))# Spark SQL supports only homogeneous columns
    assert len(set(dtypes)) == 1, "All columns have to be of the same type"
    # Create and explode an array of (column_name, column_value) structs
    kvs = explode(array([
      struct(lit(c).alias("Cusip"), col(c).alias("rating")) for c in cols
    ])).alias("kvs")
```
 $df$ <sup> $=$ </sup> $to$  $long(rating, [ 'CustomerID' ] )$ df\_all.show(5)

```
+----------+------+------+
|CustomerID| Cusip|rating|
+----------+------+------+
     | 16503|85123A| 0.0|
    | 16503| 22423| 0.0|
     | 16503|85099B| 0.0|
     | 16503| 84879| 0.0|
    | 16503| 47566| 0.0|
  +----------+------+------+
only showing top 5 rows
```
• Convert the string Cusip to numerical index

```
from pyspark.ml.feature import StringIndexer
# Index labels, adding metadata to the label column
labelIndexer = StringIndexer(inputCol='Cusip',
                             outputCol='indexedCusip').fit(df_all)
df_all = labelIndexer.transform(df_all)
df_all.show(5, True)
df_all.printSchema()
```
+----------+------+------+------------+

```
|CustomerID| Cusip|rating|indexedCusip|
+----------+------+------+------------+
| 16503|85123A| 0.0| 6.0|
| 16503| 22423| 0.0| 9.0|
    | 16503|85099B| 0.0| 5.0|
    | 16503| 84879| 0.0| 1.0|
    | 16503| 47566| 0.0| 0.0|
+----------+------+------+------------+
only showing top 5 rows
root
|-- CustomerID: long (nullable = true)
|-- Cusip: string (nullable = false)
|-- rating: double (nullable = true)
|-- indexedCusip: double (nullable = true)
```
#### **16.3.3 Train model**

• build train and test dataset

```
train, test = df_all.randomSplit([0.8, 0.2])train.show(5)
test.show(5)
```

```
+----------+-----+------------+-------------------+
|CustomerID|Cusip|indexedCusip| rating|
+----------+-----+------------+-------------------+
| 12940|20725| 2.0| 0.0|
| 12940|20727| 4.0| 0.0|
| 12940|22423| 9.0|0.49990198000392083|
| 12940|22720| 3.0| 0.0|
| 12940|23203| 7.0| 0.0|
+----------+-----+------------+-------------------+
only showing top 5 rows
+----------+-----+------------+------------------+
|CustomerID|Cusip|indexedCusip| rating|
+----------+-----+------------+------------------+
| 12940|84879| 1.0|0.1325230346990786|
| 13285|20725| 2.0|0.2054154995331466|
| 13285|20727| 4.0|0.2054154995331466|
| 13285|47566| 0.0| 0.0|
| 13623|23203| 7.0| 0.0|
+----------+-----+------------+------------------+
only showing top 5 rows
```
• train model

```
import itertools
from math import sqrt
from operator import add
import sys
from pyspark.ml.recommendation import ALS
from pyspark.ml.evaluation import RegressionEvaluator
evaluator = RegressionEvaluator(metricName="rmse", labelCol="rating",
                                   predictionCol="prediction")
def computeRmse(model, data):
     \overline{u}" \overline{u}Compute RMSE (Root mean Squared Error).
    \boldsymbol{H} . \boldsymbol{H} . \boldsymbol{H}predictions = model.transform(data)
    rmse = evaluator.evaluate(predictions)
    print("Root-mean-square error = " + str(rmse))
    return rmse
#train models and evaluate them on the validation set
ranks = [4, 5]lambdas = [0.05]numIters = [30]
bestModel = None
bestValidationRmse = float("inf")
bestRank = 0bestLambda = -1.0bestNumIter = -1val = test.na.drop()
for rank, lmbda, numIter in itertools.product(ranks, lambdas, numIters):
    als = ALS(rank=rank, maxIter=numIter, reqParam=lmbda, numUserBlocks=10,
˓→numItemBlocks=10, implicitPrefs=False,
               alpha=1.0,
               userCol="CustomerID", itemCol="indexedCusip", seed=1, ratingCol=
˓→"rating", nonnegative=True)
    model=als.fit(train)
    validationRmse = computeRmse(model, val)print ("RMSE (validation) = \frac{2}{3}f for the model trained with " \frac{2}{3}f\rightarrowvalidationRmse + \
             "rank = \frac{2}{3}d, lambda = \frac{2}{3}. If, and numIter = \frac{2}{3}d." \frac{8}{3} (rank, lmbda,
˓→numIter))
    if (validationRmse, bestValidationRmse):
        bestModel = model
        bestValidationRmse = validationRmse
        bestRank = rank
        bestLambda = lmbda
        bestNumIter = numIter
model = bestModel
```
## **16.3.4 Make prediction**

• make prediction

```
topredict=test[test['rating']==0]
predictions=model.transform(topredict)
predictions.filter(predictions.prediction>0)\
          .sort([F.col('CustomerID'),F.col('Cusip')],ascending=[0,0]).show(5)
```

```
+----------+------+------------+------+------------+
|CustomerID| Cusip|indexedCusip|rating| prediction|
   +----------+------+------------+------+------------+
| 18283| 47566| 0.0| 0.0| 0.01625076|
| 18282|85123A| 6.0| 0.0| 0.057172246|
| 18282| 84879| 1.0| 0.0| 0.059531752|
    | 18282| 23203| 7.0| 0.0| 0.010502596|
                       | 18282| 22720| 3.0| 0.0| 0.053893942|
+----------+------+------------+------+------------+
only showing top 5 rows
```
## **CHAPTER**

## **SEVENTEEN**

# **MONTE CARLO SIMULATION**

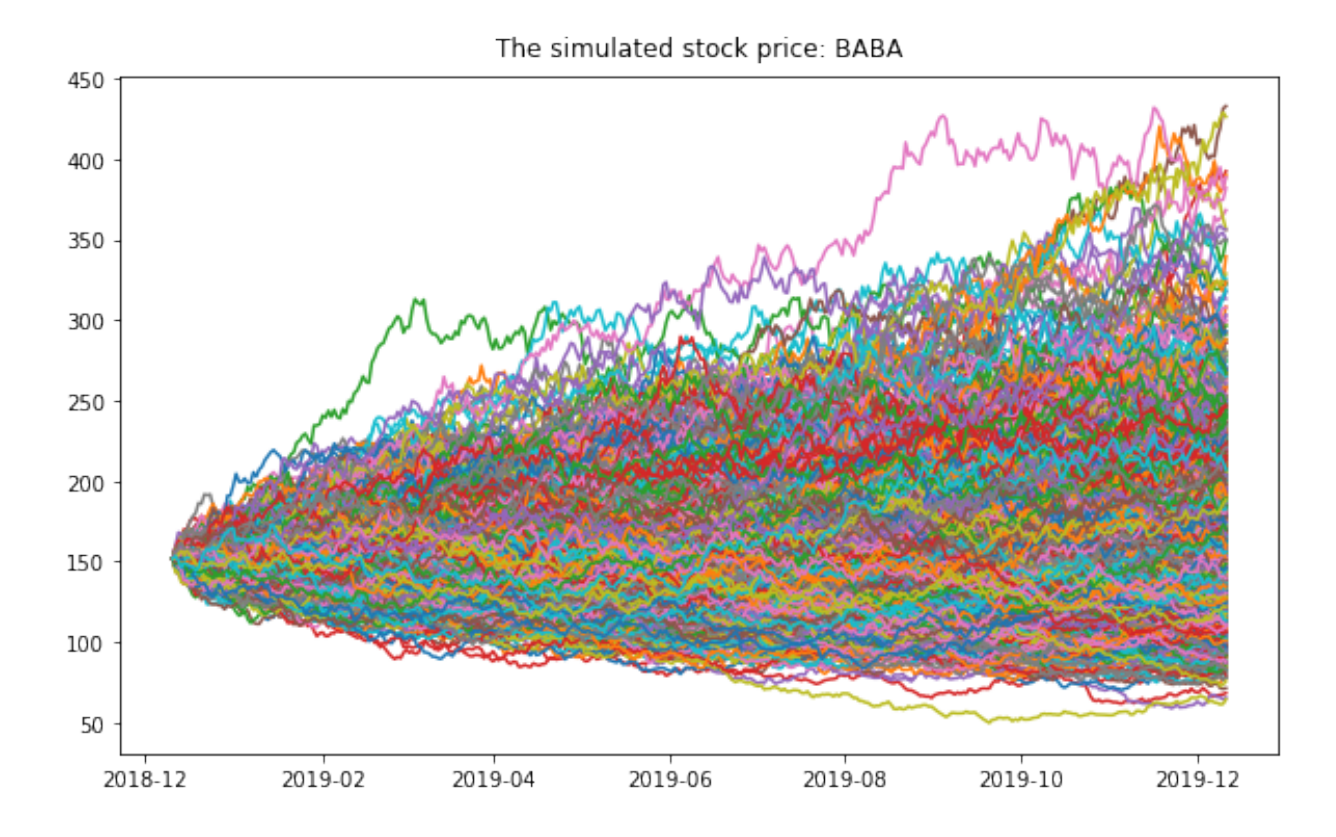

Monte Carlo simulations are just a way of estimating a fixed parameter by repeatedly generating random numbers. More details can be found at [A Zero Math Introduction to Markov Chain Monte Carlo Methods.](https://towardsdatascience.com/a-zero-math-introduction-to-markov-chain-monte-carlo-methods-dcba889e0c50)

Monte Carlo simulation is a technique used to understand the impact of risk and uncertainty in financial, project management, cost, and other forecasting models. A Monte Carlo simulator helps one visualize most or all of the potential outcomes to have a better idea regarding the risk of a decision. More details can be found at [The house always wins.](https://towardsdatascience.com/the-house-always-wins-monte-carlo-simulation-eb82787da2a3)

# **17.1 Simulating Casino Win**

We assume that the player John has the 49% chance to win the game and the wager will be \$5 per game.

```
import numpy as np
import pandas as pd
import matplotlib.pyplot as plt
start_m =100
wager = 5bets = 100trials = 1000trans = np.vectorize(lambda t: -wager if t <=0.51 else wager)
fig = plt.figure(figsize=(10, 6))ax = fig.add\_subplot(1, 1, 1)end_m = []
for i in range(trials):
   money = reduce (lambda c, x: c + [c[-1] + x], trans(np.random.
˓→random(bets)), [start_m])
   end_m.append(money[-1])
   plt.plot(money)
plt.ylabel('Player Money in $')
plt.xlabel('Number of bets')
plt.title(("John starts the game with $ 8.2f and ends with $ 8.2f") %(start_m,
˓→sum(end_m)/len(end_m)))
plt.show()
```
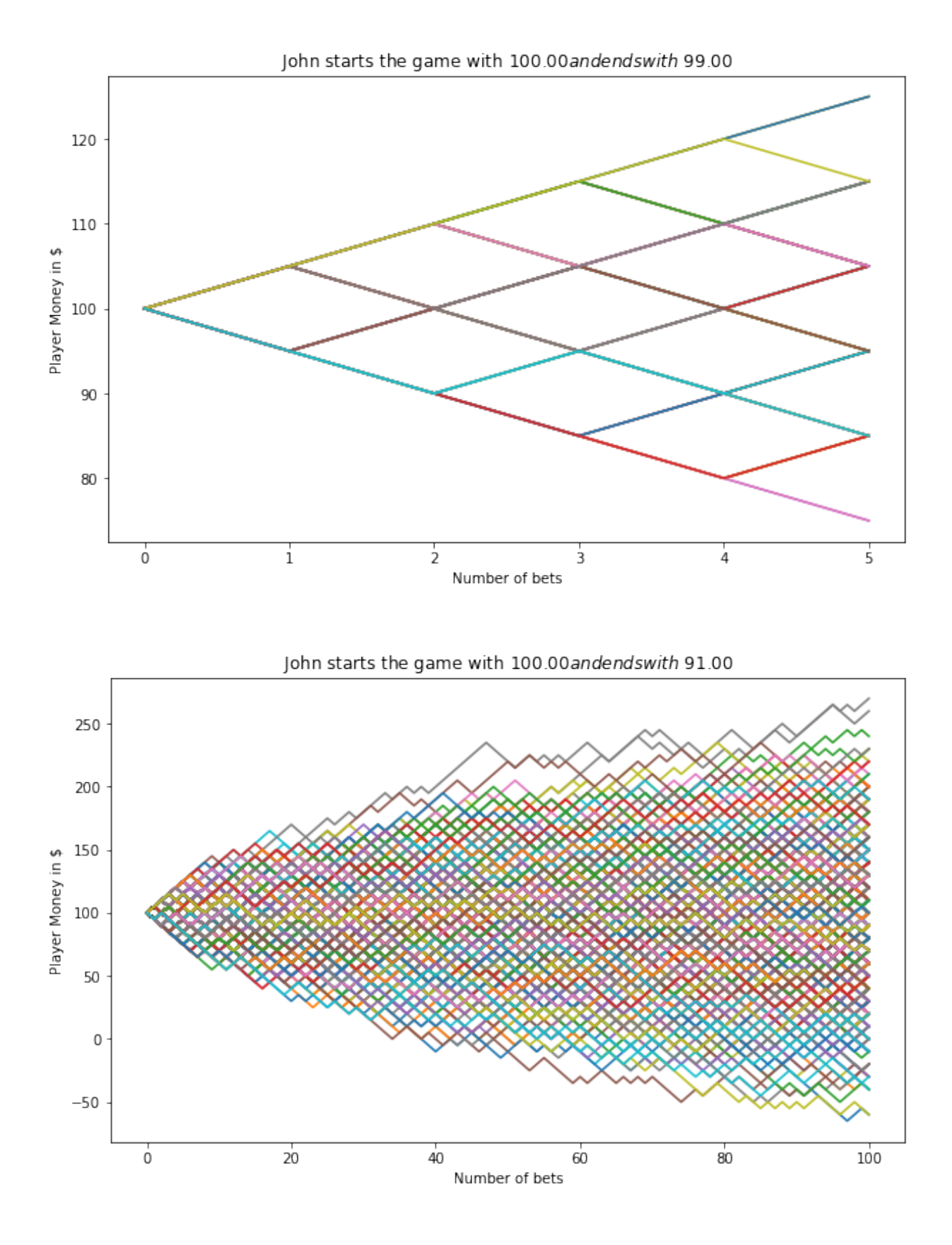

# **17.2 Simulating a Random Walk**

## **17.2.1 Fetch the histrical stock price**

1. Fecth the data. If you need the code for this piece, you can contact with me.

```
stock.tail(4)
  +----------+----------+----------+----------+----------+----------+--------+
     | Date| Open| High| Low| Close| Adj Close| Volume|
+----------+----------+----------+----------+----------+----------+--------+
|2018-12-07|155.399994|158.050003|151.729996|153.059998|153.059998|17447900|
|2018-12-10|150.389999|152.809998|147.479996|151.429993|151.429993|15525500|
|2018-12-11|155.259995|156.240005|150.899994|151.830002|151.830002|13651900|
|2018-12-12|155.240005|156.169998|151.429993| 151.5| 151.5|16597900|
+----------+----------+----------+----------+----------+----------+--------+
```
#### 2. Convert the str type date to date type

stock['Date'] = pd.to\_datetime(stock['Date'])

#### 3. Data visualization

```
# Plot everything by leveraging the very powerful matplotlib package
width = 10height = 6data = stock
fig = plt.fique(figsize=(width, height))ax = fig.add\_subplot(1, 1, 1)ax.plot(data.Date, data.Close, label='Close')
ax.plot(data.Date, data.High, label='High')
# ax.plot(data.Date, data.Low, label='Low')
ax.set_xlabel('Date')
ax.set_ylabel('price ($)')
ax.legend()
ax.set_title('Stock price: ' + ticker, y=1.01)
#plt.xticks(rotation=70)
plt.show()
# Plot everything by leveraging the very powerful matplotlib package
fig = plt.figure(figsize=(width, height))
ax = fig.add\_subplot(1, 1, 1)ax.plot(data.Date, data.Volume, label='Volume')
#ax.plot(data.Date, data.High, label='High')
# ax.plot(data.Date, data.Low, label='Low')
ax.set_xlabel('Date')
ax.set_ylabel('Volume')
ax.legend()
ax.set_title('Stock volume: ' + ticker, y=1.01)
#plt.xticks(rotation=70)
plt.show()
```
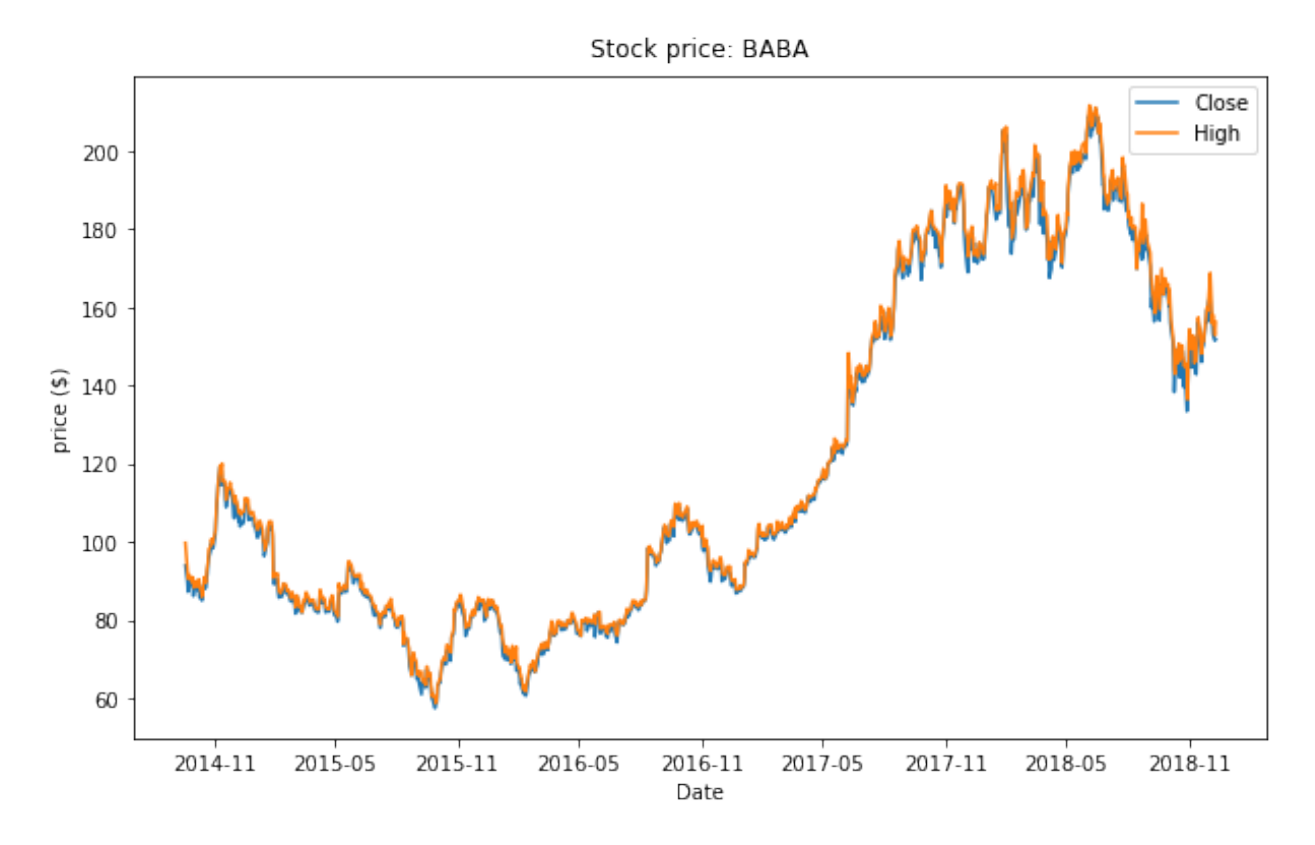

Fig. 1: Historical Stock Price

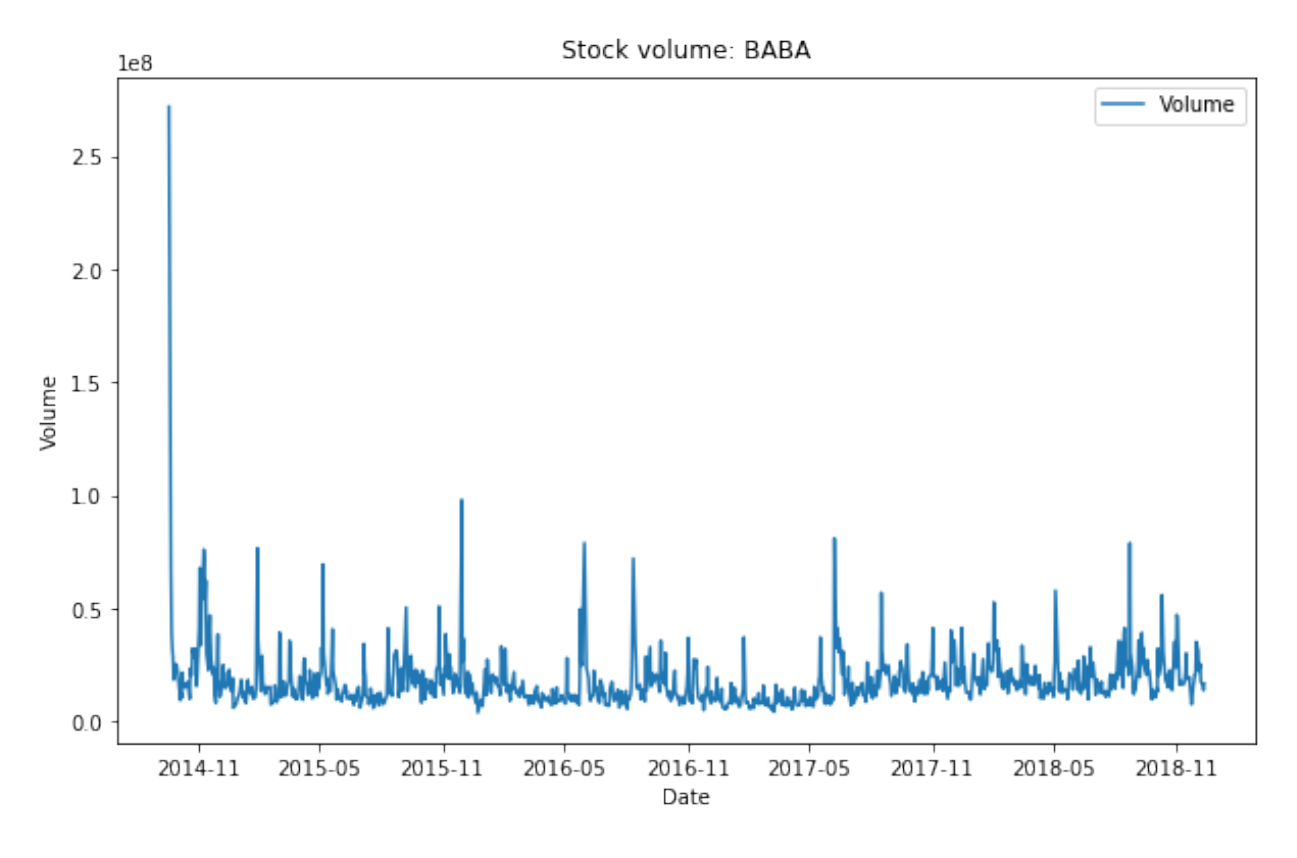

Fig. 2: Historical Stock Volume

### **17.2.2 Calulate the Compound Annual Growth Rate**

The formula for Compound Annual Growth Rate (CAGR) is very useful for investment analysis. It may also be referred to as the annualized rate of return or annual percent yield or effective annual rate, depending on the algebraic form of the equation. Many investments such as stocks have returns that can vary wildly. The CAGR formula allows you to calculate a "smoothed" rate of return that you can use to compare to other investments. The formula is defined as (more details can be found at [CAGR Calculator and Formula\)](https://www.vertex42.com/Calculators/cagr-calculator.html)

$$
CAGR = \left(\frac{\text{End Value}}{\text{Start Value}}\right)^{\frac{365}{\text{Days}}} - 1
$$

```
days = (\text{stock.Date.lloc}[-1] - \text{stock.Date.lloc}[0]).days
cagr = (((stock['Adj Close'],iloc[-1]) / stock['Adj Close'],iloc[0])) **\rightarrow(365.0/days)) - 1
print ('CAGR =', str(round(cagr, 4) *100) + " "mu = cagr
```
## **17.2.3 Calulate the annual volatility**

A stock's volatility is the variation in its price over a period of time. For example, one stock may have a tendency to swing wildly higher and lower, while another stock may move in much steadier, less turbulent way. Both stocks may end up at the same price at the end of day, but their path to that point can vary wildly. First, we create a series of percentage returns and calculate the annual volatility of returns Annualizing volatility. To present this volatility in annualized terms, we simply need to multiply our daily standard deviation by the square root of 252. This assumes there are 252 trading days in a given year. More details can be found at [How to Calculate Annualized Volatility.](https://www.fool.com/knowledge-center/how-to-calculate-annualized-volatility.aspx)

```
stock['Returns'] = stock['Adj Close'].pct_change()
vol = stock['Returns'] . std() * np . sqrt(252)
```
## **17.2.4 Create matrix of daily returns**

1. Create matrix of daily returns using random normal distribution Generates an RDD matrix comprised of i.i.d. samples from the uniform distribution U(0.0, 1.0).

```
S = stock['Adj Close'].iloc[-1] #starting stock price (i.e. last available
˓→real stock price)
T = 5 #Number of trading days
mu = cagr #Return
vol = vol #Volatility
trials = 10000mat = RandomRDDS.normalVectorRDD (sc, trials, T, seed=1)
```
2. Transform the distribution in the generated RDD from  $U(0.0, 1.0)$  to  $U(a, b)$ , use Random-RDDs.uniformRDD(sc, n, p, seed) .map(lambda v:  $a + (b - a) * v$ )

```
a = mu/Tb = \text{vol} / \text{math}.sqrt(T)
v = mat \cdot map(\text{lambda } x: a + (b - a) \cdot x)
```
3. Convert Rdd matrix to dataframe

```
df = v \cdot map(\text{lambda } x: [round(i, 6) + 1 \text{ for } i \text{ in } x]) \cdot top(F()df.show(5)
```

```
+--------+--------+--------+--------+--------+
| -1| -2| -3| -4| -5|+--------+--------+--------+--------+--------+
|0.935234|1.162894| 1.07972|1.238257|1.066136|
|0.878456|1.045922|0.990071|1.045552|0.854516|
|1.186472|0.944777|0.742247|0.940023|1.220934|
|0.872928|1.030882|1.248644|1.114262|1.063762|
| 1.09742|1.188537|1.137283|1.162548|1.024612|
  +--------+--------+--------+--------+--------+
only showing top 5 rows
```

```
from pyspark.sql.functions import lit
S = stock['Adj Close'].iloc[-1]price = df.withColumn('init_price' ,lit(S))
```

```
price.show(5)
+--------+--------+--------+--------+--------+----------+
      \lfloor 1 \rfloor \lfloor 2 \rfloor \lfloor 3 \rfloor \lfloor 4 \rfloor \lfloor 5 \rfloorinit\lfloorprice|
+--------+--------+--------+--------+--------+----------+
|0.935234|1.162894| 1.07972|1.238257|1.066136| 151.5|
|0.878456|1.045922|0.990071|1.045552|0.854516| 151.5|
|1.186472|0.944777|0.742247|0.940023|1.220934| 151.5|
|0.872928|1.030882|1.248644|1.114262|1.063762| 151.5|
| 1.09742|1.188537|1.137283|1.162548|1.024612| 151.5|
+--------+--------+--------+--------+--------+----------+
```
only showing top 5 rows

price = price.withColumn('day\_0', col('init\_price')) price.show(5)

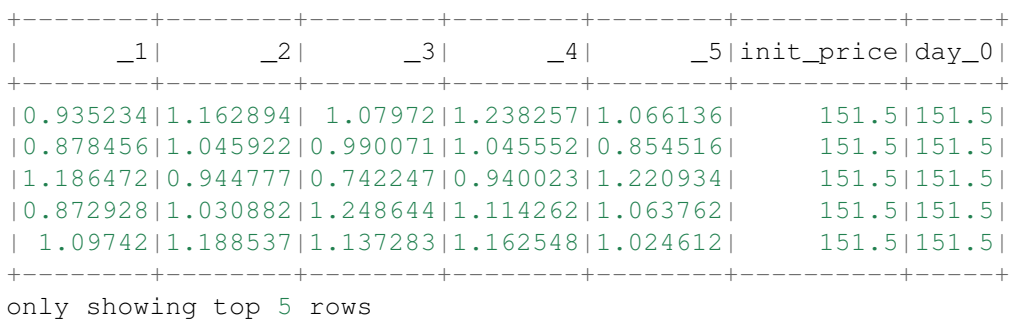

#### **17.2.5 Monte Carlo Simulation**

```
from pyspark.sql.functions import round
for name in price.columns[:-2]:
   price = price.withColumn('day'+name, round(col(name)*col('init price'),2))
   price = price.withColumn('init_price',col('day'+name))
```

```
price.show(5)
+--------+--------+--------+--------+--------+----------+-----+------+------+-
   ˓→-----+------+------+
| _1| _2| _3| _4| _5|init_price|day_0| day_1| day_2|
˓→day_3| day_4| day_5|
+--------+--------+--------+--------+--------+----------+-----+------+------+-
˓→-----+------+------+
|0.935234|1.162894| 1.07972|1.238257|1.066136| 234.87|151.5|141.69|164.
˓→77|177.91| 220.3|234.87|
|0.878456|1.045922|0.990071|1.045552|0.854516| 123.14|151.5|133.09| 139.
˓→2|137.82| 144.1|123.14| (continues on next page)
```

```
|1.186472|0.944777|0.742247|0.940023|1.220934| 144.67|151.5|179.75|169.
˓→82|126.05|118.49|144.67|
|0.872928|1.030882|1.248644|1.114262|1.063762| 201.77|151.5|132.25|136.
˓→33|170.23|189.68|201.77|
| 1.09742|1.188537|1.137283|1.162548|1.024612| 267.7|151.5|166.26|197.
˓→61|224.74|261.27| 267.7|
+--------+--------+--------+--------+--------+----------+-----+------+------+-
˓→-----+------+------+
only showing top 5 rows
```
### **17.2.6 Summary**

```
selected_col = [name for name in price.columns if 'day_' in name]
simulated = price.select(selected_col)
simulated.describe().show()
```

```
+-------+----------+------------------+------------------+------------------+-
˓→-----------------+------------------+
|summary|2018-12-12| 2018-12-13| 2018-12-14| 2018-12-17|
˓→ 2018-12-18| 2018-12-19|
   +-------+----------+------------------+------------------+------------------+-
˓→-----------------+------------------+
| count| 10000.0| 10000.0| 10000.0| 10000.0|
˓→ 10000.0| 10000.0|
|\text{mean}| 151.5|155.11643700000002| 158.489058|162.23713200000003|
˓→ 166.049375| 170.006525|
| std| 0.0|18.313783237787845|26.460919262517276| 33.
˓→37780495150803|39.369101074463416|45.148120695490846|
| min| 151.5| 88.2| 74.54| 65.87|
\leftrightarrow 68.21| 58.25|
\begin{array}{ccccccc}\n&\rightarrow& &68.21|&&&58.25|&\\
|&25\%|&151.5|&&142.485|&&&140.15|&&&&138.72|\\
\end{array}˓→ 138.365| 137.33|
| 50%| 151.5| 154.97| 157.175| 159.82|
˓→ 162.59|165.04500000000002|
| 75%| 151.5| 167.445|175.48499999999999| 182.8625|
˓→ 189.725| 196.975|
| max| 151.5| 227.48| 275.94| 319.17|
         ˓→ 353.59| 403.68|
+-------+----------+------------------+------------------+------------------+-
   ˓→-----------------+------------------+
```

```
data plt = simulated.toPandas()days = pd.date_range(stock['Date'].iloc[-1], periods= T+1,freq='B').date
width = 10height = 6fig = plt.figure(figsize=(width, height))
ax = fig.add\_subplot(1, 1, 1)
```

```
days = pd.date_range(stock['Date'].iloc[-1], periods= T+1,freq='B').date
for i in range(trials):
    plt.plot(days, data_plt.iloc[i])
ax.set_xlabel('Date')
ax.set_ylabel('price ($)')
ax.set_title('Simulated Stock price: ' + ticker, y=1.01)
plt.show()
```
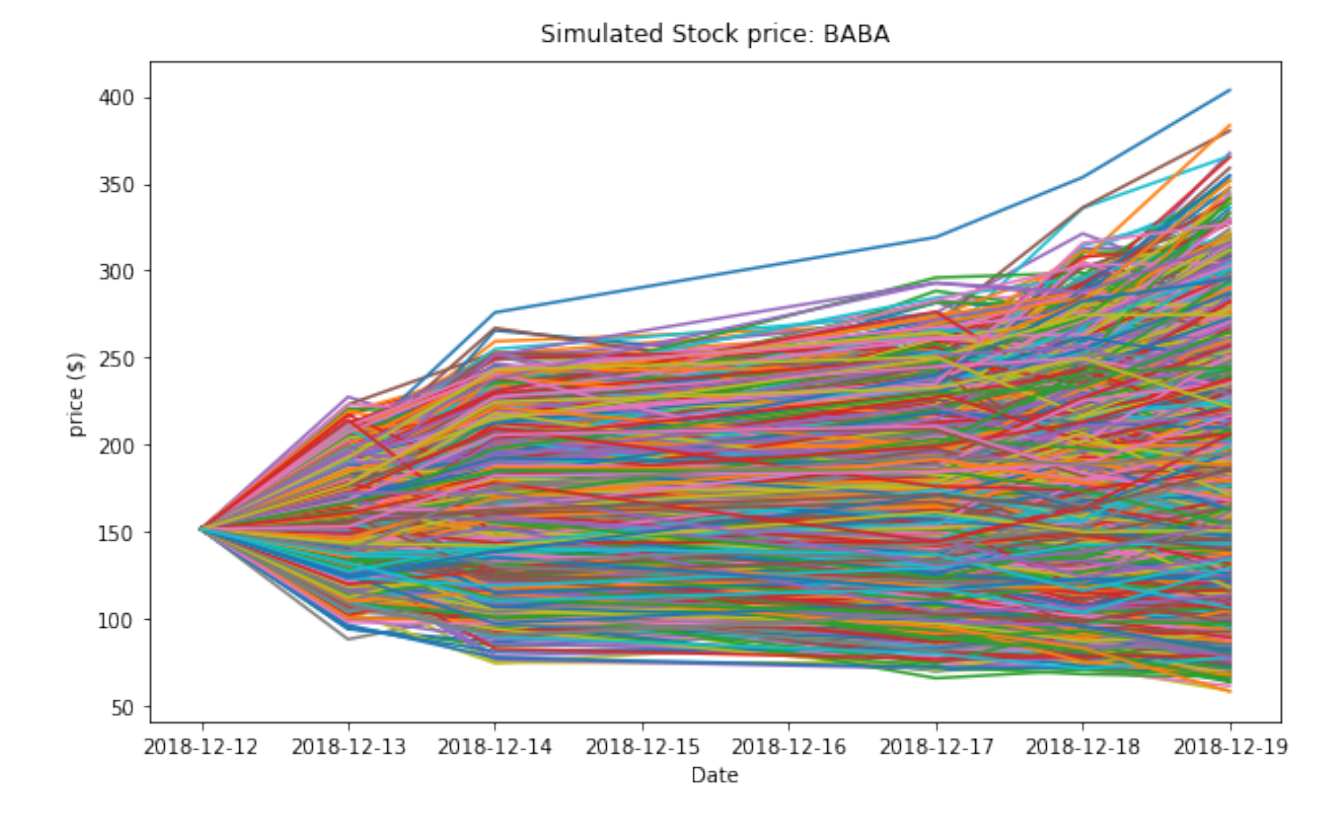

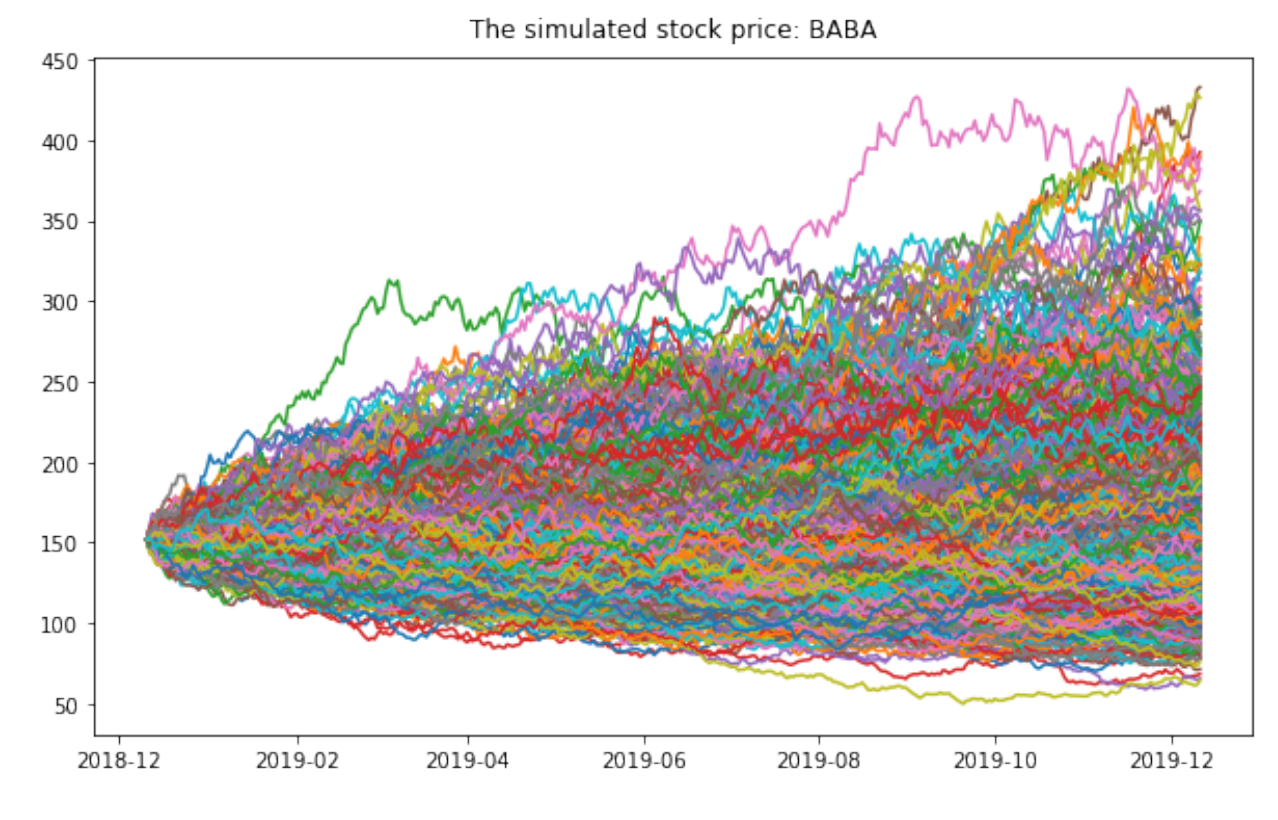

# **17.2.7 One-year Stock price simulation**

Fig. 3: Simulated Stock Price

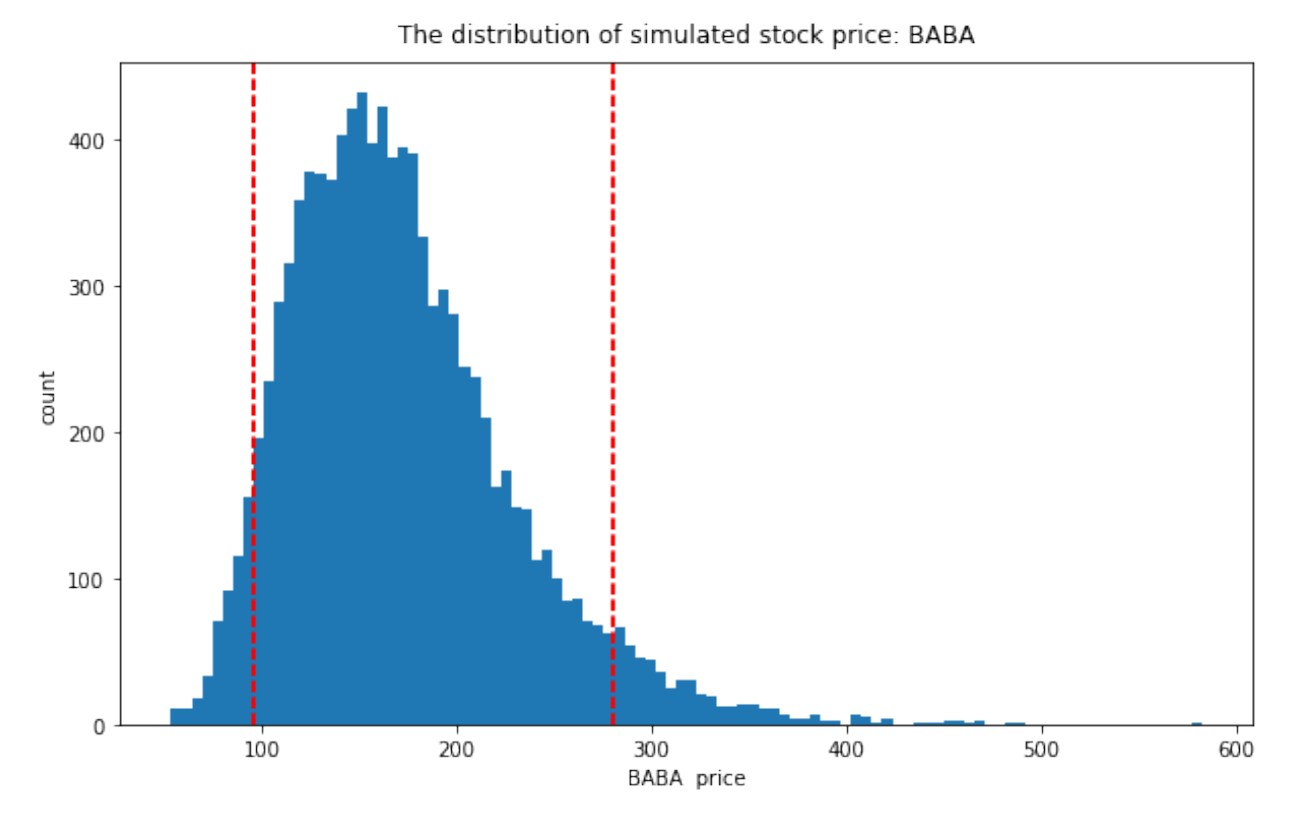

Fig. 4: Simulated Stock Price distribution

### **CHAPTER**

## **EIGHTEEN**

# **MARKOV CHAIN MONTE CARLO**

#### Chinese proverb

A book is known in time of need.

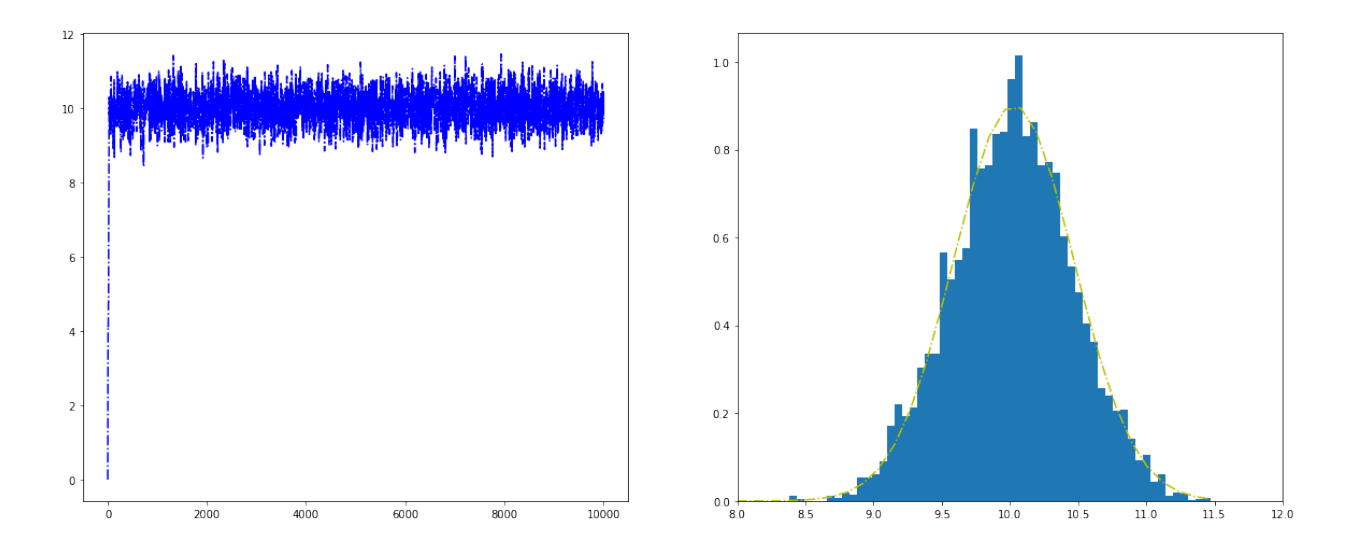

Monte Carlo simulations are just a way of estimating a fixed parameter by repeatedly generating random numbers. More details can be found at [A Zero Math Introduction to Markov Chain Monte Carlo Methods.](https://towardsdatascience.com/a-zero-math-introduction-to-markov-chain-monte-carlo-methods-dcba889e0c50)

Markov Chain Monte Carlo (MCMC) methods are used to approximate the posterior distribution of a parameter of interest by random sampling in a probabilistic space. More details can be found at [A Zero Math](https://towardsdatascience.com/a-zero-math-introduction-to-markov-chain-monte-carlo-methods-dcba889e0c50) [Introduction to Markov Chain Monte Carlo Methods.](https://towardsdatascience.com/a-zero-math-introduction-to-markov-chain-monte-carlo-methods-dcba889e0c50)

The following theory and demo are from Dr. Rebecca C. Steorts's [Intro to Markov Chain Monte Carlo.](http://www2.stat.duke.edu/~rcs46/lecturesModernBayes/601-module6-markov/markov-chain-monte-carlo.pdf) More details can be found at Dr. Rebecca C. Steorts's STA 360/601: [Bayesian Methods and Modern Statistics](http://www2.stat.duke.edu/~rcs46/bayes.html) class at Duke.

## <span id="page-341-1"></span>**18.1 Metropolis algorithm**

The Metropolis algorithm takes three main steps:

- 1. Sample  $\theta^* \sim J(\theta | \theta^{(s)})$
- 2. Compute the acceptance ratio  $(r)$

$$
r = \frac{p(\theta^*|y)}{p(\theta^{(s)}|y)} = \frac{p(y|\theta^*)p(\theta^*)}{p(y|\theta^{(s)})p(\theta^{(s)})}
$$

<span id="page-341-0"></span>3. Let

$$
\theta^{(s+1)} = \begin{cases} \theta^* & \text{with prob min}(r, 1) \\ \theta^{(s)} & \text{otherwise} \end{cases}
$$
 (18.1)

**Note:** Actually, the [\(18.1\)](#page-341-0) in Step 3 can be replaced by sampling  $u \sim$  Uniform $(0, 1)$  and setting  $\theta^{(s+1)} = \theta^*$ if  $u < r$  and setting  $\theta^{(s+1)} = \theta^{(s)}$  otherwise.

## **18.2 A Toy Example of Metropolis**

The following example is going to test out the Metropolis algorithm for the conjugate Normal-Normal model with a known variance situation.

#### **18.2.1 Conjugate Normal-Normal model**

$$
X_1, \cdots, X_n \quad \theta \stackrel{iid}{\sim} \text{Normal}(\theta, \sigma^2)
$$

$$
\theta \sim \text{Normal}(\mu, \tau^2)
$$

Recall that the posterior of  $\theta$  is Normal $(\mu_n, \tau_n^2)$ , where

$$
\mu_n = \bar{x} \frac{n/\sigma^2}{n/\sigma^2 + 1/\tau^2} + \mu \frac{1/\tau^2}{n/\sigma^2 + 1/\tau^2}
$$

and

$$
\tau_n^2 = \frac{1}{n/\sigma^2 + 1/\tau^2}
$$

### **18.2.2 Example setup**

The rest of the parameters are  $\sigma^2 = 1$ ,  $\tau^2 = 10$ ,  $\mu = 5$ ,  $n = 5$  and

 $y = [9.37, 10.18, 9.16, 11.60, 10.33]$ 

For this setup, we get that  $\mu_n = 10.02745$  and  $\tau_n^2 = 0.1960784$ .

## **18.2.3 Essential mathematical derivation**

In the *[Metropolis algorithm](#page-341-1)*, we need to compute the acceptance ratio  $r$ , i.e.

$$
r = \frac{p(\theta^*|x)}{p(\theta^{(s)}|x)}
$$
  
= 
$$
\frac{p(x|\theta^*)p(\theta^*)}{p(x|\theta^{(s)})p(\theta^{(s)})}
$$
  
= 
$$
\left(\frac{\prod_i \text{dnorm}(x_i, \theta^*, \sigma)}{\prod_i \text{dnorm}(x_i, \theta^{(s)}, \sigma)}\right) \left(\frac{\text{dnorm}(\theta^*, \mu, \tau)}{\text{dnorm}(\theta^{(s)}, \mu, \tau)}\right)
$$

In many cases, computing the ratio  $r$  directly can be numerically unstable, however, this can be modified by taking *logr*. i.e.

$$
logr = \sum_{i} \left( log[domm(x_i, \theta^*, \sigma)] - log[domm(x_i, \theta^{(s)}, \sigma)] \right) + \sum_{i} \left( log[domm(\theta^*, \mu, \tau)] - log[domm(\theta^{(s)}, \mu, \tau)] \right)
$$

Then the criteria of the acceptance becomes: if  $logu < logr$ , where u is sample form the Uniform $(0, 1)$ .

## **18.3 Demos**

Now, We generate S iterations of the Metropolis algorithm starting at  $\theta^{(0)} = 0$  and using a normal proposal distribution, where

$$
\theta^{(s+1)} \sim \text{Normal}(\theta^{(s)}, 2).
$$

## **18.3.1 R results**

# setting values

```
set.seed(1)
s2 < -1t2<-10mu<-5; n<-5# rounding the rnorm to 2 decimal places
y <-round (rnorm(n, 10, 1), 2)
# mean of the normal posterior
mu.n \leftarrow (mean(y) * n/s2 + mu/t2) / (n/s2 + 1/t2)# variance of the normal posterior
t2.n<-1/(n/s2+1/t2)
# defining the data
y<-c(9.37, 10.18, 9.16, 11.60, 10.33)
####metropolis part####
##S = total num of simulations
theta<-0 ; delta<-2 ; S<-10000 ; THETA<-NULL ; set.seed(1)
for(s in 1:S){
  ## simulating our proposal
  #the new value of theta
  #print(theta)
 theta.star<-rnorm(1,theta,sqrt(delta))
  ##taking the log of the ratio r
 log.r<-( sum(dnorm(y,theta.star,sqrt(s2),log=TRUE))+
                 dnorm(theta.star,mu,sqrt(t2),log=TRUE))-
          ( sum(dnorm(y,theta,sqrt(s2),log=TRUE))+
                  dnorm(theta,mu, sqrt(t2), log=TRUE))
  #print(log.r)
  if(log(runif(1))<log.r) { theta<-theta.star }
  ##updating THETA
 #print(log(runif(1)))
 THETA<-c(THETA,theta)
}
##two plots: trace of theta and comparing the empirical distribution
##of simulated values to the true posterior
par(mar=c(3,3,1,1),mgp=c(1.75,.75,0))
par(mfrow=c(1,2))
# creating a sequence
skeep\le-seq(10, S, by=10)
# making a trace place
plot(skeep,THETA[skeep],type="l",
     xlab="iteration",ylab=expression(theta))
# making a histogram
hist(THETA[-(1:50)],prob=TRUE,main="",
     xlab=expression(theta),ylab="density")
th<-seq(min(THETA), max(THETA), length=100)
lines(th,dnorm(th,mu.n,sqrt(t2.n)))
```
<span id="page-344-0"></span>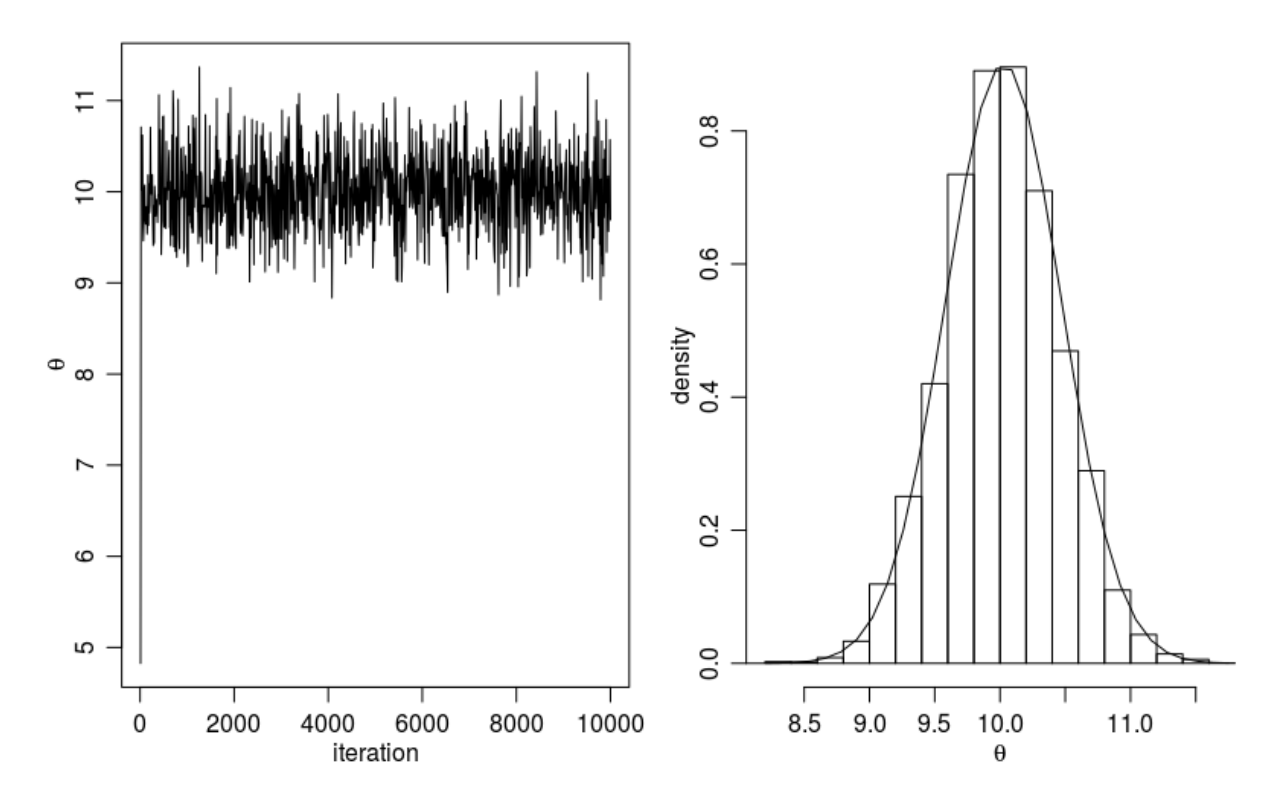

Fig. 1: Histogram for the Metropolis algorithm with r

Figure. *[Histogram for the Metropolis algorithm with r](#page-344-0)* shows a trace plot for this run as well as a histogram for the Metropolis algorithm compared with a draw from the true normal density.

### **18.3.2 Python results**

```
# coding: utf-8
# In[1]:
import numpy as np
# In[2]:
from scipy.stats import norm
def rnorm(n,mean,sd):
     \overline{u}" \overline{u}same functions as rnorm in r
     r: rnorm(n, mean=0, sd=1)
    py: rvs(loc=0, scale=1, size=1, random_state=None)
     \overline{H} \overline{H}return norm.rvs(loc=mean,scale=sd,size=n)
```

```
def dnorm(x,mean,sd, log=False):
    \pi \pi \pisame functions as dnorm in r
    dnorm(x, mean=0, sd=1, log=FALSE)
    pdf(x, loc=0, scale=1)
    \bar{n} \bar{n} \bar{n}if log:
         return np.log(norm.pdf(x=x,loc=mean,scale=sd))
    else:
        return norm.pdf(x=x,loc=mean,scale=sd)
def runif(n,min=0, max=1):
    \boldsymbol{u} \boldsymbol{u} \boldsymbol{u}r: runif(n, min = 0, max = 1)py: random.uniform(low=0.0, high=1.0, size=None)
    "''"''"''"return np.random.uniform(min,max,size=n)
# In[3]:
s2 = 1t2 = 10mu = 5n = 5# In[4]:
y = rnorm(n, 10, 1)y
# In [5]:# mean of the normal posterior
mu_n = (np.mean(y) * n/s2 + mu/flost(t2)) / (n/flost(s2) + 1/ffloat(t2))mu_n
# In[6]:
# variance of the normal posterior
# t2.n<-1/(n/s2+1/t2)
t2_n = 1.0/(n/float(s2)+1.0/t2)
t2_n
# In[7]:
```

```
# defining the data
# y \leftarrow c (9.37, 10.18, 9.16, 11.60, 10.33)y = [9.37, 10.18, 9.16, 11.60, 10.33]
# In[8]:
mu_n = (np.mean(y) * n/s2 + mu/flost(t2)) / (n/flost(s2) + 1/ffloat(t2))mu_n
# In [9]:####metropolis part####
##S = total num of simulations
# theta<-0 ; delta<-2 ; S<-10000 ; THETA<-NULL ; set.seed(1)
theta = 0delta = 2S = 10000theta_v = []# In[ ]:
for s in range(S):
    theta_star = norm.rvs(theta,np.sqrt(delta),1)
    logr = (sum(dnorm(y,theta_star,np.sqrt(s2),log=True)) +
            sum(dnorm(theta_star,mu,np.sqrt(t2),log=True)))-
            (sum(dnorm(y,theta,np.sqrt(s2),log=True)) +
             sum(dnorm([theta],mu,np.sqrt(t2),log=True)))
    #print(logr)
    if np.log(runif(1))<logr:
        theta = theta_star
    #print(theta)
    theta_v.append(theta)
# In[ ]:
import matplotlib.mlab as mlab
import matplotlib.pyplot as plt
plt.figure(figsize=(20, 8))
plt.subplot(1, 2, 1)plt.plot(theta_v,'b-.')
```

```
plt.subplot(1, 2, 2)#bins = np.arange(0, S, 10)
plt.hist(theta_v, density=True,bins='auto')
x = npulinspace(min(theta_v), max(theta_v), 100)
y = norm.pdf(x, mu_n, np.sqrt(t2_n))plt.plot(x,y,'y-.')plt.xlim(right=12) # adjust the right leaving left unchanged
plt.xlim(left=8) # adjust the left leaving right unchanged
plt.show()
# In[ ]:
```
<span id="page-347-0"></span>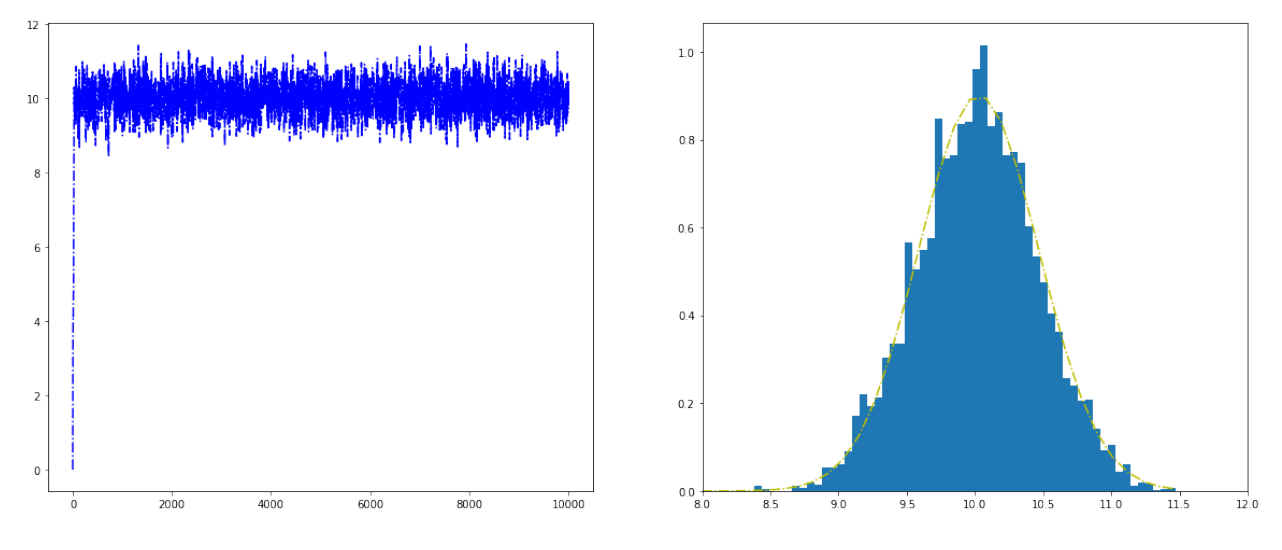

Fig. 2: Histogram for the Metropolis algorithm with python

Figure. *[Histogram for the Metropolis algorithm with python](#page-347-0)* shows a trace plot for this run as well as a histogram for the Metropolis algorithm compared with a draw from the true normal density.

## **18.3.3 PySpark results**

TODO. . .

<span id="page-348-0"></span>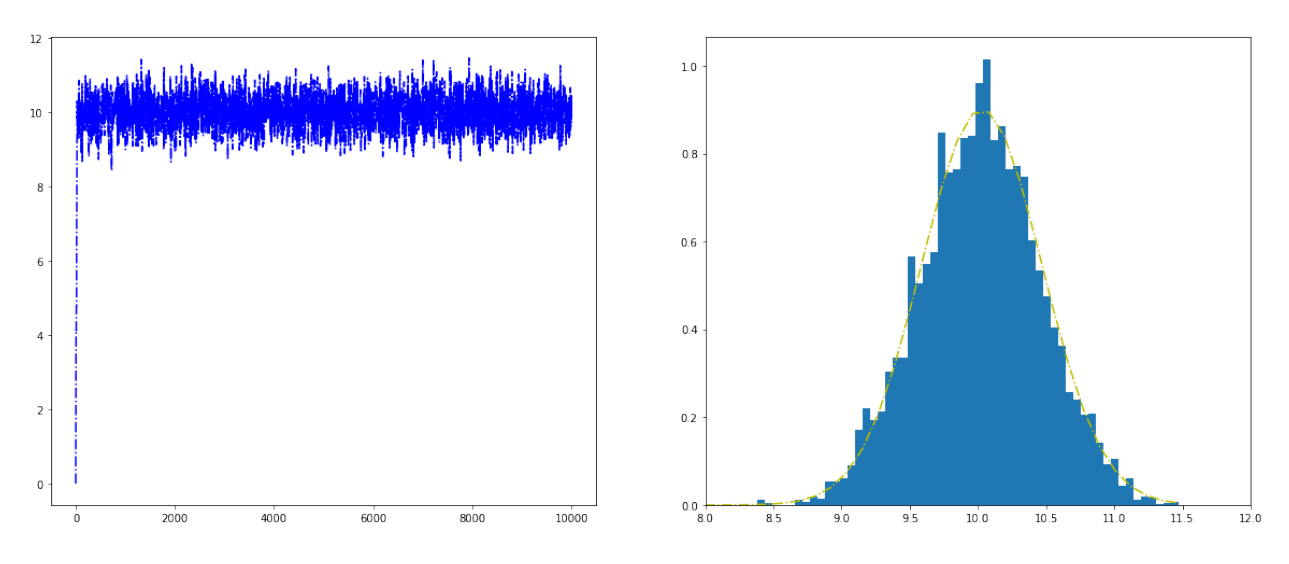

Fig. 3: Histogram for the Metropolis algorithm with PySpark

Figure. *[Histogram for the Metropolis algorithm with PySpark](#page-348-0)* shows a trace plot for this run as well as a histogram for the Metropolis algorithm compared with a draw from the true normal density.

### **CHAPTER**

## **NINETEEN**

# **NEURAL NETWORK**

#### Chinese proverb

Sharpening the knife longer can make it easier to hack the firewood – old Chinese proverb

# **19.1 Feedforward Neural Network**

### **19.1.1 Introduction**

A feedforward neural network is an artificial neural network wherein connections between the units do not form a cycle. As such, it is different from recurrent neural networks.

The feedforward neural network was the first and simplest type of artificial neural network devised. In this network, the information moves in only one direction, forward (see Fig. *[MultiLayer Neural Network](#page-350-0)*), from the input nodes, through the hidden nodes (if any) and to the output nodes. There are no cycles or loops in the network.

<span id="page-350-0"></span>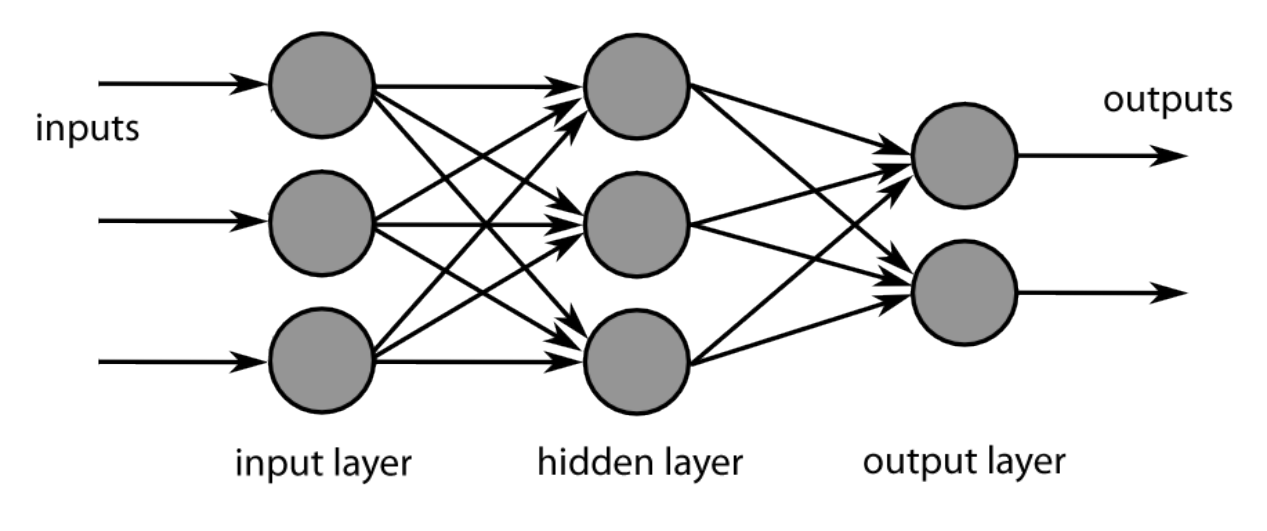

Fig. 1: MultiLayer Neural Network

### **19.1.2 Demo**

1. Set up spark context and SparkSession

```
from pyspark.sql import SparkSession
spark = SparkSession \
   .builder \
    .appName("Python Spark Feedforward neural network example") \
    .config("spark.some.config.option", "some-value") \
    .getOrCreate()
```
#### 2. Load dataset

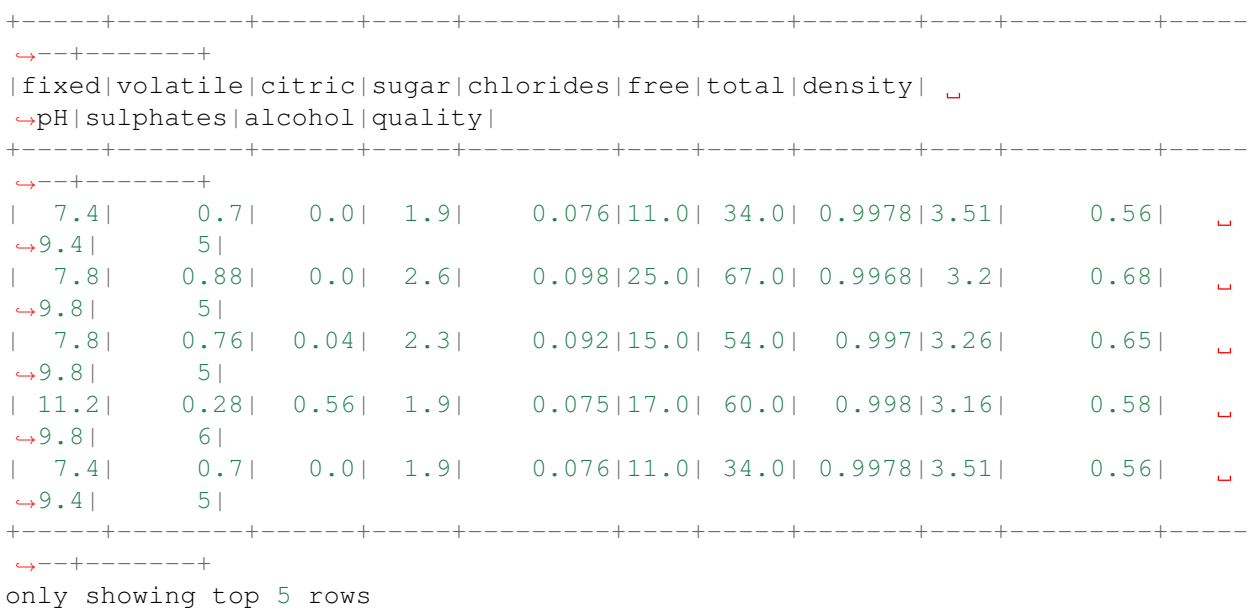

#### 3. change categorical variable size

```
# Convert to float format
def string_to_float(x):
   return float(x)
#
def condition(r):
   if (0 \le r \le 4):
       label = "low"elif(4 < r < 6):
        label = "median"else:
       label = "high"return label
```

```
from pyspark.sql.functions import udf
from pyspark.sql.types import StringType, DoubleType
```

```
string_to_float_udf = udf(string_to_float, DoubleType())
quality_udf = udf(lambda x: condition(x), StringType())
df= df.withColumn("quality", quality_udf("quality"))
```
4. Convert the data to dense vector

```
# convert the data to dense vector
def transData(data):
   return data.rdd.map(lambda r: [r[-1], Vectors.dense(r[:-1])]).\
           toDF(['label','features'])
from pyspark.sql import Row
from pyspark.ml.linalg import Vectors
data= transData(df)
data.show()
```
5. Split the data into training and test sets (40% held out for testing)

```
# Split the data into train and test
(trainingData, testData) = data.randomSplit([0.6, 0.4])
```
#### 6. Train neural network

```
# specify layers for the neural network:
# input layer of size 11 (features), two intermediate of size 5 and 4
# and output of size 7 (classes)
layers = [11, 5, 4, 4, 3, 7]# create the trainer and set its parameters
FNN = MultilayerPerceptronClassifier(labelCol="indexedLabel", \setminusfeaturesCol="indexedFeatures",\
                                     maxIter=100, layers=layers, \
                                     blockSize=128, seed=1234)
# Convert indexed labels back to original labels.
labelConverter = IndexToString(inputCol="prediction", outputCol=
˓→"predictedLabel",
                               labels=labelIndexer.labels)
# Chain indexers and forest in a Pipeline
from pyspark.ml import Pipeline
pipeline = Pipeline(stages=[labelIndexer, featureIndexer, FNN,
˓→labelConverter])
# train the model
# Train model. This also runs the indexers.
model = pipeline.fit(trainingData)
```
#### 7. Make predictions

```
# Make predictions.
predictions = model.transform(testData)
# Select example rows to display.
predictions.select("features","label","predictedLabel").show(5)
```
#### 8. Evaluation

```
# Select (prediction, true label) and compute test error
evaluator = MulticlassClassificationEvaluator(
    labelCol="indexedLabel", predictionCol="prediction", metricName="accuracy
ightharpoonup")
accuracy = evaluator.evaluate(predictions)
print ("Predictions accuracy = g, Test Error = g" % (accuracy, (1.0 -
˓→accuracy)))
```
# **AUTOMATION FOR CLOUDERA DISTRIBUTION HADOOP**

CDH (Cloudera Distribution Hadoop) is the most complete, tested, and widely deployed distribution of Apache Hadoop. A lot of small or middle size companies are using CHD. While Cloudera does not support IPython or Jupyter notebooks on CDH and the Cloudera Data Science Workbench is expensive, many compaies are using CDH+zeppelin or CDH+jupyterhub infrastructure. This infrastructure works pretty well, but it's inconvenient for Data Engineer or Data Scientist to do automation during the production process. This chapter will cover how to use [Jinja2,](https://jinja.palletsprojects.com/en/2.10.x/) [spark sql](https://spark.apache.org/sql/) and [ML Pipelines](https://spark.apache.org/docs/latest/ml-pipeline.html) to implement the automation for Cloudera Distribution Hadoop.

## **20.1 Automation Pipeline**

The automation pipeline mainly contains two parts:

- 1. [Jinja2](https://jinja.palletsprojects.com/en/2.10.x/) + [spark sql](https://spark.apache.org/sql/) for data clean and manipulation automation
- 2. [ML Pipelines](https://spark.apache.org/docs/latest/ml-pipeline.html) for Machine Leanring automation

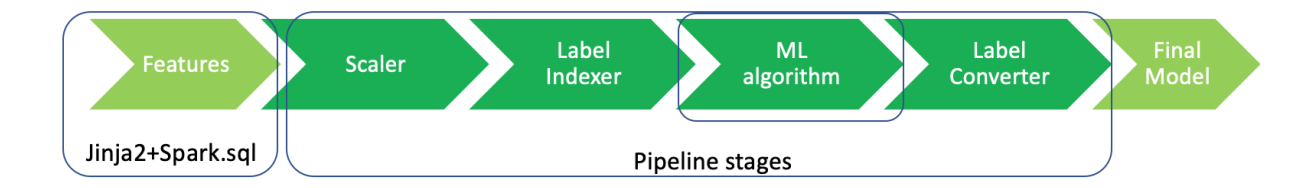

## **20.2 Data Clean and Manipulation Automation**

### **20.2.1 Jinja 2**

Jinja is a modern and designer-friendly templating language for Python, modelled after Django's templates. Use Jinja2 to generate SQL query will need two steps:

1. Get template

```
temp = """"SELECT project, timesheet, hours
   FROM timesheet
   WHERE user_id = \{ \text{user_id } \}{% if project_id %}
   AND project_id = {{ project_id }}
   {% endif %}
"""
```
#### 2. render the tempalte

```
args = {"user_id": u"runawayhorse",
        "project_id": 123}
query= Template(temp).render(args)
print(query)
```
Then, you will get the following SQL query:

```
SELECT project, timesheet, hours
FROM timesheet
WHERE user_id = runawayhorse
AND project_id = 123
```
#### **Note**

The Jinja is smart then you think. If you try this

```
args = {"user_id": u"runawayhorse"}
query= Template(temp).render(args)
print(query)
```
Then, you will get the following SQL query:

```
SELECT project, timesheet, hours
FROM timesheet
WHERE user_id = runawayhorse
```
If you have a long query, you can use Iinja get\_template to read the tempalte:

```
import os
from jinja2 import Template
from jinja2 import Environment, FileSystemLoader
path = os.path.abspath(os.path.join(sys.path[0]))
```

```
try:
   os.mkdir(path)
except OSError:
   pass
os.chdir(path)
print(path)
jinja_env = Environment(loader=FileSystemLoader(path))
template = jinja_env.get_template('test.sql')
query = template.render(states=states)
print(query)
```
with test.sql file is as follows:

```
select id
{% for var in states %}
, (CASE WHEN (off\_st = '({var})') THEN 1 ELSE 0 END) AS off\_st_{\{var}}{% endfor %}
FROM table1
```
Then you will get the following query:

```
select id
, (CASE WHEN (off_st = 'MO') THEN 1 ELSE 0 END) AS off_st_MO
, (CASE WHEN (off_st = 'KS') THEN 1 ELSE 0 END) AS off_st_KS
, (CASE WHEN (off_st = 'KY') THEN 1 ELSE 0 END) AS off_st_KY
, (CASE WHEN (off_st = 'OH') THEN 1 ELSE 0 END) AS off_st_OH
FROM table1
```
#### **20.2.2 Spark SQL**

Spark SQL at here will be called to excute SQL or HiveQL queries which generated by Jinjia2 on existing warehouses.

```
# without output
spark.sql(query)
# with output
df = spark.sql(query)
```
# **20.3 ML Pipeline Automation**

I will not cover the details of the ML Pipeline at here, the interested reader is referred to [ML Pipelines](https://spark.apache.org/docs/latest/ml-pipeline.html) . The The main steps for defining the stages are as follows:

```
scalering ='Standard'
from pyspark.ml.feature import Normalizer, StandardScaler, MinMaxScaler
if scalering=='Normal':
    scaler = Normalizer(inputCol="features", outputCol="scaledFeatures", p=1.
˓→0)
elif scalering=='Standard':
   scaler = StandardScaler(inputCol="features", outputCol="scaledFeatures",
                            withStd=True, withMean=False)
else:
   scaler = MinMaxScaler(inputCol="features", outputCol="scaledFeatures")
from pyspark.ml.feature import StringIndexer
# Index labels, adding metadata to the label column
labelIndexer = StringIndexer(inputCol='label',
                             outputCol='label').fit(transformed)
from pyspark.ml.feature import IndexToString
# Convert indexed labels back to original labels.
labelConverter = IndexToString(inputCol="prediction", outputCol=
˓→"predictedLabel",
                               labels=labelIndexer.labels)
from pyspark.ml.classification import LogisticRegression
ml = LogisticRegression(featuresCol='scaledFeatures', labelCol='label',
˓→maxIter=100, regParam=0.01, elasticNetParam=0.6)
# Chain indexers and tree in a Pipeline
pipeline_model = Pipeline(stages=[scaler,labelIndexer,ml,labelConverter])
# Train model. This also runs the indexers.
model = pipeline_model.fit(trainingData)
# Make predictions.
predictions = model.transform(testData)
```
# **20.4 Save and Load PipelineModel**

```
# save PipelineModel
model.write().overwrite().save(out_path)
# load PipelineModel
from pyspark.ml import PipelineModel
model = PipelineModel.load(out_path)
```
# **20.5 Ingest Results Back into Hadoop**

```
df.createOrReplaceTempView("temp_table")
query = "''create table database_name.prediction_{{dt}} AS
SELECT \starFROM temp_table
\mathbf{I}^{\prime} , \mathbf{I}^{\prime} , \mathbf{I}output = Template(query).render(dt=dt)
spark.sql(output)
```
#### **CHAPTER**

## **TWENTYONE**

## **WRAP PYSPARK PACKAGE**

It's super easy to wrap your own package in Python. I packed some functions which I frequently used in my daily work. You can download and install it from [My PySpark Package.](https://github.com/runawayhorse001/PySparkAudit) The hierarchical structure and the directory structure of this package are as follows.

## **21.1 Package Wrapper**

### **21.1.1 Hierarchical Structure**

```
|-- build
| |-- bdist.linux-x86_64
| |-- lib.linux-x86_64-2.7
        | |-- PySparkTools
            | -- \_init.py
            | |-- Manipulation
            | | |-- DataManipulation.py
            | - - \_ \text{init} \_ \text{py}| | Visualization
                | -- \_init.py
                |-- PyPlots.py
  |-- dist
   |-- PySParkTools-1.0-py2.7.egg
  - _init__.py
|-- PySparkTools
   | -- \_init.py
    | |-- Manipulation
    | | |-- DataManipulation.py
        | -- \_init.py
    | |-- Visualization
        | -- | init .py
        | |-- PyPlots.py
        |-- PyPlots.pyc
|-- PySParkTools.egg-info
   | |-- dependency_links.txt
| |-- PKG-INFO
   | |-- requires.txt
    | |-- SOURCES.txt
```
(continues on next page)

```
| |-- top_level.txt
|-- README.md
|-- requirements.txt
|-- setup.py
|-- test
   |-- spark-warehouse
   |-- test1.py
   |-- test2.py
```
From the above hierarchical structure, you will find that you have to have  $\text{unit}$ , py in each directory. I will explain the \_\_init\_\_.py file with the example below:

#### **21.1.2 Set Up**

```
from setuptools import setup, find_packages
try:
    with open("README.md") as f:
        long_description = f.read()
except IOError:
   long_description = ""
try:
   with open("requirements.txt") as f:
        requirements = [x.strip() for x in f.read().splitlines() if x.strip()]
except IOError:
    requirements = []
setup(name='PySParkTools',
         install_requires=requirements,
      version='1.0',
      description='Python Spark Tools',
      author='Wenqiang Feng',
      author_email='von198@gmail.com',
      url='https://github.com/runawayhorse001/PySparkTools',
      packages=find_packages(),
      long_description=long_description
     )
```
#### **21.1.3 ReadMe**

```
# PySparkTools
This is my PySpark Tools. If you want to colne and install it, you can use
- clone
```{bash}
```
(continues on next page)

```
git clone git@github.com:runawayhorse001/PySparkTools.git
\sum_{i=1}^n \frac{1}{i} \sum_{j=1}^n \frac{1}{j}- install
```{bash}
cd PySparkTools
pip install -r requirements.txt
python setup.py install
\sum_{i=1}^n \frac{1}{i} \sum_{j=1}^n \frac{1}{j}- test
```{bash}
cd PySparkTools/test
python test1.py
\sum_{i=1}^n \frac{1}{i} \sum_{j=1}^n \frac{1}{j}
```
# **21.2 Pacakge Publishing on PyPI**

#### **21.2.1 Install twine**

pip install twine

.

#### **21.2.2 Build Your Package**

```
python setup.py sdist bdist_wheel
```
Then you will get a new folder dist:

```
- PySparkAudit-1.0.0-py2.7.egg
- PySparkAudit-1.0.0-py2-none-any.whl
- PySparkAudit-1.0.0.tar.gz
```
#### **21.2.3 Upload Your Package**

```
twine upload dist/*
```
During the uploading processing, you need to provide your PyPI account username and password:

```
Enter your username: runawayhorse001
Enter your password: ***************
```
## **21.2.4 Package at PyPI**

Here is my PySparkAudit package at [PyPI][\(https://pypi.org/project/PySparkAudit\)](https://pypi.org/project/PySparkAudit). You can install PySparkAudit using:

pip install PySparkAudit

### **CHAPTER**

## **TWENTYTWO**

# **PYSPARK DATA AUDIT LIBRARY**

PySparkAudit: [PySpark Data Audit Library.](https://runawayhorse001.github.io/PySparkAudit/) The PDF version can be downloaded from [HERE.](https://runawayhorse001.github.io/PySparkAudit/PySparkAudit.pdf) The python version PyAudit: Python Data Audit Library API can be found at [PyAudit.](https://runawayhorse001.github.io/PyAudit/)

# **22.1 Install with pip**

You can install the PySparkAudit from [PyPI][\(https://pypi.org/project/PySparkAudit\)](https://pypi.org/project/PySparkAudit):

```
pip install PySparkAudit
```
# **22.2 Install from Repo**

#### **22.2.1 Clone the Repository**

git clone https://github.com/runawayhorse001/PySparkAudit.git

### **22.2.2 Install**

```
cd PySparkAudit
pip install -r requirements.txt
python setup.py install
```
# **22.3 Uninstall**

pip uninstall PySparkAudit

# **22.4 Test**

### **22.4.1 Run test code**

```
cd PySparkAudit/test
python test.py
```
test.py

```
from pyspark.sql import SparkSession
spark = SparkSession \
   .builder \
    .appName("Python Spark regression example") \
    .config("spark.some.config.option", "some-value") \
    .getOrCreate()
# from PySparkAudit import dtypes_class, hist_plot, bar_plot, freq_items,
˓→feature_len
# from PySparkAudit import dataset_summary, rates, trend_plot
# path = '/home/feng/Desktop'
# import PySpark Audit function
from PySparkAudit import auditing
# load dataset
data = spark.read.csv(path='Heart.csv',
                      sep=',', encoding='UTF-8', comment=None, header=True,
˓→inferSchema=True)
# auditing in one function
print(auditing(data, display=True))
```
## **22.4.2 Audited Results**

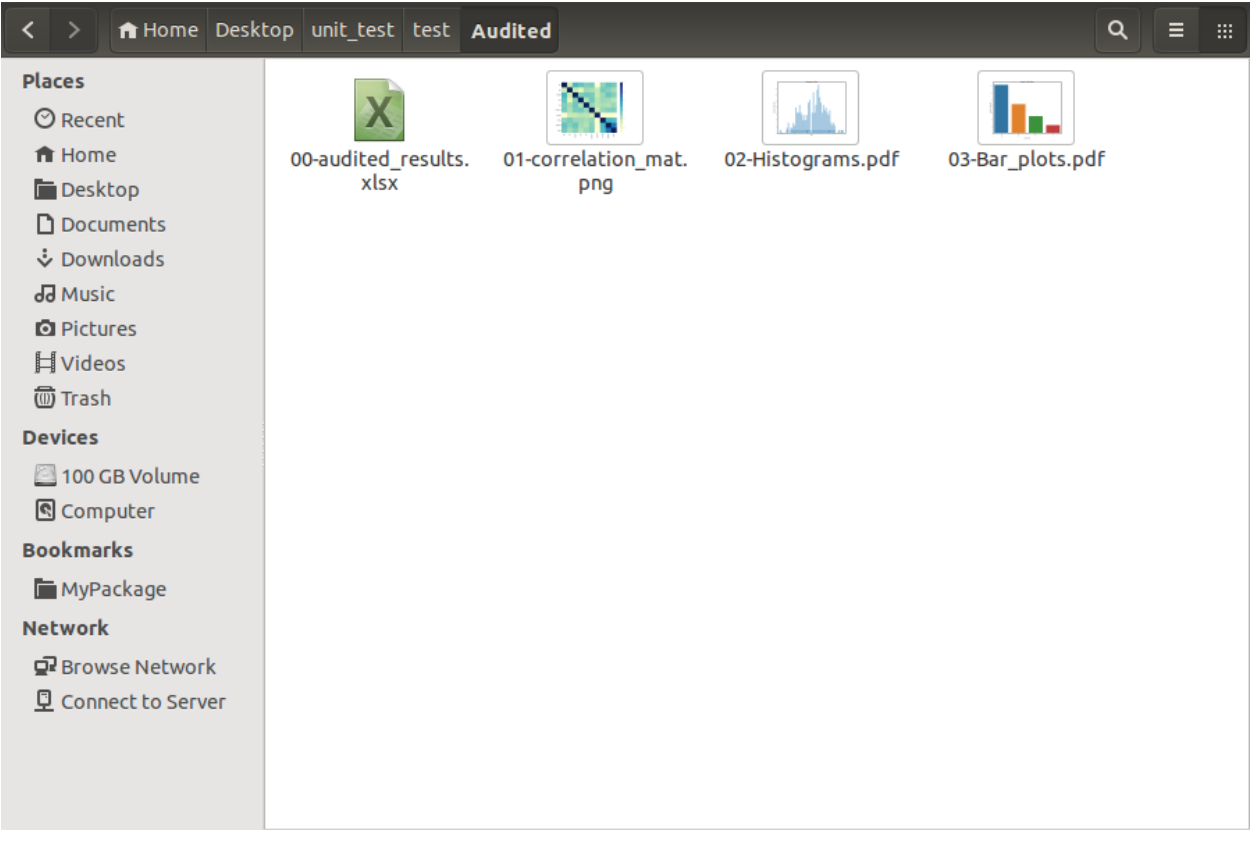

The files in 00-audited\_results.xlsx:

1. Dataset\_summary

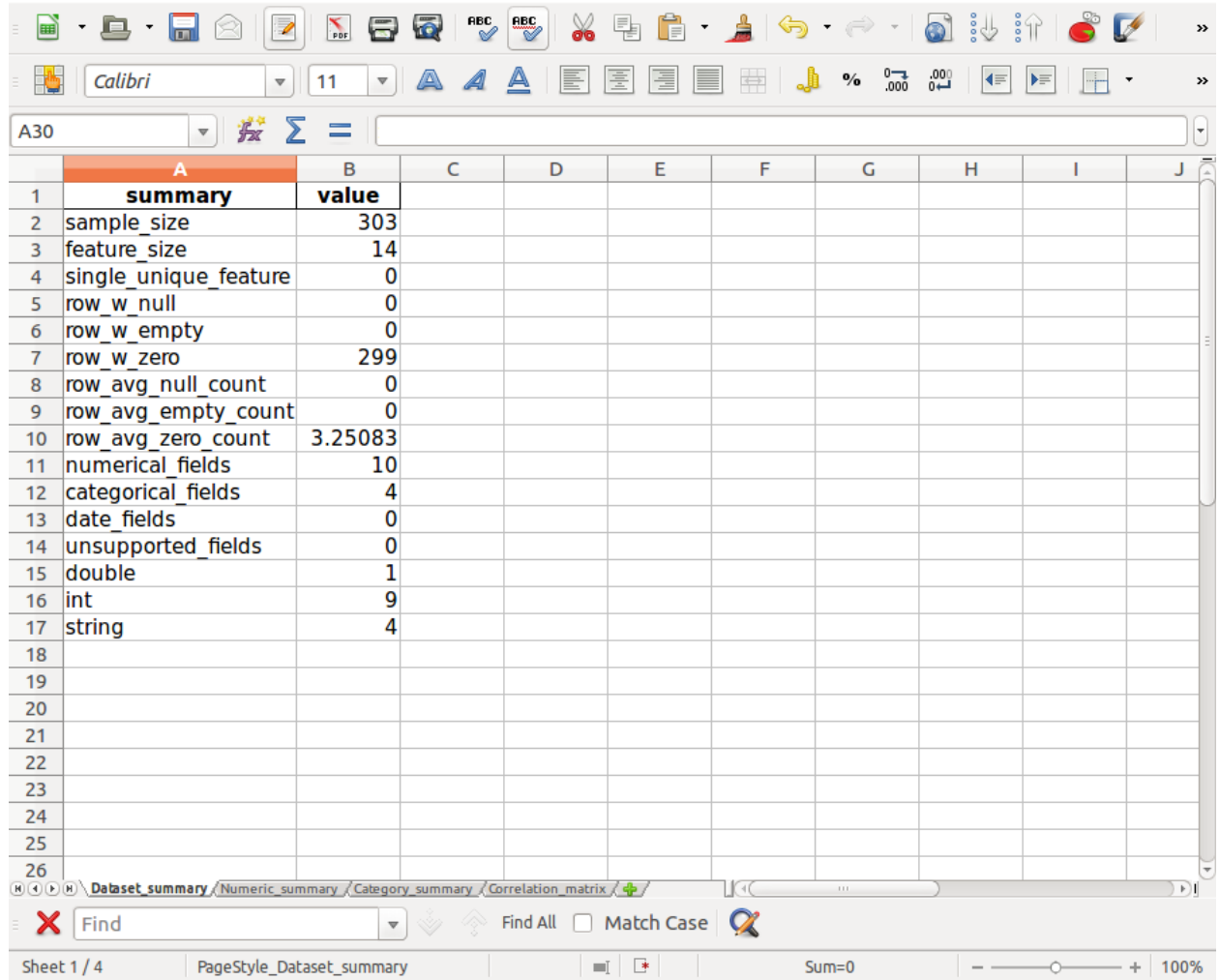

2. Numeric\_summary

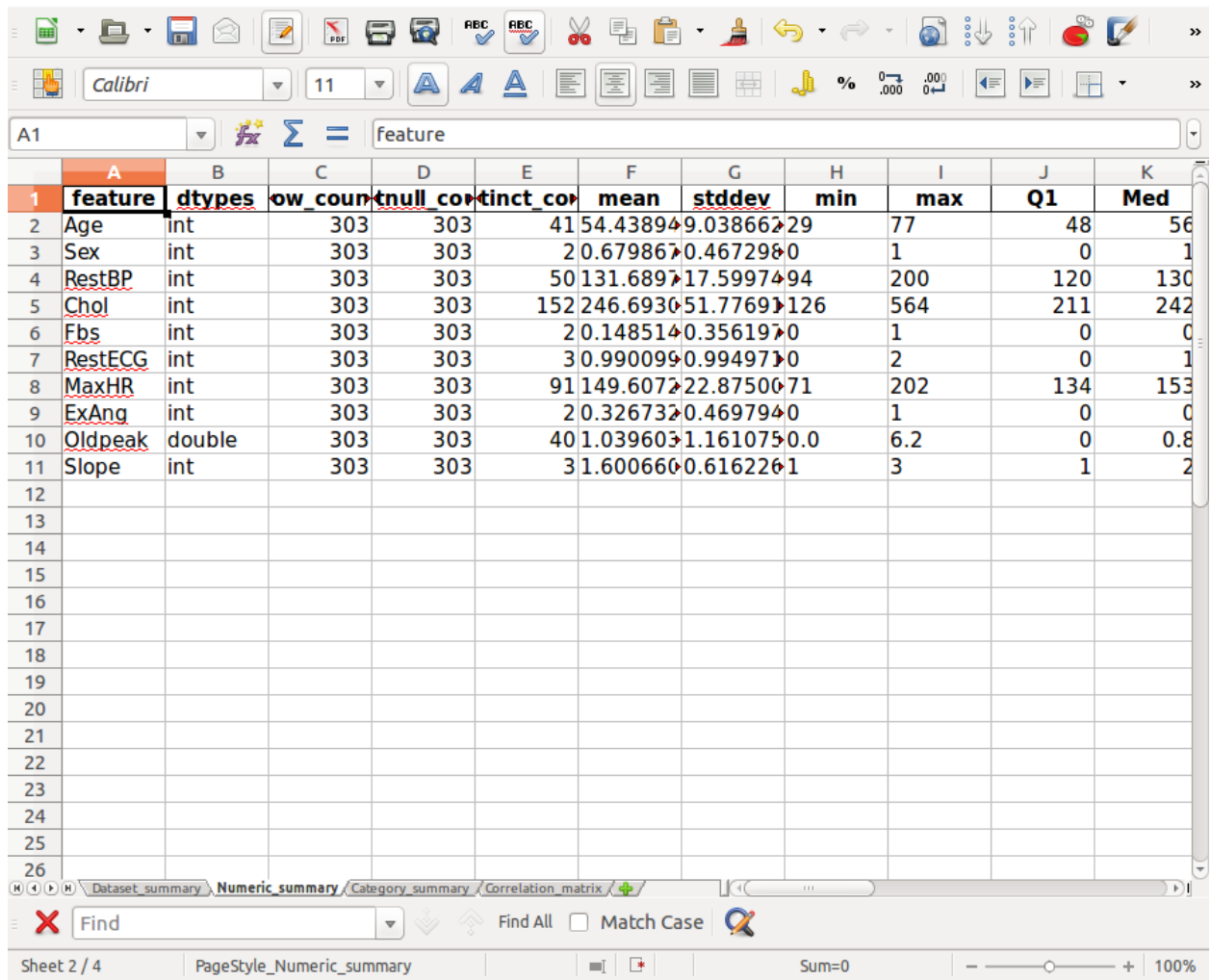

3. Category\_summary

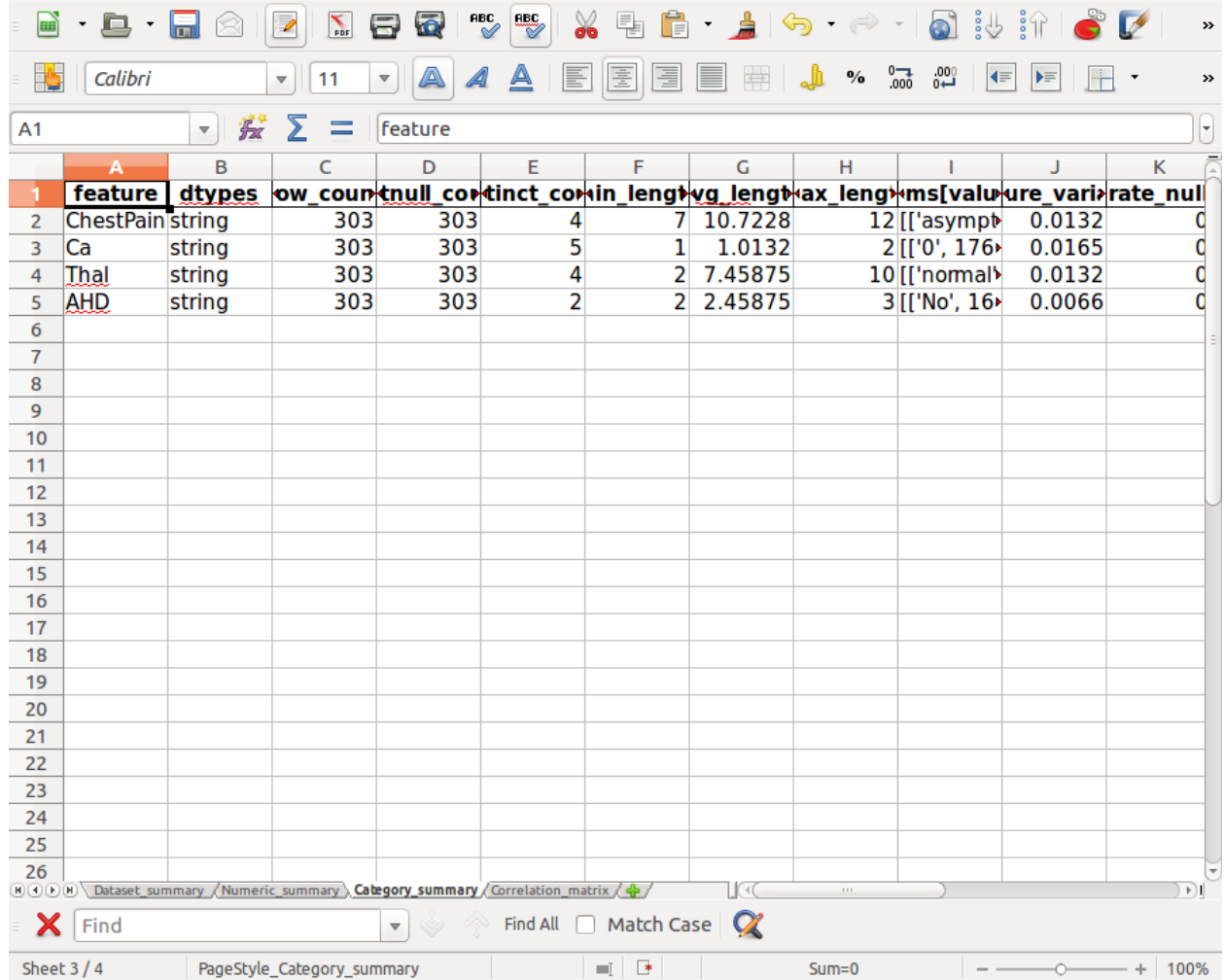

4. Correlation\_matrix

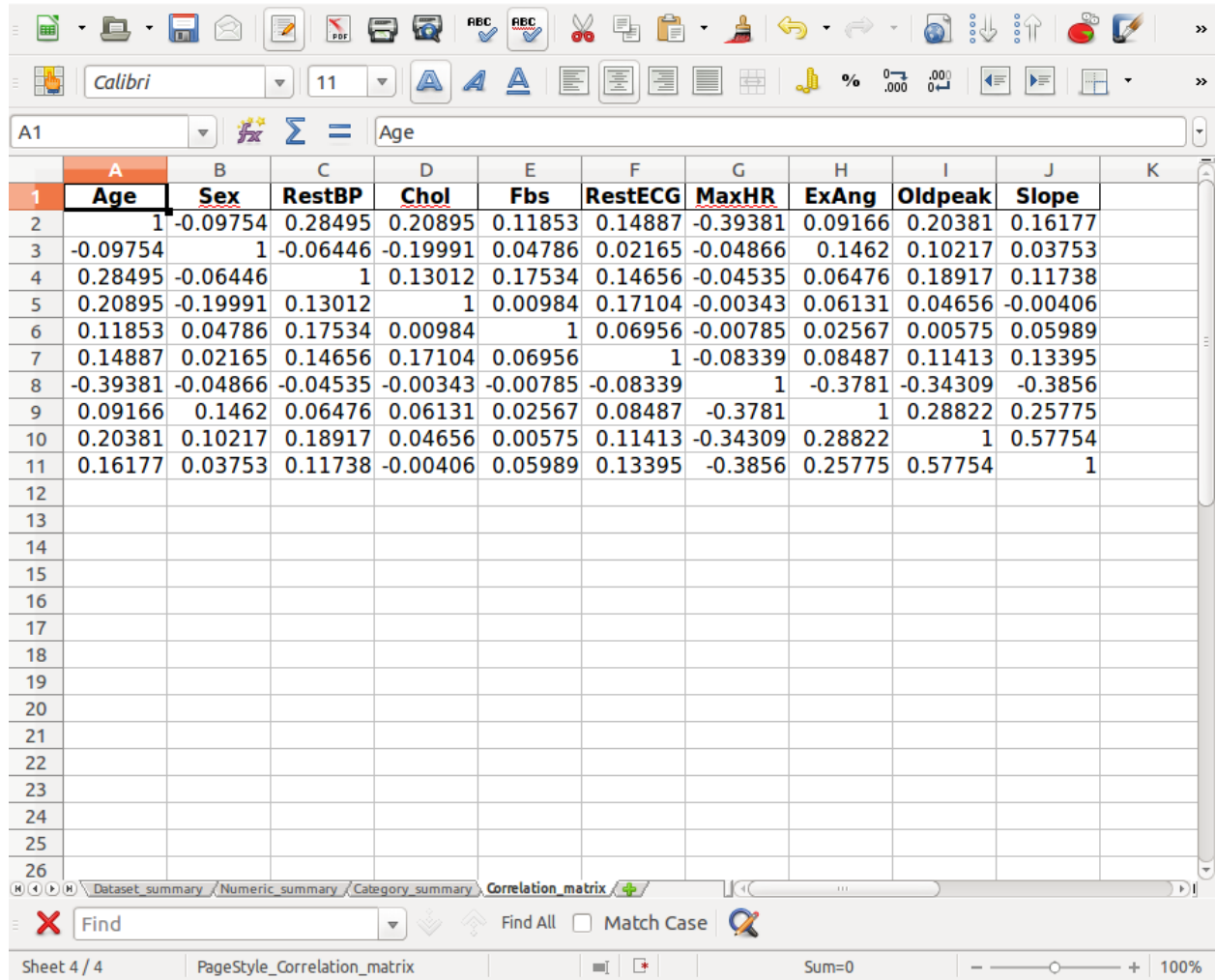

5. Histograms in Histograms.pdf

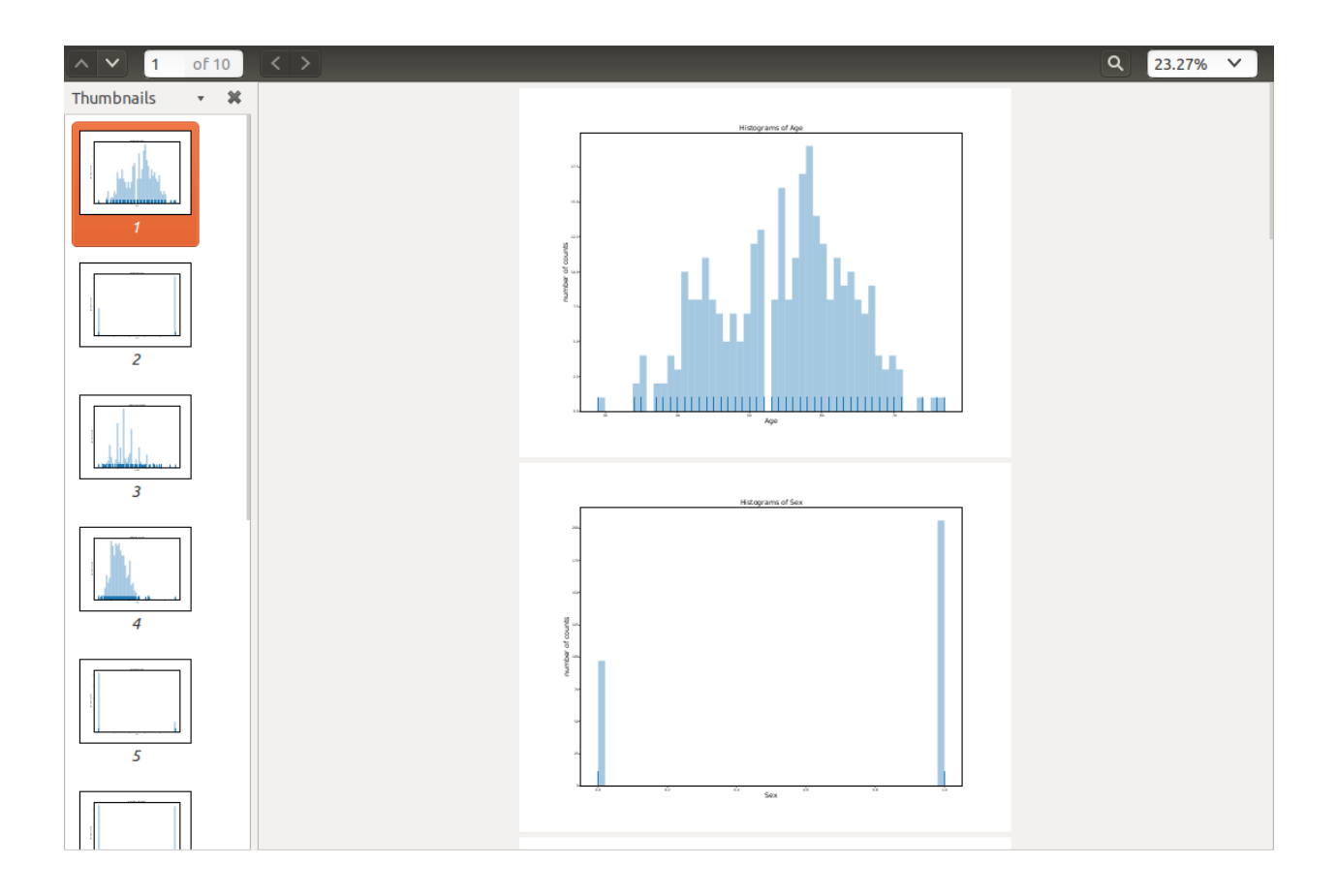

## 6. Barplots in Bar\_plots.pdf

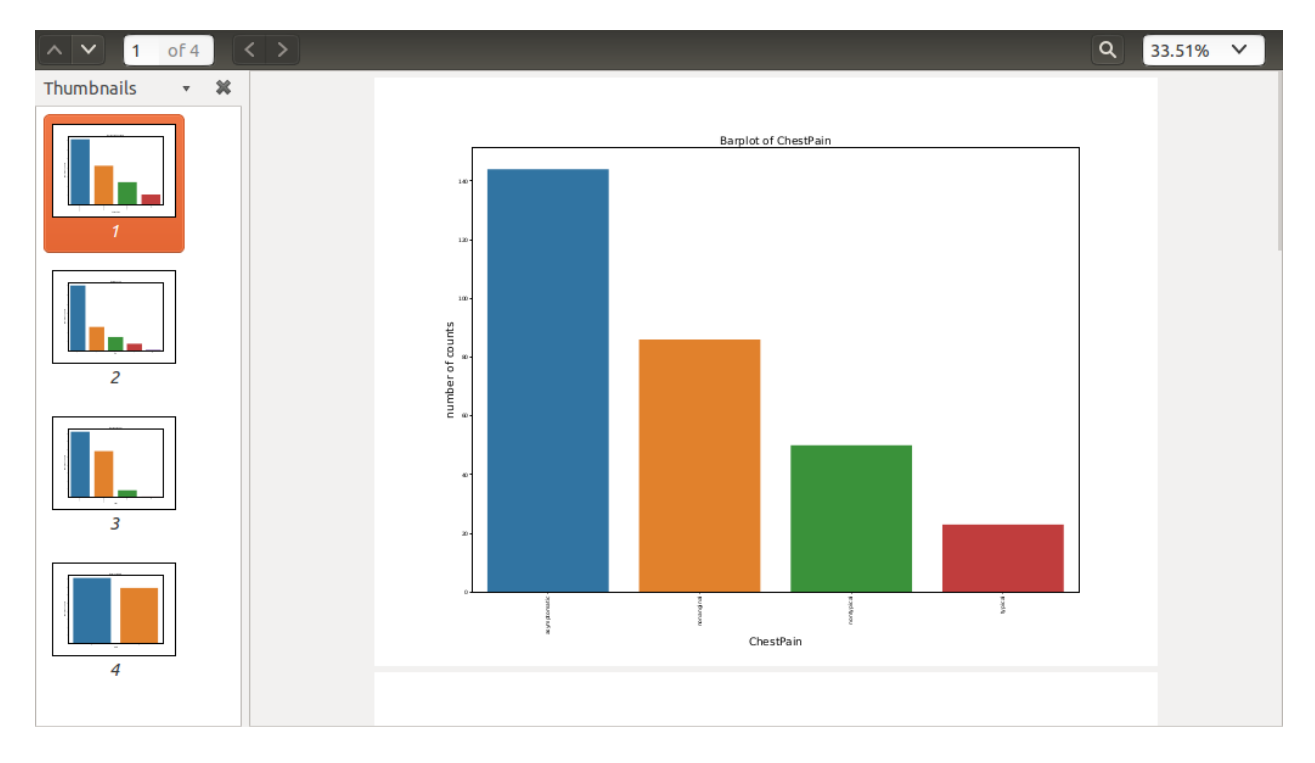

# **22.5 Auditing on Big Dataset**

In this section, we will demonstrate the auditing performance and audited results on the big data set. The data set is Spanish High Speed Rail tickets pricing. It is available at : [https://www.kaggle.](https://www.kaggle.com/thegurus/spanish-high-speed-rail-system-ticket-pricing) [com/thegurus/spanish-high-speed-rail-system-ticket-pricing.](https://www.kaggle.com/thegurus/spanish-high-speed-rail-system-ticket-pricing) This data set has 2579771 samples and 10 features.

From the following CPU time, you will see most of the time was spent on plotting the histograms. If your time and memory are limited, we will suggest you to use  $\sinh^{-1}$  size to generate the subset of the the dataset to plot histograms.

For example:

```
from pyspark.sql import SparkSession
spark = SparkSession \
   .builder \
    .appName("Python Spark regression example") \
    .config("spark.some.config.option", "some-value") \
    .getOrCreate()
# from PySparkAudit import dtypes_class, hist_plot, bar_plot, freq_items,
˓→feature_len
# from PySparkAudit import dataset_summary, rates, trend_plot
# Audited results output path
out_path = '/home/feng/Desktop'
# import PySpark Audit function
from PySparkAudit import auditing
# load dataset
# Spanish High Speed Rail tickets pricing - Renfe (~2.58M)
# https://www.kaggle.com/thegurus/spanish-high-speed-rail-system-ticket-
˓→pricing
data = spark.read.csv(path='/home/feng/Downloads/renfe.csv',
                      sep=',', encoding='UTF-8', comment=None, header=True,
˓→inferSchema=True)
# auditing in one function
auditing(data, output_dir=out_path, tracking=True)
```
Result:

#### **22.5.1 print in bash**

```
================================================================
The audited results summary audited_results.xlsx was located at:
/home/feng/Desktop/Audited
Generate data set summary took = 60.535009145736694 s
================================================================
Collecting data types.... Please be patient!
Generate counts took = 0.0016515254974365234 s
================================================================
Collecting features' counts.... Please be patient!
Generate counts took = 6.502962350845337 s
================================================================
Collecting data frame description.... Please be patient!
Generate data frame description took = 1.5562639236450195 s
================================================================
Calculating percentiles.... Please be patient!
Generate percentiles took = 19.76785445213318 s
================================================================
Calculating features' length.... Please be patient!
Generate features' length took = 4.953453540802002 s
================================================================
Calculating top 5 frequent items.... Please be patient!
Generate rates took: 4.761325359344482 s
================================================================
Calculating rates.... Please be patient!
Generate rates took: 17.201056718826294 s
Auditing numerical data took = 54.77840781211853 s
================================================================
Collecting data types.... Please be patient!
Generate counts took = 0.001623392105102539 s
================================================================
Collecting features' counts.... Please be patient!
Generate counts took = 12.59226107597351 s
================================================================
Calculating features' length.... Please be patient!
Generate features' length took = 5.332952976226807 s
================================================================
Calculating top 5 frequent items.... Please be patient!
Generate rates took: 6.832213878631592 s
================================================================
Calculating rates.... Please be patient!
Generate rates took: 23.704302072525024 s
Auditing categorical data took = 48.484763622283936 s
================================================================
The correlation matrix plot Corr.png was located at:
/home/feng/Desktop/Audited
Calculating correlation matrix... Please be patient!
Generate correlation matrix took = 19.61273431777954 s
================================================================
The Histograms plots *.png were located at:
/home/feng/Desktop/Audited/02-hist
```
(continues on next page)

```
Plotting histograms of _c0.... Please be patient!
Plotting histograms of price.... Please be patient!
Histograms plots are DONE!!!
Generate histograms plots took = 160.3421311378479 s
================================================================
The Bar plot Bar_plots.pdf was located at:
/home/feng/Desktop/Audited
Plotting barplot of origin.... Please be patient!
Plotting barplot of destination.... Please be patient!
Plotting barplot of train_type.... Please be patient!
Plotting barplot of train_class.... Please be patient!
Plotting barplot of fare.... Please be patient!
Plotting barplot of insert_date.... Please be patient!
Plotting barplot of start_date.... Please be patient!
Plotting barplot of end_date.... Please be patient!
Bar plots are DONE!!!
Generate bar plots took = 24.17994236946106 s
================================================================
The Trend plot Trend_plots.pdf was located at:
/home/feng/Desktop/Audited
Plotting trend plot of _c0.... Please be patient!
Plotting trend plot of price.... Please be patient!
Trend plots are DONE!!!
Generate trend plots took = 11.697550296783447 s
Generate all the figures took = 196.25823402404785 s
Generate all audited results took = 379.73954820632935 s
================================================================
The auditing processes are DONE!!!
```
## **22.5.2 Audited results folder**

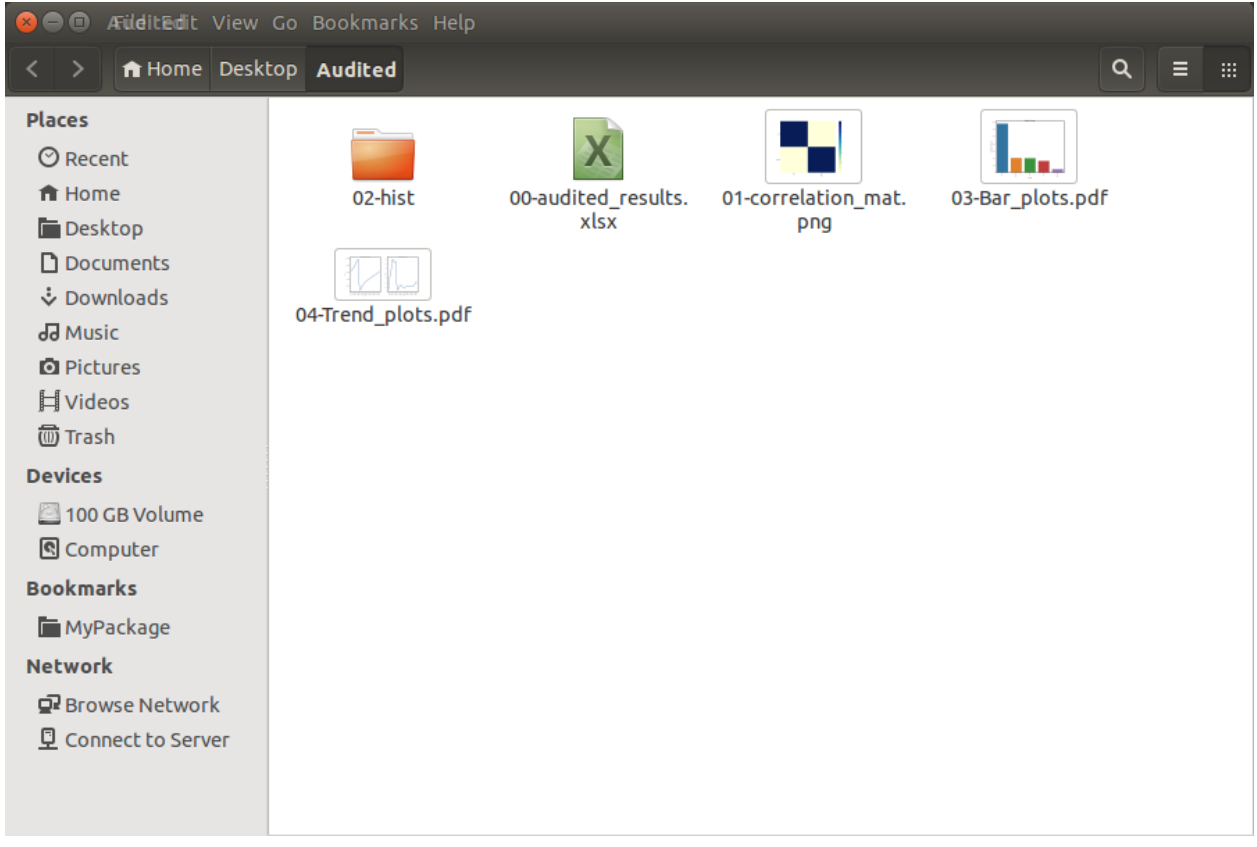

**CHAPTER**

## **TWENTYTHREE**

# **ZEPPELIN TO JUPYTER NOTEBOOK**

The Zeppelin users may have same problem with me that the Zeppelin . json notebook is hard to open and read. **ze2nb**: A piece of code to convert Zeppelin . json notebook to . ipynb Jupyter notebook, . py and .html file. This library is based on Ryan Blue's Jupyter/Zeppelin conversion: [\[jupyter-zeppelin\]](#page-490-0). The API book can be found at [ze2nb API](https://runawayhorse001.github.io/ze2nb/) or [\[zeppelin2nb\]](#page-490-1). You may download and distribute it. Please be aware, however, that the note contains typos as well as inaccurate or incorrect description.

## **23.1 How to Install**

#### **23.1.1 Install with pip**

You can install the ze2nb from [PyPI][\(https://pypi.org/project/ze2nb\)](https://pypi.org/project/ze2nb):

pip install ze2nb

#### **23.1.2 Install from Repo**

1. Clone the Repository

```
git clone https://github.com/runawayhorse001/ze2nb.git
```
#### 2. Install

```
cd zeppelin2nb
pip install -r requirements.txt
python setup.py install
```
### **23.1.3 Uninstall**

```
pip uninstall ze2nb
```
# **23.2 Converting Demos**

The following demos are designed to show how to use  $z$ epplin2nb to convert the .json to .ipynb, .py and .html.

## **23.2.1 Converting in one function**

For example:

```
# import python library
import os, sys
# import zeppelin2nb module
from ze2nb import ze2nb
# scenario 1
# file and output at the current directory
# output path, the default output path will be the current directory
ze2nb('H2o_Sparking.json')
# scenario 2
output = os.path.abspath(os.path.join(sys.path[0])) +'/output'
ze2nb('H2o_Sparking.json', out_path=output, to_html=True, to_py=True)
# scenario 3
# with load and output path
load_path = '/Users/dt216661/Documents/MyJson/'
output = os.path.abspath(os.path.join(sys.path[0])) +'/output1'
ze2nb('H2o_GBM.json', load_path=load_path, out_path=output, to_html=True, to_
˓→py=True)
```
## **23.2.2 Converted results**

Result:

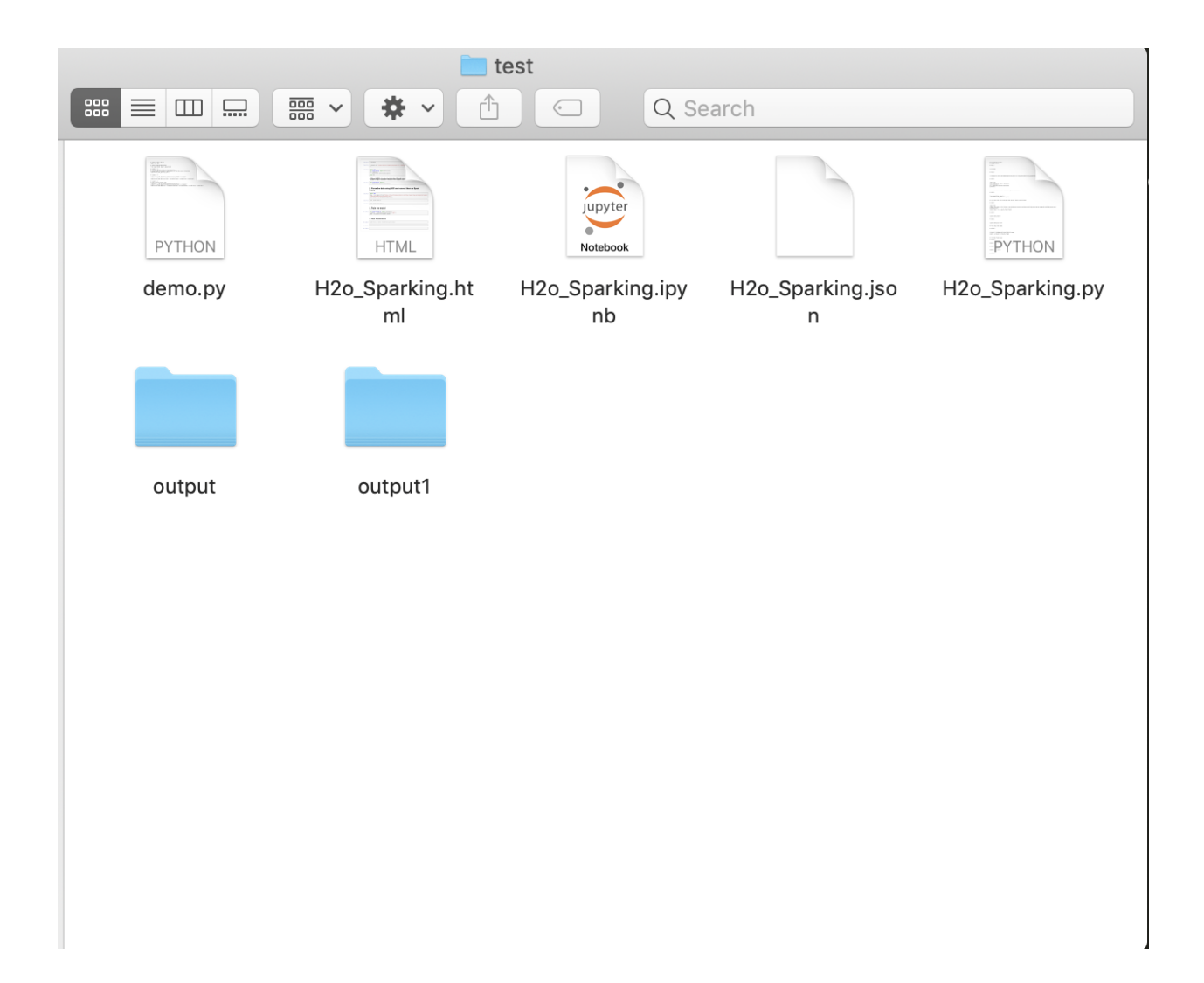

Results in output:

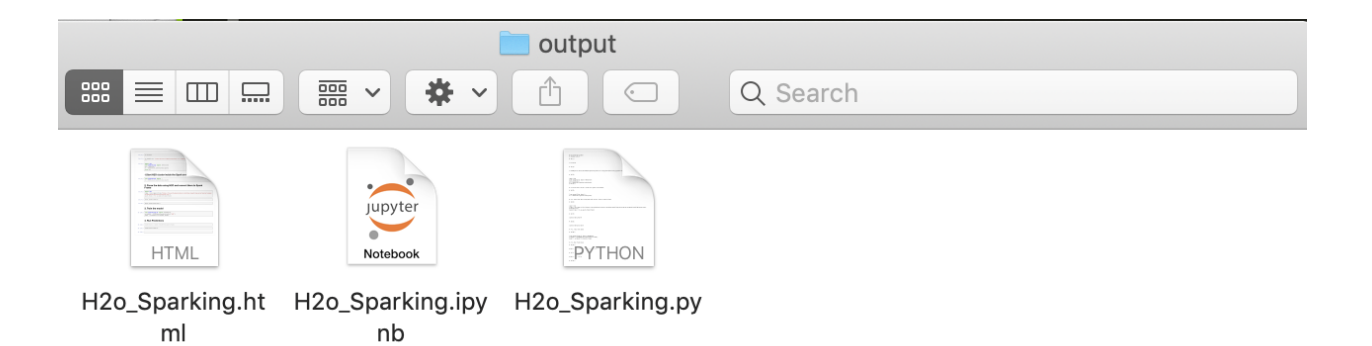

Results in output1:

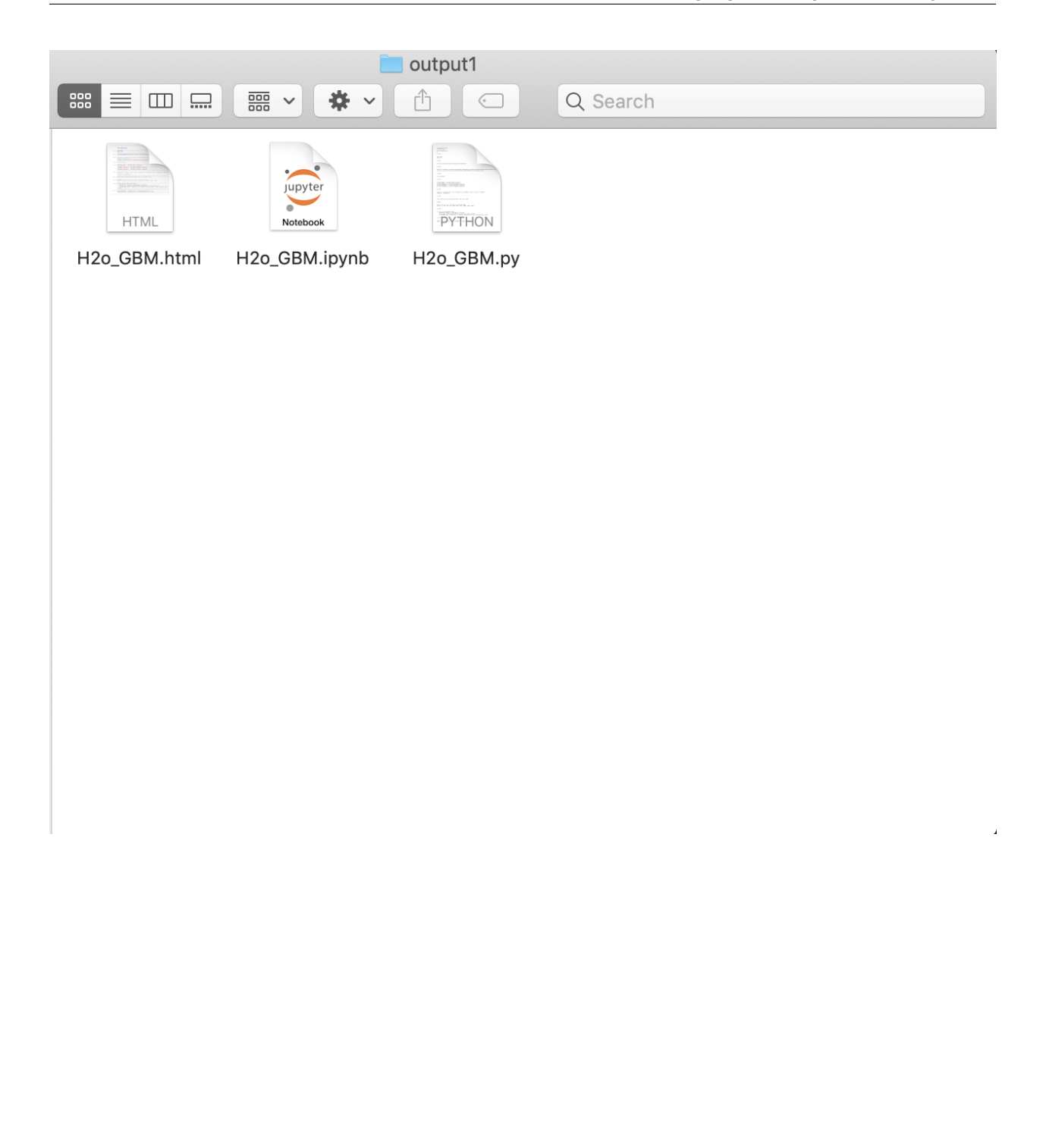

#### **CHAPTER**

## **TWENTYFOUR**

## **MY CHEAT SHEET**

You can download the PDF version: [PySpark Cheat Sheet](https://github.com/runawayhorse001/CheatSheet/blob/master/cheatSheet_pyspark.pdf) and [pdDataFrame vs rddDataFrame.](https://github.com/runawayhorse001/CheatSheet/blob/master/cheatSheet_pdrdd.pdf)

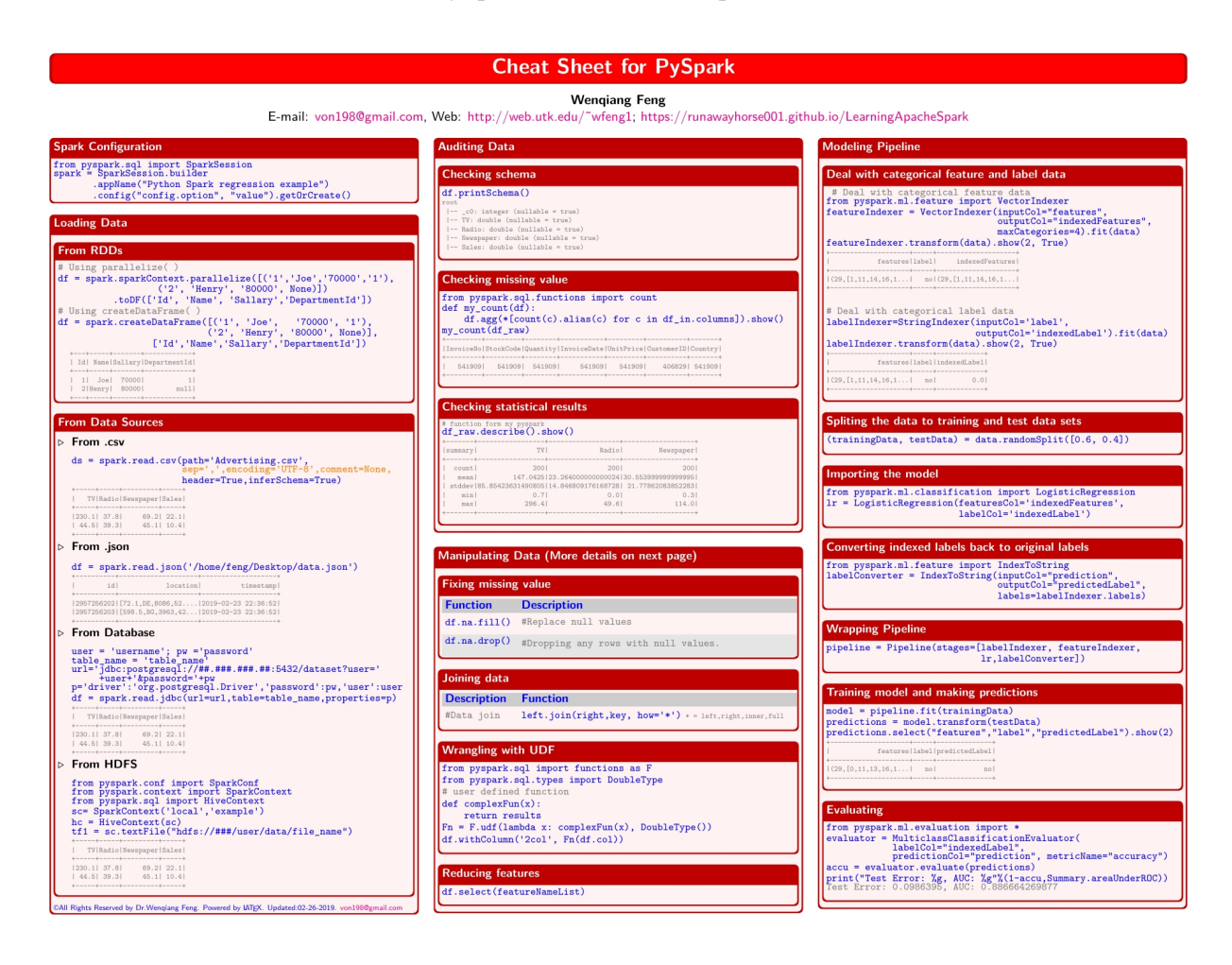

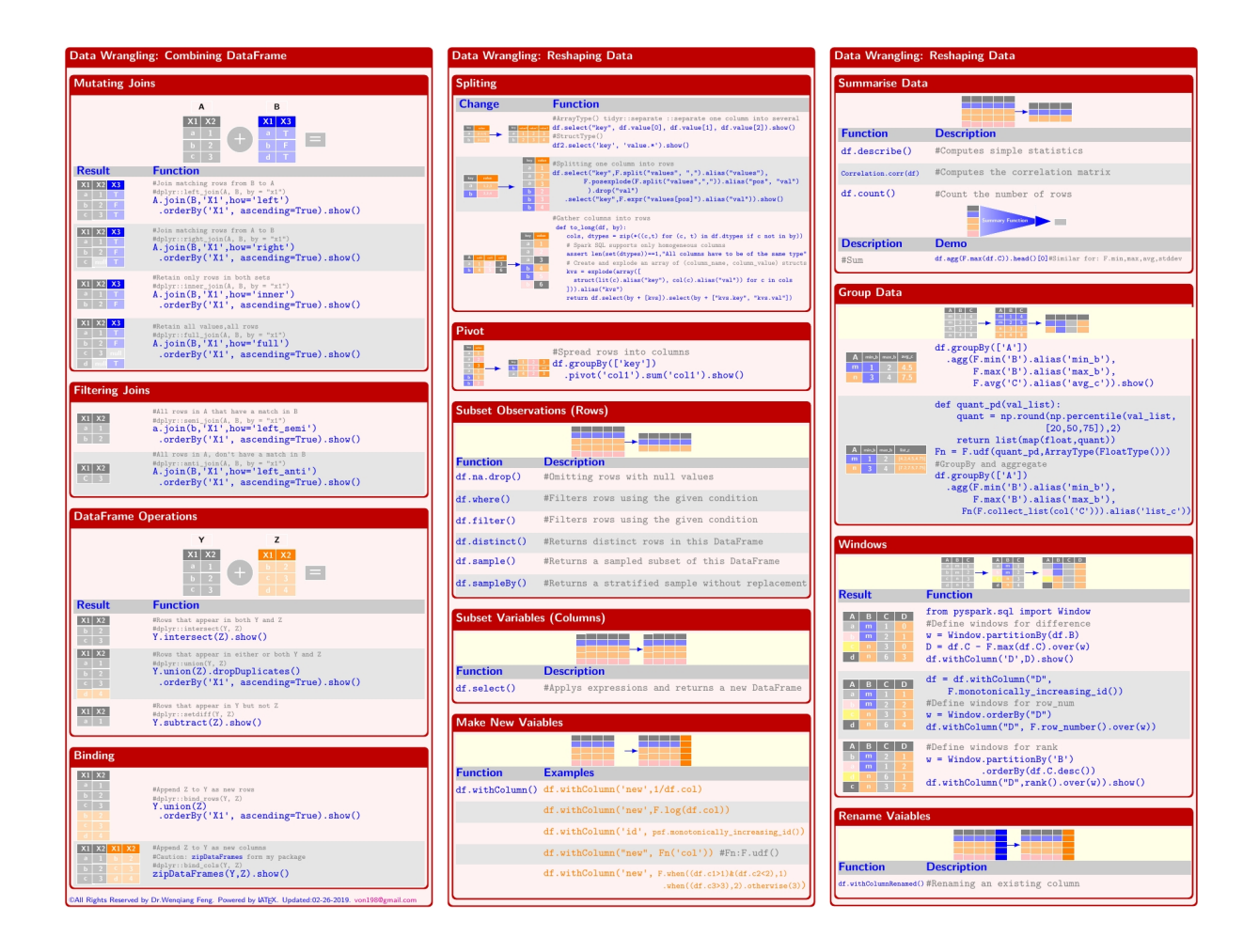

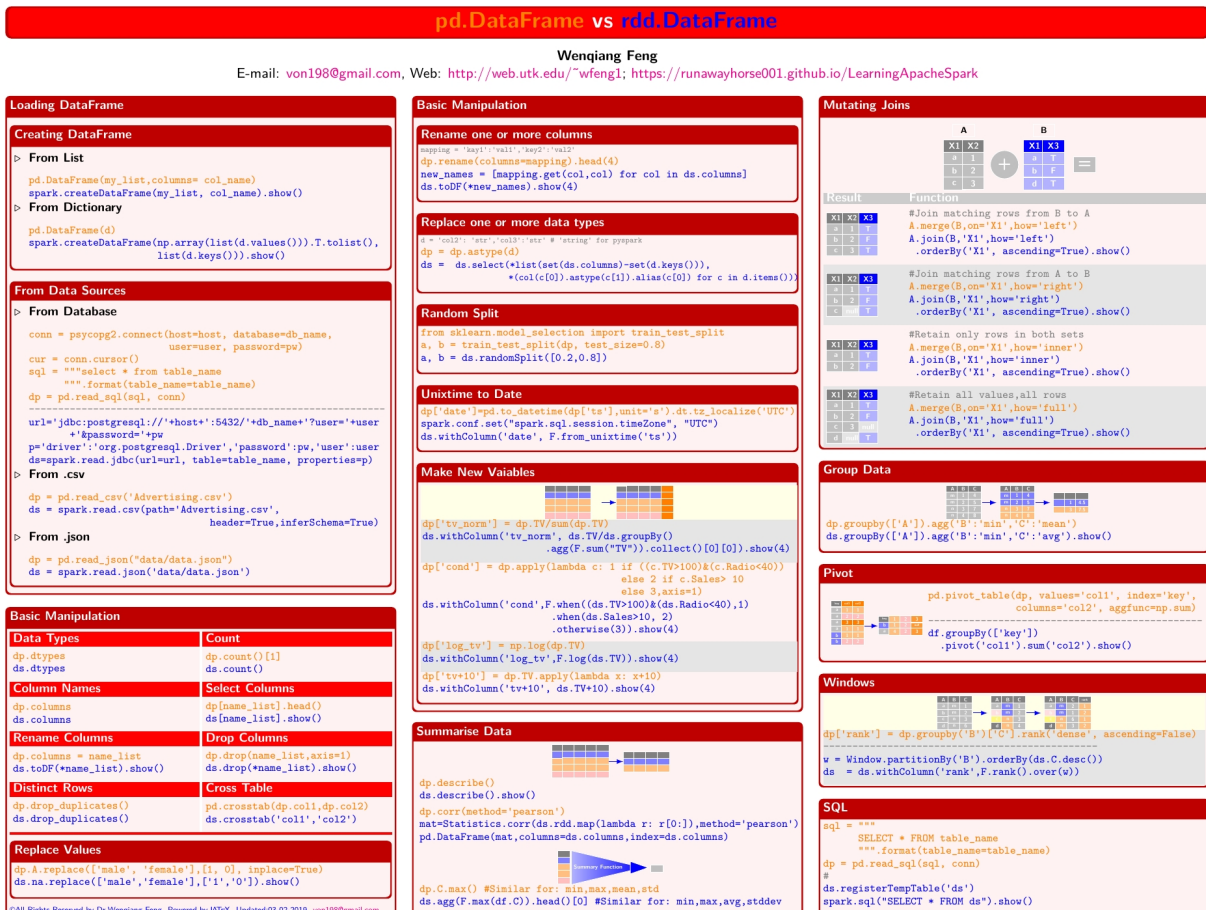

# **CHAPTER TWENTYFIVE**

# **JDBC CONNECTION**

In this chapter, you will learn how to use JDBC source to write and read data in PySpark. The idea database for spark is HDFS. But not many companies are not willing to move all the data (PII data) into Databricks' HDFS. Then you have to use JDBC to connect to external database. While JDBC read and write are always tricky and confusion for beginner.

# **25.1 JDBC Driver**

For successfully connection, you need the corresponding JDBC driver for the specify Database. Here I will use Greenplum database as an example to demonstrate how to get the correct . jar file and where to put the .jar.

## **25.1.1 Get the .jar file**

Since Greenplum is using PostgreSQL, you can search with 'PostgreSQL JDBC Driver'. There is a high chance that you will reach to this page: [https://jdbc.postgresql.org/download.html.](https://jdbc.postgresql.org/download.html) Then download the. jar file.

## **25.1.2 Put .jar in the jars folder**

Now what you need to do is putting the  $\cdot$  jar file in the jar folder under your spark installation folder. Here is my jar folder: /opt/spark/jars

| <b>C</b> e <b>C</b> feng@feng-ThinkPad: /opt/spark/jars |  |
|---------------------------------------------------------|--|
| oro-2.0.8.jar                                           |  |
| osgi-resource-locator-1.0.1.jar                         |  |
| paranamer-2.3.jar                                       |  |
| parquet-column-1.8.1.jar                                |  |
| parquet-common-1.8.1.jar                                |  |
| parquet-encoding-1.8.1.jar                              |  |
| parquet-format-2.3.0-incubating.jar                     |  |
| parquet-hadoop-1.8.1.jar                                |  |
| parquet-hadoop-bundle-1.6.0.jar                         |  |
| parquet-jackson-1.8.1.jar                               |  |
| pmml-model-1.2.15.jar                                   |  |
| pmml-schema-1.2.15.jar                                  |  |
| postgresql-42.1.4.jre6.jar                              |  |
| protobuf-java-2.5.0.jar                                 |  |
| py4j-0.10.4.jar                                         |  |
| pyrolite-4.13.jar                                       |  |
| RoaringBitmap-0.5.11.jar                                |  |
| scala-compiler-2.11.8.jar                               |  |
| scala-library-2.11.8.jar                                |  |
| scalap-2.11.8.jar                                       |  |
| scala-parser-combinators_2.11-1.0.4.jar                 |  |
| scala-reflect-2.11.8.jar                                |  |
| scala-xml_2.11-1.0.2.jar                                |  |
| shapeless_2.11-2.0.0.jar                                |  |
|                                                         |  |

Fig. 1: JDBC connection jars folder

# **25.2 JDBC read**

See code [JDBC lower-upper Bound](https://github.com/apache/spark/blob/17edfec59de8d8680f7450b4d07c147c086c105a/sql/core/src/main/scala/org/apache/spark/sql/execution/datasources/jdbc/JDBCRelation.scala#L85-L97)

```
stride = (upper_bound/partitions_number) - (lower_bound/partitions_number)
partition_nr = 0
while (partition_nr < partitions_number)
  generate WHERE clause:
   partition_column IS NULL OR partition_column < stride
    if:
     partition_nr == 0 AND partition_nr < partitions_number
  or generate WHERE clause:
    partition_column > stride AND partition_column < it; next_stride
    if:
     partition_nr < 0 AND partition_nr < partitions_number
  or generate WHERE clause
   partition_column >= stride
    if:
      partition_nr > 0 AND partition_nr == partitions_number
  where next_stride is calculated after computing the left sideo
```
(continues on next page)

```
of the WHERE clause by next_stride += stride
(\text{stride} = (20/5) - (0/5) = 4SELECT * FROM my_table WHERE partition_column IS NULL OR partition_column < 4
SELECT * FROM my table WHERE partition column >= 4 AND partition column < 8
SELECT * FROM my_table WHERE partition_column >= 8 AND partition_column < 12
SELECT * FROM my_table WHERE partition_column >= 12 AND partition_column < 16
SELECT * FROM my_table WHERE partition_column >= 16
```
As you see, the above queries generate 5 partitions of data, each containing the values from: (0-3), (4-7), (8-11), (12-15) and (16 and more).

## **25.3 JDBC write**

TODO. . .

## **25.4 JDBC temp\_view**

TODO. . .

### **CHAPTER**

## **TWENTYSIX**

# **DATABRICKS TIPS**

In this chapter, I will share some of the useful tips when using Databricks.

## **26.1 Display samples**

In pyspark, we can use show() to display the given size of the sample. While in databricks environment, we also have display() function to display the sample records. In general, the CPU time for big data table/set is

```
display(df) \langle df, \text{limit}(n), \text{show}(x) \rangle \langle df, \text{show}(n) \rangle# n is the number of the given size
```
## **26.2 Auto files download**

Databricks is the most powerful big data analytics and machine learning platform, while it's not perfect. The file management system is not that good like jupyter Notebook/Lab. Here I will provide one way to download the files under dbfs:/FileStore (This method only works for the files under dbfs:/ FileStore).

In general, the file link for downloading is like:

```
f"{cluster_address}/files/{file_path}?o={cluster_no}"
```
Here I provided my auto click download functions:

```
import os
import IPython
from pyspark.sql import SparkSession
import pyspark.sql.functions as F
from jinja2 import Template
from pathlib import Path
from subprocess import Popen, PIPE
def get_hdfs_files(hdfs_path, relative_path=True):
\bar{n} \bar{n} \bar{n}
```
(continues on next page)

```
Get file names and file path or relative path for the given HDFS
path. Note: os.listdir does not work in ``community.cloud.databricks``.
:param hdfs_path: the input HDFS path
:param relative_path: flag of return full path or the path relative to
                        ``dbfs:/FileStore`` (We need the relative for the
                       file download.)
:return file_names: file names under the given path
:return relative_p: file paths, full path if ``relative_path=False``
                      else paths relative to ``bdfs:/FileStore``
\overline{u}"""
# get the file information
xx = dbutils.fs.ls(hdfs_path)
# get hdfs path and folder name
file_names = [\text{list}(xx[i])[1] for i in range(len(xx))]
hdfs_paths = [list(xx[i])[0] for i in range(len(xx))]
if relative path:
    try:
        relative_p = [os.path.relpath(hdfs_path, 'dbfs:/FileStore') for hdfs_
˓→path in hdfs_paths]
    except:
        print("Only suooprt the files under 'dbfs:/FileStore/'")
else:
    relative_p = hdfs_paths
return file_names, relative_p
def azdb_files_download(files_path, cluster_address="https://community.cloud.
˓→databricks.com",
                     cluster_no='4622560542654492'):
"''"''"List the files download links.
:param files_path: the given file path ot folder path
:param cluster_address: Your databricks cluster address, i.e. the link before,
˓→``/?o``
:param cluster_no: YOur databricks cluster number, i.e. the number after ``?
\leftrightarrow O= \rightarrow \rightarrow"''"''"''"if not os.path.isfile(files_path): # os.path.isdir(files_path):
    file_names, files_path = get_hdfs_files(files_path)
if not isinstance(files_path, list):
    files path = [files path]urls = [f"{cluster_address}/files/{file_path}?o={cluster_no}" for file_path
˓→in files_path]
```

```
(continues on next page)
```

```
temp = """<h2>AZDB files download</h2>
       {% for i in range(len(urls)) %}
          <a href="{{urls[i]}}" target='_blank'> Click me to download {
˓→{files_path[i].split('/')[-1]}}</a> <br>
       {% endfor %}
       """
html = Template(temp).render(files_path=files_path, urls=urls, len=len)
# get dbutils module
dbutils = IPython.get_ipython().user_ns["dbutils"]
dbutils.displayHTML(html)
```
Note: In commercial version of databricks, you can use

spark.conf.get("spark.databricks.clusterUsageTags.instanceWorkerEnvId")

to get the cluster\_no. But it will not work for community version.

By using the above code, you can download the files relative to dbfs:/FileStore.

The files under dbfs:/FileStore/data

| $\times$<br>$\Box$<br>Create Cluster - Databrick x Secreate New Table - Databr x<br>$^{+}$<br>$\checkmark$                                       |                                                                                        |  |  |  |                               |  |  |  |                          |  |  |  |  |  |
|----------------------------------------------------------------------------------------------------|----------------------------------------------------------------------------------------|--|--|--|-------------------------------|--|--|--|--------------------------|--|--|--|--|--|
| A community.cloud.databricks.com/?o=462 > ☆ CO<br>C<br>$\frac{a+b}{2}$<br>⇧<br>GB.<br>Ж<br>$\rightarrow$<br>h<br>o<br>$\mu$<br>$\leftarrow$<br>ш |                                                                                        |  |  |  |                               |  |  |  |                          |  |  |  |  |  |
| : Apps ★ Bookmarks ■ HR_Block ■ Flink ■ Oracle ■ PySpark ■ Spark ■ DeepLearning<br>图 Reading list<br>$\gg$                                       |                                                                                        |  |  |  |                               |  |  |  |                          |  |  |  |  |  |
| ❀                                                                                                    | <b>Create New Table</b>                                                                |  |  |  |                               |  |  |  |                          |  |  |  |  |  |
|                                                                                                    | Data source <sup>O</sup>                                                               |  |  |  |                               |  |  |  |                          |  |  |  |  |  |
|                                                                                                    | 回•<br><b>Upload File</b><br>S <sub>3</sub><br><b>DBFS</b><br><b>Other Data Sources</b> |  |  |  | <b>Partner Integrations</b>   |  |  |  |                          |  |  |  |  |  |
| $\oplus$                                                                                                    | Select a file from DBFS <sup>O</sup>                                                   |  |  |  |                               |  |  |  |                          |  |  |  |  |  |
| Đ                                                                                                    | □ FileStore                                                                            |  |  |  | $\Box$ data<br>□ import-stage |  |  |  | $\blacksquare$ fraud.csv |  |  |  |  |  |
|                                                                                                    | $\Box$ tmp                                                                             |  |  |  |                               |  |  |  | $\Gamma$ rows.json       |  |  |  |  |  |
| $\odot$                                                                                                    | $\square$ user                                                                         |  |  |  | $\Box$ tables                 |  |  |  |                          |  |  |  |  |  |
| $\hbox{\large \it Q}$                                                                                                    |                                                                                        |  |  |  |                               |  |  |  |                          |  |  |  |  |  |
| $\mathring{\mathsf{d}}^\Delta_\Omega$                                                                                                    |                                                                                        |  |  |  |                               |  |  |  |                          |  |  |  |  |  |
| 盆                                                                                                    |                                                                                        |  |  |  |                               |  |  |  |                          |  |  |  |  |  |
|                                                                                                    |                                                                                        |  |  |  |                               |  |  |  |                          |  |  |  |  |  |
| 空                                                                                                    |                                                                                        |  |  |  |                               |  |  |  |                          |  |  |  |  |  |
|                                                                                                    |                                                                                        |  |  |  |                               |  |  |  |                          |  |  |  |  |  |
|                                                                                                    |                                                                                        |  |  |  |                               |  |  |  |                          |  |  |  |  |  |
|                                                                                                    |                                                                                        |  |  |  |                               |  |  |  |                          |  |  |  |  |  |
| $^{\circ}$                                                                                                    |                                                                                        |  |  |  |                               |  |  |  |                          |  |  |  |  |  |
| ⊛                                                                                                    |                                                                                        |  |  |  |                               |  |  |  |                          |  |  |  |  |  |
| $\mathsf{S}$                                                                                                    | /FileStore/data                                                                        |  |  |  |                               |  |  |  |                          |  |  |  |  |  |
|                                                                                                    |                                                                                        |  |  |  |                               |  |  |  |                          |  |  |  |  |  |
| $\square$                                                                                                    | Create Table with UI<br>Θ<br>C' Create Table in Notebook                               |  |  |  |                               |  |  |  |                          |  |  |  |  |  |

Fig. 1: File under dbfs:/FileStore/data

Click download demos:

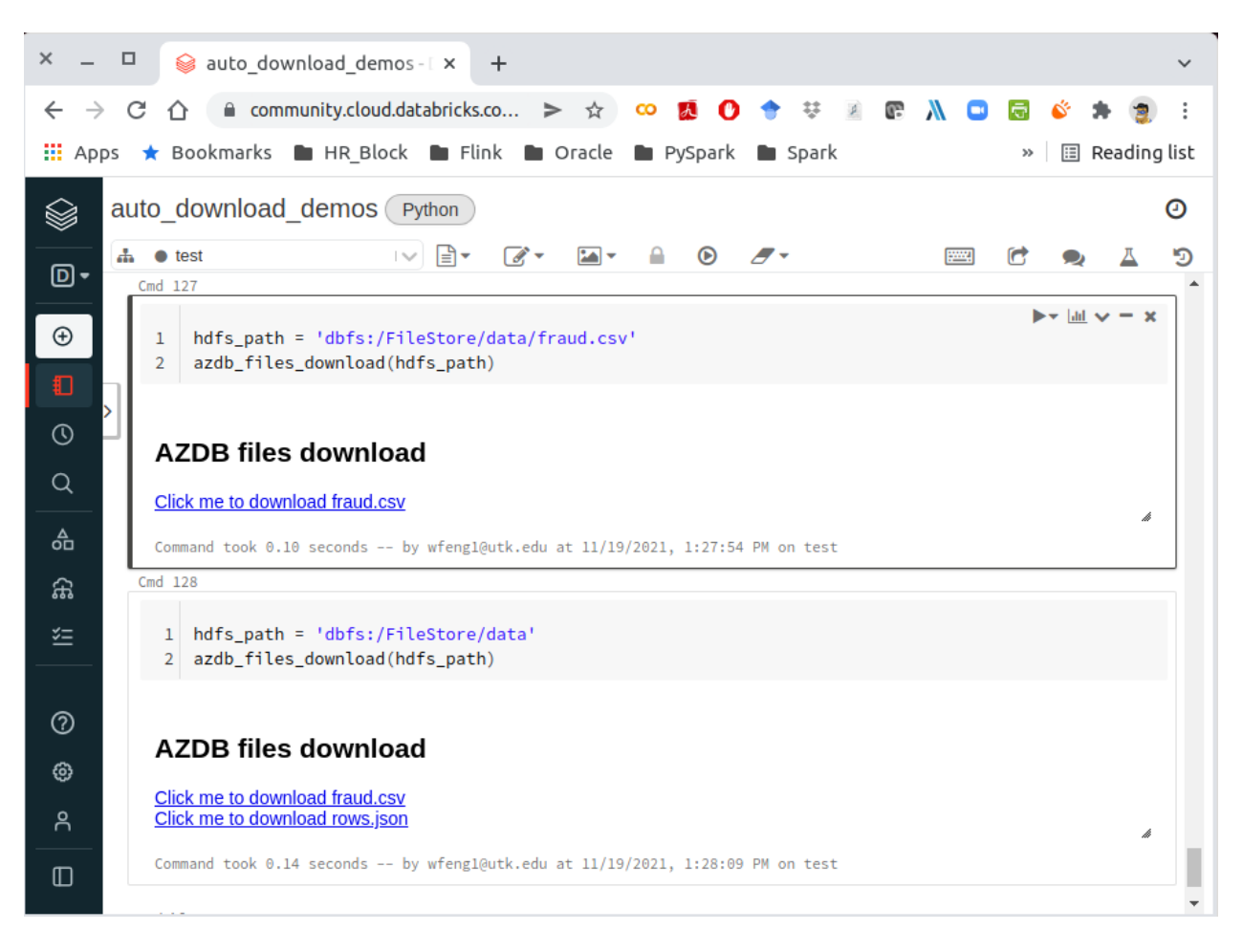

Fig. 2: File download in databricks

# **26.3 Working with AWS S3**

Many companies chose to save sensitive data in AWS S3. So you may have to deal with data with python in Databricks, while python will have many issues to operate in Databricks(PySpark will not have problems if the environment was set up correctly in Databricks): such as the os.system command-like function can not use any more; no unified way to upload or download different type files, etc. Here, I will provide my way to work in AWS S3 with python in Databricks:

### **26.3.1 Credentials**

I use Security Token Service (STS) to create the credentials to access AWS S3. STS enables you to request temporary, limited-privilege credentials for Identity and Access Management (IAM) users or for users that you authenticate (federated users). More details can be found at: [https://boto3.amazonaws.com/v1/](https://boto3.amazonaws.com/v1/documentation/api/latest/reference/services/sts.html) [documentation/api/latest/reference/services/sts.html](https://boto3.amazonaws.com/v1/documentation/api/latest/reference/services/sts.html)

**import boto3**

```
response = boto3.client('sts')\
                .assume_role(RoleArn='arn:aws:iam::123456789012:role/demo',
                             RoleSessionName='your_role_session_name')
credentials = response['Credentials']
```
#### **26.3.2 File Upload to S3**

The main idea at here is to save the file in memory or a temporary file, then use put\_object to put the file in S3. It's a little bit tricky to save the corresponding formatted file in memory, I will list several common types in the examples.

1. s3\_file\_upload Function

```
def s3_file_upload(data, path):
    file_type = path.split('/')[-1].split('.')[-1].lower()
    try:
        content_type = s3_content_type(file_type)
    except:
        print('Do not support the current input type!!!')
    s3 path = path.replace('s3://', '').replace('s3a://', '')
    bucket = s3_path.split('/')[0]
    key = s3\_path.split(' / ', 1) [1]try:
        s3_resource.Bucket(bucket)\
                   .put_object(Key=key,
                               Body=data,
                                ContentType=content_type,
                               ACL='public-read')
        print(f"{key.split('/')[-1]} has been successfully saved in s3!")
    except Exception as err:
        print(err)
```
2. s3\_content\_type Function

```
def s3_content_type(file_type):
   mapping = {png:image/png}
   return mapping[file_type]
```
The full mapping list can be found as follows:

```
3dm:x-world/x-3dmf
3dmf:x-world/x-3dmf
a:application/octet-stream
aab:application/x-authorware-bin
aam:application/x-authorware-map
aas:application/x-authorware-seg
abc:text/vnd.abc
acgi:text/html
afl:video/animaflex
ai:application/postscript
aif:audio/aiff
#aif:audio/x-aiff
aifc:audio/aiff
#aifc:audio/x-aiff
aiff:audio/aiff
#aiff:audio/x-aiff
aim:application/x-aim
aip:text/x-audiosoft-intra
ani:application/x-navi-animation
aos:application/x-nokia-9000-communicator-add-on-software
aps:application/mime
arc:application/octet-stream
arj:application/arj
art:image/x-jg
asf:video/x-ms-asf
asm:text/x-asm
asp:text/asp
asx:application/x-mplayer2
#asx:video/x-ms-asf
#asx:video/x-ms-asf-plugin
au:audio/basic
#au:audio/x-au
#avi:video/avi
#avi:video/msvideo
avi:video/x-msvideo
avs:video/avs-video
bcpio:application/x-bcpio
#bin:application/mac-binary
#bin:application/macbinary
#bin:application/octet-stream
bin:application/x-binary
#bin:application/x-macbinary
bm:image/bmp
bmp:image/bmp
boo:application/book
book:application/book
boz:application/x-bzip2
bsh:application/x-bsh
bz:application/x-bzip
bz2:application/x-bzip2
c:text/plain
```
c++:text/plain cat:application/vnd.ms-pki.seccat cc:text/plain ccad:application/clariscad cco:application/x-cocoa cdf:application/cdf cer:application/pkix-cert cha:application/x-chat chat:application/x-chat class:application/java com:application/octet-stream conf:text/plain cpio:application/x-cpio cpp:text/x-c cpt:application/mac-compactpro crl:application/pkcs-crl crt:application/pkix-cert csh:application/x-csh css:text/css cxx:text/plain dcr:application/x-director deepv:application/x-deepv def:text/plain der:application/x-x509-ca-cert dif:video/x-dv dir:application/x-director dl:video/dl doc:application/msword dot:application/msword dp:application/commonground drw:application/drafting dump:application/octet-stream dv:video/x-dv dvi:application/x-dvi dwf:model/vnd.dwf dwg:application/acad dxf:application/dxf dxr:application/x-director el:text/x-script.elisp elc:application/x-bytecode.elisp env:application/x-envoy eps:application/postscript es:application/x-esrehber etx:text/x-setext evy:application/envoy exe:application/octet-stream f:text/plain f77:text/x-fortran f90:text/plain fdf:application/vnd.fdf fif:application/fractals fli:video/fli

flo:image/florian flx:text/vnd.fmi.flexstor fmf:video/x-atomic3d-feature for:text/plain fpx:image/vnd.fpx frl:application/freeloader funk:audio/make g:text/plain g3:image/g3fax gif:image/gif gl:video/gl gsd:audio/x-gsm gsm:audio/x-gsm gsp:application/x-gsp gss:application/x-gss gtar:application/x-gtar gz:application/x-gzip gzip:application/x-gzip h:text/plain hdf:application/x-hdf help:application/x-helpfile hgl:application/vnd.hp-hpgl hh:text/plain hlp:application/hlp hpg:application/vnd.hp-hpgl hpgl:application/vnd.hp-hpgl hqx:application/binhex hta:application/hta htc:text/x-component htm:text/html html:text/html htmls:text/html htt:text/webviewhtml htx:text/html ice:x-conference/x-cooltalk ico:image/x-icon idc:text/plain ief:image/ief iefs:image/ief iges:application/iges igs:application/iges ima:application/x-ima imap:application/x-httpd-imap inf:application/inf ins:application/x-internett-signup ip:application/x-ip2 isu:video/x-isvideo it:audio/it iv:application/x-inventor ivr:i-world/i-vrml ivy:application/x-livescreen jam:audio/x-jam

java:text/plain jcm:application/x-java-commerce jfif:image/jpeg jpeg:image/jpeg jpg:image/jpeg jps:image/x-jps js:application/x-javascript jut:image/jutvision kar:audio/midi ksh:text/x-script.ksh la:audio/nspaudio lam:audio/x-liveaudio latex:application/x-latex lha:application/octet-stream lhx:application/octet-stream list:text/plain lma:audio/nspaudio log:text/plain lst:text/plain lsx:text/x-la-asf ltx:application/x-latex lzh:application/octet-stream lzx:application/octet-stream m:text/plain m1v:video/mpeg m2a:audio/mpeg m2v:video/mpeg m3u:audio/x-mpequrl m4v:video/x-m4v man:application/x-troff-man mht:message/rfc822 mhtml:message/rfc822 midi:audio/midi mif:application/x-frame mjf:audio/x-vnd.audioexplosion.mjuicemediafile mjpg:video/x-motion-jpeg mod:audio/mod mov:video/quicktime movie:video/x-sgi-movie mp2:audio/mpeg mp3:audio/mpeg #mpa:audio/mpeg mpa:video/mpeg mpc:application/x-project mpeg:video/mpeg mpg:video/mpeg mpga:audio/mpeg ogg:video/ogg ogv:video/ogg p:text/x-pascal p10:application/pkcs10 #p12:application/pkcs-12

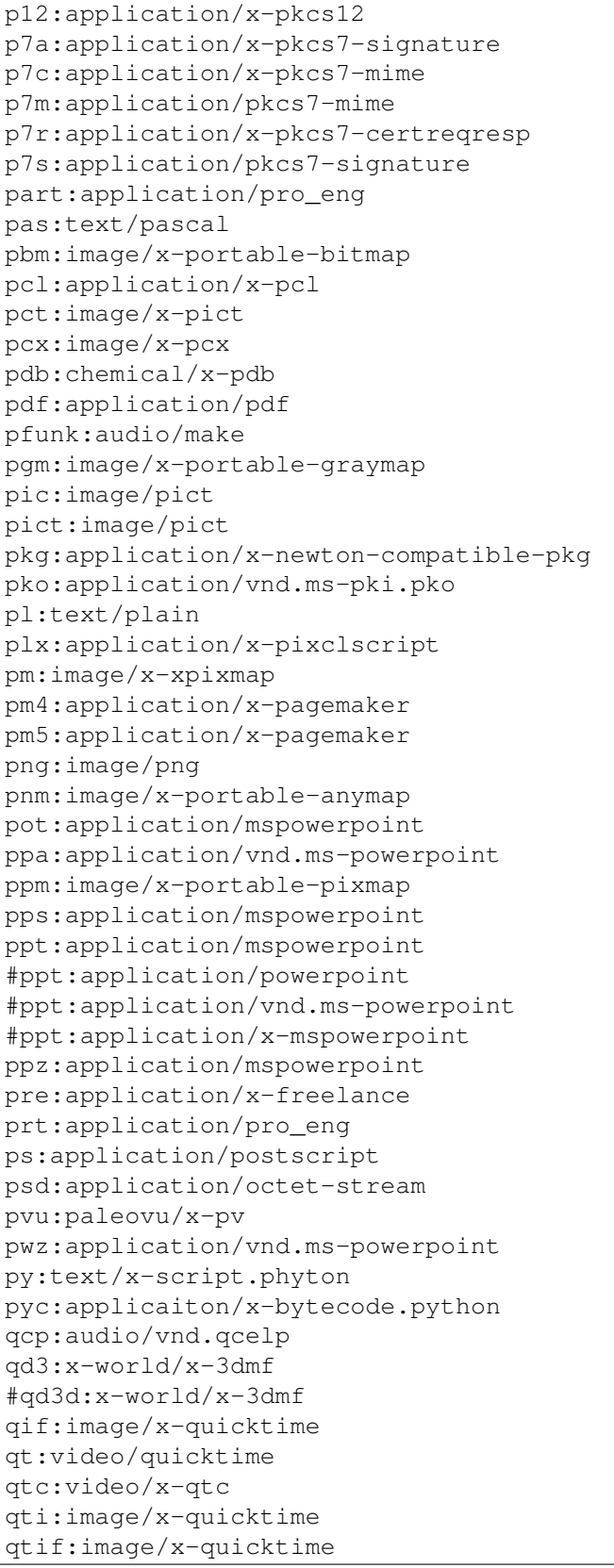

ra:audio/x-pn-realaudio #ra:audio/x-pn-realaudio-plugin #ra:audio/x-realaudio ram:audio/x-pn-realaudio ras:application/x-cmu-raster #ras:image/cmu-raster #ras:image/x-cmu-raster #rast:image/cmu-raster #rexx:text/x-script.rexx #rf:image/vnd.rn-realflash rgb:image/x-rgb rm:application/vnd.rn-realmedia #rm:audio/x-pn-realaudio rmi:audio/mid rmm:audio/x-pn-realaudio rmp:audio/x-pn-realaudio #rmp:audio/x-pn-realaudio-plugin rng:application/ringing-tones #rng:application/vnd.nokia.ringing-tone rnx:application/vnd.rn-realplayer roff:application/x-troff rp:image/vnd.rn-realpix rpm:audio/x-pn-realaudio-plugin rt:text/richtext #rt:text/vnd.rn-realtext rtf:application/rtf #rtf:application/x-rtf #rtf:text/richtext #rtx:application/rtf #rtx:text/richtext rv:video/vnd.rn-realvideo s:text/x-asm s3m:audio/s3m #saveme:application/octet-stream sbk:application/x-tbook scm:application/x-lotusscreencam #scm:text/x-script.guile #scm:text/x-script.scheme #scm:video/x-scm sdml:text/plain sdp:application/sdp #sdp:application/x-sdp sdr:application/sounder sea:application/sea #sea:application/x-sea set:application/set sgm:text/sgml #sgm:text/x-sgml sgml:text/sgml #sgml:text/x-sgml sh:application/x-bsh #sh:application/x-sh

#sh:application/x-shar #sh:text/x-script.sh shar:application/x-bsh #shar:application/x-shar shtml:text/html #shtml:text/x-server-parsed-html sid:audio/x-psid #sit:application/x-sit sit:application/x-stuffit skd:application/x-koan skm:application/x-koan skp:application/x-koan skt:application/x-koan sl:application/x-seelogo smi:application/smil smil:application/smil #snd:audio/basic snd:audio/x-adpcm sol:application/solids #spc:application/x-pkcs7-certificates spc:text/x-speech spl:application/futuresplash spr:application/x-sprite sprite:application/x-sprite src:application/x-wais-source ssi:text/x-server-parsed-html ssm:application/streamingmedia sst:application/vnd.ms-pki.certstore step:application/step stl:application/sla #stl:application/vnd.ms-pki.stl #stl:application/x-navistyle stp:application/step sv4cpio:application/x-sv4cpio sv4crc:application/x-sv4crc svf:image/vnd.dwg #svf:image/x-dwg svr:application/x-world #svr:x-world/x-svr swf:application/x-shockwave-flash t:application/x-troff talk:text/x-speech tar:application/x-tar tbk:application/toolbook #tbk:application/x-tbook tcl:application/x-tcl #tcl:text/x-script.tcl tcsh:text/x-script.tcsh tex:application/x-tex texi:application/x-texinfo texinfo:application/x-texinfo #text:application/plain

text:text/plain #tgz:application/gnutar tgz:application/x-compressed tif:image/tiff #tif:image/x-tiff tiff:image/tiff #tiff:image/x-tiff tr:application/x-troff tsi:audio/tsp-audio tsp:application/dsptype #tsp:audio/tsplayer tsv:text/tab-separated-values turbot:image/florian txt:text/plain uil:text/x-uil uni:text/uri-list unis:text/uri-list unv:application/i-deas uri:text/uri-list uris:text/uri-list ustar:application/x-ustar #ustar:multipart/x-ustar uu:application/octet-stream #uu:text/x-uuencode uue:text/x-uuencode vcd:application/x-cdlink vcs:text/x-vcalendar vda:application/vda vdo:video/vdo vew:application/groupwise viv:video/vivo #viv:video/vnd.vivo vivo:video/vivo #vivo:video/vnd.vivo vmd:application/vocaltec-media-desc vmf:application/vocaltec-media-file voc:audio/voc #voc:audio/x-voc vos:video/vosaic vox:audio/voxware vqe:audio/x-twinvq-plugin vqf:audio/x-twinvq vql:audio/x-twinvq-plugin vrml:application/x-vrml #vrml:model/vrml #vrml:x-world/x-vrml vrt:x-world/x-vrt vsd:application/x-visio vst:application/x-visio vsw:application/x-visio w60:application/wordperfect6.0 w61:application/wordperfect6.1

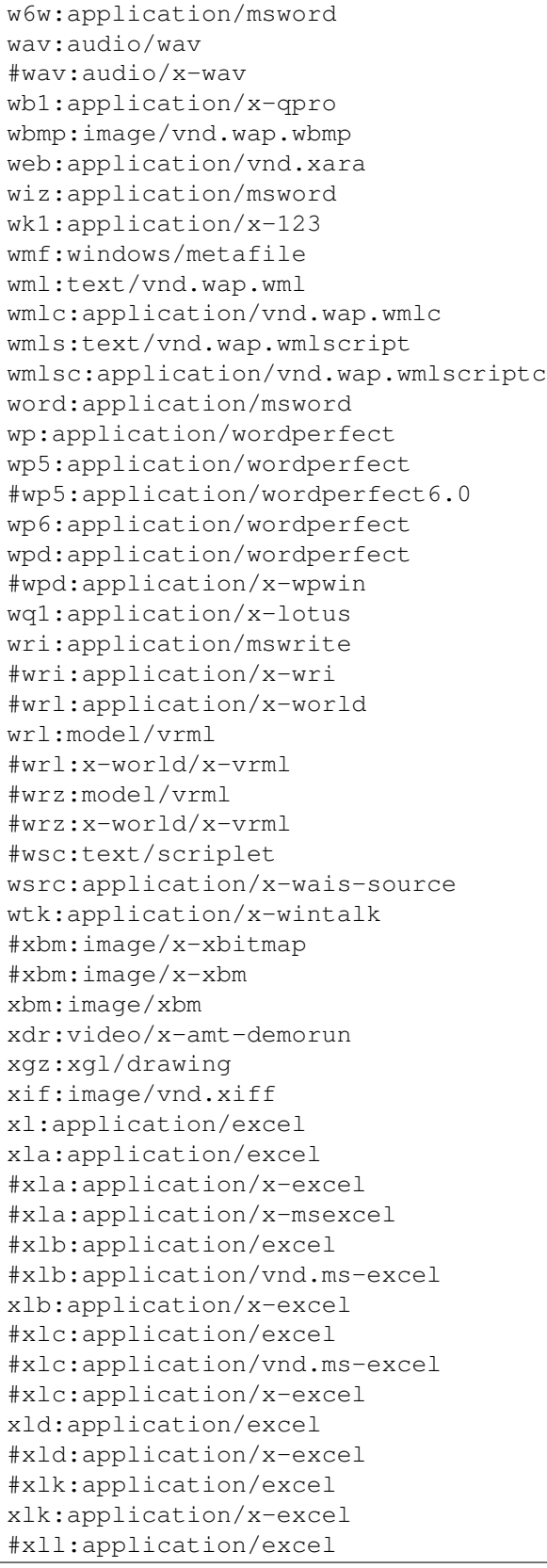

#xll:application/vnd.ms-excel xll:application/x-excel #xlm:application/excel #xlm:application/vnd.ms-excel xlm:application/x-excel #xls:application/excel #xls:application/vnd.ms-excel #xls:application/x-excel xls:application/x-msexcel #xlt:application/excel xlt:application/x-excel #xlv:application/excel xlv:application/x-excel #xlw:application/excel #xlw:application/vnd.ms-excel #xlw:application/x-excel xlw:application/x-msexcel xm:audio/xm #xml:application/xml xml:text/xml xmz:xgl/movie xpix:application/x-vnd.ls-xpix #xpm:image/x-xpixmap xpm:image/xpm x-png:image/png xsr:video/x-amt-showrun #xwd:image/x-xwd xwd:image/x-xwindowdump xyz:chemical/x-pdb #z:application/x-compress z:application/x-compressed #zip:application/x-compressed #zip:application/x-zip-compressed zip:application/zip #zip:multipart/x-zip zoo:application/octet-stream zsh:text/x-script.zsh

# 3. Examples

a. .csv file

save csv file in memory:

```
csv_io = io.StringIO()
df.to_csv(csv_io, sep='\t', header=True, index=False)
csv_io.seek(0)
# the csv data need encode
csv_data = io.BytesIO(csv_io.getvalue().encode())
```
Note:

The alternative way by using tempfile:

```
with tempfile.TemporaryFile(mode='r+') as fp:
    df.to_csv(fp, sep='\t', header=True, index=False)
    fp.seek(0)
#
s3 file upload(csv data, file path)
```
Upload file

```
>>> file_path = 'my_bucket/~~/~~/test/test.csv'
>>> s3_file_upload(csv_data, file_path)
test.csv has been successfully saved in S3!
```
b. .json file

```
>>> json_object = """ your json content"""
>>> json_data = json.dumps(json_object)
>>> file_path = 'my_bucket/~~/~~/test/test.json'
>>> s3_file_upload(json_data, file_path)
test.json has been successfully saved in S3!
```
Note:

The alternative way by using tempfile:

```
with tempfile.TemporaryFile() as fp:
    joblib.dump(json_data, fp)
    fp.seek(0)
#
s3_file_upload(json_data, file_path)
```
c. .png, .jpeg or .pdf

Save the image in memory:

```
flights = sns.load_dataset("flights")
may_f1ights = flights.query("month == 'May'")fig = plt.figure(figsize=(20,8))sns.lineplot(data=may_flights, x="year", y="passengers")
img\_data = io.BytesIO()plt.savefig(img_data, format='png')
img_data.seek(0)
```
Save the in-memory image data in S3:

```
path = 'my_bucket/my_key'
s3 file save(img_data, path)
```
Note: The above method also works for . jpeg and .pdf format.

# **26.3.3 File Download from S3**

The main idea is using the s3 resource function to download the file and save it at  $/$ temp as a temporary file, the use the corresponding formatted functions to read it.

1. s3\_file\_download Function

```
def s3_file_download(path):
    # extract bucket and key from the given path
   s3_path = path.replace('s3://', '').replace('s3a://', '')
   bucket = s3_path.split('/')[0]
   key = s3\_path.split('/', 1)[1]# download file and save it as a temp file
   file_name = os.path.join('/tmp', path.split('/')[-1])
   s3_resource.Bucket(bucket).download_file(key, file_name)
    # return saved file path
   return file_name
```
# 2. Examples

```
>>> file_path = 'my_bucket/***/***/test/test.json'
>>> file_name = s3_file_download(file_path)
'/temp/test.json'
>>> joblib.load(filename)
```
# **26.3.4 File Management in S3**

I mainly use my s3\_fs to help me do the file management in S3.

1. s3\_fs Function

The s3\_fs is mainly based on s3fs package. The top-level class s3fs holds connection information and allows typical file-system style operations like cp, mv, ls, walk, du, glob, etc. More details can be found at: <https://s3fs.readthedocs.io/en/latest/index.html>

```
import s3fs
s3_fs = s3fs.S3FileSystem(anon=False,
                          key=credentials['AccessKeyId'],
                          secret=credentials['SecretAccessKey'],
                          token=credentials['SessionToken'])
```
2. Examples

Simple locate and read a file:

```
>>> s3_fs.ls('my-bucket')
['demo-file.csv']
>>> with fs.open('my-bucket/demo-file.csv', 'rb') as f:
... print(f.read())
b'UserId\tdate\nuser_id1\t2019-05-02\nuser_id2\t2019-12-02\n'
```
# **26.4 delta format**

TODO. . .

**26.5 mlflow**

TODO. . .

# **CHAPTER**

# **TWENTYSEVEN**

# **PYSPARK API**

Those APIs are automatically generated from PySpark package, so all the CopyRights belong to Spark.

# **27.1 Stat API**

**class** pyspark.ml.stat.**ChiSquareTest**

#### Note: Experimental

Conduct Pearson's independence test for every feature against the label. For each feature, the (feature, label) pairs are converted into a contingency matrix for which the Chi-squared statistic is computed. All label and feature values must be categorical.

The null hypothesis is that the occurrence of the outcomes is statistically independent.

New in version 2.2.0.

```
static test(dataset, featuresCol, labelCol)
```
Perform a Pearson's independence test using dataset.

# **Parameters**

- **dataset** DataFrame of categorical labels and categorical features. Realvalued features will be treated as categorical for each distinct value.
- **featuresCol** Name of features column in dataset, of type Vector  $(Vector UDT)$ .
- **labelCol** Name of label column in dataset, of any numerical type.

Returns DataFrame containing the test result for every feature against the label. This DataFrame will contain a single Row with the following fields: -  $pValues$ :  $Vector - degreesOf Freedom : Array[Int] - statistics : Vector$  Each of these fields has one value per feature.

```
>>> from pyspark.ml.linalg import Vectors
>>> from pyspark.ml.stat import ChiSquareTest
>>> dataset = [[0, Vectors.dense([0, 0, 1])],
... [0, Vectors.dense([1, 0, 1])],
... [1, Vectors.dense([2, 1, 1])],
... [1, Vectors.dense([3, 1, 1])]]
>>> dataset = spark.createDataFrame(dataset, ["label", "features"])
>>> chiSqResult = ChiSquareTest.test(dataset, 'features', 'label')
>>> chiSqResult.select("degreesOfFreedom").collect()[0]
Row(degreesOfFreedom=[3, 1, 0])
```
New in version 2.2.0.

**class** pyspark.ml.stat.**Correlation**

Note: Experimental

Compute the correlation matrix for the input dataset of Vectors using the specified method. Methods currently supported:  $pearson$  (default),  $spearman$ .

Note: For Spearman, a rank correlation, we need to create an RDD[Double] for each column and sort it in order to retrieve the ranks and then join the columns back into an RDD[Vector], which is fairly costly. Cache the input Dataset before calling corr with  $method = 'spearman'$  to avoid recomputing the common lineage.

New in version 2.2.0.

```
static corr(dataset, column, method='pearson')
```
Compute the correlation matrix with specified method using dataset.

# Parameters

- **dataset** A Dataset or a DataFrame.
- **column** The name of the column of vectors for which the correlation coefficient needs to be computed. This must be a column of the dataset, and it must contain Vector objects.
- **method** String specifying the method to use for computing correlation. Supported: *pearson* (default), *spearman*.
- Returns A DataFrame that contains the correlation matrix of the column of vectors. This DataFrame contains a single row and a single column of name '\$METHOD-NAME(\$COLUMN)'.

```
>>> from pyspark.ml.linalg import Vectors
>>> from pyspark.ml.stat import Correlation
\Rightarrow dataset = [[Vectors.dense([1, 0, 0, -2])],... [Vectors.dense([4, 5, 0, 3])],
```

```
... [Vectors.dense([6, 7, 0, 8])],
... [Vectors.dense([9, 0, 0, 1])]]
>>> dataset = spark.createDataFrame(dataset, ['features'])
>>> pearsonCorr = Correlation.corr(dataset, 'features', 'pearson').
˓→collect()[0][0]
>>> print(str(pearsonCorr).replace('nan', 'NaN'))
DenseMatrix([[ 1. , 0.0556..., NaN, 0.4004...],
          [0.0556..., 1. , NaN, 0.9135...],
          [ NaN, NaN, 1. , NaN],
          [0.4004...,\ 0.9135...,\ 0.9135...]>>> spearmanCorr = Correlation.corr(dataset, 'features', method=
˓→'spearman').collect()[0][0]
>>> print(str(spearmanCorr).replace('nan', 'NaN'))
DenseMatrix([[ 1. , 0.1054..., NaN, 0.4 ],
          [0.1054..., 1. , NaN, 0.9486...],
          [ NaN, NaN, 1. , NaN],
          [0.4 \t, 0.9486... \t, NaN, 1. ]]
```
New in version 2.2.0.

**class** pyspark.ml.stat.**KolmogorovSmirnovTest**

#### Note: Experimental

Conduct the two-sided Kolmogorov Smirnov (KS) test for data sampled from a continuous distribution.

By comparing the largest difference between the empirical cumulative distribution of the sample data and the theoretical distribution we can provide a test for the the null hypothesis that the sample data comes from that theoretical distribution.

New in version 2.4.0.

**static test**(*dataset*, *sampleCol*, *distName*, *\*params*)

Conduct a one-sample, two-sided Kolmogorov-Smirnov test for probability distribution equality. Currently supports the normal distribution, taking as parameters the mean and standard deviation.

# Parameters

- **dataset** a Dataset or a DataFrame containing the sample of data to test.
- **sampleCol** Name of sample column in dataset, of any numerical type.
- $distName a string name for a theoretical distribution, currently only sup$ port "norm".
- **params** a list of *Double* values specifying the parameters to be used for the theoretical distribution. For "norm" distribution, the parameters includes mean and variance.

Returns A DataFrame that contains the Kolmogorov-Smirnov test result for the input sampled data. This DataFrame will contain a single Row with the following fields:  $-pValue: Double \text{-} statistic: Double$ 

```
>>> from pyspark.ml.stat import KolmogorovSmirnovTest
>>> dataset = [[-1.0], [0.0], [1.0]]
>>> dataset = spark.createDataFrame(dataset, ['sample'])
>>> ksResult = KolmogorovSmirnovTest.test(dataset, 'sample', 'norm',
\rightarrow 0.0, 1.0.first()
>>> round(ksResult.pValue, 3)
1.0
>>> round(ksResult.statistic, 3)
0.175
>>> dataset = [[2.0], [3.0], [4.0]]
>>> dataset = spark.createDataFrame(dataset, ['sample'])
>>> ksResult = KolmogorovSmirnovTest.test(dataset, 'sample', 'norm',
\rightarrow 3.0, 1.0.first()
>>> round(ksResult.pValue, 3)
1.0
>>> round(ksResult.statistic, 3)
0.175
```
New in version 2.4.0.

<span id="page-413-0"></span>**class** pyspark.ml.stat.**Summarizer**

#### Note: Experimental

Tools for vectorized statistics on MLlib Vectors. The methods in this package provide various statistics for Vectors contained inside DataFrames. This class lets users pick the statistics they would like to extract for a given column.

```
>>> from pyspark.ml.stat import Summarizer
>>> from pyspark.sql import Row
>>> from pyspark.ml.linalg import Vectors
>>> summarizer = Summarizer.metrics("mean", "count")
>>> df = sc.parallelize([Row(weight=1.0, features=Vectors.dense(1.0, 1.0,
\rightarrow 1.0)),
... Row(weight=0.0, features=Vectors.dense(1.0, 2.0,
˓→ 3.0))]).toDF()
>>> df.select(summarizer.summary(df.features, df.weight)).
˓→show(truncate=False)
+-----------------------------------+
|aggregate_metrics(features, weight)|
+-----------------------------------+
|[[1.0,1.0,1.0], 1]
+-----------------------------------+
>>> df.select(summarizer.summary(df.features)).show(truncate=False)
+--------------------------------+
```

```
|aggregate_metrics(features, 1.0)|
+--------------------------------+
|[[1.0,1.5,2.0], 2]
    +--------------------------------+
>>> df.select(Summarizer.mean(df.features, df.weight)).
˓→show(truncate=False)
+--------------+
|mean(features)|
+--------------+
|[1.0,1.0,1.0] |
+--------------+
>>> df.select(Summarizer.mean(df.features)).show(truncate=False)
+--------------+
|mean(features)|
+--------------+
|[1.0, 1.5, 2.0]+--------------+
```
New in version 2.4.0.

# **static count**(*col*, *weightCol=None*) return a column of count summary

New in version 2.4.0.

```
static max(col, weightCol=None)
    return a column of max summary
```
New in version 2.4.0.

# **static mean**(*col*, *weightCol=None*) return a column of mean summary

New in version 2.4.0.

#### **static metrics**(*\*metrics*)

Given a list of metrics, provides a builder that it turns computes metrics from a column.

See the documentation of [[Summarizer]] for an example.

#### The following metrics are accepted (case sensitive):

- mean: a vector that contains the coefficient-wise mean.
- variance: a vector tha contains the coefficient-wise variance.
- count: the count of all vectors seen.
- numNonzeros: a vector with the number of non-zeros for each coefficients
- max: the maximum for each coefficient.
- min: the minimum for each coefficient.
- normL2: the Euclidian norm for each coefficient.

• normL1: the L1 norm of each coefficient (sum of the absolute values).

Parameters **metrics** – metrics that can be provided.

Returns an object of [pyspark.ml.stat.SummaryBuilder](#page-415-0)

Note: Currently, the performance of this interface is about  $2x-3x$  slower then using the RDD interface.

New in version 2.4.0.

**static min**(*col*, *weightCol=None*) return a column of min summary

New in version 2.4.0.

**static normL1**(*col*, *weightCol=None*) return a column of normL1 summary

New in version 2.4.0.

**static normL2**(*col*, *weightCol=None*) return a column of normL2 summary

New in version 2.4.0.

**static numNonZeros**(*col*, *weightCol=None*) return a column of numNonZero summary

New in version 2.4.0.

```
static variance(col, weightCol=None)
    return a column of variance summary
```
New in version 2.4.0.

<span id="page-415-0"></span>**class** pyspark.ml.stat.**SummaryBuilder**(*jSummaryBuilder*)

### Note: Experimental

A builder object that provides summary statistics about a given column.

Users should not directly create such builders, but instead use one of the methods in  $pyspark.m1$ . [stat.Summarizer](#page-413-0)

New in version 2.4.0.

**summary**(*featuresCol*, *weightCol=None*)

Returns an aggregate object that contains the summary of the column with the requested metrics.

#### **Parameters**

- **featuresCol** a column that contains features Vector object.
- **weightCol** a column that contains weight value. Default weight is 1.0.

Returns an aggregate column that contains the statistics. The exact content of this structure is determined during the creation of the builder.

New in version 2.4.0.

# **27.2 Regression API**

<span id="page-416-0"></span>**class** pyspark.ml.regression.**AFTSurvivalRegression**(*\*args*, *\*\*kwargs*)

Note: Experimental

Accelerated Failure Time (AFT) Model Survival Regression

Fit a parametric AFT survival regression model based on the Weibull distribution of the survival time.

See also:

[AFT Model](https://en.wikipedia.org/wiki/Accelerated_failure_time_model)

```
>>> from pyspark.ml.linalg import Vectors
>>> df = spark.createDataFrame([
... (1.0, Vectors.dense(1.0), 1.0),
... (1e-40, Vectors.sparse(1, [], []), 0.0)], ["label", "features",
˓→"censor"])
>>> aftsr = AFTSurvivalRegression()
\Rightarrow model = aftsr.fit(df)
>>> model.predict(Vectors.dense(6.3))
1.0
>>> model.predictQuantiles(Vectors.dense(6.3))
DenseVector([0.0101, 0.0513, 0.1054, 0.2877, 0.6931, 1.3863, 2.3026, 2.
\rightarrow9957, 4.6052])
>>> model.transform(df).show()
+-------+---------+------+----------+
| label| features|censor|prediction|
+-------+---------+------+----------+
    | 1.0| [1.0]| 1.0| 1.0|
|1.0E-40|(1, [], [])| 0.0| 1.0|
+-------+---------+------+----------+
...
>>> aftsr_path = temp_path + "/aftsr"
>>> aftsr.save(aftsr_path)
>>> aftsr2 = AFTSurvivalRegression.load(aftsr_path)
>>> aftsr2.getMaxIter()
100
>>> model_path = temp_path + "/aftsr_model"
>>> model.save(model_path)
>>> model2 = AFTSurvivalRegressionModel.load(model_path)
>>> model.coefficients == model2.coefficients
True
```

```
>>> model.intercept == model2.intercept
True
>>> model.scale == model2.scale
True
```
New in version 1.6.0.

# **getCensorCol**()

Gets the value of censorCol or its default value.

New in version 1.6.0.

#### **getQuantileProbabilities**()

Gets the value of quantileProbabilities or its default value.

New in version 1.6.0.

# **getQuantilesCol**()

Gets the value of quantilesCol or its default value.

New in version 1.6.0.

```
setCensorCol(value)
```
Sets the value of censorCol.

New in version 1.6.0.

```
setParams(featuresCol='features', labelCol='label', predictionCol='prediction', fitInter-
             cept=True, maxIter=100, tol=1e-06, censorCol='censor', quantileProbabili-
             ties=[0.01, 0.05, 0.1, 0.25, 0.5, 0.75, 0.9, 0.95, 0.99], quantilesCol=None, ag-
             gregationDepth=2)
```
setParams(self, featuresCol="features", labelCol="label", predictionCol="prediction", fitIntercept=True, maxIter=100, tol=1E-6, censorCol="censor", quantileProbabilities=[0.01, 0.05, 0.1, 0.25, 0.5, 0.75, 0.9, 0.95, 0.99], quantilesCol=None, aggregationDepth=2):

New in version 1.6.0.

# **setQuantileProbabilities**(*value*)

Sets the value of quantileProbabilities.

New in version 1.6.0.

# **setQuantilesCol**(*value*)

Sets the value of quantilesCol.

New in version 1.6.0.

**class** pyspark.ml.regression.**AFTSurvivalRegressionModel**(*java\_model=None*)

# Note: Experimental

Model fitted by [AFTSurvivalRegression](#page-416-0).

New in version 1.6.0.

### **property coefficients**

Model coefficients.

New in version 2.0.0.

# **property intercept**

Model intercept.

New in version 1.6.0.

**predict**(*features*) Predicted value

New in version 2.0.0.

# **predictQuantiles**(*features*)

Predicted Quantiles

New in version 2.0.0.

# **property scale**

Model scale parameter.

New in version 1.6.0.

# **class** pyspark.ml.regression.**DecisionTreeRegressionModel**(*java\_model=None*) Model fitted by [DecisionTreeRegressor](#page-418-0).

<span id="page-418-1"></span>New in version 1.4.0.

# **property featureImportances**

Estimate of the importance of each feature.

This generalizes the idea of "Gini" importance to other losses, following the explanation of Gini importance from "Random Forests" documentation by Leo Breiman and Adele Cutler, and following the implementation from scikit-learn.

# This feature importance is calculated as follows:

- importance(feature  $j$ ) = sum (over nodes which split on feature  $j$ ) of the gain, where gain is scaled by the number of instances passing through node
- Normalize importances for tree to sum to 1.

Note: Feature importance for single decision trees can have high variance due to correlated predictor variables. Consider using a [RandomForestRegressor](#page-434-0) to determine feature importance instead.

New in version 2.0.0.

<span id="page-418-0"></span>**class** pyspark.ml.regression.**DecisionTreeRegressor**(*\*args*, *\*\*kwargs*)

[Decision tree](http://en.wikipedia.org/wiki/Decision_tree_learning) learning algorithm for regression. It supports both continuous and categorical features.

```
>>> from pyspark.ml.linalg import Vectors
>>> df = spark.createDataFrame([
... (1.0, Vectors.dense(1.0)),
... (0.0, Vectors.sparse(1, [], []))], ["label", "features"])
>>> dt = DecisionTreeRegressor(maxDepth=2, varianceCol="variance")
\Rightarrow \Rightarrow \text{model} = dt . \text{fit}(df)>>> model.depth
1
>>> model.numNodes
3
>>> model.featureImportances
SparseVector(1, {0: 1.0})
>>> model.numFeatures
1
>>> test0 = spark.createDataFrame([(Vectors.dense(-1.0),)], ["features"])
>>> model.transform(test0).head().prediction
0.0
>>> test1 = spark.createDataFrame([(Vectors.sparse(1, [0], [1.0]),)], [
˓→"features"])
>>> model.transform(test1).head().prediction
1.0
>>> dtr_path = temp_path + "/dtr"
>>> dt.save(dtr_path)
>>> dt2 = DecisionTreeRegressor.load(dtr_path)
>>> dt2.getMaxDepth()
2
>>> model_path = temp_path + "/dtr_model"
>>> model.save(model_path)
>>> model2 = DecisionTreeRegressionModel.load(model_path)
>>> model.numNodes == model2.numNodes
True
>>> model.depth == model2.depth
True
>>> model.transform(test1).head().variance
0.0
```

```
New in version 1.4.0.
```
**setParams**(*self*, *featuresCol='features'*, *labelCol='label'*, *predictionCol='prediction'*, *maxDepth=5*, *maxBins=32*, *minInstancesPerNode=1*, *minInfoGain=0.0*, *maxMemoryInMB=256*, *cacheNodeIds=False*, *checkpointInterval=10*, *impurity='variance'*, *seed=None*, *varianceCol=None*) Sets params for the DecisionTreeRegressor.

New in version 1.4.0.

```
class pyspark.ml.regression.GBTRegressionModel(java_model=None)
    Model fitted by GBTRegressor.
```
New in version 1.4.0.

```
evaluateEachIteration(dataset, loss)
```
Method to compute error or loss for every iteration of gradient boosting.

# **Parameters**

- **dataset** Test dataset to evaluate model on, where dataset is an instance of pyspark.sql.DataFrame
- **loss** The loss function used to compute error. Supported options: squared, absolute

New in version 2.4.0.

# **property featureImportances**

Estimate of the importance of each feature.

Each feature's importance is the average of its importance across all trees in the ensemble The importance vector is normalized to sum to 1. This method is suggested by Hastie et al. (Hastie, Tibshirani, Friedman. "The Elements of Statistical Learning, 2nd Edition." 2001.) and follows the implementation from scikit-learn.

# See also:

[DecisionTreeRegressionModel.featureImportances](#page-418-1)

New in version 2.0.0.

# **property trees**

These have null parent Estimators.

New in version 2.0.0.

Type Trees in this ensemble. Warning

```
class pyspark.ml.regression.GBTRegressor(*args, **kwargs)
```
[Gradient-Boosted Trees \(GBTs\)](http://en.wikipedia.org/wiki/Gradient_boosting) learning algorithm for regression. It supports both continuous and categorical features.

```
>>> from numpy import allclose
>>> from pyspark.ml.linalg import Vectors
>>> df = spark.createDataFrame([
... (1.0, Vectors.dense(1.0)),
... (0.0, Vectors.sparse(1, [], []))], ["label", "features"])
>>> gbt = GBTRegressor(maxIter=5, maxDepth=2, seed=42)
>>> print(gbt.getImpurity())
variance
>>> print(gbt.getFeatureSubsetStrategy())
all
>>> model = gbt.fit(df)
>>> model.featureImportances
SparseVector(1, {0: 1.0})
>>> model.numFeatures
1
>>> allclose(model.treeWeights, [1.0, 0.1, 0.1, 0.1, 0.1])
True
>>> test0 = spark.createDataFrame([(Vectors.dense(-1.0),)], ["features"])
>>> model.transform(test0).head().prediction
0.0
```

```
(continued from previous page)
```

```
>>> test1 = spark.createDataFrame([(Vectors.sparse(1, [0], [1.0]),)], [
˓→"features"])
>>> model.transform(test1).head().prediction
1.0
>>> gbtr_path = temp_path + "gbtr"
>>> gbt.save(gbtr_path)
>>> gbt2 = GBTRegressor.load(gbtr_path)
>>> gbt2.getMaxDepth()
2
>>> model_path = temp_path + "gbtr_model"
>>> model.save(model_path)
>>> model2 = GBTRegressionModel.load(model_path)
>>> model.featureImportances == model2.featureImportances
True
>>> model.treeWeights == model2.treeWeights
True
>>> model.trees
[DecisionTreeRegressionModel (uid=...) of depth...,
˓→DecisionTreeRegressionModel...]
>>> validation = spark.createDataFrame((0.0, \text{Vectors}.\text{dense}(-1.0))),
... ["label", "features"])
>>> model.evaluateEachIteration(validation, "squared")
[0.0, 0.0, 0.0, 0.0, 0.0]
```
New in version 1.4.0.

```
getLossType()
```
Gets the value of lossType or its default value.

New in version 1.4.0.

# **setFeatureSubsetStrategy**(*value*)

Sets the value of featureSubsetStrategy.

New in version 2.4.0.

# **setLossType**(*value*)

Sets the value of lossType.

New in version 1.4.0.

```
setParams(self, featuresCol='features', labelCol='label', predictionCol='prediction',
            maxDepth=5, maxBins=32, minInstancesPerNode=1, minInfoGain=0.0,
             maxMemoryInMB=256, cacheNodeIds=False, subsamplingRate=1.0, check-
            pointInterval=10, lossType='squared', maxIter=20, stepSize=0.1, seed=None,
             impurity='variance', featureSubsetStrategy='all')
    Sets params for Gradient Boosted Tree Regression.
```

```
class pyspark.ml.regression.GeneralizedLinearRegression(*args,
                                                            **kwargs)
```
Note: Experimental

Generalized Linear Regression.

Fit a Generalized Linear Model specified by giving a symbolic description of the linear predictor (link function) and a description of the error distribution (family). It supports "gaussian", "binomial", "poisson", "gamma" and "tweedie" as family. Valid link functions for each family is listed below. The first link function of each family is the default one.

- "gaussian" -> "identity", "log", "inverse"
- "binomial" -> "logit", "probit", "cloglog"
- "poisson" -> "log", "identity", "sqrt"
- "gamma" -> "inverse", "identity", "log"
- "tweedie" -> power link function specified through "linkPower". The default link power in the tweedie family is 1 - variancePower.

# See also:

[GLM](https://en.wikipedia.org/wiki/Generalized_linear_model)

```
>>> from pyspark.ml.linalg import Vectors
>>> df = spark.createDataFrame([
... (1.0, Vectors.dense(0.0, 0.0)),
... (1.0, Vectors.dense(1.0, 2.0)),
... (2.0, Vectors.dense(0.0, 0.0)),
... (2.0, Vectors.dense(1.0, 1.0)),], ["label", "features"])
>>> glr = GeneralizedLinearRegression(family="gaussian", link="identity",
˓→ linkPredictionCol="p")
>>> model = glr.fit(df)
>>> transformed = model.transform(df)
>>> abs(transformed.head().prediction - 1.5) < 0.001
True
>>> abs(transformed.head().p - 1.5) < 0.001True
>>> model.coefficients
DenseVector([1.5...,-1.0...])
>>> model.numFeatures
2
>>> abs(model.intercept - 1.5) < 0.001
True
>>> glr_path = temp_path + "/glr"
>>> glr.save(glr_path)
>>> glr2 = GeneralizedLinearRegression.load(glr_path)
>>> glr.getFamily() == glr2.getFamily()
True
>>> model_path = temp_path + "/glr_model"
>>> model.save(model_path)
>>> model2 = GeneralizedLinearRegressionModel.load(model_path)
>>> model.intercept == model2.intercept
```

```
True
>>> model.coefficients[0] == model2.coefficients[0]
True
```
New in version 2.0.0.

# **getFamily**()

Gets the value of family or its default value.

New in version 2.0.0.

# **getLink**()

Gets the value of link or its default value.

New in version 2.0.0.

# **getLinkPower**()

Gets the value of linkPower or its default value.

New in version 2.2.0.

# **getLinkPredictionCol**()

Gets the value of linkPredictionCol or its default value.

New in version 2.0.0.

#### **getOffsetCol**()

Gets the value of offsetCol or its default value.

New in version 2.3.0.

# **getVariancePower**()

Gets the value of variancePower or its default value.

New in version 2.2.0.

# **setFamily**(*value*)

Sets the value of family.

New in version 2.0.0.

**setLink**(*value*)

Sets the value of link.

New in version 2.0.0.

# **setLinkPower**(*value*)

Sets the value of linkPower.

New in version 2.2.0.

# **setLinkPredictionCol**(*value*)

Sets the value of linkPredictionCol.

#### **setOffsetCol**(*value*)

Sets the value of offsetCol.

New in version 2.3.0.

# **setParams**(*self*, *labelCol='label'*, *featuresCol='features'*, *predictionCol='prediction'*, *family='gaussian'*, *link=None*, *fitIntercept=True*, *maxIter=25*, *tol=1e-06*, *reg-Param=0.0*, *weightCol=None*, *solver='irls'*, *linkPredictionCol=None*, *variance-Power=0.0*, *linkPower=None*, *offsetCol=None*) Sets params for generalized linear regression.

New in version 2.0.0.

## **setVariancePower**(*value*)

Sets the value of variancePower.

New in version 2.2.0.

**class** pyspark.ml.regression.**GeneralizedLinearRegressionModel**(*java\_model=None*)

#### Note: Experimental

Model fitted by [GeneralizedLinearRegression](#page-421-0).

New in version 2.0.0.

# **property coefficients**

Model coefficients.

New in version 2.0.0.

#### **evaluate**(*dataset*)

Evaluates the model on a test dataset.

Parameters **dataset** – Test dataset to evaluate model on, where dataset is an instance of pyspark.sql.DataFrame

New in version 2.0.0.

### **property hasSummary**

Indicates whether a training summary exists for this model instance.

New in version 2.0.0.

#### **property intercept**

Model intercept.

New in version 2.0.0.

### **property summary**

Gets summary (e.g. residuals, deviance, pValues) of model on training set. An exception is thrown if  $trainingSummary is None$ .

**class** pyspark.ml.regression.**GeneralizedLinearRegressionSummary**(*java\_obj=None*)

# Note: Experimental

Generalized linear regression results evaluated on a dataset.

New in version 2.0.0.

# **property aic**

Akaike's "An Information Criterion"(AIC) for the fitted model.

New in version 2.0.0.

#### **property degreesOfFreedom**

Degrees of freedom.

New in version 2.0.0.

# **property deviance**

The deviance for the fitted model.

New in version 2.0.0.

### **property dispersion**

The dispersion of the fitted model. It is taken as 1.0 for the "binomial" and "poisson" families, and otherwise estimated by the residual Pearson's Chi-Squared statistic (which is defined as sum of the squares of the Pearson residuals) divided by the residual degrees of freedom.

New in version 2.0.0.

# **property nullDeviance**

The deviance for the null model.

New in version 2.0.0.

#### **property numInstances**

Number of instances in DataFrame predictions.

New in version 2.2.0.

#### **property predictionCol**

Field in [predictions](#page-425-0) which gives the predicted value of each instance. This is set to a new column name if the original model's  $predictionCol$  is not set.

New in version 2.0.0.

# <span id="page-425-0"></span>**property predictions**

Predictions output by the model's  $transform$  method.

New in version 2.0.0.

#### **property rank**

The numeric rank of the fitted linear model.

# **property residualDegreeOfFreedom**

The residual degrees of freedom.

New in version 2.0.0.

# **property residualDegreeOfFreedomNull**

The residual degrees of freedom for the null model.

New in version 2.0.0.

# **residuals**(*residualsType='deviance'*)

Get the residuals of the fitted model by type.

Parameters **residualsType** – The type of residuals which should be returned. Supported options: deviance (default), pearson, working, and response.

New in version 2.0.0.

**class** pyspark.ml.regression.**GeneralizedLinearRegressionTrainingSummary**(*java\_obj=None*)

#### Note: Experimental

Generalized linear regression training results.

New in version 2.0.0.

# **property coefficientStandardErrors**

Standard error of estimated coefficients and intercept.

If GeneralizedLinearRegression.fitIntercept is set to True, then the last element returned corresponds to the intercept.

New in version 2.0.0.

# **property numIterations**

Number of training iterations.

New in version 2.0.0.

# **property pValues**

Two-sided p-value of estimated coefficients and intercept.

If GeneralizedLinearRegression.fitIntercept is set to True, then the last element returned corresponds to the intercept.

New in version 2.0.0.

# **property solver**

The numeric solver used for training.

New in version 2.0.0.

# **property tValues**

T-statistic of estimated coefficients and intercept.

If GeneralizedLinearRegression.fitIntercept is set to True, then the last element returned corresponds to the intercept.

New in version 2.0.0.

```
class pyspark.ml.regression.IsotonicRegression(*args, **kwargs)
```
Currently implemented using parallelized pool adjacent violators algorithm. Only univariate (single feature) algorithm supported.

```
>>> from pyspark.ml.linalg import Vectors
>>> df = spark.createDataFrame([
... (1.0, Vectors.dense(1.0)),
... (0.0, Vectors.sparse(1, [], []))], ["label", "features"])
>>> ir = IsotonicRegression()
\Rightarrow model = ir.fit(df)>>> test0 = spark.createDataFrame([(Vectors.dense(-1.0),)], ["features"])
>>> model.transform(test0).head().prediction
0.0
>>> model.boundaries
DenseVector([0.0, 1.0])
>>> ir_path = temp_path + "/ir"
>>> ir.save(ir_path)
>>> ir2 = IsotonicRegression.load(ir_path)
>>> ir2.getIsotonic()
True
\rightarrow\rightarrow\rightarrow model path = temp path + "/ir model"
>>> model.save(model_path)
>>> model2 = IsotonicRegressionModel.load(model_path)
>>> model.boundaries == model2.boundaries
True
>>> model.predictions == model2.predictions
True
```
New in version 1.6.0.

# **getFeatureIndex**()

Gets the value of featureIndex or its default value.

**getIsotonic**()

Gets the value of isotonic or its default value.

**setFeatureIndex**(*value*)

Sets the value of featureIndex.

**setIsotonic**(*value*)

Sets the value of isotonic.

```
setParams(featuresCol='features', labelCol='label', predictionCol='prediction', weight-
              Col=None, isotonic=True, featureIndex=0)
     setParams(self, featuresCol="features", labelCol="label", predictionCol="prediction", weight-
     Col=None, isotonic=True, featureIndex=0): Set the params for IsotonicRegression.
```
**class** pyspark.ml.regression.**IsotonicRegressionModel**(*java\_model=None*) Model fitted by [IsotonicRegression](#page-427-0).

New in version 1.6.0.

# **property boundaries**

Boundaries in increasing order for which predictions are known.

New in version 1.6.0.

# **property predictions**

Predictions associated with the boundaries at the same index, monotone because of isotonic regression.

New in version 1.6.0.

```
class pyspark.ml.regression.LinearRegression(*args, **kwargs)
```
Linear regression.

The learning objective is to minimize the specified loss function, with regularization. This supports two kinds of loss:

- squaredError (a.k.a squared loss)
- huber (a hybrid of squared error for relatively small errors and absolute error for relatively large ones, and we estimate the scale parameter from training data)

This supports multiple types of regularization:

- none (a.k.a. ordinary least squares)
- L2 (ridge regression)
- L1 (Lasso)
- L2 + L1 (elastic net)

Note: Fitting with huber loss only supports none and L2 regularization.

```
>>> from pyspark.ml.linalg import Vectors
>>> df = spark.createDataFrame([
... (1.0, 2.0, Vectors.dense(1.0)),
... (0.0, 2.0, Vectors.sparse(1, [], []))], ["label", "weight",
˓→"features"])
>>> lr = LinearRegression(maxIter=5, regParam=0.0, solver="normal",
˓→weightCol="weight")
\rightarrow\rightarrow model = lr.fit(df)>>> test0 = spark.createDataFrame([(Vectors.dense(-1.0),)], ["features"])
\rightarrow abs(model.transform(test0).head().prediction - (-1.0)) < 0.001
True
\rightarrow\rightarrow\rightarrow\rightarrow abs(model.coefficients[0] - 1.0) < 0.001
True
\rightarrow\rightarrow\rightarrow\rightarrow abs (model.intercept - 0.0) < 0.001True
>>> test1 = spark.createDataFrame([(Vectors.sparse(1, [0], [1.0]),)], [
˓→"features"])
>>> abs(model.transform(test1).head().prediction - 1.0) < 0.001
True
>>> lr.setParams("vector")
```

```
Traceback (most recent call last):
    ...
TypeError: Method setParams forces keyword arguments.
>>> lr_path = temp_path + "/lr"
>>> lr.save(lr_path)
>>> lr2 = LinearRegression.load(lr_path)
>>> lr2.getMaxIter()
5
>>> model_path = temp_path + "/lr_model"
>>> model.save(model_path)
>>> model2 = LinearRegressionModel.load(model_path)
>>> model.coefficients[0] == model2.coefficients[0]
True
>>> model.intercept == model2.intercept
True
>>> model.numFeatures
1
>>> model.write().format("pmml").save(model_path + "_2")
```
New in version 1.4.0.

### **getEpsilon**()

Gets the value of epsilon or its default value.

New in version 2.3.0.

# **setEpsilon**(*value*)

Sets the value of epsilon.

New in version 2.3.0.

```
setParams(self, featuresCol='features', labelCol='label', predictionCol='prediction', max-
             Iter=100, regParam=0.0, elasticNetParam=0.0, tol=1e-06, fitIntercept=True,
             standardization=True, solver='auto', weightCol=None, aggregationDepth=2,
             loss='squaredError', epsilon=1.35)
     Sets params for linear regression.
```
New in version  $1.4.0$ .

# **class** pyspark.ml.regression.**LinearRegressionModel**(*java\_model=None*) Model fitted by [LinearRegression](#page-428-0).

New in version 1.4.0.

#### **property coefficients**

Model coefficients.

New in version 2.0.0.

### **evaluate**(*dataset*)

Evaluates the model on a test dataset.

**Parameters dataset** – Test dataset to evaluate model on, where dataset is an instance of pyspark.sql.DataFrame

New in version 2.0.0.

# **property hasSummary**

Indicates whether a training summary exists for this model instance.

New in version 2.0.0.

# **property intercept**

Model intercept.

New in version 1.4.0.

#### **property scale**

The value by which  $||y - X'w||$  is scaled down when loss is "huber", otherwise 1.0.

New in version 2.3.0.

# **property summary**

Gets summary (e.g. residuals, mse, r-squared ) of model on training set. An exception is thrown  $if training Summary is None.$ 

New in version 2.0.0.

**class** pyspark.ml.regression.**LinearRegressionSummary**(*java\_obj=None*)

Note: Experimental

Linear regression results evaluated on a dataset.

New in version 2.0.0.

# **property coefficientStandardErrors**

Standard error of estimated coefficients and intercept. This value is only available when using the "normal" solver.

If LinearRegression.fitIntercept is set to True, then the last element returned corresponds to the intercept.

### See also:

LinearRegression.solver

New in version 2.0.0.

# **property degreesOfFreedom**

Degrees of freedom.

New in version 2.2.0.

#### **property devianceResiduals**

The weighted residuals, the usual residuals rescaled by the square root of the instance weights.

### **property explainedVariance**

Returns the explained variance regression score. explainedVariance =  $1 - \frac{variance(y - \hat{y})}{variance(y)}$  $variance(y)$ 

#### See also:

[Wikipedia explain variation](http://en.wikipedia.org/wiki/Explained_variation)

Note: This ignores instance weights (setting all to 1.0) from  $Linear Regression-weightCol$ . This will change in later Spark versions.

New in version 2.0.0.

# **property featuresCol**

Field in "predictions" which gives the features of each instance as a vector.

New in version 2.0.0.

# **property labelCol**

Field in "predictions" which gives the true label of each instance.

New in version 2.0.0.

# **property meanAbsoluteError**

Returns the mean absolute error, which is a risk function corresponding to the expected value of the absolute error loss or l1-norm loss.

**Note:** This ignores instance weights (setting all to 1.0) from  $Linear Regression-weightCol$ . This will change in later Spark versions.

New in version 2.0.0.

#### **property meanSquaredError**

Returns the mean squared error, which is a risk function corresponding to the expected value of the squared error loss or quadratic loss.

Note: This ignores instance weights (setting all to 1.0) from  $Linear Regression-weightCol$ . This will change in later Spark versions.

New in version 2.0.0.

# **property numInstances**

Number of instances in DataFrame predictions

New in version 2.0.0.

#### **property pValues**

Two-sided p-value of estimated coefficients and intercept. This value is only available when using the "normal" solver.

If LinearRegression.fitIntercept is set to True, then the last element returned corresponds to the intercept.
# See also:

LinearRegression.solver

New in version 2.0.0.

# **property predictionCol**

Field in "predictions" which gives the predicted value of the label at each instance.

New in version 2.0.0.

# **property predictions**

Dataframe outputted by the model's  $transform$  method.

New in version 2.0.0.

# **property r2**

Returns R^2, the coefficient of determination.

See also:

[Wikipedia coefficient of determination](http://en.wikipedia.org/wiki/Coefficient_of_determination)

Note: This ignores instance weights (setting all to 1.0) from  $Linear Regression-weightCol$ . This will change in later Spark versions.

New in version 2.0.0.

# **property r2adj**

Returns Adjusted R^2, the adjusted coefficient of determination.

# See also:

[Wikipedia coefficient of determination, Adjusted R^2](https://en.wikipedia.org/wiki/Coefficient_of_determination#Adjusted_R2)

**Note:** This ignores instance weights (setting all to 1.0) from  $Linear Regression-weightCol$ . This will change in later Spark versions.

New in version 2.4.0.

# **property residuals**

Residuals (label - predicted value)

New in version 2.0.0.

# **property rootMeanSquaredError**

Returns the root mean squared error, which is defined as the square root of the mean squared error.

Note: This ignores instance weights (setting all to 1.0) from  $Linear Regression-weightCol$ . This will change in later Spark versions.

### **property tValues**

T-statistic of estimated coefficients and intercept. This value is only available when using the "normal" solver.

If LinearRegression.fitIntercept is set to True, then the last element returned corresponds to the intercept.

# See also:

LinearRegression.solver

New in version 2.0.0.

**class** pyspark.ml.regression.**LinearRegressionTrainingSummary**(*java\_obj=None*)

Note: Experimental

Linear regression training results. Currently, the training summary ignores the training weights except for the objective trace.

New in version 2.0.0.

### **property objectiveHistory**

Objective function (scaled loss + regularization) at each iteration. This value is only available when using the "l-bfgs" solver.

#### See also:

LinearRegression.solver

New in version 2.0.0.

#### **property totalIterations**

Number of training iterations until termination. This value is only available when using the "l-bfgs" solver.

# See also:

LinearRegression.solver

New in version 2.0.0.

**class** pyspark.ml.regression.**RandomForestRegressionModel**(*java\_model=None*) Model fitted by [RandomForestRegressor](#page-434-0).

New in version 1.4.0.

#### **property featureImportances**

Estimate of the importance of each feature.

Each feature's importance is the average of its importance across all trees in the ensemble The importance vector is normalized to sum to 1. This method is suggested by Hastie et al. (Hastie, Tibshirani, Friedman. "The Elements of Statistical Learning, 2nd Edition." 2001.) and follows the implementation from scikit-learn.

# See also:

[DecisionTreeRegressionModel.featureImportances](#page-418-0)

New in version 2.0.0.

# **property trees**

These have null parent Estimators.

New in version 2.0.0.

Type Trees in this ensemble. Warning

<span id="page-434-0"></span>**class** pyspark.ml.regression.**RandomForestRegressor**(*\*args*, *\*\*kwargs*) [Random Forest](http://en.wikipedia.org/wiki/Random_forest) learning algorithm for regression. It supports both continuous and categorical features.

```
>>> from numpy import allclose
>>> from pyspark.ml.linalg import Vectors
>>> df = spark.createDataFrame([
... (1.0, Vectors.dense(1.0)),
... (0.0, Vectors.sparse(1, [], []))], ["label", "features"])
>>> rf = RandomForestRegressor(numTrees=2, maxDepth=2, seed=42)
\Rightarrow model = \text{rf.fit}(\text{df})>>> model.featureImportances
SparseVector(1, {0: 1.0})
>>> allclose(model.treeWeights, [1.0, 1.0])
True
>>> test0 = spark.createDataFrame([(Vectors.dense(-1.0),)], ["features"])
>>> model.transform(test0).head().prediction
0.0
>>> model.numFeatures
1
>>> model.trees
[DecisionTreeRegressionModel (uid=...) of depth...,
˓→DecisionTreeRegressionModel...]
>>> model.getNumTrees
2
>>> test1 = spark.createDataFrame([(Vectors.sparse(1, [0], [1.0]),)], [
˓→"features"])
>>> model.transform(test1).head().prediction
0.5
>>> rfr_path = temp_path + "/rfr"
>>> rf.save(rfr_path)
>>> rf2 = RandomForestRegressor.load(rfr_path)
>>> rf2.getNumTrees()
2
>>> model_path = temp_path + "/rfr_model"
>>> model.save(model_path)
>>> model2 = RandomForestRegressionModel.load(model_path)
>>> model.featureImportances == model2.featureImportances
True
```

```
setFeatureSubsetStrategy(value)
```
Sets the value of featureSubsetStrategy.

New in version 2.4.0.

**setParams**(*self*, *featuresCol='features'*, *labelCol='label'*, *predictionCol='prediction'*, *maxDepth=5*, *maxBins=32*, *minInstancesPerNode=1*, *minInfoGain=0.0*, *maxMemoryInMB=256*, *cacheNodeIds=False*, *checkpointInterval=10*, *impurity='variance'*, *subsamplingRate=1.0*, *seed=None*, *numTrees=20*, *featureSubsetStrategy='auto'*) Sets params for linear regression.

New in version 1.4.0.

# **27.3 Classification API**

**class** pyspark.ml.classification.**BinaryLogisticRegressionSummary**(*java\_obj=None*)

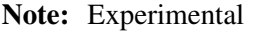

Binary Logistic regression results for a given model.

New in version 2.0.0.

# **property areaUnderROC**

Computes the area under the receiver operating characteristic (ROC) curve.

Note: This ignores instance weights (setting all to 1.0) from *LogisticRegression.weightCol.* This will change in later Spark versions.

New in version 2.0.0.

# **property fMeasureByThreshold**

Returns a dataframe with two fields (threshold, F-Measure) curve with beta  $= 1.0$ .

**Note:** This ignores instance weights (setting all to 1.0) from  $LogisticRegression-weightCol$ . This will change in later Spark versions.

New in version 2.0.0.

# **property pr**

Returns the precision-recall curve, which is a Dataframe containing two fields recall, precision with  $(0.0, 1.0)$  prepended to it.

Note: This ignores instance weights (setting all to 1.0) from *LogisticRegression.weightCol.* This will change in later Spark versions.

New in version 2.0.0.

### **property precisionByThreshold**

Returns a dataframe with two fields (threshold, precision) curve. Every possible probability obtained in transforming the dataset are used as thresholds used in calculating the precision.

Note: This ignores instance weights (setting all to 1.0) from LogisticRegression.weightCol. This will change in later Spark versions.

New in version 2.0.0.

### **property recallByThreshold**

Returns a dataframe with two fields (threshold, recall) curve. Every possible probability obtained in transforming the dataset are used as thresholds used in calculating the recall.

**Note:** This ignores instance weights (setting all to 1.0) from  $LogisticRegression-weightCol$ . This will change in later Spark versions.

New in version 2.0.0.

#### **property roc**

Returns the receiver operating characteristic (ROC) curve, which is a Dataframe having two fields (FPR, TPR) with (0.0, 0.0) prepended and (1.0, 1.0) appended to it.

# See also:

[Wikipedia reference](http://en.wikipedia.org/wiki/Receiver_operating_characteristic)

**Note:** This ignores instance weights (setting all to 1.0) from  $LogisticRegression-weightCol$ . This will change in later Spark versions.

New in version 2.0.0.

**class** pyspark.ml.classification.**BinaryLogisticRegressionTrainingSummary**(*java\_obj=None*)

#### Note: Experimental

Binary Logistic regression training results for a given model.

New in version 2.0.0.

**class** pyspark.ml.classification.**DecisionTreeClassificationModel**(*java\_model=None*) Model fitted by DecisionTreeClassifier.

<span id="page-437-0"></span>New in version 1.4.0.

# **property featureImportances**

Estimate of the importance of each feature.

This generalizes the idea of "Gini" importance to other losses, following the explanation of Gini importance from "Random Forests" documentation by Leo Breiman and Adele Cutler, and following the implementation from scikit-learn.

# This feature importance is calculated as follows:

- importance(feature  $j$ ) = sum (over nodes which split on feature  $j$ ) of the gain, where gain is scaled by the number of instances passing through node
- Normalize importances for tree to sum to 1.

Note: Feature importance for single decision trees can have high variance due to correlated predictor variables. Consider using a  $RandomForestClassifier$  to determine feature importance instead.

New in version 2.0.0.

```
class pyspark.ml.classification.DecisionTreeClassifier(*args, **kwargs)
```
[Decision tree](http://en.wikipedia.org/wiki/Decision_tree_learning) learning algorithm for classification. It supports both binary and multiclass labels, as well as both continuous and categorical features.

```
>>> from pyspark.ml.linalg import Vectors
>>> from pyspark.ml.feature import StringIndexer
>>> df = spark.createDataFrame([
... (1.0, Vectors.dense(1.0)),
... (0.0, Vectors.sparse(1, [], []))], ["label", "features"])
>>> stringIndexer = StringIndexer(inputCol="label", outputCol="indexed")
>>> si_model = stringIndexer.fit(df)
>>> td = si_model.transform(df)
>>> dt = DecisionTreeClassifier(maxDepth=2, labelCol="indexed")
\Rightarrow model = dt.fit(td)
>>> model.numNodes
3
>>> model.depth
1
>>> model.featureImportances
SparseVector(1, {0: 1.0})
>>> model.numFeatures
1
>>> model.numClasses
2
>>> print(model.toDebugString)
DecisionTreeClassificationModel (uid=...) of depth 1 with 3 nodes...
>>> test0 = spark.createDataFrame([(Vectors.dense(-1.0),)], ["features"])
```
(continued from previous page)

```
>>> result = model.transform(test0).head()
>>> result.prediction
0.0
>>> result.probability
DenseVector([1.0, 0.0])
>>> result.rawPrediction
DenseVector([1.0, 0.0])
>>> test1 = spark.createDataFrame([(Vectors.sparse(1, [0], [1.0]),)], [
˓→"features"])
>>> model.transform(test1).head().prediction
1.0
```

```
>>> dtc_path = temp_path + "/dtc"
>>> dt.save(dtc_path)
>>> dt2 = DecisionTreeClassifier.load(dtc_path)
>>> dt2.getMaxDepth()
2
>>> model_path = temp_path + "/dtc_model"
>>> model.save(model_path)
>>> model2 = DecisionTreeClassificationModel.load(model_path)
>>> model.featureImportances == model2.featureImportances
True
```
New in version 1.4.0.

**setParams**(*self*, *featuresCol='features'*, *labelCol='label'*, *predictionCol='prediction'*, *probabilityCol='probability'*, *rawPredictionCol='rawPrediction'*, *maxDepth=5*, *maxBins=32*, *minInstancesPerNode=1*, *minInfoGain=0.0*, *maxMemory-InMB=256*, *cacheNodeIds=False*, *checkpointInterval=10*, *impurity='gini'*, *seed=None*) Sets params for the DecisionTreeClassifier.

New in version 1.4.0.

**class** pyspark.ml.classification.**GBTClassificationModel**(*java\_model=None*) Model fitted by GBTClassifier.

New in version 1.4.0.

#### **evaluateEachIteration**(*dataset*)

Method to compute error or loss for every iteration of gradient boosting.

**Parameters dataset** – Test dataset to evaluate model on, where dataset is an instance of pyspark.sql.DataFrame

New in version 2.4.0.

#### **property featureImportances**

Estimate of the importance of each feature.

Each feature's importance is the average of its importance across all trees in the ensemble The importance vector is normalized to sum to 1. This method is suggested by Hastie et al. (Hastie, Tibshirani, Friedman. "The Elements of Statistical Learning, 2nd Edition." 2001.) and follows the implementation from scikit-learn.

#### See also:

[DecisionTreeClassificationModel.featureImportances](#page-437-0)

New in version 2.0.0.

# **property trees**

These have null parent Estimators.

New in version 2.0.0.

Type Trees in this ensemble. Warning

**class** pyspark.ml.classification.**GBTClassifier**(*\*args*, *\*\*kwargs*)

[Gradient-Boosted Trees \(GBTs\)](http://en.wikipedia.org/wiki/Gradient_boosting) learning algorithm for classification. It supports binary labels, as well as both continuous and categorical features.

The implementation is based upon: J.H. Friedman. "Stochastic Gradient Boosting." 1999.

Notes on Gradient Boosting vs. TreeBoost: - This implementation is for Stochastic Gradient Boosting, not for TreeBoost. - Both algorithms learn tree ensembles by minimizing loss functions. - TreeBoost (Friedman, 1999) additionally modifies the outputs at tree leaf nodes based on the loss function, whereas the original gradient boosting method does not. - We expect to implement TreeBoost in the future: [SPARK-4240](https://issues.apache.org/jira/browse/SPARK-4240)

Note: Multiclass labels are not currently supported.

```
>>> from numpy import allclose
>>> from pyspark.ml.linalg import Vectors
>>> from pyspark.ml.feature import StringIndexer
>>> df = spark.createDataFrame([
... (1.0, Vectors.dense(1.0)),
... (0.0, Vectors.sparse(1, [], []))], ["label", "features"])
>>> stringIndexer = StringIndexer(inputCol="label", outputCol="indexed")
>>> si_model = stringIndexer.fit(df)
>>> td = si_model.transform(df)
>>> gbt = GBTClassifier(maxIter=5, maxDepth=2, labelCol="indexed",
\rightarrowseed=42)
>>> gbt.getFeatureSubsetStrategy()
'all'
\Rightarrow model = qbt.fit(td)>>> model.featureImportances
SparseVector(1, {0: 1.0})
>>> allclose(model.treeWeights, [1.0, 0.1, 0.1, 0.1, 0.1])
True
>>> test0 = spark.createDataFrame([(Vectors.dense(-1.0),)], ["features"])
>>> model.transform(test0).head().prediction
0.0
>>> test1 = spark.createDataFrame([(Vectors.sparse(1, [0], [1.0]),)], [
˓→"features"])
```
(continued from previous page)

```
>>> model.transform(test1).head().prediction
1.0
>>> model.totalNumNodes
15
>>> print(model.toDebugString)
GBTClassificationModel (uid=...)...with 5 trees...
\Rightarrow \Rightarrow gbtc path = temp path + "gbtc"
>>> gbt.save(gbtc_path)
>>> gbt2 = GBTClassifier.load(gbtc_path)
>>> gbt2.getMaxDepth()
2
>>> model_path = temp_path + "gbtc_model"
>>> model.save(model_path)
>>> model2 = GBTClassificationModel.load(model_path)
>>> model.featureImportances == model2.featureImportances
True
>>> model.treeWeights == model2.treeWeights
True
>>> model.trees
[DecisionTreeRegressionModel (uid=...) of depth...,
˓→DecisionTreeRegressionModel...]
>>> validation = spark.createDataFrame([(0.0, Vectors.dense(-1.0),)],
... ["indexed", "features"])
>>> model.evaluateEachIteration(validation)
[0.25...; 0.23...; 0.21...; 0.19...; 0.18...]>>> model.numClasses
2
```
New in version 1.4.0.

#### **getLossType**()

Gets the value of lossType or its default value.

New in version 1.4.0.

#### **setFeatureSubsetStrategy**(*value*)

Sets the value of featureSubsetStrategy.

New in version 2.4.0.

# **setLossType**(*value*)

Sets the value of lossType.

New in version 1.4.0.

**setParams**(*self*, *featuresCol='features'*, *labelCol='label'*, *predictionCol='prediction'*, *maxDepth=5*, *maxBins=32*, *minInstancesPerNode=1*, *minInfoGain=0.0*, *maxMemoryInMB=256*, *cacheNodeIds=False*, *checkpointInterval=10*, *lossType='logistic'*, *maxIter=20*, *stepSize=0.1*, *seed=None*, *subsamplingRate=1.0*, *featureSubsetStrategy='all'*) Sets params for Gradient Boosted Tree Classification.

New in version 1.4.0.

**class** pyspark.ml.classification.**LinearSVC**(*\*args*, *\*\*kwargs*)

# Note: Experimental

#### [Linear SVM Classifier](https://en.wikipedia.org/wiki/Support_vector_machine#Linear_SVM)

This binary classifier optimizes the Hinge Loss using the OWLQN optimizer. Only supports L2 regularization currently.

```
>>> from pyspark.sql import Row
>>> from pyspark.ml.linalg import Vectors
>>> df = sc.parallelize([
... Row(label=1.0, features=Vectors.dense(1.0, 1.0, 1.0)),
... Row(label=0.0, features=Vectors.dense(1.0, 2.0, 3.0))]).toDF()
>>> svm = LinearSVC(maxIter=5, regParam=0.01)
\rightarrow\rightarrow\rightarrow model = svm.fit(df)
>>> model.coefficients
DenseVector([0.0, -0.2792, -0.1833])
>>> model.intercept
1.0206118982229047
>>> model.numClasses
2
>>> model.numFeatures
3
>>> test0 = sc.parallelize([Row(features=Vectors.dense(-1.0, -1.0, -1.
\rightarrow0))]).toDF()
>>> result = model.transform(test0).head()
>>> result.prediction
1.0
>>> result.rawPrediction
DenseVector([-1.4831, 1.4831])
>>> svm_path = temp_path + "/svm"
>>> svm.save(svm_path)
>>> svm2 = LinearSVC.load(svm_path)
>>> svm2.getMaxIter()
5
>>> model_path = temp_path + "/svm_model"
>>> model.save(model_path)
>>> model2 = LinearSVCModel.load(model_path)
>>> model.coefficients[0] == model2.coefficients[0]
True
>>> model.intercept == model2.intercept
True
```
# New in version 2.2.0.

**setParams**(*featuresCol='features'*, *labelCol='label'*, *predictionCol='prediction'*, *max-Iter=100*, *regParam=0.0*, *tol=1e-06*, *rawPredictionCol='rawPrediction'*, *fitIntercept=True*, *standardization=True*, *threshold=0.0*, *weightCol=None*, *aggregationDepth=2*) setParams(self, featuresCol="features", labelCol="label", predictionCol="prediction", maxIter=100, regParam=0.0, tol=1e-6, rawPredictionCol="rawPrediction", fitIntercept=True, standardization=True, threshold=0.0, weightCol=None, aggregationDepth=2): Sets params for Linear SVM Classifier.

New in version 2.2.0.

**class** pyspark.ml.classification.**LinearSVCModel**(*java\_model=None*)

Note: Experimental

Model fitted by LinearSVC.

New in version 2.2.0.

# **property coefficients**

Model coefficients of Linear SVM Classifier.

New in version 2.2.0.

**property intercept**

Model intercept of Linear SVM Classifier.

New in version 2.2.0.

```
class pyspark.ml.classification.LogisticRegression(*args, **kwargs)
```
Logistic regression. This class supports multinomial logistic (softmax) and binomial logistic regression.

```
>>> from pyspark.sql import Row
>>> from pyspark.ml.linalg import Vectors
>>> bdf = sc.parallelize([
... Row(label=1.0, weight=1.0, features=Vectors.dense(0.0, 5.0)),
... Row(label=0.0, weight=2.0, features=Vectors.dense(1.0, 2.0)),
... Row(label=1.0, weight=3.0, features=Vectors.dense(2.0, 1.0)),
... Row(label=0.0, weight=4.0, features=Vectors.dense(3.0, 3.0))]).
ightharpoonuptoDF()
>>> blor = LogisticRegression(regParam=0.01, weightCol="weight")
>>> blorModel = blor.fit(bdf)
>>> blorModel.coefficients
DenseVector([-1.080...,-0.646...])
>>> blorModel.intercept
3.112...
>>> data_path = "data/mllib/sample_multiclass_classification_data.txt"
>>> mdf = spark.read.format("libsvm").load(data_path)
>>> mlor = LogisticRegression(regParam=0.1, elasticNetParam=1.0, family=
˓→"multinomial")
>>> mlorModel = mlor.fit(mdf)
>>> mlorModel.coefficientMatrix
SparseMatrix(3, 4, [0, 1, 2, 3], [3, 2, 1], [1.87..., -2.75..., -0.50...]\rightarrow], 1)
>>> mlorModel.interceptVector
DenseVector([0.04...,-0.42...,-0.37...])
```

```
(continued from previous page)
```

```
>>> test0 = sc.parallelize([Row(features=Vectors.dense(-1.0, 1.0))]).
ightharpoonuptoDF()
>>> result = blorModel.transform(test0).head()
>>> result.prediction
1.0
>>> result.probability
DenseVector([0.02..., 0.97...])
>>> result.rawPrediction
DenseVector([-3.54..., 3.54...])
>>> test1 = sc.parallelize([Row(features=Vectors.sparse(2, [0], [1.
˓→0]))]).toDF()
>>> blorModel.transform(test1).head().prediction
1.0
>>> blor.setParams("vector")
Traceback (most recent call last):
    ...
TypeError: Method setParams forces keyword arguments.
>>> lr_path = temp_path + "/lr"
>>> blor.save(lr_path)
>>> lr2 = LogisticRegression.load(lr_path)
>>> lr2.getRegParam()
0.01
>>> model_path = temp_path + "/lr_model"
>>> blorModel.save(model_path)
>>> model2 = LogisticRegressionModel.load(model_path)
>>> blorModel.coefficients[0] == model2.coefficients[0]
True
>>> blorModel.intercept == model2.intercept
True
>>> model2
LogisticRegressionModel: uid = ..., numClasses = 2, numFeatures = 2
```
# **getFamily**()

Gets the value of family or its default value.

New in version 2.1.0.

# **getLowerBoundsOnCoefficients**()

Gets the value of lowerBoundsOnCoefficients

New in version 2.3.0.

# **getLowerBoundsOnIntercepts**()

Gets the value of lowerBoundsOnIntercepts

New in version 2.3.0.

# **getThreshold**()

Get threshold for binary classification.

If thresholds is set with length 2 (i.e., binary classification), this returns the equivalent threshold:  $\frac{1}{1 + \frac{thresholds(0)}{thresholds(1)}}$ . Otherwise, returns threshold if set or its default value if unset.

# **getThresholds**()

If thresholds is set, return its value. Otherwise, if threshold is set, return the equivalent thresholds for binary classification: (1-threshold, threshold). If neither are set, throw an error.

New in version 1.5.0.

# **getUpperBoundsOnCoefficients**()

Gets the value of upperBoundsOnCoefficients

New in version 2.3.0.

# **getUpperBoundsOnIntercepts**()

Gets the value of upperBoundsOnIntercepts

New in version 2.3.0.

# **setFamily**(*value*)

Sets the value of family.

New in version 2.1.0.

# **setLowerBoundsOnCoefficients**(*value*)

Sets the value of lowerBoundsOnCoefficients

New in version 2.3.0.

# **setLowerBoundsOnIntercepts**(*value*)

Sets the value of lowerBoundsOnIntercepts

New in version 2.3.0.

# **setParams**(*featuresCol='features'*, *labelCol='label'*, *predictionCol='prediction'*, *max-Iter=100*, *regParam=0.0*, *elasticNetParam=0.0*, *tol=1e-06*, *fitIntercept=True*, *threshold=0.5*, *thresholds=None*, *probabilityCol='probability'*, *rawPrediction-Col='rawPrediction'*, *standardization=True*, *weightCol=None*, *aggregation-Depth=2*, *family='auto'*, *lowerBoundsOnCoefficients=None*, *upperBoundsOn-Coefficients=None*, *lowerBoundsOnIntercepts=None*, *upperBoundsOnIntercepts=None*)

setParams(self, featuresCol="features", labelCol="label", predictionCol="prediction", max-Iter=100, regParam=0.0, elasticNetParam=0.0, tol=1e-6, fitIntercept=True, threshold=0.5, thresholds=None, probabilityCol="probability", rawPredictionCol="rawPrediction", standardization=True, weightCol=None, aggregationDepth=2, family="auto", lowerBoundsOnCoefficients=None, upperBoundsOnCoefficients=None, lowerBoundsOnIntercepts=None, upper-BoundsOnIntercepts=None): Sets params for logistic regression. If the threshold and thresholds Params are both set, they must be equivalent.

New in version 1.3.0.

# **setThreshold**(*value*)

Sets the value of threshold. Clears value of thresholds if it has been set.

New in version 1.4.0.

# **setThresholds**(*value*)

Sets the value of thresholds. Clears value of threshold if it has been set.

New in version 1.5.0.

# **setUpperBoundsOnCoefficients**(*value*)

Sets the value of upperBoundsOnCoefficients

New in version 2.3.0.

# **setUpperBoundsOnIntercepts**(*value*)

Sets the value of upperBoundsOnIntercepts

New in version 2.3.0.

# **class** pyspark.ml.classification.**LogisticRegressionModel**(*java\_model=None*) Model fitted by LogisticRegression.

New in version 1.3.0.

# **property coefficientMatrix**

Model coefficients.

New in version 2.1.0.

# **property coefficients**

Model coefficients of binomial logistic regression. An exception is thrown in the case of multinomial logistic regression.

New in version 2.0.0.

# **evaluate**(*dataset*)

Evaluates the model on a test dataset.

Parameters **dataset** – Test dataset to evaluate model on, where dataset is an instance of pyspark.sql.DataFrame

New in version 2.0.0.

# **property hasSummary**

Indicates whether a training summary exists for this model instance.

New in version 2.0.0.

# **property intercept**

Model intercept of binomial logistic regression. An exception is thrown in the case of multinomial logistic regression.

New in version 1.4.0.

# **property interceptVector**

Model intercept.

New in version 2.1.0.

# **property summary**

Gets summary (e.g. accuracy/precision/recall, objective history, total iterations) of model trained on the training set. An exception is thrown if  $trainingSummary is None$ .

**class** pyspark.ml.classification.**LogisticRegressionSummary**(*java\_obj=None*)

Note: Experimental

Abstraction for Logistic Regression Results for a given model.

New in version 2.0.0.

### **property accuracy**

Returns accuracy. (equals to the total number of correctly classified instances out of the total number of instances.)

New in version 2.3.0.

# **fMeasureByLabel**(*beta=1.0*)

Returns f-measure for each label (category).

New in version 2.3.0.

# **property falsePositiveRateByLabel**

Returns false positive rate for each label (category).

New in version 2.3.0.

### **property featuresCol**

Field in "predictions" which gives the features of each instance as a vector.

New in version 2.0.0.

# **property labelCol**

Field in "predictions" which gives the true label of each instance.

New in version 2.0.0.

# **property labels**

Returns the sequence of labels in ascending order. This order matches the order used in metrics which are specified as arrays over labels, e.g., truePositiveRateByLabel.

Note: In most cases, it will be values {0.0, 1.0, . . . , numClasses-1}, However, if the training set is missing a label, then all of the arrays over labels (e.g., from truePositiveRateByLabel) will be of length numClasses-1 instead of the expected numClasses.

New in version 2.3.0.

# **property precisionByLabel**

Returns precision for each label (category).

New in version 2.3.0.

# **property predictionCol**

Field in "predictions" which gives the prediction of each class.

New in version 2.3.0.

# **property predictions**

Dataframe outputted by the model's  $transform$  method.

New in version 2.0.0.

# **property probabilityCol**

Field in "predictions" which gives the probability of each class as a vector.

New in version 2.0.0.

# **property recallByLabel**

Returns recall for each label (category).

New in version 2.3.0.

# **property truePositiveRateByLabel**

Returns true positive rate for each label (category).

New in version 2.3.0.

# **weightedFMeasure**(*beta=1.0*)

Returns weighted averaged f-measure.

New in version 2.3.0.

# **property weightedFalsePositiveRate**

Returns weighted false positive rate.

New in version 2.3.0.

# **property weightedPrecision**

Returns weighted averaged precision.

New in version 2.3.0.

# **property weightedRecall**

Returns weighted averaged recall. (equals to precision, recall and f-measure)

New in version 2.3.0.

# **property weightedTruePositiveRate**

Returns weighted true positive rate. (equals to precision, recall and f-measure)

New in version 2.3.0.

**class** pyspark.ml.classification.**LogisticRegressionTrainingSummary**(*java\_obj=None*)

#### Note: Experimental

Abstraction for multinomial Logistic Regression Training results. Currently, the training summary ignores the training weights except for the objective trace.

New in version 2.0.0.

# **property objectiveHistory**

Objective function (scaled loss + regularization) at each iteration.

# **property totalIterations**

Number of training iterations until termination.

New in version 2.0.0.

```
class pyspark.ml.classification.MultilayerPerceptronClassificationModel(java_model=None)
    Model fitted by MultilayerPerceptronClassifier.
```
New in version 1.6.0.

# **property layers**

array of layer sizes including input and output layers.

New in version 1.6.0.

# **property weights**

the weights of layers.

New in version 2.0.0.

```
class pyspark.ml.classification.MultilayerPerceptronClassifier(*args,
```
*\*\*kwargs*)

Classifier trainer based on the Multilayer Perceptron. Each layer has sigmoid activation function, output layer has softmax. Number of inputs has to be equal to the size of feature vectors. Number of outputs has to be equal to the total number of labels.

```
>>> from pyspark.ml.linalg import Vectors
>>> df = spark.createDataFrame([
... (0.0, Vectors.dense([0.0, 0.0])),
... (1.0, Vectors.dense([0.0, 1.0])),
... (1.0, Vectors.dense([1.0, 0.0])),
... (0.0, Vectors.dense([1.0, 1.0]))], ["label", "features"])
>>> mlp = MultilayerPerceptronClassifier(maxIter=100, layers=[2, 2, 2],
˓→blockSize=1, seed=123)
\Rightarrow \Rightarrow model = mlp.fit(df)
>>> model.layers
[2, 2, 2]>>> model.weights.size
12
>>> testDF = spark.createDataFrame([
... (Vectors.dense([1.0, 0.0]),),
... (Vectors.dense([0.0, 0.0]),)], ["features"])
>>> model.transform(testDF).select("features", "prediction").show()
+---------+----------+
| features|prediction|
+---------+----------+
|[1.0, 0.0]| 1.0
|[0.0,0.0]| 0.0|
+---------+----------+
...
>>> mlp_path = temp_path + "/mlp"
>>> mlp.save(mlp_path)
>>> mlp2 = MultilayerPerceptronClassifier.load(mlp_path)
```
(continued from previous page)

```
>>> mlp2.getBlockSize()
1
>>> model_path = temp_path + "/mlp_model"
>>> model.save(model_path)
>>> model2 = MultilayerPerceptronClassificationModel.load(model_path)
>>> model.layers == model2.layers
True
>>> model.weights == model2.weights
True
>>> mlp2 = mlp2.setInitialWeights(list(range(0, 12)))
>>> model3 = mlp2.fit(df)
>>> model3.weights != model2.weights
True
>>> model3.layers == model.layers
True
```
New in version 1.6.0.

### **getBlockSize**()

Gets the value of blockSize or its default value.

New in version 1.6.0.

# **getInitialWeights**()

Gets the value of initialWeights or its default value.

New in version 2.0.0.

# **getLayers**()

Gets the value of layers or its default value.

New in version 1.6.0.

# **getStepSize**()

Gets the value of stepSize or its default value.

New in version 2.0.0.

# **setBlockSize**(*value*)

Sets the value of blockSize.

New in version 1.6.0.

# **setInitialWeights**(*value*)

Sets the value of initialWeights.

New in version 2.0.0.

# **setLayers**(*value*)

Sets the value of layers.

New in version 1.6.0.

**setParams**(*featuresCol='features'*, *labelCol='label'*, *predictionCol='prediction'*, *max-Iter=100*, *tol=1e-06*, *seed=None*, *layers=None*, *blockSize=128*, *stepSize=0.03*, *solver='l-bfgs'*, *initialWeights=None*, *probabilityCol='probability'*, *rawPredictionCol='rawPrediction'*)

setParams(self, featuresCol="features", labelCol="label", predictionCol="prediction", max-Iter=100, tol=1e-6, seed=None, layers=None, blockSize=128, stepSize=0.03, solver="l-bfgs", initialWeights=None, probabilityCol="probability", rawPredictionCol="rawPrediction"): Sets params for MultilayerPerceptronClassifier.

New in version 1.6.0.

```
setStepSize(value)
```
Sets the value of stepSize.

New in version 2.0.0.

```
class pyspark.ml.classification.NaiveBayes(*args, **kwargs)
```
Naive Bayes Classifiers. It supports both Multinomial and Bernoulli NB. [Multinomial NB](http://nlp.stanford.edu/IR-book/html/htmledition/naive-bayes-text-classification-1.html) can handle finitely supported discrete data. For example, by converting documents into TF-IDF vectors, it can be used for document classification. By making every vector a binary (0/1) data, it can also be used as [Bernoulli NB.](http://nlp.stanford.edu/IR-book/html/htmledition/the-bernoulli-model-1.html) The input feature values must be nonnegative.

```
>>> from pyspark.sql import Row
>>> from pyspark.ml.linalg import Vectors
>>> df = spark.createDataFrame([
... Row(label=0.0, weight=0.1, features=Vectors.dense([0.0, 0.0])),
... Row(label=0.0, weight=0.5, features=Vectors.dense([0.0, 1.0])),
... Row(label=1.0, weight=1.0, features=Vectors.dense([1.0, 0.0]))])
>>> nb = NaiveBayes(smoothing=1.0, modelType="multinomial", weightCol=
˓→"weight")
\Rightarrow \Rightarrow model = nb. fit(df)
>>> model.pi
DenseVector([-0.81..., -0.58...])
>>> model.theta
DenseMatrix(2, 2, [-0.91...,-0.51...,-0.40...,-1.09...], 1)>>> test0 = sc.parallelize([Row(features=Vectors.dense([1.0, 0.0]))]).
\rightarrowtoDF()
>>> result = model.transform(test0).head()
>>> result.prediction
1.0
>>> result.probability
DenseVector([0.32..., 0.67...])
>>> result.rawPrediction
DenseVector([-1.72...,-0.99...])
>>> test1 = sc.parallelize([Row(features=Vectors.sparse(2, [0], [1.
\rightarrow0]))]).toDF()
>>> model.transform(test1).head().prediction
1.0
>>> nb_path = temp_path + "/nb"
>>> nb.save(nb_path)
>>> nb2 = NaiveBayes.load(nb_path)
>>> nb2.getSmoothing()
1.0
```
(continued from previous page)

```
\rightarrow\rightarrow\rightarrow model path = temp path + "/nb model"
>>> model.save(model_path)
>>> model2 = NaiveBayesModel.load(model_path)
>>> model.pi == model2.pi
True
>>> model.theta == model2.theta
True
>>> nb = nb.setThresholds([0.01, 10.00])
\Rightarrow \Rightarrow \text{model3} = \text{nb}. \text{fit}(\text{df})>>> result = model3.transform(test0).head()
>>> result.prediction
0.0
```
New in version 1.5.0.

### **getModelType**()

Gets the value of modelType or its default value.

New in version 1.5.0.

### **getSmoothing**()

Gets the value of smoothing or its default value.

New in version 1.5.0.

#### **setModelType**(*value*)

Sets the value of modelType.

New in version 1.5.0.

```
setParams(self, featuresCol='features', labelCol='label', predictionCol='prediction', prob-
             abilityCol='probability', rawPredictionCol='rawPrediction', smoothing=1.0,
             modelType='multinomial', thresholds=None, weightCol=None)
    Sets params for Naive Bayes.
```
New in version 1.5.0.

#### **setSmoothing**(*value*)

Sets the value of smoothing.

New in version 1.5.0.

```
class pyspark.ml.classification.NaiveBayesModel(java_model=None)
    Model fitted by NaiveBayes.
```
New in version 1.5.0.

# **property pi**

log of class priors.

New in version 2.0.0.

### **property theta**

log of class conditional probabilities.

New in version 2.0.0.

**class** pyspark.ml.classification.**OneVsRest**(*\*args*, *\*\*kwargs*)

### Note: Experimental

Reduction of Multiclass Classification to Binary Classification. Performs reduction using one against all strategy. For a multiclass classification with k classes, train k models (one per class). Each example is scored against all k models and the model with highest score is picked to label the example.

```
>>> from pyspark.sql import Row
>>> from pyspark.ml.linalg import Vectors
>>> data path = "data/mllib/sample_multiclass_classification_data.txt"
>>> df = spark.read.format("libsvm").load(data_path)
>>> lr = LogisticRegression(regParam=0.01)
>>> ovr = OneVsRest(classifier=lr)
>>> model = ovr.fit(df)
>>> model.models[0].coefficients
DenseVector([0.5...,-1.0...,-3.4...,+4.2...])
>>> model.models[1].coefficients
DenseVector([-2.1..., 3.1...,-2.6...,-2.3...])
>>> model.models[2].coefficients
DenseVector([0.3...,-3.4...,-1.0...,-1.1...])
>>> [x.intercept for x in model.models]
[-2.7...,-2.5...,-1.3...]>>> test0 = sc.parallelize([Row(features=Vectors.dense(-1.0, 0.0, 1.0, 1.
\rightarrow0))]).toDF()
>>> model.transform(test0).head().prediction
0.0
>>> test1 = sc.parallelize([Row(features=Vectors.sparse(4, [0], [1.
\rightarrow0]))]).toDF()
>>> model.transform(test1).head().prediction
2.0
>>> test2 = sc.parallelize([Row(features=Vectors.dense(0.5, 0.4, 0.3, 0.
\rightarrow2))]).toDF()
>>> model.transform(test2).head().prediction
0.0
>>> model_path = temp_path + "/ovr_model"
>>> model.save(model_path)
>>> model2 = OneVsRestModel.load(model_path)
>>> model2.transform(test0).head().prediction
0.0
```
New in version 2.0.0.

**copy**(*extra=None*)

Creates a copy of this instance with a randomly generated uid and some extra params. This creates a deep copy of the embedded paramMap, and copies the embedded and extra parameters over.

**Parameters extra** – Extra parameters to copy to the new instance

Returns Copy of this instance

**setParams**(*featuresCol='features'*, *labelCol='label'*, *predictionCol='prediction'*, *classifier=None*, *weightCol=None*, *parallelism=1*)

setParams(self, featuresCol="features", labelCol="label", predictionCol="prediction", classifier=None, weightCol=None, parallelism=1): Sets params for OneVsRest.

New in version 2.0.0.

**class** pyspark.ml.classification.**OneVsRestModel**(*models*)

### Note: Experimental

Model fitted by OneVsRest. This stores the models resulting from training k binary classifiers: one for each class. Each example is scored against all k models, and the model with the highest score is picked to label the example.

New in version 2.0.0.

**copy**(*extra=None*)

Creates a copy of this instance with a randomly generated uid and some extra params. This creates a deep copy of the embedded paramMap, and copies the embedded and extra parameters over.

**Parameters extra** – Extra parameters to copy to the new instance

Returns Copy of this instance

New in version 2.0.0.

```
class pyspark.ml.classification.RandomForestClassificationModel(java_model=None)
    Model fitted by RandomForestClassifier.
```
New in version 1.4.0.

# **property featureImportances**

Estimate of the importance of each feature.

Each feature's importance is the average of its importance across all trees in the ensemble The importance vector is normalized to sum to 1. This method is suggested by Hastie et al. (Hastie, Tibshirani, Friedman. "The Elements of Statistical Learning, 2nd Edition." 2001.) and follows the implementation from scikit-learn.

See also:

[DecisionTreeClassificationModel.featureImportances](#page-437-0)

New in version 2.0.0.

#### **property trees**

These have null parent Estimators.

<span id="page-453-0"></span>New in version 2.0.0.

Type Trees in this ensemble. Warning

**class** pyspark.ml.classification.**RandomForestClassifier**(*\*args*, *\*\*kwargs*) [Random Forest](http://en.wikipedia.org/wiki/Random_forest) learning algorithm for classification. It supports both binary and multiclass labels, as well as both continuous and categorical features.

```
>>> import numpy
>>> from numpy import allclose
>>> from pyspark.ml.linalg import Vectors
>>> from pyspark.ml.feature import StringIndexer
>>> df = spark.createDataFrame([
... (1.0, Vectors.dense(1.0)),
... (0.0, Vectors.sparse(1, [], []))], ["label", "features"])
>>> stringIndexer = StringIndexer(inputCol="label", outputCol="indexed")
>>> si_model = stringIndexer.fit(df)
>>> td = si_model.transform(df)
>>> rf = RandomForestClassifier(numTrees=3, maxDepth=2, labelCol="indexed
\leftrightarrow", seed=42)
\Rightarrow model = \text{rf.fit}(\text{td})>>> model.featureImportances
SparseVector(1, {0: 1.0})
>>> allclose(model.treeWeights, [1.0, 1.0, 1.0])
True
>>> test0 = spark.createDataFrame([(Vectors.dense(-1.0),)], ["features"])
>>> result = model.transform(test0).head()
>>> result.prediction
0.0
>>> numpy.argmax(result.probability)
\bigcap>>> numpy.argmax(result.rawPrediction)
\cap>>> test1 = spark.createDataFrame([(Vectors.sparse(1, [0], [1.0]),)], [
˓→"features"])
>>> model.transform(test1).head().prediction
1.0
>>> model.trees
[DecisionTreeClassificationModel (uid=...) of depth...,
˓→DecisionTreeClassificationModel...]
>>> rfc_path = temp_path + "/rfc"
>>> rf.save(rfc_path)
>>> rf2 = RandomForestClassifier.load(rfc_path)
>>> rf2.getNumTrees()
3
>>> model_path = temp_path + "/rfc_model"
>>> model.save(model_path)
>>> model2 = RandomForestClassificationModel.load(model_path)
>>> model.featureImportances == model2.featureImportances
True
```
New in version 1.4.0.

```
setFeatureSubsetStrategy(value)
```
Sets the value of featureSubsetStrategy.

New in version 2.4.0.

**setParams**(*self*, *featuresCol='features'*, *labelCol='label'*, *predictionCol='prediction'*, *probabilityCol='probability'*, *rawPredictionCol='rawPrediction'*, *maxDepth=5*, *maxBins=32*, *minInstancesPerNode=1*, *minInfoGain=0.0*, *maxMemory-InMB=256*, *cacheNodeIds=False*, *checkpointInterval=10*, *seed=None*, *impurity='gini'*, *numTrees=20*, *featureSubsetStrategy='auto'*, *subsamplingRate=1.0*) Sets params for linear classification.

New in version 1.4.0.

# **27.4 Clustering API**

```
class pyspark.ml.clustering.BisectingKMeans(*args, **kwargs)
```
A bisecting k-means algorithm based on the paper "A comparison of document clustering techniques" by Steinbach, Karypis, and Kumar, with modification to fit Spark. The algorithm starts from a single cluster that contains all points. Iteratively it finds divisible clusters on the bottom level and bisects each of them using k-means, until there are  $k$  leaf clusters in total or no leaf clusters are divisible. The bisecting steps of clusters on the same level are grouped together to increase parallelism. If bisecting all divisible clusters on the bottom level would result more than  $k$  leaf clusters, larger clusters get higher priority.

```
>>> from pyspark.ml.linalg import Vectors
>>> data = [(Vectors.dense([0.0, 0.0]),), (Vectors.dense([1.0, 1.0]),),
... (Vectors.dense([9.0, 8.0]),), (Vectors.dense([8.0, 9.0]),)]
>>> df = spark.createDataFrame(data, ["features"])
>>> bkm = BisectingKMeans(k=2, minDivisibleClusterSize=1.0)
\Rightarrow \Rightarrow \text{model} = \text{bkm}. \text{fit}(df)>>> centers = model.clusterCenters()
>>> len(centers)
2
>>> model.computeCost(df)
2.000...
>>> model.hasSummary
True
>>> summary = model.summary
>>> summary.k
2
>>> summary.clusterSizes
[2, 2]
>>> transformed = model.transform(df).select("features", "prediction")
>>> rows = transformed.collect()
>>> rows[0].prediction == rows[1].prediction
True
>>> rows[2].prediction == rows[3].prediction
True
\rightarrow\rightarrow\rightarrow bkm path = temp path + "/bkm"
>>> bkm.save(bkm_path)
>>> bkm2 = BisectingKMeans.load(bkm_path)
>>> bkm2.getK()
2
>>> bkm2.getDistanceMeasure()
```
(continued from previous page)

```
'euclidean'
>>> model_path = temp_path + "/bkm_model"
>>> model.save(model_path)
>>> model2 = BisectingKMeansModel.load(model_path)
>>> model2.hasSummary
False
>>> model.clusterCenters()[0] == model2.clusterCenters()[0]
array([ True, True], dtype=bool)
>>> model.clusterCenters()[1] == model2.clusterCenters()[1]
array([ True, True], dtype=bool)
```
### New in version 2.0.0.

#### **getDistanceMeasure**()

Gets the value of  $distanceMeasure$  or its default value.

New in version 2.4.0.

### **getK**()

Gets the value of  $k$  or its default value.

New in version 2.0.0.

# **getMinDivisibleClusterSize**()

Gets the value of  $minDivisibleClusterSize$  or its default value.

New in version 2.0.0.

# **setDistanceMeasure**(*value*)

Sets the value of distanceMeasure.

New in version 2.4.0.

#### **setK**(*value*)

Sets the value of k.

New in version 2.0.0.

### **setMinDivisibleClusterSize**(*value*)

Sets the value of minDivisibleClusterSize.

New in version 2.0.0.

```
setParams(self, featuresCol='features', predictionCol='prediction', maxIter=20,
             seed=None, k=4, minDivisibleClusterSize=1.0, distanceMeasure='euclidean')
    Sets params for BisectingKMeans.
```
New in version 2.0.0.

```
class pyspark.ml.clustering.BisectingKMeansModel(java_model=None)
    Model fitted by BisectingKMeans.
```
New in version 2.0.0.

#### **clusterCenters**()

Get the cluster centers, represented as a list of NumPy arrays.

### **computeCost**(*dataset*)

Computes the sum of squared distances between the input points and their corresponding cluster centers.

New in version 2.0.0.

# **property hasSummary**

Indicates whether a training summary exists for this model instance.

New in version 2.1.0.

# **property summary**

Gets summary (e.g. cluster assignments, cluster sizes) of the model trained on the training set. An exception is thrown if no summary exists.

New in version 2.1.0.

**class** pyspark.ml.clustering.**BisectingKMeansSummary**(*java\_obj=None*)

Note: Experimental

Bisecting KMeans clustering results for a given model.

New in version 2.1.0.

```
class pyspark.ml.clustering.DistributedLDAModel(java_model=None)
```
Distributed model fitted by  $LDA$ . This type of model is currently only produced by Expectation-Maximization (EM).

This model stores the inferred topics, the full training dataset, and the topic distribution for each training document.

New in version 2.0.0.

# **getCheckpointFiles**()

If using checkpointing and LDA.keepLastCheckpoint is set to true, then there may be saved checkpoint files. This method is provided so that users can manage those files.

Note: Removing the checkpoints can cause failures if a partition is lost and is needed by certain [DistributedLDAModel](#page-457-0) methods. Reference counting will clean up the checkpoints when this model and derivative data go out of scope.

:return List of checkpoint files from training

New in version 2.0.0.

<span id="page-457-1"></span>**logPrior**()

Log probability of the current parameter estimate: log P(topics, topic distributions for docs | alpha, eta)

# **toLocal**()

Convert this distributed model to a local representation. This discards info about the training dataset.

WARNING: This involves collecting a large topicsMatrix() to the driver.

New in version 2.0.0.

# **trainingLogLikelihood**()

Log likelihood of the observed tokens in the training set, given the current parameter estimates: log P(docs | topics, topic distributions for docs, Dirichlet hyperparameters)

# Notes:

- This excludes the prior; for that, use  $logPrior()$ .
- Even with  $logPrior()$ , this is NOT the same as the data log likelihood given the hyperparameters.
- This is computed from the topic distributions computed during training. If you call logLikelihood() on the same training dataset, the topic distributions will be computed again, possibly giving different results.

New in version 2.0.0.

```
class pyspark.ml.clustering.GaussianMixture(*args, **kwargs)
```
GaussianMixture clustering. This class performs expectation maximization for multivariate Gaussian Mixture Models (GMMs). A GMM represents a composite distribution of independent Gaussian distributions with associated "mixing" weights specifying each's contribution to the composite.

Given a set of sample points, this class will maximize the log-likelihood for a mixture of k Gaussians, iterating until the log-likelihood changes by less than convergenceTol, or until it has reached the max number of iterations. While this process is generally guaranteed to converge, it is not guaranteed to find a global optimum.

Note: For high-dimensional data (with many features), this algorithm may perform poorly. This is due to high-dimensional data (a) making it difficult to cluster at all (based on statistical/theoretical arguments) and (b) numerical issues with Gaussian distributions.

**>>> from pyspark.ml.linalg import** Vectors

```
>>> data = [(Vectors.dense([-0.1, -0.05 ]),),
... (Vectors.dense([-0.01, -0.1]),),
... (Vectors.dense([0.9, 0.8]),),
... (Vectors.dense([0.75, 0.935]),),
... (Vectors.dense([-0.83, -0.68]),),
... (Vectors.dense([-0.91, -0.76]),)]
>>> df = spark.createDataFrame(data, ["features"])
>>> gm = GaussianMixture(k=3, tol=0.0001,
... maxIter=10, seed=10)
```
(continued from previous page)

```
\Rightarrow \Rightarrow \text{model} = \text{qm} \cdot \text{fit}(df)>>> model.hasSummary
True
>>> summary = model.summary
>>> summary.k
3
>>> summary.clusterSizes
[2, 2, 2]>>> summary.logLikelihood
8.14636...
>>> weights = model.weights
>>> len(weights)
3
>>> model.gaussiansDF.select("mean").head()
Row(mean=DenseVector([0.825, 0.8675]))
>>> model.gaussiansDF.select("cov").head()
Row(cov=DenseMatrix(2, 2, [0.0056, -0.0051, -0.0051, 0.0046], False))
>>> transformed = model.transform(df).select("features", "prediction")
>>> rows = transformed.collect()
>>> rows[4].prediction == rows[5].prediction
True
>>> rows[2].prediction == rows[3].prediction
True
>>> gmm_path = temp_path + "/gmm"
>>> gm.save(gmm_path)
>>> gm2 = GaussianMixture.load(gmm_path)
>>> gm2.getK()
3
>>> model_path = temp_path + "/gmm_model"
>>> model.save(model_path)
>>> model2 = GaussianMixtureModel.load(model_path)
>>> model2.hasSummary
False
>>> model2.weights == model.weights
True
>>> model2.gaussiansDF.select("mean").head()
Row(mean=DenseVector([0.825, 0.8675]))
>>> model2.gaussiansDF.select("cov").head()
Row(cov=DenseMatrix(2, 2, [0.0056, -0.0051, -0.0051, 0.0046], False))
```
New in version 2.0.0.

# **getK**()

Gets the value of  $k$ 

New in version 2.0.0.

**setK**(*value*)

Sets the value of k.

New in version 2.0.0.

**setParams**(*self*, *featuresCol='features'*, *predictionCol='prediction'*, *k=2*, *probability-Col='probability'*, *tol=0.01*, *maxIter=100*, *seed=None*)

Sets params for GaussianMixture.

New in version 2.0.0.

```
class pyspark.ml.clustering.GaussianMixtureModel(java_model=None)
    Model fitted by GaussianMixture.
```
New in version 2.0.0.

# **property gaussiansDF**

Retrieve Gaussian distributions as a DataFrame. Each row represents a Gaussian Distribution. The DataFrame has two columns: mean (Vector) and cov (Matrix).

New in version 2.0.0.

### **property hasSummary**

Indicates whether a training summary exists for this model instance.

New in version 2.1.0.

# **property summary**

Gets summary (e.g. cluster assignments, cluster sizes) of the model trained on the training set. An exception is thrown if no summary exists.

New in version 2.1.0.

### **property weights**

Weight for each Gaussian distribution in the mixture. This is a multinomial probability distribution over the k Gaussians, where weights[i] is the weight for Gaussian i, and weights sum to 1.

New in version 2.0.0.

**class** pyspark.ml.clustering.**GaussianMixtureSummary**(*java\_obj=None*)

Note: Experimental

Gaussian mixture clustering results for a given model.

New in version 2.1.0.

### **property logLikelihood**

Total log-likelihood for this model on the given data.

New in version 2.2.0.

#### **property probability**

DataFrame of probabilities of each cluster for each training data point.

New in version 2.1.0.

### **property probabilityCol**

Name for column of predicted probability of each cluster in *predictions*.

New in version 2.1.0.

**class** pyspark.ml.clustering.**KMeans**(*\*args*, *\*\*kwargs*)

K-means clustering with a k-means++ like initialization mode (the k-means algorithm by Bahmani et al).

```
>>> from pyspark.ml.linalg import Vectors
>>> data = [(Vectors.dense([0.0, 0.0]),), (Vectors.dense([1.0, 1.0]),),
... (Vectors.dense([9.0, 8.0]),), (Vectors.dense([8.0, 9.0]),)]
>>> df = spark.createDataFrame(data, ["features"])
\Rightarrow kmeans = KMeans(k=2, seed=1)
>>> model = kmeans.fit(df)
>>> centers = model.clusterCenters()
>>> len(centers)
2
>>> model.computeCost(df)
2.000...
>>> transformed = model.transform(df).select("features", "prediction")
>>> rows = transformed.collect()
>>> rows[0].prediction == rows[1].prediction
True
>>> rows[2].prediction == rows[3].prediction
True
>>> model.hasSummary
True
>>> summary = model.summary
>>> summary.k
2
>>> summary.clusterSizes
[2, 2]>>> summary.trainingCost
2.000...
>>> kmeans_path = temp_path + "/kmeans"
>>> kmeans.save(kmeans_path)
>>> kmeans2 = KMeans.load(kmeans_path)
>>> kmeans2.getK()
2
>>> model_path = temp_path + "/kmeans_model"
>>> model.save(model_path)
>>> model2 = KMeansModel.load(model_path)
>>> model2.hasSummary
False
>>> model.clusterCenters()[0] == model2.clusterCenters()[0]
array([ True, True], dtype=bool)
>>> model.clusterCenters()[1] == model2.clusterCenters()[1]
array([ True, True], dtype=bool)
```
New in version 1.5.0.

```
getDistanceMeasure()
    Gets the value of distanceMeasure
```
New in version 2.4.0.

# **getInitMode**()

Gets the value of  $initMode$ 

# **getInitSteps**()

Gets the value of *initSteps* 

New in version 1.5.0.

# **getK**()

Gets the value of  $k$ 

New in version 1.5.0.

# **setDistanceMeasure**(*value*)

Sets the value of distanceMeasure.

New in version 2.4.0.

# **setInitMode**(*value*)

Sets the value of initMode.

New in version 1.5.0.

# **setInitSteps**(*value*)

Sets the value of initSteps.

New in version 1.5.0.

# **setK**(*value*)

Sets the value of k.

New in version 1.5.0.

```
setParams(self, featuresCol='features', predictionCol='prediction', k=2, initMode='k-
             means||', initSteps=2, tol=0.0001, maxIter=20, seed=None, distanceMea-
             sure='euclidean')
    Sets params for KMeans.
```
New in version 1.5.0.

**class** pyspark.ml.clustering.**KMeansModel**(*java\_model=None*) Model fitted by KMeans.

New in version 1.5.0.

# **clusterCenters**()

Get the cluster centers, represented as a list of NumPy arrays.

New in version 1.5.0.

# **computeCost**(*dataset*)

Return the K-means cost (sum of squared distances of points to their nearest center) for this model on the given data.

..note:: Deprecated in 2.4.0. It will be removed in 3.0.0. Use ClusteringEvaluator instead. You can also get the cost on the training dataset in the summary.

New in version 2.0.0.

# **property hasSummary**

Indicates whether a training summary exists for this model instance.

New in version 2.1.0.

# **property summary**

Gets summary (e.g. cluster assignments, cluster sizes) of the model trained on the training set. An exception is thrown if no summary exists.

New in version 2.1.0.

# <span id="page-463-0"></span>**class** pyspark.ml.clustering.**LDA**(*\*args*, *\*\*kwargs*)

Latent Dirichlet Allocation (LDA), a topic model designed for text documents.

Terminology:

- "term" = "word": an element of the vocabulary
- "token": instance of a term appearing in a document
- "topic": multinomial distribution over terms representing some concept
- "document": one piece of text, corresponding to one row in the input data

# Original LDA paper (journal version): Blei, Ng, and Jordan. "Latent Dirichlet Allocation." JMLR, 2003.

Input data (featuresCol): LDA is given a collection of documents as input data, via the featuresCol parameter. Each document is specified as a Vector of length vocabSize, where each entry is the count for the corresponding term (word) in the document. Feature transformers such as  $pyspark$ . ml.feature.Tokenizer and pyspark.ml.feature.CountVectorizer can be useful for converting text to word count vectors.

```
>>> from pyspark.ml.linalg import Vectors, SparseVector
>>> from pyspark.ml.clustering import LDA
>>> df = spark.createDataFrame([[1, Vectors.dense([0.0, 1.0])],
... [2, SparseVector(2, {0: 1.0})],], ["id", "features"])
>>> lda = LDA(k=2, seed=1, optimizer="em")
\Rightarrow \Rightarrow \text{model} = \text{lda.fit(df)}>>> model.isDistributed()
True
>>> localModel = model.toLocal()
>>> localModel.isDistributed()
False
>>> model.vocabSize()
2
>>> model.describeTopics().show()
+-----+-----------+--------------------+
|topic|termIndices| termWeights|
+-----+-----------+--------------------+
     | 0| [1, 0]|[0.50401530077160...|
     | 1| [0, 1]|[0.50401530077160...|
  +-----+-----------+--------------------+
...
```
(continued from previous page)

```
>>> model.topicsMatrix()
DenseMatrix(2, 2, [0.496, 0.504, 0.504, 0.496], 0)
>>> lda_path = temp_path + "/lda"
>>> lda.save(lda_path)
>>> sameLDA = LDA.load(lda_path)
>>> distributed_model_path = temp_path + "/lda_distributed_model"
>>> model.save(distributed_model_path)
>>> sameModel = DistributedLDAModel.load(distributed_model_path)
>>> local_model_path = temp_path + "/lda_local_model"
>>> localModel.save(local_model_path)
>>> sameLocalModel = LocalLDAModel.load(local_model_path)
```
New in version 2.0.0.

#### **getDocConcentration**()

Gets the value of docConcentration or its default value.

New in version 2.0.0.

### **getK**()

Gets the value of k or its default value.

New in version 2.0.0.

#### **getKeepLastCheckpoint**()

Gets the value of keepLastCheckpoint or its default value.

New in version 2.0.0.

#### **getLearningDecay**()

Gets the value of learningDecay or its default value.

New in version 2.0.0.

# **getLearningOffset**()

Gets the value of learningOffset or its default value.

New in version 2.0.0.

#### **getOptimizeDocConcentration**()

Gets the value of optimizeDocConcentration or its default value.

New in version 2.0.0.

# **getOptimizer**()

Gets the value of optimizer or its default value.

New in version 2.0.0.

#### **getSubsamplingRate**()

Gets the value of subsamplingRate or its default value.

New in version 2.0.0.

#### **getTopicConcentration**()

Gets the value of topicConcentration or its default value.

#### **getTopicDistributionCol**()

Gets the value of topicDistributionCol or its default value.

New in version 2.0.0.

# **setDocConcentration**(*value*)

Sets the value of docConcentration.

```
>>> algo = LDA().setDocConcentration([0.1, 0.2])
>>> algo.getDocConcentration()
[0.1..., 0.2...]
```
New in version 2.0.0.

### **setK**(*value*)

Sets the value of k.

```
>>> algo = LDA().setK(10)
>>> algo.getK()
10
```
New in version 2.0.0.

# **setKeepLastCheckpoint**(*value*)

Sets the value of keepLastCheckpoint.

```
>>> algo = LDA().setKeepLastCheckpoint(False)
>>> algo.getKeepLastCheckpoint()
False
```
New in version 2.0.0.

# **setLearningDecay**(*value*)

Sets the value of learningDecay.

```
>>> algo = LDA().setLearningDecay(0.1)
>>> algo.getLearningDecay()
0.1...
```
New in version 2.0.0.

# **setLearningOffset**(*value*)

Sets the value of learningOffset.

```
>>> algo = LDA().setLearningOffset(100)
>>> algo.getLearningOffset()
100.0
```
New in version 2.0.0.

### **setOptimizeDocConcentration**(*value*)

Sets the value of optimizeDocConcentration.

```
>>> algo = LDA().setOptimizeDocConcentration(True)
>>> algo.getOptimizeDocConcentration()
True
```
# **setOptimizer**(*value*)

Sets the value of optimizer. Currently only support 'em' and 'online'.

```
>>> algo = LDA().setOptimizer("em")
>>> algo.getOptimizer()
'em'
```
New in version 2.0.0.

```
setParams(self, featuresCol='features', maxIter=20, seed=None, checkpointInterval=10,
             k=10, optimizer='online', learningOffset=1024.0, learningDecay=0.51, subsam-
             plingRate=0.05, optimizeDocConcentration=True, docConcentration=None,
             topicConcentration=None, topicDistributionCol='topicDistribution', keepLas-
             tCheckpoint=True)
     Sets params for LDA.
```
New in version 2.0.0.

# **setSubsamplingRate**(*value*)

Sets the value of subsamplingRate.

```
>>> algo = LDA().setSubsamplingRate(0.1)
>>> algo.getSubsamplingRate()
0.1...
```
New in version 2.0.0.

# **setTopicConcentration**(*value*)

Sets the value of topicConcentration.

```
>>> algo = LDA().setTopicConcentration(0.5)
>>> algo.getTopicConcentration()
0.5...
```
New in version 2.0.0.

# **setTopicDistributionCol**(*value*)

Sets the value of topicDistributionCol.

```
>>> algo = LDA().setTopicDistributionCol("topicDistributionCol")
>>> algo.getTopicDistributionCol()
'topicDistributionCol'
```
New in version 2.0.0.

# **class** pyspark.ml.clustering.**LDAModel**(*java\_model=None*)

Latent Dirichlet Allocation (LDA) model. This abstraction permits for different underlying representations, including local and distributed data structures.

# **describeTopics**(*maxTermsPerTopic=10*)

Return the topics described by their top-weighted terms.

New in version 2.0.0.

# **estimatedDocConcentration**()

Value for LDA.docConcentration estimated from data. If Online LDA was used and LDA. optimizeDocConcentration was set to false, then this returns the fixed (given) value for the LDA.docConcentration parameter.

New in version 2.0.0.

# **isDistributed**()

Indicates whether this instance is of type DistributedLDAModel

New in version 2.0.0.

# **logLikelihood**(*dataset*)

Calculates a lower bound on the log likelihood of the entire corpus. See Equation (16) in the Online LDA paper (Hoffman et al., 2010).

WARNING: If this model is an instance of *[DistributedLDAModel](#page-457-0)* (produced when optimizer is set to "em"), this involves collecting a large  $topicsMatrix()$  to the driver. This implementation may be changed in the future.

New in version 2.0.0.

# **logPerplexity**(*dataset*)

Calculate an upper bound on perplexity. (Lower is better.) See Equation (16) in the Online LDA paper (Hoffman et al., 2010).

WARNING: If this model is an instance of *[DistributedLDAModel](#page-457-0)* (produced when optimizer is set to "em"), this involves collecting a large  $topicsMatrix()$  to the driver. This implementation may be changed in the future.

New in version 2.0.0.

# <span id="page-467-0"></span>**topicsMatrix**()

Inferred topics, where each topic is represented by a distribution over terms. This is a matrix of size vocabSize x k, where each column is a topic. No guarantees are given about the ordering of the topics.

WARNING: If this model is actually a  $DistributedLDAModel$  instance produced by the Expectation-Maximization ("em") *optimizer*, then this method could involve collecting a large amount of data to the driver (on the order of vocabSize x k).

New in version 2.0.0.

# **vocabSize**()

Vocabulary size (number of terms or words in the vocabulary)

New in version 2.0.0.
<span id="page-468-1"></span>**class** pyspark.ml.clustering.**LocalLDAModel**(*java\_model=None*)

Local (non-distributed) model fitted by [LDA](#page-463-0). This model stores the inferred topics only; it does not store info about the training dataset.

New in version 2.0.0.

**class** pyspark.ml.clustering.**PowerIterationClustering**(*\*args*, *\*\*kwargs*)

Note: Experimental

Power Iteration Clustering (PIC), a scalable graph clustering algorithm developed by [Lin and Cohen.](http://www.icml2010.org/papers/387.pdf) From the abstract: PIC finds a very low-dimensional embedding of a dataset using truncated power iteration on a normalized pair-wise similarity matrix of the data.

This class is not yet an Estimator/Transformer, use  $\text{assignClasses}$  () method to run the PowerIterationClustering algorithm.

#### See also:

[Wikipedia on Spectral clustering](http://en.wikipedia.org/wiki/Spectral_clustering)

```
\Rightarrow data = [(1, 0, 0.5),... (2, 0, 0.5), (2, 1, 0.7),
... (3, 0, 0.5), (3, 1, 0.7), (3, 2, 0.9),
... (4, 0, 0.5), (4, 1, 0.7), (4, 2, 0.9), (4, 3, 1.1),
... (5, 0, 0.5), (5, 1, 0.7), (5, 2, 0.9), (5, 3, 1.1), (5, 4, 1.
˓→3)]
>>> df = spark.createDataFrame(data).toDF("src", "dst", "weight")
>>> pic = PowerIterationClustering(k=2, maxIter=40, weightCol="weight")
>>> assignments = pic.assignClusters(df)
>>> assignments.sort(assignments.id).show(truncate=False)
+---+-------+
|id |cluster|
+---+-------+
|0 \t1 \t||1 \t1 \t||2 \t|1 \t||3 |1 |
|4 |1 |
|5 |0 |
+---+-------+
...
>>> pic_path = temp_path + "/pic"
>>> pic.save(pic_path)
>>> pic2 = PowerIterationClustering.load(pic_path)
>>> pic2.getK()
2
>>> pic2.getMaxIter()
40
```
<span id="page-468-0"></span>New in version 2.4.0.

#### <span id="page-469-0"></span>**assignClusters**(*dataset*)

Run the PIC algorithm and returns a cluster assignment for each input vertex.

- Parameters **dataset** A dataset with columns src, dst, weight representing the affinity matrix, which is the matrix A in the PIC paper. Suppose the src column value is i, the dst column value is j, the weight column value is similarity  $s_{ij}$ ; which must be nonnegative. This is a symmetric matrix and hence  $s_{ij}$ ,  $s_{ij}$ ,  $s_{ij}$ ,  $s_{ij}$ , For any  $(i, j)$  with nonzero similarity, there should be either  $(i, j, s, i, j)$  or  $(i, i, s, i, j)$ in the input. Rows with  $i = j$  are ignored, because we assume  $s_{i}, i_{j} = 0.0$ .
- Returns A dataset that contains columns of vertex id and the corresponding cluster for the id. The schema of it will be: - id: Long - cluster: Int

New in version 2.4.0.

New in version 2.4.0.

#### **getDstCol**()

Gets the value of dstCol or its default value.

New in version 2.4.0.

### **getInitMode**()

Gets the value of initMode or its default value.

New in version 2.4.0.

#### **getK**()

Gets the value of k or its default value.

New in version 2.4.0.

#### **getSrcCol**()

Gets the value of srcCol or its default value.

New in version 2.4.0.

#### **setDstCol**(*value*)

Sets the value of dstCol.

New in version 2.4.0.

#### **setInitMode**(*value*)

Sets the value of initMode.

New in version 2.4.0.

#### **setK**(*value*)

Sets the value of k.

New in version 2.4.0.

## **setParams**(*self*, *k=2*, *maxIter=20*, *initMode='random'*, *srcCol='src'*, *dstCol='dst'*, *weight-Col=None*)

Sets params for PowerIterationClustering.

New in version 2.4.0.

<span id="page-470-1"></span>**setSrcCol**(*value*) Sets the value of srcCol.

New in version 2.4.0.

# <span id="page-470-0"></span>**27.5 Recommendation API**

```
class pyspark.ml.recommendation.ALS(*args, **kwargs)
     Alternating Least Squares (ALS) matrix factorization.
```
ALS attempts to estimate the ratings matrix  $R$  as the product of two lower-rank matrices,  $X$  and  $Y$ , i.e.  $X * Yt = R$ . Typically these approximations are called 'factor' matrices. The general approach is iterative. During each iteration, one of the factor matrices is held constant, while the other is solved for using least squares. The newly-solved factor matrix is then held constant while solving for the other factor matrix.

This is a blocked implementation of the ALS factorization algorithm that groups the two sets of factors (referred to as "users" and "products") into blocks and reduces communication by only sending one copy of each user vector to each product block on each iteration, and only for the product blocks that need that user's feature vector. This is achieved by pre-computing some information about the ratings matrix to determine the "out-links" of each user (which blocks of products it will contribute to) and "in-link" information for each product (which of the feature vectors it receives from each user block it will depend on). This allows us to send only an array of feature vectors between each user block and product block, and have the product block find the users' ratings and update the products based on these messages.

For implicit preference data, the algorithm used is based on ["Collaborative Filtering for Implicit Feed](http://dx.doi.org/10.1109/ICDM.2008.22)[back Datasets",,](http://dx.doi.org/10.1109/ICDM.2008.22) adapted for the blocked approach used here.

Essentially instead of finding the low-rank approximations to the rating matrix  $R$ , this finds the approximations for a preference matrix P where the elements of P are 1 if  $r > 0$  and 0 if  $r \le 0$ . The ratings then act as 'confidence' values related to strength of indicated user preferences rather than explicit ratings given to items.

```
>>> df = spark.createDataFrame(
... [(0, 0, 4.0), (0, 1, 2.0), (1, 1, 3.0), (1, 2, 4.0), (2, 1, 1.0),
\leftrightarrow (2, 2, 5.0)],
... ["user", "item", "rating"])
>>> als = ALS(rank=10, maxIter=5, seed=0)
\Rightarrow model = als.fit(df)
>>> model.rank
10
>>> model.userFactors.orderBy("id").collect()
[Row(id=0, features=[...]), Row(id=1, ...), Row(id=2, ...)]>>> test = spark.createDataFrame([(0, 2), (1, 0), (2, 0)], ["user", "item
˓→"])
>>> predictions = sorted(model.transform(test).collect(), key=lambda r:
\rightarrowr[0])
>>> predictions[0]
Row(user=0, item=2, prediction=-0.13807615637779236)
```

```
>>> predictions[1]
Row(user=1, item=0, prediction=2.6258413791656494)
>>> predictions[2]
Row(user=2, item=0, prediction=-1.5018409490585327)
>>> user_recs = model.recommendForAllUsers(3)
>>> user_recs.where(user_recs.user == 0) .select("recommendations.
˓→item", "recommendations.rating").collect()
[Row(item=[0, 1, 2], rating=[3.910..., 1.992..., -0.138...])]>>> item_recs = model.recommendForAllItems(3)
>>> item_recs.where(item_recs.item == 2) .select("recommendations.
˓→user", "recommendations.rating").collect()
[Row(user=[2, 1, 0], rating=[4.901..., 3.981..., -0.138...])]>>> user_subset = df.where(df.user == 2)
>>> user_subset_recs = model.recommendForUserSubset(user_subset, 3)
>>> user_subset_recs.select("recommendations.item", "recommendations.
˓→rating").first()
Row(item=[2, 1, 0], rating=[4.901..., 1.056..., -1.501...])
\Rightarrow item_subset = df.where(df.item == 0)
>>> item_subset_recs = model.recommendForItemSubset(item_subset, 3)
>>> item subset recs.select("recommendations.user", "recommendations.
˓→rating").first()
Row(user=[0, 1, 2], rating=[3.910..., 2.625..., -1.501...])
>>> als_path = temp_path + "/als"
>>> als.save(als_path)
>>> als2 = ALS.load(als_path)
>>> als.getMaxIter()
5
>>> model_path = temp_path + "/als_model"
>>> model.save(model_path)
>>> model2 = ALSModel.load(model_path)
>>> model.rank == model2.rank
True
>>> sorted(model.userFactors.collect()) == sorted(model2.userFactors.
˓→collect())
True
>>> sorted(model.itemFactors.collect()) == sorted(model2.itemFactors.
˓→collect())
Tr116
```
New in version 1.4.0.

#### **getAlpha**()

Gets the value of alpha or its default value.

New in version 1.4.0.

#### **getColdStartStrategy**()

Gets the value of coldStartStrategy or its default value.

New in version 2.2.0.

#### **getFinalStorageLevel**()

Gets the value of finalStorageLevel or its default value.

<span id="page-472-0"></span>New in version 2.0.0.

## **getImplicitPrefs**()

Gets the value of implicitPrefs or its default value.

New in version 1.4.0.

## **getIntermediateStorageLevel**()

Gets the value of intermediateStorageLevel or its default value.

New in version 2.0.0.

### **getItemCol**()

Gets the value of itemCol or its default value.

New in version 1.4.0.

### **getNonnegative**()

Gets the value of nonnegative or its default value.

New in version 1.4.0.

#### **getNumItemBlocks**()

Gets the value of numItemBlocks or its default value.

New in version 1.4.0.

#### **getNumUserBlocks**()

Gets the value of numUserBlocks or its default value.

New in version 1.4.0.

#### **getRank**()

Gets the value of rank or its default value.

New in version 1.4.0.

#### **getRatingCol**()

Gets the value of ratingCol or its default value.

New in version 1.4.0.

## **getUserCol**()

Gets the value of userCol or its default value.

New in version 1.4.0.

## **setAlpha**(*value*)

Sets the value of alpha.

New in version 1.4.0.

#### **setColdStartStrategy**(*value*)

Sets the value of coldStartStrategy.

New in version 2.2.0.

#### **setFinalStorageLevel**(*value*)

Sets the value of finalStorageLevel.

<span id="page-473-0"></span>New in version 2.0.0.

### **setImplicitPrefs**(*value*)

Sets the value of implicitPrefs.

New in version 1.4.0.

## **setIntermediateStorageLevel**(*value*)

Sets the value of intermediateStorageLevel.

New in version 2.0.0.

## **setItemCol**(*value*)

Sets the value of itemCol.

New in version 1.4.0.

## **setNonnegative**(*value*)

Sets the value of nonnegative.

New in version 1.4.0.

## **setNumBlocks**(*value*)

Sets both numUserBlocks and numItemBlocks to the specific value.

New in version 1.4.0.

## **setNumItemBlocks**(*value*)

Sets the value of numItemBlocks.

New in version  $1.4.0$ .

## **setNumUserBlocks**(*value*)

Sets the value of numUserBlocks.

New in version 1.4.0.

## **setParams**(*self*, *rank=10*, *maxIter=10*, *regParam=0.1*, *numUserBlocks=10*, *numItemBlocks=10*, *implicitPrefs=False*, *alpha=1.0*, *userCol='user'*, *item-Col='item'*, *seed=None*, *ratingCol='rating'*, *nonnegative=False*, *checkpointInterval=10*, *intermediateStorageLevel='MEMORY\_AND\_DISK'*, *finalStorageLevel='MEMORY\_AND\_DISK'*, *coldStartStrategy='nan'*) Sets params for ALS.

New in version 1.4.0.

## **setRank**(*value*)

Sets the value of rank.

New in version 1.4.0.

## **setRatingCol**(*value*)

Sets the value of ratingCol.

New in version 1.4.0.

### **setUserCol**(*value*) Sets the value of userCol.

New in version 1.4.0.

<span id="page-474-0"></span>**class** pyspark.ml.recommendation.**ALSModel**(*java\_model=None*) Model fitted by ALS.

New in version 1.4.0.

## **property itemFactors**

id and features

New in version 1.4.0.

Type a DataFrame that stores item factors in two columns

#### **property rank**

rank of the matrix factorization model

New in version 1.4.0.

#### **recommendForAllItems**(*numUsers*)

Returns top  $numUsers$  users recommended for each item, for all items.

Parameters **numUsers** – max number of recommendations for each item

Returns a DataFrame of (itemCol, recommendations), where recommendations are stored as an array of (userCol, rating) Rows.

New in version 2.2.0.

#### **recommendForAllUsers**(*numItems*)

Returns top  $numItems$  items recommended for each user, for all users.

Parameters **numItems** – max number of recommendations for each user

Returns a DataFrame of (userCol, recommendations), where recommendations are stored as an array of (itemCol, rating) Rows.

New in version 2.2.0.

#### **recommendForItemSubset**(*dataset*, *numUsers*)

Returns top  $numUsers$  users recommended for each item id in the input data set. Note that if there are duplicate ids in the input dataset, only one set of recommendations per unique id will be returned.

#### **Parameters**

- **dataset** a Dataset containing a column of item ids. The column name must match *itemCol*.
- **numUsers** max number of recommendations for each item

Returns a DataFrame of (itemCol, recommendations), where recommendations are stored as an array of (userCol, rating) Rows.

New in version 2.3.0.

#### **recommendForUserSubset**(*dataset*, *numItems*)

Returns top  $numItems$  items recommended for each user id in the input data set. Note that if

<span id="page-475-2"></span>there are duplicate ids in the input dataset, only one set of recommendations per unique id will be returned.

#### **Parameters**

- **dataset** a Dataset containing a column of user ids. The column name must match  $userCol$ .
- **numItems** max number of recommendations for each user

Returns a DataFrame of (userCol, recommendations), where recommendations are stored as an array of (itemCol, rating) Rows.

New in version 2.3.0.

#### **property userFactors**

id and features

New in version 1.4.0.

Type a DataFrame that stores user factors in two columns

## <span id="page-475-1"></span>**27.6 Pipeline API**

```
class pyspark.ml.pipeline.Pipeline(*args, **kwargs)
```
A simple pipeline, which acts as an estimator. A Pipeline consists of a sequence of stages, each of which is either an Estimator or a Transformer. When Pipeline.fit() is called, the stages are executed in order. If a stage is an Estimator, its Estimator.fit() method will be called on the input dataset to fit a model. Then the model, which is a transformer, will be used to transform the dataset as the input to the next stage. If a stage is a Transformer, its Transformer. transform() method will be called to produce the dataset for the next stage. The fitted model from a [Pipeline](#page-475-0) is a [PipelineModel](#page-476-0), which consists of fitted models and transformers, corresponding to the pipeline stages. If stages is an empty list, the pipeline acts as an identity transformer.

New in version 1.3.0.

#### **copy**(*extra=None*)

Creates a copy of this instance.

Parameters **extra** – extra parameters

Returns new instance

New in version 1.4.0.

### **getStages**()

Get pipeline stages.

New in version 1.3.0.

## **classmethod read**()

Returns an MLReader instance for this class.

New in version 2.0.0.

## <span id="page-476-1"></span>**setParams**(*self*, *stages=None*)

Sets params for Pipeline.

New in version 1.3.0.

### **setStages**(*value*)

Set pipeline stages.

## Parameters **value** – a list of transformers or estimators

Returns the pipeline instance

New in version 1.3.0.

### **write**()

Returns an MLWriter instance for this ML instance.

New in version 2.0.0.

<span id="page-476-0"></span>**class** pyspark.ml.pipeline.**PipelineModel**(*stages*)

Represents a compiled pipeline with transformers and fitted models.

New in version 1.3.0.

### **copy**(*extra=None*)

Creates a copy of this instance.

#### Parameters **extra** – extra parameters

Returns new instance

New in version 1.4.0.

## **classmethod read**()

Returns an MLReader instance for this class.

New in version 2.0.0.

### **write**()

Returns an MLWriter instance for this ML instance.

New in version 2.0.0.

## **class** pyspark.ml.pipeline.**PipelineModelReader**(*cls*)

(Private) Specialization of MLReader for [PipelineModel](#page-476-0) types

## **load**(*path*)

Load the ML instance from the input path.

**class** pyspark.ml.pipeline.**PipelineModelWriter**(*instance*) (Private) Specialization of MLWriter for [PipelineModel](#page-476-0) types

## **saveImpl**(*path*)

save() handles overwriting and then calls this method. Subclasses should override this method to implement the actual saving of the instance.

### **class** pyspark.ml.pipeline.**PipelineReader**(*cls*) (Private) Specialization of MLReader for [Pipeline](#page-475-0) types

### <span id="page-477-2"></span>**load**(*path*)

Load the ML instance from the input path.

**class** pyspark.ml.pipeline.**PipelineSharedReadWrite**

```
Note: DeveloperApi
```
Functions for MLReader and MLWriter shared between [Pipeline](#page-475-0) and [PipelineModel](#page-476-0)

New in version 2.3.0.

```
static getStagePath(stageUid, stageIdx, numStages, stagesDir)
    Get path for saving the given stage.
```

```
static load(metadata, sc, path)
    Load metadata and stages for a Pipeline or PipelineModel
```
Returns (UID, list of stages)

```
static saveImpl(instance, stages, sc, path)
```
Save metadata and stages for a [Pipeline](#page-475-0) or [PipelineModel](#page-476-0) - save metadata to path/metadata - save stages to stages/IDX\_UID

```
static validateStages(stages)
```
Check that all stages are Writable

```
class pyspark.ml.pipeline.PipelineWriter(instance)
```
(Private) Specialization of MLWriter for [Pipeline](#page-475-0) types

#### **saveImpl**(*path*)

save() handles overwriting and then calls this method. Subclasses should override this method to implement the actual saving of the instance.

# <span id="page-477-1"></span>**27.7 Tuning API**

```
class pyspark.ml.tuning.CrossValidator(*args, **kwargs)
```
K-fold cross validation performs model selection by splitting the dataset into a set of non-overlapping randomly partitioned folds which are used as separate training and test datasets e.g., with k=3 folds, K-fold cross validation will generate 3 (training, test) dataset pairs, each of which uses 2/3 of the data for training and 1/3 for testing. Each fold is used as the test set exactly once.

```
>>> from pyspark.ml.classification import LogisticRegression
>>> from pyspark.ml.evaluation import BinaryClassificationEvaluator
>>> from pyspark.ml.linalg import Vectors
>>> dataset = spark.createDataFrame(
... [(Vectors.dense([0.0]), 0.0),
... (Vectors.dense([0.4]), 1.0),
... (Vectors.dense([0.5]), 0.0),
... (Vectors.dense([0.6]), 1.0),
```
(continued from previous page)

```
... (Vectors.dense([1.0]), 1.0)] * 10,
... ["features", "label"])
>>> lr = LogisticRegression()
>>> grid = ParamGridBuilder().addGrid(lr.maxIter, [0, 1]).build()
>>> evaluator = BinaryClassificationEvaluator()
>>> cv = CrossValidator(estimator=lr, estimatorParamMaps=grid,
˓→evaluator=evaluator,
... parallelism=2)
>>> cvModel = cv.fit(dataset)
>>> cvModel.avgMetrics[0]
0.5
>>> evaluator.evaluate(cvModel.transform(dataset))
0.8333...
```
New in version 1.4.0.

#### **copy**(*extra=None*)

Creates a copy of this instance with a randomly generated uid and some extra params. This copies creates a deep copy of the embedded paramMap, and copies the embedded and extra parameters over.

**Parameters extra** – Extra parameters to copy to the new instance

Returns Copy of this instance

New in version 1.4.0.

#### **getNumFolds**()

Gets the value of numFolds or its default value.

New in version 1.4.0.

#### **classmethod read**()

Returns an MLReader instance for this class.

New in version 2.3.0.

#### **setNumFolds**(*value*)

Sets the value of numFolds.

New in version 1.4.0.

```
setParams(estimator=None, estimatorParamMaps=None, evaluator=None, numFolds=3,
```
*seed=None*, *parallelism=1*, *collectSubModels=False*)

setParams(self, estimator=None, estimatorParamMaps=None, evaluator=None, numFolds=3, seed=None, parallelism=1, collectSubModels=False): Sets params for cross validator.

New in version 1.4.0.

### **write**()

Returns an MLWriter instance for this ML instance.

New in version 2.3.0.

<span id="page-479-0"></span>**class** pyspark.ml.tuning.**CrossValidatorModel**(*bestModel*, *avgMetrics=[]*, *sub-*

*Models=None*)

CrossValidatorModel contains the model with the highest average cross-validation metric across folds and uses this model to transform input data. CrossValidatorModel also tracks the metrics for each param map evaluated.

New in version 1.4.0.

#### **avgMetrics**

Average cross-validation metrics for each paramMap in CrossValidator.estimatorParamMaps, in the corresponding order.

#### **bestModel**

best model from cross validation

### **copy**(*extra=None*)

Creates a copy of this instance with a randomly generated uid and some extra params. This copies the underlying bestModel, creates a deep copy of the embedded paramMap, and copies the embedded and extra parameters over. It does not copy the extra Params into the subModels.

**Parameters extra** – Extra parameters to copy to the new instance

Returns Copy of this instance

New in version 1.4.0.

## **classmethod read**()

Returns an MLReader instance for this class.

New in version 2.3.0.

## **subModels**

sub model list from cross validation

## **write**()

Returns an MLWriter instance for this ML instance.

New in version 2.3.0.

**class** pyspark.ml.tuning.**ParamGridBuilder**

Builder for a param grid used in grid search-based model selection.

```
>>> from pyspark.ml.classification import LogisticRegression
>>> lr = LogisticRegression()
>>> output = ParamGridBuilder() \
... .baseOn({lr.labelCol: 'l'}) \
... .baseOn([lr.predictionCol, 'p']) \
... .addGrid(lr.regParam, [1.0, 2.0]) \
... .addGrid(lr.maxIter, [1, 5]) \
... .build()
>>> expected = [
... {lr.regParam: 1.0, lr.maxIter: 1, lr.labelCol: 'l', lr.
˓→predictionCol: 'p'},
... {lr.regParam: 2.0, lr.maxIter: 1, lr.labelCol: 'l', lr.
˓→predictionCol: 'p'},
```
(continued from previous page)

```
... {lr.regParam: 1.0, lr.maxIter: 5, lr.labelCol: 'l', lr.
˓→predictionCol: 'p'},
... {lr.regParam: 2.0, lr.maxIter: 5, lr.labelCol: 'l', lr.
˓→predictionCol: 'p'}]
>>> len(output) == len(expected)
True
>>> all([m in expected for m in output])
True
```
New in version 1.4.0.

#### **addGrid**(*param*, *values*)

Sets the given parameters in this grid to fixed values.

New in version 1.4.0.

#### **baseOn**(*\*args*)

Sets the given parameters in this grid to fixed values. Accepts either a parameter dictionary or a list of (parameter, value) pairs.

New in version 1.4.0.

#### **build**()

Builds and returns all combinations of parameters specified by the param grid.

New in version 1.4.0.

**class** pyspark.ml.tuning.**TrainValidationSplit**(*\*args*, *\*\*kwargs*)

#### Note: Experimental

Validation for hyper-parameter tuning. Randomly splits the input dataset into train and validation sets, and uses evaluation metric on the validation set to select the best model. Similar to [CrossValidator](#page-477-0), but only splits the set once.

```
>>> from pyspark.ml.classification import LogisticRegression
>>> from pyspark.ml.evaluation import BinaryClassificationEvaluator
>>> from pyspark.ml.linalg import Vectors
>>> dataset = spark.createDataFrame(
... [(Vectors.dense([0.0]), 0.0),
... (Vectors.dense([0.4]), 1.0),
... (Vectors.dense([0.5]), 0.0),
... (Vectors.dense([0.6]), 1.0),
... (Vectors.dense([1.0]), 1.0)] * 10,
... ["features", "label"])
>>> lr = LogisticRegression()
>>> grid = ParamGridBuilder().addGrid(lr.maxIter, [0, 1]).build()
>>> evaluator = BinaryClassificationEvaluator()
>>> tvs = TrainValidationSplit(estimator=lr, estimatorParamMaps=grid,
˓→evaluator=evaluator,
```
(continued from previous page)

```
... parallelism=2)
>>> tvsModel = tvs.fit(dataset)
>>> evaluator.evaluate(tvsModel.transform(dataset))
0.8333...
```
New in version 2.0.0.

#### **copy**(*extra=None*)

Creates a copy of this instance with a randomly generated uid and some extra params. This copies creates a deep copy of the embedded paramMap, and copies the embedded and extra parameters over.

**Parameters extra** – Extra parameters to copy to the new instance

Returns Copy of this instance

New in version 2.0.0.

#### **getTrainRatio**()

Gets the value of trainRatio or its default value.

New in version 2.0.0.

### **classmethod read**()

Returns an MLReader instance for this class.

New in version 2.3.0.

```
setParams(estimator=None, estimatorParamMaps=None, evaluator=None, trainRa-
            tio=0.75, parallelism=1, collectSubModels=False, seed=None)
```
setParams(self, estimator=None, estimatorParamMaps=None, evaluator=None, trainRatio=0.75, parallelism=1, collectSubModels=False, seed=None): Sets params for the train validation split.

New in version 2.0.0.

#### **setTrainRatio**(*value*)

Sets the value of train Ratio.

New in version 2.0.0.

#### **write**()

Returns an MLWriter instance for this ML instance.

New in version 2.3.0.

```
class pyspark.ml.tuning.TrainValidationSplitModel(bestModel, validation-
                                                       Metrics=[], subMod-
                                                       els=None)
```
Note: Experimental

Model from train validation split.

<span id="page-482-1"></span>New in version 2.0.0.

#### **bestModel**

best model from train validation split

### **copy**(*extra=None*)

Creates a copy of this instance with a randomly generated uid and some extra params. This copies the underlying bestModel, creates a deep copy of the embedded paramMap, and copies the embedded and extra parameters over. And, this creates a shallow copy of the validation-Metrics. It does not copy the extra Params into the subModels.

**Parameters extra** – Extra parameters to copy to the new instance

Returns Copy of this instance

New in version 2.0.0.

## **classmethod read**()

Returns an MLReader instance for this class.

New in version 2.3.0.

## **subModels**

sub models from train validation split

## **validationMetrics**

evaluated validation metrics

## **write**()

Returns an MLWriter instance for this ML instance.

New in version 2.3.0.

# <span id="page-482-0"></span>**27.8 Evaluation API**

```
class pyspark.ml.evaluation.BinaryClassificationEvaluator(*args,
```
*\*\*kwargs*)

Note: Experimental

Evaluator for binary classification, which expects two input columns: rawPrediction and label. The rawPrediction column can be of type double (binary 0/1 prediction, or probability of label 1) or of type vector (length-2 vector of raw predictions, scores, or label probabilities).

```
>>> from pyspark.ml.linalg import Vectors
>>> scoreAndLabels = map(lambda x: (Vectors.dense([1.0 - x[0], x[0]]),
\rightarrowx[1]),
... [(0.1, 0.0), (0.1, 1.0), (0.4, 0.0), (0.6, 0.0), (0.6, 1.0), (0.6,
\rightarrow 1.0), (0.8, 1.0)])
>>> dataset = spark.createDataFrame(scoreAndLabels, ["raw", "label"])
...
```
(continued from previous page)

```
>>> evaluator = BinaryClassificationEvaluator(rawPredictionCol="raw")
>>> evaluator.evaluate(dataset)
0.70...>>> evaluator.evaluate(dataset, {evaluator.metricName: "areaUnderPR"})
0.83...
>>> bce_path = temp_path + "/bce"
>>> evaluator.save(bce_path)
>>> evaluator2 = BinaryClassificationEvaluator.load(bce_path)
>>> str(evaluator2.getRawPredictionCol())
'raw'
```
New in version 1.4.0.

```
getMetricName()
          Gets the value of metricName or its default value.
          New in version 1.4.0.
     setMetricName(value)
          Sets the value of metricName.
          New in version 1.4.0.
     setParams(self, rawPredictionCol='rawPrediction', labelCol='label', metric-
                  Name='areaUnderROC')
          Sets params for binary classification evaluator.
          New in version 1.4.0.
class pyspark.ml.evaluation.ClusteringEvaluator(*args, **kwargs)
```
Note: Experimental

Evaluator for Clustering results, which expects two input columns: prediction and features. The metric computes the Silhouette measure using the squared Euclidean distance.

The Silhouette is a measure for the validation of the consistency within clusters. It ranges between 1 and -1, where a value close to 1 means that the points in a cluster are close to the other points in the same cluster and far from the points of the other clusters.

```
>>> from pyspark.ml.linalg import Vectors
>>> featureAndPredictions = map(lambda x: (Vectors.dense(x[0]), x[1]),
... [([0.0, 0.5], 0.0), ([0.5, 0.0], 0.0), ([10.0, 11.0], 1.0),
... ([10.5, 11.5], 1.0), ([1.0, 1.0], 0.0), ([8.0, 6.0], 1.0)])
>>> dataset = spark.createDataFrame(featureAndPredictions, ["features",
˓→"prediction"])
...
>>> evaluator = ClusteringEvaluator(predictionCol="prediction")
>>> evaluator.evaluate(dataset)
0.9079...
```
(continued from previous page)

```
\Rightarrow ce path = temp path + "/ce"
>>> evaluator.save(ce_path)
>>> evaluator2 = ClusteringEvaluator.load(ce_path)
>>> str(evaluator2.getPredictionCol())
'prediction'
```
New in version 2.3.0.

#### **getDistanceMeasure**()

Gets the value of *distanceMeasure* 

New in version 2.4.0.

#### **getMetricName**()

Gets the value of metricName or its default value.

New in version 2.3.0.

#### **setDistanceMeasure**(*value*)

Sets the value of distanceMeasure.

New in version 2.4.0.

#### **setMetricName**(*value*) Sets the value of metricName.

New in version 2.3.0.

**setParams**(*self*, *predictionCol='prediction'*, *featuresCol='features'*, *metric-Name='silhouette'*, *distanceMeasure='squaredEuclidean'*) Sets params for clustering evaluator.

New in version 2.3.0.

#### **class** pyspark.ml.evaluation.**Evaluator**

Base class for evaluators that compute metrics from predictions.

<span id="page-484-0"></span>New in version 1.4.0.

#### **evaluate**(*dataset*, *params=None*)

Evaluates the output with optional parameters.

#### **Parameters**

- **dataset** a dataset that contains labels/observations and predictions
- **params** an optional param map that overrides embedded params

#### Returns metric

New in version 1.4.0.

#### **isLargerBetter**()

Indicates whether the metric returned by  $evaluate()$  should be maximized (True, default) or minimized (False). A given evaluator may support multiple metrics which may be maximized or minimized.

New in version 1.5.0.

<span id="page-485-0"></span>**class** pyspark.ml.evaluation.**MulticlassClassificationEvaluator**(*\*args*,

*\*\*kwargs*)

#### Note: Experimental

Evaluator for Multiclass Classification, which expects two input columns: prediction and label.

```
>>> scoreAndLabels = [(0.0, 0.0), (0.0, 1.0), (0.0, 0.0),
... (1.0, 0.0), (1.0, 1.0), (1.0, 1.0), (1.0, 1.0), (2.0, 2.0), (2.0,
\rightarrow 0.0)]
>>> dataset = spark.createDataFrame(scoreAndLabels, ["prediction", "label
˓→"])
...
>>> evaluator = MulticlassClassificationEvaluator(predictionCol=
˓→"prediction")
>>> evaluator.evaluate(dataset)
0.66...
>>> evaluator.evaluate(dataset, {evaluator.metricName: "accuracy"})
0.66...
>>> mce_path = temp_path + "/mce"
>>> evaluator.save(mce_path)
>>> evaluator2 = MulticlassClassificationEvaluator.load(mce_path)
>>> str(evaluator2.getPredictionCol())
'prediction'
```
New in version 1.5.0.

#### **getMetricName**()

Gets the value of metricName or its default value.

New in version 1.5.0.

#### **setMetricName**(*value*)

Sets the value of metricName.

New in version 1.5.0.

**setParams**(*self*, *predictionCol='prediction'*, *labelCol='label'*, *metricName='f1'*) Sets params for multiclass classification evaluator.

New in version 1.5.0.

**class** pyspark.ml.evaluation.**RegressionEvaluator**(*\*args*, *\*\*kwargs*)

#### Note: Experimental

Evaluator for Regression, which expects two input columns: prediction and label.

```
>>> scoreAndLabels = [(-28.98343821, -27.0), (20.21491975, 21.5),
... (-25.98418959, -22.0), (30.69731842, 33.0), (74.69283752, 71.0)]
>>> dataset = spark.createDataFrame(scoreAndLabels, ["raw", "label"])
...
>>> evaluator = RegressionEvaluator(predictionCol="raw")
>>> evaluator.evaluate(dataset)
2.842...
>>> evaluator.evaluate(dataset, {evaluator.metricName: "r2"})
0.993...
>>> evaluator.evaluate(dataset, {evaluator.metricName: "mae"})
2.649...
>>> re_path = temp_path + "/re"
>>> evaluator.save(re_path)
>>> evaluator2 = RegressionEvaluator.load(re_path)
>>> str(evaluator2.getPredictionCol())
'raw'
```
New in version 1.4.0.

## **getMetricName**()

Gets the value of metricName or its default value.

New in version 1.4.0.

### **setMetricName**(*value*)

Sets the value of metricName.

New in version 1.4.0.

**setParams**(*self*, *predictionCol='prediction'*, *labelCol='label'*, *metricName='rmse'*) Sets params for regression evaluator.

New in version 1.4.0.

**CHAPTER**

**TWENTYEIGHT**

# **MAIN REFERENCE**

# **BIBLIOGRAPHY**

[Feng2017] W. Feng and M. Chen. [Learning Apache Spark,](https://mingchen0919.github.io/learning-apache-spark/index.html) Github 2017.

- [Feng2016PSD] W. Feng, A. J. Salgado, C. Wang, S. M. Wise. Preconditioned Steepest Descent Methods for some Nonlinear Elliptic Equations Involving p-Laplacian Terms. J. Comput. Phys., 334:45–67, 2016.
- [Feng2014] W. Feng. [Prelim Notes for Numerical Analysis,](http://web.utk.edu/~wfeng1/doc/PrelimNum.pdf) The University of Tennessee, Knoxville.
- [Karau2015] H. Karau, A. Konwinski, P. Wendell and M. Zaharia. Learning Spark: Lightning-Fast Big Data Analysis. O'Reilly Media, Inc., 2015
- [Kirillov2016] Anton Kirillov. Apache Spark: core concepts, architecture and internals. [http://datastrophic.](http://datastrophic.io/core-concepts-architecture-and-internals-of-apache-spark/) [io/core-concepts-architecture-and-internals-of-apache-spark/](http://datastrophic.io/core-concepts-architecture-and-internals-of-apache-spark/)

[zeppelin2nb] Wenqiang Feng and Ryan Blue. [Zeppelin notebook to jupyter notebook Library API,](https://runawayhorse001.github.io/ze2nb/) 2019.

[jupyter-zeppelin] Ryan Blue. [Jupyter/Zeppelin conversion,](https://github.com/rdblue/jupyter-zeppelin) 2017.

# **PYTHON MODULE INDEX**

# p

pyspark.ml.classification, [430](#page-435-0) pyspark.ml.clustering, [450](#page-455-0) pyspark.ml.evaluation, [477](#page-482-0) pyspark.ml.pipeline, [470](#page-475-1) pyspark.ml.recommendation, [465](#page-470-0) pyspark.ml.regression, [411](#page-416-0) pyspark.ml.stat, [405](#page-410-0) pyspark.ml.tuning, [472](#page-477-1)

# **INDEX**

## A

accuracy() (*pys*park.ml.classification.LogisticRegressionSummaryaryLogisticRegressionTrainingSummary *property*), [441](#page-446-0) addGrid() (*pyspark.ml.tuning.ParamGridBuilder method*), [475](#page-480-0) AFTSurvivalRegression (*class in pyspark.ml.regression*), [411](#page-416-1) AFTSurvivalRegressionModel (*class in pyspark.ml.regression*), [412](#page-417-0) aic()(pyspark.ml.regression.GeneralizedLinearRegressionSummary<sup>()</sup> (pys*property*), [420](#page-425-0) ALS (*class in pyspark.ml.recommendation*), [465](#page-470-1) ALSModel (*class in pyspark.ml.recommendation*), [469](#page-474-0) areaUnderROC() (*pyspark.ml.classification.BinaryLogisticRegressionSummary* C *property*), [430](#page-435-1) assignClusters() (*pyspark.ml.clustering.PowerIterationClustering method*), [463](#page-468-1) avgMetrics (*pyspark.ml.tuning.CrossValidatorModel attribute*), [474](#page-479-0) B baseOn() (*pyspark.ml.tuning.ParamGridBuilder method*), [475](#page-480-0) bestModel (*pyspark.ml.tuning.CrossValidatorModel attribute*), [474](#page-479-0) bestModel (*pyspark.ml.tuning.TrainValidationSplitModel attribute*), [477](#page-482-1) BinaryLogisticRegressionSummary (*class in pyspark.ml.classification*), [430](#page-435-1) (*class in pyspark.ml.classification*), [431](#page-436-0) BisectingKMeans (*class in pyspark.ml.clustering*), [450](#page-455-1) BisectingKMeansModel (*class in pyspark.ml.clustering*), [451](#page-456-0) BisectingKMeansSummary (*class in pyspark.ml.clustering*), [452](#page-457-0) *park.ml.regression.IsotonicRegressionModel property*), [423](#page-428-0) build() (*pyspark.ml.tuning.ParamGridBuilder method*), [475](#page-480-0) ChiSquareTest (*class in pyspark.ml.stat*), [405](#page-410-1) clusterCenters() (*pyspark.ml.clustering.BisectingKMeansModel method*), [451](#page-456-0) clusterCenters() (*pyspark.ml.clustering.KMeansModel method*), [457](#page-462-0) ClusteringEvaluator (*class in pyspark.ml.evaluation*), [478](#page-483-0) coefficientMatrix() (*pyspark.ml.classification.LogisticRegressionModel property*), [440](#page-445-0) coefficients() (*pyspark.ml.classification.LinearSVCModel property*), [437](#page-442-0) coefficients() (*pyspark.ml.classification.LogisticRegressionModel property*), [440](#page-445-0)

BinaryClassificationEvaluator (*class in pyspark.ml.evaluation*), [477](#page-482-1)

coefficients() (*pyspark.ml.regression.AFTSurvivalRegressionModel*

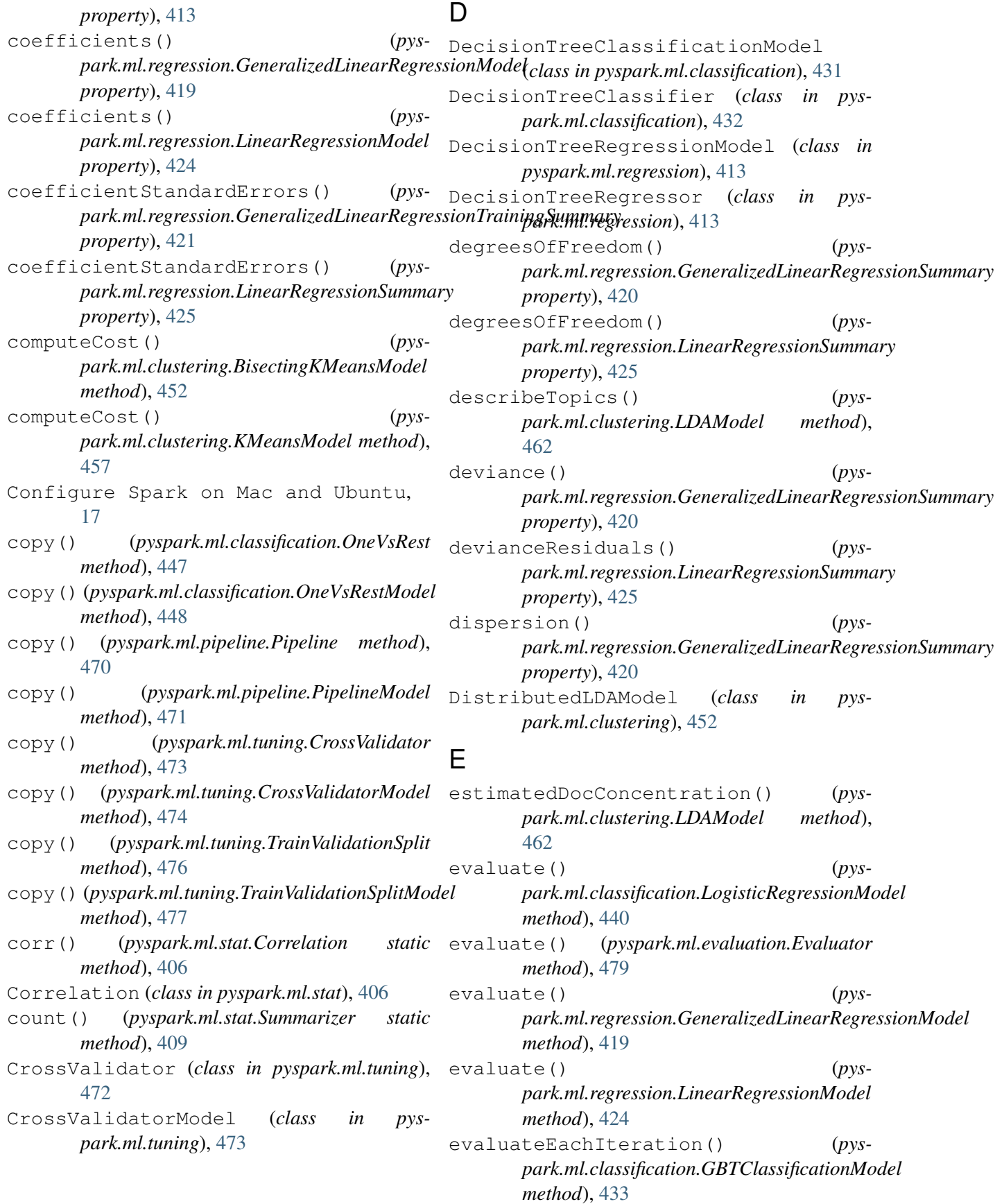

```
evaluateEachIteration() (pys-
      park.ml.regression.GBTRegressionModel
      method), 414
Evaluator (class in pyspark.ml.evaluation), 479
explainedVariance() (pys-
       park.ml.regression.LinearRegressionSummary
GBTClassificationModel (class in pys-
      property), 425
F
falsePositiveRateByLabel() (pys-
      park.ml.classification.LogisticRegressionSummary
      property), 441
featureImportances() (pys-
       park.ml.classification.DecisionTreeClassificationModel
GeneralizedLinearRegression (class in
      property), 432
featureImportances() (pys-
      park.ml.classification.GBTClassificationModel
      property), 433
featureImportances() (pys-
       park.ml.classification.RandomForestClassificationModel
GeneralizedLinearRegressionTrainingSummary
      property), 448
featureImportances() (pys-
      park.ml.regression.DecisionTreeRegressionModel
      property), 413
featureImportances() (pys-
      park.ml.regression.GBTRegressionModel
      property), 415
featureImportances() (pys-
      park.ml.regression.RandomForestRegressionModel
      property), 428
featuresCol() (pys-
      park.ml.classification.LogisticRegressionSummary
      property), 441
featuresCol() (pys-
      park.ml.regression.LinearRegressionSummary
      property), 426
fMeasureByLabel() (pys-
      park.ml.classification.LogisticRegressionSummary
      method), 441
fMeasureByThreshold() (pys-
       park.ml.classification.BinaryLogisticRegressionSummary
456
      property), 430
G
GaussianMixture (class in pys-
      park.ml.clustering), 453
GaussianMixtureModel (class in
      park.ml.clustering), 455
                                    GaussianMixtureSummary (class in pys-
                                                park.ml.clustering), 455
                                         gaussiansDF() (pys-
                                                park.ml.clustering.GaussianMixtureModel
                                                property), 455
                                                park.ml.classification), 433
                                         GBTClassifier (class in pys-
                                                park.ml.classification), 434
                                   GBTRegressionModel (class in pys-
                                                park.ml.regression), 414
                                         GBTRegressor (class in pyspark.ml.regression),
                                                415
                                                pyspark.ml.regression), 416
                                    (pys- GeneralizedLinearRegressionModel
                                                (class in pyspark.ml.regression), 419
                                         GeneralizedLinearRegressionSummary
                                                (class in pyspark.ml.regression), 419
                                                (class in pyspark.ml.regression), 421
                                                       (pyspark.ml.recommendation.ALS
                                                method), 466
                                         getBlockSize() (pys-
                                                park.ml.classification.MultilayerPerceptronClassifier
                                                method), 444
                                         getCensorCol() (pys-
                                                park.ml.regression.AFTSurvivalRegression
                                                method), 412
                                         getCheckpointFiles() (pys-
                                                park.ml.clustering.DistributedLDAModel
                                                method), 452
                                         getColdStartStrategy() (pys-
                                                park.ml.recommendation.ALS method),
                                                466
                                         getDistanceMeasure() (pys-
                                                park.ml.clustering.BisectingKMeans
                                                method), 451
                                         getDistanceMeasure() (pys-
                                                park.ml.clustering.KMeans method),
                                         getDistanceMeasure() (pys-
                                                park.ml.evaluation.ClusteringEvaluator
                                                method), 479
                                         getDocConcentration() (pys-
                                                park.ml.clustering.LDA method), 459
                                    pys- getDstCol() (pys-
                                                park.ml.clustering.PowerIterationClustering
```
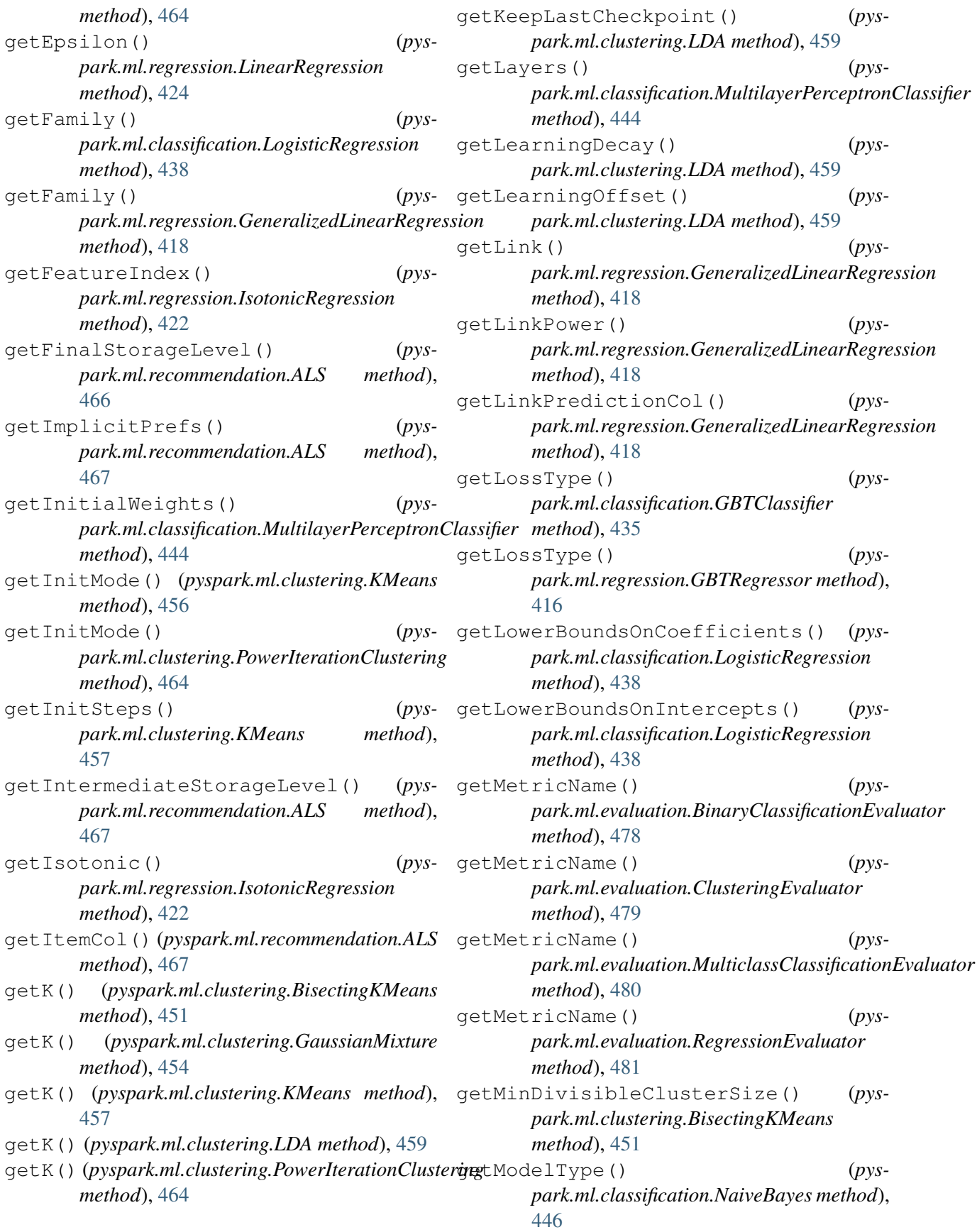

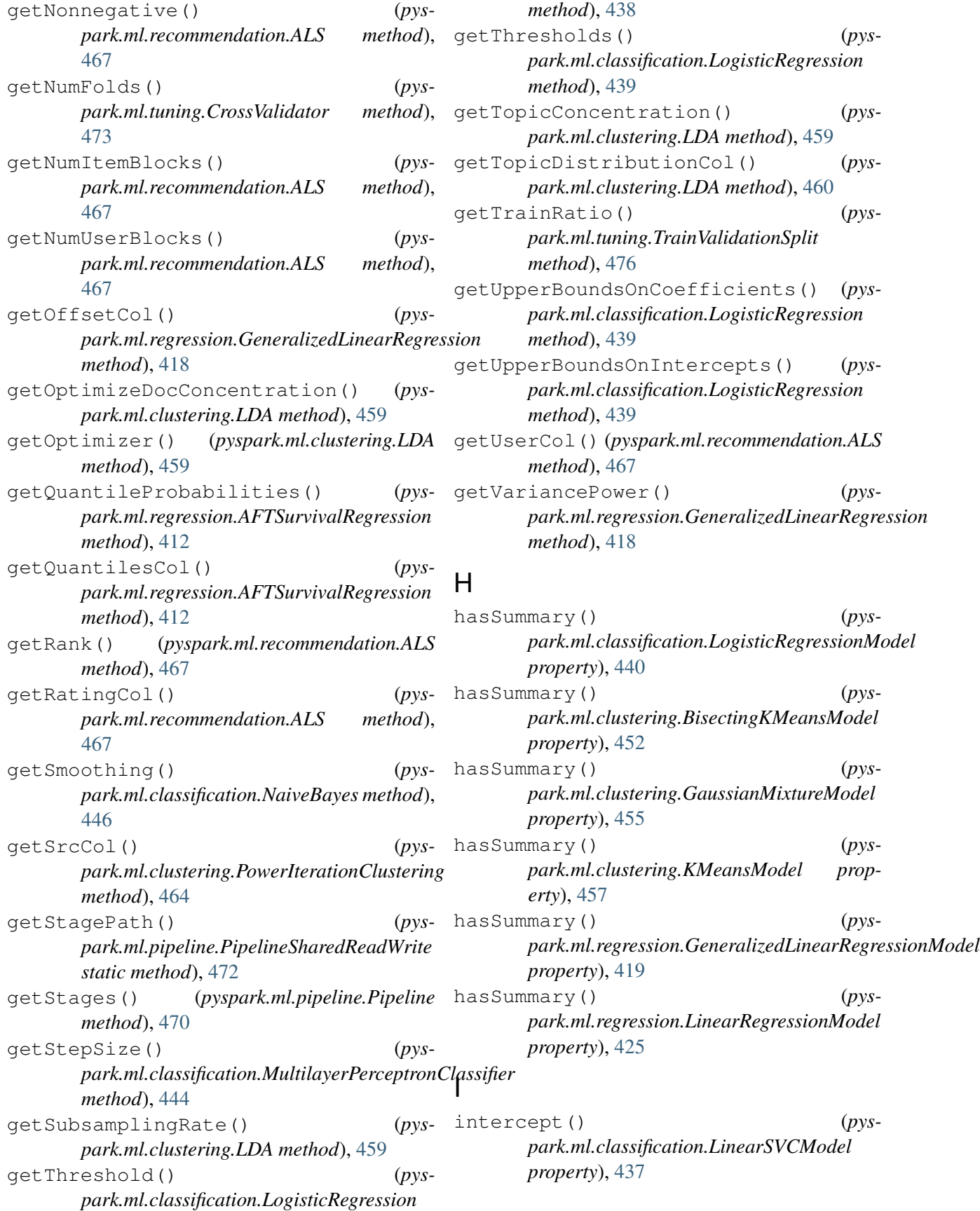

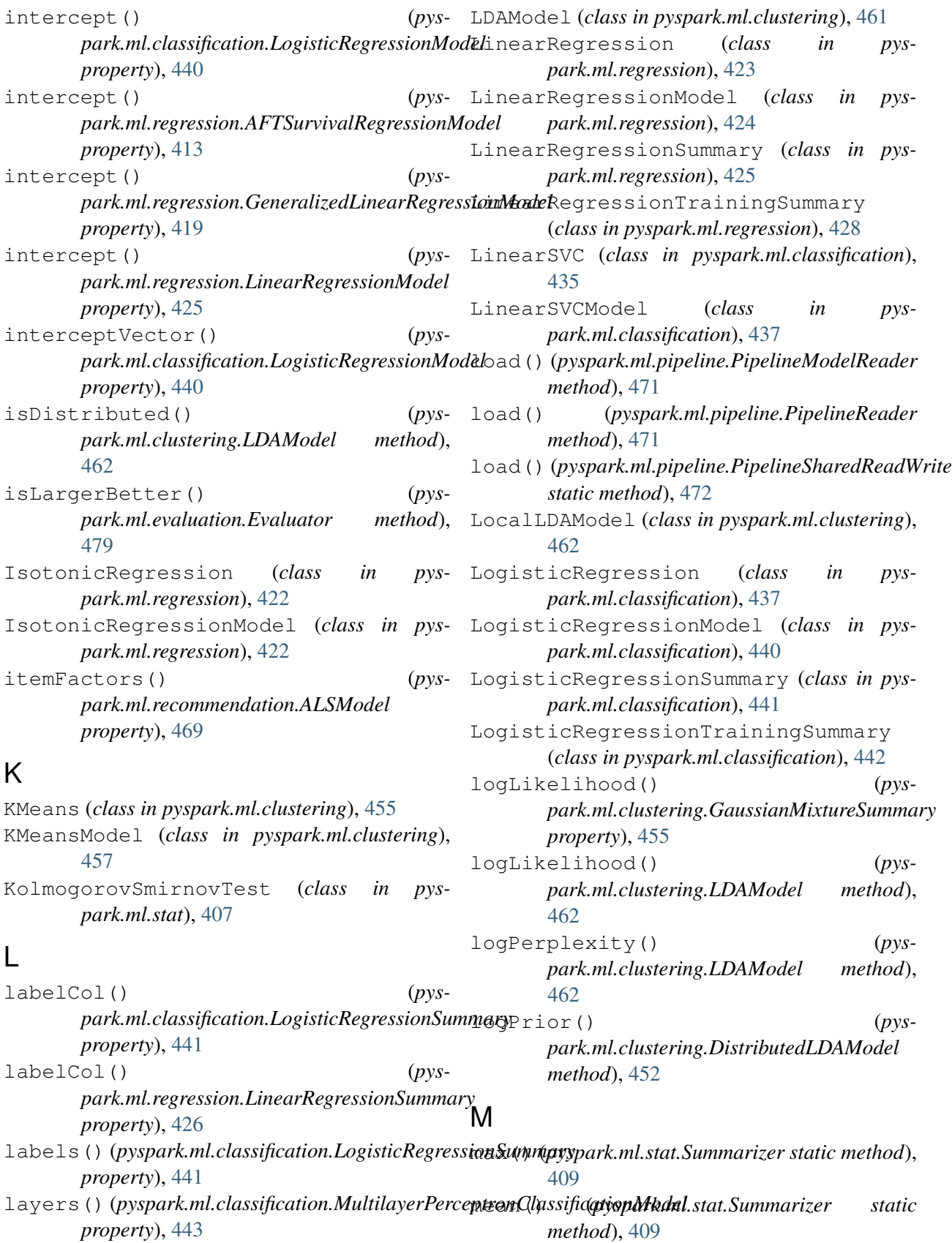

LDA (*class in pyspark.ml.clustering*), [458](#page-463-1)

meanAbsoluteError() (*pyspark.ml.regression.LinearRegressionSummary property*), [426](#page-431-0) meanSquaredError() (*pyspark.ml.regression.LinearRegressionSummary* objectiveHistory() (*pysproperty*), [426](#page-431-0) metrics() (*pyspark.ml.stat.Summarizer static method*), [409](#page-414-0) min() (*pyspark.ml.stat.Summarizer static method*), [410](#page-415-0) module pyspark.ml.classification, [430](#page-435-1) pyspark.ml.clustering, [450](#page-455-1) pyspark.ml.evaluation, [477](#page-482-1) pyspark.ml.pipeline, [470](#page-475-2) pyspark.ml.recommendation, [465](#page-470-1) pyspark.ml.regression, [411](#page-416-1) pyspark.ml.stat, [405](#page-410-1) pyspark.ml.tuning, [472](#page-477-2) MulticlassClassificationEvaluator (*class in pyspark.ml.evaluation*), [480](#page-485-0) MultilayerPerceptronClassificationModelpelineModel (*class in pyspark.ml.pipeline*), (*class in pyspark.ml.classification*), [443](#page-448-0) MultilayerPerceptronClassifier (*class in pyspark.ml.classification*), [443](#page-448-0) N NaiveBayes (*class in pyspark.ml.classification*), [445](#page-450-0) NaiveBayesModel (*class in pyspark.ml.classification*), [446](#page-451-0) normL1() (*pyspark.ml.stat.Summarizer method*), [410](#page-415-0) normL2() (*pyspark.ml.stat.Summarizer method*), [410](#page-415-0) nullDeviance() (*pys-*park.ml.regression.GeneralizedLinearRegressionSummanoperty), [430](#page-435-1) *property*), [420](#page-425-0) numInstances() (*pys-*park.ml.regression.GeneralizedLinearRegressionSummanoperty), [441](#page-446-0) *property*), [420](#page-425-0) numInstances() (*pyspark.ml.regression.LinearRegressionSummary property*), [426](#page-431-0) numIterations() (*pys*park.ml.regression.GeneralizedLinearRegressionTrain**imgSuod**indry3 *property*), [421](#page-426-0) numNonZeros() (*pyspark.ml.stat.Summarizer static method*), [410](#page-415-0) O *park.ml.classification.LogisticRegressionTrainingSummary property*), [442](#page-447-0) objectiveHistory() (*pyspark.ml.regression.LinearRegressionTrainingSummary property*), [428](#page-433-0) OneVsRest (*class in pyspark.ml.classification*), [446](#page-451-0) OneVsRestModel (*class in pyspark.ml.classification*), [448](#page-453-0) P ParamGridBuilder (*class in pyspark.ml.tuning*), [474](#page-479-0) pi() (*pyspark.ml.classification.NaiveBayesModel property*), [446](#page-451-0) Pipeline (*class in pyspark.ml.pipeline*), [470](#page-475-2) [471](#page-476-1) PipelineModelReader (*class in pyspark.ml.pipeline*), [471](#page-476-1) PipelineModelWriter (*class in pyspark.ml.pipeline*), [471](#page-476-1) PipelineReader (*class in pyspark.ml.pipeline*), [471](#page-476-1) PipelineSharedReadWrite (*class in pyspark.ml.pipeline*), [472](#page-477-2) PipelineWriter (*class in pyspark.ml.pipeline*), [472](#page-477-2) PowerIterationClustering (*class in pyspark.ml.clustering*), [463](#page-468-1) pr() (*pyspark.ml.classification.BinaryLogisticRegressionSummary* precisionByLabel() (*pyspark.ml.classification.LogisticRegressionSummary* precisionByThreshold() (*pyspark.ml.classification.BinaryLogisticRegressionSummary property*), [431](#page-436-0) predict() (*pyspark.ml.regression.AFTSurvivalRegressionModel* predictionCol() (*pyspark.ml.classification.LogisticRegressionSummary*

*property*), [441](#page-446-0) predictionCol() (*pys*park.ml.regression.GeneralizedLinearRegressionS**ummary**e, [405](#page-410-1) *property*), [420](#page-425-0) predictionCol() (*pyspark.ml.regression.LinearRegressionSummary* R *property*), [427](#page-432-0) predictions() (*pyspark.ml.classification.LogisticRegressionSummary property*), [441](#page-446-0) predictions() (*pys*park.ml.regression.GeneralizedLinearRegressRonS<mark>damt</mark>aoyestClassificationModel *property*), [420](#page-425-0) predictions() *park.ml.regression.IsotonicRegressionModel property*), [423](#page-428-0) predictions() (*pyspark.ml.regression.LinearRegressionSummary* RandomForestRegressor (*class in pysproperty*), [427](#page-432-0) predictQuantiles() (*pyspark.ml.regression.AFTSurvivalRegressionModel method*), [413](#page-418-0) probability() (*pyspark.ml.clustering.GaussianMixtureSummary property*), [455](#page-460-0) probabilityCol() (*pyspark.ml.classification.LogisticRegressionSummary property*), [442](#page-447-0) probabilityCol() (*pyspark.ml.clustering.GaussianMixtureSummary* read() (*pyspark.ml.tuning.CrossValidatorModel property*), [455](#page-460-0) pValues() (*pyspark.ml.regression.GeneralizedLinearRegressionTrainingSummary class method*), [476](#page-481-0) *property*), [421](#page-426-0) pValues() (*pys*park.ml.regression.LinearRegressionSummaryrecallByLabel() (*pysproperty*), [426](#page-431-0) pyspark.ml.classification module, [430](#page-435-1) pyspark.ml.clustering module, [450](#page-455-1) pyspark.ml.evaluation module, [477](#page-482-1) pyspark.ml.pipeline module, [470](#page-475-2) pyspark.ml.recommendation module, [465](#page-470-1) pyspark.ml.regression module, [411](#page-416-1) (pys- pyspark.ml.stat pyspark.ml.tuning module, [472](#page-477-2) r2() (*pyspark.ml.regression.LinearRegressionSummary property*), [427](#page-432-0) r2adj() (*pyspark.ml.regression.LinearRegressionSummary property*), [427](#page-432-0) (*class in pyspark.ml.classification*), [448](#page-453-0) RandomForestClassifier (*class in pyspark.ml.classification*), [448](#page-453-0) RandomForestRegressionModel (*class in pyspark.ml.regression*), [428](#page-433-0) *park.ml.regression*), [429](#page-434-0) rank() (*pyspark.ml.recommendation.ALSModel property*), [469](#page-474-0) rank() (*pyspark.ml.regression.GeneralizedLinearRegressionSummary property*), [420](#page-425-0) read() (*pyspark.ml.pipeline.Pipeline class method*), [470](#page-475-2) read() (*pyspark.ml.pipeline.PipelineModel class method*), [471](#page-476-1) read() (*pyspark.ml.tuning.CrossValidator class method*), [473](#page-478-0) *class method*), [474](#page-479-0) read() (*pyspark.ml.tuning.TrainValidationSplit* read() (*pyspark.ml.tuning.TrainValidationSplitModel class method*), [477](#page-482-1) *park.ml.classification.LogisticRegressionSummary property*), [442](#page-447-0) recallByThreshold() (*pyspark.ml.classification.BinaryLogisticRegressionSummary property*), [431](#page-436-0) recommendForAllItems() (*pyspark.ml.recommendation.ALSModel method*), [469](#page-474-0) recommendForAllUsers() (*pyspark.ml.recommendation.ALSModel method*), [469](#page-474-0)

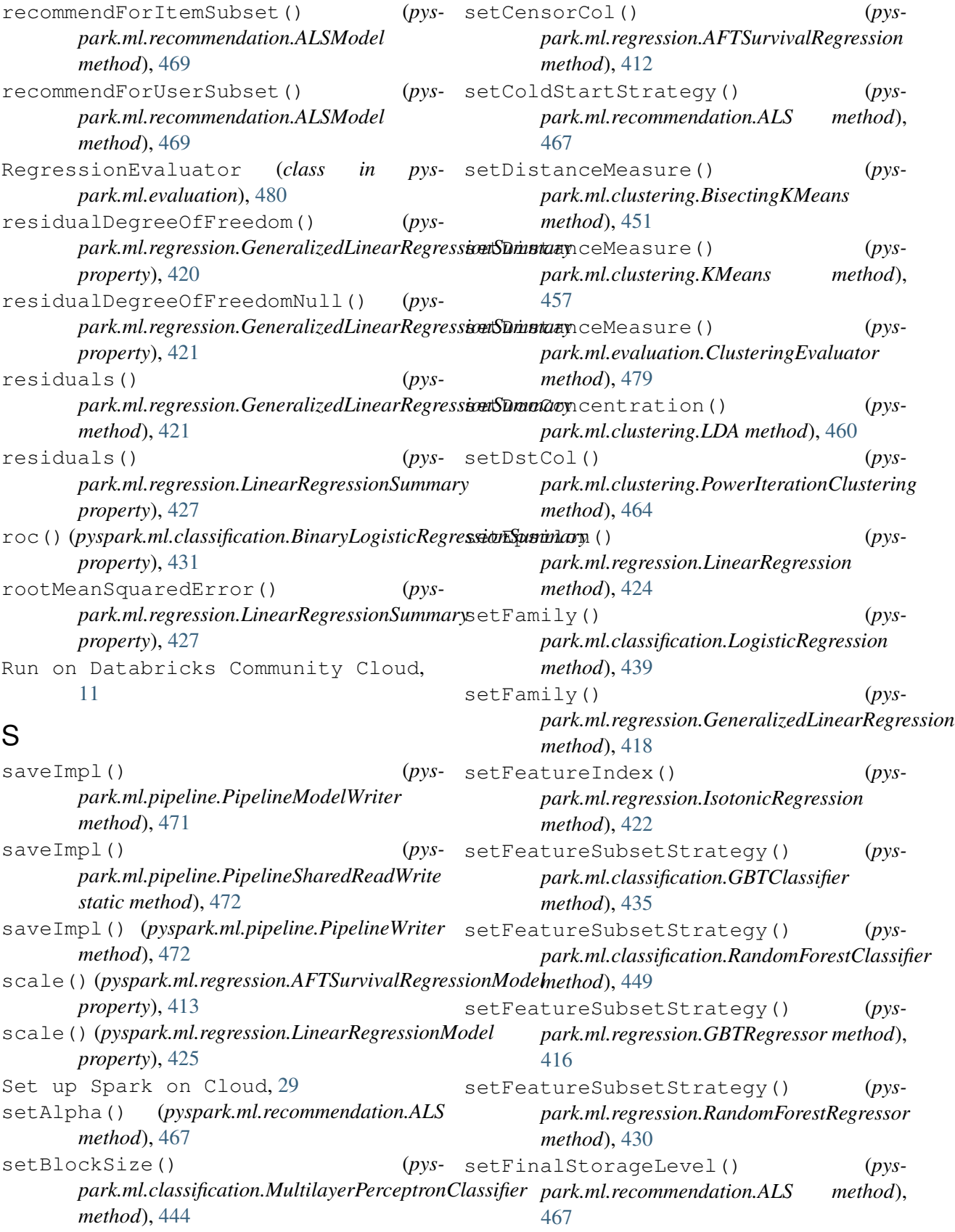

*method*), [444](#page-449-0)

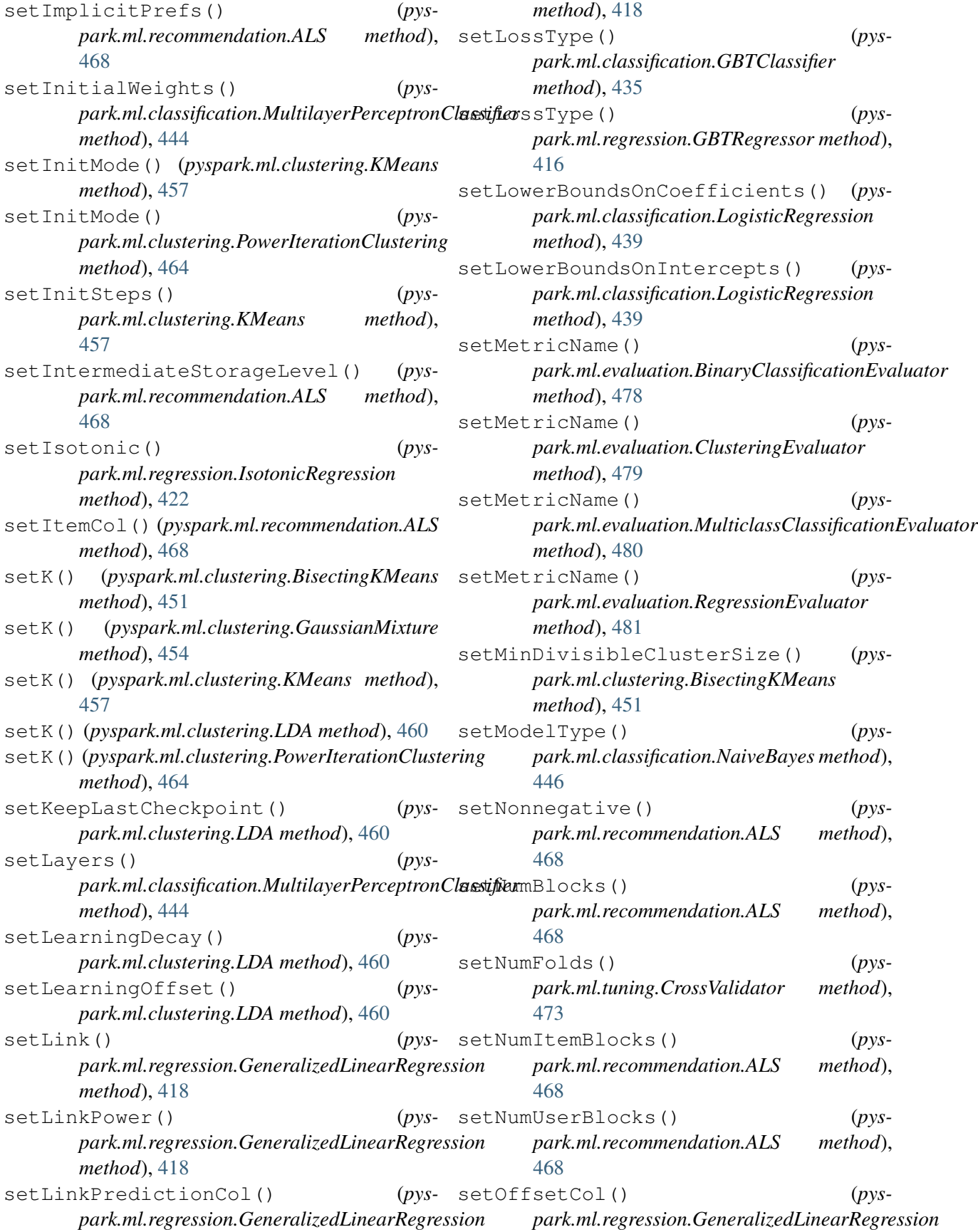
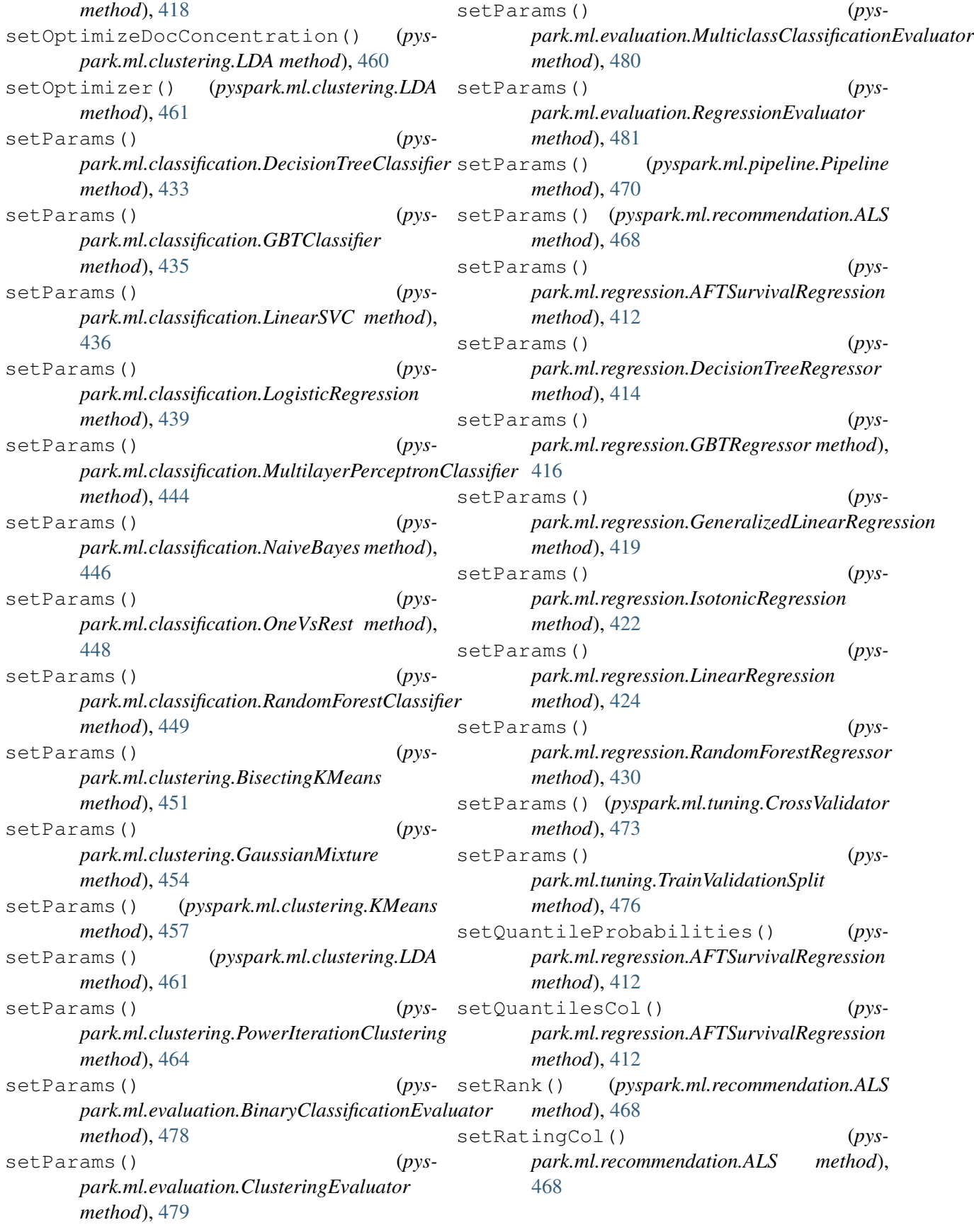

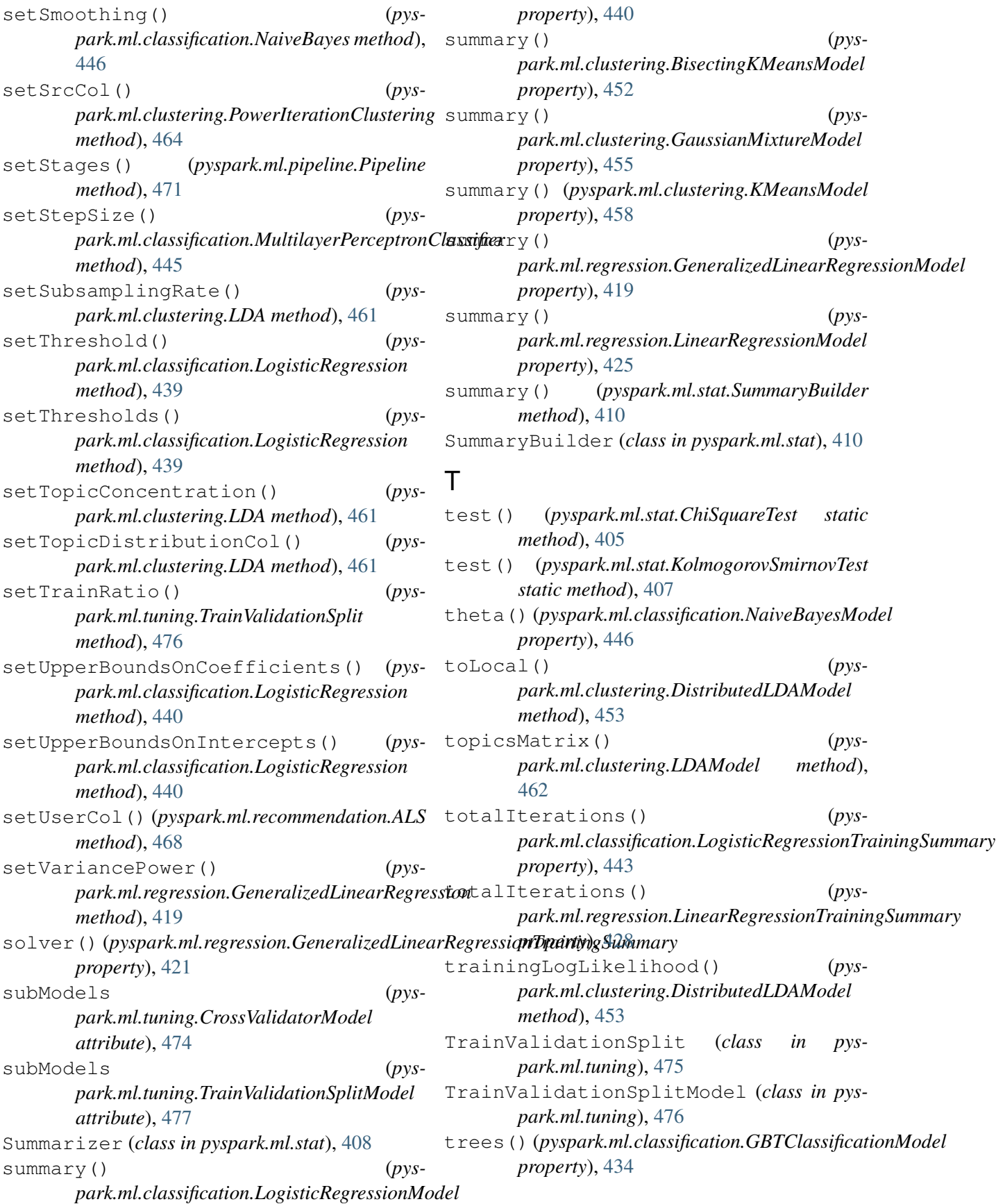

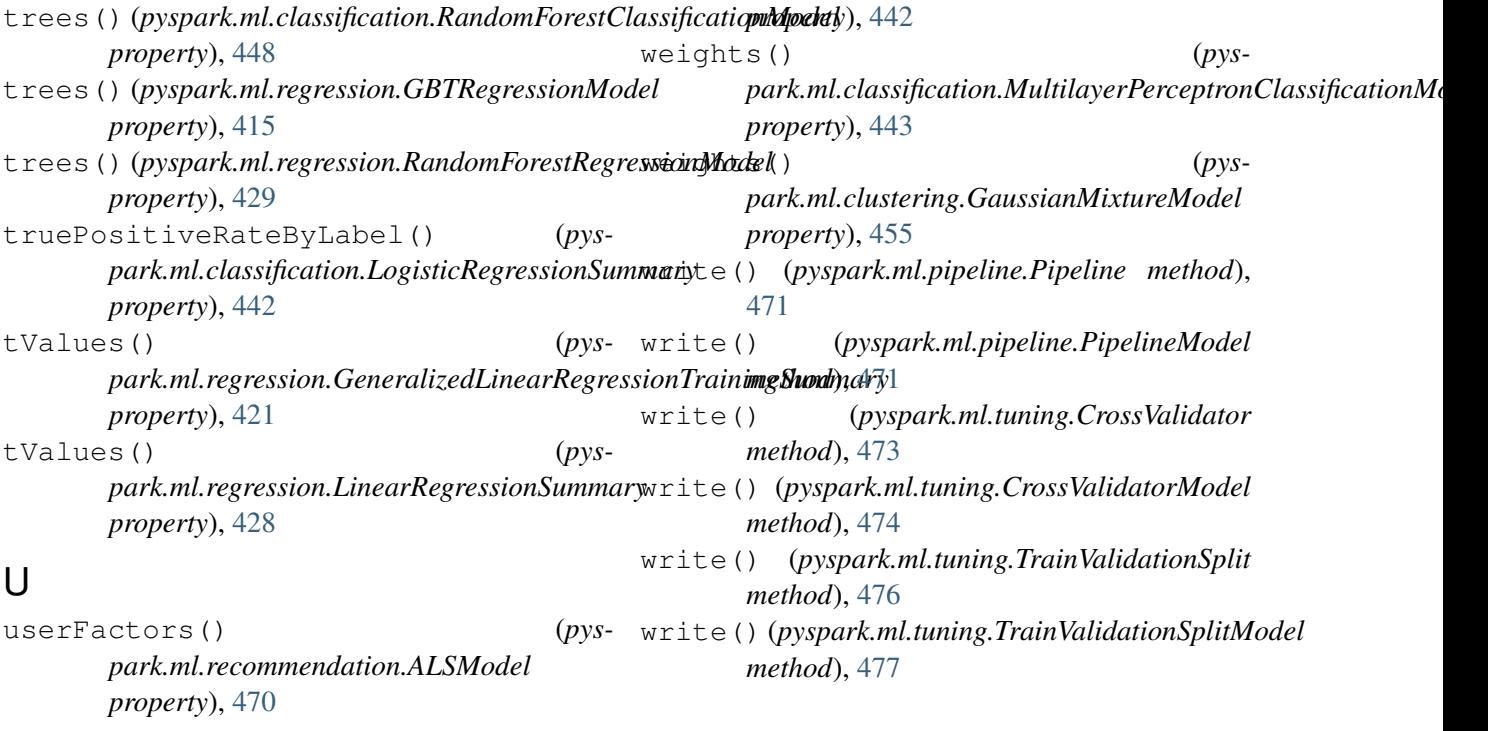

## V

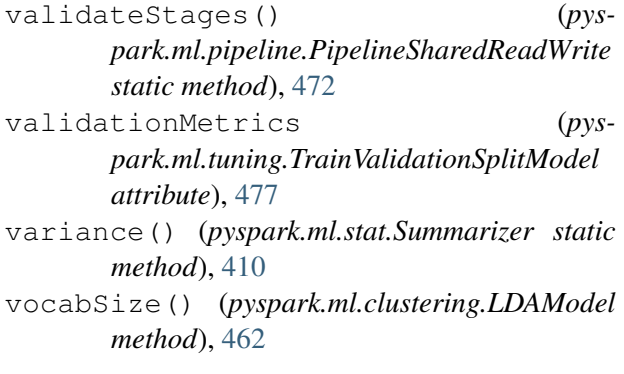

## W

```
weightedFalsePositiveRate() (pys-
      park.ml.classification.LogisticRegressionSummary
      property), 442
weightedFMeasure() (pys-
      park.ml.classification.LogisticRegressionSummary
      method), 442
weightedPrecision() (pys-
      park.ml.classification.LogisticRegressionSummary
      property), 442
weightedRecall() (pys-
      park.ml.classification.LogisticRegressionSummary
      property), 442
weightedTruePositiveRate() (pys-
      park.ml.classification.LogisticRegressionSummary
```